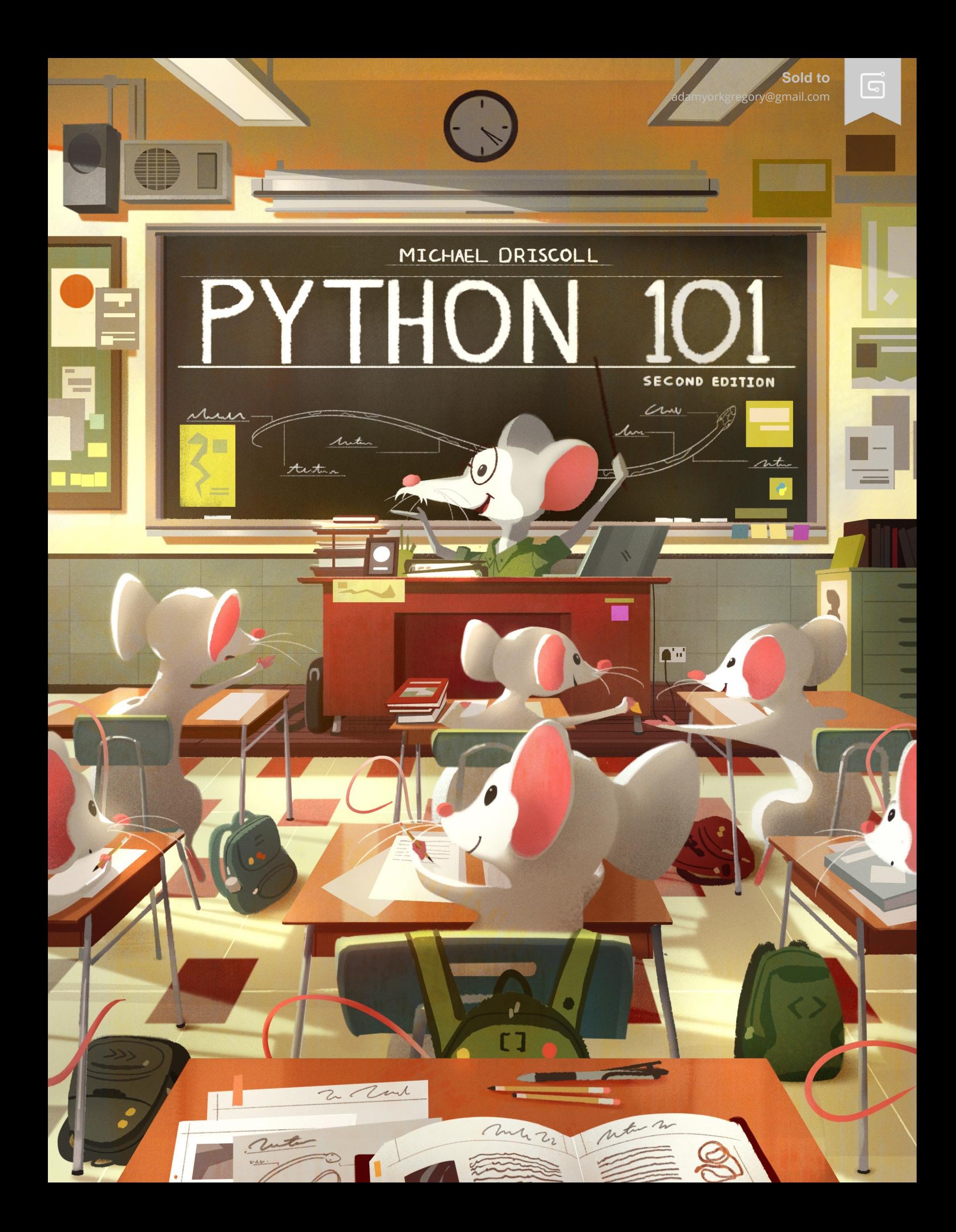

# **Python 101**

# 2nd Edition

# Michael Driscoll

This book is for sale at <http://leanpub.com/py101>

This version was published on 2020-08-29

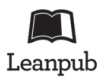

This is a [Leanpub](http://leanpub.com/) book. Leanpub empowers authors and publishers with the Lean Publishing process. [Lean Publishing](http://leanpub.com/manifesto) is the act of publishing an in-progress ebook using lightweight tools and many iterations to get reader feedback, pivot until you have the right book and build traction once you do.

© 2020 Michael Driscoll

# **Contents**

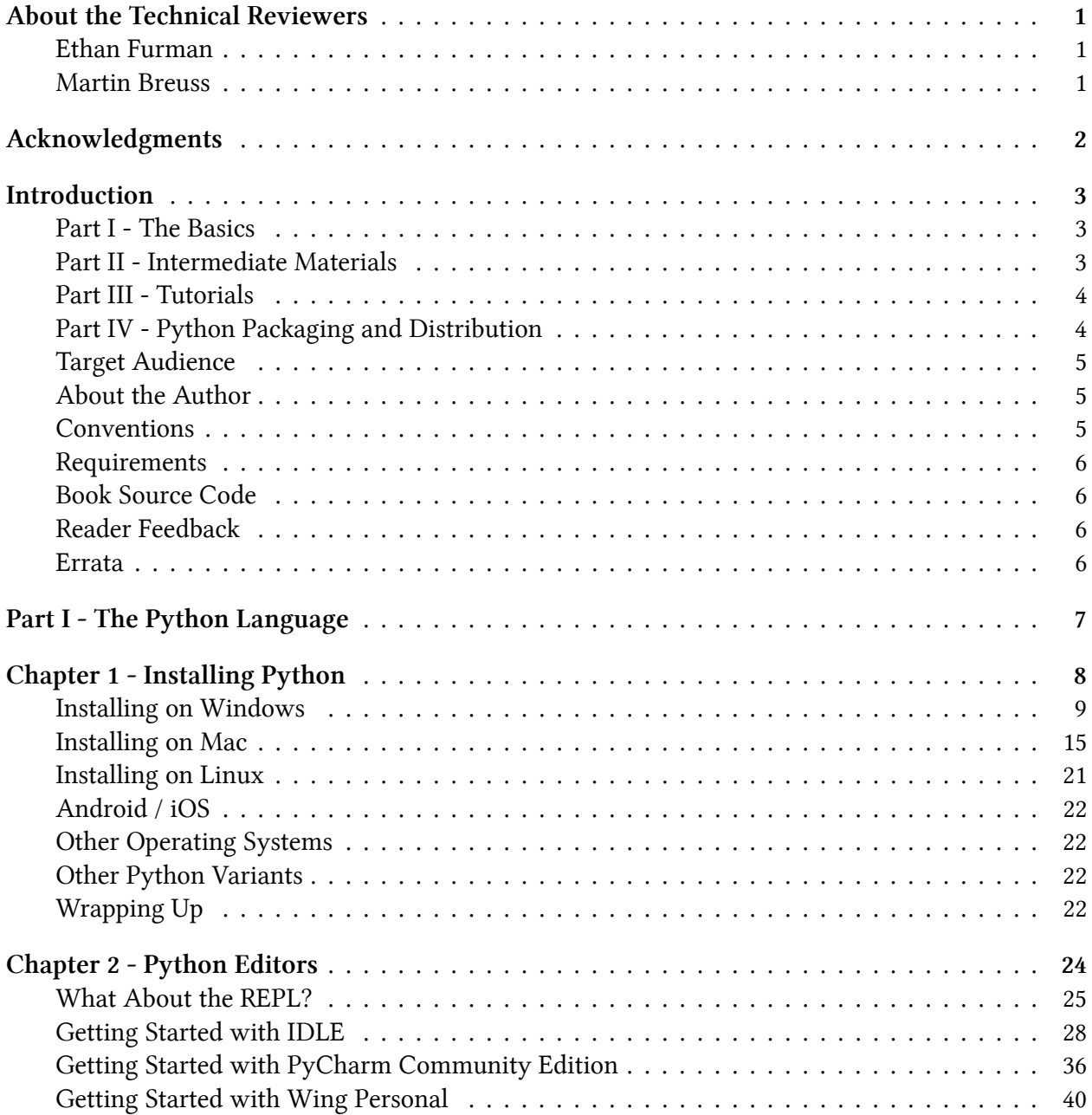

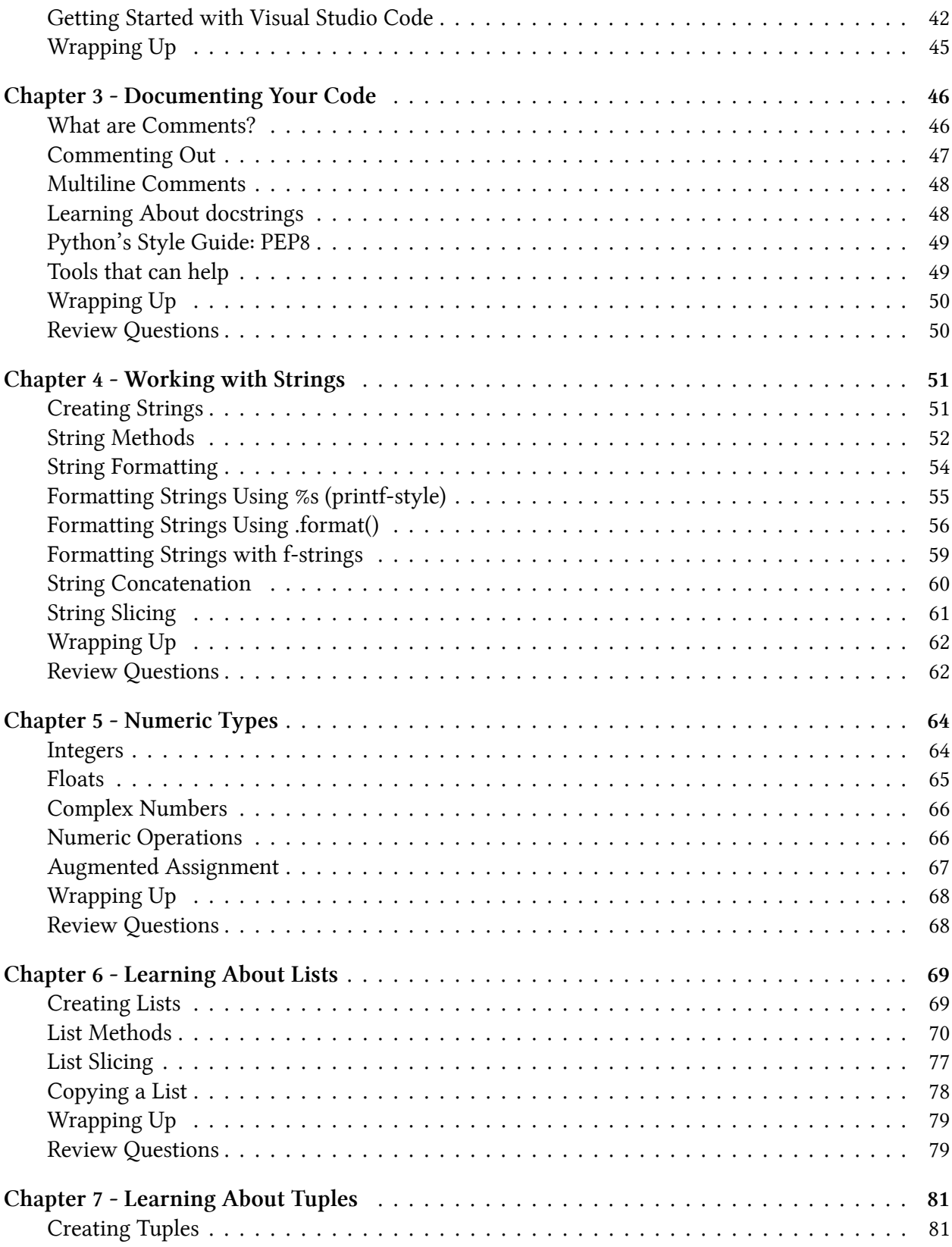

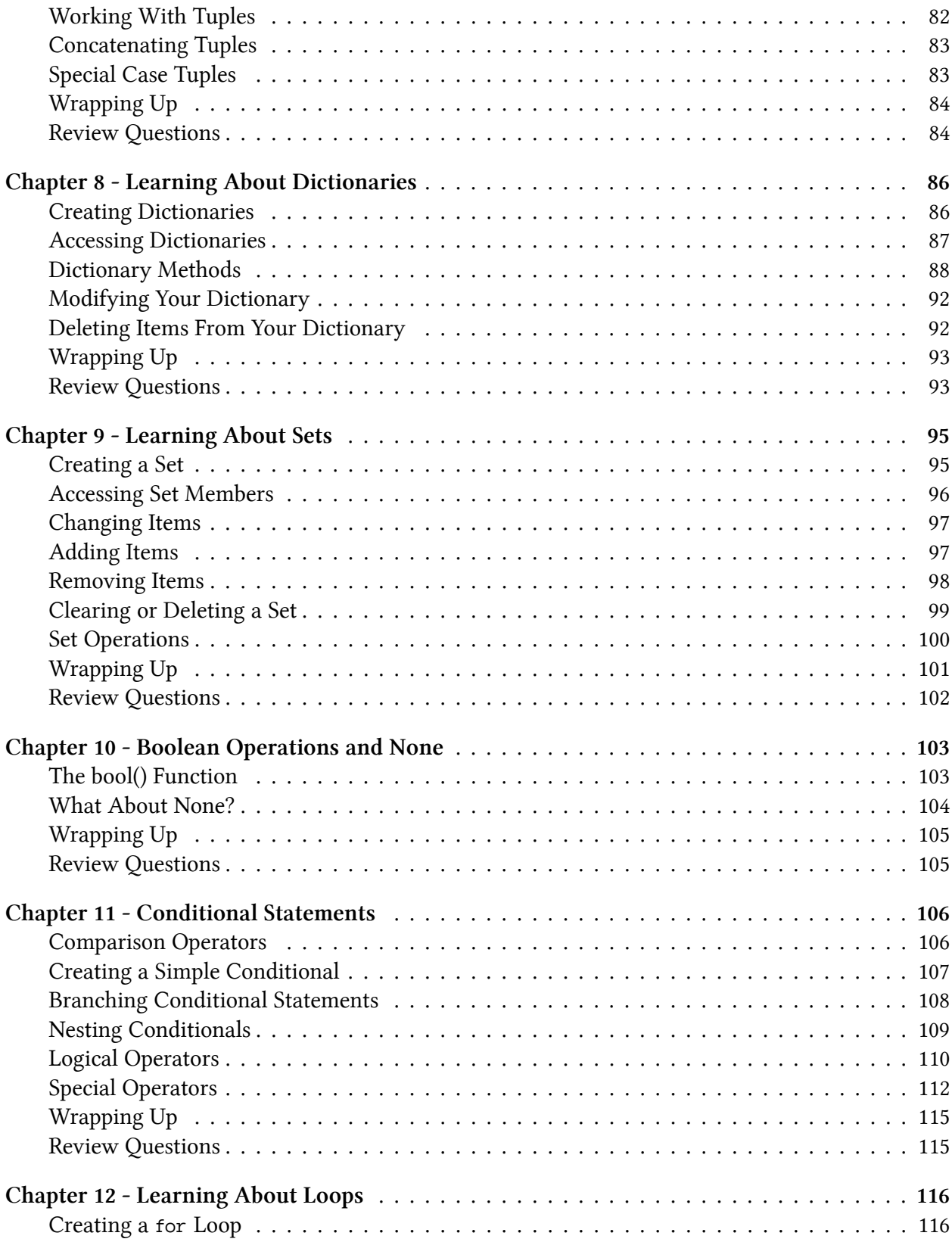

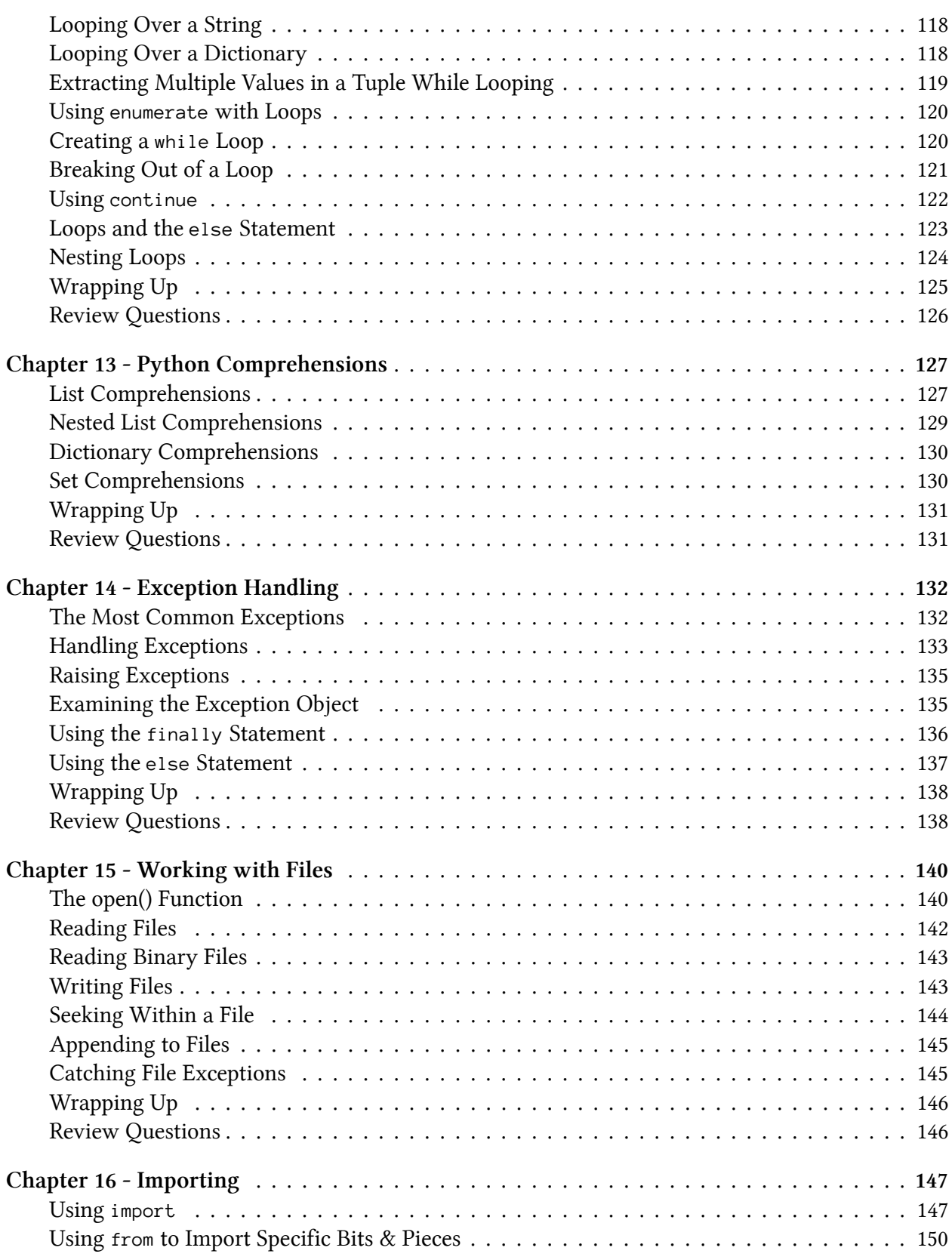

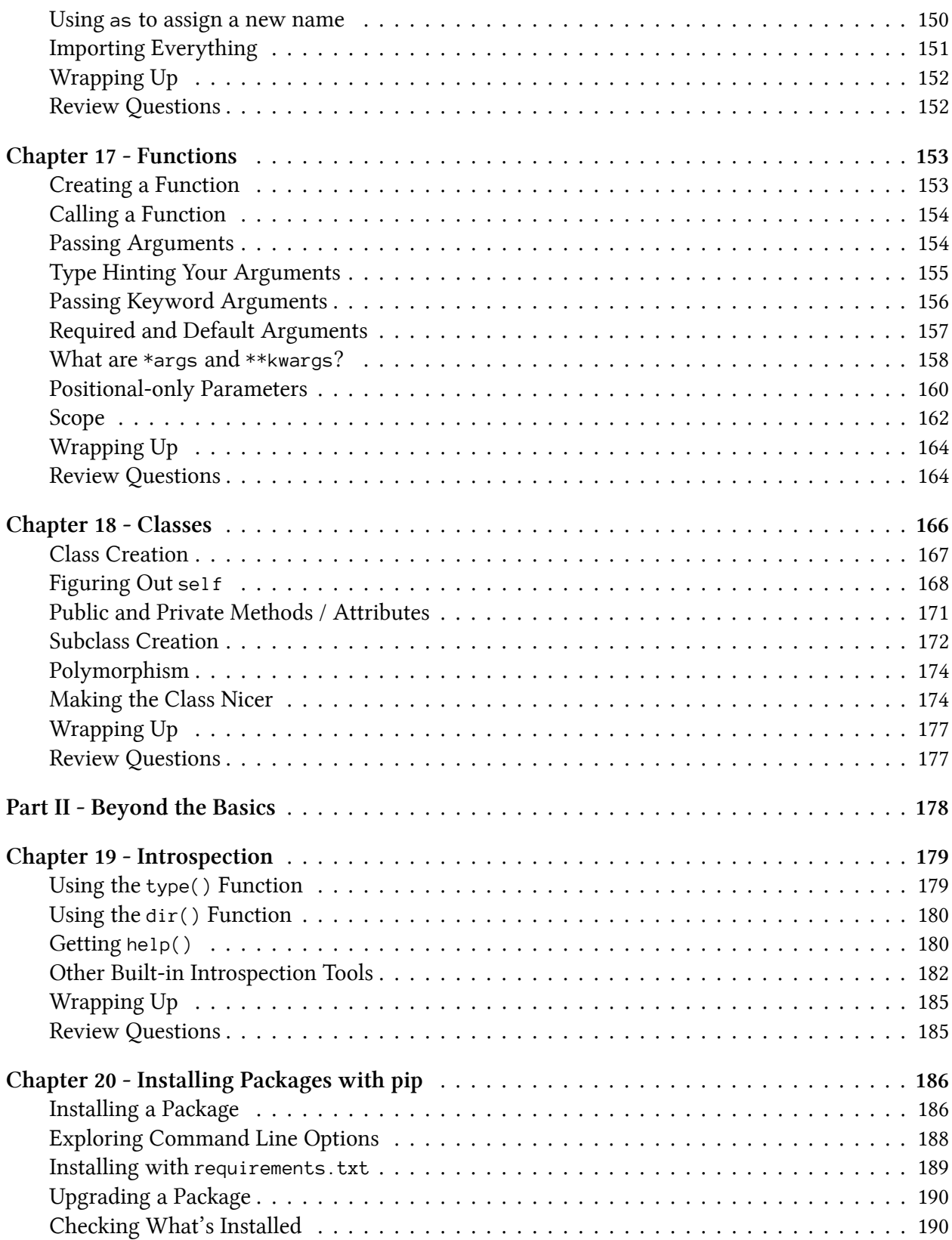

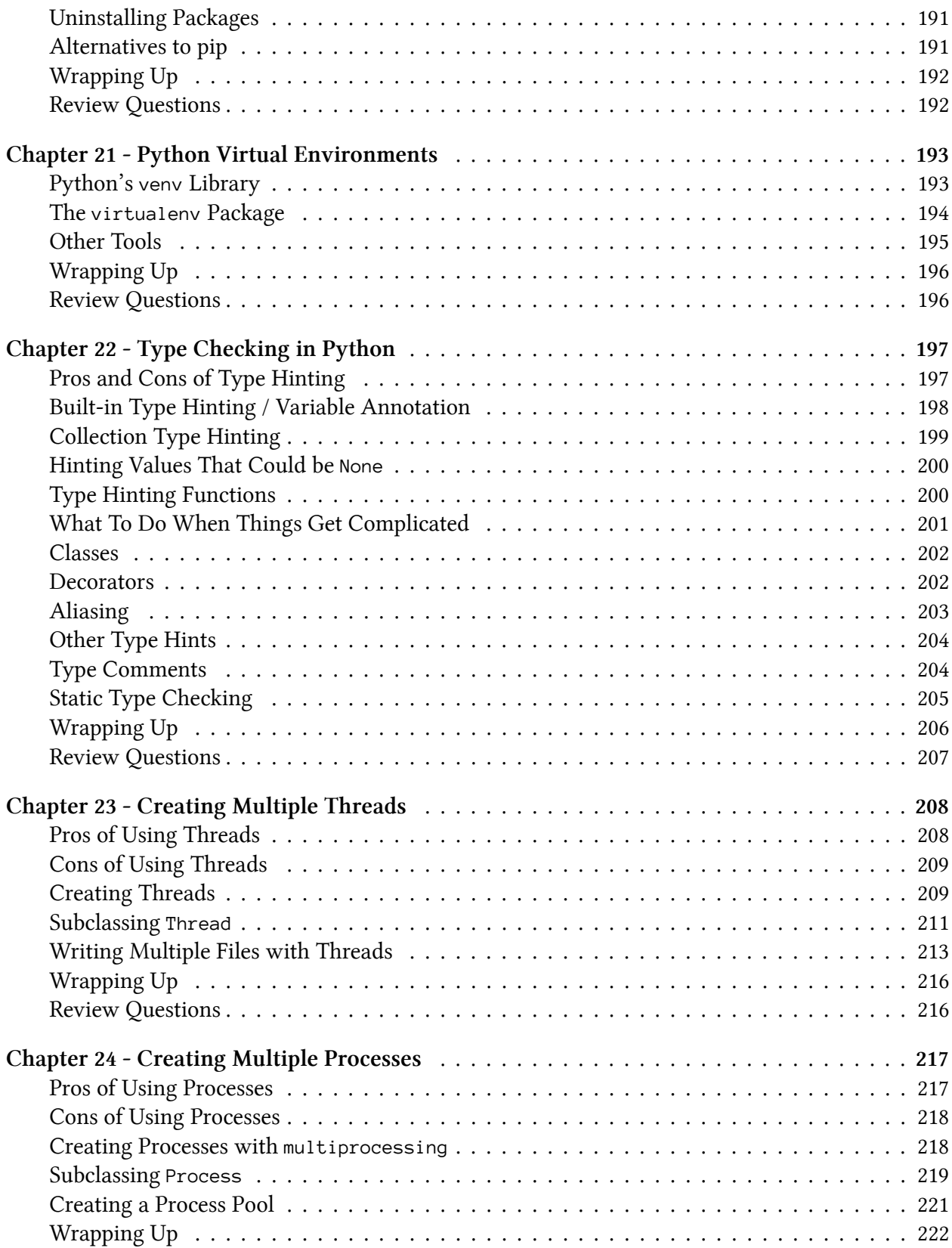

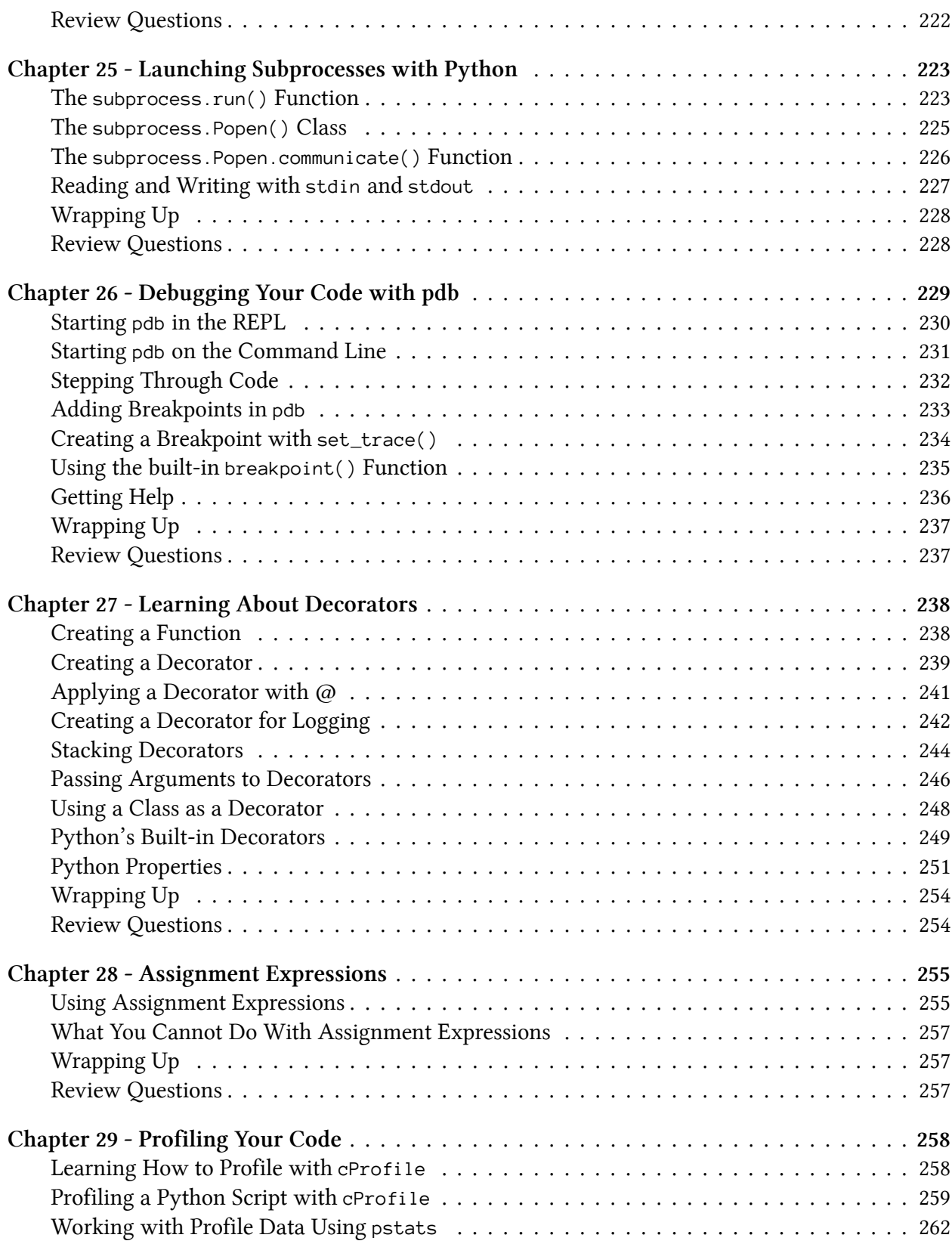

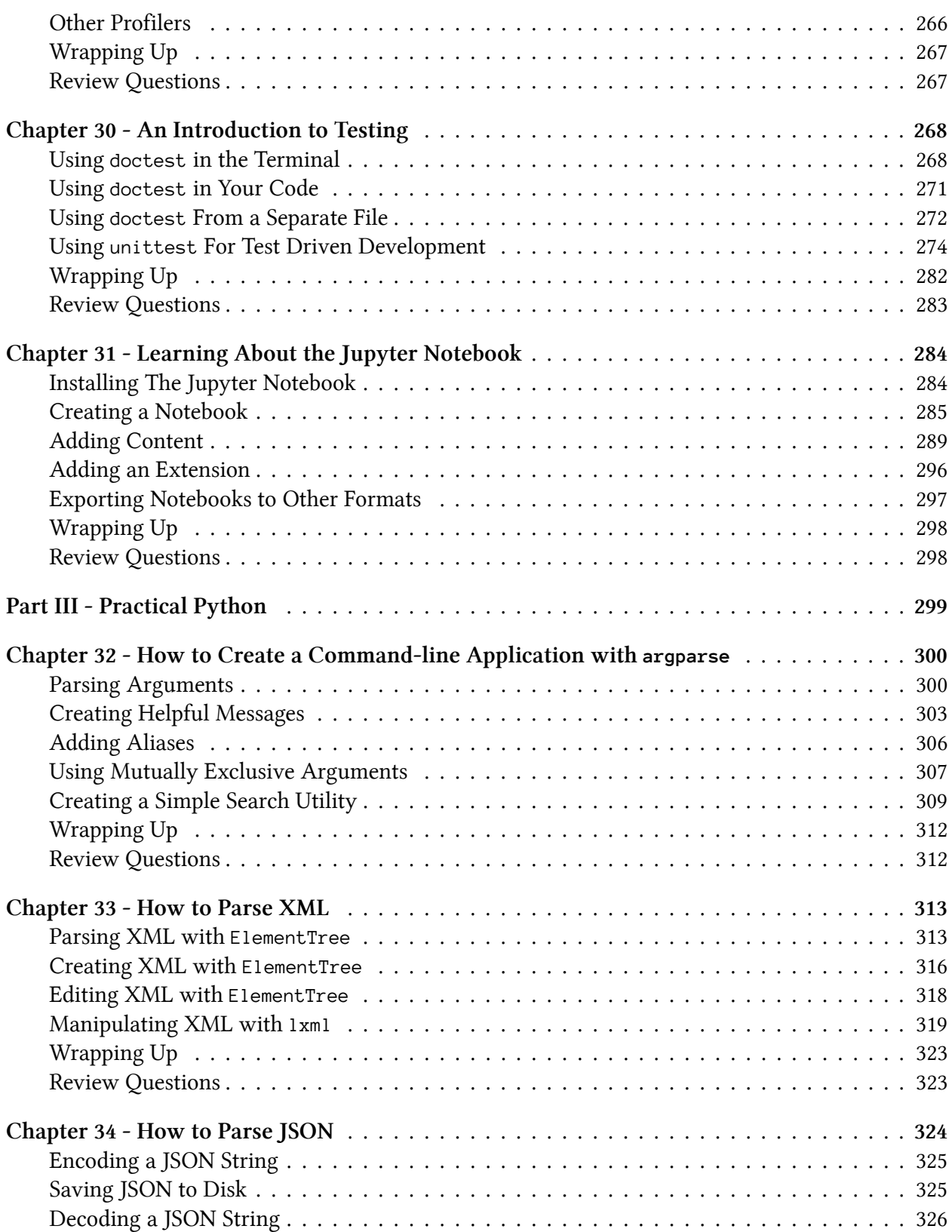

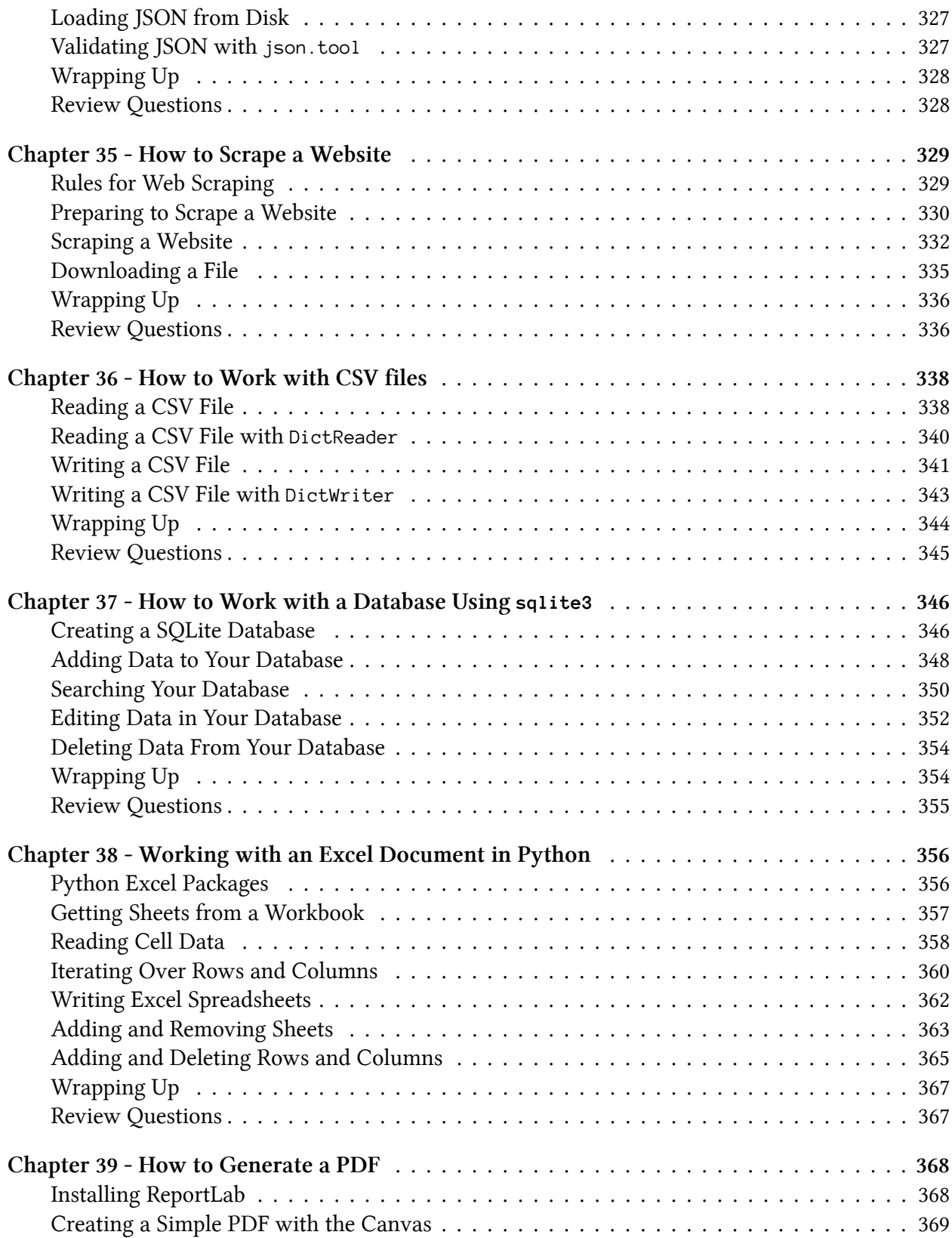

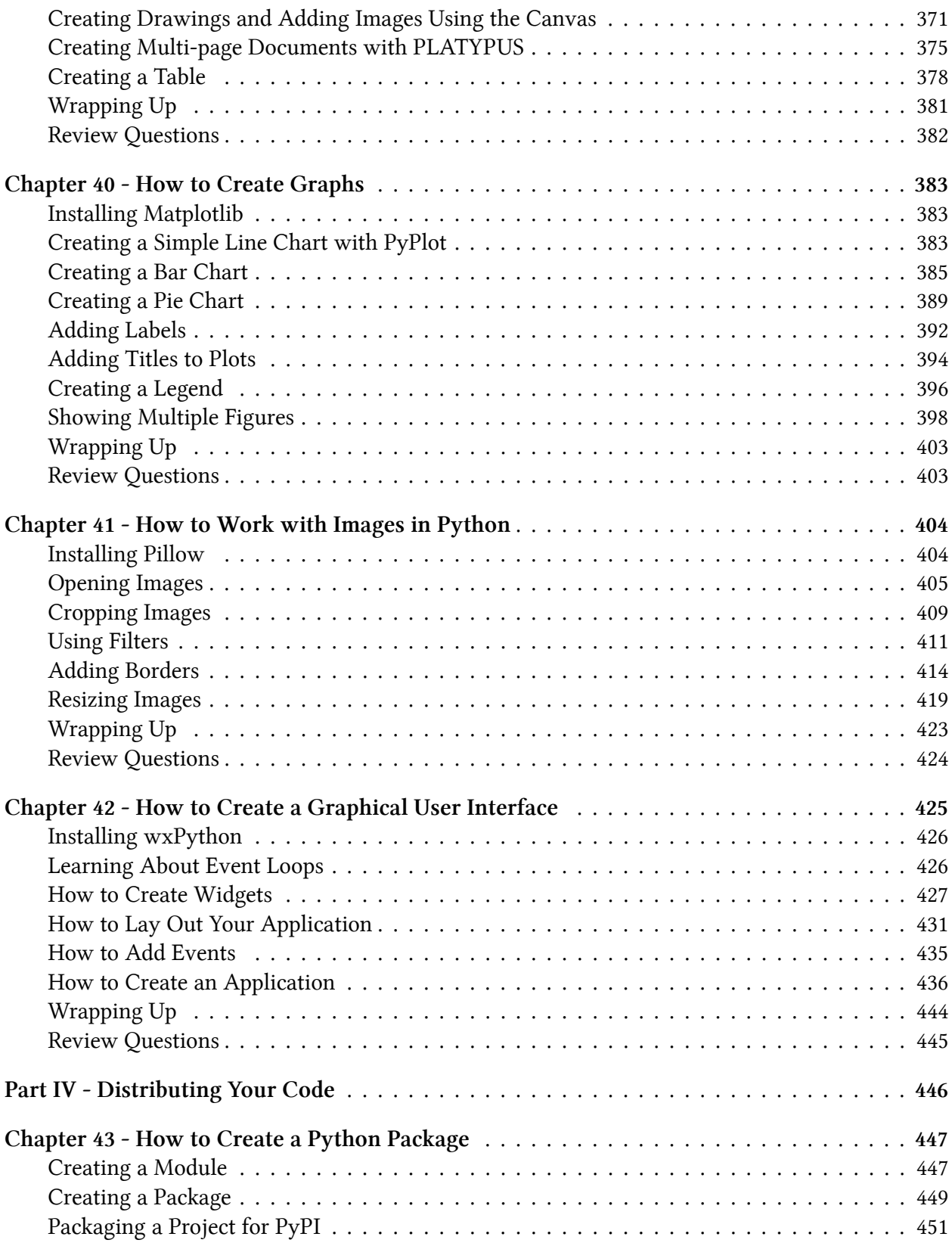

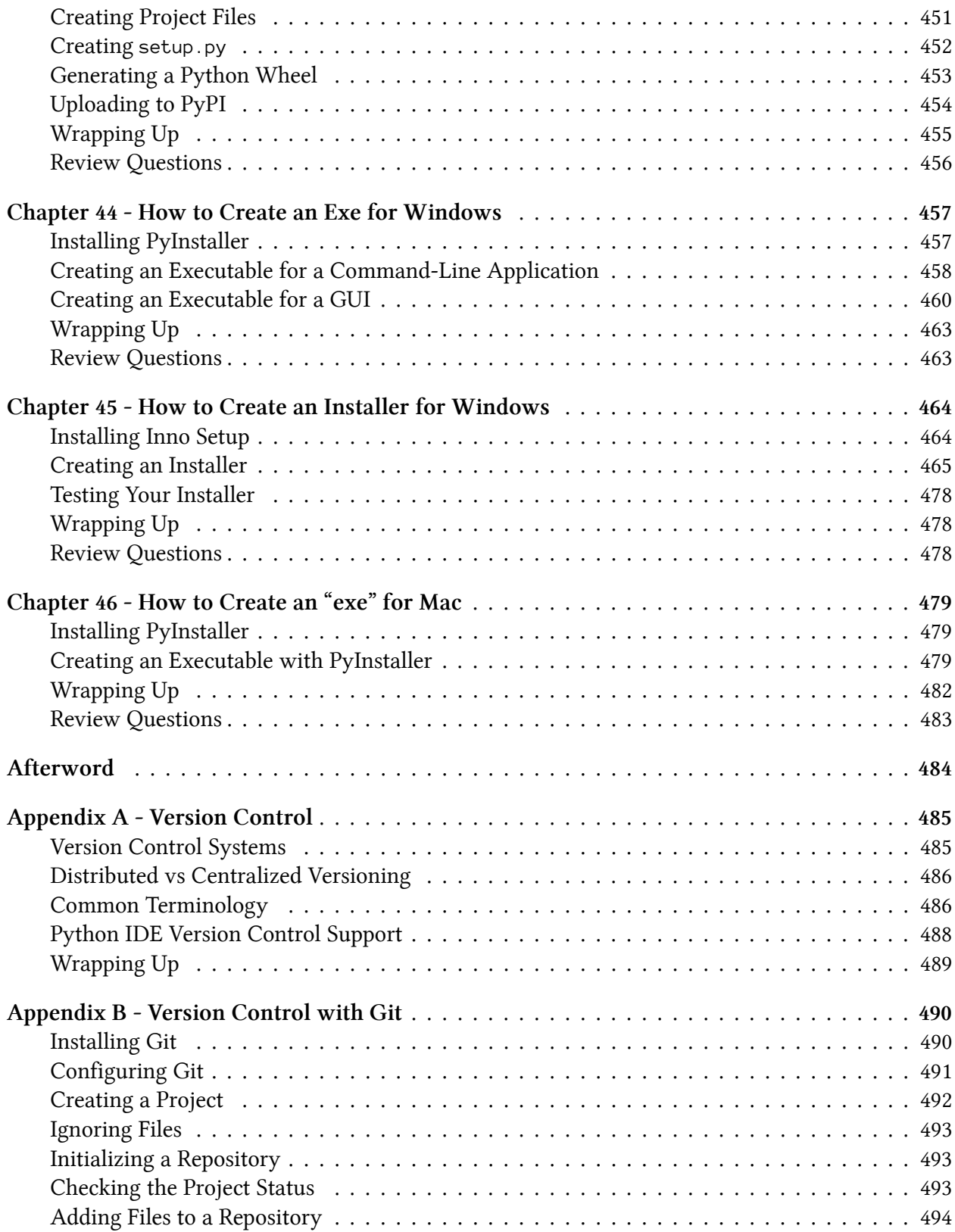

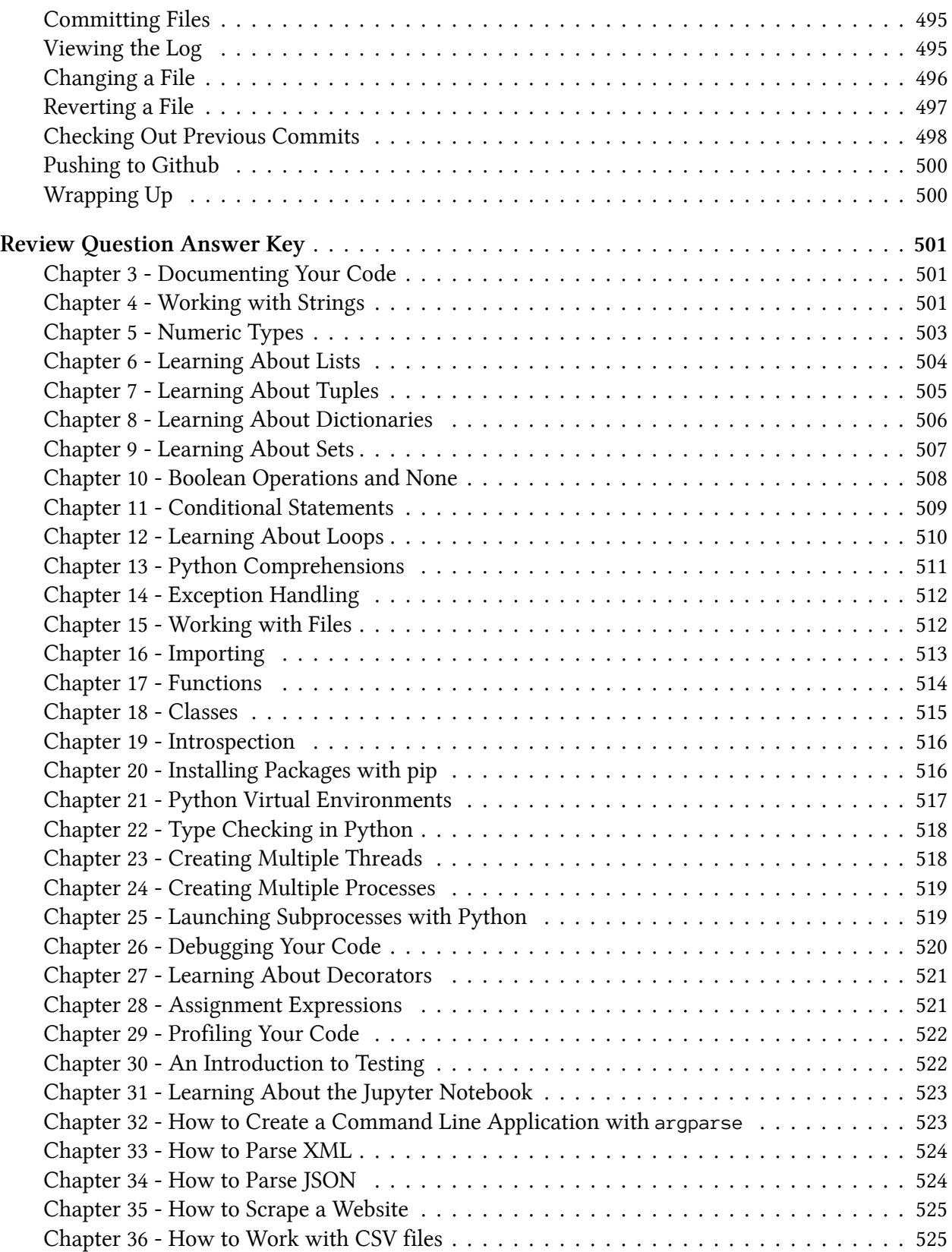

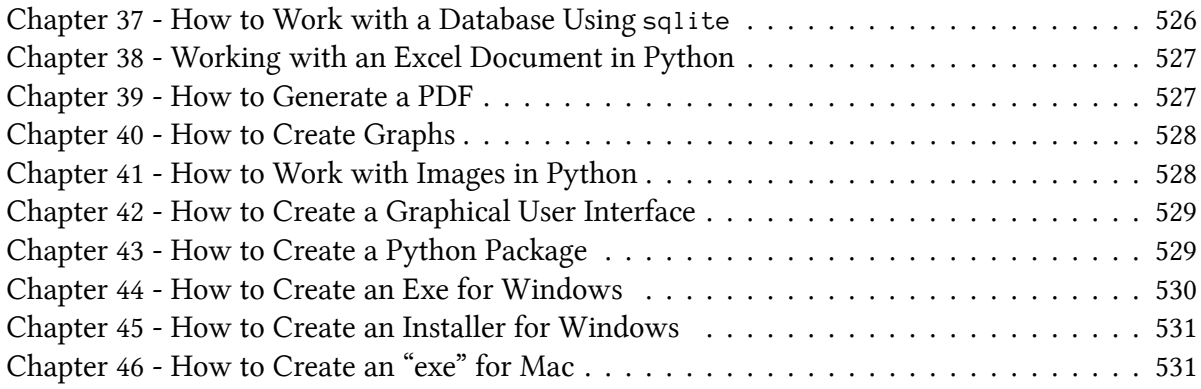

# <span id="page-15-0"></span>**About the Technical Reviewers**

# <span id="page-15-1"></span>**Ethan Furman**

Ethan, a largely self-taught programmer, discovered Python around the turn of the century, but wasn't able to explore it for nearly a decade. When he finally did, he fell in love with it's simple syntax, lack of boiler-plate, and the ease with which one can express one's ideas in code. After writing a dbf library to aid in switching his company's code over to Python, he authored PEP 409, wrote the Enum implementation for PEP 435, and authored PEP 461. He was invited to be a core developer after PEP 435, which he happily accepted.

He thanks his mother for his love of language, stories, and the written word.

### <span id="page-15-2"></span>**Martin Breuss**

With a background in education, Martin started to learn programming mostly by himself through online resources after finishing university. Since then, he's worked as a curriculum developer, programming mentor, code reviewer, and Python bootcamp instructor. Quality education, combined with figuring out how to have fun while effectively learning unfamiliar topics, has always been a big interest in his life. Currently, he creates content for Real Python as well as online and in-person courses for CodingNomads, a community for people learning to code.

If you are just starting out with computer programming, keep in mind that learning something new takes time and effort, and that it will be easier if you have fun while doing it. Some learning strategies that have been helpful for Martin are (1) focusing on projects that interest him personally and (2) actively participating in communities of motivated learners.

# <span id="page-16-0"></span>**Acknowledgments**

Writing is a time consuming process. For Python 101's 2nd Edition, I wanted to get some great technical reviewers so that the book would be better than ever. I want to thank Martin Breuss for his many insightful comments and useful suggestions. I was also honored to have Python core developer Ethan Furman as a technical reviewer and editor. His time spent ensuring correct code and improving content is appreciated.

I also want to thank the many people who have supported me through Kickstarter and my blog. I have many amazing readers and friends, such as Steve Barnes who gave me some great feedback on the first few chapters of this book and Michal who helped with some of the chapters in part III. There are so many of you who have helped me learn new things about Python and been a wonderful community.

Thank you!

Mike

# <span id="page-17-0"></span>**Introduction**

Welcome to the 2nd Edition of **Python 101**! The original Python 101 came out in the summer of 2014 and was written with Python 3.5 in mind. The 2nd Edition of this book has been completely updated and rearranged for the latest version of Python, which at the time of writing is 3.8.

Some publishers / authors will only do minor updates when creating a new edition of a book. That is not how I roll. I have personally gone through the entire book and updated every single chapter. I have removed content that was either no longer relevant or could lead to confusion to readers. I have also added several new chapters to the book that cover such things as using version control and setting up projects.

Many programming books will only teach you the basics of the language. With **Python 101**, the goal is to help you not only learn the basics of the language but to go beyond the basics and dig into some intermediate level material. The reason for this is that you usually need to know more than the basics to create something valuable.

Because of this, the book will be split up into the following four parts:

- Part one will cover Python's basics
- Part two will be intermediate material
- Part three will be a series of small tutorials
- Part four will cover Python packaging and distribution

**Note that not all sections will be the same length.**

Let's go ahead and talk about each of these sections in turn!

## <span id="page-17-1"></span>**Part I - The Basics**

This is the heart of the book. In this section you will learn all the basics that you need to know to start using Python effectively. Each chapter will teach you something new and they are ordered in such a way that they will build on each other. If you already know Python well, then you can skip this section and move on to **Part II**.

## <span id="page-17-2"></span>**Part II - Intermediate Materials**

Now that you know how Python works, you can dive into more intermediate level material. In this section, you will learn about the following topics:

Introduction 4

- Virtual environments
- Type hinting
- Threads and Processes
- Debugging
- Decorators
- Code profiling
- Basic testing

These topics cover some intermediate level Python and also help you learn some key software development skills, like knowing how to debug your code, add basic unit tests, and use version control.

### <span id="page-18-0"></span>**Part III - Tutorials**

This part of the book is where you will put it all together. You will learn how to use Python with some real world scripts. These scripts will be basic, but they will demonstrate the power of Python and what you can do with it.

Here is what will be covered:

- How to Create a Command Line Application
- How to Parse XML
- How to Parse ISON
- How to Scrape a Website
- How to Work with CSV Files
- How to Work with a SQLite Database
- How to Create an Excel Document
- How to Generate a PDF

### <span id="page-18-1"></span>**Part IV - Python Packaging and Distribution**

Now that you know how to write programs, you will probably want to know how to share them with your friends. In this section, you will learn how to transform your code into something that other developers or users can use.

Specifically you will learn how to:

- Create a Cross Platform Python Package
- Create an Exe for Windows
- Create an Installer for Windows
- Create an "exe" for Mac

By the end of this section, you should be able to confidently distribute your code all on your own!

# <span id="page-19-0"></span>**Target Audience**

This book is written for people that have used other programming languages or taken some computer science or related classes. While this book won't handhold you through all the terminology, it will help you learn how to use Python effectively. It also covers some intermediate level topics that most beginner books do not.

# <span id="page-19-1"></span>**About the Author**

Michael Driscoll has been programming with Python for more than a decade. He is active in multiple Python communities and is a contributor for Real Python. Mike has also been blogging about Python at <http://www.blog.pythonlibrary.org/> for many years and has written several books about Python:

- Python 101 (1st Edition)
- Python 201: Intermediate Python
- wxPython Recipes
- Python Interviews
- ReportLab: PDF Publishing with Python
- Jupyter Notebook 101
- Creating GUI Applications with wxPython

## <span id="page-19-2"></span>**Conventions**

All technical books have their own conventions for how things are presented. In this book, new topics will be in **bold**. When referring to Python related keywords or code in a sentence, they will be in monospace.

Code blocks will look like this:

```
1 def greeter(name: str) -> None:
2 print(f'Hello {name}')
\mathcal{L}4 greeter('Mike')
```
There will also be blocks of code that represent Python's interactive interpreter, also known as a REPL:

Introduction 6

```
1 \rightarrow >> name = 'Mike'
2 >>> print(f'My name is {name}')
3 My name is Mike
```
This demonstrates how the interpreter should behave.

### <span id="page-20-0"></span>**Requirements**

You will need the Python language to follow along in this book. See chapter 1 for installation details or go get the official Python distribution for free at:

```
http://python.org/download/
```
If you need anything beyond what comes with Python, the chapter will tell you how to install it.

### <span id="page-20-1"></span>**Book Source Code**

The book's source code can be found on Github:

• <https://github.com/driscollis/python101code>

### <span id="page-20-2"></span>**Reader Feedback**

If you enjoyed the book or have any other kind of feedback, I would love to hear from you. You can contact me at the following:

• comments@pythonlibrary.org

### <span id="page-20-3"></span>**Errata**

I try my best not to publish errors in my writings, but it happens from time to time. If you happen to see an error in this book, feel free to let me know by emailing me at the following:

\* errata@pythonlibrary.org

Now let's get started!

# <span id="page-21-0"></span>**Part I - The Python Language**

The first section of this book is dedicated to helping you learn the Python programming language. You will learn all the basics that you need to know to understand Python's syntax. You may not know how to put it all together when you finish this section, but that is the purpose of the following sections.

In this part of the book, you will find:

- Chapter 1 Installing Python
- Chapter 2 Python Editors
- Chapter 3 Documenting Your Code
- Chapter 4 Working with Strings
- Chapter 5 Numeric Types
- Chapter 6 Learning About Lists
- Chapter 7 Learning About Tuples
- Chapter 8 Learning About Dictionaries
- Chapter 9 Learning About Sets
- Chapter 10 Boolean Operations and None
- Chapter 11 Conditional Statements
- Chapter 12 Learning About Loops
- Chapter 13 Python Comprehensions
- Chapter 14 Exception Handling
- Chapter 15 Working with Files
- Chapter 16 Importing
- Chapter 17 Functions
- Chapter 18 Classes

Once you have finished this section, you will be able to understand the basics of Python and its syntax.

Let's get started now!

# <span id="page-22-0"></span>**Chapter 1 - Installing Python**

Depending on which operating system you are using, you may need to install the Python programming language. This chapter will cover the primary ways to install Python.

First of all, there are several different versions of Python, which are called "distributions". A distribution is a word used to describe a collection of software. A Python distribution will include the core Python language at a minimum and sometimes include extra 3rd party libraries.

The official version is called Python or CPython and you can get it from the following:

• <https://www.python.org/>

Another popular distribution of Python is called**Anaconda** and comes from the Anaconda company. This variation of Python is focused on data science and includes many additional 3rd party packages in addition to Python's standard library. You can read more about it here:

• <https://www.anaconda.com/>

Anaconda is designed to use a command-line tool called **conda** for installing additional packages whereas Python uses **pip**, although you can also use **pip** with Anaconda. Also note that the Anaconda download is much larger than the official Python one is because it has so many extra packages included with it.

If you are on a Windows PC and don't have administrator privileges on your machine, then you might want to check out **WinPython**, which can be run from a USB:

• <https://winpython.github.io/>

There are many other Python distributions to choose from. You can see a bunch more here:

• <https://wiki.python.org/moin/PythonDistributions>

This book is focused on Python 3. The current version at the time of writing is Python 3.8. It is recommended that you use the official Python distribution rather than Anaconda, although the examples in this book should work for both. Any examples that use a specific feature only found in 3.8 or newer will be noted as such.

There are 32-bit and 64-bit distributions of Python. If you are unsure what your computer uses, you should opt for the 32-bit version if that is available. Newer Macs no longer support 32-bit, so in that case you only have one choice.

Chapter 1 - Installing Python 9

## <span id="page-23-0"></span>**Installing on Windows**

The <https://www.python.org/> website has a download section where you can download an installer for Python.

After the installer is downloaded, double-click it and go through the installation wizard. Here is the first screen you should see:

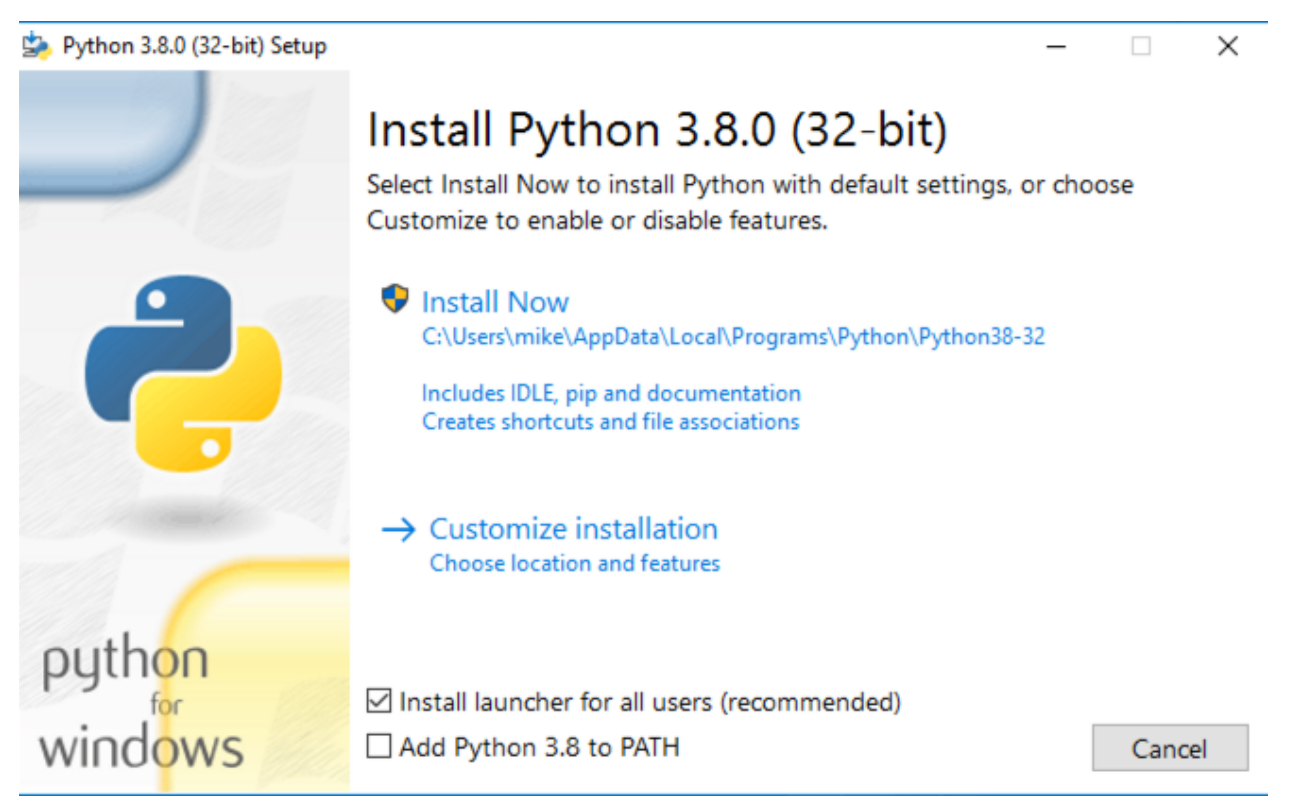

**Fig. 1-1: Installing Python 3.8 via the installer**

There is a checkbox in the wizard for adding Python to the path. If you don't have an older version of Python already installed or if you want to use the latest as your default Python, then I recommend that you check that checkbox. It is unchecked by default, as shown in the image above.

If you install Python to your path, it will allow you to run Python from the command line (cmd.exe) or Powershell by just typing python. If you install Python using the Windows Store, it will automatically add Python to your path.

The next page of the installation wizard allows you to enable or disable optional features:

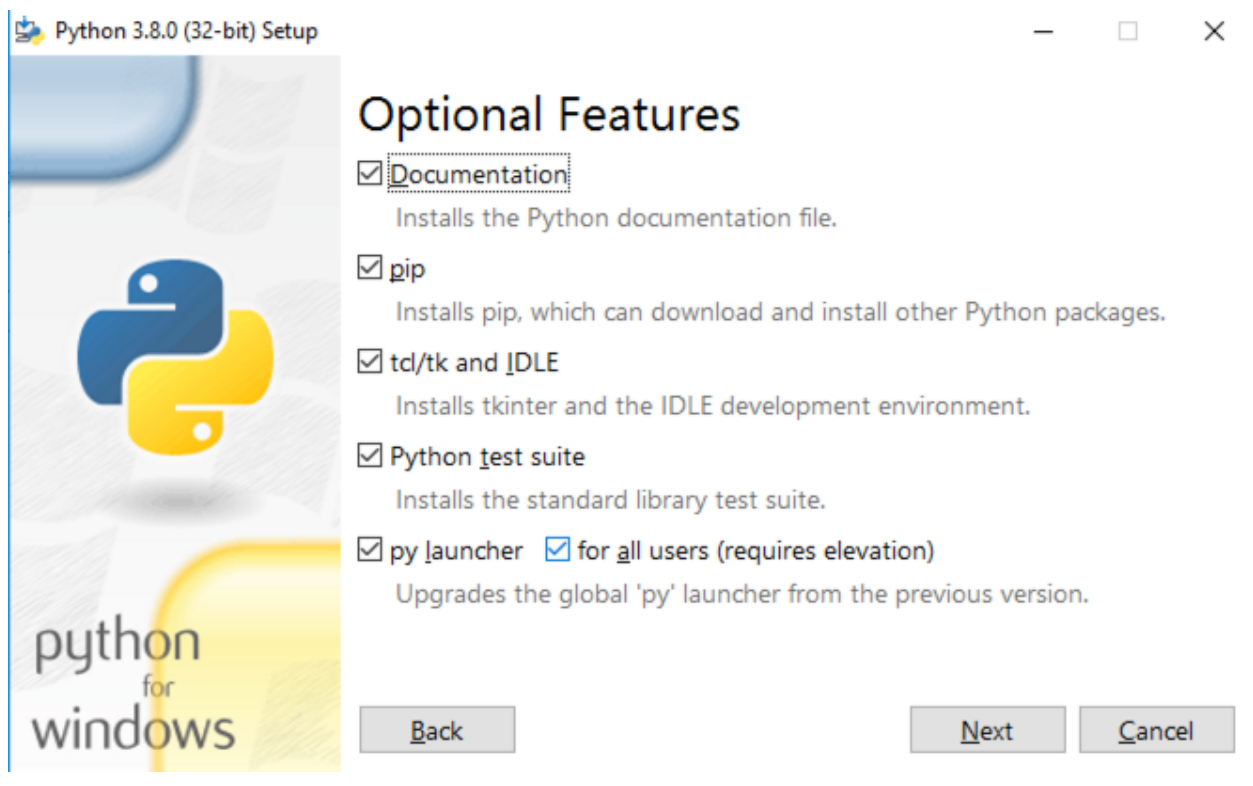

**Fig. 1-2: Enabling Optional Python features**

You can leave the defaults enabled, but if you are short on space, you should untick the "Python Test Suite" option. The next page of the wizard will allow you to enable Advanced Options:

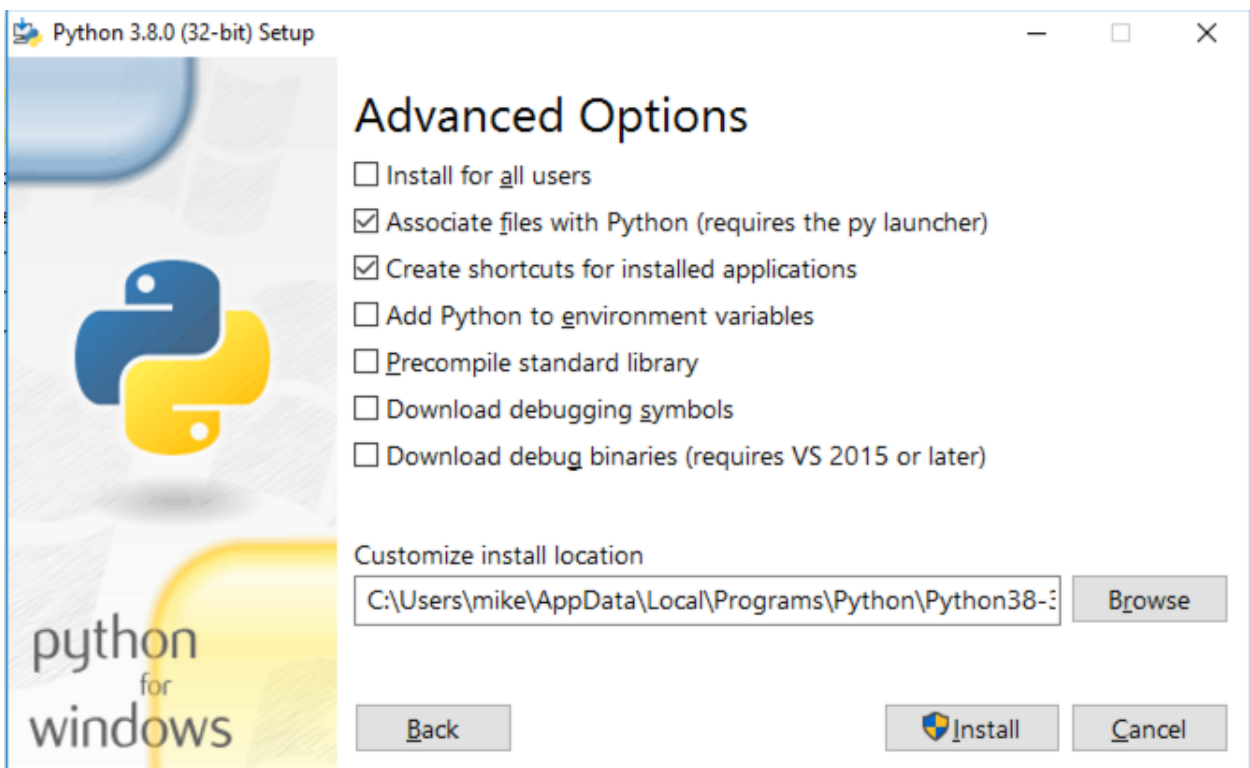

**Fig. 1-3: Advanced Options**

Here you can install Python for all users of the machine. You can also associate Python files with Python, create shortcuts, add Python to your environment and more. Most of the time, the defaults will be fine. However it's a good idea to go ahead and check the "Precompile standard library" as that can make Python run better on your machine.

When you press **Next** here, you will probably get a warning from Window's User Access Control:

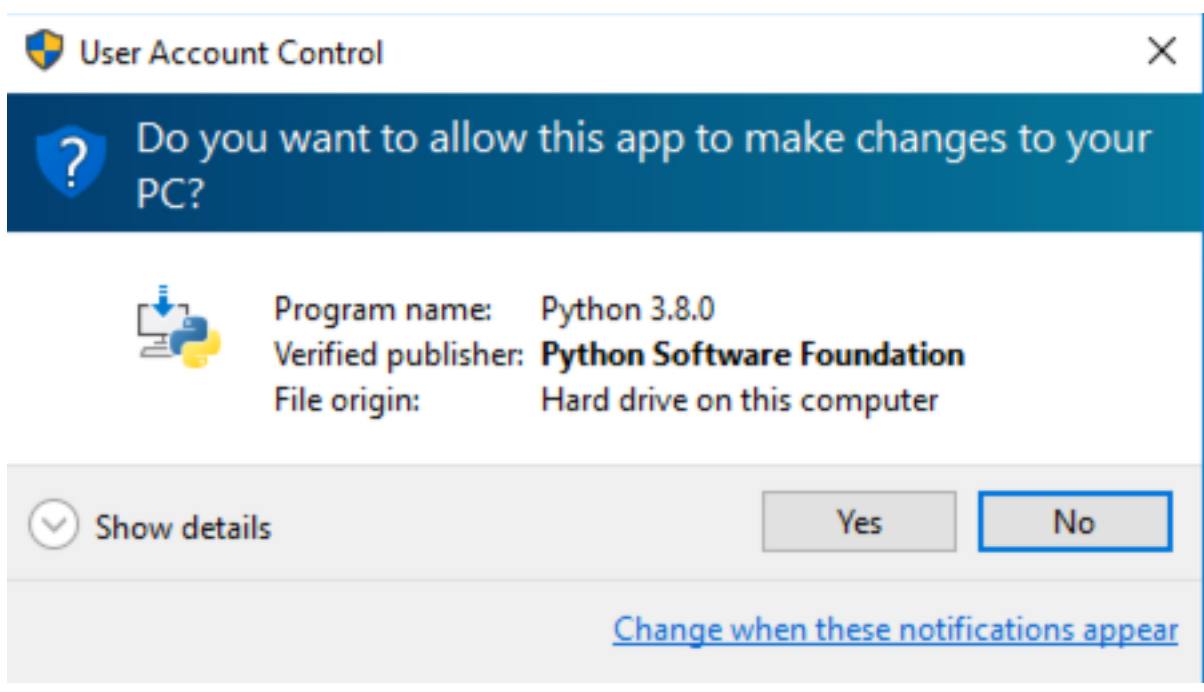

**Fig. 1-4: User Access Control Warning**

This is a verification step that asks if you really want to proceed with installing Python. Go ahead and press **Yes**. Now Python is being installed:

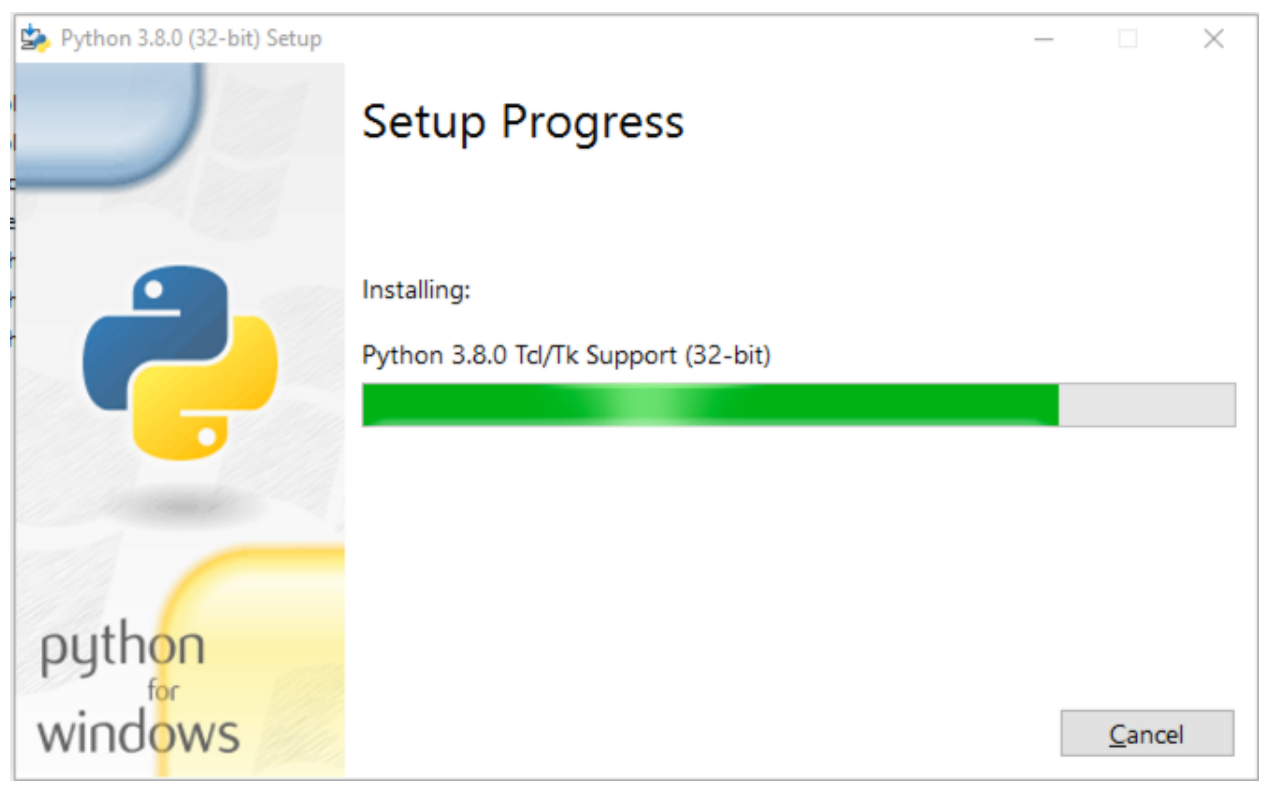

**Fig. 1-5: Installing Python**

Once the install finishes, you will see this final dialog:

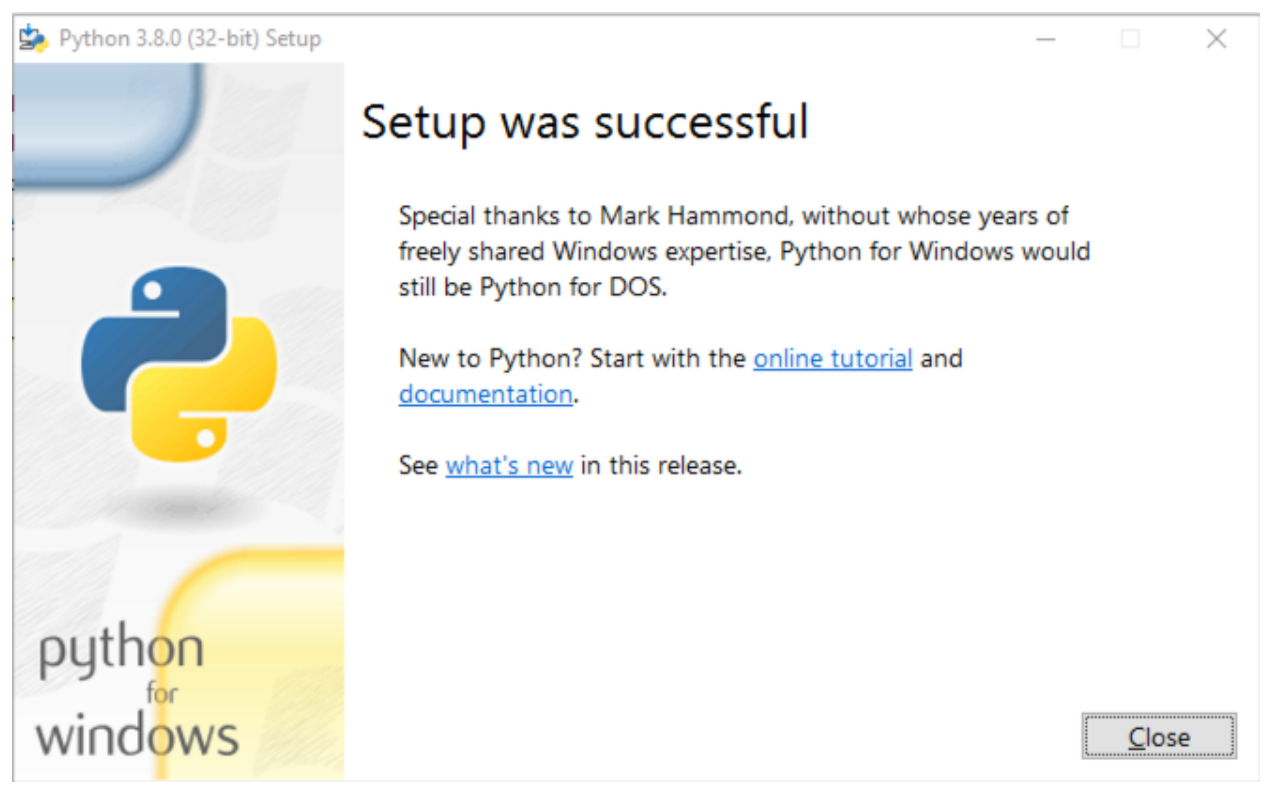

**Fig. 1-6: Setup Successful**

You now have Python installed on your Windows machine! Try running Python by opening **cmd.exe**:

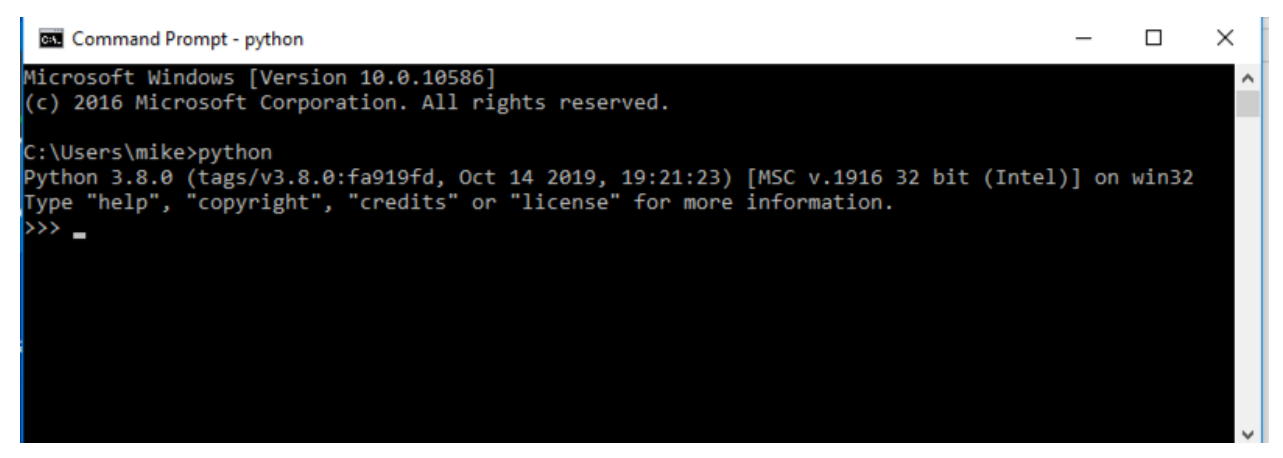

**Fig. 1-7: Running Python in cmd.exe**

<span id="page-28-0"></span>You should see something like the above. To exit, you can press **CTRL+D** on Linux and Mac, **CTRL+Z** on Windows, or type exit() on any platform and press **Enter**.

# **Installing on Mac**

Macs usually come with Python pre-installed. However, if you want the latest version of Python, then you may need to download Python.

The <https://www.python.org/> website has a download section where you can also download a Python installer for Mac. Once downloaded, you will need to double-click it to install Python. You may need to tell your Mac to allow you to install Python as the system might bring up a dialog box that warns you about installing programs downloaded from the internet.

Note that the App Store does not have Python in it, so using the Python website is the way to go.

Let's take a moment to learn how to install Python on a Mac. Here's the first thing you will see when you double-click the downloaded pkg file:

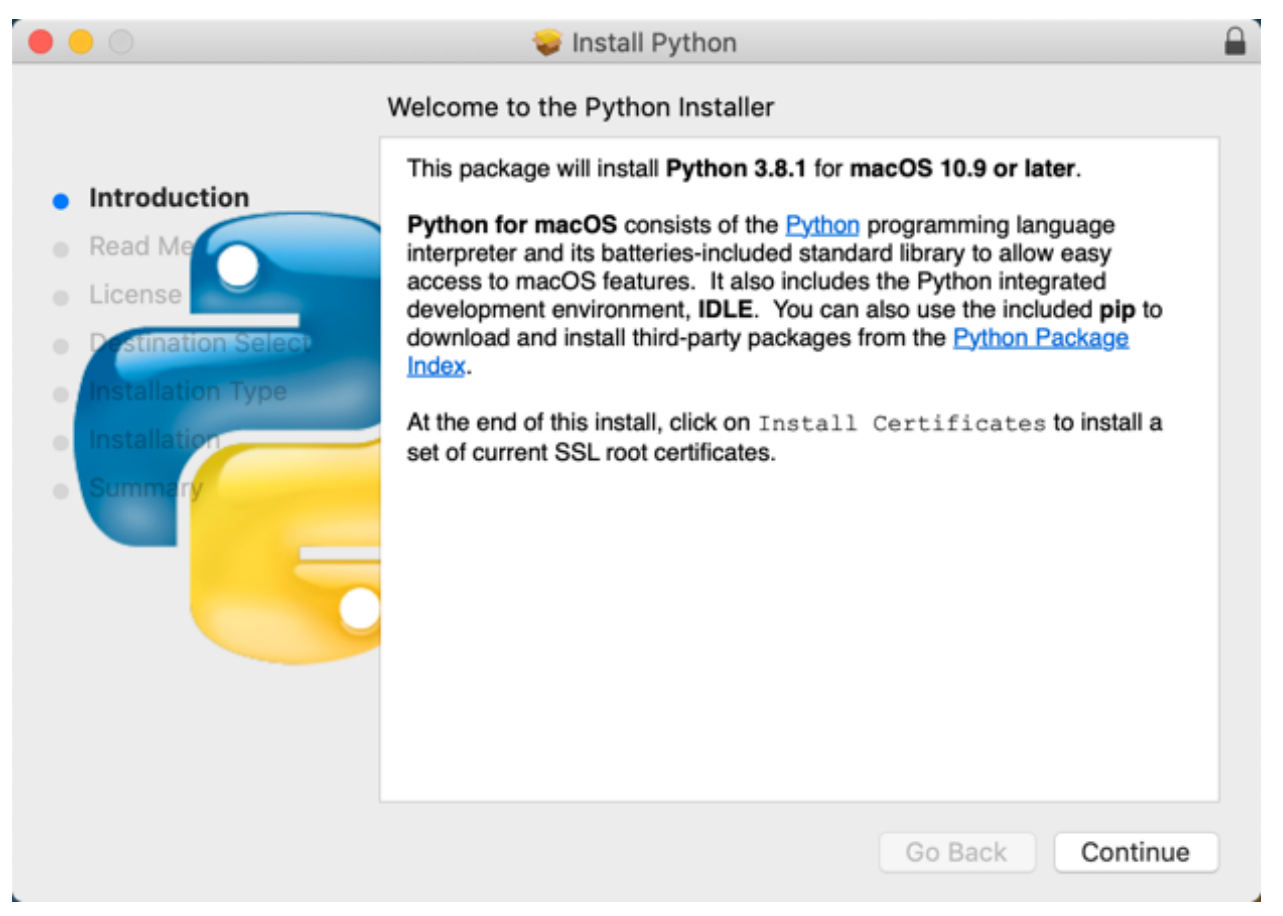

**Fig. 1-8: Installing Python on Mac OSX**

This screen basically tells you what you are about to install and that you will need to install some SSL certificates as well. Go ahead and press **Continue**:

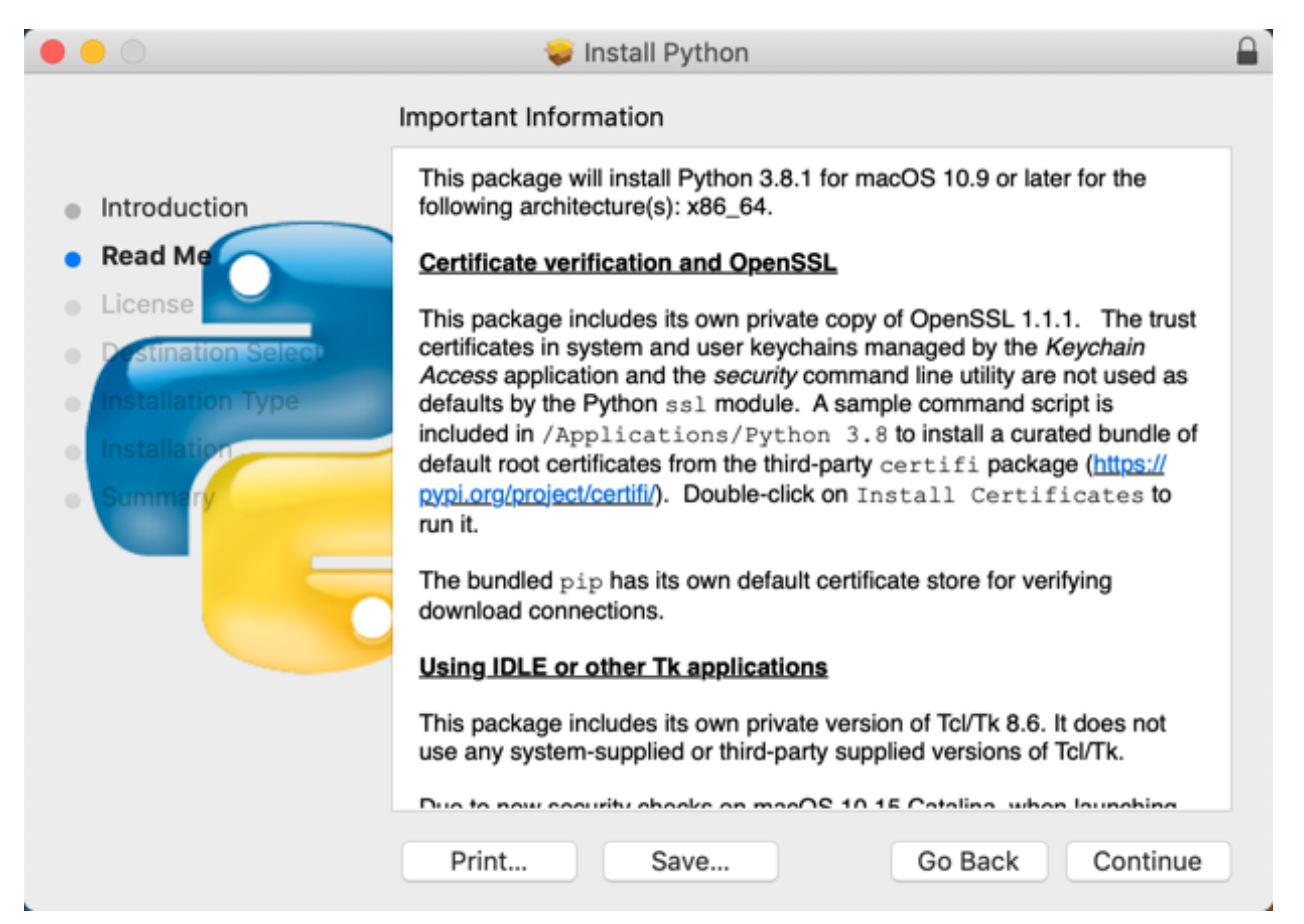

**Fig. 1-9: Installing Python on Mac OSX (Read More)**

This page gives you more information about the SSL certificate as well as general information about using IDLE and Tkinter on a Mac. IDLE is Python's built-in code editor. You will learn more about that in the next chapter. Tkinter is a Python library that you can use to create cross-platform graphical user interfaces.

Tkinter is the library that is used to create IDLE, the Python editor that comes with Python.

If you are interested, read through the information on this page. Otherwise, go ahead and **Continue**:

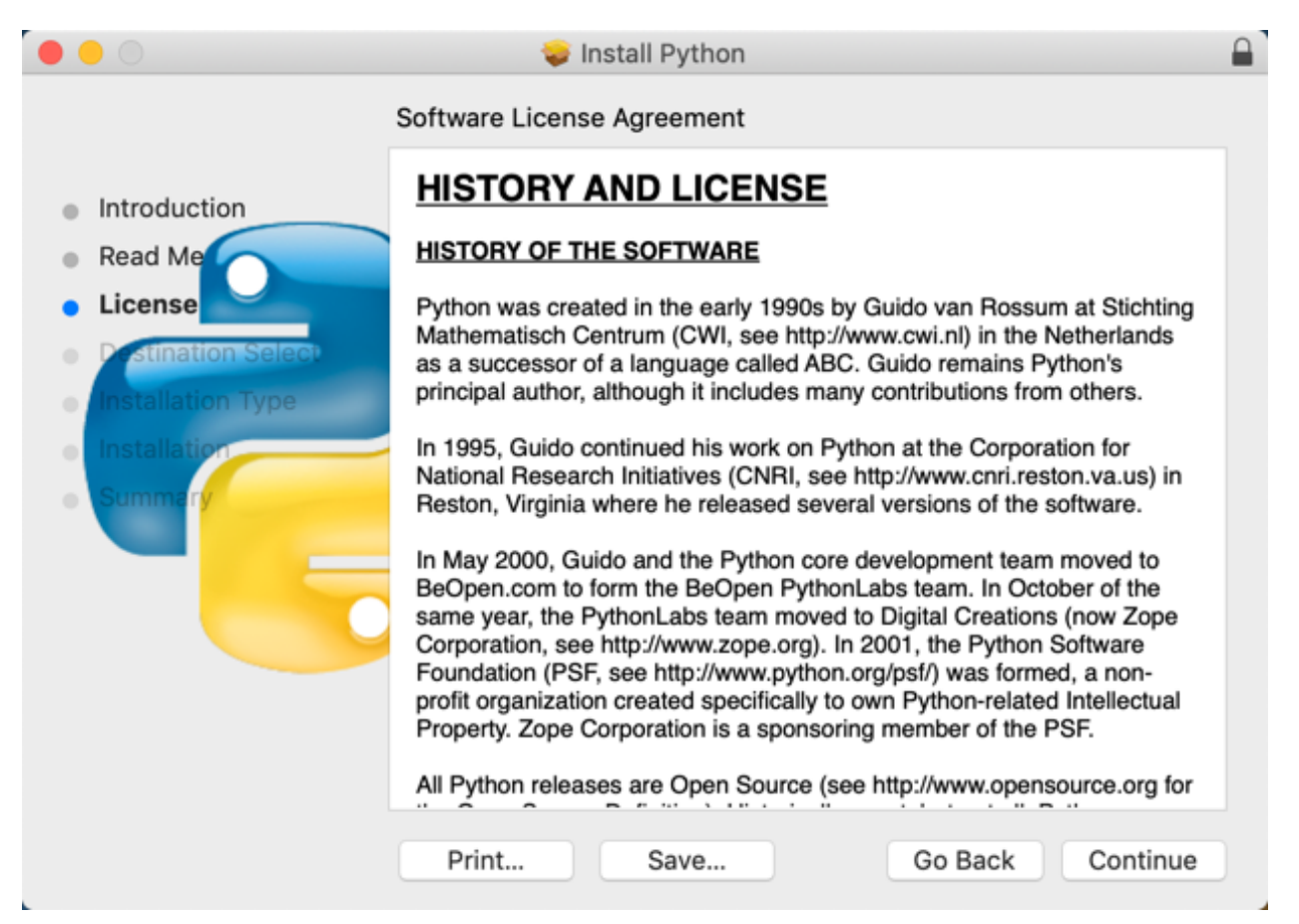

**Fig. 1-10: Installing Python on Mac OSX (License Agreement)**

This is Python's license agreement page. It also has a little bit of history about Python on it. Feel free to check it out or skip it and press **Continue**:

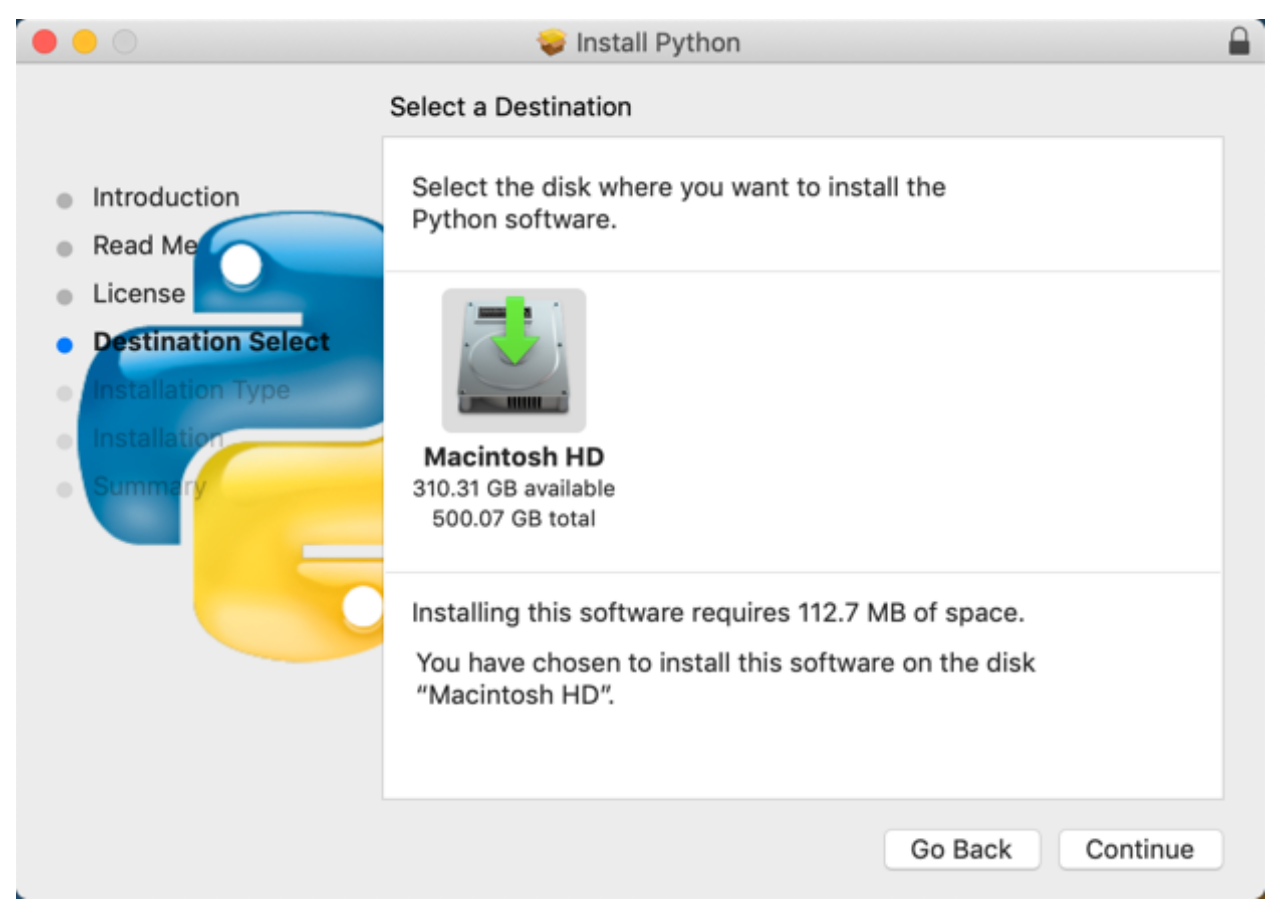

**Fig. 1-11: Installing Python on Mac OSX (Install Destination)**

This page allows you to choose which disk on your computer you want to install Python. I usually use the default, but if you want you can change it to some other location.

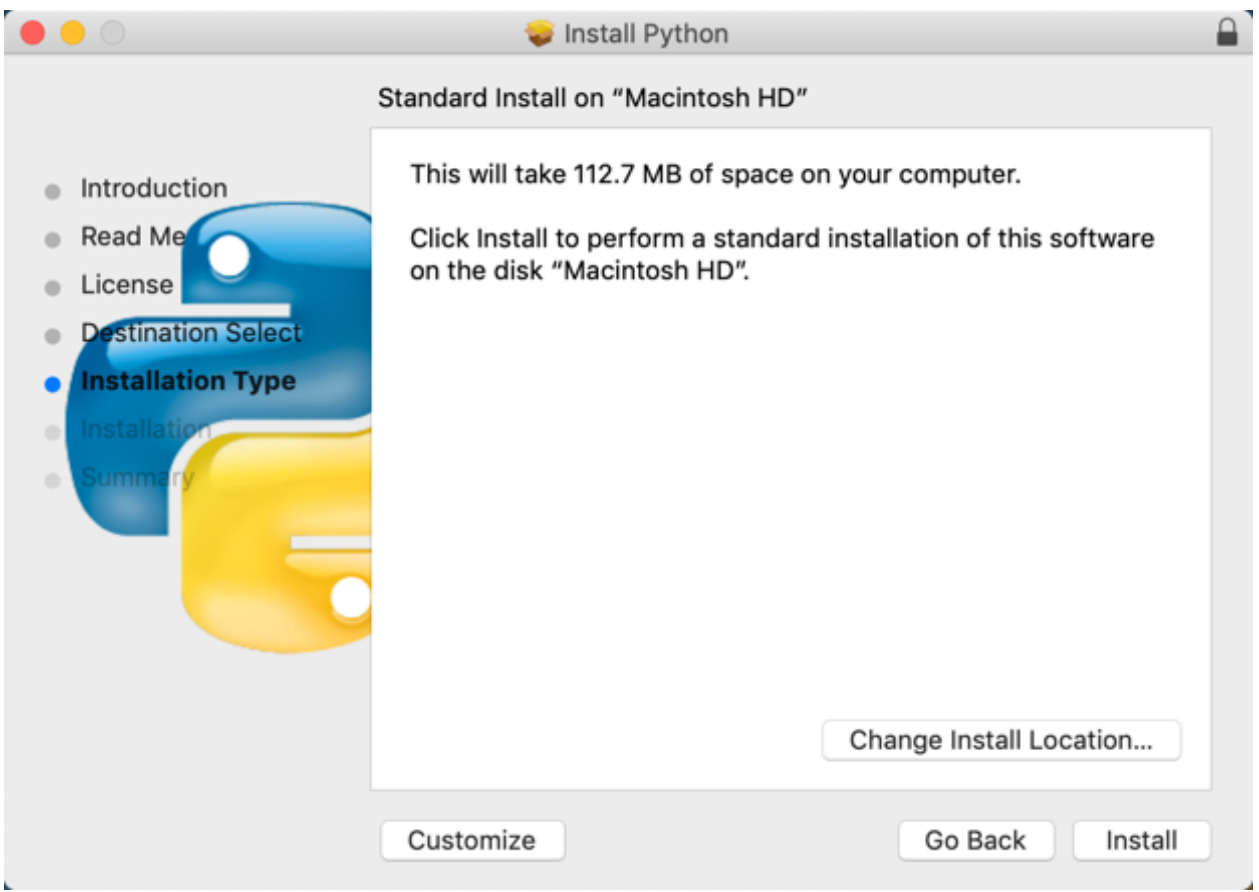

**Fig. 1-12: Installing Python on Mac OSX (Standard Install)**

This page allows you to choose *which folder* to install Python to, in contrast to the previous page which lets you pick *which disk* to install to.

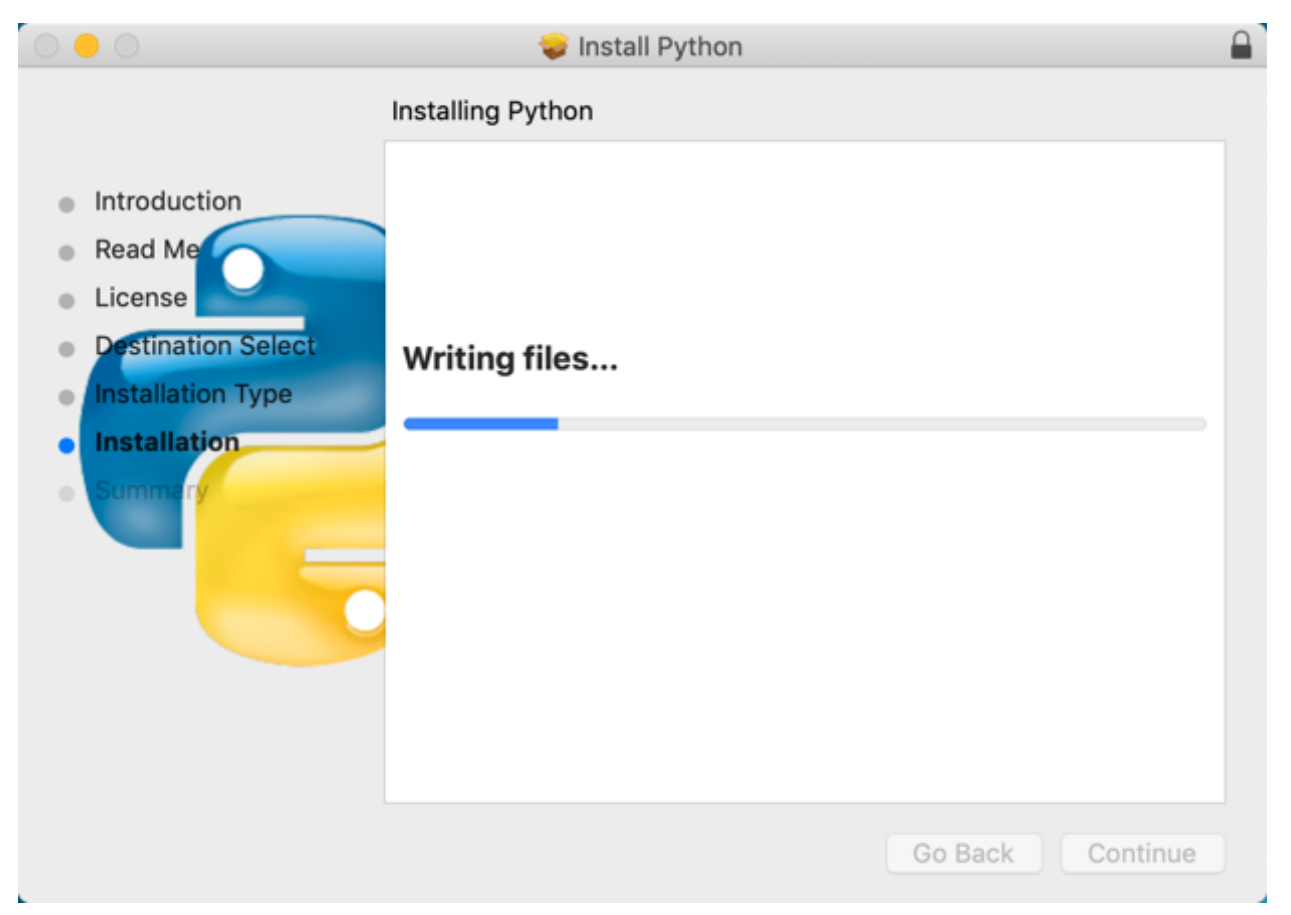

**Fig. 1-13: Installing Python on Mac OSX (Actual Installation)**

This page shows the installation as it happens. You can wait and watch Python get installed, or go get something to drink. Either way, Python will be installed before too long.

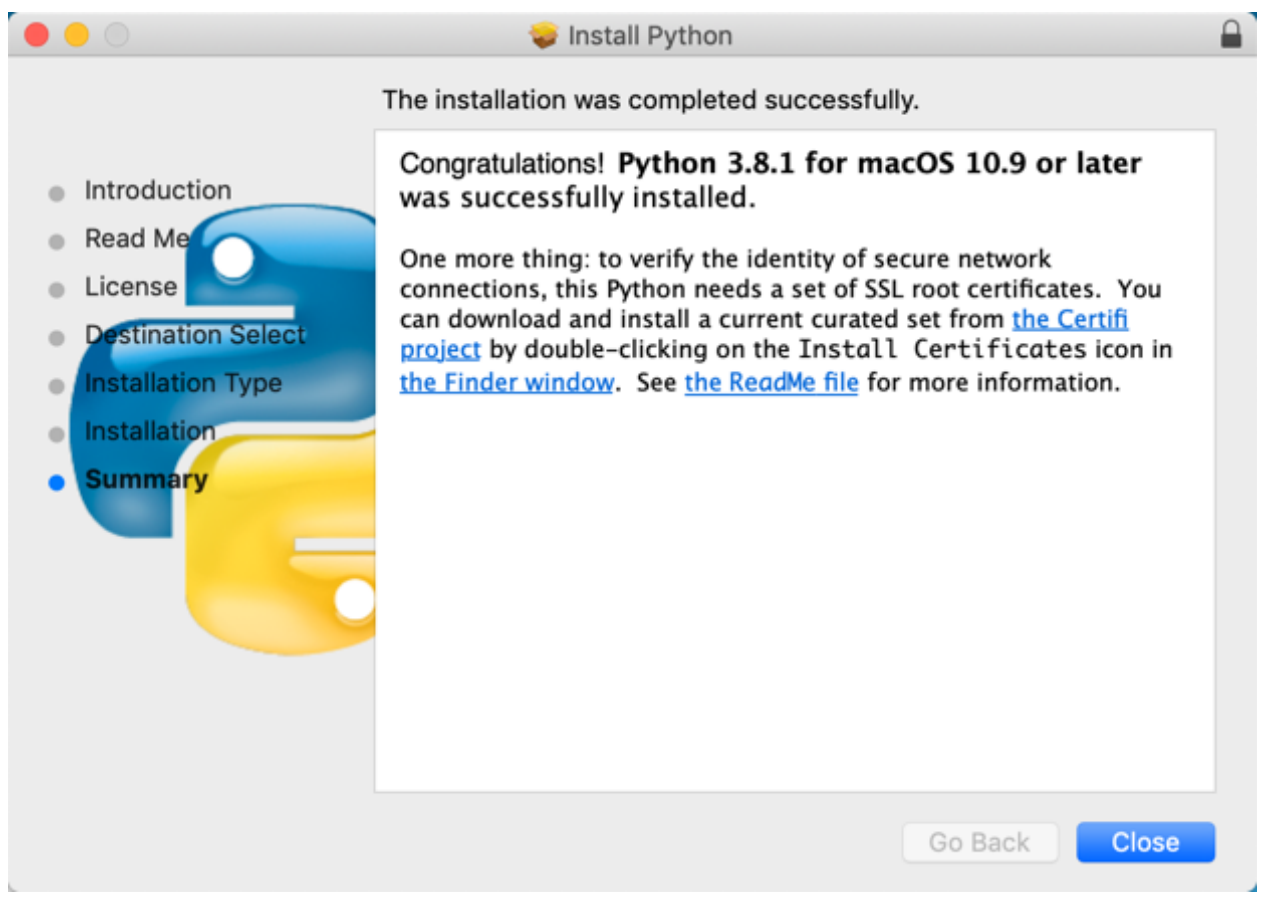

**Fig. 1-14: Installing Python on Mac OSX (Finished)**

Here is the last page of the installation wizard.

# <span id="page-35-0"></span>**Installing on Linux**

Linux also usually comes with Python pre-installed, although it will likely not be the latest version of Python. The Python website has source downloads and directions that you can use to build the latest Python for your Linux distribution.

The source download is Python source code with some build scripts included that will allow you to build and install Python on Linux.

For full instructions, you should read the dev guide:

• <https://devguide.python.org/setup/>

Sometimes you can also install a pre-built copy of the latest Python using your package manager. One good source for Python on Linux is the "deadsnakes" PPA. You will need to use Google to find it, but that makes it much easier to install another version of Python on Linux.
# **Android / iOS**

You can also run Python on Android and iOS via downloadable applications. **Pydroid** is a popular application for Android while **Pythonista** is one of the popular choices for iOS. Trying to write code on a phone can be really problematic due to the on-screen keyboards. If you must go this route, you may want to use a tablet.

# **Other Operating Systems**

Python can run on Raspberry Pi as well. If you do not have a computer, this is one of the most cost effective ways to get Python as a Raspberry Pi can cost as little as \$10. Of course, you will need to hook it up to a monitor, keyboard and mouse. Most of the time, a Raspberry Pi will also need an SD card for storage. But they are a very feasible development environment.

# **Other Python Variants**

In addition to Anaconda, Python has several other variants that are worth mentioning:

- Jython an implementation of Python written in Java that allows you to use Java code in Python
- IronPython an implementation of Python written in .NET
- PyPy written in RPython, PyPy has a just-in-time (JIT) compiler that makes it much faster than regular Python

The main reason for trying out these other implementations of Python is for speed or flexibility. For example, if you are already familiar with .NET or Java, then you might find IronPython or Jython a bit easier to jump into. Another reason to use Jython or IronPython is because you have pre-existing code in Java or .NET that you still need to use with Python.

In the case of PyPy, I usually recommend it if you have a slow Python program and you need a simple way to speed it up. Try running it with PyPy and you might be surprised at the performance improvement. Note that none of these variants are completely compatible with all of Python's 3rd party packages, so if your program uses one it may not work with these variants.

# **Wrapping Up**

Most of the time, installing Python is straight-forward and easy to do. It can get tricky when you need to have multiple versions of Python installed on your machine at the same time, but if you are just starting out I think you'll find the installation process pretty painless.

Now that you have Python installed, you can congratulate yourself. You have started on a new endeavor and you have just taken the first step! However, before you try running Python, you may want to read the next chapter where you will learn about additional tools that will help you get the most out of your Python adventure!

# **Chapter 2 - Python Editors**

The Python programming language comes with its own built-in Integrated Development Environment (IDE) called **IDLE**. The name, IDLE, supposedly came from the actor, Eric Idle, who was a part of the Monty Python troupe, which is what Python itself is named after.

IDLE comes with Python on Windows and some Linux variants. You may need to install IDLE separately on your particular flavor of Linux or on Mac if you plan to use the Python that came with the operating system. You should check out the Python website for full instructions on how to do so as each operating system is different.

Here are some of the reasons that Integrated Development Environments are useful:

- They provide syntax highlighting which helps prevent coding errors
- Autocomplete of variable names and built-in names
- Breakpoints and debugging.

On that last point, breakpoints tell the debugger where to pause execution. Debugging is the process of going through your code step-by-step to figure out how it works or to fix an issue with your code.

IDLE itself has other attributes that are useful, such as access to Python documentation, easy access to the source code via the Class Browser, and much more. However, IDLE is not the only way to code in Python. There are many useful IDEs out there. You can also use a text editor if you prefer. Notepad, SublimeText, Vim, etc., are examples of text editors. Text editors do not have all the features that a full-fledged IDE has, but tend to have the advantage of being simpler to use.

Here is a shortlist of IDEs that you can use to program in Python:

- PyCharm
- Wing Python IDE
- VS Code (also called Visual Studio Code)
- Spyder
- Eclipse with PyDev

PyCharm and WingIDE both have free and paid versions of their programs. The paid versions have many more features, but if you are just starting out, their free offerings are quite nice. VS Code and Spyder are free. VS Code can also be used for coding in many other languages. Note that to use VS Code effectively with Python, you will need to install a Python extension. You can also use the PyDev plugin for Eclipse to program in Python.

Other popular editors for Python include SublimeText, vim, emacs, and even Notepad++. These editors may not be 100% up-to-date on the syntax of the language, but you can use them for multiple programming languages.

But let's back up a bit and talk about Python's basic console, also known as the REPL, which stands for Read Evaluate Print Loop.

# **What About the REPL?**

REPL or READ, EVAL, PRINT, LOOP is basically Python's interpreter. Python allows you to type code into an interpreter which will run your code live and let you learn about the language. You can access the interpreter, or REPL, by running Python in your terminal (if you are on Mac or Linux) or command console (if you are on Windows).

On Windows, you can go to the Start menu and search for cmd or "Command Prompt" to open the console or terminal:

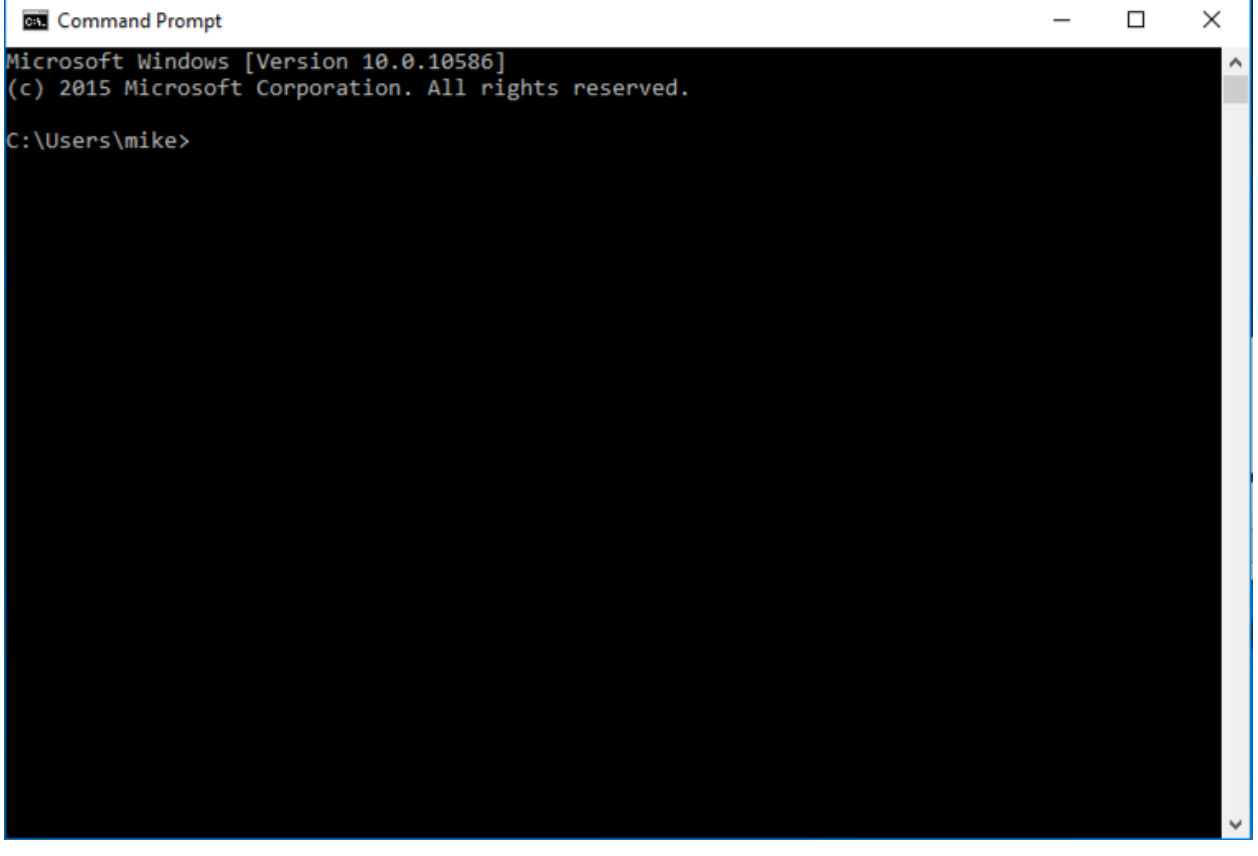

**Fig. 2-1: Running the Command Prompt in Windows**

Once you have the terminal open you can try typing python. You should see something like this:

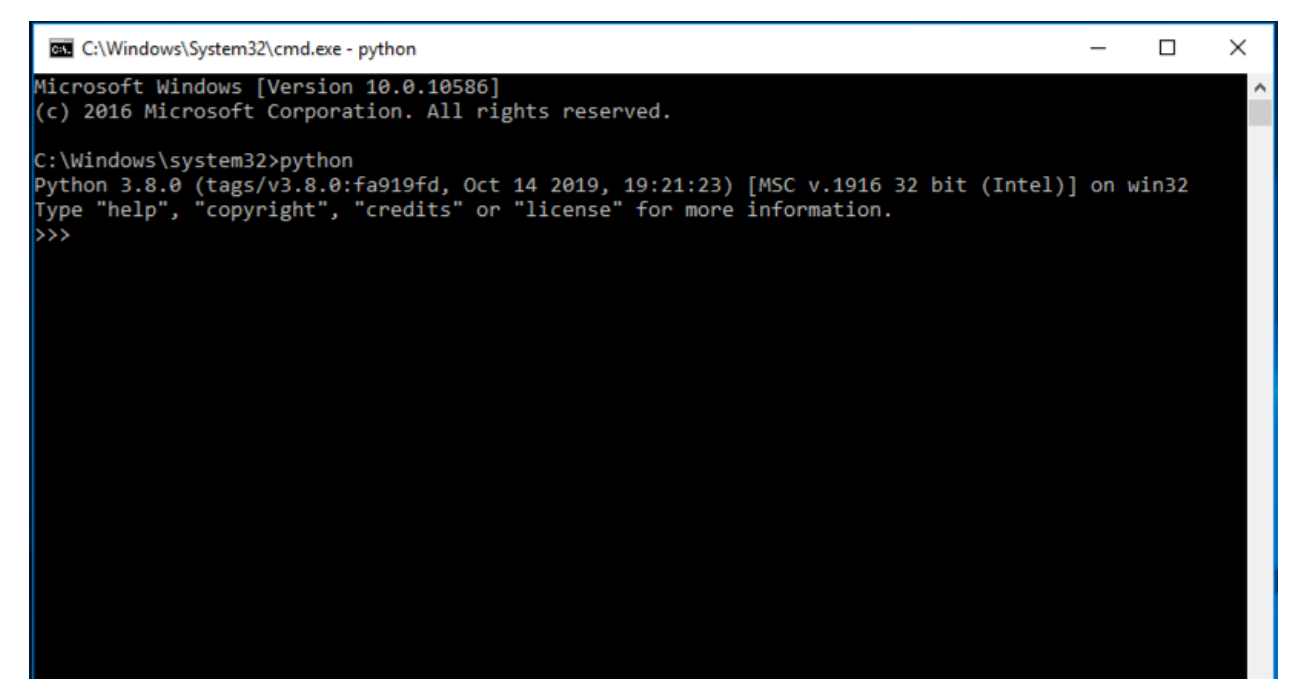

**Fig. 2-2: Running Python in cmd.exe**

If this doesn't work and you get an "Unrecognized Command" or some other error, then Python may not be installed or configured correctly. On Windows, you may need to add Python to your system's path or you can just type out the full path to Python in your command console. For example, if you installed Python in C: \Python\Python38, then you can run it using cmd.exe like you did above, but instead of typing python, you would type C:\Python\Python38\python.

If you need to get help in the REPL, you can type help():

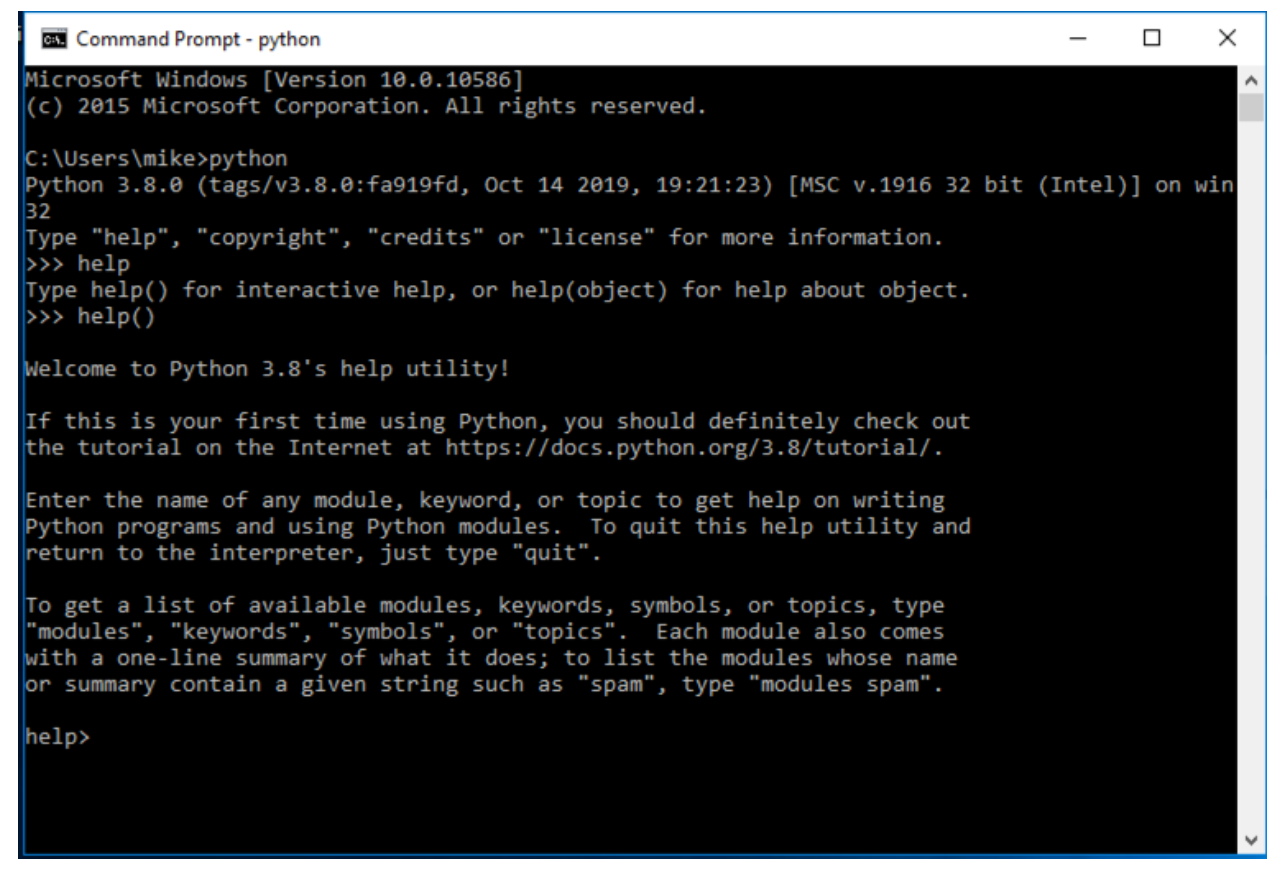

**Fig. 2-3: REPL Help**

You can type live Python code into the REPL and it will be immediately evaluated, which means the code will run as soon as you press enter.

Here's how you would print out "Hello World" and add some numbers in the REPL:

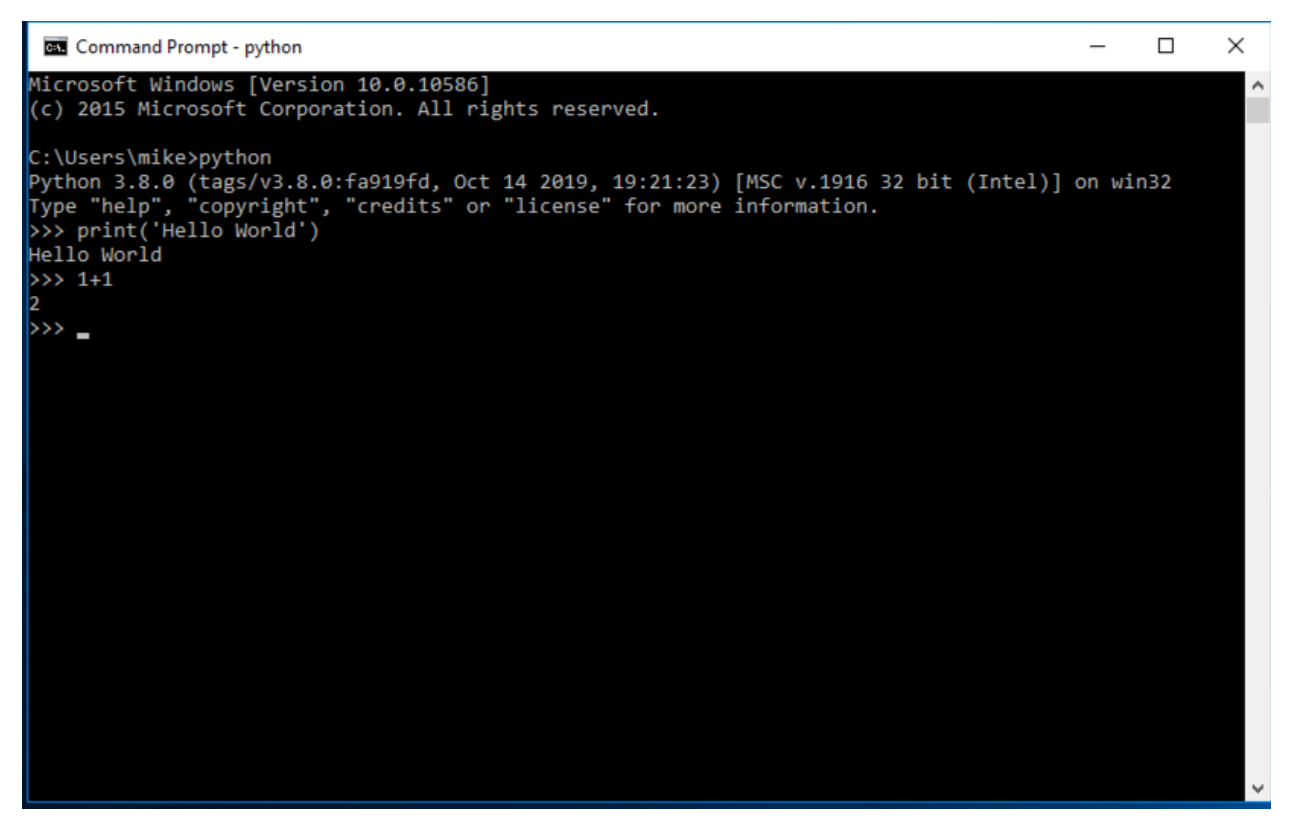

**Fig. 2-4: REPL Example Code**

Python comes with its own code editor called IDLE. Let's learn about that next!

# **Getting Started with IDLE**

IDLE is a good place to start learning Python. Once you have it installed, you can start it up and the initial screen will look like this:

Python 3.8.0 Shell  $\Box$ × File Edit Shell Debug Options Window Help Python 3.8.0 (tags/v3.8.0:fa919fd, Oct 14 2019, 19:21:23) [MSC v.1916 32 bit (In ^ tel) ] on win32 Type "help", "copyright", "credits" or "license()" for more information.  $>>$ Ln:  $3$  Col:  $4$ 

**Fig. 2-5: The IDLE Shell**

This is a REPL. You can enter code here and it will be evaluated as soon as you press the Return or Enter key.

If you want to actually write a full program, then you will need to open up the editor view by going to **File** –> **New**.

You should now have the following dialog on your screen:

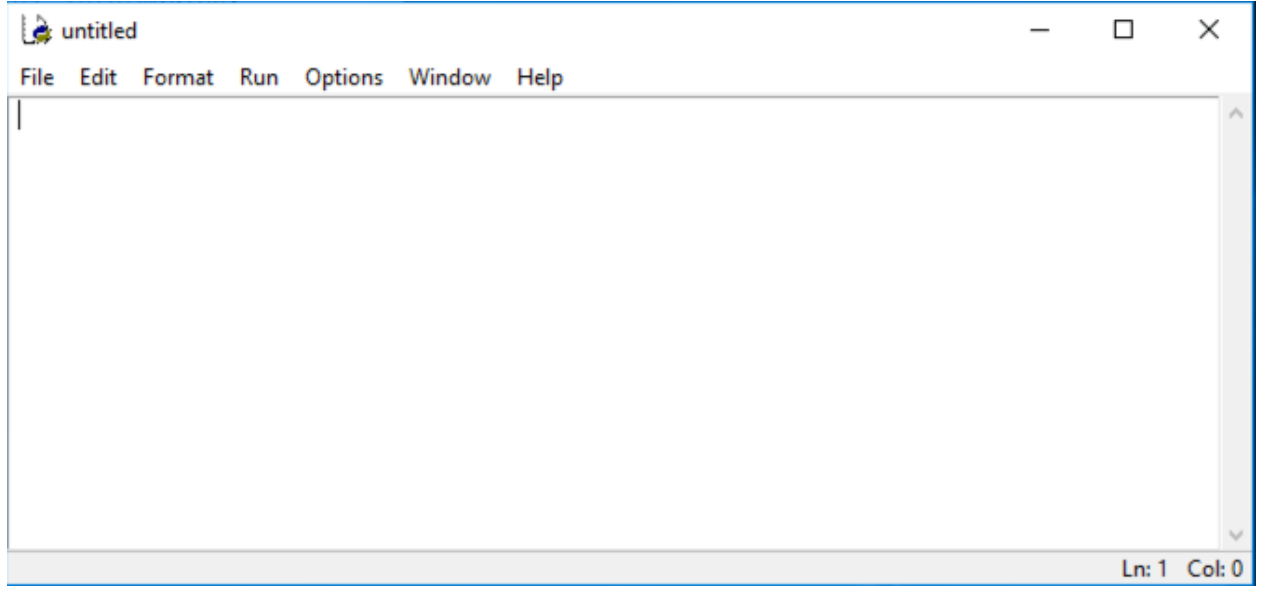

**Fig. 2-6: The IDLE Editor**

You can enter your code here and save it.

#### **Running Your Code**

Let's write a small bit of code in our code editor and then run it. Enter the following code and then save the file by going to **File** –> **Save**.

```
1 print('Hello World')
```
To run this code in IDLE, go to the **Run** menu and choose the first option labeled **Run Module**:

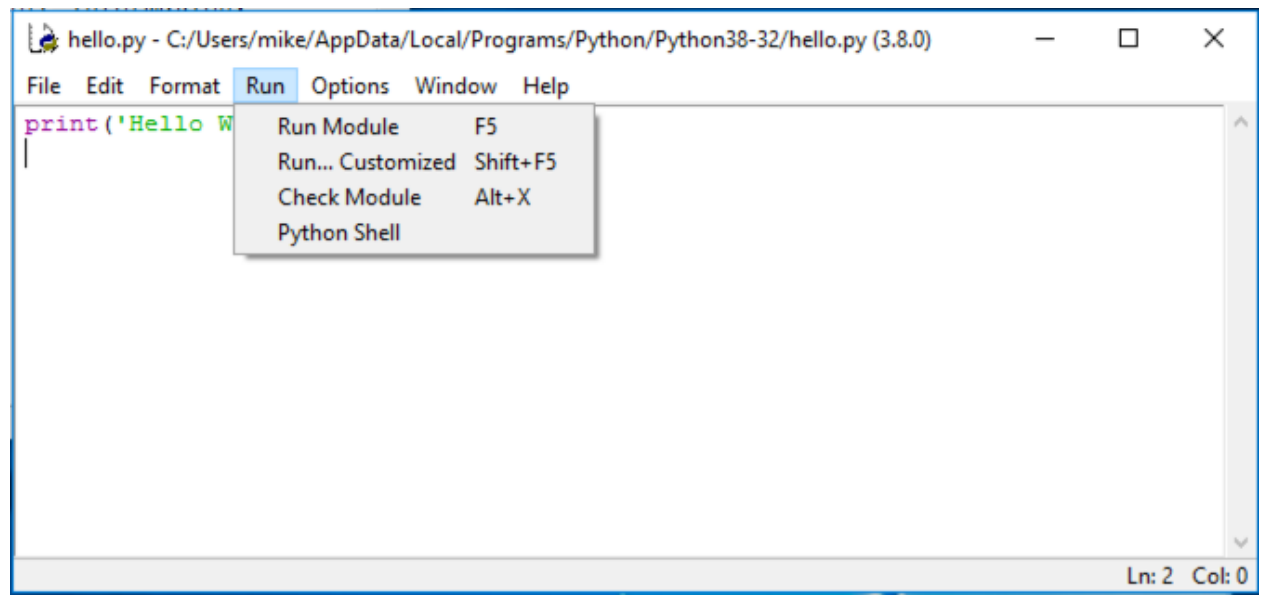

**Fig. 2-7: Running Code in IDLE**

When you do this, IDLE will switch to the Shell and show you the output of your program, if there is any:

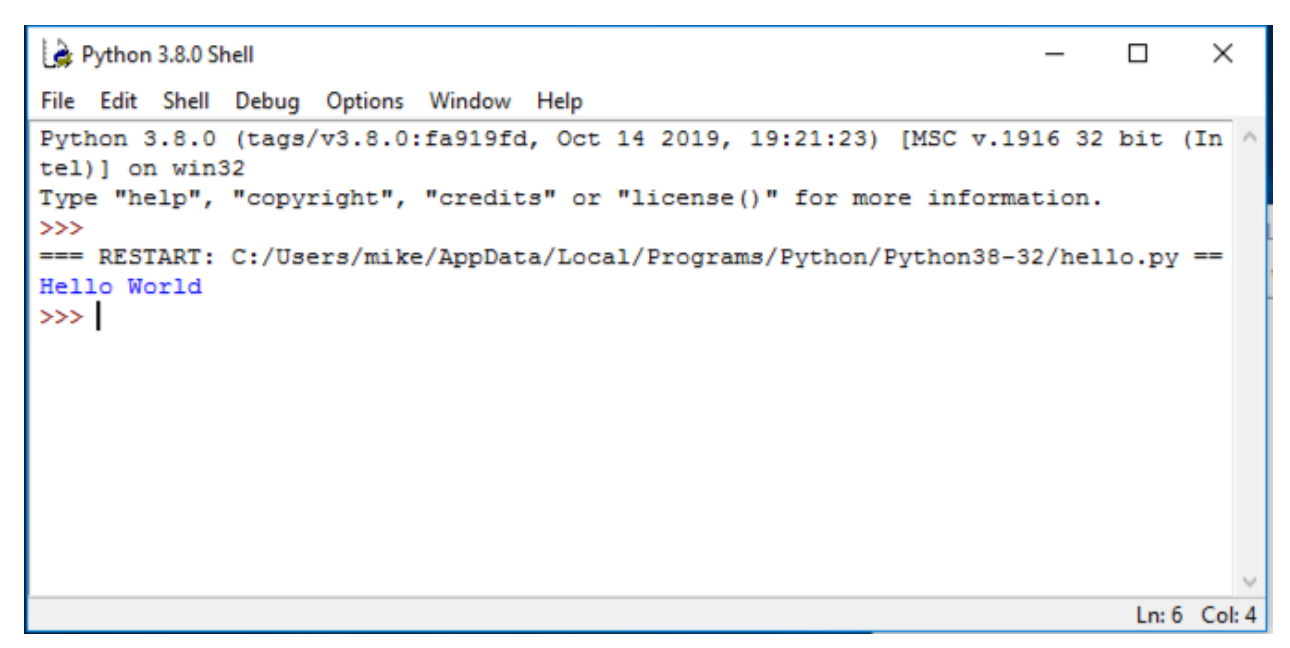

**Fig. 2-8: Output of Code in IDLE**

You can also use the **Run** menu's **Check Module** option to check your code for syntax errors.

#### **Accessing Help / Documentation**

Sometimes you need help. Fortunately IDLE has some built-in help about itself and the Python language, too! You can access help about IDLE by going to the **Help** menu and choosing **IDLE Help**:

#### Chapter 2 - Python Editors 32

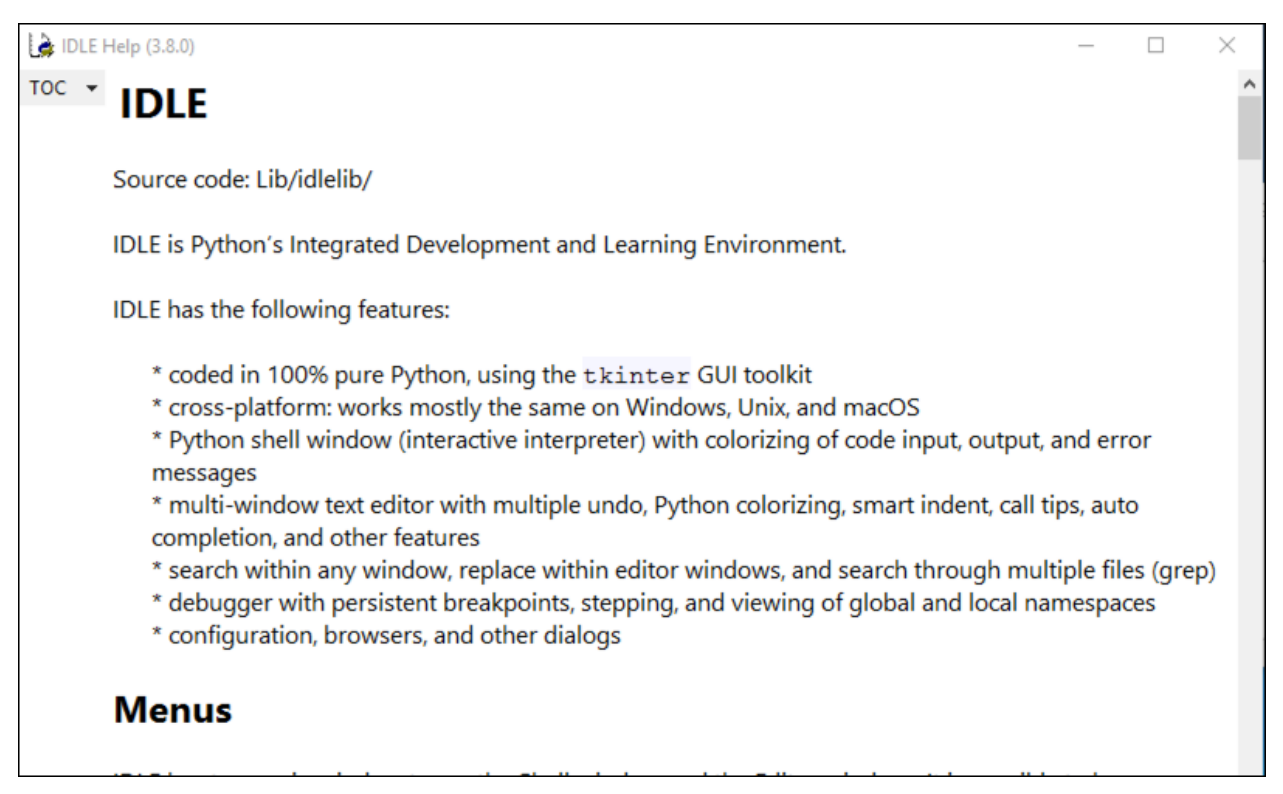

#### **Fig. 2-9: IDLE Help**

If you'd rather look up how something works in the Python language, then go to the **Help** menu and choose **Python Docs** or press F1 on your keyboard:

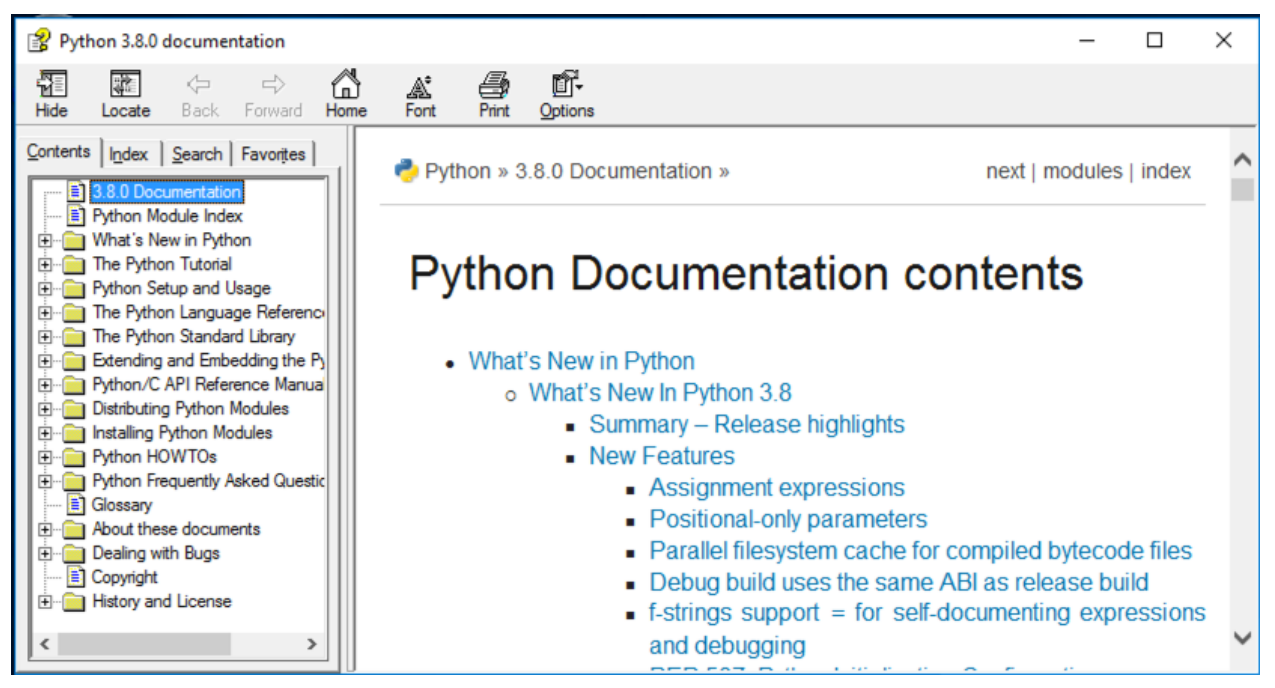

**Fig. 2-10: IDLE Python Documentation**

This will show you Python's official documentation. Depending on your O/S this may load local help files, or start a browser to show the official on-line help documents.

#### **Restarting the Shell**

Let's go back to the Shell screen of IDLE rather than the editor. It has several other functions that are worth going over. The first is that you can restart the shell.

Restarting the shell is useful when you need to start over with a clean slate but don't want to close and reopen the program. To restart the shell, go to the **Shell** menu and choose **Restart Shell**:

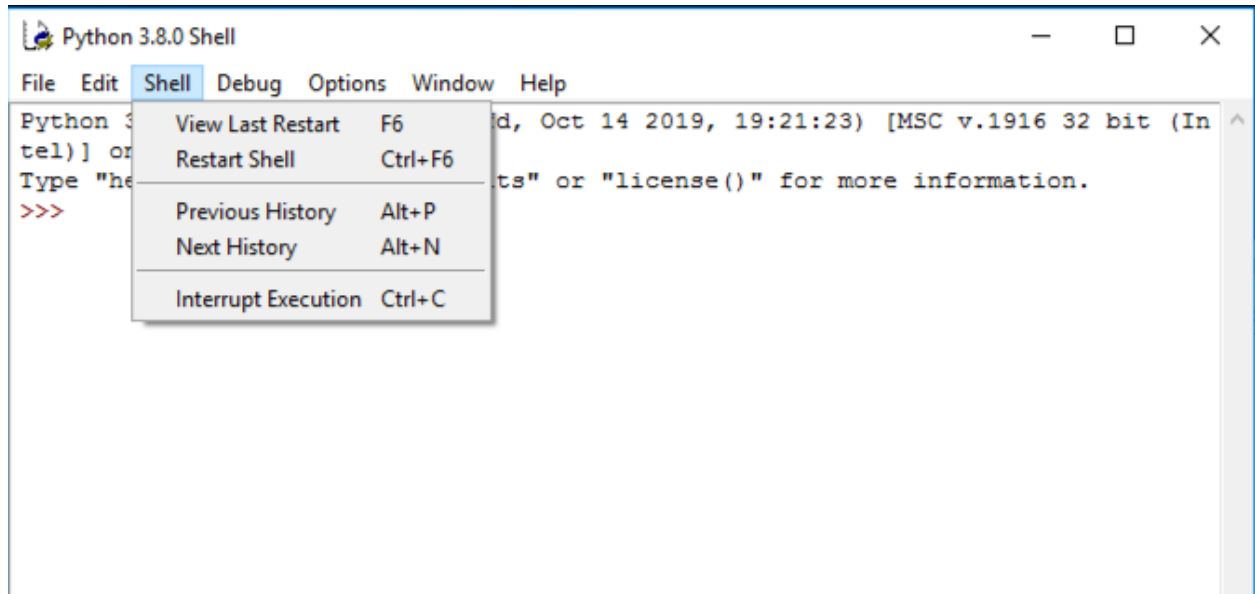

#### **Fig. 2-11: IDLE Restart Menu**

If you haven't restarted the shell before, then your screen will look like this:

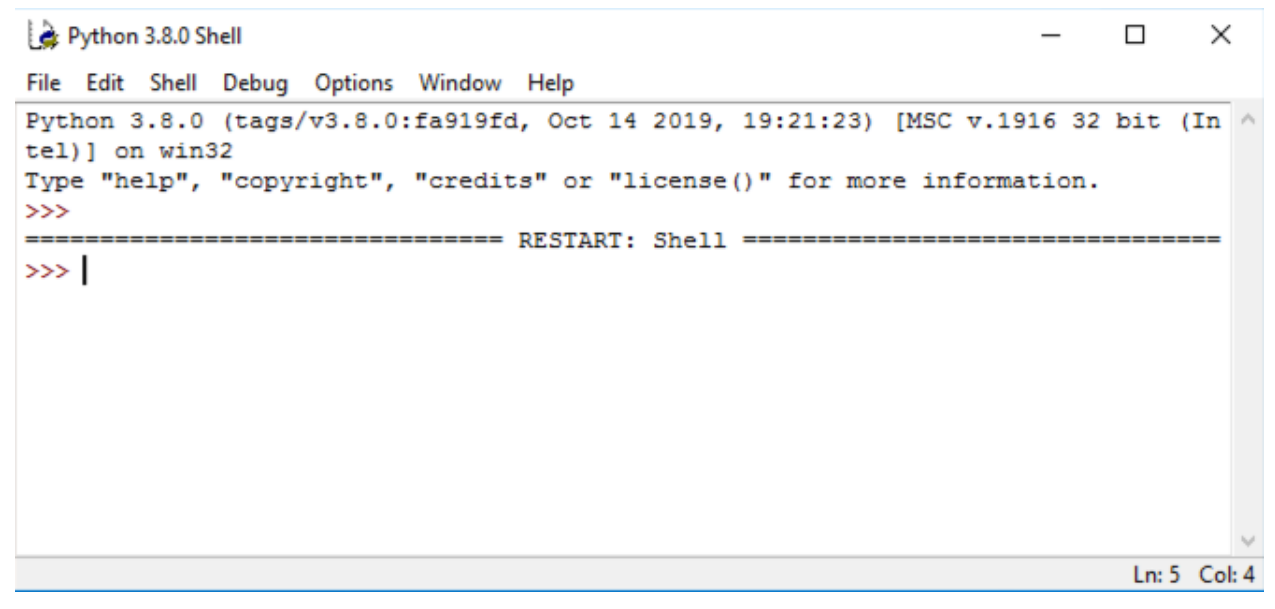

**Fig. 2-12: IDLE Restarted**

This tells you that your shell has restarted.

#### **Module Browser**

IDLE comes with a handy tool called the **Module Browser**. This tool can be found in the **File** menu. When you open it, you will see the following:

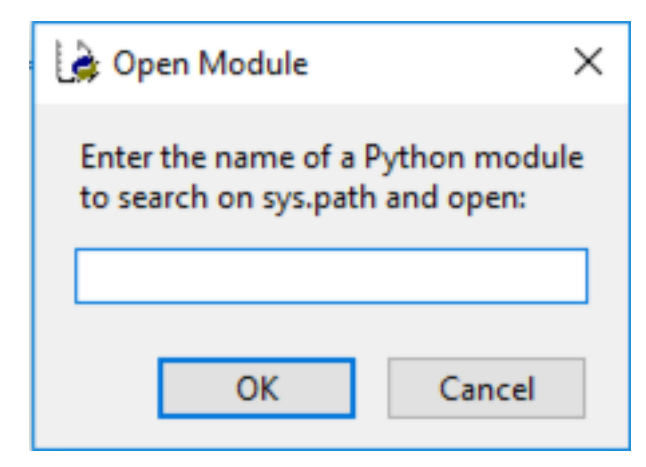

**Fig. 2-13: IDLE Opening Module Browser**

Modules in Python are code that the Python core development team has created for you. You can use the **Module Browser** to browse the source code of Python itself.

Try entering the following into the dialog above: **os**. Then press OK.

You should now see the following:

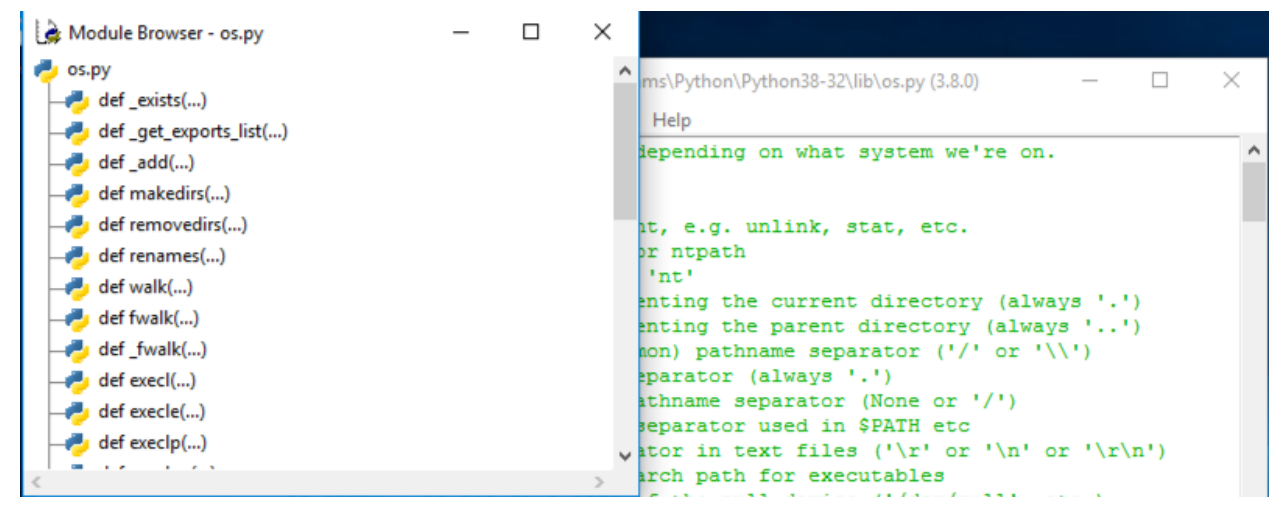

**Fig. 2-14: IDLE Opening Module Browser**

This allows you to browse the source code for os.py. You can double-click anything in the **Module Browser** and it will jump to the beginning of where that code is defined in IDLE's code editor.

#### **Path Browser**

Another useful tool that you can use in IDLE is the **Path Browser**. The **Path Browser** allows you to see where Python is installed and also what paths Python uses to import modules from. You will learn more about importing and modules later on in this book.

You can open it by going to **File** and then **Path Browser**:

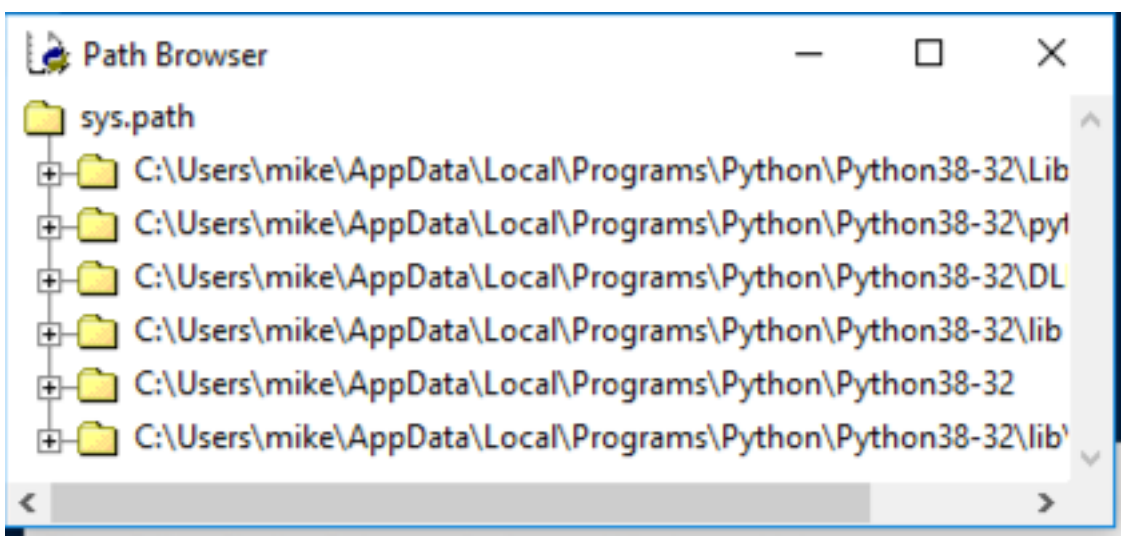

**Fig. 2-15: IDLE Path Browser**

The **Path Browser** is a good way to diagnose issues with importing modules. It can show you that you might not have Python configured correctly. Or it might show you that you have installed a 3rd party module in the wrong location.

# **Getting Started with PyCharm Community Edition**

PyCharm is a commercial Python IDE from a company called JetBrains. They have a professional version, which costs money, and a community edition, which is free. PyCharm is one of the most popular choices for creating and editing Python programs.

PyCharm Professional has tons of features and a great debugger. However, if you are a beginner, you may find all the functionality in this software to be a bit overwhelming.

To get a copy of PyCharm Community Edition, you can go to the following website:

#### <https://www.jetbrains.com/pycharm/>

The Community Edition does not have all the features that PyCharm Professional has. But that is okay when you are new to Python. If you would like to try PyCharm, go ahead and download and install the software.

When you run PyCharm it may ask you to import settings. You can ignore that or import settings if you have used PyCharm previously and already have some.

Next, you will probably need to accept their privacy policy / EULA. Depending on the operating system, you may also get asked what theme to apply. The default is Darkula on Windows.

At this point you should see the following Welcome banner:

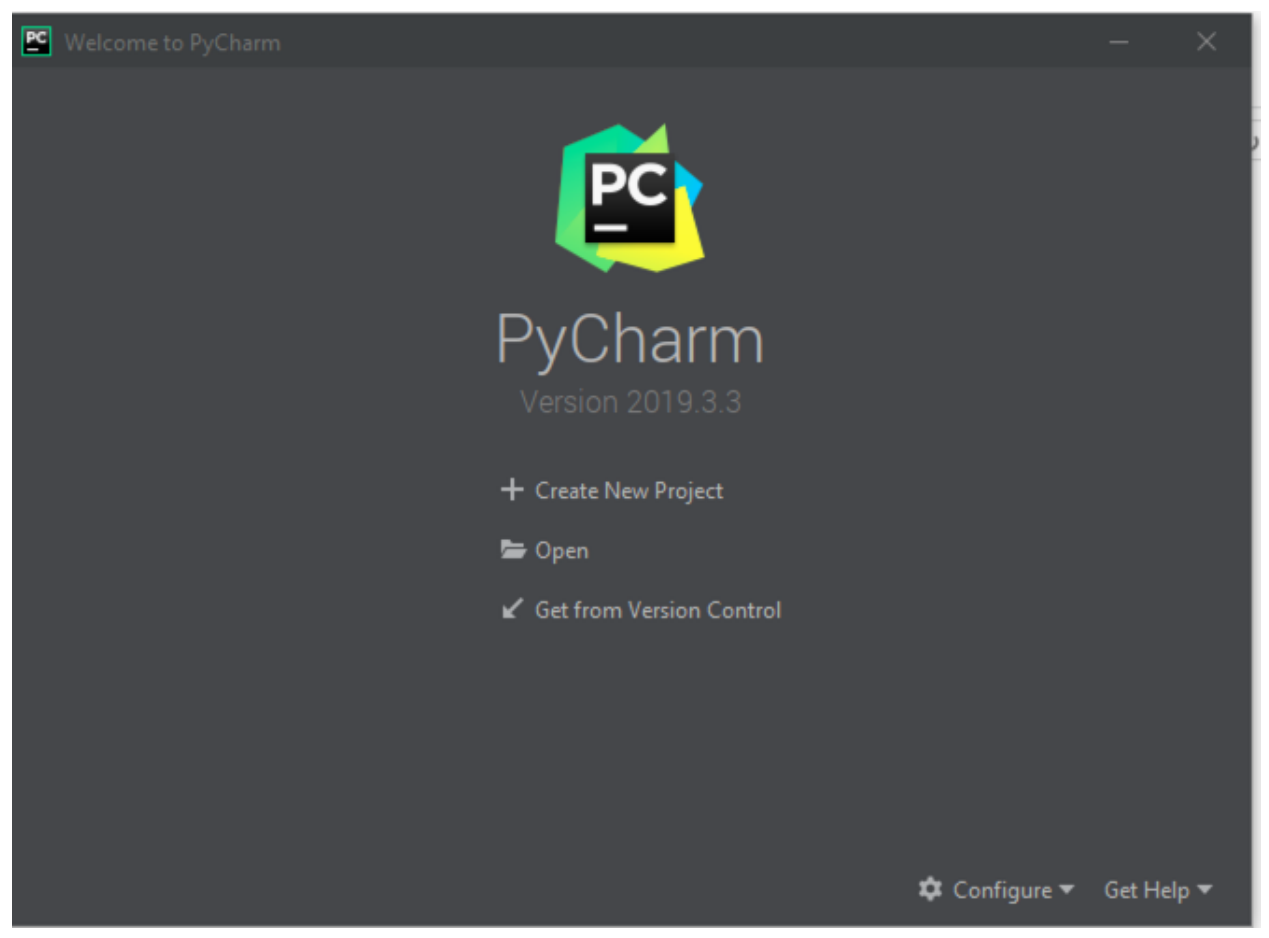

**Fig. 2-16: PyCharm Welcome**

PyCharm prefers that you work in a project rather than opening a simple file. Projects are typically collections of related files or scripts. You can set up a new project here or open a pre-existing one.

Once you have gone through that process, your screen should look like this:

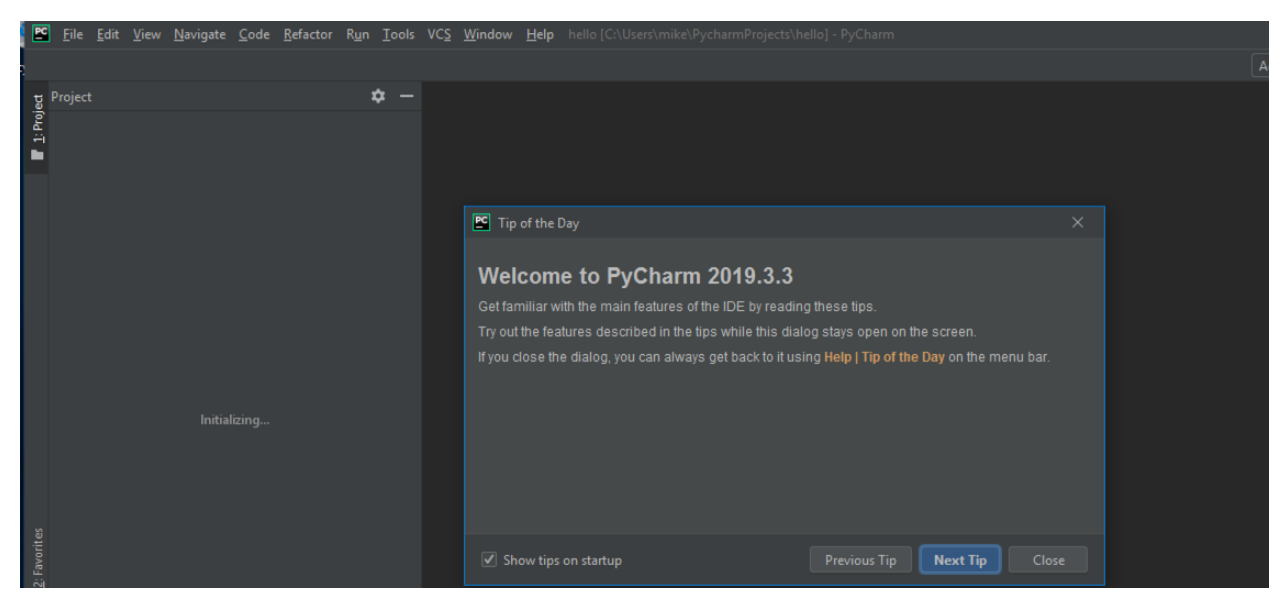

**Fig. 2-17: PyCharm Project**

## **Creating a Python Script**

To create a new Python script in PyCharm, you can go to **File** and choose **New**. Then pick **Python File** from the choices presented:

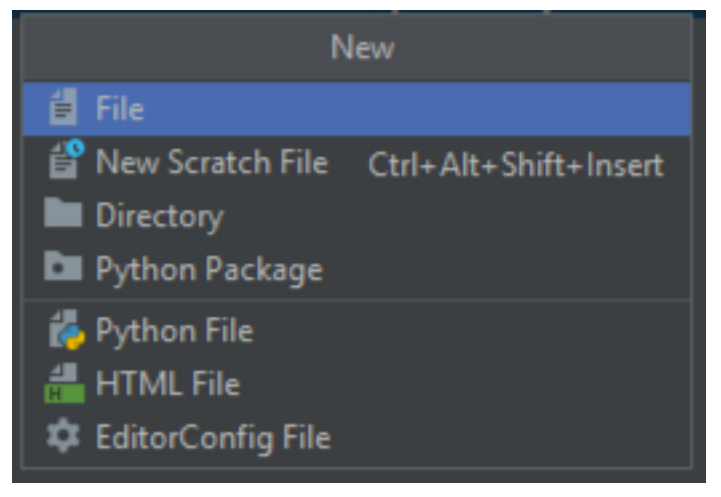

**Fig. 2-18: PyCharm New**

Give the file a name, such as **hello.py**. Now PyCharm should look like this:

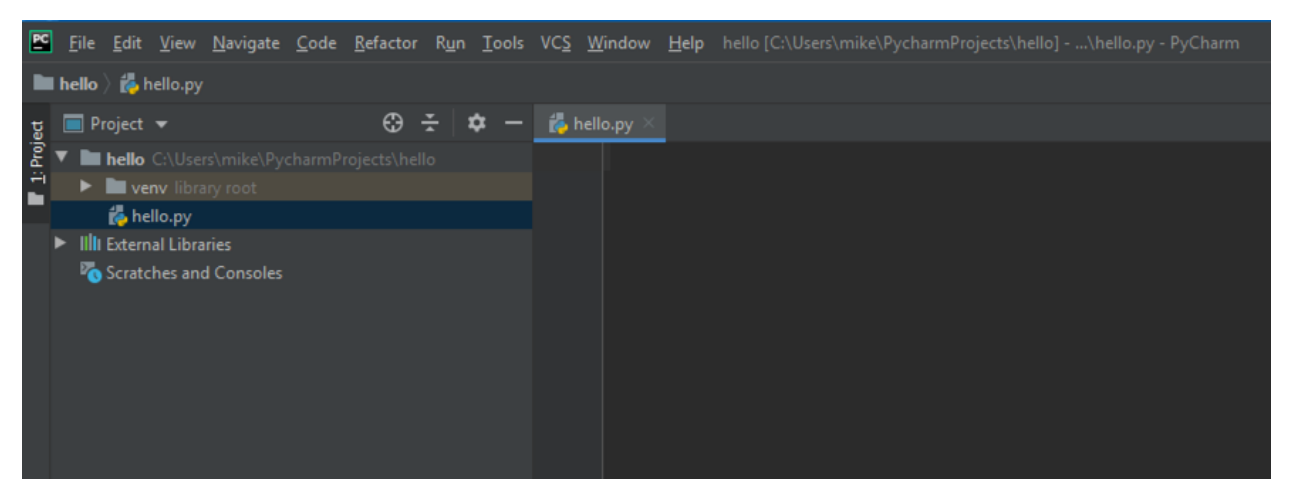

**Fig. 2-19: PyCharm Hello World**

### **Running Code in PyCharm**

Let's add some code to your file:

```
1 print('Hello PyCharm')
```
To run your code, go to the **Run** menu and choose **Run**. PyCharm might ask you to set up a debug configuration before running it. You can save the defaults and continue.

You should now see the following at the bottom of PyCharm:

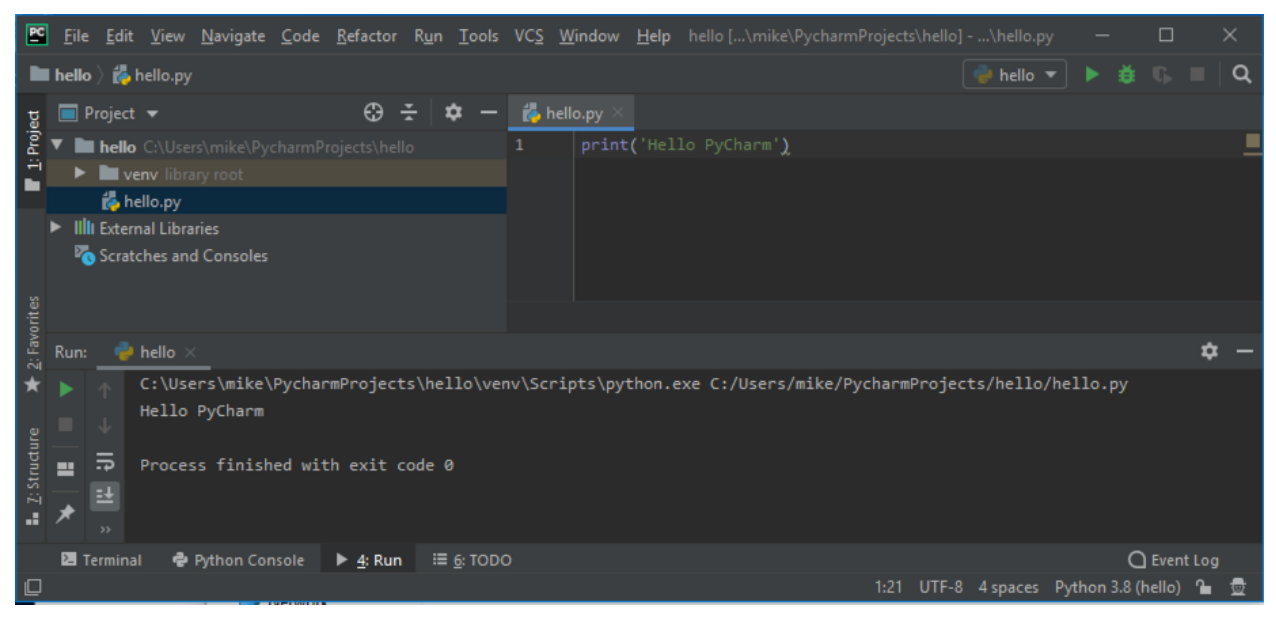

**Fig. 2-20: PyCharm Running Code Output**

#### **PyCharm Features**

PyCharm has tons of features. In fact, it has so many that you could write an entire book on them. For the purposes of this book, you should know that PyCharm will give you suggestions about your code based on PEP8, which is Python's code style guide. You will learn more about that in the next chapter. It will also highlight many other things about your code.

You can usually hover over any code that looks weird to you and a tooltip will appear that will explain the issue or warning.

The debugger that ships with PyCharm is useful for figuring out why your code doesn't work. You can use it to walk through your code line-by-line.

PyCharm's documentation is quite good, so if you get stuck, check their documentation.

# **Getting Started with Wing Personal**

Wingware's Python IDE is written in Python and PyQt. It is my personal favorite IDE for Python. You can get it in Professional (paid), Personal (free) or 101 (really stripped-down version, but also free). Their website explains the differences between the 3 versions.

You can get Wingware here:

#### <https://wingware.com/>

After you have downloaded and installed the software, go ahead and run it. You will need to accept the License Agreement to load up the IDE.

Once it is fully loaded, you will see something like this:

#### Chapter 2 - Python Editors 41

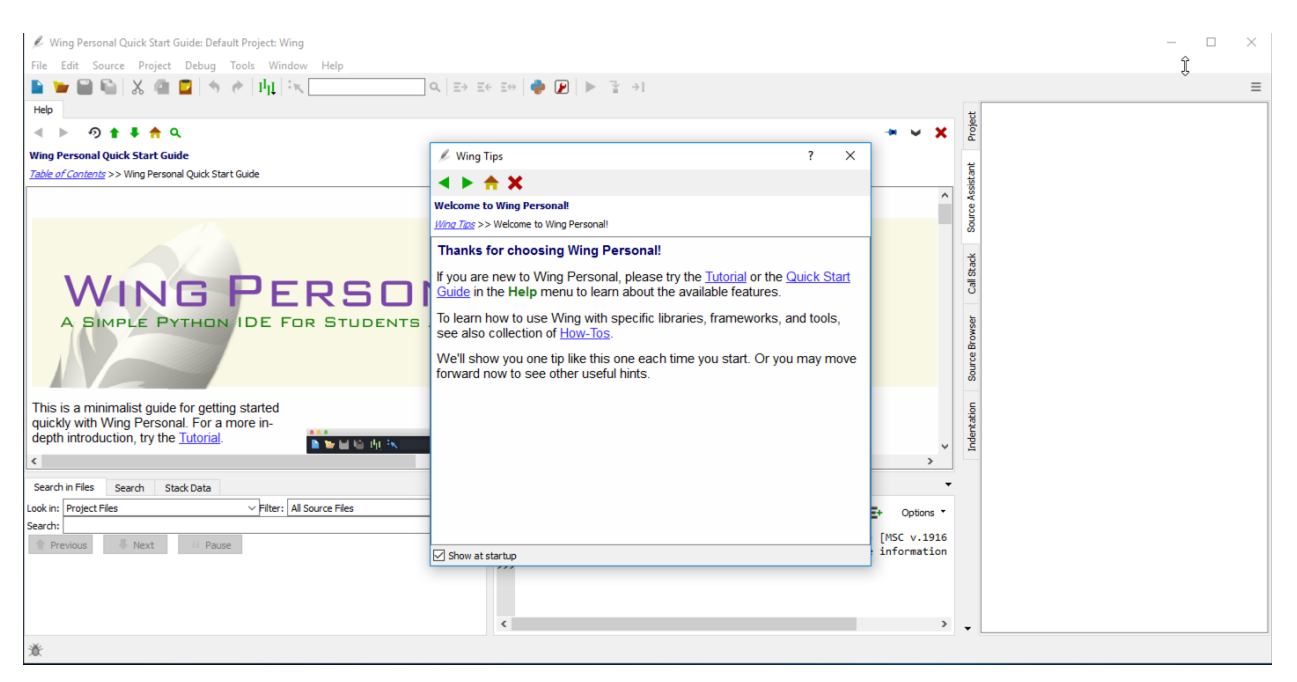

**Fig. 2-21: Wingware Python IDE Main Screen**

#### **Running Code in Wingware**

Let's create some code in Wing. You can open a new file by going to the **File** menu and choosing **New**:

| . .                                                                                                    | Windows 10 [Running]                                                                                                    |  |  |
|----------------------------------------------------------------------------------------------------|----------------------------------------------------------------------------------------------------|--|--|
| hello.py (C:\Users\mike): Default Project: Wing                                                                       | $\Box$<br>$\times$                                                                                                    |  |  |
| <b>File</b><br>Edit Source Project Debug Tools Window Help                                                            |                                                                                                    |  |  |
| $Ctrl + N$<br><b>New</b><br>$Ctrl + O$<br>Open<br>Ctrl+Shift+O<br>Open from Project<br>Open from Keyboard<br>$Ctrl+K$ | 西区<br>$\begin{picture}(20,20) \put(0,0){\line(1,0){10}} \put(15,0){\line(1,0){10}} \put(15,0){\line(1,0){10}} \put(15,0){\line(1,0){10}} \put(15,0){\line(1,0){10}} \put(15,0){\line(1,0){10}} \put(15,0){\line(1,0){10}} \put(15,0){\line(1,0){10}} \put(15,0){\line(1,0){10}} \put(15,0){\line(1,0){10}} \put(15,0){\line(1,0){10}} \put(15,0){\line(1$<br>☑<br>ิ →1<br>$\equiv$<br>$\left  \bullet \right\rangle$<br>Project<br>× |  |  |
| Recent<br>▸<br><b>File Sets</b><br>٠                                                                                  | Source Assistant                                                                                                    |  |  |
| Ctrl+W<br>Close<br><b>Close All</b><br><b>Close Others</b>                                                            | $\overline{\phantom{a}}$<br>Debug I/O<br>Python Shell<br>Exceptions<br>Messages'                                                                                                    |  |  |
| $Ctrl + S$<br>Save<br>Ctrl+Shift+S<br>Save As                                                                         | Call Stack<br>вs.<br>No debug process<br>Options *<br>Options *                                                                                                    |  |  |
| Save All                                                                                                    | wser                                                                                                    |  |  |
| <b>Revert to Disk</b>                                                                                                 | ▼                                                                                                    |  |  |
| Insert File                                                                                                    |                                                                                                    |  |  |
| $Ctrl + P$<br>Print<br>Page Setup                                                                                     |                                                                                                    |  |  |
| Quit<br>$Ctrl + Q$                                                                                                    |                                                                                                    |  |  |

**Fig. 2-22: Wingware Python IDE - Adding Code**

Chapter 2 - Python Editors **42** 

Now enter the following code:

```
1 print('Hello Wingware')
```
Save the code to disk by going to **File** and then **Save**.

To run this code, you can go to the **Debug** menu, press F5 or click the green "play" button in the toolbar. You will see a debug message dialog:

| hello.py (C:\Users\mike): Default Project: Wing<br>Edit Source Project Debug Tools Window Help<br>File                                                                                                    |                                         | □                   | ×        |
|----------------------------------------------------------------------------------------------------|-----------------------------------------|---------------------|----------|
| <b>, BGX 4 D ↑ ∂ N X</b><br>$\begin{array}{ccc} \mathbb{Q} & \rightarrow & \rightarrow & \mathbb{R} \end{array} \begin{array}{c} \mathbb{R} & \mathbb{R} \end{array} \begin{array}{ccc} \mathbb{R} & \mathbb{R} & \mathbb{R} \end{array} \begin{array}{ccc} \mathbb{R} & \mathbb{R} & \mathbb{R} \end{array} \begin{array}{ccc} \mathbb{R} & \mathbb{R} & \mathbb{R} \end{array}$ |                                         |                     | $\equiv$ |
| hello.py<br>×<br>$\mathbb{R}$<br>◀                                                                                                    | Project                                 | <b>Symbol: None</b> |          |
| print('Hello Wingware')                                                                                                    | Assistant<br>Source                     | No symbol at cursor |          |
| ▼<br>$\overline{\phantom{a}}$<br>Search in Files<br>Debug I/O<br>Stack Data<br>Python Shell<br>Search<br>Exceptions<br>Messages'<br>$\vee$ Filter:   All Source Files<br>Look in: Project Files<br>$\checkmark$<br>Debug I/O (stdin, stdout, stderr) appears below $\parallel$<br>Options *                                                                                       |                                         |                     |          |
| Search:<br>$\checkmark$<br>Next<br>Hello Wingware<br>Options *<br>Previn<br>Paus                                                                                                    |                                         | Call Stack          |          |
| $\frac{1}{2}$ Line 1 Col 23 - [User]                                                                                                    | <b>issi</b><br>$\overline{\phantom{a}}$ |                     |          |

**Fig. 2-23: Wingware Python IDE - Code Output**

Hit OK and the code will run. You will see the output in the **Debug I/O** tab if there is any.

Note that Wing does not require you to create a project to run a single Python file. You can create projects if you want to though.

#### **Wing Features**

Wing has an incredible debugger. However, you cannot use it to its full extent in the free versions of the software. But there is a **Source Assistant** tab in the Personal edition that is very useful. It will show you information about the functions / modules that you have loaded as you use them. This makes learning new modules much easier.

Wing will also show you various issues with your code while you type, although PyCharm seems to do more in this area than Wing does.

Both products have plugins and you can write your own for both IDEs as well.

# **Getting Started with Visual Studio Code**

Visual Studio Code, or VS Code for short, is a general-purpose programming editor. Unlike PyCharm and WingIDE, it is designed to work with lots of languages. PyCharm and WingIDE will let you write in other languages too, but their primary focus is on Python.

VS Code is made by Microsoft and it is free. You can download it here:

<https://code.visualstudio.com/>

Once you have it downloaded and installed, you will need to install support for Python from the VS Code marketplace.

If you open up VS Code, the screen will look something like this:

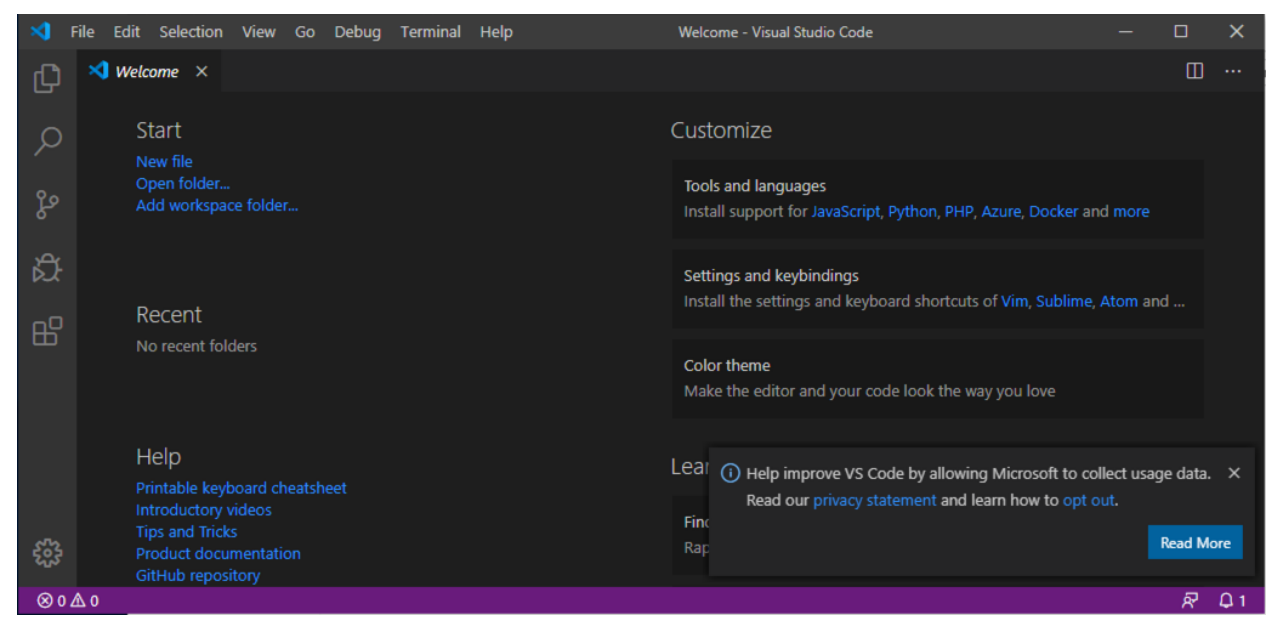

**Fig. 2-24: VS Code - Main Screen**

Under Customize you can see there is an option for installing Python. If that isn't there, you can click on the **Extensions** button that is on the left and search for Python there:

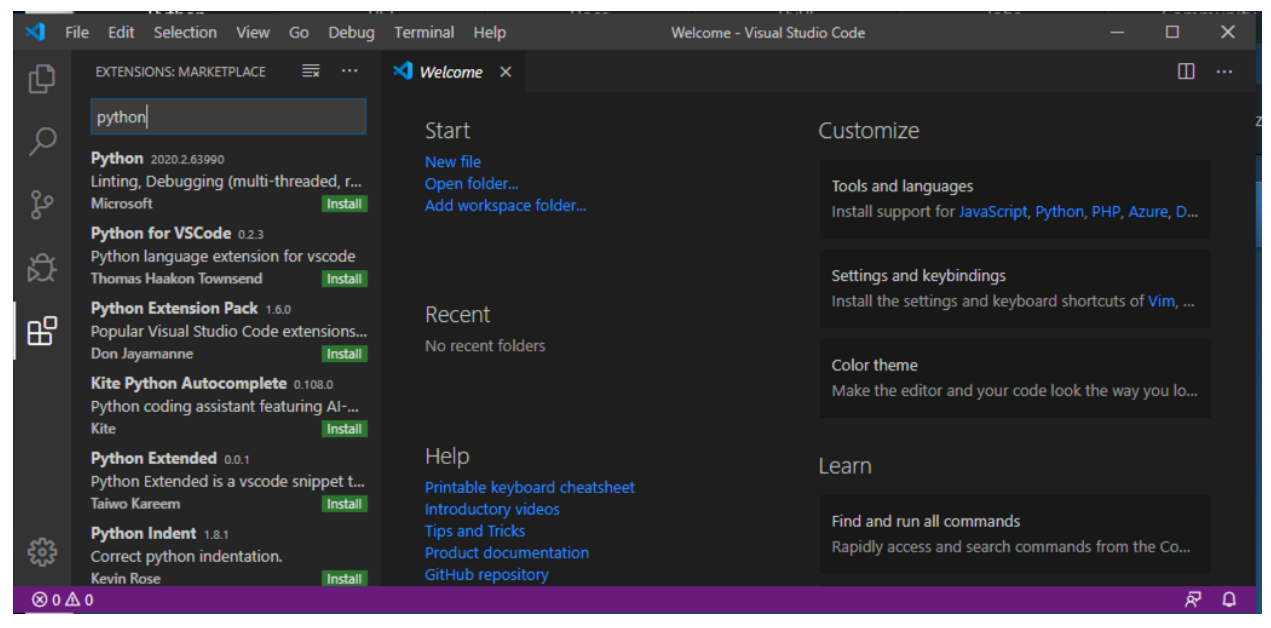

**Fig. 2-25: VS Code - Adding the Python Extension**

Go ahead and install the Python extension so that VS Code will recognize Python correctly.

### **Running Code in VS Code**

Open a folder in the **File Explorer** tab and then you can right-click in there to create a new file. Alternatively, you can go to the **File** menu and choose **New File** and do it that way.

Once that is done, you can enter the following code and save it:

```
1 print('Hello VS Code')
```
Then right-click anywhere in the editor and select the **Run Python File in Terminal** selection. This will cause your code to run and you will see the following:

#### Chapter 2 - Python Editors 45

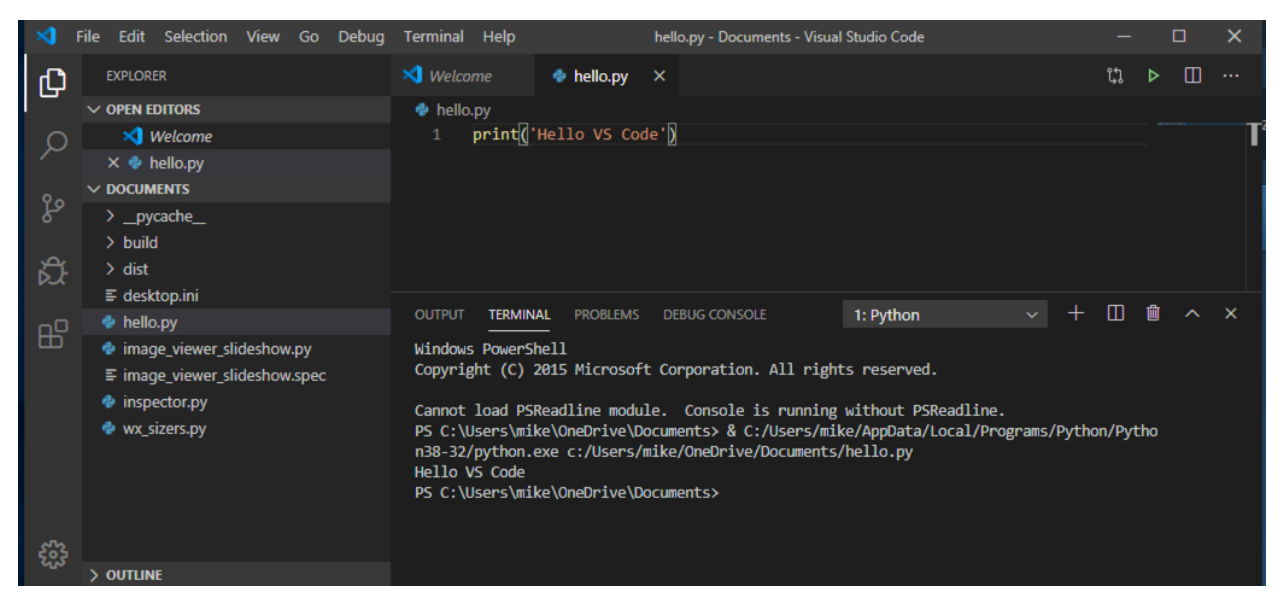

**Fig. 2-26: VS Code - Running Code**

**Note:** I didn't have the **PSReadline** module installed when I ran this code which is why you see the error in the console above.

#### **VS Code Features**

VS Code can run all kinds of different languages. However, for the purposes of Python, Microsoft has a team of Python developers that are constantly improving this IDE and adding new features. There are tons of extensions that you can install to enhance the editor's functionality.

One of the coolest extensions that you can install is **Live Share**, which lets you do real-time collaboration between developers. It basically shares your coding session with others. Since this IDE is the newest of the bunch and its feature set is changing a lot, you will need to research it on your own time.

# **Wrapping Up**

There are lots of Python code editors to choose from. IDLE is nice in that it comes with Python and is written in Python, so you can actually learn a lot just by looking at its source code. PyCharm and VS Code are very popular right now. Wing IDE used to be more popular than it is today, but I think it is still really great. All of these tools are good, but you should give them a try to see which one works the best for you.

Documenting your code early on is quite a bit more important than most new developers realize. Documentation in software development refers to the idea of giving your variables, functions and other identifiers descriptive names. It also refers to adding good comments. When you are immersed in developing your latest creation, it is easy to create variables and functions with non-descriptive names. A month or a year later, when you inevitably come back to your code, you will spend an inordinate amount of time trying to figure out what your code does.

By making your code self-documenting (i.e. using descriptive names) and adding comments when necessary, you will make your code more readable for yourself and for anyone else who may use your code. This will make updating your code and refactoring your code easier too!

In this chapter you will learn about the following topics:

- Comments
- Docstrings
- PEP8 The Python Style Guide
- Other Tools Useful for Documenting Your Code

Let's get started by learning about comments.

## **What are Comments?**

Comments are code that is for you, not for your computer. What I mean by that is that a comment is basically a note to yourself that explains what is happening in that portion of your code. You use comments to explain why you did something or how a piece of code works. When you are starting out as a new developer, it is good to leave yourself lots of comments to refer back to. But once you learn how to properly name your functions and variables, you will find that you don't need comments as much.

However, comments are still recommended, especially for code that is complex and not easy to understand at first glance. Depending on the company you work for, you may also use comments to document bug fixes. For example, if you are fixing a bug, you might include a comment that mentions which bug you are fixing to help explain why you had to change it.

You can create comments by using the  $*$  sign followed by some descriptive text.

Here is an example

```
1 # This is a bad comment
2 x = 10
```
In the code above, the first line demonstrates how to create a simple comment. When Python goes to execute this code, it will see the # symbol and ignore all the text that follows it. In effect, Python will skip that line and try to execute the second line.

This comment is marked as a "bad comment". While it is good for demonstration purposes, it does not describe the code that follows it at all. That is why it is not a good comment. Good comments describe the code that follows. A good comment may describe the purpose for the Python script, the code line or something else. Comments are your code's documentation. If they don't provide information, then they should be removed.

You can also create in-line comments:

```
1 x = 10 # 10 is being assigned to x
```
Here you once again assign 10 to the variable x, but then you add two spaces and the  $*$  symbol, which allows you to add a comment about the code. This is useful for when you might need to explain a specific line of code. If you named your variable something descriptive, then you most likely won't need a comment at all.

## **Commenting Out**

You will hear the term "commenting out code" fairly often. This is the practice of adding the # symbol to the beginning of your code. This will effectively disable your code.

For example, you might have this line of code:

```
1 number of people = 10
```
If you want to comment it out, you can do the following:

1 *# number\_of\_people = 10*

You comment code out when you are trying out different solutions or when you're debugging your code, but you don't want to delete the code. Python will ignore code that is commented out, allowing you to try something else. Most Python code editors (and text editors) provide a way to highlight multiple lines of code and comment out or uncomment out the entire block of code.

### **Multiline Comments**

Some programming languages, such as C++, provide the ability to create multi-line comments. The Python style guide (PEP8) says that the pound sign is preferred. However, you can use triple quoted strings as a multiline comment.

Here's an example:

```
1 >>> '''This is a
2 multiline comment'''
3 >>> """This is also a
4 multiline comment"""
```
When you create triple quoted strings you may be creating a **docstring**.

Let's find out what docstrings are and how you can use them!

# **Learning About docstrings**

Python has the concept of the PEP, or Python Enhancement Proposal. These PEPs are suggestions or new features for the Python language that get discussed and agreed upon by the Python Steering Council.

PEP 257 (https://www.python.org/dev/peps/pep-0257/) describes docstring conventions. You can go read that if you'd like the full story. Suffice to say, a docstring is a string literal that should occur as the first statement in a module, function, class or method definition. You don't need to understand all these terms right now. In fact, you'll learn more about them later on in this book.

A docstring is created by using triple double-quotes.

Here is an example:

```
1 """
2 This is a docstring
3 with multiple lines
\frac{1}{4} \frac{1}{2} \frac{1}{2} \frac{1}{4}
```
Docstrings are ignored by Python. They cannot be executed. However, when you use a docstring as the first statement of a module, function, etc, the docstring will become a special attribute that can be accessed via \_doc\_. You will learn more about attributes and docstrings in the chapter about classes.

Docstrings may be used for one-liners or for multi-line strings.

Here is an example of a one-liner:

#### 1 *"""This is a one-liner"""*

A one-liner docstring is simply a docstring with only one line of text.

Here is an example of a docstring used in a function:

```
1 def my_function():
2 """This is the function's docstring"""
3 pass
```
The code above shows how you can add a docstring to a function. You can learn more about functions in chapter 14. A good docstring describes what the function is supposed to accomplish.

**Note**: While triple double-quotes are the recommended standard, triple single-quotes, single doublequotes, and single single-quotes all work as well (but single double- and single single-quotes can only contain one line, not multiple lines).

Now let's learn about coding according to Python's style guide.

# **Python's Style Guide: PEP8**

A style guide is a document that describes good programming practices, usually with regard to a single language. Some companies have specific style guides for the company that developers must follow no matter what programming language they are using.

Back in 2001, the Python style guide was created as PEP8([https://www.python.org/dev/peps/pep-](https://www.python.org/dev/peps/pep-0008/)[0008/\)](https://www.python.org/dev/peps/pep-0008/). It documents coding conventions for the Python programming language and has been updated several times over the years.

If you plan to use Python a lot, you should really check out the guide. It will help you write better Python code.

Also if you want to contribute to the Python language itself, all your code must conform to the style guidelines or your code will be rejected.

Following a style guide will make your code easier to read and understand. This will help you and anyone else who uses your code in the future.

Remembering all the rules can be hard, though. Fortunately, some intrepid developers have created some utilities that can help!

# **Tools that can help**

There are lots of neat tools that you can use to help you write great code. Here are just a few:

- pycodestyle <https://pypi.org/project/pycodestyle/> Checks if your code follows PEP8
- Pylint <https://www.pylint.org/> An in-depth static code testing tool that finds common issues with code
- PyFlakes <https://pypi.org/project/pyflakes/> Another static code testing tool for Python
- flake8 <https://pypi.org/project/flake8/> A wrapper around PyFlakes, pycodestyle and a McCabe script
- Black <https://black.readthedocs.io/en/stable/> A code formatter that mostly follows PEP8

You can run these tools against your code to help you find issues with your code. I have found Pylint and PyFlakes / flake8 to be the most useful. Black is helpful if you are working in a team and you want everyone's code to follow the same format. Black can be added to your toolchain to format your code for you.

The more advanced Python IDEs provide some of the checks that Pylint, etc. provide in real-time. For example, PyCharm will automatically check for a lot of the issues that these tools will find. WingIDE and VS Code provide some static code checking as well. You should check out the various IDEs and see which one works the best for you.

# **Wrapping Up**

Python comes with several different ways to document your code. You can use **comments** to explain one or more lines of code. These should be used in moderation and where appropriate. You can also use **docstrings** to document your modules, functions, methods, and classes.

You should also check out Python's style guide that can be found in PEP8. This will help you develop good Python coding practices. There are several other style guides for Python. For example, you might want to look up Google's style guide or possibly NumPy's Python style guide. Sometimes looking at different style guides will help you develop good practices as well.

Finally, you learned about several tools you can use to help you make your code better. If you have the time, I encourage you to check out PyFlakes or Flake8 especially as they can be quite helpful in pointing out common coding issues in your code.

# **Review Questions**

- 1. How do you create a comment?
- 2. What do you use a **docstring** for?
- 3. What is Python's style guide?
- 4. Why is documenting your code important?

# **Chapter 4 - Working with Strings**

You will be using strings very often when you program. A string is a series of letters surrounded by single, double or triple quotes. Python 3 defines string as a "Text Sequence Type". You can cast other types to a string using the built-in str() function.

In this chapter you will learn how to:

- Creating strings
- String methods
- String formatting
- String concatenation
- String slicing

Let's get started by learning the different ways to create strings!

# **Creating Strings**

Here are some examples of creating strings:

```
1 name = 'Mike'2 first_name = 'Mike'
3 last_name = "Driscoll"
4 triple = """multi-line
5 string"""
```
When you use triple quotes, you may use three double quotes at the beginning and end of the string or three single quotes. Also, note that using triple quotes allows you to create multi-line strings. Any whitespace within the string will also be included.

Here is an example of converting an integer to a string:

```
1 \rightarrow >> number = 5
2 \rightarrow \rightarrow str(number)
3 '5'
```
In Python, backslashes can be used to create escape sequences. Here are a couple of examples:

•  $\b$  - backspace

- $\infty$  line feed
- $\rightharpoonup$  ASCII carriage return
- $\setminus t$  tab

There are several others that you can learn about if you read Python's documentation.

You can also use backslashes to escape quotes:

```
1 >>> 'This string has a single quote, \', in the middle'
2 "This string has a single quote, ', in the middle"
```
If you did not have the backslash in the code above, you would receive a SyntaxError:

```
1 >>> 'This string has a single quote, ', in the middle'
2 Traceback (most recent call last):
3 Python Shell, prompt 59, line 1
4 invalid syntax: < string>, line 1, pos 38
```
This occurs because the string ends at that second single quote. It is usually better to mix double and single quotes to get around this issue:

```
1 >>> "This string has a single quote, ', in the middle"
2 "This string has a single quote, ', in the middle"
```
In this case, you create the string using double quotes and put a single quote inside of it. This is especially helpful when working with contractions, such as "don't", "can't", etc.

Now let's move along and see what methods you can use with strings!

### **String Methods**

In Python, everything is an object. You will learn how useful this can be in chapter 18 when you learn about introspection. For now, just know that strings have methods (or functions) that you can call on them.

Here are three examples:

Chapter 4 - Working with Strings 53

```
1 \rightarrow >> name = 'mike'
2 \rightarrow \rightarrow name.capitalize()
3 'Mike'
4 \rightarrow \rightarrow name.upper()
5 'MIKE'
6 \rightarrow \rightarrow 'MIke'.lower()
7 'mike'
```
The method names give you a clue as to what they do. For example, .capitalize() will change the first letter in the string to a capital letter.

To get a full listing of the methods and attributes that you can access, you can use Python's built-in dir() function:

```
1 \rightarrow \rightarrow dir(name)
 2 ['__add__', '__class__', '__contains__', '__delattr__', '__dir__', '__doc__',
 3 '__eq__', '__format__', '__ge__', '__getattribute__', '__getitem__',
 4 '__getnewargs__', '__gt__', '__hash__', '__init__', '__init_subclass__',
 5 '_iter_', '_le_', '_len_', '_lt_', '_mod_', '_mul_', '_ne_',
6 \quad '\_new\_', \quad '\_reduce\_', \quad '\_reduce\_ex\_', \quad '\_repr\_', \quad '\_rmod\_', \quad '\_rmul\_',7 '__setattr__', '__sizeof__', '__str__', '__subclasshook__', 'capitalize',
8 'casefold', 'center', 'count', 'encode', 'endswith', 'expandtabs', 'find',
9 'format', 'format_map', 'index', 'isalnum', 'isalpha', 'isascii', 'isdecimal',
10 'isdigit', 'isidentifier', 'islower', 'isnumeric', 'isprintable', 'isspace',
11 'istitle', 'isupper', 'join', 'ljust', 'lower', 'lstrip', 'maketrans',
12 'partition', 'replace', 'rfind', 'rindex', 'rjust', 'rpartition', 'rsplit',
13 'rstrip', 'split', 'splitlines', 'startswith', 'strip', 'swapcase', 'title',
14 'translate', 'upper', 'zfill']
```
The first third of the listing are special methods that are sometimes called "dunder methods" (AKA double-underscore methods) or "magic methods". You can ignore these for now as they are used more for intermediate and advanced use-cases. The items in the list above that don't have doubleunderscores at the beginning are the ones that you will probably use the most.

You will find that the .strip() and .split() methods are especially useful when parsing or manipulating text.

You can use .strip() and its variants, .rstrip() and .1strip() to strip off white space from the string, including tab and new line characters. This is especially useful when you are reading in a text file that you need to parse.

In fact, you will often end up stripping end-of-line characters from strings and then using .split() on the result to parse out sub-strings.

Let's do a little exercise where you will learn how to parse out the 2nd word in a string.

To start, here's a string:

Chapter 4 - Working with Strings 54

```
1 \rightarrow \rightarrow my_string = 'This is a string of words'
2 'This is a string of words'
```
Now to get the parts of a string, you can call .split(), like this:

```
1 >>> my_string.split()
2 ['This', 'is', 'a', 'string', 'of', 'words']
```
The result is a list of strings. Now normally you would assign this result to a variable, but for demonstration purposes, you can skip that part.

Instead, since you now know that the result is a string, you can use list indexing to get the second element:

```
1 >>> 'This is a string of words'.split()[1]
2 'is'
```
Remember, in Python, lists elements start at 0 (zero), so when you tell it you want element 1 (one), that is the second element in the list.

When doing string parsing for work, I personally have found that you can use the .strip() and .split() methods pretty effectively to get almost any data that you need. Occasionally you will find that you might also need to use Regular Expressions (regex), but most of the time these two methods are enough.

### **String Formatting**

String formatting or string substitution is where you have a string that you would like to insert into another string. This is especially useful when you need to create a template, such as a form letter. But you will use string substitution a lot for debugging output, printing to standard out and much more.

Standard out (or stdout) is a term used for printing to the terminal. When you run your program from the terminal and you see output from your program, that is because your program "prints" to standard out or standard error (stderr).

Python has three different ways to accomplish string formatting:

- Using the % Method
- Using .format()
- Using formatted string literals (f-strings)

This book will focus on f-strings the most and also use .format() from time-to-time. But it is good to understand how all three work.

Let's take a few moments to learn more about string formatting.

## **Formatting Strings Using %s (printf-style)**

Using the % method is Python's oldest method of string formatting. It is sometimes referred to as "printf-style string formatting". If you have used C or C++ in the past, then you may already be familiar with this type of string substitution. For brevity, you will learn the basics of using % here.

**Note:** This type of formatting can be quirky to work with and has been known to lead to common errors such as failing to display Python tuples and dictionaries correctly. Using either of the other two methods is preferred in that case.

The most common use of using the % sign is when you would use %s, which means convert any Python object to a string using str().

Here is an example:

```
1 \rightarrow \rightarrow name = 'Mike'
2 >>> print('My name is %s' % name)
3 My name is Mike
```
In this code, you take the variable name and insert it into another string using the special %s syntax. To make it work, you need to use % outside of the string followed by the string or variable that you want to insert.

Here is a second example that shows that you can pass in an int into a string and have it automatically converted for you:

```
1 >> age = 18
2 >>> print('You must be at least %s to continue' % age)
3 You must be at least 18 to continue
```
This sort of thing is especially useful when you need to convert an object but don't know what type it is.

You can also do string formatting with multiple variables. In fact, there are two ways to do this.

Here's the first one:

```
1 \rightarrow \rightarrow name = 'Mike'
2 >>> age = 183 >>> print('Hello %s. You must be at least %i to continue!' % (name, age))
4 Hello Mike. You must be at least 18 to continue!
```
In this example, you create two variables and use %s and %i. The %i indicates that you are going to pass an integer. To pass in multiple items, you use the percent sign followed by a tuple of the items to insert.

You can make this clearer by using names, like this:

Chapter 4 - Working with Strings 56

```
1 >>> print('Hello %(first_name)s. You must be at least %(age)i to continue!'
2 % {'first_name': name, 'age': age})
3 Hello Mike. You must be at least 18 to continue!
```
When the argument on the right side of the % sign is a dictionary (or another mapping type), then the parenthesized formats in the string must refer to the keys in the dictionary. In other words, if you see %(name)s, then the dictionary to the right of the % must have a name key.

If you do not include all the keys that are required, you will receive an error:

```
1 >>> print('Hello %(first_name)s. You must be at least %(age)i to continue!'
2 % {'age': age})
3 Traceback (most recent call last):
4 Python Shell, prompt 23, line 1
5 KeyError: 'first_name'
```
For more information about using the printf-style string formatting, you should see the following link:

<https://docs.python.org/3/library/stdtypes.html#printf-style-string-formatting>

Now let's move on to using the .format() method.

### **Formatting Strings Using .format()**

Python strings have supported the .format() method for a long time. While this book will focus on using f-strings, you will find that .format() is still quite popular.

For full details on how formatting works, see the following:

<https://docs.python.org/3/library/string.html#formatstrings>

Let's take a look at a few short examples to see how . format() works:

```
1 >> age = 18
2 \rightarrow \rightarrow name = 'Mike'
3 >>> print('Hello {}. You must be at least {} to continue!'.format(
4 name, age))
5 Hello Mike. You must be at least 18 to continue!
```
This example uses positional arguments. Python looks for two instances of {} and will insert the variables accordingly. If you do not pass in enough arguments, you will receive an error like this:

```
1 >>> print('Hello {}. You must be at least {} to continue!'.format(
2 age))
3 Traceback (most recent call last):
4 Python Shell, prompt 33, line 1
5 IndexError: tuple index out of range
```
This error indicates that you do not have enough items inside the .format() call.

You can also use named arguments in a similar way to the previous section:

```
1 >>> age = 182 \rightarrow \rightarrow name = 'Mike'
3 >>> print('Hello {first_name}. You must be at least {age} to continue!'.format(
4 first name=name, age=age))
5 Hello Mike. You must be at least 18 to continue!
```
Instead of passing a dictionary to . format(), you can pass in the parameters by name. In fact, if you do try to pass in a dictionary, you will receive an error:

```
1 >>> print('Hello {first_name}. You must be at least {age} to continue!'.format(
2 {'first_name': name, 'age': age}))
3 Traceback (most recent call last):
4 Python Shell, prompt 34, line 1
5 KeyError: 'first_name'
```
There is a workaround for this though:

```
1 >>> print('Hello {first_name}. You must be at least {age} to continue!'.format(
2 **{'first_name': name, 'age': age}))
3 Hello Mike. You must be at least 18 to continue!
```
This looks a bit weird, but in Python when you see a double asterisk (\*\*) used like this, it means that you are passing named parameters to the function. So Python is converting the dictionary to first name=name, age=age for you.

You can also repeat a variable multiple times in the string when using . format():

```
1 \rightarrow >> first_name = 'Mike'
2 >>> print('Hello {first_name}. Why do they call you {first_name}?'.format(
3 first_name=first_name))
4 Hello Mike. Why do they call you Mike?
```
Here you refer to {first\_name} twice in the string and Python replaces both of them with the first\_name variable.

If you want, you can also interpolate values using numbers:
```
1 >>> print('Hello {1}. You must be at least {0} to continue!'.format(
2 first_name, age))
3 Hello 18. You must be at least Mike to continue!
```
Because most things in Python start at  $0$  (zero), in this example you ended up passing the age to  $\{1\}$ and the name to  $\{0\}$ .

A common coding style when working with .format() is to create a formatted string and save it to a variable to be used later:

```
1 >>> age = 182 \rightarrow >> first_name = 'Mike'
3 >>> greetings = 'Hello {first_name}. You must be at least {age} to continue!'
4 >>> greetings.format(first_name=first_name, age=age)
5 'Hello Mike. You must be at least 18 to continue!'
```
This allows you to reuse greetings and pass in updated values for first\_name and age later on in your program.

You can also specify the string width and alignment:

```
1 >>> '{:<20}'.format('left aligned')
2 'left aligned
3 >>> '{:>20}'.format('right aligned')
4 ' right aligned'
5 >>> '{:^20}'.format('centered')
6 ' centered '
```
Left aligned is the default. The colon (:) tells Python that you are going to apply some kind of formatting. In the first example, you are specifying that the string be left aligned and 20 characters wide. The second example is also 20 characters wide, but it is right aligned. Finally the  $\land$  tells Python to center the string within the 20 characters.

If you want to pass in a variable like in the previous examples, here is how you would do that:

```
1 >>> '{example:^20}'.format(example='centered')
2 ' centered '
```
Note that the example must come before the : inside of the {}.

At this point, you should be pretty familiar with the way .format() works.

Let's go ahead and move along to f-strings!

# **Formatting Strings with f-strings**

Formatted string literals or f-strings are strings that have an "f" at the beginning and curly braces inside of them that contain expressions, much like the ones you saw in the previous section. These expressions tell the f-string about any special processing that needs to be done to the inserted string, such as justification, float precision, etc.

The f-string was added in Python 3.6. You can read more about it and how it works by checking out PEP 498 here:

<https://www.python.org/dev/peps/pep-0498/>

Let's go ahead and look at a simple example:

```
1 \rightarrow >> name = 'Mike'
2 >>> age = 203 >>> f'Hello {name}. You are {age} years old'
4 'Hello Mike. You are 20 years old'
```
Here you create the f-string by putting an "f" right before the single, double or triple quote that begins your string. Then inside of the string, you use the curly braces, {}, to insert variables into your string.

However, your curly braces must enclose something. If you create an f-string with empty braces, you will get an error:

```
1 >>> f'Hello {}. You are {} years old'
2 SyntaxError: f-string: empty expression not allowed
```
The f-string can do things that neither %s nor .format() can do, though. Because of the fact that f-strings are evaluated at runtime, you can put any valid Python expression inside of them.

For example, you could increase the displayed value of the age variable:

```
1 >>> age = 202 >>> f'{age+2}'
3 '22'
```
Or call a method or function:

```
1 \rightarrow >> name = 'Mike'
2 >>> f'{name.lower()}'
3 'mike'
```
You can also access dictionary values directly inside of an f-string:

```
1 >>> sample_dict = {'name': 'Tom', 'age': 40}
2 >>> f'Hello {sample_dict["name"]}. You are {sample_dict["age"]} years old'
3 'Hello Tom. You are 40 years old'
```
However, backslashes are not allowed in f-string expressions:

```
1 >>> print(f'My name is {name\n}')
2 SyntaxError: f-string expression part cannot include a backslash
```
But you can use backslashes outside of the expression in an f-string:

 $1 \rightarrow \rightarrow$  name = 'Mike' 2 >>> **print**(f'My name is {name}**\n**') 3 My name **is** Mike

One other thing that you can't do is add a comment inside of an expression in an f-string:

```
1 >>> f'My name is {name # name of person}'
2 SyntaxError: f-string expression part cannot include '#'
```
In Python 3.8, f-strings added support for =, which will expand the text of the expression to include the text of the expression plus the equal sign and then the evaluated expression. That sounds kind of complicated, so let's look at an example:

```
1 \rightarrow \rightarrow username = 'jdoe'
2 >>> f'Your {username=}'
3 "Your username='jdoe'"
```
This example demonstrates that the text inside of the expression, username= is added to the output followed by the actual value of username in quotes.

f-strings are very powerful and extremely useful. They will simplify your code quite a bit if you use them wisely. You should definitely give them a try.

Let's find out what else you can do with strings!

### **String Concatenation**

Strings also allow concatenation, which is a fancy word for joining two strings into one.

To concatenate strings together, you can use the + sign:

```
1 >>> first_string = 'My name is'
2 \rightarrow \rightarrow second_string = 'Mike'
3 >>> first_string + second_string
4 'My name isMike'
```
Oops! It looks like the strings merged in a weird way because you forgot to add a space to the end of the first\_string. You can change it like this:

```
1 \rightarrow >> first string = 'My name is '
2 \longrightarrow second_string = 'Mike'
3 >>> first_string + second_string
4 'My name is Mike'
```
Another way to merge strings is to use the .join() method. The .join() method accepts an iterable, such as a list, of strings and joins them together.

```
1 >>> first_string = 'My name is' # no ending space
2 >>> second_string = 'Mike'
3 >>> ''.join([first_string, second_string])
4 'My name isMike'
```
This will make the strings join right next to each other, just like + did. However, you can put something inside of the string that you are using for the join, and it will be inserted between each string in the list:

```
1 >>> ' '.join([first_string, second_string]) # a space is in the join string
2 'My name is Mike'
3 >>> '--'.join([first_string, second_string]) # a dash dash is in the join string
4 'My name is--Mike'
```
More often than not, you can use an f-string rather than concatenation or . join() and the code will be easier to follow.

# **String Slicing**

Slicing in strings works in much the same way that it does for Python lists. Let's take the string "Mike". The letter "M" is at position zero and the letter "e" is at position 3.

If you want to grab characters 0-3, you would use this syntax: my\_string[0:4]

What that means is that you want the substring starting at position zero up to but not including position 4.

Here are a few examples:

```
1 >>> 'this is a string' [0:4]2 'this'
3 \rightarrow 'this is a string'[:4]
4 'this'
5 \rightarrow 'this is a string' [-4:]6 'ring'
```
The first example grabs the first four letters from the string and returns them. If you want to, you can drop the zero as that is the default and use [:4] instead, which is what example two does.

You can also use negative position values. So [-4:] means that you want to start at the end of the string and get the last four letters of the string. You will learn more about slicing in **chapter 6**, which is about the list data type.

You should play around with slicing on your own and see what other slices you can come up with.

## **Wrapping Up**

Python strings are powerful and useful. They can be created using single, double, or triple quotes. Strings are objects, so they have methods. You also learned about string concatenation, string slicing, and three different methods of string formatting.

The newest flavor of string formatting is the f-string. It is also the most powerful and the currently preferred method for formatting strings.

### **Review Questions**

- 1. What are 3 ways to create a string?
- 2. Run dir(""). This lists all the string methods you can use. Which of these methods will capitalize each of the words in a sentence?
- 3. Change the following example to use f-strings:

```
1 \rightarrow \rightarrow name = 'Mike'
2 >>> age = 213 >>> print('Hello %s! You are %i years old.' % (name, age))
4 Hello Mike! You are 21 years old.
```
4. How do you concatenate these two strings together?

```
1 >>> first_string = 'My name is'
2 >>> second_string = 'Mike'
```
5. Use string slicing to get the substring, "is a", out of the following string:

1 >>> 'this is a string'

Python is a little different than some languages in that it only has three built-in numeric types. A built-in data type means that you don't have to do anything to use them other than typing out their name.

The built-in numeric types are:

- int
- float
- complex

Python 2 also had the long numeric type, which was an integer able to represent values larger than an int could. In Python 3, int and long were combined so that Python 3 only has int. You can create an int by simply typing the number or by using  $int($ , 2, 3,  $int(4)$ , and  $int("5")$  are all integers.

If you are familiar with C++, you probably know that floating-point numbers are defined using the double keyword. In Python, you can create a float by typing it or by using float(). 3.14, 5.0, float(7.9), and float("8.1") are all floating point numbers.

A complex number has a real and an imaginary part. The real and imaginary parts are accessed using attribute notation: .real and .imag, respectively. Complex numbers can be created by either typing them or using complex(). 2+1j, 2-1j, 5j, complex(7+2j), complex("7+2j"), and complex(7, 2)' are all complex numbers.

There are two other numeric types that are included with Python in its standard library. They are as follows:

- decimal for holding floating-point numbers that allow the user to define their precision
- fractions rational numbers

You can import these libraries using Python's import keyword, which you will learn about in **chapter 16**. You might also be interested in checking out Python's round() keyword or its math module.

Let's go ahead and learn a little bit more about how you can create and use numeric types in Python!

# **Integers**

You can create an integer in two ways in Python. The most common way is to assign an integer to a variable:

```
1 my\_integer = 3
```
The equals sign (=) is Python's **assignment** operator. It "assigns" the value on the right to the variable name on the left. So in the code above, you are *assigning* the value *3* to the variable my\_integer.

The other way to create an integer is to use the int callable, like this:

```
1 my_integer = int(3)
```
Most of the time, you won't use int() to create an integer. In fact, int() is usually used for converting a string or other type to an integer. Another term for this is **casting**.

A little known feature about int() is that it takes an optional second argument for the base in which the first argument is to be interpreted. In other words, you can tell Python to convert to base2, base8, base16, etc.

Here's an example:

```
1 >>> int('10', 2)2 2
3 >>> int('101', 2)
4 5
```
The first argument has to be a string while the second argument is the base, which in this case is 2. Now let's move on and learn how to create a float!

### **Floats**

A float in Python refers to a number that has a decimal point in it. For example, 2.0 is a float while 2 is an int.

You can create a float in Python like this:

```
1 my_float = 2.0
```
This code will assign the number, 2.0, to the variable my\_float.

You can also create a float like this:

1  $my_f$ loat =  $float(2.0)$ 

Python's float() built-in will convert an integer or even a string into a float if it can. Here's an example of converting a string to a float:

```
1 my_float = float("2.0")
```
This code converts the string, "2.0", to a float. You can also cast string or floats to int using the int() built-in from the previous section.

**Note:** The float numeric type is inexact and may differ across platforms. You shouldn't use the float type when dealing with sensitive numeric types, such as money values, due to rounding issues. Instead it is recommended that you use Python's decimal module.

# **Complex Numbers**

A complex number has a *real* and an *imaginary* part, which are each a floating-point number. Let's look at an example with a complex number object named comp to see how you can access each of these parts by using comp.real and comp.imag to extract the real and imaginary parts, respectively, from the number:

```
1 >>> comp = 1 + 2j2 >>> type(comp)
3 <class 'complex'>
4 >>> comp.real
5 1.0
6 \rightarrow \rightarrow comp.imag
7 2.0
```
In the code sample above, you created a complex number. To verify that it is a complex number, you can use Python's built-in type function on the variable. Then you extract the real and imag parts from the complex number.

You can also use the complex() built-in callable to create a complex number:

```
1 \rightarrow \rightarrow complex(10, 12)
2 (10+12j)
```
Here you created a complex number in the interpreter, but you don't assign the result to a variable.

# **Numeric Operations**

All the numeric types, with the exception of complex, support a set of numeric operations.

Here is a list of the operations that you can do:

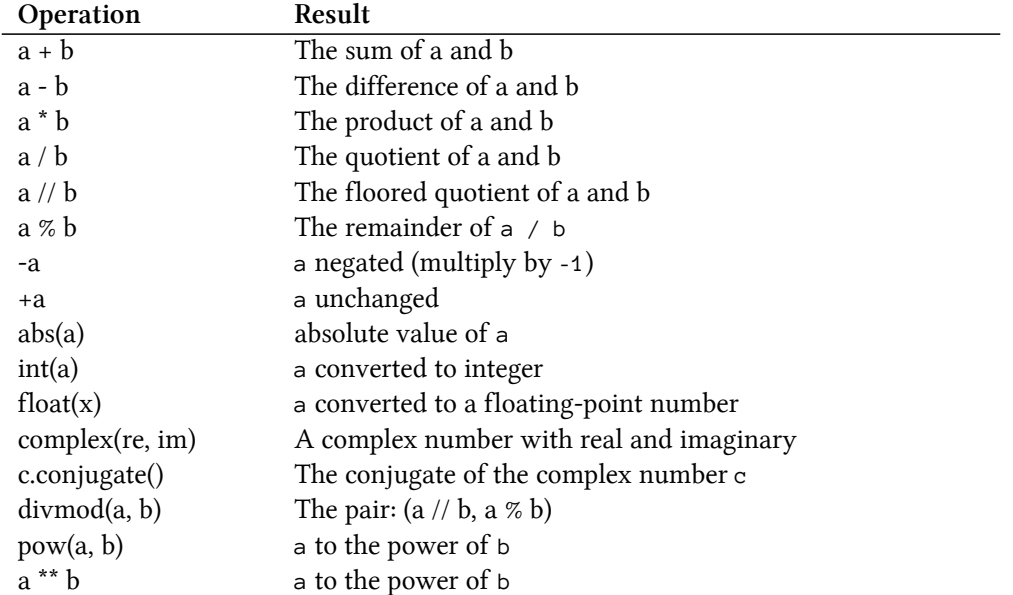

You should check out the full documentation for additional details about how numeric types work (scroll down to the *Numeric Types* section):

• <https://docs.python.org/3/library/stdtypes.html>

# **Augmented Assignment**

Python supports doing some types of arithmetic using a concept called **Augmented Assignment**. This idea was first proposed in PEP 203:

• <https://www.python.org/dev/peps/pep-0203/>

The syntax allows you to do various arithmetic operations using the following operators:

 $+=$   $=$   $*=$   $\angle =$   $\sqrt{=}$   $\% =$   $**=$   $\langle\langle=$   $\rangle$   $>=$   $\&=$   $\wedge =$   $|=$ 

This syntax is a shortcut for doing common arithmetic in Python. With it you can replace the following code:

```
1 >>> x = 12 >>> x = x + 23 \rightarrow > \times x
4 3
```
with this:

```
1 \rightarrow \rightarrow \mathbf{x} = 12 >>> x += 2
3 \rightarrow \rightarrow \rightarrow x4 3
```
This code is the equivalent of the previous example.

# **Wrapping Up**

In this chapter, you learned the basics of Python's Numeric types. Here you learned a little about how Python handles int, float, and complex number types. You can use these types for working with most operations that involve numbers. However, if you are working with floating-point numbers that need to be precise, you will want to check out Python's decimal module. It is tailor-made for working with that type of number.

# **Review Questions**

- 1. What 3 numeric types does Python support without importing anything?
- 2. Which module should you use for money or other precise calculations?
- 3. Give an example of how to use augmented assignment.

Lists are a fundamental data type in the Python programming language. A list is a mutable sequence that is typically a collection of homogeneous items. Mutable means that you can change a list after its creation. You will frequently see lists that contain other lists. These are known as nested lists. You will also see lists that contain all manner of other data types, such as dictionaries, tuples, and other objects.

In this chapter, you will learn the following:

- Creating Lists
- List Methods
- List Slicing
- List Copying

Let's find out how you can create a list!

# **Creating Lists**

There are several ways to create a list. You may construct a list in any of the following ways:

- Using a pair of square brackets with nothing inside creates an empty list: []
- Using square brackets with comma-separated items: [1, 2, 3]
- Using a list comprehension (see Chapter 13 for more information): [x for x in iterable]
- Using the list() function: list(iterable)

An iterable is a collection of items that can return its members one at a time; some iterables have an order (i.e. sequences), and some do not. Lists themselves are sequences. Strings are sequences as well. You can think of strings as a sequence of characters.

Let's look at a few examples of creating a list so you can see it in action:

```
1 >>> my\_list = [1, 2, 3]2 \rightarrow \rightarrow my list
3 [1, 2, 3]
```
This first example is pretty straight-forward. Here you create a list with 3 numbers in it. Then you print it out to verify that it contains what you think it should.

The next way to create a list is by using Python's built-in list() function:

```
1 >>> list_of_strings = list('abc')2 >>> list_of_strings
3 ['a', 'b', 'c']
```
In this case, you pass a string of three letters to the list() function. It automatically iterates over the characters in the string to create a list of three strings, where each string is a single character.

The last example to look at is how to create empty lists:

```
1 \rightarrow \rightarrow empty_list = []2 >>> empty_list
3 []
4 \rightarrow \rightarrow another_empty_list = list()
5 >>> another_empty_list
6 []
```
The quickest way to create an empty list is by using the square brackets without putting anything inside them. The second easiest way is to call list() without any arguments. The nice thing about using list() in general is that you can use it to cast a compatible data type to a list, as you did with the string "abc" in the example earlier.

## **List Methods**

You haven't learned about methods yet, but it is important to cover list methods now. Don't worry. You will be learning more about methods throughout this book and by the end you will understand them quite well!

A Python list has several methods that you can call. A method allows you to do something to the list.

Here is a listing of the methods you can use with a list:

```
• append()
```
- clear()
- $copy()$
- count()
- extend()
- index()
- insert()
- $pop()$
- remove()
- reverse()

```
• sort()
```
Most of these will be covered in the following sections. Let's talk about the ones that aren't covered in a specific section first.

You can use count() to count the number of instances of the object that you passed in.

Here is an example:

```
1 \rightarrow \rightarrow my_list = list('abcc')
2 \rightarrow \rightarrow my_list.count('a')
3 1
4 \rightarrow \rightarrow my_list.count('c')
5 2
```
This is a simple way to count the number of occurrences of an item in a list.

The index() method is useful for finding the first instance of an item in a list:

```
1 \rightarrow \rightarrow my_list = list('abcc')
2 \rightarrow \rightarrow my_list.index('c')
3 2
4 >>> my_list.index('a')
5 0
```
Python lists are zero-indexed, so "a" is in position 0, "b" is at position 1, etc.

You can use the reverse() method to reverse a list *in-place*:

```
1 \rightarrow \rightarrow my_list = list('abcc')
2 >>> my_list.reverse()
3 >>> my_list
4 ['c', 'c', 'b', 'a']
```
Note that the reverse() method returns None. What that means is that if you try to assign the reversed list to a new variable, you may end up with something unexpected:

```
1 \rightarrow \rightarrow x = my\_list.reverse()2 \rightarrow >> print(x)3 None
```
Here you end up with None instead of the reversed list. That is what *in-place* means. The original list is reversed, but the reverse() method itself doesn't return anything.

Now let's find out what you can do with the other list methods!

#### **Adding to a List**

There are three list methods that you can use to add to a list. They are as follows:

```
• append()
```
- extend()
- insert()

The append() method will add an item to the end of a pre-existing list:

```
1 >>> my_list = list('abcc')2 \rightarrow \rightarrow my_list
3 ['a', 'b', 'c', 'c']
4 \rightarrow \rightarrow my_list.append(1)
5 \rightarrow >>> my_list
6 ['a', 'b', 'c', 'c', 1]
```
First you create a list that is made up of four one-character strings. Then you append an integer to the end of the list. Now the list should have 5 items in it with the 1 on the end.

You can use Python's built-in  $l$ en() function to check the number of items in a list:

```
1 \rightarrow >> len(my_list)
2 5
```
So this tells you that you do in fact have five items in the list. But what if you wanted to add an element somewhere other than the end of the list?

You can use insert() for that:

```
1 >>> my_list.insert(0, 'first')
2 \rightarrow >>> my\_list3 ['first', 'a', 'b', 'c', 'c', 1]
```
The insert() method takes two arguments:

- The position at which to insert
- The item to insert

In the code above, you tell Python that you want to insert the string, "first", into the 0 position, which is the first position in the list.

There are two other ways to add items to a list. You can add an iterable to a list using extend():

```
1 >>> my\_list = [1, 2, 3]2 >>> other_list = [4, 5, 6]3 >>> my_list.extend(other_list)
4 \rightarrow \rightarrow my_list
5 [1, 2, 3, 4, 5, 6]
```
Here you create two lists. Then you use my\_list's extend() method to add the items in other\_list to my\_list.

The extend() method will iterate over the items in the passed in list and add each of them to the list.

You can also combine lists using concatenation:

```
1 >>> my\_list = [1, 2, 3]2 >>> other_list = [4, 5, 6]3 \rightarrow \rightarrow combined = my_list + other_list
4 >>> combined
5 [1, 2, 3, 4, 5, 6]
```
In this case, you create two lists and then combine them using Python's + operator. Note that my\_list and other\_list have not changed.

You can also use  $+=$  with Python lists:

```
1 >>> my\_list = [1, 2, 3]2 >>> other_list = [4, 5, 6]3 >>> my_list += other_list
4 >>> my_list
5 [1, 2, 3, 4, 5, 6]
```
This is a somewhat simpler way to combine the two lists, but it does change the original list in the same way that using the extend() method does.

Now let's learn how to access and change elements within a list.

#### **Accessing and Changing List Elements**

Lists are made to be worked with. You will need to learn how to access individual elements as well as how to change them.

Let's start by learning how to access an item:

```
1 >>> my\_list = [7, 8, 9]2 >>> my\_list[0]3 7
4 \longrightarrow \longrightarrow my_list[2]
5 9
```
To access an item in a list, you need to use square braces and pass in the index of the item that you wish to access. In the example above, you access the first and third elements.

Lists also support accessing items in reverse by using negative values:

```
1 \rightarrow >> my\_list[-1]2 9
```
This example demonstrates that when you pass in -1, you get the last item in the list returned. Try using some other values and see if you can get the first item using negative indexing.

If you try to use an index that does not exist in the list, you will get an IndexError:

```
1 \longrightarrow my_list[-5]
2 Traceback (most recent call last):
3 Python Shell, prompt 41, line 1
4 builtins. IndexError: list index out of range
```
Now let's learn about removing items!

#### **Deleting From a List**

Deleting items from a list is pretty straight-forward. There are 4 primary methods of removing items from a list:

```
• clear()
```
- $pop()$
- remove()
- del

You can use clear() to remove everything from the list. Let's see how that works:

```
1 >>> my\_list = [7, 8, 9]2 >>> my_list.clear()
3 >>> my_list
4 []
```
After calling clear(), the list is now empty. This can be useful when you have finished working on the items in the list and you need to start over from scratch. Of course, you could also do this instead of clear():

```
1 \rightarrow \text{my\_list} = []
```
This will create a new empty list. If it is important for you to always use the same object, then using clear() would be better. If that does not matter, then setting it to an empty list will work well too.

If you would rather remove individual items, then you should check out pop() or remove(). Let's start with pop():

```
1 >>> my\_list = [7, 8, 9]2 \rightarrow \rightarrow my_list.pop()
3 9
4 >>> my_list
5 [7, 8]
```
You can pass an index to pop() to remove the item with that specific index and return it. Or you can call pop() without an argument, like in the example above, and it will default to removing the last item in the list and returning it. pop() is the most flexible way of removing items from a list.

If the list is empty or you pass in an index that does not exist, pop() will throw an exception:

```
1 \rightarrow >>> my_list.pop(10)
2 Traceback (most recent call last):
3 Python Shell, prompt 50, line 1
4 builtins.IndexError: pop index out of range
```
Now let's take a look at how remove() works:

```
1 >>> my\_list = [7, 8, 9]2 >>> my_list.remove(8)
3 \rightarrow \rightarrow my_list
4 [7, 9]
```
remove() will delete the first instance of the passed in item. So in this case, you tell the list to remove the first occurrence of the number 8.

If you tell remove() to delete an item that is not in the list, you will receive an exception:

```
1 \rightarrow \rightarrow my_list.remove(4)
2 Traceback (most recent call last):
3 Python Shell, prompt 51, line 1
4 builtins.ValueError: list.remove(x): x not in list
```
You can also use Python's built-in del keyword to delete items from a list:

```
1 >>> my\_list = [7, 8, 9]2 >>> del my_list[1]
3 >>> my_list
4 [7, 9]
```
You will receive an error if you try to remove an index that does not exist:

```
1 >>> my\_list = [7, 8, 9]2 >>> del my_list[6]
3 Traceback (most recent call last):
4 Python Shell, prompt 296, line 1
5 builtins.IndexError: list assignment index out of range
```
Now let's learn about sorting a list!

#### **Sorting a List**

Lists in Python can be sorted. You can use the built-in sort() method to sort a list in-place or you can use Python's sorted() function to return a new sorted list.

Let's create a list and try sorting it:

```
1 >>> my_list = [4, 10, 2, 1, 23, 9]2 >>> my_list.sort()
3 >>> my_list
4 [1, 2, 4, 9, 10, 23]
```
Here you create a list with 6 integers in a pretty random order. To sort the list, you call its sort() method, which will sort it *in-place*. Remember that *in-place* means that sort() does not return anything.

A common misconception with Python is that if you call sort(), you can assign the now-sorted list to a variable, like this:

```
1 \rightarrow \rightarrow sorted_list = my\_list.sort()2 >>> print(sorted_list)
3 None
```
However, when you do that, you will see that sort() doesn't actually return the sorted list. It always returns None.

Fortunately you can use Python's built-in sorted() method for this:

```
1 >>> my_list = [4, 10, 2, 1, 23, 9]2 \rightarrow \rightarrow sorted_list = sorted(my_list)
3 >>> sorted_list
4 [1, 2, 4, 9, 10, 23]
```
If you use sorted(), it will return a new list, sorted ascending by default.

Both the sort() method and the sorted() function will also allow you to sort by a specified key and you can tell them to sort ascending or descending by setting its reversed flag.

Let's sort this list in descending order instead:

```
1 >>> my_list = [4, 10, 2, 1, 23, 9]2 \rightarrow \rightarrow sorted list = sorted(my list, reverse=True)
3 >>> sorted_list
4 [23, 10, 9, 4, 2, 1]
```
When you have a more complicated data structure, such as a nested list or a dictionary, you can use sorted() to sort in special ways, such as by key or by value.

## **List Slicing**

Python lists support the idea of slicing. Slicing a list is done by using square brackets and entering a start and stop value. For example, if you had my\_list[1:3], you would be saying that you want to create a new list with the element starting at index 1 through index 3 but not including index 3.

Here is an example:

```
1 >>> my_list = [4, 10, 2, 1, 23, 9]2 \longrightarrow my_list[1:3]
3 [10, 2]
```
This slice returns index 1 (10) and index 2 (2) as a new list.

You can also use negative values to slice:

```
1 >>> my_list = [4, 10, 2, 1, 23, 9]2 >>> my\_list[-2:]3 [23, 9]
```
In this example, you didn't specify an end value. That means you want to start at the second to last item in the list, 23, and take it to the end of the list.

Let's try another example where you specify only the end index:

```
1 >>> my_list = [4, 10, 2, 1, 23, 9]2 >>> my\_list[:3]3 [4, 10, 2]
```
In this example, you want to grab all the values starting at index 0 up to but not including index 3.

## **Copying a List**

Occasionally you will want to copy a list. One simple way to copy your list is to use the copy method:

```
1 >>> my\_list = [1, 2, 3]2 \rightarrow \rightarrow new_list = my_list.copy()
3 >>> new_list
4 [1, 2, 3]
```
This successfully creates a new list and assigns it to the variable, new\_list.

However note that when you do this, you are creating what is known as a "shallow copy". What that means is that if you were to have mutable objects in your list, they can be changed and it will affect both lists. For example, if you had a dictionary in your list and the dictionary was modified, both lists will change, which may not be what you want. You will learn about dictionaries in **chapter 8**.

```
1 >>> my\_list = [1, 2, 3]2 \rightarrow \rightarrow new_list = my_list.copy()
3 >>> my_list
4 [1, 2, 3]
5 >>> new_list
6 [1, 2, 3]
```
You can also copy a list by using this funny syntax:

```
1 >>> my\_list = [1, 2, 3]2 \rightarrow \rightarrow new_list = my_list[:]
3 >>> new_list
4 [1, 2, 3]
```
This example is telling Python to create a slice from the 0 (first) element to the last, which in effect is the whole list.

Finally, you could also use Python's list() function to copy a list:

```
1 >>> my\_list = [1, 2, 3]2 \rightarrow \rightarrow new_list = list(my_list)
3 >>> new_list
4 [1, 2, 3]
```
No matter which method you choose though, whether you duplicate a list by using [:], copy() or list(), all three will create a shallow copy. To avoid running into weird issues where changing one list affects the copied list, you should use the deepcopy method from the copy module instead.

# **Wrapping Up**

In this chapter, you learned all about Python's wonderful list data type. You will be using lists extensively when you are programming in Python.

You learned the following in this chapter:

- Creating Lists
- List Methods
- List Slicing
- List Copying

Now you are ready to move on and learn about tuples!

# **Review Questions**

- 1. How do you create a list?
- 2. Create a list with 3 items and then use append() to add two more.
- 3. What is wrong with this code?

```
1 >>> my\_list = [1, 2, 3]2 >>> my_list.remove(4)
```
4. How do you remove the 2nd item in this list?

1 >>>  $my\_list = [1, 2, 3]$ 

5. Create a list that looks like this: [4, 10, 2, 1, 23]. Use string slicing to get only the middle 3 items.

Tuples are another sequence type in Python. Tuples consist of a number of values that are separated by commas. A tuple is immutable whereas a list is not. Immutable means that the tuple has a fixed value and cannot change. You cannot add or delete items in a tuple. Immutable objects are useful when you need a constant hash value. The most popular example of a hash value in Python is the key to a Python dictionary, which you will learn about in **chapter 8**.

In this chapter, you will learn how to:

- Create tuples
- Work with tuples
- Concatenate tuples
- Special case tuples

Let's find out how to create tuples!

# **Creating Tuples**

You can create tuples in several different ways. Let's take a look:

```
1 \rightarrow \rightarrow a_tuple = 4, 5
2 \rightarrow \rightarrow type(a_tuple)
3 <class 'tuple'>
```
One of the simplest methods of creating a tuple is to have a sequence of values separated by commas. Those values could be integers, lists, dictionaries, or any other object.

Depending on where in the code you are trying to create a tuple, just using commas might be ambiguous; you can always use parentheses to make it explicit:

```
1 >>> a_tuple = (2, 3, 4)2 \rightarrow \rightarrow type(a_tuple)
3 <class 'tuple'>
```
However, parentheses by themselves do *not* make a tuple!

```
1 \rightarrow \rightarrow not_a_tuple = (5)
2 >>> type(not_a_tuple)
3 <class 'int'>
```
You can cast a list into a tuple using the tuple() function:

```
1 >>> a_tuple = tuple([ '1', '2', '3' ] )2 \rightarrow \rightarrow type(a_tuple)
3 <class 'tuple'>
```
This example demonstrates how to convert or cast a Python list into a tuple.

### **Working With Tuples**

There are not many ways to work with tuples due to the fact that they are immutable. If you were to run dir(tuple()), you would find that tuples have only two methods:

• count()

• index()

You can use count() to find out how many elements match the value that you pass in:

```
1 >>> a_tuple = (1, 2, 3, 3)2 \rightarrow \rightarrow a_tuple.count(3)
3 2
```
In this case, you can find out how many times the integer 3 appears in the tuple.

You can use index() to find the first index of a value:

```
1 >>> a_tuple = (1, 2, 3, 3)2 \rightarrow \rightarrow a_tuple.index(2)
3 1
```
This example shows you that the number 2 is at index 1, which is the second item in the tuple. Tuples are zero-indexed, meaning that the first element starts at zero.

You can use the indexing methodology that you learned about in the previous chapter to access elements within a tuple:

```
1 >>> a_tuple = (1, 2, 3, 3)2 \rightarrow \rightarrow a_tuple[2]
3 3
```
The first "3" in the tuple is at index 2.

Let's try to modify an element in your tuple:

```
1 >>> a_t = [0] = 82 Traceback (most recent call last):
3 Python Shell, prompt 92, line 1
4 TypeError: 'tuple' object does not support item assignment
```
Here you try to set the first element in the tuple to 8. However, this causes a TypeError to be raised because tuples are immutable and cannot be changed.

### **Concatenating Tuples**

Tuples can be joined together, which in programming is called "concatenation". However, when you do that, you will end up creating a new tuple:

```
1 >>> a_tuple = (1, 2, 3, 3)2 \longrightarrow \rightarrow id(a_t, tuple)3 140617302751760
4 \rightarrow \rightarrow \text{a_tuple} += (6, 7)5 \rightarrow \rightarrow id(a_tuple)
6 140617282270944
```
Here you concatenate a second tuple to the first tuple. You can use Python's id() function to see that the variable, a\_tuple, has changed. The id() function returns the id of the object. An object's ID is equivalent to an address in memory. The ID number changed after concatenating the second tuple. That means that you have created a new object.

## **Special Case Tuples**

There are two special-case tuples. A tuple with zero items and a tuple with one item. The reason they are special cases is that the syntax to create them is a little different.

To create an empty tuple, you can do one of the following:

```
1 \rightarrow \rightarrow empty = tuple()
2 >>> len(empty)
3 0
4 >>> type(empty)
5 <class 'tuple'>
6 \rightarrow \rightarrow also_empty = ()
7 >>> len(also_empty)
8 0
```
You can create an empty tuple by calling the tuple() function with no arguments or via assignment when using an empty pair of parentheses.

Now let's create a tuple with a single element:

```
1 >>> single = 2,
2 \longrightarrow len(single)
3 1
4 >>> type(single)
5 <class 'tuple'>
```
To create a tuple with a single element, you can assign a value with a following comma. Note the trailing comma after the 2 in the example above.

While the parentheses are usually optional, I highly recommend them for single-item tuples as the comma can be easy to miss.

# **Wrapping Up**

The tuple is a fundamental data type in Python. It is used quite often and is certainly one that you should be familiar with. You will be using tuples in other data types. You will also use tuples to group related data, such as a name, address and country.

In this chapter, you learned how to create a tuple in three different ways. You also learned that tuples are immutable. Finally, you learned how to concatenate tuples and create empty tuples. Now you are ready to move on to the next chapter and learn all about dictionaries!

## **Review Questions**

- 1. How do you create a tuple?
- 2. Can you show how to access the 3rd element in this tuple?

1 >>> a\_tuple =  $(1, 2, 3, 4)$ 

- 3. Is it possible to modify a tuple after you create it? Why or why not?
- 4. How do you create a tuple with a single item?

Dictionaries are another fundamental data type in Python. A dictionary is a (key, value) pair. Some programming languages refer to them as hash tables. They are described as a *mapping* that maps keys (hashable objects) to values (any object). Immutable objects are hashable (*immutable* means unable to change).

Starting in Python 3.7, dictionaries are ordered. What that means is that when you add a new (key, value) pair to a dictionary, it remembers what order they were added. Prior to Python 3.7, this was not the case and you could not rely on insertion order.

You will learn how to do the following in this chapter:

- Creating dictionaries
- Accessing dictionaries
- Dictionary methods
- Modifying dictionaries
- Deleting items from your dictionary

Let's start off by learning about creating dictionaries!

# **Creating Dictionaries**

You can create a dictionary in a couple of different ways. The most common method is by placing a comma-separated list of key: value pairs within curly braces.

Let's look at an example:

```
1 >>> sample_dict = {'first_name': 'James', 'last_name': 'Doe',
2 'email': 'jdoe@gmail.com'}
3 >>> sample_dict
4 {'first_name': 'James', 'last_name': 'Doe', 'email': 'jdoe@gmail.com'}
```
You can also use Python's built-in dict() function to create a dictionary. dict() will accept a series of keyword arguments (i.e. 1='one', 2='two', etc), a list of tuples, or another dictionary.

Here are a couple of examples:

```
1 \rightarrow \rightarrow numbers = dict(one=1, two=2, three=3)
2 >>> numbers
3 {'one': 1, 'two': 2, 'three': 3}
4 \rightarrow\rightarrow info_list = [('first_name', 'James'), ('last_name', 'Doe'),
5 ('email', 'jdoes@gmail.com')]
6 \rightarrow \rightarrow info_dict = dict(info_list)
7 >>> info_dict
8 {'first_name': 'James', 'last_name': 'Doe', 'email': 'jdoes@gmail.com'}
```
The first example uses dict() on a series of keyword arguments. You will learn more about these when you learn about functions. You can think of keyword arguments as a series of keywords with the equals sign between them and their value.

The second example shows you how to create a list that has 3 tuples inside of it. Then you pass that list to dict() to convert it to a dictionary.

# **Accessing Dictionaries**

Dictionaries' claim to fame is that they are very fast. You can access any value in a dictionary via the key. If the key is not found, you will receive a KeyError.

Let's take a look at how to use a dictionary:

```
1 >>> sample_dict = {'first_name': 'James', 'last_name': 'Doe',
2 'email': 'jdoe@gmail.com'}
3 >>> sample_dict['first_name']
4 'James'
```
To get the value of first\_name, you must use the following syntax: dictionary\_name[key]

Now let's try to get a key that doesn't exist:

```
1 >>> sample_dict['address']
2 Traceback (most recent call last):
3 Python Shell, prompt 118, line 1
4 builtins.KeyError: 'address'
```
Well that didn't work! You asked the dictionary to give you a value that wasn't in the dictionary! You can use Python's in keyword to ask if a key is in the dictionary:

```
1 >>> 'address' in sample_dict
2 False
3 >>> 'first_name' in sample_dict
4 True
```
You can also check to see if a key is **not** in a dictionary by using Python's not keyword:

```
1 >>> 'first_name' not in sample_dict
2 False
3 >>> 'address' not in sample_dict
4 True
```
Another way to access keys in dictionaries is by using one of the dictionary methods. Let's find out more about dictionary methods now!

# **Dictionary Methods**

As with most Python data types, dictionaries have special methods you can use. Let's check out some of the dictionary's methods!

```
d.get(key[, default])
```
You can use the get() method to get a value. get() requires you to specify a key to look for. It optionally allows you to return a default if the key is not found. The default for that value is None. Let's take a look:

```
1 >>> print(sample_dict.get('address'))
2 None
3 >>> print(sample_dict.get('address', 'Not Found'))
4 Not Found
```
The first example shows you what happens when you try to get() a key that doesn't exist without setting get's default. In that case, it returns None. Then the second example shows you how to set the default to the string "Not Found".

#### **d.clear()**

The clear() method can be used to remove all the items from your dictionary.

```
1 >>> sample_dict = {'first_name': 'James', 'last_name': 'Doe',
2 'email': 'jdoe@gmail.com'}
3 >>> sample_dict
4 {'first_name': 'James', 'last_name': 'Doe', 'email': 'jdoe@gmail.com'}
5 >>> sample_dict.clear()
6 >>> sample_dict
7 {}
```
#### **d.copy()**

If you need to create a shallow copy of the dictionary, then the copy() method is for you:

```
1 >>> sample_dict = {'first_name': 'James', 'last_name': 'Doe',
2 'email': 'jdoe@gmail.com'}
3 \rightarrow \rightarrow copied_dict = sample_dict.copy()
4 >>> copied_dict
5 {'first_name': 'James', 'last_name': 'Doe', 'email': 'jdoe@gmail.com'}
```
If your dictionary has objects or dictionaries inside of it, then you may end up running into logic errors as a result of using this method, because changing one dictionary will affect the other. In this case you should use Python's copy module, which has a deepcopy function that will create a completely separate copy for you.

You may remember this issue being mentioned back in the chapter on lists. These are common problems with creating "shallow" copies.

#### **d.items()**

The items() method will return a new view of the dictionary's items:

```
1 >>> sample_dict = {'first_name': 'James', 'last_name': 'Doe',
2 'email': 'jdoe@gmail.com'}
3 >>> sample_dict.items()
4 dict_items([('first_name', 'James'), ('last_name', 'Doe'),
5 ('email', 'jdoe@gmail.com')])
```
This view object will change as the dictionary object itself changes.

#### **d.keys()**

If you need to get a view of the keys that are in a dictionary, then keys() is the method for you. As a view object, it will provide you with a dynamic view of the dictionary's keys. You can iterate over a view and also check membership via the in keyword:

```
1 >>> sample_dict = {'first_name': 'James', 'last_name': 'Doe',
2 'email': 'jdoe@gmail.com'}
3 >>> keys = sample_dict.keys()
4 >>> keys
5 dict_keys(['first_name', 'last_name', 'email'])
6 >>> 'email' in keys
7 True
8 >>> len(keys)
9 3
```
#### **d.values()**

The values() method also returns a view object, but in this case it is a dynamic view of the dictionary's values:

```
1 >>> sample_dict = {'first_name': 'James', 'last_name': 'Doe',
2 'email': 'jdoe@gmail.com'}
3 \rightarrow \rightarrow values = sample_dict.values()
4 >>> values
5 dict_values(['James', 'Doe', 'jdoe@gmail.com'])
6 >>> 'Doe' in values
7 True
8 >>> len(values)
9 3
```
#### **d.pop(key[, default])**

Do you need to remove a key from a dictionary? Then pop() is the method for you. The pop() method takes a key and an option default string. If you don't set the default and the key is not found, a KeyError will be raised.

Here are some examples:

```
1 >>> sample_dict = {'first_name': 'James', 'last_name': 'Doe',
2 'email': 'jdoe@gmail.com'}
3 >>> sample_dict.pop('something')
4 Traceback (most recent call last):
5 Python Shell, prompt 146, line 1
6 builtins.KeyError: 'something'
7 >>> sample_dict.pop('something', 'Not found!')
8 'Not found!'
9 >>> sample_dict.pop('first_name')
```

```
10 'James'
11 >>> sample_dict
12 {'last_name': 'Doe', 'email': 'jdoe@gmail.com'}
```
#### **d.popitem()**

The popitem() method is used to remove and return a (key, value) pair from the dictionary. The pairs are returned in last-in first-out (LIFO) order, which means that the last item added will also be the first one that is removed when you use this method. If called on an empty dictionary, you will receive a KeyError.

```
1 >>> sample_dict = {'first_name': 'James', 'last_name': 'Doe',
2 'email': 'jdoe@gmail.com'}
3 >>> sample_dict.popitem()
4 ('email', 'jdoe@gmail.com')
5 >>> sample_dict
6 {'first_name': 'James', 'last_name': 'Doe'}
```
#### **d.update([other])**

Update a dictionary with the (key, value) pairs from *other*, overwriting existing keys. The other can be another dictionary, a list of tuples, etc.

update() will return None when called.

Let's look at a couple of examples:

```
1 >>> sample_dict = {'first_name': 'James', 'last_name': 'Doe',
2 'email': 'jdoe@gmail.com'}
3 >>> sample_dict.update([('something', 'else')])
4 >>> sample_dict
5 {'first_name': 'James',
6 'last_name': 'Doe',
7 'email': 'jdoe@gmail.com',
8 'something': 'else'}
```
Let's try using update() to overwrite a pre-existing key:

```
1 >>> sample_dict = {'first_name': 'James', 'last_name': 'Doe',
2 'email': 'jdoe@gmail.com'}
3 >>> sample_dict.update([('first_name', 'Mike')])
4 >>> sample_dict
5 {'first_name': 'Mike', 'last_name': 'Doe', 'email': 'jdoe@gmail.com'}
```
# **Modifying Your Dictionary**

You will need to modify your dictionary from time to time. Let's assume that you need to add a new (key, value) pair:

```
1 >>> sample_dict = {'first_name': 'James', 'last_name': 'Doe',
2 'email': 'jdoe@gmail.com'}
3 >>> sample_dict['address'] = '123 Dunn St'
4 >>> sample_dict
5 {'first_name': 'James',
6 'last_name': 'Doe',
7 'email': 'jdoe@gmail.com',
8 'address': '123 Dunn St'
9 }
```
To add a new item to a dictionary, you can use the square braces to enter a new key and set it to a value.

If you need to update a pre-existing key, you can do the following:

```
1 >>> sample_dict = {'first_name': 'James', 'last_name': 'Doe',
2 'email': 'jdoe@gmail.com'}
3 >>> sample_dict['email'] = 'jame@doe.com'
4 >>> sample dict
5 {'first_name': 'James', 'last_name': 'Doe', 'email': 'jame@doe.com'}
```
In this example, you set sample\_dict['email'] to jame@doe.com. Whenever you set a pre-existing key to a new value, you will overwrite the previous value.

You can also use the update() method from the previous section to modify your dictionary.

## **Deleting Items From Your Dictionary**

Sometimes you will need to remove a key from a dictionary. You can use Python's del keyword for that:

```
1 >>> sample_dict = {'first_name': 'James', 'last_name': 'Doe',
2 'email': 'jdoe@gmail.com'}
3 >>> del sample_dict['email']
4 >>> sample_dict
5 {'first_name': 'James', 'last_name': 'Doe'}
```
In this case, you tell Python to delete the key "email" from sample\_dict

The other method for removing a key is to use the dictionary's pop() method, which was mentioned in the previous section:

```
1 >>> sample_dict = {'first_name': 'James', 'last_name': 'Doe',
2 'email': 'jdoe@gmail.com'}
3 >>> sample_dict.pop('email')
4 'jdoe@gmail.com'
5 >>> sample_dict
6 {'first_name': 'James', 'last_name': 'Doe'}
```
When you use pop(), it will remove the key and return the value that is being removed.

# **Wrapping Up**

The dictionary data type is extremely useful. You will find it handy to use for quick lookups of all kinds of data. You can set the value of the key: value pair to any object in Python. So you could store lists, tuples, and other objects as values in a dictionary.

You learned the following topics in this chapter:

- Creating dictionaries
- Accessing dictionaries
- Dictionary methods
- Modifying dictionaries
- Deleting items from your dictionary

It is fairly common to need a dictionary that will create a key when you try to access one that does not exist. If you have such a need, you should check out Python's collections module. It has a defaultdict class that is made for exactly that use case.

## **Review Questions**

- 1. How do you create a dictionary?
- 2. You have the following dictionary. How do you change the last\_name field to 'Smith'?
- 1 >>> my\_dict = {'first\_name': 'James', 'last\_name': 'Doe', 'email': 'jdoe@gmail.com'}
	- 3. Using the dictionary above, how would you remove the email field from the dictionary?
	- 4. How do you get just the values from a dictionary?

A set data type is defined as an "unordered collection of distinct hashable objects" according to the Python 3 documentation. You can use a set for membership testing, removing duplicates from a sequence and computing mathematical operations, like intersection, union, difference, and symmetric difference.

Due to the fact that they are unordered collections, a set does not record element position or order of insertion. Because of that, they also do not support indexing, slicing or other sequence-like behaviors that you have seen with lists and tuples.

There are two types of set built-in to the Python language:

- set which is mutable
- frozenset which is immutable and hashable

This chapter will focus on set.

You will learn how to do the following with sets:

- Creating a set
- Accessing set members
- Changing items
- Adding items
- Removing items
- Deleting a set

Let's get started by creating a set!

# **Creating a Set**

Creating a set is pretty straight-forward. You can create them by adding a series of comma-separated objects inside of curly braces or you can pass a sequence to the built-in set() function.

Let's look at an example:

```
1 >>> my_set = \{ "a", "b", "c", "c" \}2 >>> my_set
3 {'c', 'a', 'b'}
4 >>> type(my_set)
5 <class 'set'>
```
A set uses the same curly braces that you used to create a dictionary. Note that instead of key: value pairs, you have a series of values. When you print out the set, you can see that duplicates were removed automatically.

Now let's try creating a set using set():

```
1 >>> my\_list = [1, 2, 3, 4]2 \rightarrow \rightarrow my_set = set(my_list)
3 >>> my_set
4 {1, 2, 3, 4}
5 >>> type(my_set)
6 <class 'set'>
```
In this example, you created a list and then cast it to a set using  $set()$ . If there had been any duplicates in the list, they would have been removed.

Now let's move along and see some of the things that you can do with this data type.

#### **Accessing Set Members**

You can check if an item is in a set by using Python's in operator:

```
1 >>> my\_set = \{ "a", "b", "c", "c" \}2 >>> "a" in my_set
3 True
```
Sets do not allow you to use slicing or the like to access individual members of the set. Instead, you need to iterate over a set. You can do that using a loop, such as a while loop or a for loop.

You won't be covering loops until **chapter 12**, but here is the basic syntax for iterating over a collection using a for loop:

```
1 >>> for item in my_set:
2 ... print(item)
3 ...
4 c
5 a
6 b
```
This will loop over each item in the set one at a time and print it out.

You can access items in sets much faster than lists. A Python list will iterate over each item in a list until it finds the item you are looking for. When you look for an item in a set, it acts much like a dictionary and will find it immediately or not at all.

### **Changing Items**

While both dict and set require hashable members, a set has no value to change. However, you can add items to a set as well as remove them. Let's find out how!

### **Adding Items**

There are two ways to add items to a set:

```
• add()
```
• update()

Let's try adding an item using add():

```
1 >>> my_set = \{ "a", "b", "c", "c" \}2 \rightarrow \rightarrow my_set.add('d')
3 >>> my_set
4 {'d', 'c', 'a', 'b'}
```
That was easy! You were able to add an item to the set by passing it into the add() method.

If you'd like to add multiple items all at once, then you should use update() instead:

```
1 >>> my_set = \{ "a", "b", "c", "c" \}2 >>> my_set.update(['d', 'e', 'f'])
3 >>> my_set
4 {'a', 'c', 'd', 'e', 'b', 'f'}
```
Note that update() will take any iterable you pass to it. So it could take, for example, a list, tuple or another set.

### **Removing Items**

You can remove items from sets in several different ways.

You can use:

```
• remove()
```
- discard()
- $pop()$

Let's go over each of these in the following sub-sections!

#### **Using .remove()**

The remove() method will attempt to remove the specified item from a set:

```
1 >>> my_set = \{ "a", "b", "c", "c" \}2 \rightarrow \rightarrow my_set.remove('a')
3 >>> my_set
4 {'c', 'b'}
```
If you happen to ask the set to remove() an item that does not exist, you will receive an error:

```
1 >>> my_set = \{ "a", "b", "c", "c" \}2 \rightarrow \rightarrow my_set.remove('f')
3 Traceback (most recent call last):
4 Python Shell, prompt 208, line 1
5 builtins.KeyError: 'f'
```
Now let's see how the closely related discard() method works!

#### **Using .discard()**

The discard() method works in almost exactly the same way as remove() in that it will remove the specified item from the set:

```
1 >>> my_set = \{ "a", "b", "c", "c" \}2 >>> my_set.discard('b')
3 >>> my_set
4 {'c', 'a'}
```
The difference with discard() though is that it **won't** throw an error if you try to remove an item that doesn't exist:

```
1 >>> my_set = \{ "a", "b", "c", "c" \}2 \rightarrow \rightarrow my set.discard('d')
3 \rightarrow>>
```
If you want to be able to catch an error when you attempt to remove an item that does not exist, use remove(). If that doesn't matter to you, then discard() might be a better choice.

#### **Using .pop()**

The pop() method will remove and return an arbitrary item from the set:

```
1 >>> my_set = \{ "a", "b", "c", "c" \}2 \rightarrow \rightarrow my_set.pop()
3' ^{\circ} \text{C}<sup>\text{'}</sup>
4 >>> my_set
5 {'a', 'b'}
```
If your set is empty and you try to pop() an item out, you will receive an error:

```
1 >>> my_set = \{ "a" \}2 \rightarrow \rightarrow my_set.pop()
3 'a'
4 >>> my_set.pop()
5 Traceback (most recent call last):
6 Python Shell, prompt 219, line 1
7 builtins.KeyError: 'pop from an empty set'
```
This is very similar to the way that pop() works with the list data type, except that with a list, it will raise an IndexError. Also lists are ordered while sets are not, so you can't be sure what you will be removing with pop() since sets are not ordered.

# **Clearing or Deleting a Set**

Sometimes you will want to empty a set or even completely remove it.

```
To empty a set, you can use clear():
```

```
1 >>> my_set = \{ "a", "b", "c", "c" \}2 >>> my_set.clear()
3 >>> my_set
4 set()
```
If you want to completely remove the set, then you can use Python's del built-in:

```
1 >>> my_set = \{ "a", "b", "c", "c" \}2 >>> del my_set
3 >>> my_set
4 Traceback (most recent call last):
5 Python Shell, prompt 227, line 1
6 builtins.NameError: name 'my_set' is not defined
```
Now let's learn what else you can do with sets!

## **Set Operations**

Sets provide you with some common operations such as:

- union() Combines two sets and returns a new set
- intersection() Returns a new set with the elements that are common between the two sets
- difference() Returns a new set with elements that are not in the other set

These operations are the most common ones that you will use when working with sets.

The union() method is actually kind of like the update() method that you learned about earlier, in that it combines two or more sets together into a new set. However the difference is that it returns a new set rather than updating the original set with new items:

```
1 >>> first_set = {'one', 'two', 'three'}
2 >>> second_set = \{ 'orange', 'banana', 'peach' \}3 >>> first_set.union(second_set)
4 {'two', 'banana', 'three', 'peach', 'orange', 'one'}
5 >>> first_set
6 {'two', 'three', 'one'}
```
In this example, you create two sets. Then you use union() on the first set to add the second set to it. However union doesn't update the set. It creates a new set. If you want to save the new set, then you should do the following instead:

```
1 >>> united set = first set.union(second set)
2 >>> united_set
3 {'two', 'banana', 'three', 'peach', 'orange', 'one'}
```
The intersection() method takes two sets and returns a new set that contains only the items that are the same in both of the sets.

Let's look at an example:

```
1 >>> first_set = {'one', 'two', 'three'}
2 \rightarrow \rightarrow second_set = {'orange', 'banana', 'peach', 'one'}
3 >>> first_set.intersection(second_set)
4 {'one'}
```
These two sets have only one item in common: the string "one". So when you call intersection(), it returns a new set with a single element in it. As with union(), if you want to save off this new set, then you would want to do something like this:

```
1 >>> intersection = first_set.intersection(second_set)
2 >>> intersection
3 {'one'}
```
The difference() method will return a new set with the elements in the set that are **not** in the other set. This can be a bit confusing, so let's look at a couple of examples:

```
1 >>> first_set = {'one', 'two', 'three'}
2 >>> second_set = { 'three', 'four', 'one' }3 >>> first_set.difference(second_set)
4 {'two'}
5 >>> second_set.difference(first_set)
6 {'four'}
```
When you call difference() on the first\_set, it returns a set with "two" as its only element. This is because "two" is the only string not found in the second\_set. When you call difference() on the second\_set, it will return "four" because "four" is not in the first\_set.

There are other methods that you can use with sets, but they are used pretty infrequently. You should go check the documentation for full details on set methods should you need to use them.

# **Wrapping Up**

Sets are a great data type that is used for pretty specific situations. You will find sets most useful for de-duplicating lists or tuples or by using them to find differences between multiple lists.

In this chapter, you learned about the following:

- Creating a set
- Accessing set members
- Changing items
- Adding items
- Removing items
- Deleting a set

Any time you need to use a set-like operation, you should take a look at this data type. However, in all likelihood, you will be using lists, dictionaries, and tuples much more often.

### **Review Questions**

- 1. How do you create a set?
- 2. Using the following set, how would you check to see if it contains the string, "b"?

```
1 >>> my\_set = \{ "a", "b", "c", "c" \}
```
- 3. How do you add an item to a set?
- 4. Remove the letter "c" from the following set using a set method:

1 >>>  $my\_set = \{ "a", "b", "c", "c" \}$ 

5. How do you find the common items between two sets?

# **Chapter 10 - Boolean Operations and None**

You will find that you often need to know if something is True or False. For example, you might want to know if someone is old enough to create a bank account. If they are, that is usually represented as True. These values are known as Booleans or bool for short.

In Python, False maps to 0 (zero) and True maps to 1 (one).

You can easily see this is true using Python's interpreter:

```
1 \rightarrow >>> True == 1
2 True
3 \rightarrow >> False == 0
4 True
5 \rightarrow \rightarrow False == True
6 False
```
When you want to compare two values in Python, you need to use  $==$  instead of a single  $=$ . A single = is known as the assignment operator, as was mentioned in previous chapters. It assigns the value on the right to the variable on the left.

Let's try to assign a value to True and see what happens:

```
1 >>> True = 1
2 Traceback (most recent call last):
3 Python Shell, prompt 4, line 1
4 Syntax Error: can't assign to keyword: <string>, line 1, pos 0
```
Python doesn't allow that!

You can't assign anything to keywords in Python.

### **The bool() Function**

Python also provides the bool() function, which allows you to cast other types to True or False. Let's give it a try:

Chapter 10 - Boolean Operations and None 104

```
1 >>> bool('1')
2 True
3 \rightarrow \rightarrow bool('2')
4 True
5 \rightarrow \rightarrow bool('0')
6 True
```
Anything greater than zero should be cast as True. But wait, that third one is a string with a zero in it and it returned True as well! What's going on here?

Python has the concept of "truthy" and "falsey". What that means is that when you are dealing with non-Numeric types, True will map to sequences with one or more items and False will map to sequences with zero items.

In this case, the string, '0', has one character, so it maps to True. Let's try it with an empty string:

```
1 >>> bool('')
2 False
```
Since the string is empty (i.e. it has no characters in it), it will cast to False.

Let's see what happens when we try casting some of Python's other types:

```
1 \rightarrow \rightarrow bool([])
 2 False
 3 >>> bool(['something'])
 4 True
 5 \rightarrow \rightarrow bool({})
 6 False
 7 \rightarrow >> bool({1: 'one'})
 8 True
 9 \rightarrow \rightarrow bool(12)
10 True
```
Here you try casting an empty list, a list with one item, an empty dictionary, a dictionary with one key/value pair and an integer. Empty lists and dictionaries map to False, while lists and dictionaries with one or more items map to  $True$ . Integers or floats that are 0 or 0.0 will map to False, while any other value will map to True.

## **What About None?**

Python also has the concept of None, which is Python's null value. None is a keyword in Python and its data type is NoneType. None is not the same as 0, False or an empty string. In fact, comparing None to anything other than itself will return False:

Chapter 10 - Boolean Operations and None 105

```
1 \rightarrow >> None == 1
2 False
3 \rightarrow \rightarrow None == []
4 False
5 \rightarrow \rightarrow None == ''
6 False
7 \rightarrow >>> None == None
8 True
```
You can assign None to a variable. Note that all instances of None point to the same object though:

```
1 \rightarrow \rightarrow \rightarrow x = None
2 \rightarrow > \rightarrow y = None
3 >>> x4 \rightarrow \rightarrow \rightarrow \text{id}(\mathbf{x})5 4478513256
6 \rightarrow \rightarrow id(y)
7 4478513256
```
When you want to check if a variable is None, you should use Python's is operator. The reason for that is that is will check the variable's identity and verify that it really is None. You will learn more about why this is important in the next chapter.

# **Wrapping Up**

The bool or Boolean type is important in programming as it a very simple way to test if something is True or False. You also learned a little about Python's None type, which is similar to null in other languages. You will be using the Boolean values True and False, as well as None, often when you are programming in Python.

# **Review Questions**

- 1. What number does True equal?
- 2. How do you cast other data types to True or False?
- 3. What is Python's null type?

# **Chapter 11 - Conditional Statements**

Developers have to make decisions all the time. How do you approach this problem? Do you use technology X or technology Y? Which programming language(s) can you use to solve this? Your code also sometimes needs to make a decision.

Here are some common things that code checks every day:

- Are you authorized to do that?
- Is that a valid email address?
- Is that value valid in that field?

These sorts of things are controlled using *conditional statements*. This topic is usually called *control flow*. In Python, you can control the flow of your program using if, elif and else statements. You can also do a crude type of control flow using exception handling, although that is usually not recommended.

Some programming languages also have switch or case statements that can be used for control flow. Python does not have those.

In this chapter you will learn about the following:

- Comparison operators
- Creating a simple conditional
- Branching conditional statements
- Nesting conditionals
- Logical operators
- Special operators

Let's get started by learning about comparison operators!

## **Comparison Operators**

Before you get started using conditionals, it will be useful to learn about comparison operators. Comparison operators let you ask if something equals something else or if they are greater than or less than a value, etc.

Python's comparison operators are shown in the following table:

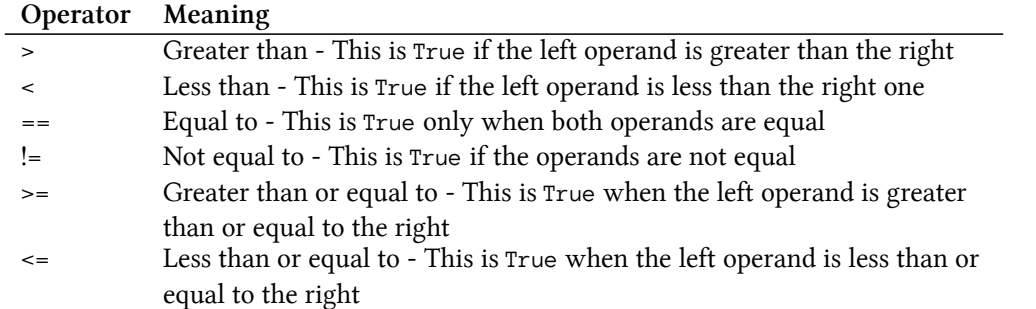

Now that you know what comparison operators are available to you in Python, you can start using them!

Here are some examples:

```
1 >>> a = 22 >>> b = 33 \rightarrow \rightarrow a == b
 4 False
 5 \rightarrow \rightarrow a \rightarrow b6 False
 7 \rightarrow \rightarrow a < b
 8 True
 9 \rightarrow \rightarrow a \rightarrow b
10 False
11 \rightarrow \rightarrow a \leftarrow b
12 True
13 \rightarrow > a != b
14 True
```
Go ahead and play around with the comparison operators yourself in a Python REPL. It's good to try it out a bit so that you completely understand what is happening.

Now let's learn how to create a conditional statement.

# **Creating a Simple Conditional**

Creating a conditional statement allows your code to branch into two or more different paths. Let's take authentication as an example. If you go to your webmail account on a new computer, you will need to login to view your email. The code for the main page will either load up your email box when you go there or it will prompt you to login.

You can make a pretty safe bet that the code is using a conditional statement to check and see if you are authenticated / authorized to view the email. If you are, it loads your email. If you are not, it loads the login screen.

Let's create a pretend authentication example:

Chapter 11 - Conditional Statements 108

```
1 \rightarrow >>> authenticated = True
2 >>> if authenticated:
3 ... print('You are logged in')
4 ...
5 You are logged in
```
In this example, you create a variable called authenticated and set it to True. Then you create a conditional statement using Python's if keyword. A conditional statement in Python takes this form:

```
1 if <expression>:
2 # do something here
```
To create a conditional, you start it with the word if, followed by an expression which is then ended with a colon. When that expression evaluates to True, the code underneath the conditional is executed.

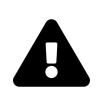

# **Indentation Matters in Python**

Python cares about indentation. A code block is a series of lines of code that is indented uniformly. Python determines where a code block begins and ends by this indentation.

Other languages use parentheses or semi-colons to mark the beginning or end of a code block.

Indenting your code uniformly is required in Python. If you do not do this correctly, your code will not run as you intended.

One other word of warning. Do not mix tabs and spaces. IDLE will complain if you do and your code may have hard-to-diagnose issues. The Python style guide (PEP8) recommends using 4 spaces to indent a code block. You can indent your code any number of spaces as long as it is consistent. However, 4 spaces are usually recommended.

If authenticated had been set to False, then nothing would have been printed out.

This code would be better if you handled both conditions though. Let's find out how to do that next!

## **Branching Conditional Statements**

You will often need to do different things depending on the answer to a question. So for this hypothetical situation, you want to let the user know when they haven't authenticated so that they will login.

To get that to work, you can use the keyword else:

Chapter 11 - Conditional Statements 109

```
1 \rightarrow \rightarrow authenticated = False
2 >>> if authenticated:
3 ... print('You are logged in')
4 ... else:
5 ... print('Please login')
6 ...
7 Please login
```
What this code is doing is checking the value of authenticated: if it evaluates to True it will print "You are logged in", otherwise it will print "Please login". In a real program, you would have more than just a print() statement. You would have code that would redirect the user to the login page or, if they were authenticated, it would run code to load their inbox.

Let's look at a new scenario. In the following code snippet, you will create a conditional statement that will check your age and let you know how you can participate in elections depending on that factor:

```
1 >>> age = 102 >>> if age < 18:
3 ... print('You can follow the elections on the news')
4 ... elif age < 35:
5 ... print('You can vote in all elections')
6 ... elif age >= 35:
7 ... print('You can stand for any election')
8 ...
9 You can follow the elections on the news
```
In this example, you use if and elif. The keyword elif is short for "else if". So the code here is checking the age against different hard-coded values. If the age is less than 18, then the citizen can follow the elections on the news.

If they are older than 18 but less than 35, they can vote in all elections. Next you check if the citizen's age is greater than or equal to 35. Then they can run for any office themselves and participate in their democracy as a politician.

You could change the last elif to be simply an else clause if you wanted to, but Python encourages developers to be explicit in their code and it's easier to understand by using elif in this case.

You can use as many elif statements as you need, although it is usually recommended to only have a handful – a long if/elif statement probably needs to be reworked.

# **Nesting Conditionals**

You can put an if statement inside of another if statement. This is known as nesting.

Let's look at a silly example:

```
1 >>> age = 182 \rightarrow \rightarrow car = 'Ford'
3 >>> if age >= 18:
4 ... if car in ['Honda', 'Toyota']:
5 ... print('You buy Japanese cars')
6 ... elif car in ['Ford', 'Chevrolet']:
7 ... print('You buy American cars')
8 ... else:
9 ... print('You are too young to buy cars!')
10 ...
11 You buy American cars
```
This code has multiple paths that it can take because it depends on two variables: age and car. If the age is greater than a certain value, then it falls into the first code block and will execute the nested if statement, which checks the car type. If the age is less than an arbitrary amount then it will simply print out a message.

Theoretically, you can nest conditionals any number of times. However, the more nesting you do, the more complicated it is to debug later. You should keep the nesting to only one or two levels deep in most cases.

Fortunately, logical operators can help alleviate this issue!

# **Logical Operators**

Logical operators allow you to chain multiple expressions together using special keywords.

Here are the three logical operators that Python supports:

- and Only True if both the operands are true
- or True if either of the operands are true
- not True if the operand is false

Let's try using the logical operator and with the example from the last section to flatten your conditional statements:

```
1 >>> age = 182 \rightarrow \rightarrow car = 'Ford'
3 >>> if age >= 18 and car in ['Honda', 'Toyota']:
4 ... print('You buy Japanese cars')
5 ... elif age >= 18 and car in ['Ford', 'Chevrolet']:
6 ... print('You buy American cars')
7 ... else:
8 ... print('You are too young to buy cars!')
9 ...
10 You buy American cars
```
When you use and, both expressions must evaluate to True for the code underneath them to execute. So the first conditional checks to see if the age is greater than or equal to 21 AND the car is in the list of Japanese cars. Since it isn't both of those things, you drop down to the first elif and check those conditions. This time both conditions are True, so it prints your car preference.

Let's see what happens if you change the and to an or:

```
1 >>> aqe = 182 \rightarrow \rightarrow car = 'Ford'
3 >>> if age >= 18 or car in ['Honda', 'Toyota']:
4 ... print('You buy Japanese cars')
5 ... elif age >= 18 or car in ['Ford', 'Chevrolet']:
6 ... print('You buy American cars')
7 ... else:
8 ... print('You are too young to buy cars!')
9 ...
10 You buy Japanese cars
```
Wait a minute! You said your car was "Ford", but this code is saying you buy Japanese cars! What's going on here?

Well, when you use a logical or the code in that code block will execute if either of the statements are True.

Let's break this down a bit. There are two expressions in if age  $\ge$  21 or car in ['Honda', 'Toyota']. The first one is age >= 21. That evaluates to True. As soon as Python sees the or and that the first statement is True, it evaluates the whole thing as True. Either your age is greater than or equal to 21 **or** your car is Ford. Either way, it's true and that code gets executed.

Using not is a bit different. It doesn't really fit with this example at all, but does work with our previous authentication example:

Chapter 11 - Conditional Statements 112

```
1 \rightarrow \rightarrow authenticated = False
2 >>> if not authenticated:
3 ... print('Please login')
4 ... else:
5 ... print('You are logged in')
6 ...
7 Please login
```
By using not we switched the success and failure blocks – this can be useful when the failurehandling code is short.

You can combine logical operators in a conditional statement. Here's an example:

```
1 \rightarrow \rightarrow color = 'white'
2 >>> age = 103 >>> if age <= 14 and (color == 'white' or color == 'green'):
4 ... print(f'This milk is {age} days old and looks {color}')
5 ... else:
6 ... print(f'You should not drink this {age} day old milk...')
7 ...
8 This milk is 10 days old and looks white
```
This time around, you will run the code in the first half of the if statement if the age is smaller than or equal to 14 and the color of the milk is white or green. The parentheses around the 2nd and 3rd expressions are very important because of precedence, which means how important a particular operator is. and is more important than or, so without the parentheses Python interprets the above code as if you had typed if (age  $\leq$  14 and color == 'white') or color == 'green':. Not what you had intended! To prove this to yourself, change color to 'green', age to 100, remove the parentheses from the if statement, and run that code again.

# **Special Operators**

There are some special operators that you can use in conditional expressions.

- is True when the operands are identical (i.e. have the same id)
- is not True when the operands are not identical
- in True when the value is in a collection (list, tuple, set, etc.)
- not in True when the value is not in a collection

The first two are used for testing **identity**. You want to know whether or not two items refer to the same object; we could use the  $id()$  function and either  $==$  or  $!=$ , but using is and is not is much simpler.

The last two are for checking membership: whether or not an item is in a collection – such as a value being in a list, or a key in a dictionary.

Let's look at how identity works:

```
1 \rightarrow \rightarrow x = [1, 2, 3]2 >>> y = [1, 2, 3]3 \rightarrow \rightarrow x == y4 True
 5 >>> x is y
 6 False
 7 \rightarrow \rightarrow id(x)
 8 140328193994832
 9 \rightarrow \rightarrow id(y)
10 140328193887760
```
Wait, what? Didn't you just assign the same list to both x and y? Not really, no. The first [1, 2, 3] creates a list which Python then assigns to x; the second [1, 2, 3] creates another list and Python assigns that one to  $y - two$  creations means two objects. Even though they are equal objects, they are still different.

Let's try again with strings:

```
1 \rightarrow \rightarrow \mathbf{x} = 'hello world'2 \rightarrow \rightarrow \gamma = 'hello world'
 3 \rightarrow \rightarrow \rightarrow x == y4 True
 5 >>> x is y
 6 False
 7 \rightarrow \rightarrow id(x)
 8 139995196972928
 9 \rightarrow \rightarrow \text{id}(v)10 139995196972984
```
Okay, looking good! One more time:

```
1 \implies x = 'hi'2 \rightarrow >> y = 'hi'3 \rightarrow \rightarrow \rightarrow x == y4 True
5 >>> x is y
6 True
```
What just happened? Well, let's think about this for a moment... a list is mutable, which means we can change it, but a str is immutable, which means we cannot change it. Because immutable objects cannot be changed, Python is free to reuse existing, equivalent objects instead of creating new ones. So be very careful to only use is when you actually mean *exact same object* – using is for equality will sometimes accidently work, but will eventually fail and be a bug in your program.

You can use in and not in to test if something is in a collection. Collections in Python refer to such things as lists, strings, tuples, dictionaries, etc.

Here's one way you could use this knowledge:

```
1 \rightarrow \rightarrow valid_chars = 'yn'
2 >>> char = 'x'3 >>> if char in valid_chars:
4 ... print(f'{char} is a valid character')
5 ... else:
6 ... print(f'{char} is not in {valid_chars}')
7 ...
8 x is not in yn
```
Here you check to see if the char is in the string of valid\_chars. If it isn't, it will print out what the valid letters are.

Try changing char to a valid character, such as a lowercase "y" or lowercase "n" and re-run the code.

Here is one way you could use not in:

```
1 >>> my_list = [1, 2, 3, 4]2 >>> 5 not in my_list
3 True
```
In this case, you are checking to see if an integer is not in a list.

Let's use another authentication example to demonstrate how you might use not in:

```
1 \rightarrow \rightarrow ids = [1234, 5678]
2 >>> my_id = 10013 >>> if my_id not in ids:
4 ... print('You are not authorized!')
5 ...
6 You are not authorized!
```
Here you have a set of known ids. These ids could be numeric like they are here or they could be email addresses or something else. Regardless, you need to check if the given id, my\_id, is in your list of known ids. If it's not, then you can let the user know that they are not authorized to continue.

# **Wrapping Up**

Conditional statements are very useful in programming. You will be using them often to make decisions based on what the user has chosen to do. You will also use conditional statements based on responses from databases, websites and anything else that your program gets its input from.

It can take some craftsmanship to create a really good conditional statement, but you can do it if you put enough thought and effort into your code!

### **Review Questions**

- 1. Give a couple of examples of **comparison operators**:
- 2. Why does indentation matter in Python?

3. How do you create a **conditional statement**?

4. How do you use **logical operators** to check more than one thing at once?

5. What are some examples of **special operators**?

6. What is the difference between these two?

 $1 \times = [4, 5, 6]$ 2  $y = [4, 5, 6]$ 

and

 $1 \times = [4, 5, 6]$ 2  $y = x$ 

There are many times when you are writing code that you will need to process each object in a collection. In order to do that you will iterate over that collection, which means getting each object from that collection one at a time. Collections of objects include strings such as "Hello, world", lists like [1, 2, 3], and even files. The process of iterating over something is done via a loop, and objects that support being iterated over are called *iterables*.

In Python, there are two types of loop constructs:

- The for loop
- The while loop

Besides iterating over sequences and other collections, you can use a loop to do the same thing multiple times. One example of this is a web server: it waits, listening for a client to send it a message; when it receives the message, the code inside the loop will call a function in response.

Another example is the game loop. When you beat a game or lose a game, the game doesn't usually exit. Instead, it will ask you if you want to play again. This is done by wrapping the entire program in a loop.

In this chapter you will learn how to:

- Create a for loop
- Loop over a string
- Loop over a dictionary
- Extract multiple values from a tuple
- Use enumerate with loops
- Create a while loop
- Breakout of a loop
- Use continue
- Use else with loops
- Nest loops

Let's get started by looking at the for loop!

### **Creating a for Loop**

The for loop is the most popular looping construct in Python. A for loop is created using the following syntax:

```
1 for x in iterable:
2 # do something
```
Now the code above does nothing. So let's write a for loop that iterates over a list, one item at a time:

```
1 >>> my\_list = [1, 2, 3]2 >>> for item in my_list:
3 ... print(item)
4 ...
5 1
6 2
7 3
```
In this code, you create a list with three integers in it. Next you create a for loop that says "for each item in my list, print out the item".

Of course, most of the time you will actually want to do something to the item. For example, you might want to double it:

```
1 >>> my\_list = [1, 2, 3]2 >>> for item in my_list:
3 ... print(f'{item * 2}')
4 ...
5 2
6 4
7 6
```
Or you might want to only print out only the even-numbered items:

```
1 >>> my\_list = [1, 2, 3]2 >>> for item in my_list:
3 ... if item % 2 == 0:
4 ... print(f'{item} is even')
5 ...
6 2 is even
```
Here you use the modulus operator, %, to find the remainder of the item divided by 2. If the remainder is 0, then you know that the item is an even number.

You can use loops and conditionals and any other Python construct to create complex pieces of code that are only limited by your imagination.

Let's learn what else you can loop over besides lists.

## **Looping Over a String**

One of the differences of the for loop in Python versus other programming languages is that you can iterate over any collection. So you can iterate over many data types.

Let's look at iterating over a string:

```
1 \rightarrow \rightarrow my_str = 'abcdefg'
 2 >>> for letter in my_str:
 3 ... print(letter)
 4 ...
5 a
6 b
7 c
8 d
9 e
10 f
11 g
```
This shows you how easy it is to iterate over a string.

Now let's try iterating over another common data type!

## **Looping Over a Dictionary**

Python dictionaries also support looping. By default, when you loop over a dictionary, you will loop over its keys:

```
1 >>> users = {'mdriscoll': 'password', 'guido': 'python', 'steve': 'guac',
2 'ethanf': 'enum'}
3 >>> for user in users:
4 ... print(user)
5 ...
6 mdriscoll
7 guido
8 steve
9 ethanf
```
You can loop over both the key and the value of a dictionary if you make use of its items() method:

```
1 >>> users = {'mdriscoll': 'password', 'guido': 'python', 'steve': 'guac',
2 'ethanf': 'enum'}
3 >>> for user, password in users.items():
4 ... print(f"{user}'s password is {password}")
5 ...
6 mdriscoll's password is password
7 guido's password is python
8 steve's password is guac
9 ethanf's password is enum
```
In this example, you specify that you want to extract the user and the password in each iteration. As you might recall, the items() method returns a view that is formatted like a list of tuples. Because of that, you can extract each key: value pair from this view and print them out.

Note that you should not modify a dict while looping over it. Instead, you should create a copy and loop over the copy while modifying the original.

This leads us to looping over tuples and getting out individual items from a tuple while looping!

#### **Extracting Multiple Values in a Tuple While Looping**

Sometimes you will need to loop over a list of tuples and get each item within the tuple. It sounds kind of weird, but you will find that it is a fairly common programming task.

```
1 >>> list_of_tuples = [(1, 'banana'), (2, 'apple'), (3, 'pear')]2 >>> for number, fruit in list_of_tuples:
3 ... print(f'{number} - {fruit}')
4 ...
5 1 - banana
6 2 - apple
7 3 - pear
```
To get this to work, you take advantage of the fact that you know each tuple has two items in it. Since you know the format of the list of tuples ahead of time, you know how to extract the values.

If you hadn't extracted the items individually from the tuples, you would have ended up with this kind of output:

```
1 >>> list_of_tuples = [(1, 'banana'), (2, 'apple'), (3, 'pear')]2 >>> for item in list_of_tuples:
3 ... print(item)
4 ...
5 (1, 'banana')
6 (2, 'apple')
7 (3, 'pear')
```
This is probably not what you expected. You will usually want to extract an item from the tuple or perhaps multiple items, rather than extracting the entire tuple.

Now let's discover another useful way to loop!

### **Using enumerate with Loops**

Python comes with a built-in function called enumerate. This function takes in an iterable, like a string, list, or set, and returns a tuple in the form of (count, item). The first value of count is 0 because, in Python, counting starts at zero. If the iterable is a sequence, like a string or list, then count is also the position of the item returned.

Here's an example:

```
1 \rightarrow \rightarrow my_str = 'abcdefg'
 2 >>> for pos, letter in enumerate(my_str):
 3 ... print(f'{pos} - {letter}')
 4 ...
 5 \theta - a6 1 - b
 7 \t2 - c8 3 - d
9 4 - e
10 5 - f
11 6 - g
```
Now let's look at the other type of loop that Python supports!

## **Creating a while Loop**

Python has one other type of looping construct that is called the while loop. A while loop is created with the keyword while followed by an expression. In other words, while loops will run until a specific condition fails, or is no longer truthy.

Let's take a look at how these loops work:

```
1 >>> count = \emptyset2 >>> while count < 10:
3 ... print(count)
4 ... count += 1
```
This loop is formulated in much the same way as a conditional statement. You tell Python that you want the loop to run as long as the count is less than 10. Inside of the loop, you print out the current count and then you increment the count by one.

If you forgot to increment the count, the loop would run until you stop or terminate the Python process.

You can create an infinite loop by making that mistake or you could do something like this:

```
1 while True:
2 print('Program running')
```
Since the expression is always True, this code will print out the string, "Program running", forever or until you kill the process.

### **Breaking Out of a Loop**

Sometimes you want to stop a loop early. For example, you might want to loop until you find something specific. A good use case would be looping over the lines in a text file and stopping when you find the first occurrence of a particular string.

To stop a loop early, you can use the keyword break:

```
1 >>> count = \emptyset2 >>> while count < 10:
3 ... if count == 4:
4 ... print(f'{count=}')
5 ... break
6 ... print(count)
7 ... count += 1
8 ...
9 0
10 1
11 2
12 3
13 count=4
```
In this example, you want the loop to stop when the count reaches 4. To make that happen, you add a conditional statement that checks if count equals 4. When it does, you print out that the count equals 4 and then use the break statement to break out of the loop. (Remember that the trailing "=" in f'{count=}' requires Python 3.8; in earlier versions would need to write f'count={count}'.)

You can also use break in a for loop:

```
1 \rightarrow \rightarrow list_of_tuples = [(1, 'banana'), (2, 'apple'), (3, 'pear')]
2 >>> for number, fruit in list_of_tuples:
3 ... if fruit == 'apple':
4 ... print('Apple found!')
5 ... break
6 ... print(f'{number} - {fruit}')
7 ...
8 1 - banana
9 Apple found!
```
For this example, you want to break out of the loop when you find an apple. Otherwise you print out what fruit you have found. Since the apple is in the second tuple, you will never get to the third one.

When you use break, the loop will only break out of the innermost loop that the break statement is in – an important thing to remember when you have nested loops!

You can use break to help control the flow of the program. In fact, conditional and looping statements are known as flow control statements.

Another loop flow control statement is **continue**. Let's look at that next!

### **Using continue**

The continue statement is used for continuing to the next iteration in the loop. You can use continue to skip over something.

Let's write a loop that skips over even numbers:

```
1 \rightarrow >> for number in range(2, 12):
2 ... if number % 2 == 0:
3 ... continue
4 ... print(number)
5 ...
6 3
7 5
8 7
9 9
10 11
```
In this code, you loop over a range of numbers starting at 2 and ending at 11. For each number in this range, you use the modulus operator, %, to get the remainder of the number divided by 2. If the remainder is zero, it's an even number and you use the continue statement to continue to the next value in the sequence. This effectively skips even numbers so that you only print out the odd ones.

You can use clever conditional statements to skip over any number of things in a collection by using the continue statement.

#### **Loops and the else Statement**

A little known feature about Python loops is that you can add an else statement to them like you do with an if/else statement. The else statement only gets executed when no break statement occurs.

Another way to look at it is that the else statement only executes if the loop completes successfully.

The primary use case for the else statement in a loop is for searching for an item in a collection. You could use the else statement to raise an exception if the item was not found, or create the missing item, or whatever is appropriate for your use-case.

Let's look at a quick example:

```
1 >>> my\_list = [1, 2, 3]2 >>> for number in my_list:
3 ... if number == 4:
4 ... print('Found number 4!')
5 ... break
6 ... print(number)
7 ... else:
8 ... print('Number 4 not found')
9 ...
10 1
11 2
12 3
13 Number 4 not found
```
This example loops over a list of three integers. It looks for the number 4 and will break out of the loop if it is found. If that number is not found, then the else statement will execute and let you know.

Try adding the number 4 to the list and then re-run the code:

```
1 \rightarrow > my_list = [1, 2, 3, 4]
2 >>> for number in my_list:
3 ... if number == 4:
4 ... print('Found number 4')
5 ... break
6 ... print(number)
7 ... else:
8 ... print('Number 4 not found')
9 ...
10 1
11 2
12 3
13 Found number 4
```
A more proper way of communicating an error would be to raise an exception to signal the absence of the number 4 rather than printing a message. You will learn how to do that in **chapter 14**.

# **Nesting Loops**

Loops can also be nested inside of each other. There are many reasons to nest loops. One of the most common reasons is to unravel a nested data structure.

Let's use a nested list for your example:

```
1 >>> nested = [[\n    'mike', 12], ['\n    jan', 15], ['\n    alice', 8]]2 >>> for lst in nested:
3 ... print(f'List = {lst}')
4 ... for item in lst:
5 ... print(f'Item -> {item}')
```
The outer loop will extract each nested list and print it out as well. Then in the inner loop, your code will extract each item within the nested list and print it out.

If you run this code, you should see output that looks like this:

```
1 List = ['mike', 12]
2 Item -> mike
3 Item -> 12
4 List = ['jan', 15]
5 Item -> jan
6 Item -> 15
7 List = ['alice', 8]
8 Item -> alice
9 Item -> 8
```
This type of code is especially useful when the nested lists are of varying lengths. You may need to do extra processing on the lists that have extra data or not enough data in them, for example.

# **Wrapping Up**

Loops are very helpful for iterating over data. In this chapter, you learned about Python's two looping constructs:

- The for loop
- The while loop

Specifically, you learned about the following topics:

- Creating a for loop
- Looping over a string
- Looping over a dictionary
- Extracting multiple values from a tuple
- Using enumerate with loops
- Creating a while loop
- Breaking out of a loop
- Using continue
- Loops and the else statement
- Nesting loops

With a little practice, you will soon become quite adept at using loops in your own code!

# **Review Questions**

- 1. What two types of loops does Python support?
- 2. How do you loop over a string?
- 3. What keyword do you use to exit a loop?
- 4. How do you "skip" over an item when you are iterating?
- 5. What is the else statement for in loops?
- 6. What are the flow control statements in Python?

# **Chapter 13 - Python Comprehensions**

Python supports a short hand method for creating lists, dictionaries and sets that is known as **comprehensions**. The common use case is that you want to create a new list where each element has had some kind of operation done to them. For example, if you have a list of numbers and you want to create a new list with all the numbers doubled, you could use a comprehension.

In this chapter you will learn about:

- List comprehensions
- Dictionary comprehensions
- Set comprehensions

Let's go ahead and learn about list comprehensions first!

## **List Comprehensions**

A list comprehension allows you to create a list from another collection, such as another list or dict. A list comprehension, like a list, starts and ends with square brackets, []; it also has a for loop built in to it, all on a single line. This can optionally be followed by zero or more for or if clauses (inside the square brackets).

Here is an example:

1 >>> sequence =  $[1, 2, 3]$ 2  $\rightarrow$  >> new\_list =  $[x for x in sequence]$ 

This is equivalent to the following loop:

```
1 >>> sequence = [1, 2, 3]2 \rightarrow \rightarrow new_list = []
3 >>> for x in sequence:
4 ... new_list.append(x)
5 ...
6 >>> new_list
7 [1, 2, 3]
```
Usually when you use a list comprehension, you want to do something to each of the items in the collection. For example, let's try doubling each of the items:

Chapter 13 - Python Comprehensions 128

```
1 >>> sequence = [1, 2, 3]2 >>> new_list = [x * 2 for x in sequence]3 >>> new_list
4 [2, 4, 6]
```
In this example, for each item  $(x)$  in the sequence, you multiply x by 2.

#### **Filtering List Comprehensions**

You can add an if statement to a list comprehension as a type of filter. Python comes with a built-in range() function that takes in an integer. It then returns an iterable range object that allows you to get a range of integers starting at 0 and ending at the integer you passed in minus one.

Here is how it works:

```
1 \rightarrow \rightarrow range(10)
2 range(0, 10)
3 \rightarrow 1ist(range(10))
4 [0, 1, 2, 3, 4, 5, 6, 7, 8, 9]
```
You can use Python's list() function to turn the range object into a list of numbers, 0-9.

Now let's say you want to create a list that contains only the odd numbers in that range. You can use a list comprehension with an if statement in it to do that:

```
1 \rightarrow >> odd_numbers = [x for x in range(10) if x % 2]2 >>> odd numbers
3 [1, 3, 5, 7, 9]
```
Let's try using nested for loops in a list comprehension. For this exercise, you will create a dict and transform it into a list of tuples:

```
1 >>> my\_dict = \{1: 'dog', 2: 'cat', 3: 'python' \}2 >>> [(num, animal) for num in my_dict for animal in my_dict.values() if my_dict[num]\
3 == animal4 [(1, 'dog'), (2, 'cat'), (3, 'python')]
```
This code creates a tuple of number and animals for each number in the dictionary and each animal, but it filters it so that it will only create the tuple if the dictionary key equals its value.

Here is the equivalent as a regular for loop:

Chapter 13 - Python Comprehensions 129

```
1 >>> my\_dict = \{1: 'dog', 2: 'cat', 3: 'python' \}2 >>> my\_list = []3 >>> for num in my_dict:
4 ... for animal in my_dict.values():
5 ... if my_dict[num] == animal:
6 ... my_list.append((num, animal))
7 ...
8 >>> my_list
9 [(1, 'dog'), (2, 'cat'), (3, 'python')]
```
Without the filter the above list would have been

1 [(1, 'dog'), (1, 'cat'), (1, 'python'), (2, 'dog'), (2, 'cat', ... ]

You can make the previous list comprehension a bit more readable by putting some line breaks in it, like this:

```
1 >>> my\_dict = \{1: 'dog', 2: 'cat', 3: 'python' \}2 >>> [(num, animal) for num in my_dict
3 ... for animal in my_dict.values()
4 ... if my_dict[num] == animal]
5 \quad [(1, 'dog'), (2, 'cat'), (3, 'python')]
```
This is easier to read than the one-liner version. List comprehensions are fun to write, but they can be difficult to debug or reacquaint yourself with. Always be sure to give good names to the variables inside of list comprehensions. If the comprehension gets too complex, it would probably be better to break it down into an actual for loop.

#### **Nested List Comprehensions**

You can also nest list comprehensions inside of each other. For the most part, this is not recommended. If you search the Internet, you will find that the most common use case for nesting list comprehensions is for matrix math.

A matrix is usually represented as a list of lists where the internal lists contain integers or floats.

Let's look at an example of that:

```
1 >>> matrix = [9, 8, 7], [6, 5, 4], [3, 2, 1]2 >>> [[element * 2 for element in row] for row in matrix]
3 [[18, 16, 14], [12, 10, 8], [6, 4, 2]]
```
This matrix has three lists in it. These internal lists can be thought of as rows. Next you create a nested list comprehension that will loop over each element in a row and multiply that element by 2. Then in the outer portion of the list comprehension, you will loop over each row in the matrix itself.

If you get the chance, you should go check out Python's documentation on list comprehensions. It has several other interesting examples in it that are well worth your time.

## **Dictionary Comprehensions**

Dictionary comprehensions were originally created in Python 3.0, but they were then backported to Python 2.7. You can read all about them in Python Enhancement Proposal 274 (PEP  $274$ )<sup>1</sup>, which goes into all the details of how they work.

The syntax for a dictionary comprehension is quite similar to a list comprehension. Instead of square brackets, you use curly braces. Inside the braces, you have a key: value expression followed by the for loop which itself can be followed by additional if or for clauses.

You can write a dictionary comprehension like this:

```
1 >>> {key: value for key, value in enumerate('abcde')}
2 {0: 'a', 1: 'b', 2: 'c', 3: 'd', 4: 'e'}
```
In this example, you create a key: value pair for every key and value that is returned from enumerate. The enumerate function returns the current count (starting at zero) and the current item as it iterates over the data structure.

You probably won't see dictionary comprehensions as often as you will list comprehensions, as lists are much more common as temporary data structures. You also have to be careful when you create a dictionary comprehension as the keys have to be hashable. If they aren't, you will receive an exception.

Dictionary comprehensions also support using conditional statements for filters. Feel free to give that a try on your own!

## **Set Comprehensions**

You learned about sets back in chapter 8. They are useful for creating collections that contain a unique group of elements. You can create a set using a set comprehension.

To create a set comprehension, you will need to use curly braces and loop over a collection. In fact, the syntax for a set comprehension matches a list comprehension completely except that set comprehensions use curly braces instead of square brackets.

Let's take a look:

<span id="page-144-0"></span><sup>&</sup>lt;sup>1</sup><http://www.python.org/dev/peps/pep-0274/>

Chapter 13 - Python Comprehensions 131

```
1 >>> my_list = list('aaabbcde')2 >>> my_list
3 ['a', 'a', 'a', 'b', 'b', 'c', 'd', 'e']
4 >>> my_set = {item for item in my_list}
5 \rightarrow \rightarrow my_set
6 {'d', 'e', 'c', 'b', 'a'}
```
Set comprehensions are pretty straightforward. Here you loop over each item in the list and put it into a set. Then you print out the set to verify that the elements were deduped.

## **Wrapping Up**

This chapter covered Python's comprehension syntax. You can create lists, dictionaries, and sets using comprehensions. Comprehensions can be used to filter collections. In general, a comprehension is a one line for loop that returns a data structure. List comprehensions are the most common type of comprehension.

With a little practice, you will not only be able to write your own comprehensions, but you'll be able to read and understand others too!

### **Review Questions**

- 1. How do you create a **list comprehension**?
- 2. What is a good use case for a list comprehension?
- 3. Create a dictionary using a **dict comprehension**
- 4. Create a set using a **set comprehension**

# **Chapter 14 - Exception Handling**

Creating software is hard work. To make your software better, your application needs to keep working even when the unexpected happens. For example, let's say your application needs to pull information down from the Internet. What happens if the person using your application loses their Internet connectivity?

Another common issue is what to do if the user enters invalid input. Or tries to open a file that your application doesn't support.

All of these cases can be handled using Python's built-in exception handling capabilities, which are commonly referred to as the try and except statements.

In this chapter you will learn about:

- Common exceptions
- Handling exceptions
- Raising exceptions
- Examining exception objects
- Using the finally statement
- Using the else statement

Let's get starting by learning about some of the most common exceptions.

## **The Most Common Exceptions**

Python supports lots of different exceptions. Here is a short list of the ones that you are likely to see when you first begin using the language:

- Exception The base exception that all the others are based on
- AttributeError Raised when an attribute reference or assignment fails.
- ImportError Raised when an import statement fails to find the module definition or when a from … import fails to find a name that is to be imported.
- ModuleNotFoundError A subclass of ImportError which is raised by import when a module could not be located
- IndexError Raised when a sequence subscript is out of range.
- KeyError Raised when a mapping (dictionary) key is not found in the set of existing keys.
- KeyboardInterrupt Raised when the user hits the interrupt key (normally Control-C or Delete).
- NameError Raised when a local or global name is not found.
- OSError Raised when a function returns a system-related error.
- RuntimeError- Raised when an error is detected that doesn't fall in any of the other categories.
- SyntaxError Raised when the parser encounters a syntax error.
- TypeError Raised when an operation or function is applied to an object of inappropriate type. The associated value is a string giving details about the type mismatch.
- ValueError Raised when a built-in operation or function receives an argument that has the right type but an inappropriate value, and the situation is not described by a more precise exception such as IndexError.
- ZeroDivisionError Raised when the second argument of a division or modulo operation is zero.

For a full listing of the built-in exceptions, you can check out the Python documentation here:

• [https://docs.python.org/3/library/exceptions.html.](https://docs.python.org/3/library/exceptions.html)

Now let's find out how you can actually handle an exception when one occurs.

### **Handling Exceptions**

Python comes with a special syntax that you can use to catch an exception. It is known as the try/except statement.

This is the basic form that you will use to catch an exception:

```
1 try:
2 # Code that may raise an exception goes here
3 except ImportError:
4 # Code that is executed when an exception occurs
```
You put code that you expect might have an issue inside the try block. This might be code that opens a file or code that gets input from the user. The second block is known as the except block. In the above example the except block will only get executed if an ImportError is raised.

When you write the except without specifying the exception type, it is known as a **bare exception**. These are not recommended:

Chapter 14 - Exception Handling 134

```
1 try:
2 with open('example.txt') as file_handler:
3 for line in file_handler:
4 print(line)
5 except:
6 print('An error occurred')
```
The reason it is bad practice to create a bare except is that you don't know what types of exceptions you are catching, nor exactly where they are occurring. This can make figuring out what you did wrong more difficult. If you narrow the exception types down to the ones you know how to deal with, then the unexpected ones will actually make your application crash with a useful message. At that point, you can decide if you want to catch that other exception or not.

Let's say you want to catch multiple exceptions. Here is one way to do that:

```
1 try:
2 with open('example.txt') as file_handler:
3 for line in file_handler:
4 print(line)
5 import something
6 except OSError:
7 print('An error occurred')
8 except ImportError:
9 print('Unknown import!')
```
This exception handler will catch two types of exceptions: OSError and ImportError. If another type of exception occurs, this handler won't catch it and your code will stop.

You can rewrite the code above to be a bit simpler by doing this:

```
1 try:
2 with open('example.txt') as file_handler:
3 for line in file_handler:
4 print(line)
5 import something
6 except (OSError, ImportError):
7 print('An error occurred')
```
Of course, by creating a tuple of exceptions, this will obfuscate which exception has occurred. In other words, this code makes it harder to know what problem actually happened.

## **Raising Exceptions**

What do you do after you catch an exception? You have a couple of options. You can print out a message like you have been in the previous examples. You could also log the message to a log file for later debugging. Or, if the exception is one that you know needs to stop the execution of your application, you can re-raise the exception – possibly adding more information to it.

Raising an exception is the process of forcing an exception to occur. You raise exceptions in special cases. For example, if a file you need to access isn't found on the computer you might raise an exception.

You can use Python's built-in raise statement to raise an exception:

```
1 try:
2 raise ImportError
3 except ImportError:
4 print('Caught an ImportError')
```
When you raise an exception, you can have it print out a custom message:

```
1 >>> raise Exception('Something bad happened!')
2 Traceback (most recent call last):
3 Python Shell, prompt 1, line 1
4 builtins.Exception: Something bad happened!
```
If you don't provide a message, then the exception would look like this:

```
1 >>> raise Exception
2 Traceback (most recent call last):
3 Python Shell, prompt 2, line 1
4 builtins.Exception:
```
Now let's learn about the exception object!

### **Examining the Exception Object**

When an exception occurs, Python will create an exception object. You can examine the exception object by assigning it to a variable using the as statement:

```
1 >>> try:
2 ... raise ImportError('Bad import')
3 ... except ImportError as error:
4 ... print(type(error))
5 ... print(error.args)
6 ... print(error)
7 ...
8 <class 'ImportError'>
9 ('Bad import',)
10 Bad import
```
In this example, you assigned the ImportError object to error. Now you can use Python's type() function to learn what kind of exception it was. This would allow you to solve the issue mentioned earlier in this chapter when you have a tuple of exceptions but you can't immediately know which exception you caught.

If you want to dive even deeper into debugging exceptions, you should look up Python's traceback module.

#### **Using the finally Statement**

There is more to the try/except statement than just try and except. You can add a finally statement to it as well. The finally statement is a block of code that will always get run even if there is an exception raised inside of the try portion.

You can use the finally statement for cleanup. For example, you might need to close a database connection or a file handle. To do that, you can wrap the code in a try/except/finally statement.

Let's look at a contrived example:

```
1 >>> try:
2 \ldots 1/03 ... except ZeroDivisionError:
4 ... print('You can not divide by zero!')
5 ... finally:
6 ... print('Cleaning up')
7 ...
8 You can not divide by zero!
9 Cleaning up
```
This example demonstrates how you can handle the ZeroDivisionError exception as well as add clean up code.

You can also skip the except statement entirely and create a try/finally instead:

Chapter 14 - Exception Handling 137

```
1 >>> try:
2 \ldots 1/03 ... finally:
4 ... print('Cleaning up')
5 ...
6 Cleaning up
7 Traceback (most recent call last):
8 Python Shell, prompt 6, line 2
9 builtins.ZeroDivisionError: division by zero
```
This time you don't handle the ZeroDivisionError exception, but the finally statement's code block runs anyway.

### **Using the else Statement**

There is one other statement that you can use with Python's exception handling and that is the else statement. You can use the else statement to execute code when there are no exceptions.

Here is an example:

```
1 >>> try:
2 ... print('This is the try block')
3 ... except IOError:
4 ... print('An IOError has occurred')
5 ... else:
6 ... print('This is the else block')
7 ...
8 This is the try block
9 This is the else block
```
In this code, no exception occurred, so the try block and the else blocks both run.

Let's try raising an IOError and see what happens:

```
1 >>> try:
2 ... raise IOError
3 ... print('This is the try block')
4 ... except IOError:
5 ... print('An IOError has occurred')
6 ... else:
7 ... print('This is the else block')
8 ...
9 An IOError has occurred
```
Since an exception was raised, only the try and the except blocks ran. Note that the try block stopped running at the raise statement. It never reached the print() function at all. Once an exception is raised, all the following code is skipped over and you go straight to the exception handling code.

## **Wrapping Up**

Now you know the basics of using Python's built-in exception handling. In this chapter you learned about the following topics:

- Common exceptions
- Handling exceptions
- Raising exceptions
- Examining exception objects
- Using the finally statement
- Using the else statement

Learning how to catch exceptions effectively takes practice. Once you have learned how to catch exceptions, you will be able to harden your code and make it work in a much nicer way even when the unexpected happens.

Once you have learned about classes in **chapter 18**, you will be able to create your own custom exceptions if you want to.

## **Review Questions**

- 1. What are a couple of common exceptions?
- 2. How do you catch an exception in Python?
- 3. What do you need to do to raise a run time error?

Chapter 14 - Exception Handling 139

- 4. What is the finally statement for?
- 5. How is the else statement used with an exception handler?

Application developers are always working with files. You create them whenever you write a new script or application. You write reports in Microsoft Word, you save emails or download books or music. Files are everywhere. Your web browser downloads lots of little files to make your browsing experience faster.

When you write programs, you have to interact with pre-existing files or write out files yourself. Python provides a nice, built-in function called open() that can help you with these tasks.

In this chapter you will learn how to:

- Open files
- Read files
- Write files
- Append to files

Let's get started!

## **The open() Function**

You can open a file for reading, writing or appending. To open a file, you can use the built-in open() function.

Here is the open() function's arguments and defaults:

```
1 open(file, mode='r', buffering=-1, encoding=None, errors=None, newline=None,
2 closefd=True, opener=None)
```
When you open a file, you are required to pass in a file name or file path. The default when opening a file is to open it in read-only mode, which is what the 'r' means.

The following table goes over the other modes that can be used when opening a file:

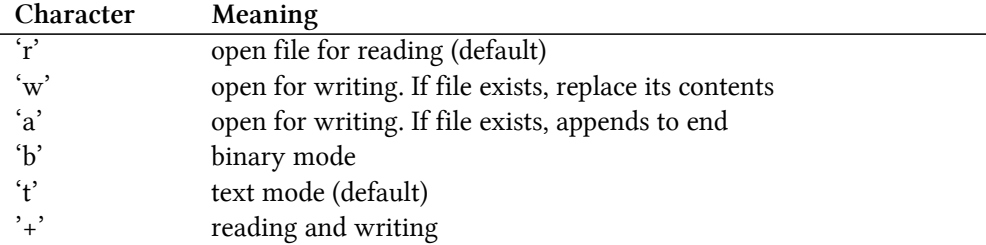

You will focus on reading, writing and appending in this chapter. If you need to encode your file in a specific format, such as UTF-8, you can set that via the encoding parameter. See the documentation for a full listing of the encoding types that Python supports.

There are two primary methods used to open a file. You can do something like this:

```
1 file_handler = open('example.txt')
2 # do something with the file
3 file_handler.close()
```
Here you open the file and you close it. But what happens if an exception occurs when you try to open the file? For example, let's say you tried to open a file that didn't exist. Or you opened a file, but you can't write to it. These things happen and they can cause a file handle to be left open and not closed properly.

One solution is to use try/finally:

```
1 try:
2 file_handler = open('example.txt')
3 except:
4 # ignore the error, print a warning, or log the exception
5 pass
6 finally:
7 file_handler.close()
```
However the best way to open a file in Python is to use Python's special with statement. The with statement activates what is known as a **context manager**. Context managers are used when you want to set something up and tear something down. In this example, you want to open a file, do something and then close the file.

The core developers of Python made open() into a context manager. What that means is that you can also open a file like this:

```
1 with open('example.txt') as file_handler:
2 # do something with the handler here
3 data = file_handler.read()
```
What this does is it opens the file and assigns the file object to file\_handler. Then any code that is indented to be inside of the with statement is considered to be a part of the **context**. That is where you would interact with the file handler, whether that be reading or writing to the file. Then when you get out of the with statement, it will automatically close the file.

It's like having a finally statement that is built-in!

Now that you know how to open a file, let's move on and learn how to read a file with Python.

### **Reading Files**

Reading files with the Python programming language is pretty straight-forward. In fact, when you open a file and don't set the mode argument, the default is to open the file in "read-only" mode.

Here is an example:

```
1 with open('example.txt') as file_handler:
2 for line in file_handler:
3 print(line)
```
This code will open the text file and then loop over each line in the file and print it out. Yes, the file\_handler can be iterated over using Python's for loop, which is very handy. In fact, this is actually one of the recommended methods for reading a file as you are reading it in chunks so that you won't run out of memory.

An alternative way to loop over the lines in a file would be to do the following instead:

```
1 with open('example.txt') as file_handler:
2 lines = file_handler.readlines()
3 for line in lines:
4 print(line)
```
If you go this route, then you just read the entire file into memory. Depending on how much RAM your machine has in it, you may run out of memory. This is why the first method is recommended.

However, if you know the file is pretty small, there is another way to read the entire file into memory:

```
1 with open('example.txt') as file_handler:
2 file_contents = file_handler.read()
```
The read() method will read the entire file into memory and assign it to your variable.

Occasionally you may want to read a file in smaller or larger chunks. This can be done by specifying the the size in bytes to read(). You could use a while loop for this:

```
1 while True:
2 with open('example.txt') as file_handler:
3 data = file_handler.read(1024)
4 if not data:
5 break
6 print(data)
```
In this example, you read 1024 bytes at a time. When you call read() and it returns an empty string, then the while loop will stop because the break statement will get executed.

### **Reading Binary Files**

Sometimes you will need to read a binary file. Python can do that too by combining the r mode with b:

```
1 with open('example.pdf', 'rb') as file_handler:
2 file_contents = file_handler.read()
```
Note the second argument to open() is rb. That tells Python to open the file in read-only binary mode. If you were to print out the file\_contents, you would see what amounts to gibberish as most binary documents are not human readable.

## **Writing Files**

Writing a new file in Python uses pretty much the exact same syntax as reading. But instead of setting the mode to r, you set it to w for write-mode. If you need to write in binary mode, then you would open the file in wb mode.

**WARNING**: When using the w and wb modes, if the file already exists, you will end up overwriting it. Python does not warn you in any way. Python does provide a way to check for a file's existence by using the os module via os.path.exists(). See Python's documentation for more details.

Let's write a single line of text to a file:

```
1 >>> with open('example.txt', 'w') as file_handler:
2 ... file_handler.write('This is a test')
```
This will write a single line of text to a file. If you write more text, it will be written right next to the previous text. So if you need to add a new line, then you will need to write one out using \n.

To verify that this worked, you can read the file and print out its contents:

```
1 >>> with open('example.txt') as file_handler:
2 ... print(file_handler.read())
3 ...
4 This is a test
```
If you need to write multiple lines at once, you can use the writelines() method, which accepts a sequence of strings. You could use a list of strings and pass them to writelines(), for example.

### **Seeking Within a File**

The file handler also provides one other method that is worth mentioning. That method is seek() which you can use to change the file object's position. In other words, you can tell Python where in the file to start reading from.

The seek() method accepts two arguments:

- offset A number of bytes from whence
- whence The reference point

You can set whence to one of these three values:

- 0 The beginning of the file (default)
- 1 The current file position
- 2 The end of the file

Let's use the file that you wrote to earlier in the chapter for an example:

```
1 >>> with open('example.txt') as file_handler:
2 ... file_handler.seek(4)
3 ... chunk = file_handler.read()
4 ... print(chunk)
5 ...
6 is a test
```
Here you open the file in read-only mode. Then you seek to the 4th byte and read the rest of the file into the variable chunk. Finally, you print out the chunk and see that you have retrieved only part of the file.

### **Appending to Files**

You can also append data to a pre-existing file using the a mode, which is the append mode.

Here is an example:

```
1 >>> with open('example.txt', 'a') as file_handler:
2 ... file_handler.write('Here is some more text')
```
If the file exists, this will add a new string to the end of the file. On the other hand, if the file does **not** exist, Python will create the file and add this data to it.

### **Catching File Exceptions**

When you are working with files, you will sometimes encounter errors. For example, you might not have the right permissions to create or edit the file. In that event, Python will raise an OSError. There are other errors that occasionally occur, but that is the most common one when working with files.

You can use Python's exception handling facilities to keep your program working:

```
1 try:
2 with open('example.txt') as file_handler:
3 for line in file_handler:
4 print(line)
5 except OSError:
6 print('An error has occurred')
```
This code will attempt to open a file and print out its contents one line at a time. If an OSError is raised, you will catch it with the try/except and print out a message to the user.

## **Wrapping Up**

Now you know the basics of working with files in Python. In this chapter you learned how to open files. Then you learned how to read and write files. You also learned how to seek within a file, append to a file, and handle exceptions when accessing files. At this point, you really only need to practice what you have learned. Go ahead and try out the things you have learned in this chapter and see what you can do on your own!

### **Review Questions**

- 1. How do you open a file?
- 2. What do you need to do to read a file?
- 3. Write the following sentence to a file named **test.txt**:
- 1 The quick red fox jumped over the python
	- 4. How do you append new data to a pre-existing file?
	- 5. What do you need to do to catch a file exception?

One of Python's strongest advantages over other programming languages is its large, comprehensive standard library. The standard library is a set of modules or libraries that you can import into your own applications to enhance your programs.

Here are just a few examples of modules you might use:

- argparse Create command-line interfaces
- email Create, send, and process email
- logging Create run-time logs of program execution
- pathlib Work with file names and paths
- subprocess Open and interact with other processes
- sys Work with system specific functions and information
- urllib Work with URLs

There are dozens and dozens of other libraries. You can see a full listing here:

• <https://docs.python.org/3/library/index.html>

If there isn't something in the standard library that will work for your use-case, you can usually find a 3rd party package that will. You will learn more about installing 3rd party packages in **chapter 20**.

In this chapter, you will learn how to:

- Use import
- Use from to import specific bits and pieces
- Use as to give the imported thing a new name
- Import everything

Let's get started by learning how to import a library!

### **Using import**

Python has several different ways to import libraries. The simplest and most popular is to use the import keyword followed by the name of the library you wish to import. Imports should usually be put at the top of your Python file or script so that all the code in your program has access to the library.

Let's take a look at an example:

```
1 >>> import sys
2 \rightarrow \rightarrow dir(sys)
3 ['__displayhook__', '__doc__', '__excepthook__', '__interactivehook__',
4 '__loader__', '__name__', '__package__', '__spec__', '__stderr__',
5 '__stdin__', '__stdout__', '_clear_type_cache', '_current_frames',
6 '_debugmallocstats', '_getframe', '_git', '_home', '_xoptions',
7 'abiflags', 'api_version', 'argv', 'base_exec_prefix', 'base_prefix',
8 'builtin_module_names', 'byteorder', 'call_tracing', 'callstats',
9 'copyright', 'displayhook', 'dont_write_bytecode', 'exc_info',
10 'excepthook', 'exec_prefix', 'executable', 'exit', 'flags',
11 'float_info', 'float_repr_style', 'get_asyncgen_hooks',
12 'get_coroutine_wrapper', 'getallocatedblocks', 'getcheckinterval',
13 'getdefaultencoding', 'getdlopenflags', 'getfilesystemencodeerrors',
14 'getfilesystemencoding', 'getprofile', 'getrecursionlimit',
15 'getrefcount', 'getsizeof', 'getswitchinterval', 'gettrace', 'hash_info',
16 'hexversion', 'implementation', 'int_info', 'intern', 'is_finalizing',
17 'maxsize', 'maxunicode', 'meta_path', 'modules', 'path', 'path_hooks',
18 'path_importer_cache', 'platform', 'prefix', 'ps1', 'ps2',
19 'set_asyncgen_hooks', 'set_coroutine_wrapper', 'setcheckinterval',
20 'setdlopenflags', 'setprofile', 'setrecursionlimit', 'setswitchinterval',
21 'settrace', 'stderr', 'stdin', 'stdout', 'thread_info', 'version',
22 'version_info', 'warnoptions']
```
What happened here? When you wrote import sys, it imported Python's sys module, which is useful for figuring out such things as what arguments were passed to a Python script, adding an audit hook, and more.

You can read all the nitty gritty details here:

• <https://docs.python.org/3/library/sys.html>

You used Python's dir() command to see what is available to you in the sys library. This is known as **introspection** in Python, which you will learn more about in **chapter 19**.

A more fun import is one of Python's Easter eggs:

```
1 >>> import this
2 The Zen of Python, by Tim Peters
3
4 Beautiful is better than ugly.
5 Explicit is better than implicit.
6 Simple is better than complex.
7 Complex is better than complicated.
8 Flat is better than nested.
9 Sparse is better than dense.
10 Readability counts.
11 Special cases aren't special enough to break the rules.
12 Although practicality beats purity.
13 Errors should never pass silently.
14 Unless explicitly silenced.
15 In the face of ambiguity, refuse the temptation to guess.
16 There should be one-- and preferably only one --obvious way to do it.
17 Although that way may not be obvious at first unless you're Dutch.
18 Now is better than never.
19 Although never is often better than *right* now.
20 If the implementation is hard to explain, it's a bad idea.
21 If the implementation is easy to explain, it may be a good idea.
22 Namespaces are one honking great idea -- let's do more of those!
```
When you run that code, it prints out the "Zen of Python", which is a fun little set of "rules" that describe the "best" way to write Python.

You can also import multiple libraries in one line of code:

>>> **import math**, **os**

This is usually discouraged, but it is certainly allowed. If you want to follow Python's style guide, PEP8, then you really shouldn't do this. But if it is okay with your organization, then it's up to you. Just be consistent!

Once you have imported a library, you can call its functions and classes. For example:

```
1 >>> import math
2 \rightarrow \rightarrow math.sqrt(4)3 2.0
```
Here you called the sqrt() function that was in the math module to get the square root of 4.

Sometimes you may want to import just bits and pieces from a module. Let's find out how to do that next!

### **Using from to Import Specific Bits & Pieces**

There are times when it is nice to import parts of a library. Python supports this using the following syntax:

```
1 from module import function
```
You can import functions, classes, and variables from a module.

Let's look at a more realistic example:

```
1 >>> from math import sqrt
```
Here you are importing the sqrt() (square root) function from the math module.

You can also import multiple items from a module:

```
1 from math import sin, cos, tan
```
In this example, you import the  $sin($ ,  $cos($ , and  $tan($ ) functions, which are used for find the sine, cosine and tangent of an angle.

Besides importing individual functions, you can also import anything else in that module:

- variables
- enumerations
- classes
- sub-modules

For example, the http module has (sub-)modules of its own:

```
1 >>> import http
2 \rightarrow \rightarrow type(http)
3 <class 'module'>
4 >>> from http import client
5 >>> type(client)
6 <class 'module'>
```
When you use many functions from a module, it can be helpful if that module has a shorter name. Let's find out how to do that!

## **Using as to assign a new name**

You can use as to assign a different name for things you import. For example, if you are using many math functions and don't want to have to type math many times, you can do this:

```
1 >>> import math as m
2 >>> m.sqrt(4)3 2.0
```
Likewise, if you would rather have sine, cosine, and tangent spelled out, you would do the following:

```
1 >>> from math import sin as sine, cos as cosine, tan as tangent
2 \rightarrow \rightarrow sine(90)
3 0.8939966636005579
```
Python also supports importing everything at once. Let's find out how!

### **Importing Everything**

You can import all the functions and variables in one go as well. However, you really shouldn't do this. The reason is that when you import everything, you don't always know what you import. This can cause **namespace contamination**, which is a fancy term for importing a function or variable and then accidentally re-using one of those names yourself, or overwriting one of your own previously imported functions.

Let's look at a simple example:

```
1 >>> from math import *
2 \rightarrow \rightarrow tan = 5
3 \rightarrow \rightarrow tan(10)
4 Traceback (most recent call last):
5 Python Shell, prompt 10, line 1
6 builtins.TypeError: 'int' object is not callable
```
Here you import everything from the math library via the \* wildcard. The asterisk tells Python to import everything in the module.

Then you decide to create a variable called tan. What you may not realize is that you imported tan from the math module. If you try to call the tan function, you'll get a TypeError because you overwrote the tan function with your own variable, tan. This is known as **shadowing**.

The only time from ... import \* is acceptable is when the module is specifically designed to support it. Overall, though, it is recommended that you avoid importing everything using the wildcard because it can make debugging issues like this very difficult. One of the few examples that you will find in Python where importing everything is done often is with the Tkinter library. Tkinter is a built-in cross-platform GUI library for Python that you can use to create desktop applications. The variables, functions, and classes that you import from Tkinter are fairly unusual, so the likelihood of you accidentally overwriting / shadowing one of them is low. However it is still not recommended even in this case.

## **Wrapping Up**

Python has a wonderful standard library that you can use to build all kinds of interesting applications. In this chapter you learned how to import them into your own code. Once imported, you learned the basics of accessing the functions and variables that are in the newly imported code.

You also learned how to import parts of a library as well as how to import everything. There is a lot more to importing than what is covered in this book. You might want to check out my sequel to this book, **Python 201: Intermediate Python** which covers more about importing as well as the importlib library, which let's you do lots of other interesting things when importing.

### **Review Questions**

- 1. How do you include the math library from Python's standard library in your code?
- 2. How do you include cos from the math library in your own code?
- 3. How do you import a module/function/etc. with a different name?
- 4. Python has a special syntax you can use to include everything. What is it?

# **Chapter 17 - Functions**

Functions are reusable pieces of code. Anytime you find yourself writing the same code twice, that code should probably go in a function. You have actually used some functions in previous chapters.

For example, Python has many built-in functions, such as dir() and sum(). You also imported the math module and used its square root function, sqrt().

In this chapter you will learn about:

- Creating a function
- Calling a function
- Passing arguments
- Type hinting your arguments
- Passing keyword arguments
- Required and default arguments
- \*args and \*\*kwargs
- Positional-only arguments
- Scope

Let's get started!

### **Creating a Function**

A function starts with the keyword, def followed by the name of the function, two parentheses and then a colon. Next you indent one or more lines of code under the function to form the function "block".

Here is an empty function:

```
1 def my_function():
2 pass
```
When you create a function, it is usually recommended that the name of the function is all lowercase with words separated by underscores. This is called **snake-case**.

The pass is a keyword in Python that Python knows to ignore. You can also define an empty function like this:

```
1 def my_function():
2 ...
```
In this example, the function has no contents besides an ellipses. Let's learn how to use a function next!

### **Calling a Function**

Now that you have a function, you need to make it do something. Let's do that first:

```
1 def my_function():
2 print('Hello from my_function')
```
Now instead of an ellipses or the keyword pass, you have a function that prints out a message. To call a function, you need to write out its name followed by parentheses:

```
1 >>> def my_function():
2 ... print('Hello from my_function')
3 ...
4 >>> my_function()
5 Hello from my_function
```
That was nice and easy!

Now let's learn about passing arguments to your functions.

### **Passing Arguments**

Most functions let you pass arguments to them. The reason for this is that you will normally want to pass one or more positional arguments to a function so that the function can do something with them.

Let's create a function that takes an argument called name and then prints out a welcome message:

```
1 >>> def welcome(name):
2 ... print(f'Welcome {name}')
3 ...
4 >>> welcome('Mike')
5 Welcome Mike
```
If you have used other programming languages, you might know that some of them require functions to return something. Python automatically returns None if you do not specify a return value.

Let's try calling the function and assigning its result to a variable called return\_value:

Chapter 17 - Functions 155

```
1 >>> def welcome(name):
2 ... print(f'Welcome {name}')
3 ...
4 \rightarrow \rightarrow return_value = welcome('Mike')
5 Welcome Mike
6 >>> print(return_value)
7 None
```
When you print out the return\_value, you can see that it is None.

## **Type Hinting Your Arguments**

Some programming languages use static types so that when you compile your code, the compiler will warn you of type related errors. Python is a dynamically typed language, so that doesn't happen until run time

However, in Python 3.5, the typing module was added to Python to allow developers to add **type hinting** to their code. This allows you to specify the types of arguments and return values in your code, but does **not** enforce it. You can use external utilities, such as **mypy** [\(http://mypy-lang.org/](http://mypy-lang.org/)) to check that your code base is following the type hints that you have set.

Type hinting is not required in Python and it is not enforced by the language, but it is useful when working with teams of developers, especially when the teams are made up of people who are unfamiliar with Python.

Let's rewrite that last example so that it uses type hinting:

```
1 >>> def welcome(name: str) -> None:
2 ... print(f'Welcome {name}')
3 ...
4 \rightarrow \rightarrow return_value = welcome('Mike')
5 Welcome Mike
6 >>> print(return_value)
7 None
```
This time when you put in the name argument, you end it with a colon (:) followed by the type that you expect. In this case, you expect a string type to be passed in. After that you will note the -> None: bit of code. The -> is special syntax to indicate what the return value is expected to be. For this code, the return value is None.

If you want to return a value explicitly, then you can use the return keyword followed by what you wish to return.

When you run the code, it executes in exactly the same manner as before.

To demonstrate that type hinting is not enforced, you can tell Python to return an integer by using the return keyword:

```
1 >>> def welcome(name: str) -> None:
2 ... print(f'Welcome {name}')
3 ... return 5
4 ...
5 \rightarrow \rightarrow return_value = welcome('Mike')
6 Welcome Mike
7 >>> print(return_value)
8 5
```
When you run this code, you can see the type hint says that the return value should be None, but you coded it such that it returns the integer 5. Python does not throw an exception.

You can use the **mypy** tool against this code to verify that it is following the type hinting. If you do so, you will find that it does show an issue. You will learn how to use **mypy** in Part II of this book.

The main takeaway here is that Python supports type hinting. Python does not enforce types though. However, some Python editors can use type hinting internally to warn you about issues related to types, or you can use **mypy** manually to find issues.

Now let's learn what else you can pass to a function.

#### **Passing Keyword Arguments**

Python also allows you to pass in keyword arguments. A keyword argument is specified by passing in a named argument, for example you might pass in age=10.

Let's create a new example that shows a regular argument and a single keyword argument:

```
1 >>> def welcome(name: str, age: int=15) -> None:
2 ... print(f'Welcome {name}. You are {age} years old.')
3 ...
4 >>> welcome('Mike')
5 Welcome Mike. You are 15 years old.
```
This example has a regular argument, name and a keyword argument, age, which is defaulted to 15. When you call this code without specifying the age, you see that it defaults to 15.

To make things extra clear, here's a different way you can call it:

```
1 >>> def welcome(name: str, age: int) -> None:
2 ... print(f'Welcome {name}. You are {age} years old.')
3 ...
4 >>> welcome(age=12, name='Mike')
5 Welcome Mike. You are 12 years old.
```
In this example, you specified both age and name parameters. When you do that, you can specify them in any order. For example, here you specified them in reverse order and Python still understood what you meant because you specified BOTH values.

Let's see what happens when you don't use keyword arguments:

```
1 >>> def welcome(name: str, age: int) -> None:
2 ... print(f'Welcome {name}. You are {age} years old.')
3 ...
4 \rightarrow \rightarrow welcome(12, 'Mike')
5 Welcome 12. You are Mike years old.
```
When you pass in values without specifying where they should go, they will be passed in order. So name becomes 12 and age becomes 'Mike'.

#### **Required and Default Arguments**

**Default arguments** are a handy way to make your function callable with less arguments, whereas **required arguments** are ones that you have to pass in to the function for the function to execute.

Let's look at an example that has one required argument and one default argument:

```
1 >>> def multiply(x: int, y: int=5) -> int:2 ... return x * y
3 ...
4 \rightarrow \rightarrow multiply(5)
5 25
```
The first argument, x is required. If you call multiply() without any arguments, you will receive an error:

```
1 \rightarrow \rightarrow multiply()
2 Traceback (most recent call last):
3 Python Shell, prompt 25, line 1
4 builtins.TypeError: multiply() missing 1 required positional argument: 'x'
```
The second argument y, is not required. In other words, it is a default argument where the default is 5. This allowed you to call multiply() with only one argument!

## **What are \*args and \*\*kwargs?**

Most of the time, you will want your functions to only accept a small number of arguments, keyword arguments or both. You normally don't want too many arguments as it becomes more complicated to change your function later.

However Python does support the concept of *any number of arguments or keyword arguments*.

You can use this special syntax in your functions:

- \*args An arbitrary number of arguments
- \*\*kwargs An arbitrary number of keyword arguments

The bit that you need to pay attention to is the  $*$  and the  $**$ . The name, arg or kwarg can be anything, but it is a convention to name them args and kwargs. In other words, most Python developers call them \*args or \*\*kwargs. While you aren't forced to do so, you probably should so that the code is easy to recognize and understand.

Let's look at an example:

```
1 >>> def any_args(*args):
2 ... print(args)
3 ...
4 \rightarrow \rightarrow any_args(1, 2, 3)
5 (1, 2, 3)
6 \rightarrow \rightarrow any_args(1, 2, 'Mike', 4)
7 (1, 2, 'Mike', 4)
```
Here you created any\_args() which accepts any number of arguments including zero and prints them out.

You can actually create a function that has a required argument plus any number of additional arguments:

```
1 >>> def one_required_arg(required, *args):
2 ... print(f'{required=}')
3 ... print(args)
4 ...
5 \rightarrow \rightarrow one_required_arg('Mike', 1, 2)
6 required='Mike'
7 (1, 2)
```
So in this example, your function's first argument is required. If you were to call one\_required\_arg() without any arguments, you would get an error.

Now let's try adding keyword arguments:

```
1 >>> def any_keyword_args(**kwargs):
2 ... print(kwargs)
3 ...
4 \rightarrow > any keyword args(1, 2, 3)
5 Traceback (most recent call last):
6 Python Shell, prompt 7, line 1
7 builtins.TypeError: any_keyword_args() takes 0 positional arguments but 3 were given
```
Oops! You created the function to accept keyword arguments but only passed in normal arguments. This caused a TypeError to be thrown.

Let's try passing in the same values as keyword arguments:

```
1 >>> def any_keyword_args(**kwargs):
2 ... print(kwargs)
3 ...
4 >>> any_keyword_args(one=1, two=2, three=3)
5 {'one': 1, 'two': 2, 'three': 3}
```
This time it worked the way you would expect it to.

Now let's inspect our \*args and \*\*kwargs and see what they are:

```
1 >>> def arg_inspector(*args, **kwargs):
2 ... print(f'args are of type {type(args)}')
3 ... print(f'kwargs are of type {type(kwargs)}')
4 ...
5 \rightarrow \rightarrow arg_inspector(1, 2, 3, x='test', y=5)
6 args are of type <class 'tuple'>
7 kwargs are of type <class 'dict'>
```
What this means is that args is a tuple and kwargs are a dict.

Let's see if we can pass our function a tuple and dict for the \*args and \*\*kwargs:

```
1 >>> my\_tuple = (1, 2, 3)2 >>> my\_dict = { 'one': 1, 'two': 2 }3 >>> def output(*args, **kwargs):
4 ... print(f'{args=}')
5 ... print(f'{kwargs=}')
6 ...
7 >>> output(my_tuple)
8 args=((1, 2, 3),)9 kwargs={}
10 >>> output(my_tuple, my_dict)
11 args=((1, 2, 3), {'one': 1, 'two': 2})
12 kwargs={}
```
Well that didn't work quite right. Both the tuple and the dict ended up in the \*args. Not only that, but the tuple stayed a tuple instead of being turned into three arguments.

You can make this work if you use a special syntax though:

```
1 >>> def output(*args, **kwargs):
2 ... print(f'{args=}')
3 ... print(f'{kwargs=}')
4 ...
5 >>> output(*my_tuple)
6 args=(1, 2, 3)7 kwargs={}
8 >>> output(**my_dict)
9 args=()
10 kwargs={'one': 1, 'two': 2}
11 >>> output(*my_tuple, **my_dict)
12 args=(1, 2, 3)
13 kwargs={'one': 1, 'two': 2}
```
In this example, you call output() with \*my\_tuple. Python will extract the individual values in the tuple and pass each of them in as arguments. Next you passed in \*\*my\_dict, which tells Python to pass in each key/value pair as keyword arguments.

The final example passes in both the tuple and the dict.

Pretty neat!

### **Positional-only Parameters**

Python 3.8 added a new feature to functions known as **positional-only parameters**. These use a special syntax to tell Python that some parameters have to be positional and some have to be keyword.

Let's look at an example:

```
1 >>> def positional(name, age, /, a, b, *, key):
2 ... print(name, age, a, b, key)
3 ...
4 >>> positional(name='Mike')
5 Traceback (most recent call last):
6 Python Shell, prompt 21, line 1
7 builtins.TypeError: positional() got some positional-only arguments passed as
8 keyword arguments: 'name'
```
The first two parameters, name and age are positional-only. They can't be passed in as keyword arguments, which is why you see the TypeError above. The arguments, a and b can be positional or keyword. Finally, key, is keyword-only.

The forward slash, /, indicates to Python that all arguments before the forward slash as positionalonly arguments. Anything following the forward slash are positional or keyword arguments up to th \*. The asterisk indicates that everything following it as keyword-only arguments.

Here is a valid way to call the function:

```
1 >>> positional('Mike', 17, 2, b=3, keyword='test')
2 Mike 17 2 3 test
```
However if you try to pass in only positional arguments, you will get an error:

```
1 >>> positional('Mike', 17, 2, 3, 'test')
2 Traceback (most recent call last):
3 Python Shell, prompt 25, line 1
4 builtins.TypeError: positional() takes 4 positional arguments but 5 were given
```
The positional() function expects the last argument to be a keyword argument.

The main idea is that positional-only parameters allow the parameter name to change without breaking client code.

You may also use the same name for positional-only arguments and \*\*kwargs:

Chapter 17 - Functions 162

```
1 >>> def positional(name, age, /, **kwargs):
2 ... print(f'{name=}')
3 ... print(f'{age=}')
4 ... print(f'{kwargs=}')
5 ...
6 >>> positional('Mike', 17, name='Mack')
7 name='Mike'
8 age=17
9 kwargs={'name': 'Mack'}
```
You can read about the full implementation and reasoning behind the syntax here:

```
• https://www.python.org/dev/peps/pep-0570
```
Let's move on and learn a little about the topic of scope!

#### **Scope**

All programming languages have the idea of scope. Scope tells the programming language what variables or functions are available to them.

Let's look at an example:

```
1 \rightarrow \rightarrow name = 'Mike'
 2 >>> def welcome(name):
 3 ... print(f'Welcome {name}')
 4 ...
5 \rightarrow \rightarrow welcome()
 6 Traceback (most recent call last):
 7 Python Shell, prompt 34, line 1
8 builtins.TypeError: welcome() missing 1 required positional argument: 'name'
9 >>> welcome('Nick')
10 Welcome Nick
11 \rightarrow >>> name
12 'Mike'
```
The variable name is defined outside of the welcome() function. If you try to call welcome() without passing it an argument, it throws an error even though the argument matches the variable name. If you pass in a value to welcome(), that variable is only changed inside of the welcome() function. The name that you defined outside of the function remains unchanged.

Let's look at an example where you define variables inside of functions:

```
1 >>> def add():
2 ... a = 23 \ldots b = 44 ... return a + b
5 ...
6 >>> def subtract():
7 \ldots a = 3
8 ... return a - b
9 ...
10 \rightarrow \rightarrow add()
11 6
12 \rightarrow \rightarrow subtract()
13 Traceback (most recent call last):
14 Python Shell, prompt 40, line 1
15 Python Shell, prompt 38, line 3
16 builtins.NameError: name 'b' is not defined
```
In add(), you define a and b and add them together. The variables, a and b have **local** scope. That means they can only be used within the add() function.

In subtract(), you only define a but try to use b. Python doesn't check to see if b exists in the subtract() function until runtime.

What this means is that Python does not warn you that you are missing something here until you actually call the subtract() function. That is why you don't see any errors until there at the end.

Python has a special global keyword that you can use to allow variables to be used across functions.

Let's update the code and see how it works:

```
1 >>> def add():
2 ... global b
3 \ldots a = 24 \ldots b = 45 ... return a + b
6 ...
7 >>> def subtract():
8 ... a = 3
9 ... return a - b
10 ...
11 \rightarrow >>> add()
12 6
13 \rightarrow \rightarrow subtract()
14 -1
```
This time you define b as global at the beginning of the add() function. This allows you to use b in subtract() even though you haven't defined it there.

Globals are usually not recommended. It is easy to overlook them in large code files, which makes tracking down subtle errors difficult – for example, if you had called subtract() before you called add() you would still get the error, because even though b is global, it doesn't exist until add() has been run.

In most cases where you would want to use a global, you can use a class instead. You will learn about classes in the next chapter.

There is nothing wrong with using globals as long as you understand what you are doing. They can be helpful at times. But you should use them with care.

## **Wrapping Up**

Functions are a very useful way to reuse your code. They can be called repeatedly. Functions allow you to pass and receive data too.

In this chapter, you learned about the following topics:

- Creating a function
- Calling a function
- Passing arguments
- Type hinting your arguments
- Passing keyword arguments
- Required and default arguments
- \*args and \*\*kwargs
- Positional-only arguments
- Scope

You can use functions to keep your code clean and useful. A good function is self-contained and can be used easily by other functions. While it isn't covered in this chapter, you can nest functions inside of each other. You will learn about one good use-case for that in **Part II** of the book.

## **Review Questions**

- 1. How do you create a function that accepts two positional arguments?
- 2. Create a function named address\_builder that accepts the following and add **type hints**:
- name (string)
- address (string)
- zip code (integer)
- 3. Using the function from question 2, give the **zip code** a default of 55555
- 4. How do you allow an arbitrary number of keyword arguments to be passed to a function?
- 5. What syntax do you use to force a function to use positional-only parameters?
## **Chapter 18 - Classes**

Everything in Python is an object. What that means is that everything you create in Python has functions or attributes or both attached to them that you can use. This is because everything in Python comes from a class.

Take a string, for example:

```
1 \rightarrow \rightarrow name = 'Mike'
 2 \rightarrow \rightarrow dir(name)
3 ['__add__', '__class__', '__contains__', '__delattr__', '__dir__', '__doc__',
 4 '__eq__', '__format__', '__ge__', '__getattribute__', '__getitem__',
5 '__getnewargs__', '__gt__', '__hash__', '__init__', '__init_subclass__',
6 ' _iter_', '_le_', '_len_', '_lt_', '_mod_', '_mul_', '_ne_',
7 '__new__', '__reduce__', '__reduce_ex__', '__repr__', '__rmod__', '__rmul__',
8 '__setattr__', '__sizeof__', '__str__', '__subclasshook__', 'capitalize',
9 'casefold', 'center', 'count', 'encode', 'endswith', 'expandtabs', 'find',
10 'format', 'format_map', 'index', 'isalnum', 'isalpha', 'isascii', 'isdecimal',
11 'isdigit', 'isidentifier', 'islower', 'isnumeric', 'isprintable', 'isspace',
12 'istitle', 'isupper', 'join', 'ljust', 'lower', 'lstrip', 'maketrans',
13 'partition', 'replace', 'rfind', 'rindex', 'rjust', 'rpartition', 'rsplit',
14 'rstrip', 'split', 'splitlines', 'startswith', 'strip', 'swapcase',
15 'title', 'translate', 'upper', 'zfill']
```
There are 78 methods and attributes associated with a str in Python. You covered some of these back in **chapter 9** when you were learning about strings.

Python also lets you create your own custom objects using classes. This lets you make your own methods and attributes for your object, so you can make your code do whatever you want!

Note, however, that while Python has powerful class support, also known as Object Oriented Programming (OOP), it is also easily usable as a functional language (i.e. no classes). It is up to you how you use Python!

In this chapter you will learn:

- Class creation
- self what it means
- Public and private methods / attributes
- Subclass creation
- Polymorphism

Let's get started by creating a class!

## **Class Creation**

A class is a blueprint that Python uses to build your object. A popular example to use is a ball.

A ball has the following attributes:

- Size
- Weight
- Color

Balls can also have actions. They can *do* something. Those actions are called **methods** in a class. A method is just a function inside of a class.

Typical ball methods would be:

- Roll
- Bounce
- Toss

To create a class, you will need to use Python's built-in keyword: class followed by the name of the class and then a colon. It is conventional to name classes using camel-case: MyClass. At the very least, the first letter should be capitalized.

Here's how you create an empty Ball class:

```
1 class Ball:
2 pass
```
This class doesn't do anything. In programming circles, you might hear this class referred to as a **stub**.

Let's write a class that has the 3 attributes mentioned earlier:

```
1 class Ball:
2
3 def __init__(self, color, size, weight):
4 """Initializer"""
5 self.color = color
6 self.size = size
7 self.weight = weight
```
This class takes three arguments to create it:

```
• color
• size
```
• weight

When you call a class, you are creating an *instance* of that class. Here is an example:

```
1 >>> class Ball:
 2 ...
3 ... def __init__(self, color, size, weight):
4 ... self.color = color
5 \ldots self.size = size
6 ... self.weight = weight
7 ...
8 >>> beach_ball = Ball('red', 15, 1)
9 >>> print(beach_ball)
10 <__main__.Ball object at 0x101f5a040>
11 >>> print(f'My ball is {beach_ball.color} and weighs {beach_ball.weight} lb')
12 My ball is red and weighs 1 lb
```
To create an instance of a Ball, you call it by passing in the 3 parameters mentioned earlier. This works in exactly the same way as it did with functions. However in a class, you have functions that are known as methods. The other difference is that to call a class, you usually need to have a special method called \_\_init\_\_.

This is called an **initializer**. You use \_\_init\_\_() to initialize your created object. \_\_init\_\_() is typically only called once, when you create the instance of the class. Along with the initializer, \_\_init\_\_, there is the **constructor**, \_\_new\_\_. You will rarely, if ever, need to specify \_\_new\_\_ and can just use the default provided by Python.

When you print out the beach\_ball, you can see that Python tells you it is a Ball object, but not much else. You will learn how to make that more useful later on in the chapter. You can also print out the attributes you set, which is shown above in the last two lines of code.

If you want to add type hinting to your class, this is how you would do that:

```
1 >>> class Ball:
2 ...
3 ... def __init__(self, color: str, size: float, weight: float) -> None:
4 ... self.color = color
5 ... self.size = size
6 ... self.weight = weight
```
You may have noticed that the first argument to  $\text{__init__()}$  is something called self.

Let's find out what that's about!

## **Figuring Out self**

When you create a class, you need a way to keep track of the instances that you create of it. For example, if you create two balls with unique characteristics, you don't want the second ball object to overwrite the first one.

Python classes use the self argument to keep track of which instance is which. If you have programmed in Java or a Java-like programming language, they call their self argument this.

This is easier to understand if you can see it in action:

```
1 >>> class Ball:
2 ...
3 ... def __init__(self, color: str, size: float, weight: float) -> None:
4 ... self.color = color
5 ... self.size = size
6 ... self.weight = weight
7 \rightarrow \rightarrow bowling_ball = Ball('black', 6, 12)
8 >>> beach_ball = Ball('red', 12, 1)
9 >>> id(bowling_ball)
10 4327842432
11 >>> id(beach_ball)
12 4327842576
```
The quickest way to tell if you overwrote an instance of a class is to see if the instance IDs match. Here it is shown that the IDs differ. That is one way to tell that you have different objects.

Another easy way to tell is to access the attributes of the class:

```
1 >>> bowling_ball.color
2 'black'
3 >>> beach ball.color
4 'red'
```
The self is basically replaced by the name of the instance. So bowling\_ball is the self for that instance while beach ball is the self in its own instance.

In other words, self is used by Python to keep track of which instance is which.

This becomes even more clear if you add a method to the class.

Let's create a file named ball.py and add the following code to it:

```
1 # ball.py
2
3 class Ball:
4
5 def __init__(self, color: str, size: float, weight: float,
6 ball_type: str) -> None:
7 self.color = color
8 self.size = size
9 self.weight = weight
10 self.ball_type = ball_type
11
12 def bounce(self):
13 if self.ball_type.lower() == 'bowling':
14 print("Bowling balls can't bounce!")
15 else:
16 print(f"The {self.ball_type} ball is bouncing!")
17
18 if __name__ == "__main__":
19 ball_one = Ball('black', 6, 12, 'bowling')
20 ball_two = Ball('red', 12, 1, 'beach')21
22 ball_one.bounce()
23 ball_two.bounce()
```
You added a new argument to \_init\_() called ball\_type to help you keep track of the type of ball you are creating. You also created a new method, bounce().

Next you wrote some code at the bottom inside a strange-looking if block. When you want to run code when you run python ball.py, you should put it inside of these special if blocks:

 **if** \_\_name\_\_ == '\_\_main\_\_': *# code goes here*

> When you run a module directly, the name of the module is set to \_\_main\_\_. You can check the name of the module via the special module attribute, \_\_name\_\_. That is what this special syntax is for. If you happened to import your ball.py script into another Python script, the name would be set to something else because it is no longer the main module.

> Let's run this script. Open up a terminal (or cmd.exe on Windows) and navigate to the folder where you saved ball.py.

Then run the following command:

Chapter 18 - Classes 171

1 python ball.py

This should output the following:

- 1 Bowling balls can't bounce!
- 2 The beach ball is bouncing!

Your code demonstrates that Python is using self to keep track of which Ball instance is which. When you call bounce(), you will note that you can check the instance's ball\_type by pre-pending it with self, which looks like self.ball\_type. When you call the bounce() method outside of the class though, you call it with the instance name. For example, ball\_one.bounce().

Note that the word self is just a convention, albeit nearly universally followed. This is important because Python will assign the instance to the first parameter given, whether it's called self, inst, this, or xyz – in other words, if you forget to specify a parameter for self (or whatever spelling you like) you will get some weird errors.

## **Public and Private Methods / Attributes**

Most programming languages have the concept of **public** and **private**. A public attribute or method is visible to all of Python. What that means is that when you create an instance of a class, you can access all of that class's public methods. A private method or attribute can only be used directly within the class where they are defined.

There is a third category called **protected**. Protected methods can only be seen inside the class they were defined in or in a sub-class (see the next section for more info on subclasses).

Python does not really have the concept of private or protected. Everything is effectively public in Python.

However there is a convention that if something should be private in Python, you should begin that method or attribute with a single or double underscore. This signals to other developers that that method or attribute should be treated as a private one and not used outside of that class.

When you see a method or attribute that has leading and ending double underscore, such as  $\equiv$ init\_\_(), then that is considered to be a "magic method". They are also sometimes referred to as "dunder" methods, for double-underscore methods.

These magic methods help define the way Python data model works. Classes in general are where you will work with the concept of object oriented programming (OOP). Once you start using classes, you are doing OOP and you are working with Python's data model.

You can read about Python's built-in magic methods at the following:

• <https://docs.python.org/3/reference/datamodel.html>

You can use these methods to add "magic" to your classes. For example, you can create objects that can do arithmetic, check if they are greater than or less, and much more. You should check out the documentation or go digging on the Internet. There are several good tutorials on this topic out there.

## **Subclass Creation**

Once you have a class, you can take that class and create a subclass. A subclass inherits the attributes and methods of the class it is based on.

You can also override the parent's attributes and methods. What that means is that if the child has a method or attribute that is named the same as a method/attribute in the parent, Python will use the child's instead.

Let's take our Ball class from earlier and use it as an example to subclass from:

```
1 # ball.py
2
3 class Ball:
4
5 def __init__(self, color: str, size: float, weight: float,
6 ball_type: str) -> None:
7 self.color = color
8 self.size = size
9 self. weight = weight10 self.ball_type = ball_type
11
12 def bounce(self):
13 if self.ball_type.lower() == 'bowling':
14 print("Bowling balls can't bounce!")
15 else:
16 print(f"The {self.ball_type} ball is bouncing!")
```
Now let's subclass Ball and create a new module called bowling\_ball.py in the same folder as ball.py:

```
1 # bowling_ball.py
2 import ball
3
4 class BowlingBall(ball.Ball):
5
6 def roll(self):
7 print(f'You are rolling the {self.ball_type} ball')
8
9 if __name__ == '__main__':
10 ball = BowlingBall()
11 ball.roll()
```
To subclass Ball, you write the following: class BowlingBall(ball.Ball). This subclasses Ball and creates a new class, BowlingBall.

This class does not have an \_\_init\_\_() method defined. That means that you will inherit the parent's \_\_init\_\_() and use it instead. You also added a new method, roll() that the parent class does not have.

Now let's try to run this code in your terminal:

```
1 python3 bowling_ball.py
2 Traceback (most recent call last):
3 File "bowling_ball.py", line 10, in <module>
4 ball = BowlingBall()
5 TypeError: __init__() missing 4 required positional arguments: 'color', 'size', 'wei\
6 ght', and 'ball_type'
```
Whoops! We didn't create the BowlingBall instance correctly. As alluded to above, BowlingBall is using Ball's \_init\_ method, so we have to supply the arguments that Ball's \_init\_ is expecting.

Let's fix the code so it works properly:

```
1 # bowling_ball.py
2 import ball
3
4 class BowlingBall(ball.Ball):
5
6 def roll(self):
7 print(f'You are rolling the {self.ball_type} ball')
8
9 if __name__ == '__main__':
10 ball = BowlingBall('green', 10, 15, 'bowling')
11 ball.roll()
```
Now when you run it, you should get the following output

```
1 You are rolling the bowling ball
```
Try going back and editing the code again to add a call to the bounce() method and make sure it works for you as well.

## **Polymorphism**

Basing a class on another class is known as **inheritance**. This is also a very basic form of **polypmorphism**. Polymorphic classes have a shared, common interface (methods and attributes) possibly from their parents via inheritance.

While you can make your classes more rigid by using **Abstract Base Classes** via Python's abc module, you will usually use the concept of **duck-typing** instead. The big idea behind duck-typing is that if it walks like a duck and talks like a duck, it can be treated like a duck.

What that means is that if a Python class has the same interface as its parent or similar class, then it doesn't matter all that much if the implementation underneath is different!

## **Making the Class Nicer**

Do you remember how when you printed out an instance of your class? If you don't, the result looked like this:

```
1 <__main__.Ball object at 0x101f5a040>
```
That tells you what class the instance is and the hexadecimal value at the end tells you the memory location of the object. However this isn't exactly useful. It would be nice if it printed out the ball\_type and maybe the color of the ball.

Let's update your code using a different "magic method" that will help make the printing more useful.

Copy the code from ball.py into a new file named ball\_printable.py and then edit it like this:

```
1 # ball_printable.py
2
3 class Ball:
4
5 def __init__(self, color: str, size: float, weight: float,
6 ball_type: str) -> None:
7 self.color = color
8 self.size = size
9 self.weight = weight
10 self.ball_type = ball_type
11
12 def bounce(self):
13 if self.ball_type.lower() == 'bowling':
14 print("Bowling balls can't bounce!")
15 else:
16 print(f"The {self.ball_type} ball is bouncing!")
17
18 def __repr__(self):
19 return f"<Ball: {self.color} {self.ball_type} ball>"
2021
22 if __name__ == "__main__":
23 ball_one = Ball('black', 6, 12, 'bowling')24 ball_two = Ball('red', 12, 1, 'beach')
25
26 print(ball_one)
27 print(ball_two)
```
Here you added the new  $\text{__repr__()}$  magic method, which you can use to create a nice string representation of the object when it is printed. When you go to print an instance of an object, Python will look to see if you have either \_repr\_() or \_str\_() defined. Most of the time, it is recommended to use \_\_repr\_\_() for developers as a debugging tool.

When you run this code, it will output the following:

```
1 <Ball: black bowling ball>
2 <Ball: red beach ball>
```
If you go ahead and implement  $_{str}($  as well, it will actually replace  $_{repr}($  when you print.

Here is an example:

```
1 # ball_printable.py
2
3 class Ball:
4
5 def __init__(self, color: str, size: float, weight: float,
6 ball_type: str) -> None:
7 self.color = color
8 self.size = size
9 self.weight = weight
10 self.ball_type = ball_type
11
12 def bounce(self):
13 if self.ball_type.lower() == 'bowling':
14 print("Bowling balls can't bounce!")
15 else:
16 print(f'The {self.ball_type} ball is bouncing!')
17
18 def __repr__(self):
19 return f'<Ball: {self.color} {self.ball_type} ball>'
2021 def __str__(self):
22 return f'{self.color} {self.ball_type} ball'
23
24
25 if __name__ == "__main__":
26 ball_one = Ball('black', 6, 12, 'bowling')
27 ball_two = Ball('red', 12, 1, 'beach')
28
29 print(ball_one)
30 print(ball_two)
31
32 print(f'{ball_one.__repr__()}')
33 print(f'{ball_one.__str__()}')
```
In this code, you added the  $\_str$  () method and had it return a very similar string to  $\_repr$  () except that it doesn't add the class name to the string. Then to show the difference, you print out the ball objects. Finally you print out the the result of calling \_\_repr\_() and \_str\_() directly.

This is what you should get as output:

```
1 black bowling ball
2 red beach ball
3 <Ball: black bowling ball>
4 black bowling ball
```
This only scratches the surface of what you can do with Python's magic methods.

## **Wrapping Up**

You covered a lot of valuable information in this chapter. You learned about:

- Class creation
- self what it means
- Public and private methods / attributes
- Subclass creation
- Polymorphism

You also learned how to use some basic magic methods in Python to modify how an object will behave. You can use the knowledge from this chapter to design your own objects that are as simple or as complex as you need. You can create nice parent classes to use as a template for subclasses too.

As you write your code, always be on the lookout for how you might make it simpler and easier to understand. Use good comments, docstrings, and names for functions and attributes and you will be well on your way to having some great self-documenting code!

## **Review Questions**

- 1. How do you create a class in Python?
- 2. What do you name a class initializer?
- 3. Explain the use of self in your own words
- 4. What does overriding a method do?
- 5. What is a subclass?

## **Part II - Beyond the Basics**

The second section of this book features chapters on intermediate level material. Here you will learn about topics that will help you become a better developer.

In this section of the book, you will cover the following:

- Chapter 19 Introspection
- Chapter 20 Installing Packages with pip
- Chapter 21 Python Virtual Environments
- Chapter 22 Type Hinting
- Chapter 23 Threading
- Chapter 24 Multiprocessing
- Chapter 25 Launching Subprocesses with Python
- Chapter 26 Debugging Your Code
- Chapter 27 Decorators
- Chapter 28 Assignment Expressions
- Chapter 29 Profiling Your Code
- Chapter 30 An Introduction to Testing Your Code
- Chapter 31 Jupyter Notebook

When you have finished Part II, you will have many new tools at your fingertips to use in your projects.

Let's start learning about them now!

## **Chapter 19 - Introspection**

One of the reasons Python is special is that it provides lots of tools that allow you to learn about Python itself. When you learn about yourself, it is called **introspection**. There is a similar type of introspection that can happen with programming languages.

Python provides several built-in functions that you can use to learn about the code that you are working with.

In this chapter, you will learn how to use:

- The type() function
- The dir() function
- The help() function
- Other useful built-in tools

Let's get started!

## **Using the type() Function**

When you are working with unfamiliar code, it can be useful to check and see what type it is. Is the code a string, an integer or some kind of object? This is especially true when you are working with code that you have never used before, be it a new module, package, or business application.

Let's look at an example:

```
1 def multiplier(x, y):
2 return str(x * y)
```
You will encounter lots of code that has no documentation or documentation that is incorrect. This is an example of a function that appears to multiply numbers. It does in fact do that, but notice that instead of returning a numeric value, it returns a string.

This is where using the type() function can be valuable. Let's try calling this code and checking the return type:

Chapter 19 - Introspection 180

```
1 >>> return_value = multiplier(4, 5)2 >>> print(return_value)
3 20
4 >>> type(return_value)
5 <class 'str'>
```
Looking at the code, you would expect a function named multiplier() to take some numeric types and also return a numeric result, and when you print out the result, it looks numeric – however, it is a string! You will actually run into this issue quite often and it can lead to some weird errors.

## **Using the dir() Function**

There are thousands of Python packages that you can install to get new features in Python. You will learn how to do that in **chapter 20**. However the Python standard library has lots of built-in modules that you may not be familiar with either.

You can use Python's built-in dir() function to learn more about a module that you are unfamiliar with.

When you run dir(), it will return a list of all the functions and attributes that are available to you.

Let's try using it on the code module:

```
1 >>> import code
2 \rightarrow \rightarrow dir(code)
3 ['CommandCompiler', 'InteractiveConsole', 'InteractiveInterpreter', '__all__',
4 '__builtins__', '__cached__', '__doc__', '__file__', '__loader__', '__name__',
5 '__package__', '__spec__', 'compile_command', 'interact', 'sys', 'traceback']
```
Most people aren't familiar with the code module. You use it to create read-eval-print loops in Python. One way to learn how you might use this mysterious module is to use the  $\text{dir}()$  function. Sometimes by reading the module's function names, you can deduce what it does. In this example, you can see that there is a way to compile\_command and interact.

Those are clues to what the library does. But since you still aren't sure what they do, you can always ask for help().

## **Getting help()**

Python also provides the useful help() function. The help() function will read the docstrings in the module and print them out. So if the developer added good documentation to their code, then you can use Python to introspect it.

Let's give it a try using the code module:

```
1 \rightarrow \rightarrow help(code)
2 Help on module code:
3
4 NAME
5 code - Utilities needed to emulate Python's interactive interpreter.
 6
7 MODULE REFERENCE
8 https://docs.python.org/3.8/library/code
9
10 The following documentation is automatically generated from the Python
11 source files. It may be incomplete, incorrect or include features that
12 are considered implementation detail and may vary between Python
13 implementations. When in doubt, consult the module reference at the
14 location listed above.
15
16 CLASSES
17 builtins.object
18 InteractiveInterpreter
19 InteractiveConsole
2021 class InteractiveConsole(InteractiveInterpreter)
22 | InteractiveConsole(locals=None, filename='<console>')
23 |
24 | Closely emulate the behavior of the interactive Python interpreter.
```
This example shows the first page of help that you get when you run help(code). You can **spacebar** to page through the documentation or **return** to advance a line at a time. If you want to exit help, press **q**.

Let's try getting help on the interact() function:

```
1 >>> help(code.interact)
2
3 Help on function interact in module code:
4
5 interact(banner=None, readfunc=None, local=None, exitmsg=None)
6 Closely emulate the interactive Python interpreter.
 7
8 This is a backwards compatible interface to the InteractiveConsole
9 class. When readfunc is not specified, it attempts to import the
10 readline module to enable GNU readline if it is available.
11
12 Arguments (all optional, all default to None):
```
Chapter 19 - Introspection 182

```
13
14 banner -- passed to InteractiveConsole.interact()
15 readfunc -- if not None, replaces InteractiveConsole.raw_input()
16 local -- passed to InteractiveInterpreter.__init__()
17 exitmsg -- passed to InteractiveConsole.interact()
18 (END)
```
You can use dir() to get information on the methods and attributes in an unfamiliar module. Then you can use help() to get more details about the module or any of its components.

## **Other Built-in Introspection Tools**

Python includes several other tools you can use to help you figure out the code.

Here are a few more helpful built-in functions:

- callable()
- len()
- locals()
- globals()

Let's go over these and see how you might use them!

#### **Using callable()**

The callable() function is used to test if an object is callable. What does that mean though?

A callable is something in Python that you can call to get a result from, such as a function or class. When you are dealing with an unknown module, you can't always tell what's a variable or a function or a class. The help() function from before will tell you, but if you don't want to go into help mode, using callable() might be the way to go.

Here are some examples:

Chapter 19 - Introspection 183

```
1 >>> a = 52 \rightarrow \rightarrow callable(a)
3 False
4 >>> def adder(x, y):
5 ... pass
6 ...
7 >>> callable(adder)
8 True
9 >>> class Ball:
10 ... pass
11 ...
12 >>> callable(Ball)
13 True
```
The first example shows that a variable is not a callable object. So you can say with good confidence that the variable, a, is quite probably a variable. The next two examples are testing a function, adder, and a class, Ball, with callable(). Both of these return True because they can both be called. Of course, when you "call" a class, you are instantiating it, so it's not quite the same as a function.

#### **Using len()**

The len() function is useful for finding the length of an object. You will probably end up using it a lot for debugging whether or not a string or list is as long as it ought to be.

Here are a couple of examples:

```
1 \rightarrow \rightarrow len('abcd')
2 4
3 \rightarrow >> len([1, 'two', 3])
4 3
```
You can use  $len()$  on many different types of objects in Python.

However, there are times where it won't work, such as with integers:

```
1 >>> a = 42 >>> len(a)
3 Traceback (most recent call last):
4 Python Shell, prompt 15, line 1
5 builtins.TypeError: object of type 'int' has no len()
```
#### **Using locals()**

The locals() function returns a dictionary of the current local symbol table. What that means is that it tells you what is currently available to you in your current context, or scope.

Let's look at an example. Open up the Python REPL by running python3 in your terminal. Then run the following:

```
1 \rightarrow \rightarrow locals()
2 {'__name__': '__main__', '__doc__': None, '__package__': None,
3 '__loader__': <class '_frozen_importlib.BuiltinImporter'>, '__spec__': None,
4 '__annotations__': {}, '__builtins__': <module 'builtins' (built-in)>}
```
This tells you what is currently in your namespace, or scope. These aren't especially useful though. Let's create a couple of variables and re-run the command:

```
1 >>> a = 32 >>> b = 43 \rightarrow \rightarrow locals()
4 {'__name__': '__main__', '__doc__': None, '__package__': None,
5 '__loader__': <class '_frozen_importlib.BuiltinImporter'>, '__spec__': None,
6 '__annotations__': {}, '__builtins__': <module 'builtins' (built-in)>,
7 'a': 3, 'b': 4}
```
Now you can see that the variables you created are included in the dictionary.

Using locals() becomes more useful when you use it inside of a function:

```
1 \rightarrow >> def adder(x, y):
2 ... print(locals())
3 ...
4 \rightarrow \rightarrow adder(4, 5)5 {'x': 4, 'y': 5}
```
This let's you see what arguments were passed into a function as well as what their values were.

#### **Using globals()**

The globals() function is quite similar to the locals() function; the difference is that globals() always returns the module-level namespace, while locals() returns the current namespace. In fact, if you run them both at the module level (i.e. outside of any function or class), the dictionaries that they return will match.

Let's try calling globals() inside of adder():

```
1 >>> def adder(x, y):
2 ... print(globals())
3 ...
4 \rightarrow \rightarrow adder(4, 5)5 {'__name__': '__main__', '__doc__': None, '__package__': None,
6 '__loader__': <_frozen_importlib_external.SourceFileLoader object at 0x10ef3db80>,
7 '__spec__': None, '__builtins__': <module 'builtins' (built-in)>,
8 'adder': <function adder at 0x10ead00d0>}
```
As you can see, when you run this code you get the module level attributes, functions, etc., included in the dictionary, but you do **not** get the arguments to the function, nor their values.

## **Wrapping Up**

Python has a rich set of tools that you can use to learn about your code and other people's code. In this chapter, you learned about the following topics:

- The type() function
- The dir() functions
- The help() function
- Other useful built-in tools

You can use these tools together to figure out how to use most Python packages. There will be a few that are not well documented both on their website and internally too. Those kinds of packages should be avoided as you may not be able to ascertain what they are doing.

### **Review Questions**

- 1. What is introspection?
- 2. What is the type() function used for?
- 3. How is dir() helpful?

# **Chapter 20 - Installing Packages with pip**

Python's standard library is amazing. You can build all kinds of different programs using nothing but what comes with Python. However, there is an entire ecosystem of additional Python packages that you can install. The vast majority of these packages can be found on the Python Package Index (PyPI) or Github.

You can browse PyPI here:

• <https://pypi.org/>

You can think of packages as enhancements. They add new functionality to your code. For example, you might want to add computer vision to your application. You could go down the tedious road of writing it yourself or you could install opencv-python which is a wrapper around the popular OpenCV package.

In this chapter, you will learn about the following:

- Installing a Package
- Exploring Command Line Options
- Installing with requirements.txt
- Upgrading a Package
- Checking What's Installed
- Uninstalling Packages
- Alternatives to pip

Let's get started!

## **Installing a Package**

Starting with Python 3.4, the pip installer program was included with the Python programming language. Pip is also a module in Python. There are cases where the system Python does not have pip installed with it. The system Python is the Python version that came with your operating system.

You can check if you have it as a module like this:

Chapter 20 - Installing Packages with pip 187

```
1 python3 -m pip
```
The -m command line option tells Python that you are going to run a Python library directly. If this works correctly, you will see a lot of output printed to your screen detailing what commands you can use with pip. Most modules in Python allow you to import them as well. In pip's case, it is recommended to call it using pip's command line interface.

On the off chance that you don't have pip installed, you can get it from here:

```
• https://pip.pypa.io/en/stable/installing/
```
Once you have pip, you can install a package by opening your terminal and running the following:

1 pip install package name

This assumes that pip is installed as an application and is on the path. The disadvantage of this approach is that you cannot tell which Python version this pip is attached to. So if you have Python 3.6 and Python 3.8 installed, the command above might be installing your package to 3.6 rather than the latest version.

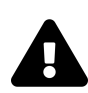

## **What is the "Path"?**

When talking about the "path", operating systems have a way of knowing what application to run when you open a terminal and type a command like python or cmd.exe.

If pip has been installed correctly on your operating system, then you should be able to call pip without specifying its install location too. If that doesn't work though, then you will need to use Google to find out how to add an application to your path as each operating system does it differently.

To specify which Python you want to install a package to, you can do this:

```
1 python3.8 -m pip install package_name
```
Here you are specifying that you want to install a package to **Python 3.8**. On Windows, you may need to enter the full path to Python 3.8 rather than using python3.8.

Whether or not you are on Windows, when you run this command, pip will go looking for the package you specified from the Python Package Index, download the file and install it.

Once your package is installed, you should be able to import it and use it as you would any other Python library.

You can install multiple packages all at once by separating the names of the package with spaces:

```
1 python -m pip install package_1 package_2 package_3
```
Now let's learn about the command line options you can use with pip!

## **Exploring Command Line Options**

The pip utility has several commands you can use.

Here are the current commands for the version that came with Python 3.8:

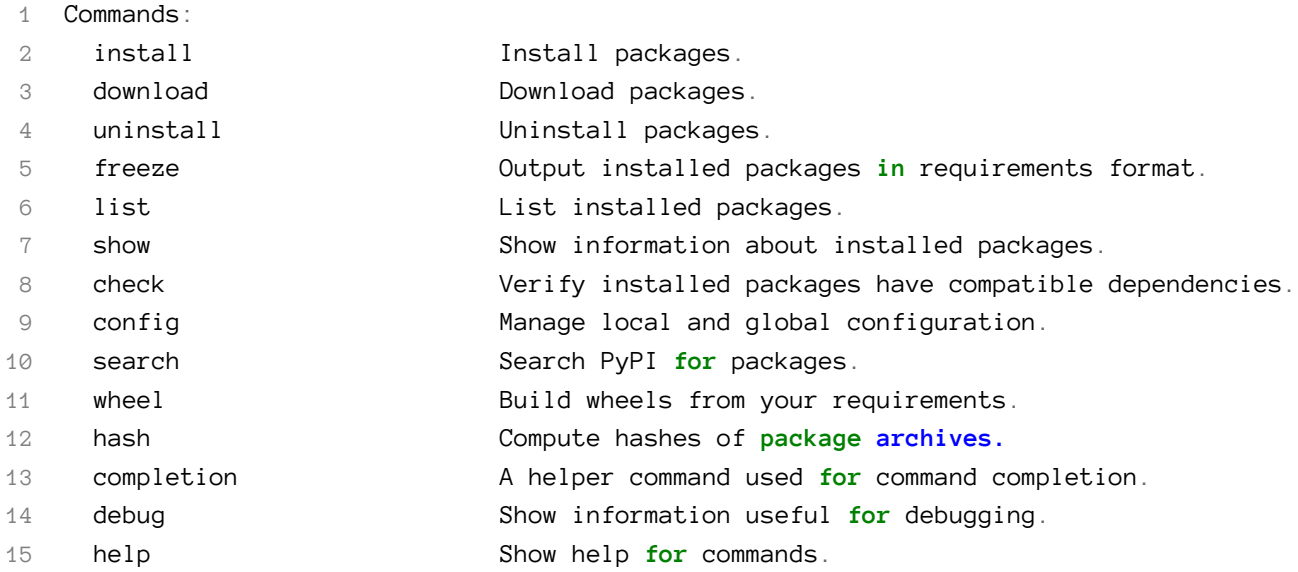

There are some general options (i.e. command line options) that you can use as well:

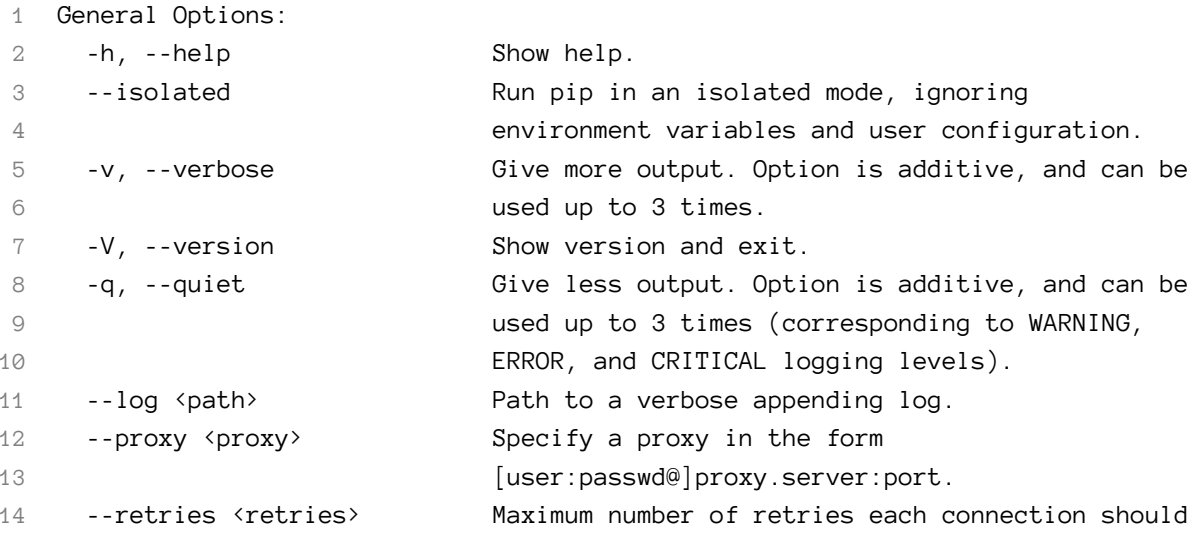

```
15 attempt (default 5 times).
16 --timeout <sec> Set the socket timeout (default 15 seconds).
17 --exists-action <action> Default action when a path already exists:
18 (s)witch, (i)gnore, (w)ipe, (b)ackup, (a)bort.
19 --trusted-host <hostname> Mark this host as trusted, even though it does
20 not have valid or any HTTPS.
21 -- cert <path> Path to alternate CA bundle.
22 --client-cert <path> Path to SSL client certificate, a single file
23 containing the private key and the certificate
24 in PEM format.
25 --cache-dir <dir> Store the cache data in <dir>.
26 --no-cache-dir Disable the cache.
27 --disable-pip-version-check
28 Don't periodically check PyPI to determine
29 whether a new version of pip is available for
30 download. Implied with --no-index.
31 --no-color Suppress colored output
```
This chapter won't cover all the options that pip supports. Instead, it will focus on a small handful of the ones that you are most likely to use.

You can get additional information about options by running -h after a command. For example:

1 python -m pip install -h

This will show **Install Options** and **Package Index Options**.

#### **Installing with requirements.txt**

The pip install utility will automatically attempt to install all dependencies of the package. The dependencies are specified in a file called requirements.txt. You can install all the dependencies of the package using the requirements.txt file directly:

```
1 python -m pip install -r requirements.txt
```
The requirements file format requires that each package that is required be put on its own line. You can specify a version, or range of versions, to install; if you do not, then the latest version will be installed.

Here is an example of what might be in a requirements.txt file:

Chapter 20 - Installing Packages with pip 190

1 nose

2 sqlalchemy

This example doesn't specify any versions, so the latest version of both the nose and sqlalchemy packages would be installed.

Here is an example of a requirements.txt with a version specified:

```
1 docopt == 0.6.1
```
When you install your dependencies using this file, it will install the 0.6.1 version of docopt.

## **Upgrading a Package**

Packages from the Python Package Index can be updated quite rapidly. If you are using one of these packages and you want to upgrade to the latest, pip has a way to do that.

You can use -U or --upgrade to upgrade to the latest version of a package.

Here is an example:

```
1 python -m pip install --upgrade package_name
```
This will upgrade the specified package to its latest version.

## **Checking What's Installed**

The pip library allows you to see what packages you have installed with it. You can use list to show the installed packages, for example:

```
1 python3.8 -m pip list
```
When I ran this command, I got the following output:

 Package Version ---------- ------- pip 19.2.3 setuptools 41.2.0

Your output will depend on what you have installed with pip.

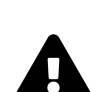

## **Packages Not Installed with pip**

If you installed Python packages using apt-get or brew or via an installer, then they will not show up when you run the pip list command because they were not installed with pip. You will need to use your package manager to see what you have installed.

Now let's learn how to uninstall a package!

### **Uninstalling Packages**

Packages can also be uninstalled using pip.

You can use either of the following commands to make it work:

```
1 pip uninstall [options] <package>
2 pip uninstall [options] -r <requirements file>
```
The uninstall command can be used to uninstall multiple packages in the same way as the install command can be used to install multiple packages.

Once uninstalled, you can use the list command to verify that the package(s) have been uninstalled.

#### **Alternatives to pip**

There are several alternatives to using pip as your package manager. Here are a few of them:

- Conda <https://docs.conda.io/en/latest/>
- Pipenv <https://github.com/pypa/pipenv>
- pipx <https://github.com/pipxproject/pipx>
- Poetry <https://python-poetry.org/>

**Conda** is a utility provided with the Anaconda version of Python. If you are a data scientist or doing a lot of machine learning, you might find that using conda is the way to go. Anaconda is designed for data scientists and comes with many scientific Python packages pre-installed, such as **NumPy** and **Matplotlib**.

The **Pipenv** package is a wrapper around pip and a Python virtual environment. You'll learn more about virtual environments in the next chapter. Pipenv is also a dependency manager.

The **pipx** project is also used for installing Python packages in an isolated environment.

The **Poetry** package is a dependency management tool. It is kind of like conda in that respect and seems to be gaining a lot of support.

Conda, Pipenv and Poetry are more focused on dependency management and versioning of packages than pip itself is. They also promote using virtual environments for your code. If you will be working with multiples versions of packages or see yourself needing to test multiple packages often, then you may want to look into these packages.

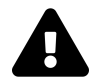

Each of these tools works differently and are either not compatible with each other or are only partially compatible. Do not expect to be able to uninstall a conda package with pip or list conda packages with pip, for example.

## **Wrapping Up**

You learned a lot about installing and managing packages with pip. To review, here is what you covered:

- Installing a Package
- Exploring Command Line Options
- Installing with requirements.txt
- Upgrading a Package
- Checking What's Installed
- Uninstalling Packages
- Alternatives to pip

At this point, you can install, list, upgrade and uninstall packages using pip. You also know about some alternatives that you could use instead of pip.

## **Review Questions**

- 1. How do you install a package with pip?
- 2. What command do you use to see the version of the packages you installed?
- 3. How do you uninstall a package?

# **Chapter 21 - Python Virtual Environments**

Python has the concept of the virtual environments built-in to the language. A Python virtual environment is an environment where you can install 3rd party packages for testing without affecting the system Python installation. Each virtual environment has its own set of installed packages and, depending on the virtual environment and how it's set up, may have its own copy of the Python binary and standard library as well.

There are several different ways to create Python virtual environments. You will focus on the following two methods:

- The built-in venv module
- The virtualenv package

There are other tools that you can use to create virtual Python environments. You will learn a little about them in the last section of this chapter.

For now, let's get started by looking at the venv library!

## **Python's venv Library**

Python added the venv module in version 3.3. You can read all about it here:

• <https://docs.python.org/3/library/venv.html>

To use venv, you can run Python using the -m flag. The -m flag tells Python to run the specified module that follows -m.

Let's try it out. Open up a **cmd.exe** on Windows or a terminal in Mac or Linux. Then type the following:

```
1 python -m venv test
```
This will create a folder named **test** in whatever directory that you are open to in your terminal session.

To activate the virtual environment, you will need change directories into the **test** folder and run this on Linux/Mac:

```
1 source bin/activate
```
If you are a Windows user, you can activate it by running the bat file inside of the **Scripts** sub-folder that you will find in your **test** folder.

Now you should see something like this:

```
\overline{\phantom{a}} test — -bash — 64×13
                                \sim/test — -bash
Mikes-MacBook-Pro:~ michael$ python3 -m venv test
Mikes-MacBook-Pro:~ michael$ cd test
Mikes-MacBook-Pro:test michael$ source bin/activate
(test) Mikes-MacBook-Pro:test michael$
                             Fig. 21-1: Activating a venv
```
Note that the name of the prompt is now "test". That indicates that the virtual environment has been activated and is ready to use.

You can now install new packages and they will install to your virtual environment instead of your system Python.

When you are finished, you can deactivate the virtual environment by running **deactivate** in the terminal or command prompt. The exact nature of deactivate is implementation dependent: it may be a script or batch file or something else.

PyCharm, WingIDE and VS Code all support using Python virtual environments. In fact, you can usually create and activate them from within the IDE rather than doing it on the command line.

## **The virtualenv Package**

The virtualenv package was the original method for creating Python virtual environments. You can read the documentation for the virtualenv package here:

• <https://virtualenv.pypa.io/en/latest/>

A subset of virtualenv was eventually integrated into Python's own venv module. The actual virtualenv package is better than venv in the following ways:

- It's faster
- Easier to extend
- Can create virtual environments for multiple Python versions
- Can be upgraded via pip
- Has a rich programmatic API

You can install virtualenv by using pip:

1 pip install virtualenv

Once installed, you can create a virtual environment using your terminal or **cmd.exe** like this:

1 virtualenv FOLDER\_NAME

Activating and deactivating the virtual environment works exactly as it did when you created a virtual environment using Python's venv module.

There are quite a few command line parameters you can use with virtualenv. You can read the full listing here:

#### [https://virtualenv.pypa.io/en/latest/cli\\_interface.html](https://virtualenv.pypa.io/en/latest/cli_interface.html)

Most of the time, you can use the defaults. But there are times when it is nice to configure your virtual environment to use other pip versions, or give it access to your system's site-packages folder. Check out the link above to see what all you can do with virtualenv.

## **Other Tools**

There are other tools you can use to work with Python virtual environments. Here are just a few:

- Anaconda <https://www.anaconda.com/>
- pipx <https://pypi.org/project/pipx/>
- pipenv <https://github.com/pypa/pipenv>

Anaconda has its own tooling for creating virtual environments.

The other two are popular packages for creating and managing virtual environments. Both pipx and pipenv are quite popular. You should read up on them and determine if they might be useful for your own projects.

## **Wrapping Up**

Python virtual environments are a great way to isolate your system Python while allowing you to test out new packages. You can test out multiple versions of a package by using multiple virtual environments. Then when you are done, you can simply delete the virtual environment's folder.

This allows for quick iterations to verify that nothing in your package stack is causing breakage. Standard practice is to always use a virtual Python environment whenever you are testing out a new package.

Go ahead and give it a try. You'll soon find that it becomes second nature and it's super useful to boot!

## **Review Questions**

- 1. How do you create a Python virtual environment?
- 2. What do you need to do after creating a virtual environment to use it?
- 3. Why would you use a Python virtual environment?

Type checking or hinting is a newer feature of Python that was added in Python 3.5. Type hinting is also known as **type annotation**. You learned a little bit about type hinting back in chapter 17. Type hinting is adding special syntax to functions and variable declarations that tell the developer what type the argument or variable is.

Python does not enforce the type hints. You can still change types at will in Python because of this. However some integrated development environments, such as PyCharm, support type hinting and will highlight typing errors. You can also use a tool called **Mypy** to check your typing for you. You will learn more about that tool later on in this chapter.

You will be learning about the following:

- Pros and Cons of Type Hinting
- Built-in Type Hinting / Variable Annotation
- Collection Type Hinting
- Hinting Values That Could be None
- Type Hinting Functions
- What To Do When Things Get Complicated
- Classes
- Decorators
- Aliasing
- Other Type Hints
- Type Comments
- Static Type Checking

Let's get started!

## **Pros and Cons of Type Hinting**

There are several things to know about up front when it comes to type hinting in Python. Let's look at the pros of type hinting first:

- Type hints are nice way to document your code in addition to docstrings
- Type hints can make IDEs and linters give better feedback and better autocomplete
- Adding type hints forces you to think about types, which may help you make good decisions during the design of your applications.

Adding type hinting isn't all rainbows and roses though. There are some downsides:

- The code is more verbose and arguably harder to write
- Type hinting adds development time
- Type hints only work in Python 3.5+. Before that, you had to use type comments
- Type hinting can have a minor start up time penalty in code that uses it, especially if you import the typing module.

When should you use type hinting then? Here are some examples:

- If you plan on writing short code snippets or one-off scripts, you don't need to include type hints.
- Beginners don't need to add type hints when learning Python
- If you are designing a library for other developers to use, adding type hints may be a good idea
- Large Python projects (i.e. thousands of lines of code) also can benefit from type hinting
- Some core developers recommend adding type hinting if you are going to write unittests

Type hinting is a bit of a contentious topic in Python. You don't need to use it all the time, but there are certain cases where type hinting helps.

Let's spend the rest of this chapter learning how to use type hinting!

## **Built-in Type Hinting / Variable Annotation**

You can add type hinting with the following built-in types:

- int
- float
- bool
- str
- bytes

These can be used both in functions and in variable annotation. The concept of variable annotation was added to the Python language in 3.6. Variable annotation allows you to add type hints to variables.

Here are some examples:

```
1 x: int # a variable named x without initialization
2 y: float = 1.0 # a float variable, initialized to 1.0
3 \times 2 : bool = False4 a: str = 'Hello type hinting'
```
You can add a type hint to a variable without initializing it at all, as is the case in the first line of code. The other 3 lines of code show how to annotate each variable and initialize them appropriately.

Let's see how you would add type hinting for collections next!

## **Collection Type Hinting**

A collection is a group of items in Python. Common collections or sequences are list, dict, tuple and set. However, you cannot annotate variables using these built-in types. Instead, you must use the typing module.

Let's look at a few examples:

```
1 >>> from typing import List
2 >>> names: List[str] = ['Mike']3 >>> names
4 ['Mike']
```
Here you created a list with a single str in it. This specifies that you are creating a list of strings. If you know the list is always going to be the same size, you can specify each item's type in the list:

```
1 >>> from typing import List
2 >>> names: List[str, str] = ['Mike', 'James']
```
Hinting tuples is very similar:

```
1 >>> from typing import Tuple
2 >>> s: Tuple[int, float, str] = (5, 3.14, 'hello')
```
Dictionaries are a little different in that you should hint types the key and values are:

```
1 >>> from typing import Dict
2 >>> d: Dict[str, int] = {'one': 1}
```
If you know a collection will have variable size, you can use an ellipses:

```
1 >>> from typing import Tuple
2 >>> t: Tuple[int, ...] = (4, 5, 6)
```
Now let's learn what to do if an item is of type None!

### **Hinting Values That Could be None**

Sometimes a value needs to be initialized as None, but when it gets set later, you want it to be something else.

For that, you can use Optional:

```
1 >>> from typing import Optional
2 >>> result: Optional [str] = my_function()
```
On the other hand, if the value can never be None, you should add an assert to your code:

```
1 >>> assert result is not None
```
Let's find out how to annotate functions next!

### **Type Hinting Functions**

Type hinting functions is similar to type hinting variables. The main difference is that you can also add a return type to a function.

Let's take a look at an example:

```
1 def adder(x: int, y: int) -> None:
2 print(f'The total of \{x\} + \{y\} = \{x+y\}')
```
This example shows you that adder() takes two arguments,  $x$  and  $y$ , and that they should both be integers. The return type is None, which you specify using the -> after the ending parentheses but before the colon.

Let's say that you want to assign the adder() function to a variable. You can annotate the variable as a Callable like this:

```
1 from typing import Callable
2
3 def adder(x: int, y: int) -> None:
4 print(f'The total of \{x\} + \{y\} = \{x+y\}')
5
6 a: Callable[[int, int], None] = adder
```
The Callable takes in a list of arguments for the function. It also allows you to specify the return type.

Let's look at one more example where you pass in more complex arguments:

```
1 from typing import Tuple, Optional
2
3
4 def some_func(x: int,
5 y: Tuple[str, str],
6 z: Optional[float]: = None): \rightarrow Optional[str]:7 if x > 10:
8 return None
9 return 'You called some_func'
```
For this example, you created some\_func() that accepts 3 arguments:

- an int
- a two-item tuple of strings
- an optional float that is defaulted to None

*Note that when you use defaults in a function, you should add a space before and after the equals sign when using type hints.*

It also returns either None or a string.

Let's move on and discover what to do in even more complex situations!

## **What To Do When Things Get Complicated**

You have already learned what to do when a value can be None, but what else can you do when things get complicated? For example, what do you do if the argument being passed in can be multiple different types?

For that specific use case, you can use Union:
Chapter 22 - Type Checking in Python 202

```
1 >>> from typing import Union
2 \longrightarrow \rightarrow z: Union[str, int]
```
What this type hint means is that the variable, z, can be either a string or an integer.

There are also cases where a function may take in an object. If that object can be one of several different objects, then you can use Any.

```
1 x: Any = some_function()
```
Use Any with caution because you can't really tell what it is that you are returning. Since it can be "any" type, it is like catching all exceptions with a bare except. You don't know what exception you are catching with that and you also don't know what type you are hinting at when you use Any.

### **Classes**

If you have a class that you have written, you can create an annotation for it as well.

```
1 >>> class Test:
2 ... pass
3 ...
4 \rightarrow \rightarrow t: Test = Test()
```
This can be really useful if you are passing around instances of your class between functions or methods.

### **Decorators**

Decorators are a special beast. They are functions that take other functions and modify them. You will learn about decorators later on in this book.

Adding type hints to decorators is kind of ugly.

Let's take a look:

```
1 from typing import Any, Callable, TypeVar, cast
2 F = TypeVar('F', bound=Callable[..., Any])
3
4
5 def my_decorator(func: F) -> F:
6 def wrapper(*args, **kwds):
7 print("Calling", func)
8 return func(*args, **kwds)
9 return cast(F, wrapper)
```
A TypeVar is a way to specify a custom type. You are creating a custom Callable type that can take in any number of arguments and returns Any. Then you create a decorator and add the new type as a type hint for the first argument as well as the return type.

The cast function is used by Mypy, the static code checker utility. It is used to cast a value to the specified type. In this case, you are casting the wrapper function as a type F.

### **Aliasing**

You can create a new name for a type. For example, let's rename the List type to Vector:

```
1 >>> from typing import List
2 \rightarrow \rightarrow Vector = List[int]
3 >>> def some_function(a: Vector) -> None:
4 ... print(a)
```
Now Vector and List[int] refer to the same type hint. Aliasing a type hint is useful for complex types.

The typing documentation has a good example that is reproduced below:

```
1 from typing import Dict, Tuple
2
3 ConnectionOptions = Dict[str, str]
4 Address = Tuple[str, int]
5 Server = Tuple[Address, ConnectionOptions]
```
This code allows you to nest types inside of other types while still being able to write appropriate type hints.

# **Other Type Hints**

There are several other type hints that you can use as well. For example, there are generic mutable types such as MutableMapping that you might use for a custom mutable dictionary.

There is also a ContextManager type that you would use for context managers.

Check out the full documentation for all the details of all the various types:

• <https://docs.python.org/3/library/typing.html>

### **Type Comments**

Python 2.7 development ended January 1, 2020. However, there will be many lines of legacy Python 2 code that people will have to work with for years to come. Type hinting was never added to Python 2. But you can use a similar syntax as comments.

Here is an example:

```
1 def some_function(a):
2 # type: str -> None
3 print(a)
```
To make this work, you need to have the comment start with type:. This line must be on the same or following line of the code that it is hinting. If the function takes multiple arguments, then you would separate the hints with commas:

```
1 def some_function(a, b, c):
2 # type: (str, int, int) -> None
3 print(a)
```
Some Python IDEs may support type hinting in the docstring instead. PyCharm lets you do the following for example:

```
1 def some_function(a, b):
2 """
3 @type a: int
4 @type b: float
5 """
```
Mypy will work on the other comments, but not on these. If you are using PyCharm, you can use either form of type hinting.

If your company wants to use type hinting, you should advocate to upgrade to Python 3 to get the most out of it.

### **Static Type Checking**

You have seen Mypy mentioned several times already. You can read all about it here:

```
• http://mypy-lang.org/
```
If you would like to run Mypy on your own code, you will need to install it using pip:

1 \$ pip install mypy

Once you have mypy installed, you can run the tool like this:

```
1 $ mypy my_program.py
```
Mypy will analyze your code and print out any type errors that it finds. Mypy does this by reading and parsing your source files without actually running your code. This process of analyzing without running is known as **static checking**. Many linters also use static checking, but they are usually looking for syntax errors, unused or missing variables, and other problems that would prevent your code from running.

If there is no type hinting in your program, Mypy will not report any errors at all.

Let's write a badly type hinted function and save it to a file named bad\_type\_hinting.py:

```
1 # bad_type_hinting.py
2
3 def my_function(a: str, b: str) -> None:
4 return a.keys() + b.keys()
```
Now that you have some code, you can run Mypy against it:

```
1 $ mypy bad_type_hinting.py
2 bad_type_hinting.py:4: error: "str" has no attribute "keys"
3 Found 1 error in 1 file (checked 1 source file)
```
This output tells you that there is an issue on line 4. Strings do not have a keys() attribute.

Let's update the code to remove the calls to the nonexistent keys() method. You can save these changes to a new file named bad\_type\_hinting2.py:

```
1 # bad_type_hinting2.py
2
3 def my_function(a: str, b: str) -> None:
4 return a + b
```
Now you should run Mypy against your change and see if you fixed it:

```
1 $ mypy bad_type_hinting2.py
2 bad_type_hinting2.py:4: error: No return value expected
```

```
3 Found 1 error in 1 file (checked 1 source file)
```
Whoops! There's still an error. This time you know that you weren't expecting this function to return anything. You could fix the code so that it doesn't return anything or you could fix the type hint so that it returns a str.

You should try doing the latter and save the following code to good\_type\_hinting.py:

```
1 # good_type_hinting.py
2
3 def my_function(a: str, b: str) -> str:
4 return a + b
```
Now run Mypy against this new file:

```
1 $ mypy good_type_hinting.py
2 Success: no issues found in 1 source file
```
This time your code has no issues!

You can run Mypy against multiple files or even an entire folder. If you are dedicated to using type hinting in your code, then you should be running Mypy on your code frequently to make sure your code is error free.

# **Wrapping Up**

You now know what type hinting or annotation is and how to do it. In fact, you have learned all the basics that you need to do type hinting effectively.

In this chapter, you learned about:

- Pros and Cons of Type Hinting
- Built-in Type Hinting / Variable Annotation
- Collection Type Hinting
- Hinting Values That Could be None
- Type Hinting Functions
- What To Do When Things Get Complicated
- Classes
- Decorators
- Aliasing
- Other Type Hints
- Type Comments
- Static Type Checking

If you get stuck, you should check out the following resources for help:

- [https://mypy.readthedocs.io/en/stable/cheat\\_sheet\\_py3.html](https://mypy.readthedocs.io/en/stable/cheat_sheet_py3.html)
- Typeshed <https://github.com/python/typeshed>
- <https://docs.python.org/3/library/typing.html>

Type hinting is not necessary in Python. You can write all your code without ever adding any annotations to your code. But type hinting is good to understand and may prove handy to have in your toolbox.

### **Review Questions**

- 1. What is type hinting in your own words?
- 2. Why would you use type hinting?
- 3. Demonstrate your understanding of type hinting by adding type annotations to the variables as well as the function. Don't forget the return type!

```
1 a = 12 b = 3.143
4 def my_function(x=[], y=None):
5 if y is not None:
6 result = [i * y for i in x]7 else:
8 result = x9 return result
```
# **Chapter 23 - Creating Multiple Threads**

Concurrency is a big topic in programming. The concept of concurrency is to run multiple pieces of code at once. Python has a couple of different solutions that are built-in to its standard library. You can use threads or processes. In this chapter, you will learn about using threads.

When you run your own code, you are using a single thread. If you want to run something else in the background, you can use Python's threading module.

In this chapter you will learn the following:

- Pros of Using Threads
- Cons of Using Threads
- Creating Threads
- Subclassing Thread
- Writing Multiple Files with Threads

**Note**: *This chapter is not meant to be comprehensive in its coverage of threads. But you will learn enough to get started using threads in your application.*

Let's get started by going over the pros and cons of using threads!

## **Pros of Using Threads**

Threads are useful in the following ways:

- They have a small memory footprint, which means they are lightweight to use
- Memory is shared between threads which makes it easy to share state across threads
- Allows you to easily make responsive user interfaces
- Great option for I/O bound applications (such as reading and writing files, databases, etc)

Now let's look at the cons!

# **Cons of Using Threads**

Threads are **not** useful in the following ways:

- Poor option for CPU bound code due to the **Global Interpreter Lock (GIL)** see below
- They are not interruptible / able to be killed
- Code with threads is harder to understand and write correctly
- Easy to create race conditions

The Global Interpreter Lock is a mutex that protects Python objects. This means that it prevents multiple threads from executing Python bytecode at the same time. So when you use threads, they do **not** run on all the CPUs on your machine.

Threads are great for running I/O heavy applications, image processing, and NumPy's number crunching because they don't do anything with the GIL. If you have a need to run concurrent processes across multiple CPUs, use the multiprocessing module. You will learn about the multiprocessing module in the next chapter.

A **race condition** happens when you have a computer program that depends on a certain order of events to happen for it to execute correctly. If your threads execute something out of order, then the next thread may not work and your application can crash or behave in unexpected ways.

# **Creating Threads**

Threads are confusing if all you do is talk about them. It's always good to familiarize yourself with how to write actual code. For this chapter, you will be using the threading module which uses the \_thread module underneath.

The full documentation for the threading module can be found here:

• <https://docs.python.org/3/library/threading.html>

Let's write a simple example that shows how to create multiple threads. Put the following code into a file named worker\_threads.py:

```
1 # worker_threads.py
2
3 import random
4 import threading
5 import time
6
7
8 def worker(name: str) -> None:
9 print(f'Started worker {name}')
10 worker_time = random.choice(range(1, 5))
11 time.sleep(worker_time)
12 print(f'{name} worker finished in {worker_time} seconds')
13
14 if __name__ == '__main__':
15 for i in range(5):
16 thread = threading.Thread(
17 target=worker,
18 \arg s = (f' \text{computer}[\{i\}'],),19 )
20 thread.start()
```
The first three imports give you access to the random, threading and time modules. You can use random to generate pseudo-random numbers or choose from a sequence at random. The threading module is what you use to create threads and the time module can be used for many things related to time.

In this code, you use time to wait a random amount of time to simulate your "worker" code working.

Next you create a worker() function that takes in the name of the worker. When this function is called, it will print out which worker has started working. It will then choose a random number between 1 and 5. You use this number to simulate the amount of time the worker works using time. sleep(). Finally you print out a message that tells you a worker has finished and how long the work took in seconds.

The last block of code creates 5 worker threads. To create a thread, you pass in your worker() function as the target function for the thread to call. The other argument you pass to thread is a tuple of arguments that thread will pass to the target function. Then you call thread.start() to start running that thread.

When the function stops executing, Python will delete your thread.

Try running the code and you'll see that the output will look similar to the following:

```
1 Started worker computer 0
2 Started worker computer_1
3 Started worker computer_2
4 Started worker computer_3
5 Started worker computer_4
6 computer_0 worker finished in 1 seconds
7 computer_3 worker finished in 1 seconds
8 computer_4 worker finished in 3 seconds
9 computer_2 worker finished in 3 seconds
10 computer_1 worker finished in 4 seconds
```
Your output will differ from the above because the workers sleep() for random amounts of time. In fact, if you run the code multiple times, each invocation of the script will probably have a different result.

threading.Thread is a class. Here is its full definition:

```
1 threading.Thread(
2 group=None, target=None, name=None,
3 \text{ args} = (), kwargs={},
4 *,
5 daemon=None,
6 \qquad \qquad
```
You could have named the threads when you created the thread rather than inside of the worker() function. The args and kwargs are for the target function. You can also tell Python to make the thread into a daemon. "Daemon threads" have no claim on the Python interpreter, which has two main consequences: 1) if only daemon threads are left, Python will shut down, and 2) when Python shuts down, daemon threads are abruptly stopped with no notification. The group parameter should be left alone as it was added for future extension when a ThreadGroup is added to the Python language.

### **Subclassing Thread**

The Thread class from the threading module can also be subclassed. This allows you more finegrained control over your thread's creation, execution and eventual deletion. You will encounter subclassed threads often.

Let's rewrite the previous example using a subclass of Thread. Put the following code into a file named worker\_thread\_subclass.py.

```
1 # worker_thread_subclass.py
2
3 import random
4 import threading
5 import time
6
7 class WorkerThread(threading.Thread):
8
9 def __init_(self, name):
10 threading.Thread.__init_(self)
11 self.name = name
12 \text{self.id} = id(\text{self})13
14 def run(self):
15 """
16 Run the thread
17 """
18 worker(self.name, self.id)
19
20 def worker(name: str, instance_id: int) -> None:
21 print(f'Started worker {name} - {instance_id}')
22 worker_time = random.choice(range(1, 5))
23 time.sleep(worker_time)
24 print(f'{name} - {instance_id} worker finished in '
25 f'{worker_time} seconds')
26
27 if __name__ == '__main__':
28 for i in range(5):
29 thread = WorkerThread(name=f'computer_{i}i}')
30 thread.start()
```
In this example, you create the WorkerThread class. The constructor of the class, \_\_init\_\_(), accepts a single argument, the name to be given to thread. This is stored off in an instance attribute, self.name. Then you override the run() method.

The run() method is already defined in the Thread class. It controls how the thread will run. It will call or invoke the function that you passed into the class when you created it. When you create your own run() method in your subclass, it is known as **overriding** the original. This allows you to add custom behavior such as logging to your thread that isn't there if you were to use the base class's run() method.

You call the worker() function in the run() method of your WorkerThread. The worker() function itself has a minor change in that it now accepts the instance\_id argument which represents the class instance's unique id. You also need to update the print() functions so that they print out the Chapter 23 - Creating Multiple Threads 213

instance\_id.

The other change you need to do is in the <u>main</u> conditional statement where you call WorkerThread and pass in the name rather than calling threading.Thread() directly as you did in the previous section.

When you call start() in the last line of the code snippet, it will call run() for you itself. The start() method is a method that is a part of the threading.Thread class and you did not override it in your code.

The output when you run this code should be similar to the original version of the code, except that now you are also including the instance id in the output. Give it a try and see for yourself!

### **Writing Multiple Files with Threads**

There are several common use cases for using threads. One of those use cases is writing multiple files at once. It's always nice to see how you would approach a real-world problem, so that's what you will be doing here.

To get started, you can create a file named writing\_thread.py. Then add the following code to your file:

```
1 # writing_thread.py
2
3 import random
4 import time
5 from threading import Thread
6
7
8 class WritingThread(Thread):
9
10 def __init__(self,
11 filename: str,
12 number_of_lines: int,
13 work time: int = 1) -> None:
14 Thread.__init_(self)
15 self.filename = filename
16 self.number_of_lines = number_of_lines
17 self.work_time = work_time
18
19 def run(self) -> None:
20 """
21 Run the thread
22 """
```

```
23 print(f'Writing {self.number_of_lines} lines of text to '
24 f'{self.filename}')
25 with open(self.filename, 'w') as f:
26 for line in range(self.number_of_lines):
27 text = f'This is line {line+1}\n'
28 f.write(text)
29 time.sleep(self.work_time)
30 print(f'Finished writing {self.filename}')
31
32 if __name__ == '__main__':
33 files = [f'test{x}.txt' for x in range(1, 6)]
34 for filename in files:
35 work_time = random.choice(range(1, 3))
36 number_of_lines = random.choice(range(5, 20))
37 thread = WritingThread(filename, number_of_lines, work_time)
38 thread.start()
```
Let's break this down a little and go over each part of the code individually:

```
1 import random
2 import time
3 from threading import Thread
4
5
6 class WritingThread(Thread):
7
8 def _init_(self,
9 filename: str,
10 number_of_lines: int,
11 work_time: int = 1) -> None:
12 Thread. init (self)
13 self.filename = filename
14 self.number_of_lines = number_of_lines
15 self.work_time = work_time
```
Here you created the WritingThread class. It accepts a filename, a number\_of\_lines and a work\_time. This allows you to create a text file with a specific number of lines. The work\_time is for sleeping between writing each line to simulate writing a large or small file.

Let's look at what goes in run():

```
1 def run(self) -> None:
2 """
3 Run the thread
4 """
5 print(f'Writing {self.number_of_lines} lines of text to '
6 f'{self.filename}')
7 with open(self.filename, 'w') as f:
8 for line in range(self.number_of_lines):
9 text = f'This is line {line+1}\n'
10 f.write(text)
11 time.sleep(self.work_time)
12 print(f'Finished writing {self.filename}')
```
This code is where all the magic happens. You print out how many lines of text you will be writing to a file. Then you do the deed and create the file and add the text. During the process, you sleep() to add some artificial time to writing the files to disk.

The last piece of code to look at is as follows:

```
1 if __name__ == '__main__':
2 files = [f'test{x}.txt' for x in range(1, 6)]
3 for filename in files:
4 work_time = random.choice(range(1, 3))
5 number_of_lines = random.choice(range(5, 20))
6 thread = WritingThread(filename, number_of_lines, work_time)
7 thread.start()
```
In this final code snippet, you use a list comprehension to create 5 file names. Then you loop over the files and create them. You use Python's random module to choose a random work\_time amount and a random number\_of\_lines to write to the file. Finally you create the WritingThread and start() it.

When you run this code, you will see something like this get output:

```
1 Writing 5 lines of text to test1.txt
2 Writing 18 lines of text to test2.txt
3 Writing 7 lines of text to test3.txt
4 Writing 11 lines of text to test4.txt
5 Writing 11 lines of text to test5.txt
6 Finished writing test1.txt
7 Finished writing test3.txt
8 Finished writing test4.txtFinished writing test5.txt
9
10 Finished writing test2.txt
```
You may notice some odd output like the line a couple of lines from the bottom. This happened because multiple threads happened to write to stdout at once.

You can use this code along with Python's urllib.request to create an application for downloading files from the Internet. Try that project out on your own.

# **Wrapping Up**

You have learned the basics of threading in Python. In this chapter, you learned about the following:

- Pros of Using Threads
- Cons of Using Threads
- Creating Threads
- Subclassing Thread
- Writing Multiple Files with Threads

There is a lot more to threads and concurrency than what is covered here. You didn't learn about thread communication, thread pools, or locks for example. However you do know the basics of creating threads and you will be able to use them successfully. In the next chapter, you will continue to learn about concurrency in Python through discovering how multiprocessing works in Python!

### **Review Questions**

- 1. What are threads good for?
- 2. Which module do you use to create a thread in Python?
- 3. What is the Global Interpreter Lock?

# **Chapter 24 - Creating Multiple Processes**

Most CPU manufacturers are creating multi-core CPUs now. Even cell phones come with multiple cores! Python threads can't use those cores because of the Global Interpreter Lock. Starting in Python 2.6, the multiprocessing module was added which lets you take full advantage of all the cores on your machine.

In this chapter, you will learn about the following topics:

- Pros of Using Processes
- Cons of Using Processes
- Creating Processes with multiprocessing
- Subclassing Process
- Creating a Process Pool

This chapter is not a comprehensive overview of multiprocessing. The topic of multiprocessing and concurrency in general would be better suited in a book of its own. You can always check out the documentation for the multiprocessing module if you need to here:

• <https://docs.python.org/2/library/multiprocessing.html>

Now, let's get started!

## **Pros of Using Processes**

There are several pros to using processes:

- Processes use separate memory space
- Code can be more straightforward compared to threads
- Uses multiple CPUs / cores
- Avoids the Global Interpreter Lock (GIL)
- Child processes can be killed (unlike threads)
- The multiprocessing module has an interface similar to threading.Thread
- Good for CPU-bound processing (encryption, binary search, matrix multiplication)

Now let's look at some of the cons of processes!

### **Cons of Using Processes**

There are also a couple of cons to using processes:

- Interprocess communication is more complicated
- Memory footprint is larger than threads

Now let's learn how to create a process with Python!

### **Creating Processes with multiprocessing**

The multiprocessing module was designed to mimic how the threading.Thread class worked. With that in mind, you can take the code from the previous chapter and modify it to use processes instead of threads.

Here's how you would modify the first example:

```
1 import multiprocessing
2 import random
3 import time
4
5
6 def worker(name: str) -> None:
7 print(f'Started worker {name}')
8 worker_time = random.choice(range(1, 5))
9 time.sleep(worker_time)
10 print(f'{name} worker finished in {worker_time} seconds')
11
12 if __name__ == '__main__':
13 processes = []
14 for i in range(5):
15 process = multiprocessing.Process(
16 target=worker,
17 args=(f'computer_{i})',))18 processes.append(process)
19 process.start()
2021 for proc in processes:
22 proc.join()
```
The first change here is that you are importing the multiprocessing module. The other two imports are for the random and time modules respectively.

Then you have the silly worker() function that pretends to do some work. It takes in a name and returns nothing. Inside the worker() function, it will print out the name of the worker, then it will use time.sleep() to simulate doing some long-running process. Finally, it will print out that it has finished.

The last part of the code snippet is where you create 5 worker processes. You use

multiprocessing.Process(), which works pretty much the same way as threading.Thread() did. You tell Process what target function to use and what arguments to pass to it. The main difference is that this time you are creating a list of processes. For each process, you call its start() method to start the process.

Then at the end, you loop over the list of processes and call its join() method, which tells Python to wait for the process to terminate.

When you run this code, you will see output that is similar to the following:

```
1 Started worker computer_0
2 Started worker computer_1
3 Started worker computer_2
4 Started worker computer_3
5 Started worker computer_4
6 computer_2 worker finished in 2 seconds
7 computer_1 worker finished in 3 seconds
8 computer_3 worker finished in 3 seconds
9 computer_0 worker finished in 4 seconds
10 computer_4 worker finished in 4 seconds
```
Each time you run your script, the output will be a little different because of the random module. Give it a try and see for yourself!

## **Subclassing Process**

The Process class from the multiprocessing module can also be subclassed. It works in much the same way as the threading.Thread class does.

Let's take a look:

```
1 # worker_thread_subclass.py
2
3 import random
4 import multiprocessing
5 import time
6
7 class WorkerProcess(multiprocessing.Process):
8
9 def __init_(self, name):
10 multiprocessing.Process.__init__(self)
11 self.name = name
12
13 def run(self):
14 """
15 Run the thread
16 """
17 worker(self.name)
18
19 def worker(name: str) -> None:
20 print(f'Started worker {name}')
21 worker_time = random.choice(range(1, 5))
22 time.sleep(worker_time)
23 print(f'{name} worker finished in {worker_time} seconds')
24
25 if __name__ == '__main__':
26 processes = []
27 for i in range(5):
28 process = WorkerProcess(name=f'computer\{i\}')
29 processes.append(process)
30 process.start()
31
32 for process in processes:
33 process.join()
```
This code should look familiar. The WorkerProcess class is exactly the same as the WorkerThread class from the previous chapter except that it is subclassing Process instead of Thread.

The only difference in this code is on line 28 where you instantiate the class. Here you must create a process and add it to a process list. Then to get it to work properly, you need to loop over the list of processes and call join() on each of them. This works exactly as it did in the previous process example from the last section.

The output from this class should also be quite similar to the output from the previous section.

### **Creating a Process Pool**

If you have a lot of processes to run, sometime you will want to limit the number of processes that can run at once. For example, let's say you need to run 20 processes but you have a processor with only 4 cores. You can use the multiprocessing module to create a process pool that will limit the number of processes running to only 4 at a time.

Here's how you can do it:

```
1 import random
2 import time
 3
4 from multiprocessing import Pool
5
 6
7 def worker(name: str) -> None:
8 print(f'Started worker {name}')
9 worker_time = random.choice(range(1, 5))
10 time.sleep(worker_time)
11 print(f'{name} worker finished in {worker_time} seconds')
12
13 if __name__ == '__main__':
14 process_names = [f'computer_{i}' for i in range(15)]
15 pool = Pool(processes=5)
16 pool.map(worker, process_names)
17 pool.terminate()
```
In this example, you have the same worker() function. The real meat of the code is at the end where you create 15 process names using a list comprehension. Then you create a Pool and set the total number of processes to run at once to 5. To use the pool, you need to call the map() method and pass it the function you wish to call along with the arguments to pass to the function.

Python will now run 5 processes (or less) at a time until all the processes have finished. You need to call terminate() on the pool at the end or you will see a message like this:

```
1 /Library/Frameworks/Python.framework/Versions/3.8/lib/python3.8/multiprocessing/reso\
```

```
2 urce_tracker.py:216:
```

```
3 UserWarning: resource_tracker: There appear to be 6 leaked semaphore objects to clea\
```

```
4 n up at shutdown
```
Now you know how to create a process Pool with Python!

# **Wrapping Up**

You have now learned the basics of using the multiprocessing module. You have learned the following:

- Pros of Using Processes
- Cons of Using Processes
- Creating Processes with multiprocessing
- Subclassing Process
- Creating a Process Pool

There is much more to multiprocessing than what is covered here. You could learn how to use Python's Queue module to get output from processes. There is the topic of interprocess communication. And there's much more too. However the objective was to learn how to create processes, not learn every nuance of the multiprocessing module. Concurrency is a large topic that would need much more in-depth coverage than what can be covered in this book.

### **Review Questions**

- 1. What are processes good for?
- 2. How do you create a process in Python?
- 3. Can you create a process pool in Python? How?
- 4. What effect, if any, does the Global Interpreter Lock have on processes?
- 5. What happens if you don't use process.join()?

# **Chapter 25 - Launching Subprocesses with Python**

There are times when you are writing an application and you need to run another application. For example, you may need to open Microsoft Notepad on Windows for some reason. Or if you are on Linux, you might want to run **grep**. Python has support for launching external applications via the subprocess module.

The subprocess module has been a part of Python since Python 2.4. Before that you needed to use the os module. You will find that the subprocess module is quite capable and straightforward to use.

In this chapter you will learn how to use:

- The subprocess.run() Function
- The subprocess. Popen() Class
- The subprocess.Popen.communicate() Function
- Reading and Writing with stdin and stdout

Let's get started!

### **The subprocess.run() Function**

The run() function was added in **Python 3.5**. The run() function is the recommended method of using subprocess.

It can often be generally helpful to look at the definition of a function, to better understand how it works:

```
1 subprocess.run(args, *, stdin=None, input=None, stdout=None, stderr=None,
2 capture_output=False, shell=False, cwd=None, timeout=None, check=False,
3 encoding=None, errors=None, text=None, env=None, universal_newlines=None)
```
You do not need to know what all of these arguments do to use run() effectively. In fact, most of the time you can probably get away with only knowing what goes in as the first argument and whether or not to enable shell. The rest of the arguments are helpful for very specific use-cases.

Let's try running a common Linux / Mac command, 1s. The 1s command is used to list the files in a directory. By default, it will list the files in the directory you are currently in.

To run it with subprocess, you would do the following:

Chapter 25 - Launching Subprocesses with Python 224

```
1 >>> import subprocess
2 \rightarrow \rightarrow subprocess.run([ 'ls'] )3 filename
4 CompletedProcess(args=['ls'], returncode=0)
```
You can also set shell=True, which will run the command through the shell itself. Most of the time, you will not need to do this, but it can be useful if you need more control over the process and want to access shell pipes and wildcards.

But what if you want to keep the output from a command so you can use it later on? Let's find out how you would do that next!

#### **Getting the Output**

Quite often you will want to get the output from an external process and then do something with that data. To get output from run() you can set the capture\_output argument to True:

```
1 >>> subprocess.run(['ls', '-l'], capture_output=True)
2 CompletedProcess(args=['ls', '-l'], returncode=0,
3 stdout=b'total 40\n-rw-r--r--@ 1 michael staff 17083 Apr 15 13:17 some_file\n',
4 stderr=b'')
```
Now this isn't too helpful as you didn't save the returned output to a variable. Go ahead and update the code so that you do and then you'll be able to access stdout.

```
1 \rightarrow \rightarrow output = subprocess.run(['ls', '-l'], capture_output=True)
2 >>> output.stdout
3 b'total 40\n-rw-r--r--@ 1 michael staff 17083 Apr 15 13:17 some_file\n'
```
The output is a CompletedProcess class instance, which lets you access the args that you passed in, the returncode of the subprocess, as well as the subprocess' stdout and stderr.

You will learn about the returncode in a moment. The stderr is where most programs print their error messages to, while stdout is for ordinary program output.

If you are interested, you can play around with this code and discover what is currently in those attributes, if anything:

```
1 output = subprocess.run(['ls', ' -l'], capture_output=True)
2 print(output.returncode)
3 print(output.stdout)
4 print(output.stderr)
```
Let's move on and learn about Popen next.

### **The subprocess.Popen() Class**

The subprocess.Popen() class has been around since the subprocess module itself was added. It has been updated several times in Python 3. If you are interested in learning about some of those changes, you can read about them here:

• <https://docs.python.org/3/library/subprocess.html#popen-constructor>

You can think of Popen as the low-level version of run(). If you have an unusual use-case that run() cannot handle, then you should be using Popen instead.

For now, let's look at how you would run the command in the previous section with Popen:

```
1 >>> import subprocess
2 >>> subprocess.Popen(['ls', ' -l'])
3 <subprocess.Popen object at 0x10f88bdf0>
4 >>> total 40
5 -rw-r--r--@ 1 michael staff 17083 Apr 15 13:17 some_file
6
7 \rightarrow>>
```
The syntax is almost identical except that you are using Popen instead of run().

Here is how you might get the return code from the external process:

```
1 \rightarrow \rightarrow process = subprocess. Popen(['ls', 'l'])
2 >>> total 40
3 -rw-r--r--@ 1 michael staff 17083 Apr 15 13:17 some_file
4
5 \rightarrow \rightarrow return_code = process.wait()
6 >>> return_code
7 0
8 >>>
```
A return\_code of 0 means that the program finished successfully. If you open up a program with a user interface, such as Microsoft Notepad, you will need to switch back to your REPL or IDLE session to add the process.wait() line. The reason for this is that Notepad will appear over the top of your program.

If you do not add the process.wait() call to your script, then you won't be able to catch the return code after manually closing any user interface program you may have started up via subprocess.

You can use your process handle to access the process id via the pid attribute. You can also kill (SIGKILL) the process by calling process.kill() or terminate (SIGTERM) it via process.terminate().

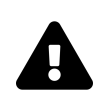

# **What is SIGKILL / SIGTERM?**

If you are not familiar with the terms "SIGKILL" and "SIGTERM", just note that these are standard commands related to interacting with processes in UNIX systems. The subprocess.Popen() class provides a convenient interface to interact with these commands. If you're interested, you can read more on Wikipedia about Signal Handling:

• https://en.wikipedia.org/wiki/Signal (IPC)

#### **The subprocess.Popen.communicate() Function**

There are times when you need to communicate with the process that you have spawned. You can use the Popen.communicate() method to send data to the process as well as extract data.

For this section, you will only use communicate() to extract data. Let's use communicate() to get information using the ifconfig command, which you can use to get information about your computer's network card on Linux or Mac. On Windows, you would use ipconfig. Note that there is a one-letter difference in this command, depending on your Operating System.

Here's the code:

```
1 >>> import subprocess
 2 \rightarrow \rightarrow cmd = ['ifconfig']
 3 \rightarrow \rightarrow process = subprocess. Popen(
 4 cmd,
 5 stdout=subprocess.PIPE,
 6 encoding='utf-8',
 7 )
8 \rightarrow \rightarrow data = process.communicate()
9 >>> print(data[0])
10 lo0: flags=8049<UP,LOOPBACK,RUNNING,MULTICAST> mtu 16384
11 options=1203<RXCSUM, TXCSUM, TXSTATUS, SW_TIMESTAMP>
12 inet 127.0.0.1 netmask 0xff000000
13 inet6 ::1 prefixlen 128
14 inet6 fe80::1%lo0 prefixlen 64 scopeid 0x1
15 nd6 options=201<PERFORMNUD, DAD>
16 gif0: flags=8010<POINTOPOINT,MULTICAST> mtu 1280
17 stf0: flags=0<> mtu 1280
18 XHC20: flags=0<> mtu 0
19 # -------- truncated --------
```
This code is set up a little differently than the last one. Let's go over each piece in more detail.

The first thing to note is that you set the stdout parameter to a subprocess.PIPE. That allows you to capture anything that the process sends to stdout. You also set the encoding to utf-8. The reason you do that is to make the output a little easier to read, since the subprocess.Popen call returns bytes by default rather than strings.

The next step is to call communicate() which will capture the data from the process and return it. The communicate() method returns both stdout and stderr, so you will get a tuple. You didn't capture stderr here, so that will be None.

Finally, you print out the data. The string is fairly long, so the output is truncated here.

Let's move on and learn how you might read and write with subprocess!

### **Reading and Writing with stdin and stdout**

Let's pretend that your task for today is to write a Python program that checks the currently running processes on your Linux server and prints out the ones that are running with Python.

You can get a list of currently running processes using ps -ef. Normally you would use that command and "pipe" it to grep, another Linux command-line utility used for searching for strings in files.

Here is the complete Linux command you could use:

```
1 ps -ef | grep python
```
However, you want to translate that command into Python using the subprocess module.

Here is one way you can do that:

```
1 import subprocess
\mathcal{L}3 cmd = ['ps', ' -ef']4 ps = subprocess.Popen(cmd, stdout=subprocess.PIPE)
5
6 cmd = [ 'grep', 'python']7 grep = subprocess.Popen(
8 cmd,
9 stdin=ps.stdout,
10 stdout=subprocess.PIPE,
11 encoding='utf-8',
12 )
13
```
Chapter 25 - Launching Subprocesses with Python 228

```
14 ps.stdout.close()
15 output, = grep.communicate()
16 python_processes = output.split('\n')
17 print(python_processes)
```
This code recreates the ps -ef command and uses subprocess.Popen to call it. You capture the output from the command using subprocess.PIPE.

For the grep command you set its stdin to be the output of the ps command. You also capture the stdout of the grep command and set the encoding to utf-8 as before.

This effectively gets the output from the ps command and "pipes" or feeds it into the grep command. Next, you close() the ps command's stdout and use the grep command's communicate() method to get output from grep.

To finish it up, you split the output on the newline  $(\n\cdot n)$ , which gives you a list of strings that should be a listing of all your active Python processes. If you don't have any active Python processes running right now, the output will be an empty list.

You can always run ps -ef yourself and find something else to search for other than python and try that instead.

# **Wrapping Up**

The subprocess module is quite versatile and gives you a rich interface to work with external processes.

In this chapter, you learned about:

- The subprocess.run() Function
- The subprocess. Popen() Class
- The subprocess.Popen.communicate() Function
- Reading and Writing with stdin and stdout

There is more to the subprocess module than what is covered here. However, you should now be able to use subprocess correctly. Go ahead and give it a try!

### **Review Questions**

- 1. How would you launch Microsoft Notepad or your favorite text editor with Python?
- 2. Which method do you use to get the result from a process?
- 3. How do you get subprocess to return strings instead of bytes?

# **Chapter 26 - Debugging Your Code with pdb**

Mistakes in your code are known as "bugs". You will make mistakes. You will make many mistakes, and that's totally fine. Most of the time, they will be simple mistakes such as typos. But since computers are very literal, even typos prevent your code from working as intended. So they need to be fixed. The process of fixing your mistakes in programming is known as **debugging**.

The Python programming language comes with its own built-in debugger called pdb. You can use pdb on the command line or import it as a module. The name, pdb, is short for "Python debugger".

Here is a link to the full documentation for pdb:

#### • <https://docs.python.org/3/library/pdb.html>

In this chapter, you will familiarize yourself with the basics of using pdb. Specifically, you will learn the following:

- Starting pdb in the REPL
- Starting pdb on the Command Line
- Stepping Through Code
- Adding Breakpoints in pdb
- Creating a Breakpoint with set\_trace()
- Using the built-in breakpoint() Function
- Getting Help

While pdb is handy, most Python editors have debuggers with more features. You will find the debugger in PyCharm or WingIDE to have many more features, such as auto-complete, syntax highlighting, and a graphical call stack.

A call stack is what your debugger will use to keep track of function and method calls. When possible, you should use the debugger that is included with your Python IDE as it tends to be a little easier to understand.

However, there are times where you may not have your Python IDE, for example when you are debugging remotely on a server. It is those times when you will find pdb to be especially helpful.

Let's get started!

### **Starting pdb in the REPL**

The best way to start is to have some code that you want to run pdb on. Feel free to use your own code or a code example from another chapter of this book.

Or you can create the following code in a file named debug\_code.py:

```
1 # debug_code.py
2
3 def log(number):
4 print(f'Processing {number}')
5 print(f'Adding 2 to number: {number + 2}')
6
7
8 def looper(number):
9 for i in range(number):
10 log(i)
11
12 if __name__ == '__main__':
13 looper(5)
```
There are several ways to start pdb and use it with your code. For this example, you will need to open up a terminal (or cmd.exe if you're a Windows user). Then navigate to the folder where you saved your code.

Now start Python in your terminal. This will give you the Python REPL where you can import your code and run the debugger, pdb. Here's how:

```
1 >>> import debug_code
 2 >>> import pdb
3 >>> pdb.run('debug_code.looper(5)')
 4 > <string>(1)<module>()
5 (Pdb) continue
6 Processing 0
7 Adding 2 to number: 2
8 Processing 1
9 Adding 2 to number: 3
10 Processing 2
11 Adding 2 to number: 4
12 Processing 3
13 Adding 2 to number: 5
14 Processing 4
15 Adding 2 to number: 6
```
The first two lines of code import your code and pdb. To run pdb against your code, you need to use pdb.run() and tell it what to do. In this case, you pass in debug\_code.looper(5) as a string. When you do this, the pdb module will transform the string into an actual function call of debug\_code.looper(5).

The next line is prefixed with (Pdb). That means you are now in the debugger. Success!

To run your code in the debugger, type continue or c for short. This will run your code until one of the following happens:

- The code raises an exception
- You get to a breakpoint (explained later on in this chapter)
- The code finishes

In this case, there were no exceptions or breakpoints set, so the code worked perfectly and finished execution!

### **Starting pdb on the Command Line**

An alternative way to start pdb is via the command line. The process for starting pdb in this manner is similar to the previous method. You still need to open up your terminal and navigate to the folder where you saved your code.

But instead of opening Python, you will run this command:

1 python -m pdb debug\_code.py

When you run pdb this way, the output will be slightly different:

```
1 > /python101code/chapter26_debugging/debug_code.py(1)<module>()
```

```
2 \rightarrow def log(number):
```
- 3 (Pdb) continue
- 4 Processing 0
- 5 Adding 2 to number: 2
- 6 Processing 1
- 7 Adding 2 to number: 3
- 8 Processing 2
- 9 Adding 2 to number: 4
- 10 Processing 3
- 11 Adding 2 to number: 5
- 12 Processing 4
- 13 Adding 2 to number: 6
- 14 The program finished and will be restarted

Chapter 26 - Debugging Your Code with pdb 232

```
15 > /python101code/chapter26_debugging/debug_code.py(1)<module>()
16 -> def log(number):
```
17 (Pdb) exit

The 3rd line of output above has the same **(Pdb)** prompt that you saw in the previous section. When you see that prompt, you know you are now running in the debugger. To start debugging, enter the continue command.

The code will run successfully as before, but then you will see a new message:

```
1 The program finished and will be restarted
```
The debugger finished running through all your code and then started again from the beginning! That is handy for running your code multiple times! If you do not wish to run through the code again, you can type exit to quit the debugger.

# **Stepping Through Code**

Stepping through your code is when you use your debugger to run one line of code at a time. You can use pdb to step through your code by using the step command, or s for short.

Following is the first few lines of output that you will see if you step through your code with pdb:

```
1 $ python -m pdb debug_code.py
2 > /python101code/chapter26_debugging/debug_code.py(3)<module>()
3 \rightarrow def log(number):
4 (Pdb) step
5 > /python101code/chapter26_debugging/debug_code.py(8)<module>()
6 -> def looper(number):
7 (Pdb) s
8 > /python101code/chapter26_debugging/debug_code.py(12)<module>()
9 -> if __name__ == '__main__':
10 (Pdb) s
11 > /python101code/chapter26_debugging/debug_code.py(13)<module>()
12 -> looper(5)13 (Pdb)
```
The first command that you pass to pdb is step. Then you use s to step through the following two lines. You can see that both commands do exactly the same, since "s" is a shortcut or alias for "step".

You can use the next (or n) command to continue execution until the next line within the function. If there is a function call within your function, next will **step over** it. What that means is that it will call the function, execute its contents, and then continue to the **next** line in the current function. This, in effect, steps over the function.

You can use step and next to navigate your code and run various pieces efficiently.

If you want to step into the looper() function, continue to use step. On the other hand, if you don't want to run each line of code in the looper() function, then you can use next instead.

You should continue your session in  $pdb$  by calling step so that you step into  $lop ($ :

```
1 (Pdb) s
2 --Call--
3 > /python101code/chapter26_debugging/debug_code.py(8)looper()
4 -> def looper(number):
5 (Pdb) args
6 number = 5
```
When you step into looper(), pdb will print out --Call-- to let you know that you called the function. Next you used the args command to print out all the current args in your namespace. In this case, looper() has one argument, number, which is displayed in the last line of output above. You can replace args with the shorter a.

The last command that you should know about is jump or j. You can use this command to jump to a specific line number in your code by typing jump followed by a space and then the line number that you wish to go to.

Now let's learn how you can add a breakpoint!

### **Adding Breakpoints in pdb**

A breakpoint is a location in your code where you want your debugger to stop so you can check on variable states. What this allows you to do is to inspect the **callstack**, which is a fancy term for all variables and function arguments that are currently in memory.

If you have PyCharm or WingIDE, then they will have a graphical way of letting you inspect the callstack. You will probably be able to mouse over the variables to see what they are set to currently. Or they may have a tool that lists out all the variables in a sidebar.

Let's add a breakpoint to the last line in the looper() function which is **line 10**.

Here is your code again:

```
1 # debug_code.py
2
3 def log(number):
4 print(f'Processing {number}')
5 print(f'Adding 2 to number: {number + 2}')
6
7
8 def looper(number):
9 for i in range(number):
10 log(i)
11
12 if __name__ == '__main__':
13 looper(5)
```
To set a breakpoint in the pdb debugger, you can use the break or b command followed by the line number you wish to break on:

```
1 $ python3.8 -m pdb debug_code.py
2 > /python101code/chapter26_debugging/debug_code.py(3)<module>()
3 \rightarrow def log(number):
4 (Pdb) break 10
5 Breakpoint 1 at /python101code/chapter26_debugging/debug_code.py:10
6 (Pdb) continue
7 > /python101code/chapter26_debugging/debug_code.py(10)looper()
8 \rightarrow \log(i)9 (Pdb)
```
Now you can use the args command here to find out what the current arguments are set to. You can also print out the value of variables, such as the value of i, using the print (or p for short) command:

```
1 (Pdb) print(i)
2 0
```
Now let's find out how to add a breakpoint to your code!

### **Creating a Breakpoint with set\_trace()**

The Python debugger allows you to import the pdb module and add a breakpoint to your code directly, like this:

```
1 # debug_code_with_settrace.py
2
3 def log(number):
4 print(f'Processing {number}')
5 print(f'Adding 2 to number: {number + 2}')
6
7
8 def looper(number):
9 for i in range(number):
10 import pdb; pdb.set_trace()
11 log(i)
12
13 if __name__ == '__main__':
14 looper(5)
```
Now when you run this code in your terminal, it will automatically launch into pdb when it reaches the set\_trace() function call:

```
1 $ python3.8 debug_code_with_settrace.py
2 > /python101code/chapter26_debugging/debug_code_with_settrace.py(12)looper()
3 \rightarrow \log(i)4 (Pdb)
```
This requires you to add a fair amount of extra code that you'll need to remove later. You can also have issues if you forget to add the semi-colon between the import and the pdb.set\_trace() call.

To make things easier, the Python core developers added breakpoint() which is the equivalent of writing import pdb; pdb.set\_trace().

Let's discover how to use that next!

## **Using the built-in breakpoint() Function**

Starting in **Python 3.7**, the breakpoint() function has been added to the language to make debugging easier. You can read all about the change here:

• <https://www.python.org/dev/peps/pep-0553/>

Go ahead and update your code from the previous section to use breakpoint() instead:

```
1 # debug_code_with_breakpoint.py
2
3 def log(number):
4 print(f'Processing {number}')
5 print(f'Adding 2 to number: {number + 2}')
6
7
8 def looper(number):
9 for i in range(number):
10 breakpoint()
11 log(i)
12
13 if __name__ == '__main__':
14 looper(5)
```
Now when you run this in the terminal, Pdb will be launched exactly as before.

Another benefit of using breakpoint() is that many Python IDEs will recognize that function and automatically pause execution. This means you can use the IDE's built-in debugger at that point to do your debugging. This is not the case if you use the older set\_trace() method.

### **Getting Help**

This chapter doesn't cover all the commands that are available to you in pdb. So to learn more about how to use the debugger, you can use the help command within pdb. It will print out the following:

```
1 (Pdb) help
2
3 Documented commands (type help <topic>):
4 ========================================
5 EOF c d h list q rv undisplay
6 a cl debug help ll quit s unt
7 alias clear disable ignore longlist r source until
8 args commands display interact n 11 restart step up
9 b condition down j next return tbreak w
10 break cont enable jump p retval u whatis
11 bt continue exit 1 pp  run unalias where
12
13 Miscellaneous help topics:
14 ===========================
15 exec pdb
```
If you want to learn what a specific command does, you can type help followed by the command. Here is an example:

```
1 (Pdb) help where
2 w(here)
3 Print a stack trace, with the most recent frame at the bottom.
4 An arrow indicates the "current frame", which determines the
5 context of most commands. 'bt' is an alias for this command.
```
Go give it a try on your own!

# **Wrapping Up**

Being able to debug your code successfully takes practice. It is great that Python provides you with a way to debug your code without installing anything else. You will find that using breakpoint() to enable breakpoints in your IDE is also quite handy.

In this chapter you learned about the following:

- Starting pdb in the REPL
- Starting pdb on the Command Line
- Stepping Through Code
- Creating a Breakpoint with set\_trace()
- Adding Breakpoints in pdb
- Using the built-in breakpoint() Function
- Getting Help

You should go and try to use what you have learned here in your own code. Adding intentional errors to your code and then running them through your debugger is a great way to learn how things work!

### **Review Questions**

- 1. What is pdb?
- 2. How do you use pdb to get to a specific location in your code?
- 3. What is a breakpoint?
- 4. What is a callstack?
# **Chapter 27 - Learning About Decorators**

Python has lots of neat features built into it, some of them easier to understand than others. One feature that seems to trip beginners up is the concept of **decorators**. A decorator is a function that accepts another function as its argument. The decorator is used to add something new to the function that is passed into the decorator but usually does not modify the original function.

In this chapter, you will cover the following:

- Creating a Function
- Creating a Decorator
- Applying a Decorator with @
- Creating a Decorator for Logging
- Stacking Decorators
- Passing Arguments to Decorators
- Using a Class as a Decorator
- Python's Built-in Decorators
- Python Properties

Before digging into decorators deeply, it's a good idea to review functions briefly.

Let's get started!

# **Creating a Function**

Functions are one of the building blocks of your code. They let you create reusable components in your application. You start creating a function by using the keyword def followed by the name of your function. Next, you add some parentheses and, optionally, add parameters inside of them. Finally, you add a colon to the end. After that you would add a block of code that is indented underneath the function name.

In this example, you will use the pass keyword to indicate that the function doesn't do anything. If you wanted to add functionality, the code would live in the indented function body instead of the pass statement.

Chapter 27 - Learning About Decorators 239

```
1 def some_function(arg_one, arg_two):
2 pass
```
This function takes in two arguments. Functions can take zero to practically any number of arguments.

These arguments can be of any data type. From strings to lists to dictionaries. What is not so commonly known is that you can also pass in another function!

Everything in Python is an object. That includes functions. Because of this fact, you can pass a function, a class, or any other Python data type into other functions and classes.

You can verify that a function is an object by doing the following:

```
1 >>> def some_function(arg_one, arg_two):
2 ... pass
3 ...
4 >>> type(some_function)
5 <class 'function'>
```
This shows that your function is in fact an instance of class function. What that means is that your function can have methods and attributes.

Let's take a look:

```
1 >>> some_function.__name__
2 'some_function'
3 >>> some_function. doc__
4 >>> print(some_function.__doc__)
5 None
6 >>> def some_function(arg_one, arg_two):
7 ... """This is some_function's docstring"""
8 ...
9 >>> print(some_function.__doc__)
10 This is some_function's docstring
```
Now that you know that functions are objects, let's try to create a decorator!

## **Creating a Decorator**

A decorator is basically a nested function that accepts a function as its sole argument. Go ahead and create a function named func\_info() that looks like this:

```
1 def func_info(func):
2 def wrapper():
3 print('Function name: ' + func.__name__)
4 print('Function docstring: ' + str(func.__doc__))
5 result = func()
6 return result
7 return wrapper
```
This function takes in another function as its argument. Inside of func\_info(), you create another function named wrapper(). This inner function will print out the name of the function that was passed to the decorator as well as its docstring.

Then it will run the function and return its result. Finally the func\_info() function will return the wrapper() function.

Let's create a new function called treble() and use your decorator on it:

```
1 def treble():
2 return 3 * 3
3
4 new_treble = func_info(treble)
5 print(new_treble())
```
Here you pass your treble() function to your decorator function, func\_info(). Then you assign the result to the new\_treble variable. Next, you call new\_treble which will call wrapper. This will print a couple lines and then (finally!) call func\_info, and return func\_info's result. Once the result has been returned, you use Python's print() function to print it out.

When you run this code, you will see the following:

```
1 Function name: treble
2 Function docstring: None
3 9
```
Your func\_info decorator successfully identified the function that was passed to it. You can also see that treble() doesn't have a docstring, and it doesn't take any arguments.

The next task is to update the treble() function so that it does take an argument and has a docstring.

You will also update the decorator so that it accepts arguments for the function that it is decorating:

```
1 # first_decorator_updated.py
2
3 def func_info(func):
4 def wrapper(*args):
5 print('Function name: ' + func.__name__)
6 print('Function docstring: ' + str(func.__doc__))
7 result = func(*args)
8 return result
9 return wrapper
```
The first step is to add \*args to the wrapper function. The second step is to add \*args to the func() call. This allows the decorator to accept any number of arguments, and pass those arguments on to the decorated function.

Note that the \*args are passed to the wrapper nested function and not func\_info itself, which still only accepts a function.

Next you update treble() to accept a single argument that you want to triple.

```
1 def treble(a):
2 """A function that triples its input"""
3 return a * 3
4
5
6 my_treble = func_info(treble)
7 print(my_treble(5))
```
Now when you call the decorated function, my\_treble, you pass in the value, 5.

Here is the output:

```
1 Function name: treble
2 Function docstring: A function that triples its input
3 15
```
Python actually has a shorter way to decorate a function.

Let's find out how!

# **Applying a Decorator with @**

You can decorate a function by using a special syntax. The special syntax is the  $\circ$  sign followed with the name of the decorator. This line of code is put before the function definition that you are decorating.

Let's update the code to take advantage of this syntax:

```
1 # decorator_syntax.py
2
3 def func_info(func):
4 def wrapper(*args):
5 print('Function name: ' + func.__name__)
6 print('Function docstring: ' + str(func.__doc__))
7 result = func(*args)
8 return result
9 return wrapper
10
11 @func_info
12 def treble(a):
13 """A function that triples its input"""
14 return a * 3
15
16 print(treble(5))
```
This time around, you rewrote the code to use @func\_info to decorate the treble() function. This is equivalent to func\_info =  $func_info(true$ .

Using the @-syntax is the common way you will encounter decorators being used in Python code. Keep in mind that it's only a more convenient syntax for passing the function object that you are decorating to your decorator function. Because it makes your code sweeter to read but isn't essential, these types of syntax improvements are sometimes called "syntactic sugar".

Now let's go ahead and write a useful decorator!

## **Creating a Decorator for Logging**

Decorators can be used for a wide range of purposes, from adding authentication in web frameworks such as Django or Flask, to logging useful information on function calls.

Python has a robust, thread-safe logging module that you can use. You might want to log the function and its arguments to a file to help you debug issues when the code fails. For example, if you have written a financial application, you will want some way to keep track of transactions. While logging isn't a secure method for that sort of thing, you could create a decorator that would write data to a secure database instead.

However, to keep things bit more simple, you will log to a file in the following example.

Here is the first function you need to create in a new file named logging decorator.py:

```
1 # logging_decorator.py
2
3 import logging
4
5 def log(func):
6 """
7 Log what function is called
8 """
9 def wrapper(*args, **kwargs):
10 name = func.__name__
11 logger = logging.getLogger(name)
12 logger.setLevel(logging.INFO)
13
14 # add logging formatter and file handler
15 logging_formatter(logger, name)
16
17 logger.info(f"Running function: {name}")
18 logger.info(f"{args=}, {kwargs=}")
19 result = func(*args, **kwargs)
20 logger.info("Result: %s" % result)
21 return result
22 return wrapper
```
**Note:** You do not need to understand everything that is going on in this code or the logging\_ formatter() function below. This example is used because it is a common use-case for decorators.

This decorator works the same way as before: it takes in a function to process, and creates a wrapper function to handle the processing (including forwarding any positional and keyword arguments). The difference here is that you will use Python's logging module to write to a log file instead of printing to the screen. To do that, you import logging, create a logger via logging.getLogger() and set the logging level to the info level.

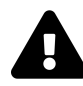

There are other levels of logging that you can use as well. However you don't need to worry about that right now. If you are really interested, then you should check out the documentation here:

• <https://docs.python.org/3/library/logging.html>

Next you call logging\_formatter() to format your log and tell it where to save your log. Finally, you log some information about the function you are decorating.

Now you can add logging\_formatter():

```
1 def logging_formatter(logger, name):
2 """
3 Format logger and add file handler
4 """
5 fh = logging.FileHandler(f"{name}.log")
6 fmt = '%(asctime)s - %(name)s - %(levelname)s - %(message)s'
7 formatter = logging. Formatter(fmt)
8 fh.setFormatter(formatter)
9 logger.addHandler(fh)
```
This code will take the name of the function that is being decorated and create a log file based on that name. Then you create a format string. This is used in the log to add a timestamp, the name of the function, the logging level name, and the logging message. Finally you set the logging formatter to use the formatting string you defined and add a file handler to the logger itself so that it writes to disk.

The last step is to add the following code to the end of your script:

```
1 @log
2 def treble(a):
3 return a * 3
4
5 if __name__ == '__main__':
6 treble(5)
```
This shows how to decorate treble() with your log() decorator.

When you run the code, you should get a file named treble.log in the same folder as your program that contains something similar to the following:

```
1 2020-05-04 16:15:19,980 - treble - INFO - Running function: treble
2 2020-05-04 16:15:19,980 - treble - INFO - args=(5,), kwargs={}
3 2020-05-04 16:15:19,980 - treble - INFO - Result: 15
```
This shows you the timestamp of when the log line was written. It also shows the name of the function, log level, and the messages that your logging function created.

#### **Stacking Decorators**

Most of the time, you will only use one decorator per function. But that's not a requirement. You can apply multiple decorators to a single function.

Let's look at an example:

```
1 def bold(func):
 2 def wrapper():
 3 return "<br/>b>" + func() + "</b>"
 4 return wrapper
 5
6 def italic(func):
7 def wrapper():
8 return "\langle i \rangle" + \text{func}( ) + "\langle/i \rangle"9 return wrapper
10
11 @bold
12 @italic
13 def formatted_text():
14 return 'Python rocks!'
15
16 print(formatted_text())
```
The bold() and italic() decorators will add  $\langle b \rangle$  and  $\langle i \rangle$  HTML tags to the returned value of the function that they are decorating.

The order of the decorators is important: Python applies the decorators bottom-up (i.e. closest to the function first), but calls the decorated function top-down (i.e. as it appears in the source). So in this example, formatted\_text will be defined, then the italic decorator will be applied, and then the bold() decorator will be applied; when the decorated format\_text function is called, bold will run, then italic will run, and finally the original format\_text will run.

When you run the code above, you will see the following output:

```
1 <b><i>Python rocks!</i></b>
```
To give you a clearer picture of what is happening when you stack multiple decorators, let's rewrite this example so that it prints out the name of the function that each decorator is being applied to:

```
1 def bold(func):
 2 print(f'You are wrapping {func.__name__} in bold')
 3 def bold_wrapper():
 4 return "<b>" + func() + "</b>"
 5 return bold_wrapper
6
7 def italic(func):
8 print(f'You are wrapping {func.__name__} in italic')
9 def italic_wrapper():
10 return "\langle i \rangle" + func() + "\langle i \rangle"
11 return italic_wrapper
```

```
12
13 @bold
14 @italic
15 def formatted_text():
16 return 'Python rocks!'
17
18 print(formatted_text())
```
When you run this code, you will see this output:

```
1 You are wrapping formatted_text in italic
2 You are wrapping italic_wrapper in bold
3 <b><i>Python rocks!</i></b>
```
This demonstrates that formatted\_text() is being wrapped by the italic() decorator. Then the italic() decorator's italic\_wrapper() is being decorated by the bold() decorator.

Now let's learn how to pass an argument to a decorator!

#### **Passing Arguments to Decorators**

There are times when you might want to pass one or more arguments to the decorator itself. Let's take the func\_info() decorator from earlier and try giving it an argument to see if it works:

```
1 # decorator_syntax_with_arguments.py
2
3 def func_info(func):
4 def wrapper(*args):
5 print('Function name: ' + func.__name__)
6 print('Function docstring: ' + str(func.__doc__))
7 result = func(*args)
8 return result
9 return wrapper
10
11 @func_info(2)
12 def treble(a: int) -> int:
13 """A function that triples its input"""
14 return a * 3
15
16 print(treble(5))
```
If you try to run this code, you will end up receiving an error:

Chapter 27 - Learning About Decorators 247

```
1 builtins.AttributeError: 'int' object has no attribute '__name__'
```
That might be a bit confusing. The reason you are seeing this exception is that you passed an integer to the decorator. So your decorator is attempting to decorate the integer instead of the function.

Let's rewrite the code so that it looks like this:

```
1 # decorator_syntax_with_arguments.py
2
3 def func_info(arg1, arg2):
4 print('Decorator arg1 = ' + str(arg1))
5 print('Decorator arg2 = ' + str(arg2))
6
7 def the_real_decorator(function):
8
9 def wrapper(*args, **kwargs):
10 print('Function {} args: {} kwargs: {}'
11 .format(
12 function name,
13 str(args),
14 str(kwargs)))
15 return function(*args, **kwargs)
16 return wrapper
17
18 return the_real_decorator
19
20 @func_info(3, 'Python')
21 def treble(number):
22 return number * 3
23
24 print(treble(5))
```
This time when you write your decorator you will need to have a function inside a function inside a function. Yes, you read that right! You have nested functions! Your func\_info() now takes arguments, and those arguments can be used by the\_real\_decorator() as well as by wrapper.

The wrapper() function is rewritten to print out the function name, args, and kwargs all on one line. The rest of the code is pretty much the same as before except that you are returning the\_real\_ decorator, which will return wrapper.

When you run this code, you should see the following output:

Chapter 27 - Learning About Decorators 248

```
1 Decorator arg1 = 3
2 Decorator arg2 = Python
3 Function treble args: (5,) kwargs: {}
4 15
```
You might find that using nested functions is hard to wrap your mind around. Fortunately, there is another way to create a decorator that takes arguments.

Let's find out how!

### **Using a Class as a Decorator**

There is a nicer way to create a decorator that can take arguments. That method is by creating a special class.

Go ahead and create a new file named decorator\_class.py and add the following code to it:

```
1 # decorator_class.py
2
3 class info:
4
5 def __init__(self, arg1, arg2):
6 print('running __init__')
7 self.arg1 = arg1
8 self.arg2 = arg2
9 print('Decorator args: {}, {}'.format(arg1, arg2))
10
11 def _call_(self, function):
12 print('in __call__')
13
14 def wrapper(*args, **kwargs):
15 print('in wrapper()')
16 return function(*args, **kwargs)
17
18 return wrapper
19
20 @info(3, 'Python')
21 def treble(number):
22 return number * 3
23
24 print()
25 print(treble(5))
```
It is **not** normal to create a class with a name that is completely lowercase. You would normally create a class with title-case. But to be consistent with the other examples, you will name it using lowercase.

This class takes only two arguments. You could use \*args and \*\*kwargs too, but it would take more work. This example is meant to be simple and easy to follow. When this class is instantiated, it will save off the two arguments to instance variables and print out a message to let you know what they are.

The next step is to create a  $\text{\_cal}$ call $\text{\_}()$  method. This special method makes the class callable. It takes in the function that you are decorating as its argument. Then inside of this special method, you nest the wrapper() function. Note that this function does **not** have self passed to it. Instead it receives arguments and keyword arguments to the function that is being decorated.

The rest of the code is pretty much the same as what you saw in the previous example.

When you run this code, you should see this output:

```
1 in \__init\__2 Decorator args: 3, Python
3 in \text{call}\Delta5 in wrapper()
6 15
```
Now that you know how to create a decorator that can take arguments both as a nested function and as a class, you are ready to learn about some of Python's built-in decorators!

## **Python's Built-in Decorators**

Python comes with several decorators built-in. There are three that you can use without importing anything. They are helpful when defining classes.

Those three are as follows:

- classmethod
- staticmethod
- property

There are other decorators in Python. One popular example is in the functools module. It is called wraps, which is a nice decorator to use to maintain the original function's name and docstring. When you create a decorator, it is essentially replacing the original function with a new one, so its name and docstring can become obscured.

You can use functools.wraps to fix that issue.

Other popular decorators are functools.lru\_cache and some interesting ones in contextlib. If you have the time, you should definitely go look up both of these libraries in the documentation.

The classmethod decorator is used on a class' method that does not need any instance data to do its job; because those methods do not need instance data their first argument is not self, it is the class instead (commonly abbreviated as cls, since class is a keyword). One common use for classmethods is as alternate constructors. Create a new file named classmethod\_example.py and add the following:

```
1 # classmethod_example.py
2
3 class Time:
4 """an example 24-hour time class"""
5
6 def __init__(self, hour, minute):
7 self.hour = hour
8 self.minute = minute
9
10 def __repr__(self):
11 return "Time(%d, %d)" % (self.hour, self.minute)
12
13 @classmethod
14 def from_float(cls, moment):
15 """2.5 == 2 hours, 30 minutes, 0 seconds, 0 microseconds"""
16 hours = int(moment)
17 if hours:
18 moment = moment % hours
19 minutes = int(moment * 60)20 return cls(hours, minutes)
21
22 def to_float(self):
23 """return self as a floating point number"""
24 return self.hour + self.minute / 60
25
26 Time(7, 30)
27 Time.from_float(5.75)
28 t = Time(10, 15)29 t.to_float()
```
When you run this code, you should see this output:

```
1 Time(7, 30)
2 Time(5, 45)
3 10.25
```
The staticmethod decorator tells Python that the method does not need any class nor instance data; consequently, you do not need to specify self nor cls as the first parameter. You can still call staticmethods in both of the ways that you've seen in the example above: you can use the class directly or you can first create an instance.

The most useful of these three decorators is property. Let's find out why in the next section!

# **Python Properties**

Python properties are a way of making a class function into an attribute. They also let you create a kind of private attribute in Python by using a getter and a setter. Python doesn't really have private methods and attributes as you can still access items that begin with one or two underscores. However, by convention, when you start an instance variable or method with one or two underscores, it is considered to be private. If you use those types of variables and methods then your code may break when those variables/methods change or go away in newer releases.

A "getter" refers to a function that you use to indirectly access an attribute that is private whereas a "setter" is a function that you would use to set a private attribute. Python doesn't really have this concept because you can access and change an attribute directly in most cases.

Let's get started by writing a class where you implement your own setter and getter methods:

```
1 class Amount:
2
3 def __init__(self):
4 # private attribute
5 self._amount = None
6
7 def get_amount(self):
8 return self._amount
\circ10 def set_amount(self, value):
11 if isinstance(value, int) or isinstance(value, float):
12 self._amount = value
13 else:
14 print(f'Value must be an int or float')
15
16 if __name__ == '__main__':
17 amt = Amount()
```

```
18 print(f'The current amount is {amt.get_amount()}')
19 amt.set_amount('the')
20 print(f'The current amount is {amt.get_amount()}')
21 amt.set_amount(5.5)
22 print(f'The current amount is {amt.get_amount()}')
```
In this example, you create the private self. \_amount instance attribute and set it to None. To access this value, you create a getter method called get\_amount(). Then you create a setter method called set\_amount() that takes a value to set the amount to. The setter method will also do some basic error checking for you.

The last piece of code tests out the setter and getter. When you run this code, you will end up with the following output:

- The current amount is None
- Value must be an int or float
- The current amount is None
- The current amount is 5.5

Python makes this easier by giving you the ability to turn the getter and setter methods into a property.

Let's update the code by adding a single line at the end of the class:

```
1 class Amount:
2
3 def __init__(self):
4 # private attribute
5 self. amount = None
6
7 def get_amount(self):
8 return self._amount
\circ10 def set_amount(self, value):
11 if isinstance(value, int) or isinstance(value, float):
12 self._amount = value
13 else:
14 print(f'Value must be an int or float')
15
16 amount = property(get_amount, set_amount)
17
18 if __name__ == '__main__':
19 amt = Amount()20 print(f'The current amount is {amt.amount}')
```

```
21 amt.amount = 'the'
22 print(f'The current amount is {amt.amount}')
23 amt.amount = 5.5
24 print(f'The current amount is {amt.amount}')
```
Here you tell Python that you want to add a new property or attribute to the Amount class called amount. You create it using the property function, which accepts a setter, getter, and a delete method, which you can ignore for this case.

The other change here is that now you can access and set the amount directly rather than calling get\_amount() and set\_amount() methods.

You can simplify this even more by using property as a decorator.

Let's update the class one more time to use the decorator syntax:

```
1 class Amount:
2
3 def __init__(self):
4 # private attribute
5 self._amount = None
6
7 @property
8 def amount(self):
9 return self._amount
10
11 @amount.setter
12 def amount(self, value):
13 if isinstance(value, int) or isinstance(value, float):
14 self._amount = value
15 else:
16 print(f'Value must be an int or float')
17
18
19 if __name__ == '__main__':
20 amt = Amount()
21 print(f'The current amount is {amt.amount}')
22 amt.amount = 'the'
23 print(f'The current amount is {amt.amount}')
24 amt.amount = 5.525 print(f'The current amount is {amt.amount}')
```
This time around you change the get\_amount() method into an amount() method and decorate it with @property. Then you create a setter for it by creating a second amount() method but you decorate with amount.setter. The code looks a bit odd, but it works. Give it a try and see for yourself! One really nice benefit of property is that you can create your class using simple attributes, and later turn them into properties if you discover you need extra processing when getting or setting those variables.

# **Wrapping Up**

Decorators are a powerful tool that can be a little confusing to implement. Once you get the hang of decorators, you will find them quite helpful in many different use cases.

In this chapter you learned about the following:

- Creating a Function
- Creating a Decorator
- Applying a Decorator with @
- Creating a Decorator for Logging
- Stacking Decorators
- Passing Arguments to Decorators
- Using a Class as a Decorator
- Python's Built-in Decorators
- Python Properties

To practice creating and using decorators, you can create some decorators for your own code or play around with the decorators in this chapter. You could write a decorator to time your code's execution for example. Have fun!

# **Review Questions**

- 1. What is a decorator?
- 2. What special syntax do you use to apply a decorator?
- 3. Name at least two of Python's built-in decorators
- 4. What is a Python property? Why is it useful?

# **Chapter 28 - Assignment Expressions**

Assignment expressions were added to Python in **3.8**. The general idea is that an assignment expression allows you to assign to variables within an expression.

The syntax for doing this is:

```
1 NAME := expr
```
This operator has been called the "walrus operator", although their real name is "assignment expression". Interestingly, the CPython internals also refer to them as "named expressions".

You can read all about assignment expressions in PEP 572:

• <https://www.python.org/dev/peps/pep-0572/>

Let's find out how to use assignment expressions!

#### **Using Assignment Expressions**

Assignment expressions are still relatively rare. However, you need to know about assignment expressions because you will probably come across them from time-to-time. PEP 572 has some good examples of assignment expressions.

```
1 # Handle a matched regex
2 if (match := pattern.search(data)) is not None:
 3 ...
 4
 5 # A more explicit alternative to the 2-arg form of iter() invocation
6 while (value := read_next_item()) is not None:
 7 ...
8
9 # Share a subexpression between a comprehension filter clause and its output
10 filtered_data = [y \text{ for } x \text{ in data if } (y := f(x)) \text{ is not None}]
```
In these 3 examples, you are creating a variable in the expression statement itself. The first example creates the variable match by assigning it the result of the regex pattern search. The second example assigns the variable value to the result of calling a function in the while loop's expression. Finally, you assign the result of calling  $f(x)$  to the variable y inside of a list comprehension.

It would probably help to see the difference between code that doesn't use an assignment expression and one that does. Here's an example of reading a file in chunks:

```
1 with open(some_file) as file_obj:
2 while True:
3 chunk_size = 1024
4 data = file_obj.read(chunk_size)
5 if not data:
6 break
7 if 'something' in data:
8 # process the data somehow here
```
This code will open up a file of indeterminate size and process it 1024 bytes at a time. You will find this useful when working with very large files as it prevents you from loading the entire file into memory. If you do, you can run out of memory and cause your application or even the computer to crash.

You can shorten this code up a bit by using an assignment expression:

```
1 with open(some_file) as file_obj:
2 chunk_size = 1024
3 while data := file_obj.read(chunk_size):
4 if 'something' in data:
5 # process the data somehow here
```
Here you assign the result of the read() to data within the while loop's expression. This allows you to then use that variable inside of the while loop's code block. It also checks that some data was returned so you don't have to have the if not data: break stanza.

Another good example that is mentioned in PEP 572 is taken from Python's own site.py. Here's how the code was originally:

```
1 env_base = os.environ.get("PYTHONUSERBASE", None)
2 if env_base:
3 return env_base
```
And this is how it could be simplified by using an assignment expression:

```
1 if env_base := os.environ.get("PYTHONUSERBASE", None):
2 return env base
```
You move the assignment into the conditional statement's expression, which shortens the code up nicely.

Now let's discover some of the situations where assignment expressions can't be used.

#### **What You Cannot Do With Assignment Expressions**

There are several cases where assignment expressions cannot be used.

One of the most interesting features of assignment expressions is that they can be used in contexts that an assignment statement cannot, such as in a lambda or the previously mentioned comprehension. However, they do NOT support some things that assignment statements can do. For example, you cannot do multiple target assignment:

```
1 x = y = z = 0 # Equivalent, but non-working: (x := (y := (z := 0)))
```
Another prohibited use case is using an assignment expression at the top level of an expression statement. Here is an example from PEP 572:

```
1 y := f(x) # INVALID
2 (y := f(x)) # Valid, though not recommended
```
There is a detailed list of other cases where assignment expressions are prohibited or discouraged in the PEP. You should check that document out if you plan to use assignment expressions often.

# **Wrapping Up**

Assignment expressions are an elegant way to clean up certain parts of your code. The feature's syntax is kind of similar to type hinting a variable. Once you have the hang of one, the other should become easier to do as well.

In this chapter, you saw some real world examples of using the "walrus operator". You also learned when assignment expressions shouldn't be used. This syntax is only available in Python 3.8 or newer, so if you happen to be forced to use an older version of Python, this feature won't be of much use to you.

# **Review Questions**

- 1. What is an assignment expression?
- 2. How do you create an assignment expression?
- 3. Why would you use assignment expressions?

# **Chapter 29 - Profiling Your Code**

Code is never perfect. You will find that when you write a lot of code, you will often need to go back to improve it. For example, let's say you create a web app and it becomes popular a few months after launch. Now that it's popular and handling a lot more requests, the app is running much slower under load.

How do you figure out what is making the web app so slow? One way to find the problem is to profile your code. Profiling code determines where the bottlenecks are in your code. Then you have to figure out how to fix the issue(s). Sometimes the fix is to rewrite the code. Other times you need to upgrade the hardware.

Python comes with its own profiling modules called profile and cProfile. Both of these modules have the same interface with cProfile being written in C. You will learn about cProfile because it doesn't have the significantly larger overhead that profile adds.

In this chapter, you will learn about the following:

- Profiling with cProfile
- Working with Profile Data Using pstats
- Other Profilers

Let's get started!

# **Learning How to Profile with cProfile**

The first step is finding something to profile. Fortunately, it is quite easy to get started. You can import pretty much any module in Python and profile it with cProfile.

Let's try using Python's secrets module, which you can use for generating cryptographically strong random numbers:

```
1 >>> import secrets
2 >>> import cProfile
3 >>> cProfile.run("secrets.token_bytes(16)")
4 5 function calls in 0.000 seconds
5
6 Ordered by: standard name
7
8 ncalls tottime percall cumtime percall filename:lineno(function)
9 1 0.000 0.000 0.000 0.000 <br/>string>:1(<module>)
10 1 0.000 0.000 0.000 0.000 secrets.py:35(token_bytes)
11 1 0.000 0.000 0.000 0.000 {built-in method builtins.exec}
12 1 0.000 0.000 0.000 0.000 {built-in method posix.urandom}
13 1 0.000 0.000 0.000 0.000 {method 'disable' of '_lsprof.Profiler\
14 ' objects}
```
Here you import secrets and cProfile. Then you profile secrets.token\_bytes(16) by wrapping it in quotes and passing it to cProfile.run(). You can see the output from that call above.

Let's go over each piece of data in the output:

- ncalls the call count, or the number of times something was called
- tottime the total time spent in the given function
- percall the quotient of the tottime divided by ncalls
- cumtime the cumulative time spent in the function and all its sub-functions.
- percall the second percall is the quotient of the cumtime divided by the number of primitive calls
- filename:lineno(function) provides filename and line number information for each call

For those that are wondering, a "primitive" call is one that wasn't the result of recursion.

This particular example isn't very interesting as everything is only called once and there are no obvious bottlenecks here.

Let's write some code that you can profile to see how profiling might actually be useful!

## **Profiling a Python Script with** *cProfile*

When you write code, you will always have some functions that are slower than others. One way to simulate slow functions is to use Python's time module, which has a sleep() function.

Let's write a program that has several functions that sleep() various amounts of time called profile\_test.py:

```
1 # profile_test.py
 2
3 import time
4
5 def quick():
6 print('Running quick')
 7 return 1 + 1
8
9 def average():
10 print('Running average')
11 time.sleep(0.5)
12
13 def super_slow():
14 print('Running super slowly')
15 time.sleep(2)
16
17 def main():
18 quick()
19 super_slow()
20 quick()
21 average()
22
23 if \Box name \Box = \Box \Box main \Box :
24 main()
```
Here you have four functions:

- quick() which doesn't sleep() at all
- average() which sleeps for half a second
- super\_slow() which sleeps for 2 seconds
- main() which is the main entry point of your program

The main() function runs all the other functions in your program. It also runs quick() twice.

You can profile this code the same way that you did in the previous section:

```
1 >>> import profile_test
2 >>> import cProfile
3 >>> cProfile.run("profile_test.main()")
4 Running quick
5 Running super slowly
6 Running quick
7 Running average
8 14 function calls in 2.505 seconds
9
10 Ordered by: standard name
11
12 ncalls tottime percall cumtime percall filename:lineno(function)
13 1 0.000 0.000 2.505 2.505 <string>:1(<module>)
14 1 0.000 0.000 2.003 2.003 profile_test.py:13(super_slow)
15 1 0.000 0.000 2.505 2.505 profile_test.py:17(main)
16 2 0.000 0.000 0.000 0.000 profile_test.py:5(quick)
17 1 0.000 0.000 0.502 0.502 profile_test.py:9(average)
18 1 0.000 0.000 2.505 2.505 {built-in method builtins.exec}
19 4 0.000 0.000 0.000 0.000 {built-in method builtins.print}
20 2 2.505 1.253 2.505 1.253 {built-in method time.sleep}
21 1 0.000 0.000 0.000 0.000 {method 'disable' of '_lsprof.Profiler\
22 ' objects}
```
This output shows that the quick() function was called twice. You can also see that  $print()$  was called four times and time.sleep() was called two times. Everything else was called once. Note that depending on which shell you use to run this code in, you may receive much more output. However, you should see output similar to the above if you are running using the default Python console with the standard Python installation.

The super\_slow() function took two seconds to run while the average() function took half a second to run. You can see that the main() function took a little over 2.5 seconds to run because it called all the other functions.

By analyzing this data, you can see that the average() and the super\_slow() functions are the ones that you should focus on to improve the performance of your program.

You can also profile your code on the command line like this:

```
1 $ python -m cProfile profile_test.py
2 Running quick
3 Running super slowly
4 Running quick
5 Running average
6 14 function calls in 2.505 seconds
7
8 Ordered by: standard name
9
10 ncalls tottime percall cumtime percall filename:lineno(function)
11 1 0.000 0.000 2.000 2.000 profile_test.py:13(super_slow)
12 1 0.000 0.000 2.505 2.505 profile_test.py:17(main)
13 1 0.000 0.000 2.505 2.505 profile_test.py:3(<module>)
14 2 0.000 0.000 0.000 0.000 profile_test.py:5(quick)
15 1 0.000 0.000 0.504 0.504 profile_test.py:9(average)
16 1 0.000 0.000 2.505 2.505 {built-in method builtins.exec}
17 4 0.000 0.000 0.000 0.000 {built-in method builtins.print}
18 2 2.505 1.252 2.505 1.252 {built-in method time.sleep}
19 1 0.000 0.000 0.000 0.000 {method 'disable' of '_lsprof.Profiler\
20 ' objects}
```
Here you call Python with the -m flag, which tells Python to load the module following the flag. Then you pass cProfile the program you want it to profile. The output from this command is nearly identical to the output that you saw before.

If you want to, you can tell cProfile to save the output to a file instead. When you do this, you will have extra data that is not shown in the regular output. To save to a file, you can use the -o flag, like this:

```
1 $ python -m cProfile -o profile_output.txt profile_test.py
```
Here you save the profiling output to a file named profile\_output.txt. If you attempt to open this file in a text editor, you will see that it is not human readable.

To make heads or tails of the data in your new file, you will need to use Python's pstats module. Let's find out how to do that next!

# **Working with Profile Data Using pstats**

Python has its own separate library that you can use to analyze the output from cProfile that is called pstats. You can use pstats to sort and filter the profiling data that you have collected.

Let's try to recreate the regular output that you get from cProfile using the pstats module by creating a file named formatted\_output.py:

```
1 import pstats
 2
3 def formatted_stats_output(path):
 4 p = pstats.Stats(path)
 5 stripped_dirs = p.strip_dirs()
 6 sorted_stats = stripped_dirs.sort_stats('filename')
 7 sorted_stats.print_stats()
8
9 if __name__ =='__main__':
10 path = 'profile_output.txt'
11 formatted_stats_output(path)
```
In this example, you import pstats and load the file, profile\_output.txt, that you created in the last section into Stats(). You then use stripped\_dirs() to remove the paths to the files since you don't want the fully qualified paths in the output. Note that when you do this, you modify the Stats object and the stripped information is lost.

Next you use sort\_stats('filename') to sort the profile stats by filename. You can sort the profile stats by using any of the following strings:

- 'calls' call count
- 'cumulative' cumulative time
- 'cumtime' cumulative time
- 'file' file name
- 'filename' file name
- 'module' file name
- 'ncalls' call count
- 'pcalls' primitive call count
- 'line' line number
- 'name' function name
- 'nfl' name/file/line
- 'stdname' standard name
- 'time' internal time
- 'tottime' internal time

There are also SortKey enums for most of these that you could use instead of the strings.

Now you are ready to print it out via print\_stats().

Here is the output:

```
1 Tue May 19 21:00:38 2020 profile_output.txt
2
3 14 function calls in 2.502 seconds
4
5 Ordered by: file name
6
7 ncalls tottime percall cumtime percall filename:lineno(function)
8 2 0.000 0.000 0.000 0.000 profile_test.py:5(quick)
9 1 0.000 0.000 0.501 0.501 profile_test.py:9(average)
10 1 0.000 0.000 2.000 2.000 profile_test.py:13(super_slow)
11 1 0.000 0.000 2.502 2.502 profile_test.py:17(main)
12 1 0.000 0.000 2.502 2.502 profile_test.py:3(<module>)
13 1 0.000 0.000 2.502 2.502 {built-in method builtins.exec}
14 4 0.000 0.000 0.000 0.000 {built-in method builtins.print}
15 2 2.502 1.251 2.502 1.251 {built-in method time.sleep}
16 1 0.000 0.000 0.000 0.000 {method 'disable' of '_lsprof.Profiler\
17 ' objects}
```
It's not quite the same output, but it's really close! You should try using some of the strings mentioned above to sort the output in other ways.

If you want to filter the output, you can pass a regular expression to print\_stats() instead of leaving it blank. A regular expression is a sequence of characters that can be used to search for something. They are in many ways their own language. Python has support for regular expressions in the re module.

To filter the output of the profile stats to only those that refer to main(), you would do the following:

```
1 sorted_stats.print_stats('\(main')
```
The regular expression here includes the left parentheses which tells Python to match against the function name portion of the stats. If you re-run the example with the changed code, you will see the following:

```
1 Tue May 19 21:00:38 2020 profile_output.txt
2
3 14 function calls in 2.502 seconds
4
5 Ordered by: file name
6 List reduced from 9 to 1 due to restriction <'\\(main'>
7
8 ncalls tottime percall cumtime percall filename:lineno(function)
9 1 0.000 0.000 2.502 2.502 profile_test.py:17(main)
```
You can also tell pstats to print out the caller and callee information for specific functions in the stats that you have collected. For example, let's write some code to print out who calls main() and also what main() itself calls by modifying the code file from earlier:

```
1 import pstats
2^{\circ}3 def formatted_stats_output(path):
 4 p = pstats. Stats(path)
5 stripped_dirs = p.strip_dirs()
6 sorted_stats = stripped_dirs.sort_stats('filename')
 7 sorted_stats.print_callers('\(main')
8 sorted_stats.print_callees('\(main')
9
10 if __name__ =='__main__':
11 path = 'profile_output.txt'
12 formatted_stats_output(path)
```
Once again you use the ' $\langle$  main' regular expression to limit the output to the main() function. When you run this code, you will see the following:

```
1 Ordered by: file name
2 List reduced from 9 to 1 due to restriction \langle '\rangle\langle (\text{main'}\rangle)3
4 Function was called by...
5 ncalls tottime cumtime
6 profile_test.py:17(main) <- 1 0.000 2.502 profile_test.py:3(<module>)
7
8
9 Ordered by: file name
10 List reduced from 9 to 1 due to restriction <'\\(main'>
11
12 Function called...
13 ncalls tottime cumtime
14 profile_test.py:17(main) -> 2 0.000 0.000 profile_test.py:5(quick)
15 15 15 16 1 0.000 0.501 profile_test.py:9(average)
16 16 16 10.000 2.000 profile_test.py:13(super_slo\)
17 w)
```
The callees block shows that main() called quick(), average() and super\_slow(), which demonstrates that you were able to trace the callees successfully.

# **Other Profilers**

There are several other profiling packages for Python that you can use besides the built-in cProfile. Here are a few of the more popular ones:

- line\_profiler <https://pypi.org/project/line-profiler/>
- memory\_profiler <https://pypi.org/project/memory-profiler/>
- profilehooks <https://pypi.org/project/profilehooks/>
- scalene <https://github.com/emeryberger/scalene>
- snakeviz <https://pypi.org/project/snakeviz/>

This book won't dig into all these different profilers; however, you can learn about some of these in the sequel to this book, **Python 201: Intermediate Python**.

To give you a quick overview, let's go over how each of these packages is different from cProfile.

#### **line\_profiler**

The line\_profiler package is designed for profiling the time that each individual line takes to execute. It comes with a command-line tool called kernprof that you can use in addition to adding line\_profiler to your code.

The output that it generates is a bit more informative than what you get with cProfile because it will output your code along with the time it took to run each line, which can be really helpful in pinpointing which piece is causing the bottleneck(s) in your code.

#### **memory\_profiler**

While line\_profiler and cProfile are great for finding issues with slow-running code, they cannot find memory issues. For that you can use memory\_profiler. The memory\_profiler package goes lineby-line through your code and finds which line or lines are the most memory-intensive.

Its output and API is very similar to that of line\_profiler, so if you are going to use memory\_ profiler, you may want to check out line\_profiler too. They are both really handy for finding issues with your code!

#### **profilehooks**

The profilehooks package gives you a set of decorators to use on your code to help you profile the code. The output from using this package is nearly identical to what you get from cProfile.

#### **scalene**

The scalene package is both a CPU and memory profiler for Python. It claims to run much faster than any other Python profiler and has an overhead of 10-20% or less when compared with other profiler packages. You can think of scalene as a combination of line\_profiler and memory\_profiler, but faster. It does line-by-line profiling for CPU and memory, just like those other packages.

The output of this project is similar to the line\_profiler and memory\_profiler, but can include additional columns of information.

#### **snakeviz**

The snakeviz project is a browser based graphical viewer for the output of Python's cProfile module and an alternative to using the standard library pstats module. It will let you visualize the stats output that you create using cProfile in nice graphs or other types of visualizations.

This may help you find the poorly written code faster if you are a visual person.

# **Wrapping Up**

Profiling your code is a good way to find out why your code isn't running as well as you had wanted. Once you know what the problem is, you can find a solution to the issue.

In this chapter, you learned about:

- Profiling with cProfile
- Working with Profile Data Using pstats
- Other Profilers

Remember, your code isn't always the problem. The computer itself may be the issue, or the internet connection, or something else entirely. The bottlenecks in programming can be quite varied.

# **Review Questions**

- 1. What does "profiling" mean in a programming context?
- 2. Which Python library do you use to profile your code?
- 3. How do you extract data from saved profile statistics?

# **Chapter 30 - An Introduction to Testing**

There are many things a good programmer needs to know how to do. Besides knowing the basic syntax of the language that you use and following proper coding conventions, **testing** your code is one of the most important things to learn in order to become a good programmer. Testing your code allows you to know that your code works the way that you intend. Good testing will allow you to modify your code in the future without breaking existing functionality.

Python has two testing libraries built-in that you will be learning about in this chapter:

- doctest
- unittest

Python also includes a mock sub-library for unittest. You won't be learning about that one here as it's beyond the scope of this book. You can use mock to replace parts of your system that are under test. For example, you can use mock to simulate a database connection so that you can still test a fake connection rather than accessing the database itself and possibly causing an issue.

In this chapter, you will learn about the following:

- Using doctest in the Terminal
- Using doctest in Your Code
- Using doctest From a Separate File
- Using unittest For Test Driven Development

Let's get started!

## **Using doctest in the Terminal**

According to Python's documentation, the doctest module will search your code for "for pieces of text that look like interactive Python sessions, and then executes those sessions to verify that they work exactly as shown."

You can use doctest for the following:

- To check that docstrings are correct and up-to-date
- To write tutorial documentation for a package

Chapter 30 - An Introduction to Testing 269

• To perform regression testing

Regression testing is a term that is used to describe running tests after you make changes to verify that your changes didn't break existing functionality.

If you would like to check out the doctest documentation, you will find it below:

• <https://docs.python.org/3/library/doctest.html>

To get started, you will need some code to use doctest on. You can create a file named add\_ doctest.py and add the following code to it:

```
1 # add_doctest.py
\mathcal{L}3 def add(a: int, b: int) -> int:
4 """
5 >> add(1, 2)
6 3
7 >>> add(4, 5)
8 9
9 """
10 a + b
```
Your add() function accepts two integers and it should return an integer. You also added two tests in the docstring. The docstring shows what arguments were passed into the add() function as well as what should be returned.

However, there is an issue with your code. Do you see what it is? If you don't, that's okay. You're going to run doctest on this code and it will tell you what's wrong.

To run doctest, open up a terminal and navigate to where you saved your Python file. Then run the following command: python3 -m doctest add\_doctest.py

You should see the following output:

```
1 Computer: chapter30_testing$ python3 -m doctest add_doctest.py
2 **********************************************************************
3 File "/chapter30_testing/add_doctest.py", line 3, in add_doctest.add
4 Failed example:
5 \qquad \text{add}(1, 2)6 Expected:
7 3
8 Got nothing
9 **********************************************************************
```

```
10 File "/chapter30_testing/add_doctest.py", line 5, in add_doctest.add
11 Failed example:
12 add(4, 5)
13 Expected:
14 9
15 Got nothing
16 **********************************************************************
17 1 items had failures:
18 2 of 2 in add_doctest.add
19 ***Test Failed*** 2 failures.
20 Computer:chapter30_testing$
```
Both of your tests failed. The output tells you that the reason the tests failed is that they expected a return value, but "Got nothing". You should update your code so that it returns the addition of the two arguments:

```
1 # add_doctest_working.py
2
3 def add(a: int, b: int) -> int:
4 """
5 \rightarrow >> add(1, 2)6 3
7 >>> add(4, 5)
8 9
9 """
10 return a + b
```
Now if you run the doctest command again, you will see no output whatsoever. That means that all your tests passed. If you would like to see output even when your tests succeed, you can pass the -v flag to doctest, like this:

```
1 Computer:chapter30_testing$ python3 -m doctest -v add_doctest_working.py
2 Trying:
3 add(1, 2)
4 Expecting:
5 3
6 ok
7 Trying:
8 add(4, 5)
9 Expecting:
10 9
11 ok
```

```
12 1 items had no tests:
13 add_doctest_working
14 1 items passed all tests:
15 2 tests in add_doctest_working.add
16 2 tests in 2 items.
17 2 passed and 0 failed.
18 Test passed.
19 Computer:chapter30_testing$
```
Now you can see that the tests passed!

You are now ready to find out how to use doctest in your code!

#### **Using doctest in Your Code**

You can run the doctest module directly in your code in addition to in the terminal. Let's copy the code from the previous example into a new file named add\_test\_in\_code.py and add 3 new lines of code to the end:

```
1 # add_test_in_code.py
2
3 def add(a: int, b: int) -> int:
4 """
5 >>> add(1, 2)
6 3
7 >>> add(4, 5)
8 9
9 """
10 return a + b
11
12 if __name__ == '__main__':
13 import doctest
14 doctest.testmod(verbose=True)
```
Those last 3 lines of code will only run if you run add\_test\_in\_code.py itself, not if you import it. Inside of the if statement, you import doctest and call its testmod() function with verbose set to True.

Now you can run your code using python3 add\_test\_in\_code.py, which will result in the following output:

```
1 Trying:
2 add(1, 2)3 Expecting:
4 3
5 ok
6 Trying:
7 add(4, 5)8 Expecting:
9 9
10 ok
11 1 items had no tests:
12 main
13 1 items passed all tests:
14 2 tests in __main__.add
15 2 tests in 2 items.
16 2 passed and 0 failed.
17 Test passed.
```
If you want to thoroughly test your code, you may find that putting all the tests in docstrings makes the code harder to read. To avoid this problem but keep testing your code, you can move your tests to another file. Let's find out how!

#### **Using doctest From a Separate File**

When you notice that your doctest docstrings are getting too verbose, it's a good idea to move them into a separate file. Let's create a new file named doctest\_external.py and simplify the code into the following:

```
1 # doctest_external.py
2
3 def add(a: int, b: int) -> int:
4 return a + b
```
Now, let's take the tests that you put in the docstring and save them in a file named test.txt:

```
1 The following are tests for doctest_external
2
3 >>> from doctest_external import add
4 \rightarrow \rightarrow add(1, 2)5 3
6 \rightarrow \rightarrow add(4, 5)7 9
```
You can add some helpful information to your text file that explains what the test file is for. The helpful information are the lines that appear before the >>>. This is what allowed you to remove the docstring from your add() function.

To run doctest against this code, you will execute doctest using the test file instead of the Python file. Here's an example:

```
1 Computer:chapter30_testing$ python3 -m doctest -v test.txt
2 Trying:
3 from doctest_external import add
4 Expecting nothing
5 ok
6 Trying:
7 \text{ add}(1, 2)8 Expecting:
9 3
10 ok
11 Trying:
12 add(4, 5)13 Expecting:
14 9
15 ok
16 1 items passed all tests:
17 3 tests in test.txt
18 3 tests in 1 items.
19 3 passed and 0 failed.
20 Test passed.
```
This code shows 3 tests passing instead of 2 because you need to import doctest\_external before you can really test it. doctest will treat the import as a test too!

The doctest module can be used directly to execute the text file via the testfile() function. Here is an example that demonstrates how you could do that:
Chapter 30 - An Introduction to Testing 274

```
1 >>> import doctest
2 >>> doctest.testfile('test.txt')
3 TestResults(failed=0, attempted=3)
4 \rightarrow>>
```
When you run doctest in this manner, it will return a TestResults object that shows you the number of attempted tests and the number of failures. You can see that it attempted to do 3 tests and none of them failed, which indicates that they passed successfully.

Apart from doctest, there are other ways that you can create tests in Python. You will learn about using a different module called unittest in the next section.

# **Using unittest For Test Driven Development**

Python has the unittest module that allows you to write unit tests for your code. A unit test is a way to test the smallest piece of code that can be isolated from the rest. Considering the add() function from the previous section, you might write a test that adds two positive numbers, or a test that adds a negative and a positive number. However, you wouldn't test both of those scenarios in the same unit test.

A popular concept in programming in something called **Test-Driven Development** or **TDD**. The idea behind TDD that is that you will write a failing test BEFORE you write any code. The basic concept is that you will spend time thinking about the implementation of your program and how you would test it before you start coding.

Here's an overview of the TDD process:

- **Fail**: First, you write a simple test and run it. It should fail right away since you haven't written any functional code yet.
- **Pass**: The next step is to write some code that passes the test.

Then you start the process from the top by writing a new test that should also fail initially. And so you iterate writing tests and writing code to pass the tests.

You can practice TDD by doing a **code kata**. Code katas are coding challenges that are designed to practice a specific programming concept in depth.

One of the popular programming katas is called **FizzBuzz**. This is also a popular interview question for computer programmers.

The concept behind FizzBuzz is as follows:

- Write a program that prints the numbers 1-100, each on a new line
- For each number that is a multiple of 3, print "Fizz" instead of the number
- For each number that is a multiple of 5, print "Buzz" instead of the number
- For each number that is a multiple of both 3 and 5, print "FizzBuzz" instead of the number

Let's take this popular challenge and write a solution *and* some tests for it using Test-Driven Development.

#### **The Fizz Test**

The first step is to create a folder to hold your test. You can create a fizzbuzz folder for this purpose. Then add your code to that folder.

A lot of people will save their tests in sub-folder called test or tests and tell their test runner to add the top level folder to sys.path so that the tests can import it. A test runner is a separate program that you could use to run your tests continuously for you. You can skip that in this case.

Instead, let's go ahead and create a test file called test\_fizzbuzz.py inside your fizzbuzz folder.

Now enter the following into your Python file:

```
1 import fizzbuzz
2 import unittest
3
4 class TestFizzBuzz(unittest.TestCase):
5
6 def test_multiple_of_three(self):
7 self.assertEqual(fizzbuzz.process(6), 'Fizz')
8
9 if __name__ == '__main__':
10 unittest.main()
```
Here you import the fizzbuzz module, which is the code that you will be testing. Then you import Python's unittest module. To use unittest, you will need to subclass unittest.TestCase(). Then you can create a series of functions that represent the tests that you want to run. In this case, you create test\_multiple\_of\_three() and use assertEqual() to test that fizzbuzz.process(6) will return the string, 'Fizz'.

If you run this test right now, you will receive a ModuleNotFoundError because fizzbuzz doesn't exist. The fix is to create an empty fizzbuzz.py file in the same folder as your test file. This will only fix the ModuleNotFoundError, but it will allow you to run the test and see its output.

You can run the test like this:

```
1 python test_fizzbuzz.py
```
When you run this code, you will see the following output:

```
1 E
 2 ======================================================================
 3 ERROR: test_multiple_of_three (__main__.TestFizzBuzz)
 4 ----------------------------------------------------------------------
5 Traceback (most recent call last):
6 File "test_fizzbuzz.py", line 7, in test_multiple_of_three
7 self.assertEqual(fizzbuzz.process(6), 'Fizz')
8 AttributeError: module 'fizzbuzz' has no attribute 'process'
9
10 ----------------------------------------------------------------------
11 Ran 1 test in 0.000s
12
13 FAILED (errors=1)
```
This tells you that your fizzbuzz module is missing an attribute called process(). You can attempt to fix that by adding a process() function to your fizzbuzz.py file:

 **def** process(number): **pass**

> This function accepts a number, but doesn't do anything else. That should solve the AttributeError you received. Try re-running the test and you should get the following output:

```
1 F
 2 ======================================================================
 3 FAIL: test_multiple_of_three (__main__.TestFizzBuzz)
 4 ----------------------------------------------------------------------
5 Traceback (most recent call last):
6 File "test_fizzbuzz.py", line 7, in test_multiple_of_three
 7 self.assertEqual(fizzbuzz.process(6), 'Fizz')
8 AssertionError: None != 'Fizz'
9
10 ----------------------------------------------------------------------
11 Ran 1 test in 0.000s
12
13 FAILED (failures=1)
```
Oops! Python returns None by default. That's not what this function should return though. Let's update the code again:

Chapter 30 - An Introduction to Testing 277

```
1 def process(number):
2 if number % 3 == 0:
3 return 'Fizz'
```
This time the function takes the number and uses the modulus operator to divide the number by 3 and check to see if there is a remainder. If there is no remainder, then you know that the number is divisible by 3 so you can return the string "Fizz".

Now when you run the test, the output should look like this:

```
1 .
2 ----------------------------------------------------------------------
3 Ran 1 test in 0.000s
\Delta5 OK
```
The period on the first line above means that you ran one test and it passed.

Let's take a step back here and discuss what you just witnessed from a TDD perspective. When a test is failing, it is considered to be in a "red" state. When a test is passing, that is a "green" state. This refers to the Test Driven Development (TDD) mantra of red/green/refactor. Most developers will start a new project by creating a failing test (red). Then they will write the code to make the test pass, usually in the simplest way possible (green).

If you were using source control, you would commit your code now because it is passing. This allows you to rollback your code to a functional state should your next change break something. You will learn more about source control later on in this book.

Now you are ready to write another test!

#### **The Buzz Test**

The second test for your Fizzbuzz code will check for the correct response to multiples of five. To add a new test, you can create another method in the TestFizzBuzz() class:

```
1 import fizzbuzz
2 import unittest
3
4 class TestFizzBuzz(unittest.TestCase):
5
6 def test_multiple_of_three(self):
7 self.assertEqual(fizzbuzz.process(6), 'Fizz')
8
9 def test_multiple_of_five(self):
```

```
10 self.assertEqual(fizzbuzz.process(20), 'Buzz')
11
12 if __name__ == '__main__':
13 unittest.main()
```
This time around, your test will need to use a number that is only divisible by 5, but not by 3. In a working state, fizzbuzz.process() should return "Buzz". When you run the test now, though, you will receive this:

```
1 F.
 2 ======================================================================
 3 FAIL: test_multiple_of_five (__main__.TestFizzBuzz)
 4 ----------------------------------------------------------------------
5 Traceback (most recent call last):
6 File "test_fizzbuzz.py", line 10, in test_multiple_of_five
7 self.assertEqual(fizzbuzz.process(20), 'Buzz')
8 AssertionError: None != 'Buzz'
9
10 ----------------------------------------------------------------------
11 Ran 2 tests in 0.000s
12
13 FAILED (failures=1)
```
Oops! Right now your code uses the modulus operator to check for remainders after dividing by 3. If the number 20 has a remainder, that statement won't run. The default return value of a function is None, so that is why you end up receiving the above error message.

Go ahead and update the process() function in your fizzbuzz.py file so that it looks like this:

```
1 def process(number):
2 if number % 3 == 0:
3 return 'Fizz'
4 elif number % 5 == 0:
5 return 'Buzz'
```
Now you can check for remainders with both 3 and 5. When you run the tests this time, the output should look like this:

Chapter 30 - An Introduction to Testing 279

```
1 ..
2 ----------------------------------------------------------------------
3 Ran 2 tests in 0.000s
4
5 OK
```
Yay! Your tests passed and are now green! That means you can commit these changes to your Git repository.

Now you are ready to add a test for "FizzBuzz!

#### **The FizzBuzz Test**

The next test that you can write will be for when you want to get "FizzBuzz" back. As you may recall, you will get FizzBuzz whenever the number is divisible by both 3 and 5. Go ahead and add a third test that does just that:

```
1 import fizzbuzz
2 import unittest
3
4 class TestFizzBuzz(unittest.TestCase):
5
6 def test_multiple_of_three(self):
7 self.assertEqual(fizzbuzz.process(6), 'Fizz')
8
9 def test_multiple_of_five(self):
10 self.assertEqual(fizzbuzz.process(20), 'Buzz')
11
12 def test_fizzbuzz(self):
13 self.assertEqual(fizzbuzz.process(15), 'FizzBuzz')
14
15 if __name__ == '__main__':
16 unittest.main()
```
For this test, test\_fizzbuzz(), you ask your program to process the number 15. This shouldn't work right yet, but go ahead and run the test code to check:

```
1 F..
 2 ======================================================================
 3 FAIL: test_fizzbuzz (__main__.TestFizzBuzz)
 4 ----------------------------------------------------------------------
5 Traceback (most recent call last):
6 File "test_fizzbuzz.py", line 13, in test_fizzbuzz
7 self.assertEqual(fizzbuzz.process(15), 'FizzBuzz')
8 AssertionError: 'Fizz' != 'FizzBuzz'
9 - Fizz
10 + FizzBuzz
11
12
13 ----------------------------------------------------------------------
14 Ran 3 tests in 0.001s
15
16 FAILED (failures=1)
```
Three tests were run with one failure. You are now back to red. This time the error is 'Fizz' != 'FizzBuzz' instead of comparing None to FizzBuzz. The reason for that is because your code checks if 15 is divisible by 3 and because it actually is, your code returns "Fizz".

Since that isn't what you want to happen, you will need to update your code to check if the number is divisible by both 3 and 5 before checking for just 3:

```
1 def process(number):
2 if number % 3 == 0 and number % 5 == 0:
3 return 'FizzBuzz'
4 elif number % 3 == 0:
5 return 'Fizz'
6 elif number % 5 == 0:
7 return 'Buzz'
```
Here you do the divisibility check for 3 and 5 first. Then you check for the other two as before. Now if you run your tests, you should get the following output:

 ... ---------------------------------------------------------------------- Ran 3 tests in 0.000s OK

So far so good. However, you don't have the code working for returning numbers that aren't divisible by 3 or 5. Time for another test!

#### **The Final Test**

The last thing that your code needs to do is return the number when it does have a remainder when divided by 3 and 5. Let's test it in a couple of different ways:

```
1 import fizzbuzz
2 import unittest
3
4 class TestFizzBuzz(unittest.TestCase):
5
6 def test multiple of three(self):
7 self.assertEqual(fizzbuzz.process(6), 'Fizz')
8
9 def test_multiple_of_five(self):
10 self.assertEqual(fizzbuzz.process(20), 'Buzz')
11
12 def test_fizzbuzz(self):
13 self.assertEqual(fizzbuzz.process(15), 'FizzBuzz')
14
15 def test_regular_numbers(self):
16 self.assertEqual(fizzbuzz.process(2), 2)
17 self.assertEqual(fizzbuzz.process(98), 98)
18
19 if __name__ == '__main__':
20 unittest.main()
```
For this test, you test normal numbers 2 and 98 with the test\_regular\_numbers() test. These numbers will always have a remainder when divided by 3 or 5, so they should just be returned as the original numbers.

When you run the tests now, you should get something like this:

```
1 ...F
 2 ======================================================================
 3 FAIL: test_regular_numbers (__main__.TestFizzBuzz)
 4 ----------------------------------------------------------------------
5 Traceback (most recent call last):
6 File "test_fizzbuzz.py", line 16, in test_regular_numbers
7 self.assertEqual(fizzbuzz.process(2), 2)
8 AssertionError: None != 2
\circ10 ----------------------------------------------------------------------
11 Ran 4 tests in 0.001s
```
Chapter 30 - An Introduction to Testing 282

```
12
13 FAILED (failures=1)
```
This time you are back to comparing None to the number, which is what you probably suspected would be the output.

Go ahead and update the process() function in your fizzbuzz module as follows:

```
1 def process(number):
2 if number % 3 == 0 and number % 5 == 0:
3 return 'FizzBuzz'
4 elif number % 3 == 0:
5 return 'Fizz'
6 elif number % 5 == 0:
7 return 'Buzz'
8 else:
9 return number
```
That was easy! All you needed to do at this point was add an else statement that returns the number.

When you run the tests, they should all pass:

```
1 ....
2 ----------------------------------------------------------------------
3 Ran 4 tests in 0.000s
4
5 OK
```
Good job! Your code works. You can verify that it works for all the numbers, 1-100, by adding the following to your fizzbuzz.py module:

```
1 if __name__ == '__main__':
2 for i in range(1, 101):
3 print(process(i))
```
When you run fizzbuzz yourself using python fizzbuzz.py, you should see the appropriate output that was specified at the beginning of this section.

## **Wrapping Up**

You have only scratched the surface when it comes to testing in Python. In fact, there are entire books written on the topic and many tutorials and videos as well. In this chapter, you learned about:

- Using doctest in the Terminal
- Using doctest in Your Code
- Using doctest From a Separate File
- Using unittest For Test Driven Development

The doctest module is quite neat, but not used all that often. Of the two libraries, unittest is the one that is used the most as it offers greater flexibility. There are also third party testing packages. The most popular one is called pytest. While it's not covered in this book, you should check it out if you are interested in doing testing in Python.

You should always test your code. It helps you to be confident that your code is working the way it should. Testing will save you many headaches later on when you update your code.

### **Review Questions**

- 1. How do you add tests to be used with doctest?
- 2. Are tests for doctest required to be in the docstring? If not, how would you execute it?
- 3. What is a unit test?
- 4. What is test driven development?

# **Chapter 31 - Learning About the Jupyter Notebook**

The **Jupyter Notebook** is an open-source web application that allows you to create and share documents that contain code, equations, visualizations, and formatted text. By default, Jupyter Notebook runs Python out of the box. Additionally, Jupyter Notebook supports many other programming languages via extensions. You can use the Jupyter Notebook for data cleaning and transformation, numerical simulation, statistical modeling, data visualization, machine learning, and much more!

In this chapter, you will learn about the following:

- Installing The Jupyter Notebook
- Creating a Notebook
- Adding Content
- Adding Markdown Content
- Adding an Extension
- Exporting Notebooks to Other Formats

This chapter is not meant to be a comprehensive tutorial on the Jupyter Notebook. Instead it will show you the basics of how to use a Notebook and why it might be useful. If you are intrigued by this technology, you might want to check out my book on the topic, **Jupyter Notebook 101**.

Let's get started!

# **Installing The Jupyter Notebook**

Jupyter Notebook does not come with Python. You will need to install it using pip. If you are using **Anaconda** instead of the official Python, then Jupyter Notebook comes with Anaconda, preinstalled.

Here is how you would install Jupyter Notebook with pip:

```
1 python3 -m pip install jupyter
```
When you install Jupyter Notebook, it will install a lot of other dependencies. You may want to install Jupyter Notebook into a Python virtual environment. See **Chapter 21** for more information.

Once the installation is done, you are ready to create a Jupyter Notebook!

# **Creating a Notebook**

Creating a Notebook is a fundamental concept. Jupyter Notebook operates through its own server, which comes included with your installation. To be able to do anything with Jupyter, you must first launch this **Jupyter Notebook Server** by running the following command:

1 jupyter notebook

This command will either launch your default browser or open up a new tab, depending on whether your browser is already running or not. In both cases you will soon see a new tab that points to the following URL: <http://localhost:8888/tree>. Your browser should load up to a page that looks like this:

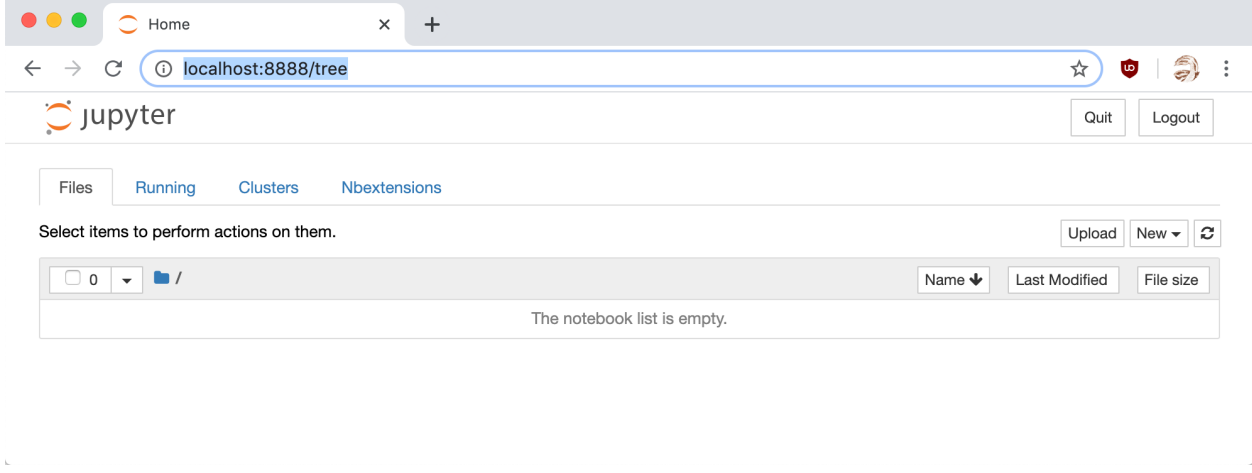

**Fig. 31-1: Jupyter Notebook Server**

Here you can create a Notebook by clicking the **New** button on the right:

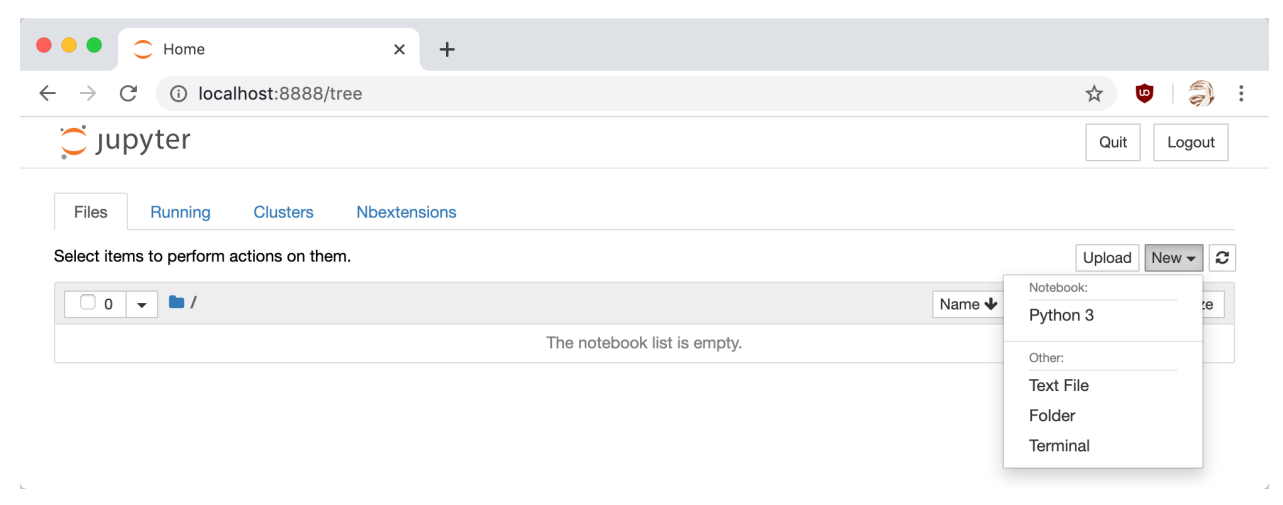

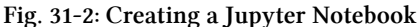

You can create a Notebook with this menu as well as a text file, a folder, and an in-browser terminal session. For now, you should choose the **Python 3** option.

Having done that, a new tab will open with your new Notebook loaded:

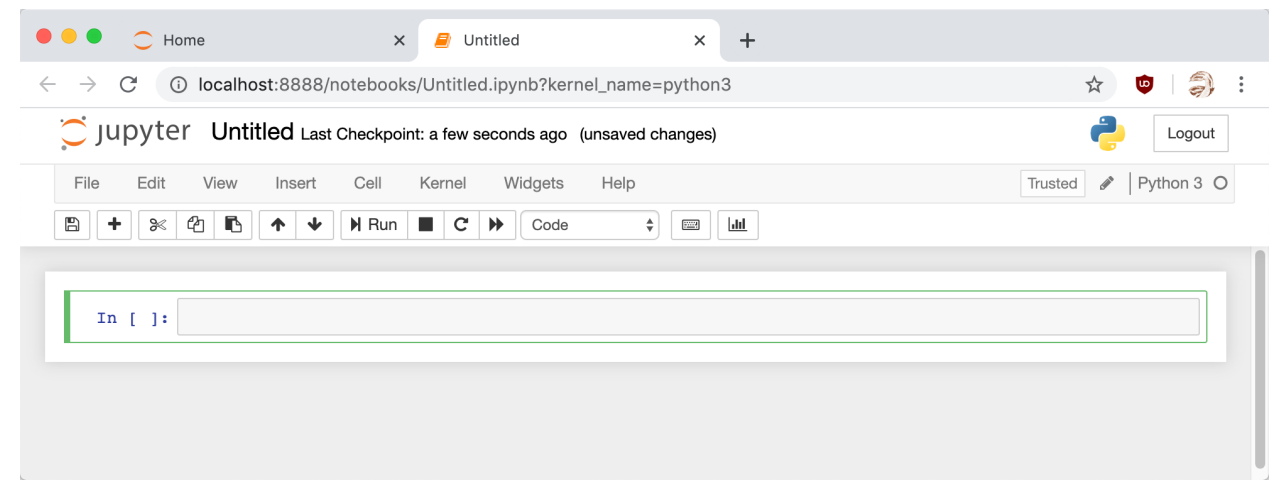

**Fig. 31-3: A New Jupyter Notebook**

Now let's learn about how to interact with the Notebook!

#### **Naming Your Notebook**

The top of the Notebook says that it is *Untitled*. To fix that, all you need to do is click on the word *Untitled* and an in-browser dialog will appear:

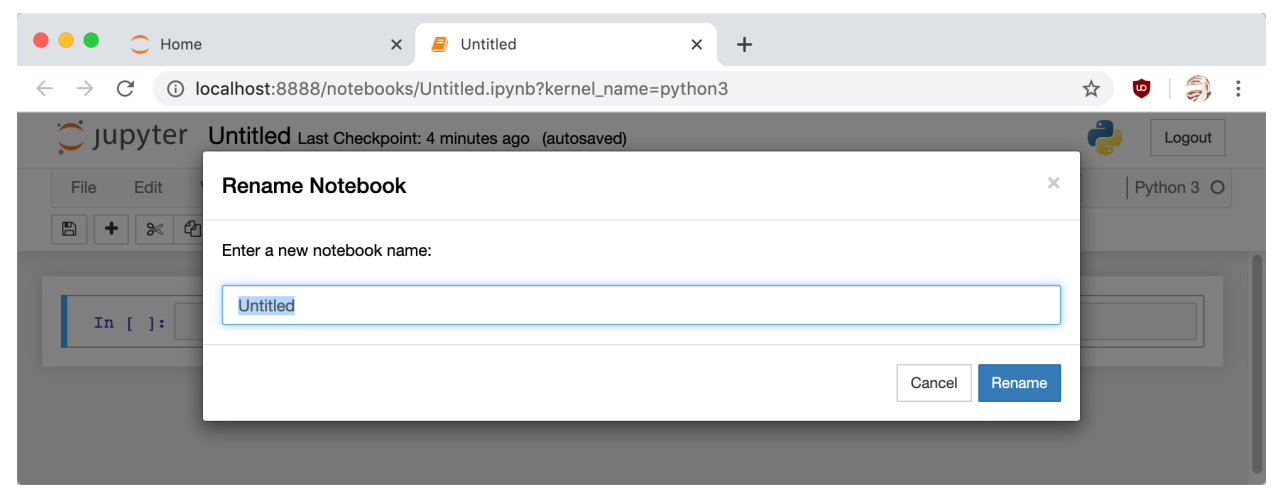

**Fig. 31-4: Renaming the Notebook**

When you rename the Notebook, it will also rename the file that the Notebook is saved to so that it matches the name you gave it. You can name this Notebook "Hello World".

#### **Running Cells**

Jupyter Notebook cells are where the magic happens. This is where you can create content and interactive code. By default, the Notebook will create cells in code mode. That means that it will allow you to write code in whichever kernel you chose when you created the Notebook. A kernel refers to the programming language that you chose when creating your Jupyter Notebook. You chose Python 3 when you created this Notebook, so you can write Python 3 code in the cell.

Right now the cell is empty, so it doesn't do anything at all. Let's add some code to change that:

#### 1 **print**('Hello from Python!')

To execute the contents of a cell, you need to **run** that cell. After selecting the cell, there are three ways of running it:

- Clicking the **Run** button in the row of buttons along the top
- Navigating to Cell -> Run Cells from the Notebook menu
- Using the keyboard shortcut: **Shift+Enter**

When you run this cell, the output should look like this:

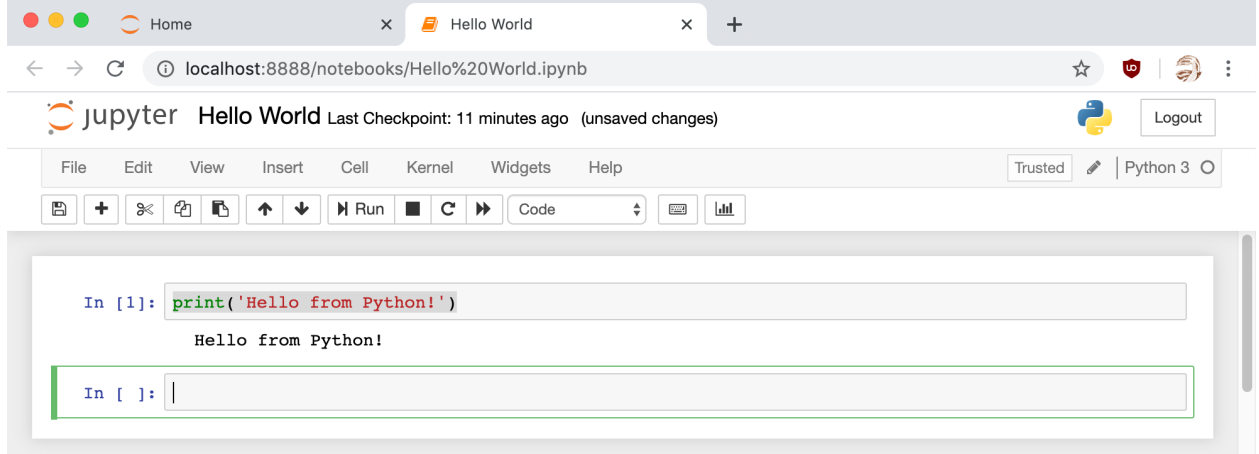

**Fig. 31-5: Running a Cell**

Jupyter Notebook cells remember the order in which they are run. If you run the cells out of order, you may end up with errors because you haven't imported something in the right order. However, when you **do** run the cells in order, you can write imports in one cell and still use those imports in later cells. Notebooks make it simple to keep logical pieces of the code together. In fact, you can put explanatory cells, graphs and more between the code cells and the code cells will still share with each other.

When you run a cell, there are some brackets next to the cell that will fill-in with a number. This indicates the order in which the cells were run. In this example, when you ran the first cell, the

brackets filled in with the number one. Because all code cells in a notebook operate on the same global namespace, it is important to be able to keep track of the order of execution of your code cells.

#### **Learning About the Menus**

There is a menu in the Jupyter Notebook that you can use to work with your Notebook. The menu runs along the top of the Notebook. Here are your menu options:

- File
- Edit
- View
- Insert
- Cell
- Kernel
- Widgets
- Help

Let's go over each of these menus. You don't need to know about every single option in these menus to start working with Jupyter, so this will be a high-level overview.

The **File** menu is used for opening a Notebook or creating a new one. You can also rename the Notebook here. One of the nice features of Notebooks is that you can create **Checkpoints**. Checkpoints allow you to rollback to a previous state. To create a Checkpoint, go in the *File* menu and choose the *Save and Checkpoint* option.

The *Edit* menu contains your regular cut, copy, and paste commands, which you can use on a cell level. You can also delete, split, or merge cells from here. Finally, you can use this menu to reorder the cells.

You will find that some of the options here are grayed out. The reason an item is grayed out is because that option does not apply to the currently selected cell in your Notebook. For example, if you selected a code cell, you won't be able insert an image. Try changing the cell type to Markdown to see how the options change.

The *View* menu is used for toggling the visibility of the header and the toolbar. This is also where you would go to toggle *Line Numbers* on or off.

The *Insert* menu is used for inserting cells above or below the currently selected cell.

The *Cell* menu is useful for running one cell, a group of cells or everything in the Notebook! You can change the cell type here, but you will probably find that the toolbar is more intuitive to use then the menu for that sort of thing.

Another useful feature of the *Cell* menu is that you can use it to clear the cell's output. A lot of people share their Notebooks with others. If you want to do that, it can be useful to clear out the

outputs of the cells so that your friends or colleagues can run the cells themselves and discover how they work.

The *Kernel* menu is for working with the Kernel itself. The Kernel refers to the programming language plugin. You will occasionally need to restart, reconnect or shut down your kernel. You can also change which kernel is running in your Notebook.

You won't use the Kernel menu all that often. However, when you need to do some debugging in Jupyter Notebook, it can be handy to restart the Kernel rather than restarting the entire server.

The *Widgets* menu is for clearing and saving widget state. A Widget is a way to add dynamic content to your Notebook, like a button or slider. These are written in JavaScript under the covers.

The last menu is the *Help* menu. This is where you will go to learn about the special keyboard shortcuts for your Notebook. It also provides a user interface tour and plenty of reference material that you can use to learn how to better interact with your Notebook.

Now let's learn how to create content in your Notebook!

# **Adding Content**

You can choose between two primary types of content for your Notebooks:

- Code
- Markdown

There are technically two other cell types you can choose. One is **Raw NBConvert**, which is only intended for special use cases when using the nbconvert command line tool. This tool is used to convert your Notebook to other formats, such as PDF.

The other type is **Heading**, which actually isn't used anymore. If you choose this cell type, you will receive the following dialog:

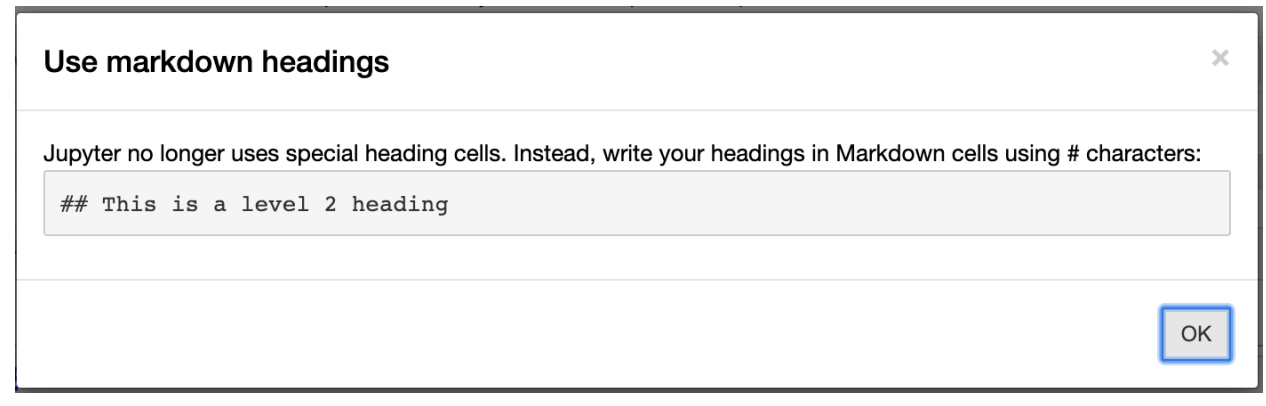

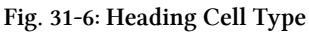

You have already seen how to use the default cell type, **Code**. So the next section will focus on **Markdown**.

#### **Creating Markdown Content**

The Markdown cell type allows you to format your text. You can create headings, add images and links, and format your text with italics, bold, etc.

This chapter won't cover everything you can do with Markdown, but it will teach you the basics. Let's take a look at how to do a few different things!

#### **Formatting Your Text**

If you would like to add italics to your text, you can use single underscores or single asterisks. If you would rather bold your text, then you double the number of asterisks or underscores.

Here are a couple of examples:

```
1 You can italicize like *this* or _this_
2
3 Or bold like **this** or __this__
```
Try setting your Notebook cell to Markdown and adding the text above to it. You will then see that the Notebook is automatically formatting the text for you:

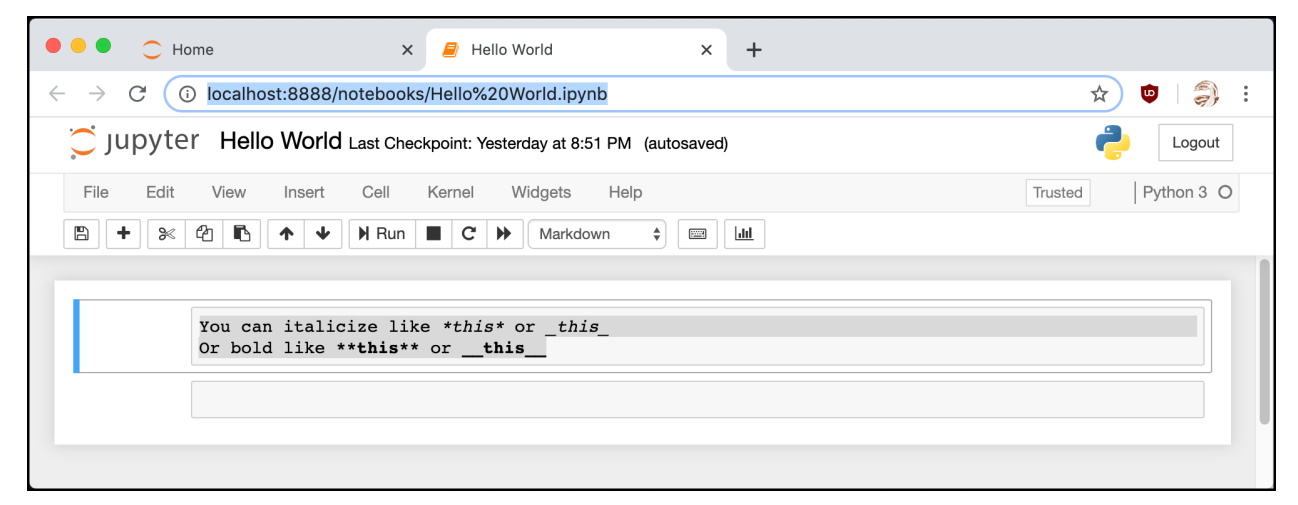

**Fig. 31-7: Formatting Text with Markdown**

When you run the cell, it will format the text nicely:

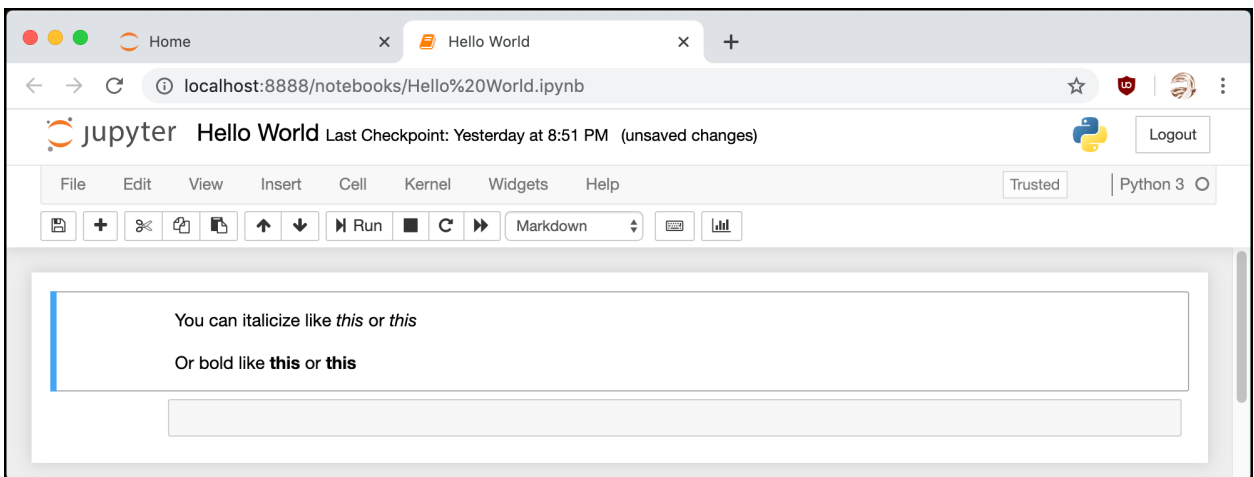

**Fig. 31-8: Markdown Cell When Ran**

If you need to edit the cell again, you can double-click the cell and it will go back into editing mode. Now let's find out how to add heading levels!

### **Using Headings**

Headings are good for creating sections in your Notebook, just like they are when you are creating a web page or a document in Microsoft Word. To create headings in Markdown, you can use one or more # signs.

Here are some examples:

```
1 # Heading 1
2 ## Heading 2
3 ### Heading 3
```

```
4 #### Heading 4
```
If you add the code above to a Markdown cell in your Notebook, it will look like this:

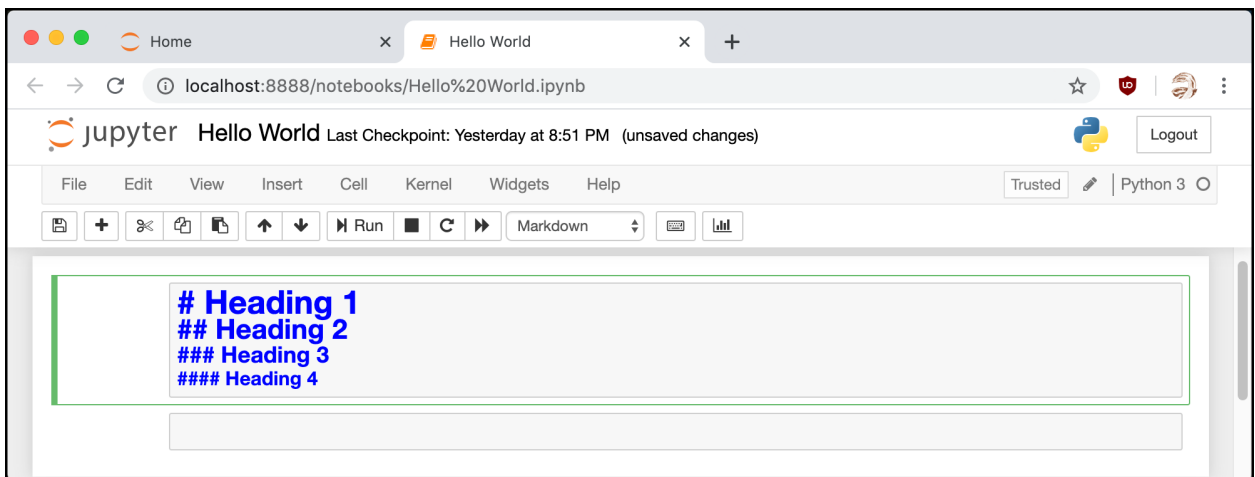

**Fig. 31-9: Markdown Headings**

You can see that the Notebook is already generating a type of preview for you here by shrinking the text slightly for each heading level.

When you run the cell, you will see something like the following:

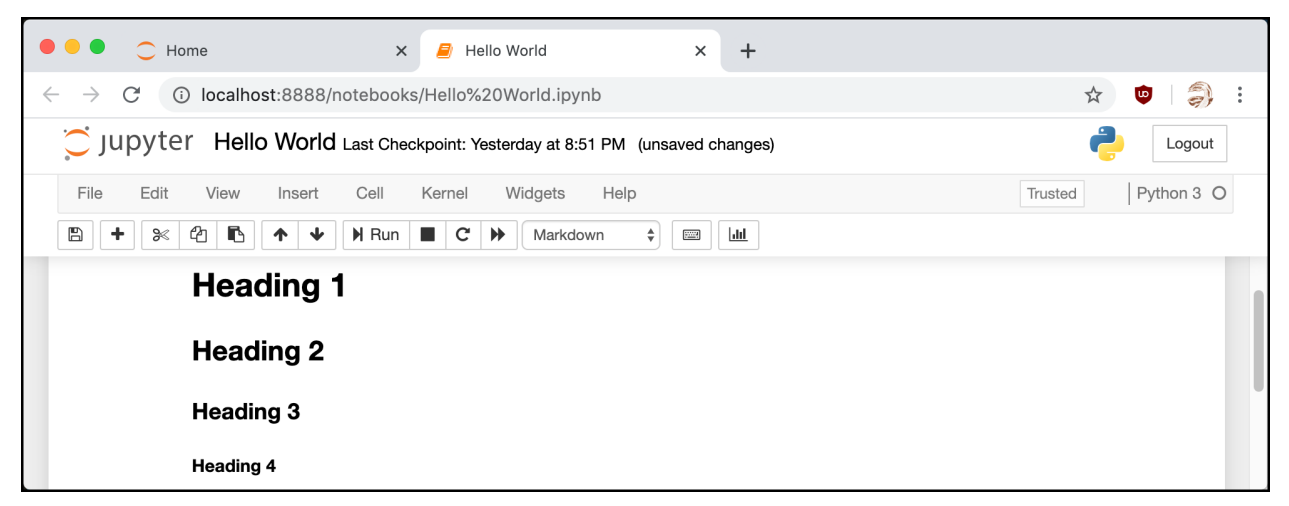

**Fig. 31-10: Markdown Headings When Ran**

As you can see, Jupyter nicely formats your text as different-level headings that can be helpful to structure your text.

#### **Adding a Listing**

Creating a listing or bullet points is pretty straight-forward in Markdown. To create a listing, you add an asterisk  $(*)$  or a dash  $(-)$  to the beginning of the line.

Here is an example:

Chapter 31 - Learning About the Jupyter Notebook 293

 \* List item 1 \* sub item 1 \* sub item 2 \* List item 2 \* List item 3

Let's add this code to your Notebook:

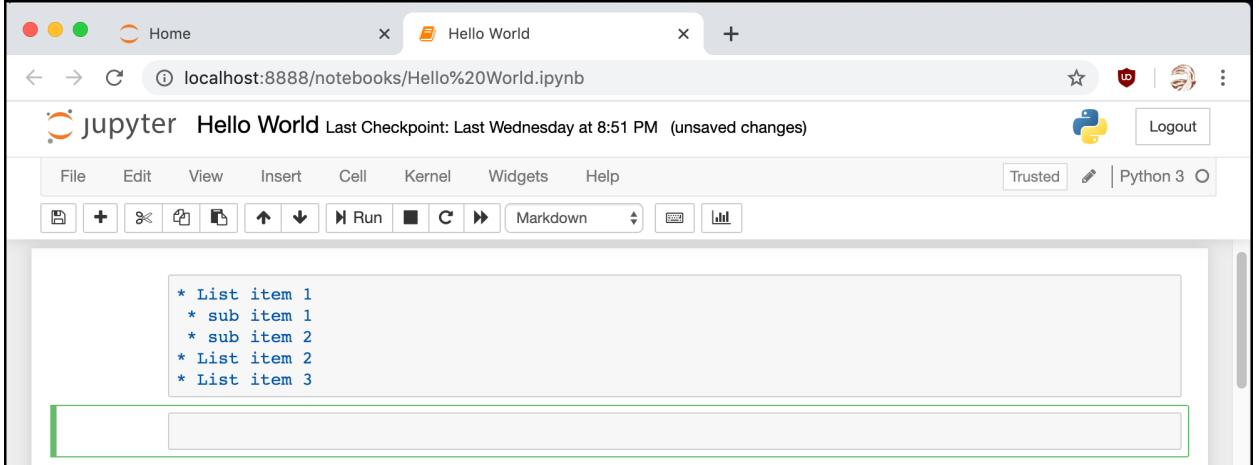

**Fig. 31-11: Markdown Listings**

You don't really get a preview of listings this time, so let's run the cell to see what you get:

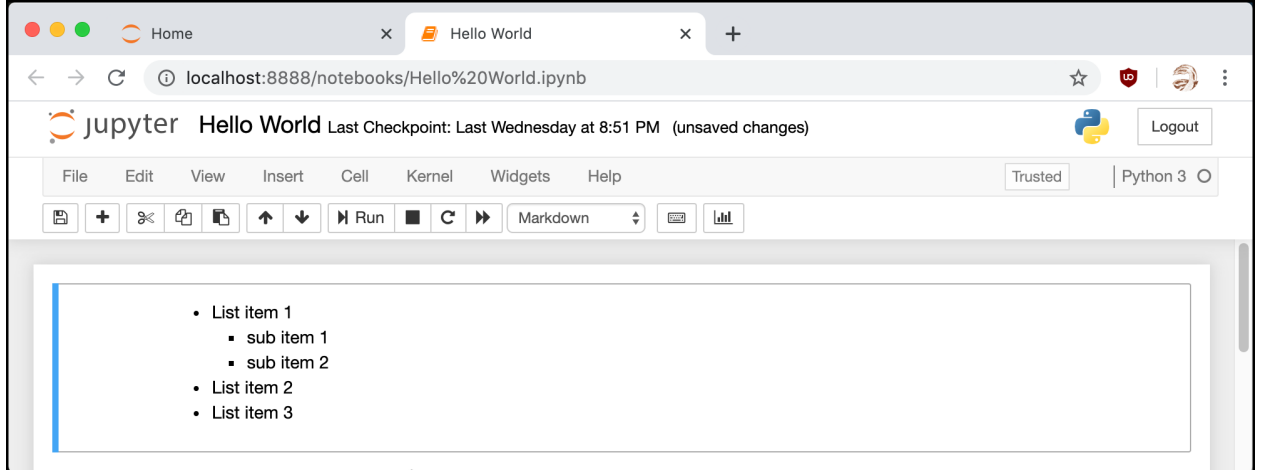

**Fig. 31-12: Markdown Listings When Run**

That looks pretty good! Now let's find out how to get syntax highlighting for your code!

### **Highlighting Code Syntax**

Notebooks already allow you to show and run code and they even show syntax highlighting. However, this only works for the Kernels or languages installed in Jupyter Notebook.

If you want to show code for another language that is not installed or if you want to show syntax highlighting without giving the user the ability to run the code, then you can use Markdown for that.

To create a code block in Markdown, you would need to use 3 backticks followed by the language that you want to show. If you want to do inline code highlighting, then surround the code snippet with single backticks. However, keep in mind that inline code doesn't support syntax highlighting.

Here are two examples in the Notebook:

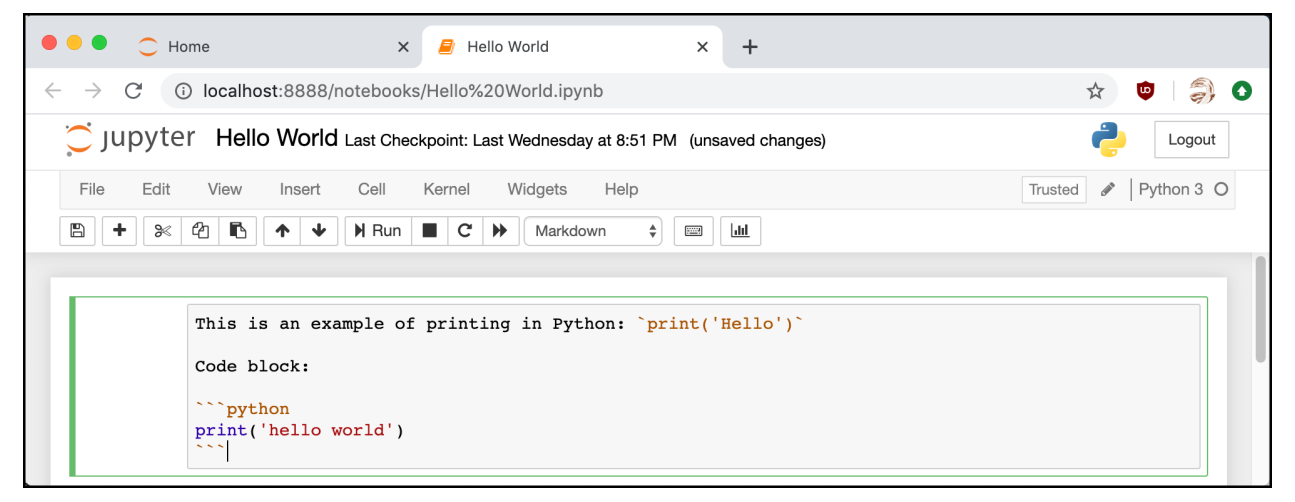

**Fig. 31-13: Syntax Highlighting Examples**

When you run the cell, the Notebook transforms the Markdown into the following:

Chapter 31 - Learning About the Jupyter Notebook 295

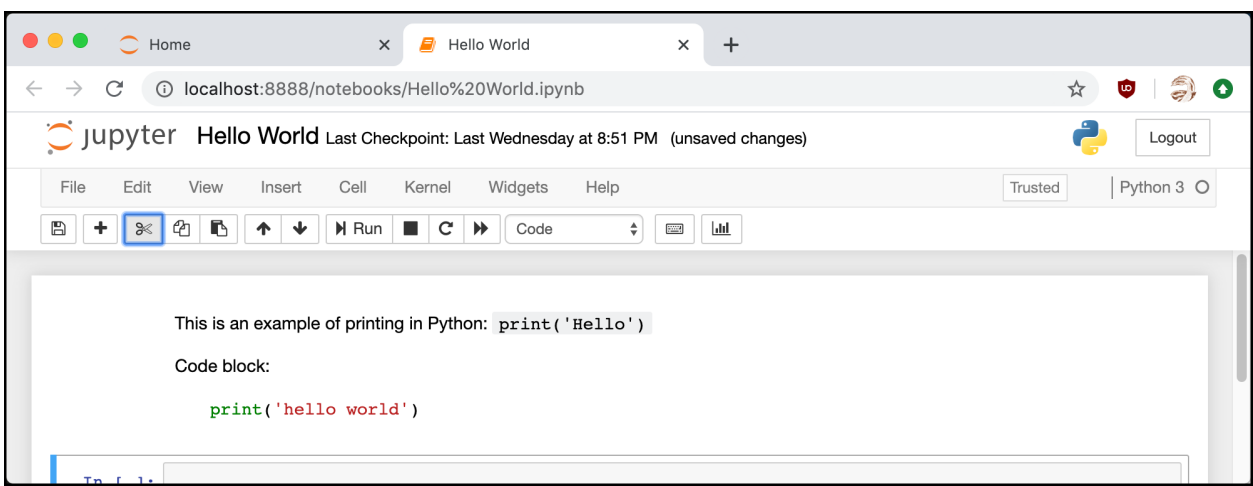

**Fig. 31-14: Syntax Highlighting Examples Ran**

Here you can see how the code now has syntax highlighting.

Now let's learn how to generate a hyperlink!

#### **Creating a Hyperlink**

Creating hyperlinks in Markdown is quite easy. The syntax is as follows:

1 [text](URL)

So if you wanted to link to Google, you would do this:

1 [Google](https://www.google.com)

Here is what the code looks like in the Notebook:

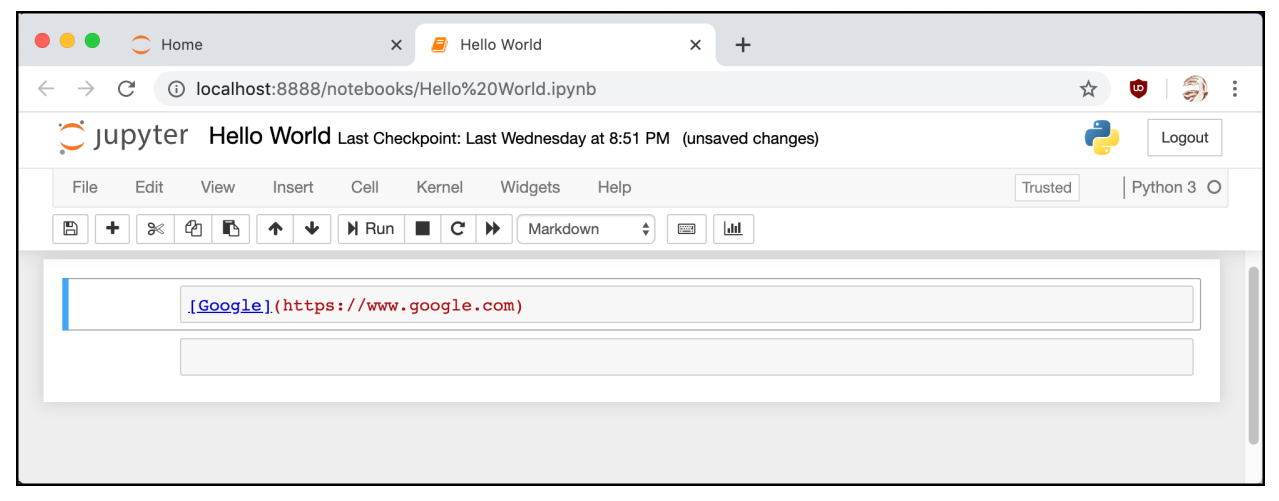

#### **Fig. 31-15: Hyperlink Syntax**

When you run the cell, you will see the Markdown turned into a regular hyperlink:

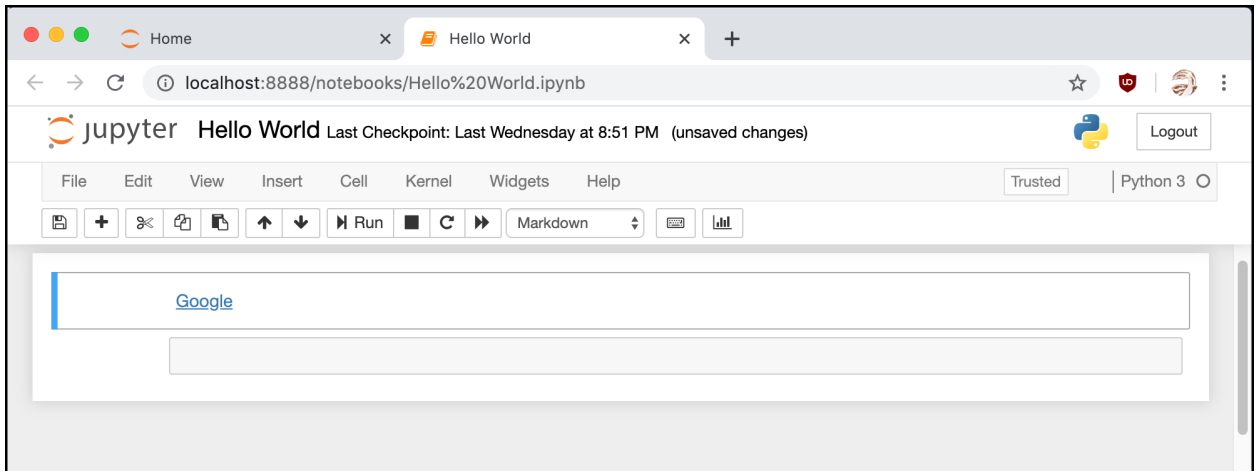

**Fig. 31-16: Hyperlink Syntax When Run**

As you can see, the Markdown has been transformed into a traditional hyperlink.

Let's find out about Jupyter extensions next!

# **Adding an Extension**

Jupyter Notebook has lots of functionality right out of the box. If you need anything beyond that, you can also add new features through extensions from a large extension ecosystem. There are four different types of extensions available:

- Kernel
- IPython kernel
- Notebook
- Notebook server

Most of the time, you will want to install a Notebook extension.

An extension for Jupyter Notebook is technically a JavaScript module that will be loaded in the Notebook's front-end to add new functionality or make the Notebook look different. If you know JavaScript, you can write your own extension!

If you need to add something new to Jupyter Notebook, you should use Google to see if someone has written something that will work for you. The most popular extension is actually a large set of extensions called **jupyter\_contrib\_nbextensions** which you can get here:

• [https://github.com/ipython-contrib/jupyter\\_contrib\\_nbextensions](https://github.com/ipython-contrib/jupyter_contrib_nbextensions)

Most good extensions can be installed using pip. For example, to install the one mentioned above, you can run this command:

1 \$ pip install jupyter\_contrib\_nbextensions

There are a few that are not compatible with pip. In those cases, you can use Jupyter itself to install the extension:

1 \$ jupyter nbextension install NAME\_OF\_EXTENSION

While this installs the extension for Jupyter to use, it does not make the extension active yet. You will need to enable an extension if you install it using this method before you can use it.

To enable an extension, you need to run the following command:

1 \$ jupyter nbextension enable NAME\_OF\_EXTENSION

If you installed the extension while you were running Jupyter Notebook, you may need to restart the Kernel or the entire server to be able to use the new extension.

You may want to get the **Jupyter NbExtensions Configurator** extension to help you manage your extensions. It is a neat extension designed for enabling and disabling other extensions from within your Notebook's user interface. It also displays the extensions that you have currently installed.

### **Exporting Notebooks to Other Formats**

After you have created an amazing Notebook, you may want to share it with other people who are not as computer savvy as you are. Jupyter Notebook supports converting the Notebooks to other formats:

- HTML
- LaTeX
- PDF
- RevealIS
- Markdown
- ReStructured Text
- Executable script

You can convert a Notebook using the nbconvert tool that was installed when you originally installed Jupyter Notebook. To use nbconvert, you can do the following:

1 \$ jupyter nbconvert <notebook file> --to <output format>

Let's say you want to convert your Notebook to PDF. To do that, you would do this:

```
1 $ jupyter nbconvert my_notebook.ipynb --to pdf
```
You will see some output as it converts the Notebook into a PDF. The nbconvert tool will also display any warnings or errors that it encounters during the conversion. If the process finishes successfully, you will have a my\_notebook.pdf file in the same folder as the Notebook file

The Jupyter Notebook provides a simpler way to convert your Notebooks too. You can do so from the *File* menu within the Notebook itself. You can choose the Download as option to do the conversion.

Depending on the platform that you are on, you may need to install LaTeX or other dependencies to get certain export formats to work properly.

# **Wrapping Up**

The Jupyter Notebook is a fun way to learn how to use Python or machine learning. It is a great way to organize your data so that you can share it with others. You can use it to create presentations, show your work, and run your code.

In this chapter, you learned about the following:

- Installing The Jupyter Notebook
- Creating a Notebook
- Adding Content
- Adding Markdown Content
- Adding an Extension
- Exporting Notebooks to Other Formats

You should give Jupyter Notebook a try. It's a useful coding environment and well worth your time.

### **Review Questions**

- 1. What is Jupyter Notebook?
- 2. Name two Notebook cell types
- 3. What markup language do you use to format text in Jupyter Notebook?
- 4. How do you export a Notebook to another format?

# **Part III - Practical Python**

It's always helpful to learn how to create real world applications. In this section of the book, you will learn how to use Python to create small applications or useful snippets that you can use in your own code.

Here is what you will be learning about:

- Chapter 32 How to Create a Command Line Application with argparse
- Chapter 33 How to Parse XML
- Chapter 34 How to Parse JSON
- Chapter 35 How to Scrape a Website
- Chapter 36 How to Work with CSV files
- Chapter 37 How to Work with a Database Using sqlite3
- Chapter 38 How to Create an Excel Document
- Chapter 39 How to Generate a PDF
- Chapter 40 How to Create Graphs
- Chapter 41 How to Work with Images in Python
- Chapter 42 How to Create a GUI

Once you're done reading this section of the book, you will be able to tackle many different problems. This section of the book will give you a taste of the many things you can do with Python.

It's time to get started!

# **Chapter 32 - How to Create a Command-line Application with argparse**

When you are creating an application, you will usually want to be able to tell your application how to do something. There are two popular methods for accomplishing this task. You can make your application accept command-line arguments or you can create a graphical user interface. Some applications support both.

Command-line interfaces are helpful when you need to run your code on a server. Most servers do not have a monitor hooked up, especially if they are Linux servers. In those cases, you might not be able to run a graphical user interface even if you wanted to.

Python comes with a built-in library called argparse that you can use to create a command-line interface. In this chapter, you will learn about the following:

- Parsing Arguments
- Creating Helpful Messages
- Adding Aliases
- Using Mutually Exclusive Arguments
- Creating a Simple Search Utility

There is a lot more to the argparse module than what will be covered in this chapter. If you would like to know more about it, you can check out the documentation here:

• <https://docs.python.org/3/library/argparse.html>

Now it's time to get started with parsing arguments from the command-line!

# **Parsing Arguments**

Before you learn how to use argparse, it's good to know that there is another way to pass arguments to a Python script. You can pass any arguments to a Python script and access those arguments by using the sys module.

To see how that works, create a file named sys\_args.py and enter the following code into it:

Chapter 32 - How to Create a Command-line Application with argparse 301

```
1 # sys_args.py
2
3 import sys
4
5 def main():
6 print('You passed the following arguments:')
7 print(sys.argv)
8
9 if __name__ == '__main__':
10 main()
```
This code imports sys and prints out whatever is in sys.argv. The argv attribute contains a list of everything that was passed to the script with the first item being the script itself.

Here's an example of what happens when you run this code along with a couple of sample arguments:

- 1 \$ python3 sys\_args.py --s 45
- 2 You passed the following arguments:
- 3 ['sys\_args.py', '--s', '45']

The problem with using sys. argv is that you have no control over the arguments that can be passed to your application:

- You can't ignore arguments
- You can't create default arguments
- You can't really tell what is a valid argument at all

This is why using argparse is the way to go when working with Python's standard library. The argparse module is very powerful and useful. Let's think about a common process that a command line application follows:

- **pass** in a file
- **do** something to that file in your program
- **output** the result

Here is a generic example of how that might work. Go ahead and create file\_parser.py and add the following code:

Chapter 32 - How to Create a Command-line Application with argparse 302

```
1 # file_parser.py
2
3 import argparse
4
5 def file_parser(input_file, output_file=''):
6 print(f'Processing {input_file}')
7 print('Finished processing')
8 if output file:
9 print(f'Creating {output_file}')
10
11 def main():
12 parser = argparse.ArgumentParser('File parser')
13 parser.add_argument('--infile', help='Input file')
14 parser.add_argument('--out', help='Output file')
15 args = parser.parse_args()
16 if args.infile:
17 file_parser(args.infile, args.out)
18
19 if __name__ == '__main__':
20 main()
```
The file\_parser() function is where the logic for the parsing would go. For this example, it only takes in a file name and prints it back out. The output\_file argument defaults to an empty string.

The meat of the program is in main() though. Here you create an instance of argparse. ArgumentParser() and give your parser a name. Then you add two arguments, --infile and --out. To use the parser, you need to call parse\_args(), which will return whatever valid arguments were passed to your program. Finally, you check to see if the user used the --infile flag. If they did, then you run file\_parser().

Here is how you might run the code in your terminal:

```
1 $ python file_parser.py --infile something.txt
```
- Processing something.txt
- Finished processing

Here you run your script with the --infile flag along with a file name. This will run main() which in turns calls file\_parser().

The next step is to try your application using both command-line arguments you declared in your code:

```
Chapter 32 - How to Create a Command-line Application with argparse 303
```

```
1 $ python file_parser.py --infile something.txt --out output.txt
```

```
2 Processing something.txt
```

```
3 Finished processing
```

```
4 Creating output.txt
```
This time around, you get an extra line of output that mentions the output file name. This represents a branch in your code logic. When you specify an output file, you can have your code go through the process of generating that file using a new block of code or a function. If you do not specify an output file, then that block of code would not run.

When you create your command-line tool using argparse, you can easily add messages that help your users when they are unsure of how to correctly interact with your program.

Now it's time to find out how to get help from your application!

# **Creating Helpful Messages**

The argparse library will automatically create a helpful message for your application using the information that you provided when you create each argument. Here is your code again:

```
1 # file_parser.py
2
3 import argparse
4
5 def file_parser(input_file, output_file=''):
6 print(f'Processing {input_file}')
7 print('Finished processing')
8 if output_file:
9 print(f'Creating {output_file}')
10
11 def main():
12 parser = argparse.ArgumentParser('File parser')
13 parser.add_argument('--infile', help='Input file')
14 parser.add_argument('--out', help='Output file')
15 args = parser.parse_args()
16 if args.infile:
17 file_parser(args.infile, args.out)
18
19 if __name__ == '__main__':
20 main()
```
Now try running this code with the -h flag and you should see the following:

Chapter 32 - How to Create a Command-line Application with argparse 304

```
1 $ file_parser.py -h
2 usage: File parser [-h] [--infile INFILE] [--out OUT]
3
4 optional arguments:
5 -h, --help show this help message and exit
6 --infile INFILE Input file
7 --out OUT Output file
```
The help parameter to add\_argument() is used to create the help message above. The -h and --help options are added automatically by argparse. You can make your help more informative by giving it a description and an epilog.

Let's use them to improve your help messages. Start by copying the code from above into a new file named file\_parser\_with\_description.py, then modify it to look like this:

```
1 # file_parser_with_description.py
2
3 import argparse
4
5 def file_parser(input_file, output_file=''):
6 print(f'Processing {input_file}')
7 print('Finished processing')
8 if output_file:
9 print(f'Creating {output_file}')
10
11 def main():
12 parser = argparse.ArgumentParser(
13 'File parser',
14 description='PyParse - The File Processor',
15 epilog='Thank you for choosing PyParse!',
16 )
17 parser.add_argument('--infile', help='Input file for conversion')
18 parser.add_argument('--out', help='Converted output file')
19 args = parser.parse_args()
20 if args.infile:
21 file_parser(args.infile, args.out)
22
23 if __name__ == '__main__':
24 main()
```
Here you pass in the description and epilog arguments to ArgumentParser. You also update the help arguments to add\_argument() to be more descriptive.

When you run this script with -h or --help after making these changes, you will see the following output:

Chapter 32 - How to Create a Command-line Application with argparse 305

```
1 $ python file_parser_with_description.py -h
2 usage: File parser [-h] [--infile INFILE] [--out OUT]
3
4 PyParse - The File Processor
5
6 optional arguments:
7 -h, --help show this help message and exit
8 --infile INFILE Input file for conversion
9 --out OUT Converted output file
10
11 Thank you for choosing PyParse!
```
Now you can see the new description and epilog in your help output. This gives your command-line application some extra polish.

You can also disable help entirely in your application via the add\_help argument to ArgumentParser. If you think that your help text is too wordy, you can disable it like this:

```
1 # file_parser_no_help.py
2
3 import argparse
4
5 def file_parser(input_file, output_file=''):
6 print(f'Processing {input_file}')
7 print('Finished processing')
8 if output_file:
9 print(f'Creating {output_file}')
10
11 def main():
12 parser = argparse.ArgumentParser(
13 'File parser',
14 description='PyParse - The File Processor',
15 epilog='Thank you for choosing PyParse!',
16 add_help=False,
17 )
18 parser.add_argument('--infile', help='Input file for conversion')
19 parser.add_argument('--out', help='Converted output file')
20 args = parser.parse_args()
21 if args.infile:
22 file_parser(args.infile, args.out)
23
24 if __name__ == '__main__':
25 main()
```
By setting add\_help to False, you are disabling the -h and --help flags.

You can see this demonstrated below:

```
1 $ python file_parser_no_help.py --help
2 usage: File parser [--infile INFILE] [--out OUT]
3 File parser: error: unrecognized arguments: --help
```
In the next section, you'll learn about adding aliases to your arguments!

#### **Adding Aliases**

An alias is a fancy word for using an alternate flag that does the same thing. For example, you learned that you can use both -h and --help to access your program's help message. -h is an alias for --help, and vice-versa

Look for the changes in the parser.add\_argument() methods inside of main():

```
1 # file_parser_aliases.py
2
3 import argparse
4
5 def file_parser(input_file, output_file=''):
6 print(f'Processing {input_file}')
7 print('Finished processing')
8 if output_file:
9 print(f'Creating {output_file}')
10
11 def main():
12 parser = argparse.ArgumentParser(
13 TFile parser',
14 description='PyParse - The File Processor',
15 epilog='Thank you for choosing PyParse!',
16 add_help=False,
17 )
18 parser.add_argument('-i', '--infile', help='Input file for conversion')
19 parser.add_argument('-o', '--out', help='Converted output file')
20 args = parser.parse_args()
21 if args.infile:
22 file_parser(args.infile, args.out)
23
24 if __name__ == '__main__':
25 main()
```
Here you change the first add\_argument() to accept -i in addition to --infile and you also added -o to the second add\_argument(). This allows you to run your code using two new shortcut flags.

Here's an example:

- 1 \$ python3 file\_parser\_aliases.py -i something.txt -o output.txt
- 2 Processing something.txt
- 3 Finished processing
- 4 Creating output.txt

If you go looking through the argparse documentation, you will find that you can add aliases to subparsers too. A subparser is a way to create sub-commands in your application so that it can do other things. A good example is Docker, a virtualization or container application. It has a series of commands that you can run under docker as well as docker compose and more. Each of these commands has separate sub-commands that you can use.

Here is a typical docker command to run a container:

```
1 docker exec -it container_name bash
```
This will launch a container with docker. Whereas if you were to use docker compose, you would use a different set of commands. The exec and compose are examples of subparsers.

The topic of subparsers are outside the scope of this chapter. If you are interested in more details dive right into the documentation:

• <https://docs.python.org/3/library/argparse.html#sub-commands>

#### **Using Mutually Exclusive Arguments**

Sometimes you need to have your application accept some arguments but not others. For example, you might want to limit your application so that it can only create *or* delete files, but not both at once.

The argparse module provides the add\_mutually\_exclusive\_group() method that does just that!

Change your two arguments to be mutually exclusive by adding them to a group object like in the example below:

```
1 # file_parser_exclusive.py
2
3 import argparse
4
5 def file_parser(input_file, output_file=''):
6 print(f'Processing {input_file}')
7 print('Finished processing')
8 if output_file:
9 print(f'Creating {output_file}')
10
11 def main():
12 parser = argparse.ArgumentParser(
13 'File parser',
14 description='PyParse - The File Processor',
15 epilog='Thank you for choosing PyParse!',
16 add_help=False,
17 )
18 group = parser.add_mutually_exclusive_group()
19 group.add_argument('-i', '--infile', help='Input file for conversion')
20 group.add_argument('-o', '--out', help='Converted output file')
21 args = parser.parse_args()
22 if args.infile:
23 file_parser(args.infile, args.out)
24
25 if __name__ == '__main__':
26 main()
```
First, you created a mutually exclusive group. Then, you added the -i and -o arguments to the group instead of to the parser object. Now these two arguments are mutually exclusive.

Here is what happens when you try to run your code with both arguments:

```
1 $ python3 file_parser_exclusive.py -i something.txt -o output.txt
2 usage: File parser [-i INFILE | -o OUT]
3 File parser: error: argument -o/--out: not allowed with argument -i/--infile
```
Running your code with both arguments causes your parser to show the user an error message that explains what they did wrong.

After covering all this information related to using argparse, you are ready to apply your new skills to create a simple search tool!

# **Creating a Simple Search Utility**

Before starting to create an application, it is always good to figure out what you are trying to accomplish. The application you want to build in this section should be able to search for files of a specific file type. To make it more interesting, you can add an additional argument that allows you to optionally search for specific file sizes as well.

You can use Python's glob module for searching for file types. You can read all about this module here:

• <https://docs.python.org/3/library/glob.html>

There is also the fnmatch module, which glob itself uses. You should use glob for now as it is easier to use, but if you're interested in writing something more specialized, then fnmatch may be what you are looking for.

However, since you want to be able to optionally filter the files returned by the file size, you can use pathlib which includes a glob-like interface. The glob module itself does not provide file size information.

You can start by creating a file named pysearch.py and entering the following code:

```
1 # pysearch.py
2
3 import argparse
4 import pathlib
5
6
7 def search_folder(path, extension, file_size=None):
8 """
9 Search folder for files
10 """
11 folder = pathlib.Path(path)
12 files = list(folder.rglob(f'*.{extension}'))
13
14 if not files:
15 print(f'No files found with {extension=}')
16 return
17
18 if file_size is not None:
19 files = [
20 f
21 for f in files
```
Chapter 32 - How to Create a Command-line Application with argparse 310

```
22 if f.stat().st size >= file size
23 ]
2425 print(f'{len(files)} *.{extension} files found:')
26 for file_path in files:
27 print(file_path)
```
You start the code snippet above by importing argparse and pathlib. Next you create the search\_ folder() function which takes in three arguments:

- path The folder to search within
- extension The file extension to look for
- file\_size What file size to filter on in bytes

You turn the path into a pathlib. Path object and then use its rglob() method to search in the folder for the extension that the user passed in. If no files are found, you print out a meaningful message to the user and exit.

If any files are found, you check to see whether file\_size has been set. If it was set, you use a list comprehension to filter out the files that are smaller than the specified file\_size.

Next, you print out the number of files that were found and finally loop over these files to print out their names.

To make this all work correctly, you need to create a command-line interface. You can do that by adding a main() function that contains your argparse code like this:

```
1 def main():
2 parser = argparse.ArgumentParser(
3 'PySearch',
4 description='PySearch - The Python Powered File Searcher',
5 )
6 parser.add_argument('-p', '--path',
7 help='The path to search for files',
8 required=True,
9 dest='path')
10 parser.add_argument('-e', '--ext',
11 help='The extension to search for',
12 required=True,
13 dest='extension')
14 parser.add_argument('-s', '--size',
15 help='The file size to filter on in bytes',
16 type=int,
17 dest='size',
```
Chapter 32 - How to Create a Command-line Application with argparse 311

```
18 default=None)
19
20 args = parser.parse_args()
21 search_folder(args.path, args.extension, args.size)
22
23 if __name__ == '__main__':
24 main()
```
This ArgumentParser() has three arguments added to it that correspond to the arguments that you pass to search\_folder(). You make the --path and --ext arguments required while leaving the --size argument optional. Note that the --size argument is set to type=int, which means that you cannot pass it a string.

There is a new argument to the add\_argument() function. It is the dest argument which you use to tell your argument parser where to save the arguments that are passed to them.

Here is an example run of the script:

```
1 $ python3 pysearch.py -p /Users/michael/Dropbox/python101code/chapter32_argparse -e \
```

```
2 py -s 650
```
- 3 6 \*.py files found:
- 4 /Users/michael/Dropbox/python101code/chapter32\_argparse/file\_parser\_aliases2.py
- 5 /Users/michael/Dropbox/python101code/chapter32\_argparse/pysearch.py
- 6 /Users/michael/Dropbox/python101code/chapter32\_argparse/file\_parser\_aliases.py
- 7 /Users/michael/Dropbox/python101code/chapter32\_argparse/file\_parser\_with\_description**\**
- 8 .py
- 9 /Users/michael/Dropbox/python101code/chapter32\_argparse/file\_parser\_exclusive.py
- 10 /Users/michael/Dropbox/python101code/chapter32\_argparse/file\_parser\_no\_help.py

That worked quite well! Now try running it with -s and a string:

```
1 $ python3 pysearch.py -p /Users/michael/Dropbox/python101code/chapter32_argparse -e \
```

```
2 py -s python
```

```
3 usage: PySearch [-h] -p PATH -e EXTENSION [-s SIZE]
```

```
4 PySearch: error: argument -s/--size: invalid int value: 'python'
```
This time, you received an error because -s and --size only accept integers. Go try this code on your own machine and see if it works the way you want when you use -s with an integer.

Here are some ideas you can use to improve your version of the code:

- Handle the extensions better. Right now it will accept  $*$  py which won't work the way you might expect
- Update the code so you can search for multiple extensions at once

• Update the code to filter on a range of file sizes (Ex. 1 MB - 5MB)

There are lots of other features and enhancements you can add to this code, such as adding error handling or unittests.

#### **Wrapping Up**

The argparse module is full featured and can be used to create great, flexible command-line applications. In this chapter, you learned about the following:

- Parsing Arguments
- Creating Helpful Messages
- Adding Aliases
- Using Mutually Exclusive Arguments
- Creating a Simple Search Utility

You can do a lot more with the argparse module than what was covered in this chapter. Be sure to check out the documentation for full details. Now go ahead and give it a try yourself. You will find that once you get the hang of using argparse, you can create some really neat applications!

#### **Review Questions**

- 1. Which module in the standard library can you use to create a command-line application?
- 2. How do you add arguments to the ArgumentParser()?
- 3. How do you create helpful messages for your users?
- 4. Which method do you use to create a mutually exclusive group of commands?

# **Chapter 33 - How to Parse XML**

The Extensible Markup Language, more commonly known as XML, is a markup language that is both human and machine-readable. XML remains a popular format for sharing data. The Python programming language has an XML library built-in that you can use to create, edit, or parse XML.

There are multiple sub-modules within the  $x_{m1}$  library. Here is a listing of the current sub-modules from the Python documentation:

- xml.etree.ElementTree: the ElementTree API, a simple and lightweight XML processor
- xml.dom: the DOM API definition
- xml.dom.minidom: a minimal DOM implementation
- xml.dom.pulldom: support for building partial DOM trees
- xml.sax: SAX2 base classes and convenience functions
- xml.parsers.expat: the Expat parser binding

The **Document Object Model (DOM)** is a way of describing the hierarchy of the nodes that make up XML. You can read about how Python works with it here:

• <https://docs.python.org/3/library/xml.dom.html>

The Simple API for XML (SAX) is another way to interface with XML from Python. The SAX parser will allow you to go step-by-step through an XML document and emit events as it goes. In contrast, the minidom parser will read the entire XML file into memory before you can start working on it.

The Expat parser is a non-validating XML parser and is normally used in conjunction with the SAX parser. However, if you want to have higher performance, you can use the Expat parser directly.

This chapter will focus on xml.etree.ElementTree. It is the easiest XML parser to use and understand within the sub-modules. You will learn how to do the following:

- Parsing XML with ElementTree
- Creating XML with ElementTree
- Editing XML with ElementTree
- Manipulating XML with lxml

Let's get started!

#### **Parsing XML with ElementTree**

You will probably spend more time parsing XML than you will creating or editing it. To get started, you will need some XML to parse. Here's a piece of simple XML that you should save in a file named note.xml:

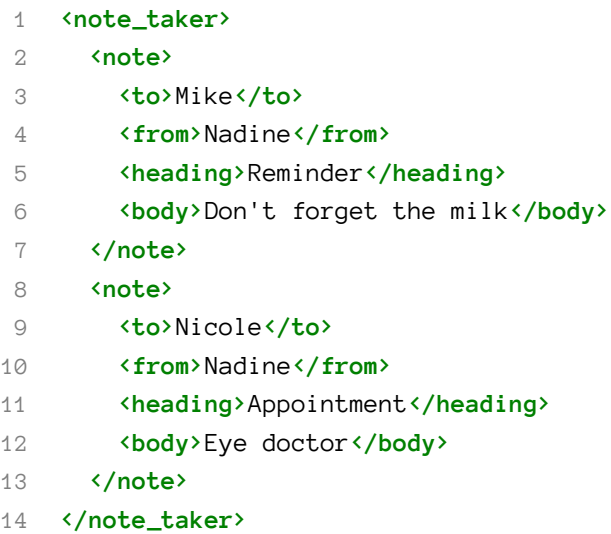

This XML represents a person's notes that they have saved for themselves. They might be reminders, or notes for research of some sort. Your job is to figure out how to parse this XML with Python using ElementTree.

To start extracting the relevant information, create a file named parse\_ $x$ ml.py and add the following code:

```
1 # parse_xml.py
2
3 from xml.etree.ElementTree import ElementTree
4
5 def parse_xml(xml_file):
6 tree = ElementTree(file=xml_file)
7 root_element = tree.getroot()
8 print(f"The root element's tag is '{root_element.tag}'")
\circ10 for child_element in root_element:
11 print(f'{child_element.tag=}, {child_element.text=}')
12 if child_element.tag == 'note':
13 for note_element in child_element:
14 print(f'{note_element.tag=}, {note_element.text=}')
15
16
17 if __name__ == '__main__':
18 parse_xml('note.xml')
```
Here you import ElementTree from xml.etree.ElementTree and then create parse\_xml(), which takes in a file path to an XML file. To open the file, you use ElementTree() directly. This returns an xml.etree.ElementTree.ElementTree object, which you can extract a root element from. The XML is transformed into a tree-like structure by ElementTree. The root is the origin element in the XML, which in this case is note\_taken.

XML is very similar to HTLM. If you already know HTML, then you will be able to pck up XML pretty quickly. A tag in XML is created using the following syntax: <tag\_name>tag\_text</tag\_name>. The <tag\_name> is the beginning of the tag, while tag\_text is the value of the tag. To tell XML where a tag end, you use a forward-slash with the name of the tag inside: </tag\_name>.

The for loop above will iterate over the XML elements that are within the root\_element. For each element, you will print out the tag and value of the tag. If the tag equals "note", then you loop over that element's children to print out all the tags and values within that element.

In other words, when you parse XML, most of the parsers that you write will be tied pretty closely to the XML's structure.

Instead of iterating directly over the root\_element, you could also use root.getchildren() to get the children from the root\_element. Feel free to give that a try if you feel adventurous.

When you run this code, you will see the following output:

```
1 The root element's tag is 'note_taker'
```
- 2 child\_element.tag='note', child\_element.text='\n '
- 3 note\_element.tag='to', note\_element.text='Mike'
- 4 note\_element.tag='from', note\_element.text='Nadine'
- 5 note\_element.tag='heading', note\_element.text='Reminder'
- 6 note\_element.tag='body', note\_element.text="Don't forget the milk"
- 7 child\_element.tag='note', child\_element.text='\n '

```
8 note_element.tag='to', note_element.text='Nicole'
```
- 9 note\_element.tag='from', note\_element.text='Nadine'
- 10 note\_element.tag='heading', note\_element.text='Appointment'

11 note\_element.tag='body', note\_element.text='Eye doctor'

If you have complex XML or large XML files, than you should use xml.etree.cElementTree instead of xml.etree.ElementTree. Note the "c" in front of ElementTree. The cElementTree version is written in the C programming language, which makes it a much faster XML parser than the regular ElementTree. The syntax is also the same!

You can iterate over the tree object itself rather than iterating over the root. Here is an example:

```
1 # xml_tree_iterator.py
2
3 from xml.etree.cElementTree import ElementTree
4
5 def parse_xml(xml_file):
6 tree = ElementTree(file=xml_file)
7 print("Iterating using a tree iterator")
8 for elem in tree.iter():
9 print(f'{elem.tag=}, {elem.text=}')
10
11
12 if name = 'main':
13 parse_xml('note.xml')
```
In this case, you use the iter() method, which allows you to iterate over all the elements in the XML. The benefit of iterating over the tree itself is that you can force it to filter based on the tag, although here you aren't setting that argument.

This code's output is very similar to the output from your previous example:

```
1 Iterating using a tree iterator
2 elem.tag='note_taker', elem.text='\n '
 3 elem.tag='note', elem.text='\n '
4 elem.tag='to', elem.text='Mike'
5 elem.tag='from', elem.text='Nadine'
6 elem.tag='heading', elem.text='Reminder'
7 elem.tag='body', elem.text="Don't forget the milk"
8 elem.tag='note', elem.text='\n
9 elem.tag='to', elem.text='Nicole'
10 elem.tag='from', elem.text='Nadine'
11 elem.tag='heading', elem.text='Appointment'
12 elem.tag='body', elem.text='Eye doctor'
```
This looks like a good start. You now know how to extract both the tags as well as their values from any element of your XML.

Now it's time to learn how to create XML using ElementTree!

#### **Creating XML with ElementTree**

Creating XML using ElementTree is straightforward, but a bit tedious. The reason being that you have to create the tag and the text separately. Let's create your own XML with Python. Start off by creating a new file named create\_xml.py and add the following code:

```
1 # create_xml.py
 2
3 import xml.etree.ElementTree as ET
4
5 def create_xml(xml_file):
 6 root_element = ET.Element('note_taker')
 7 note_element = ET.Element('note')
8 root_element.append(note_element)
9
10 # add note sub-elements
11 to_element = ET.SubElement(note_element, 'to')
12 to_element.text = 'Mike'
13 from_element = ET.SubElement(note_element, 'from')
14 from_element.text = 'Nick'
15 heading_element = ET.SubElement(note_element, 'heading')
16 heading_element.text = 'Appointment'
17 body_element = ET.SubElement(note_element, 'body')
18 body_element.text = 'blah blah'
19
20 tree = ET.ElementTree(root_element)
21 with open(xml_file, "wb") as fh:
22 tree.write(fh)
23
24 if __name__ == '__main__':
25 create_xml('test_create.xml')
```
To create a tag, you can use Element() or SubElement(). The Element() class is for creating parent elements. For example, you will use it to create your root element and then append the note element to it. Then, to add sub-elements to the note element, you can use the SubElement() function, which takes in the parent Element() and the text string of the sub-element.

If an Element() or SubElement() has a value, you can set it via the text property (see examples above).

When you are done creating the XML, you can transform it into an XML tree structure by using ElementTree(). Then you can write it out to disk via tree.write() and passing it the open file handler. Note that when you write the file out, the XML will all be on one line.

The ElementTree module does not support outputting "pretty-print" XML. To do that, you would need to use a different XML library, such as the third-party lxml module.

After learning how to parse and create XML, you will now learn how to edit a pre-existing piece of XML!

#### **Editing XML with ElementTree**

Editing XML with Python is nice. Of course, you need some XML to edit first. You can use the original note.xml file from earlier. Here it is again for your convenience:

```
1 <?xml version="1.0" ?>
2 <note_taker>
3 <note>
4 <to>Mike</to>
5 <from>Nadine</from>
6 <heading>Reminder</heading>
7 <body>Don't forget the milk</body>
8 </note>
9 <note>
10 <to>Nicole</to>
11 <from>Nadine</from>
12 <heading>Appointment</heading>
13 <body>Eye doctor</body>
14 </note>
15 </note_taker>
```
Let's write some code to edit the "from" tag of this XML and change it to someone else for all instances of that tag. Go ahead and create a Python file named edit\_xml.py.

Now enter the following code in it:

```
1 # edit_xml.py
2^{\circ}3 import xml.etree.cElementTree as ET
4
5 def edit_xml(xml_file, output_file, from_person):
6 tree = ET.ElementTree(file=xml_file)
 7 root = tree.getroot()
8
9 for from_element in tree.iter(tag='from'):
10 from_element.text = from_person
11
12 tree = ET.ElementTree(root)
13 with open(output_file, "wb") as f:
14 tree.write(f)
15
16 if __name__ == '__main__':
17 edit_xml('note.xml', 'output.xml', 'Guido')
```
Here you create an edit\_xml() function that takes in an input xml\_file, the output\_file name and what to change the from\_person to. Next, you open the file and transform it into a tree object. Then you extract the root of the XML. Then you use the tree's iter() function to iterate over every tag that is named "from". For each of those elements, you change its text value to from\_person.

Finally you write the XML to disk using the passed in file name, output\_file. The contents of the XML file will now look like this:

```
1 <note taker>
2 <note>
3 <to>Mike</to>
4 <from>Guido</from>
5 <heading>Reminder</heading>
6 <body>Don't forget the milk</body>
7 </note>
8 <note>
9 <to>Nicole</to>
10 <from>Guido</from>
11 <heading>Appointment</heading>
12 <br />
kbody>Eye doctor</body>
13 </note>
14 </note_taker>
```
You now know the basics of editing an XML file with Python's ElementTree module.

Let's look at using an alternative XML package from outside the standard library next!

## **Manipulating XML with lxml**

There are other XML parsing libraries for Python. One of the most popular packages is lxml, which is a Python binding to two C libraries: **libxml2** and **libxslt**. It has an ElementTree implementation called etree that has almost the exact same API as the Python version.

The lxml package also has an objectify sub-module which allows you to turn the XML into a Python object. This can be very convenient when working with XML.

You can install lxml using pip:

```
1 $ python -m pip install lxml
```
Now that you have lxml installed, you can get started using it. To see a little of the power of this package, you can create a file named parse\_xml\_with\_lxml.py and enter the following code:

```
1 # parse_xml_with_lxml.py
2
3 from lxml import etree, objectify
4
5 def parse_xml(xml_file):
6 with open(xml_file) as f:
7 xml = f.read()
8
9 root = objectify.fromstring(xml)
10
11 # Get an element
12 to = root.note.to
13 print(f'The {to=}')
14
15 # print out all the note element's tags and text values
16 for note in root.getchildren():
17 for note_element in note.getchildren():
18 print(f'{note_element.tag=}, {note_element.text=}')
19 print()
2021 # modify a text value
22 print(f'Original: {root.note.to=}')
23 root.note.to = 'Guido'
24 print(f'Modified: {root.note.to=}')
25
26 # add a new element
27 root.note.new_element = "I'm new!"
28
29 # cleanup the XML before writing to disk
30 objectify.deannotate(root)
31 etree.cleanup_namespaces(root)
32 obj_xml = etree.tostring(root, pretty_print=True)
33
34 # save your xml
35 with open("lxml_output.xml", "wb") as f:
36 f.write(obj_xml)
37
38 if __name__ == '__main__':
39 parse_xml('note.xml')
```
This code is a little long, so let's go over it piece-by-piece, starting by looking at the beginning of the parse\_xml() function:

```
1 # parse_xml_with_lxml.py
2
3 from lxml import etree, objectify
4
5 def parse_xml(xml_file):
6 with open(xml_file) as f:
7 xml = f.read()
8
9 root = objectify.fromstring(xml)
```
The first step is to import etree and objectify from  $l$ xml. Then you create a parse\_xml() function. Next, you will open the xml\_file and read its content. Then you transform the XML into a Python object using objectify.fromstring(xml).

You can now access elements directly like you would with any other Python object:

```
1 # Get an element
2 to = root.note.to
3 print(f'The {to=}')
```
In the above example, you extract the first "note" object's "to" field and print it out.

Now let's look at how to iterate over the elements next:

```
1 # print out all the note element's tags and text values
2 for note in root.getchildren():
3 for note_element in note.getchildren():
4 print(f'{note_element.tag=}, {note_element.text=}')
5 print()
```
When you use lxml, the primary method of iterating is by using the getchildren() method. This code will iterate over the note elements and then the children sub-elements of the note element.

The next snippet will show you how to change an XML element with lxml:

```
1 # modify a text value
2 print(f'Original: {root.note.to=}')
3 root.note.to = 'Guido'
4 print(f'Modified: {root.note.to=}')
```
Because objectify turns the XML into an object, you can assign a new value to a tag directly, as you do in the above example. This simplifies accessing and modifying the tags considerably.

If you would like to add a new element to the XML, you can do so like this:

Chapter 33 - How to Parse XML 322

```
1 # add a new element
2 root.note.new_element = "I'm new!"
```
This will add a new tag to the first note XML element named new\_element and set its text value to "I'm new!".

Finally, last few lines of code demonstrate how to write the new XML to disk:

```
1 # cleanup the XML before writing to disk
2 objectify.deannotate(root)
3 etree.cleanup_namespaces(root)
4 obj_xml = etree.tostring(root, pretty_print=True)
5
6 # save your xml
7 with open("lxml_output.xml", "wb") as f:
8 f.write(obj_xml)
```
The deannotate() and cleanup\_namespaces() functions will remove some extra lines of output from the XML that lxml adds. To make the XML output look nice and not all on one line, you will use etree.tostring(root, pretty\_print=True), which indents the XML elements in a nice manner.

Finally you write the XML to disk by using the file object's write() method. In the previous example, you used the tree object's write() method, but here you used objectify to create a Python object, which means you have to write the XML to disk differently.

When you run this code, you will see the following output to stdout:

```
1 The to='Mike'
2 note_element.tag='to', note_element.text='Mike'
 3 note_element.tag='from', note_element.text='Nadine'
 4 note_element.tag='heading', note_element.text='Reminder'
5 note_element.tag='body', note_element.text="Don't forget the milk"
6
7 note_element.tag='to', note_element.text='Nicole'
8 note_element.tag='from', note_element.text='Nadine'
9 note_element.tag='heading', note_element.text='Appointment'
10 note_element.tag='body', note_element.text='Eye doctor'
11
12 Original: root.note.to='Mike'
13 Modified: root.note.to='Guido'
```
The XML that your code generates will look like this:

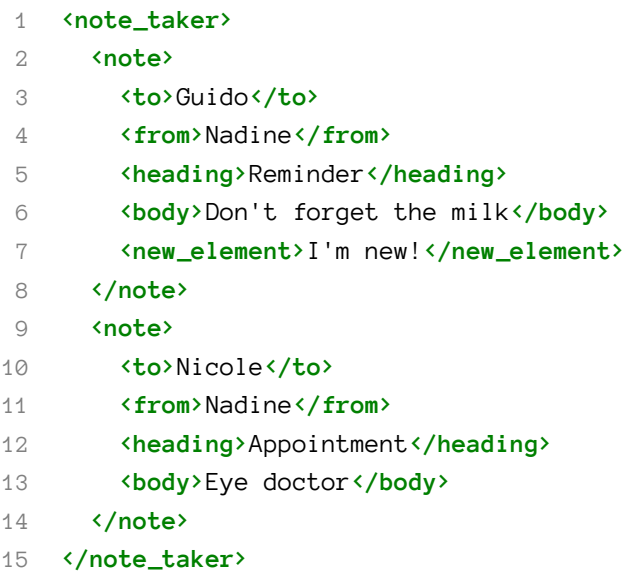

The lxml library is quite nice overall and well worth your time to learn. It's also very fast and efficient to use.

## **Wrapping Up**

Python comes with several different XML parsers in its standard library. One of the easiest to use is the ElementTree API. In this chapter, you learned how to do the following:

- Parsing XML with ElementTree
- Creating XML with ElementTree
- Editing XML with ElementTree
- Manipulating XML with lxml

In addition to the built-in XML parsers, there are many different 3rd party Python packages for working with XML. One of the most popular is the lxml package. Regardless of which XML parsing library you end up using, Python can be used effectively for all your XML needs.

#### **Review Questions**

- 1. What XML modules are available in Python's standard library?
- 2. How do you access an XML tag using ElementTree?
- 3. How do you get the root element using the ElementTree API?

# **Chapter 34 - How to Parse JSON**

JavaScript Object Notation, more commonly known as JSON, is a lightweight data interchange format inspired by JavaScript object literal syntax. JSON is easy for humans to read and write. It is also easy for computers to parse and generate. JSON is used for storing and exchanging data in much the same way that XML is used.

Python has a built-in library called json that you can use for creating, editing and parsing JSON. You can read all about this library here:

• <https://docs.python.org/3/library/json.html>

It would probably be helpful to know what JSON looks like. Here is an example of JSON from <https://json.org>:

```
1 {"menu": {
2 "id": "file",
3 "value": "File",
4 "popup": {
5 "menuitem": [
6 {"value": "New", "onclick": "CreateNewDoc()"},
7 {"value": "Open", "onclick": "OpenDoc()"},
8 {"value": "Close", "onclick": "CloseDoc()"}
9 ]
10 }
11 }}
```
From Python's point of view, this JSON is a nested Python dictionary. You will find that JSON is always translated into some kind of native Python data type. In this chapter, you will learn about the following:

- Encoding a JSON String
- Decoding a JSON String
- Saving JSON to Disk
- Loading JSON from Disk
- Validating JSON with json.tool

JSON is a very popular format that is often used in web applications. You will find that knowing how to interact with JSON using Python is useful in your own work.

Let's get started!

### **Encoding a JSON String**

Python's json module uses dumps() to serialize an object to a string. The "s" in dumps() stands for "string". It's easier to see how this works by using the json module in some code:

```
1 >>> import json
2 >>> j = {"menu": {
3 ... "id": "file",
4 ... "value": "File",
5 ... "popup": {
6 ... "menuitem": [
7 ... {"value": "New", "onclick": "CreateNewDoc()"},
8 ... {"value": "Open", "onclick": "OpenDoc()"},
9 ... {"value": "Close", "onclick": "CloseDoc()"}
10 ... ]
11 ... }
12 ... }}
13 \rightarrow >> json.dumps(j)
14 '{"menu": {"id": "file", "value": "File", "popup": {"menuitem": [{"value": "New", '
15 '"onclick": "CreateNewDoc()"}, {"value": "Open", "onclick": "OpenDoc()"}, '
16 '{"value": "Close", "onclick": "CloseDoc()"}]}}}'
```
Here you use json.dumps(), which transforms the Python dictionary into a JSON string. The example's output was modified to wrap the string for print. Otherwise the string would all be on one line.

Now you're ready to learn how to write an object to disk!

#### **Saving JSON to Disk**

Python's json module uses the dump() function to serialize or encode an object as a JSON formatted stream to a file-like object. File-like objects in Python are things like file handlers or objects that you create using Python's io module.

Go ahead and create a file named create\_json\_file.py and add the following code to it:

```
1 # create_json_file.py
2
3 import json
4
5 def create_json_file(path, obj):
6 with open(path, 'w') as fh:
7 json.dump(obj, fh)
8
9 if __name__ == '__main__':
10 j = {"menu": {
11 "id": "file",
12 "value": "File",
13 "popup": {
14 "menuitem": [
15 {"value": "New", "onclick": "CreateNewDoc()"},
16 {"value": "Open", "onclick": "OpenDoc()"},
17 {"value": "Close", "onclick": "CloseDoc()"}
18 ]
19 }
20 } }
21 create_json_file('test.json', j)
```
In this example, you use json.dump(), which is for writing to a file or file-like object. It will write to the file-handler, fh.

Now you can learn about decoding a JSON string!

#### **Decoding a JSON String**

Decoding or deserializing a JSON string is done via the loads() method. loads() is the companion function to dumps(). Here is an example of its use:

```
1 >>> import json
2 >>> j_str = """{"menu": {
3 ... "id": "file",
4 ... "value": "File",
5 ... "popup": {
6 ... "menuitem": [
7 ... {"value": "New", "onclick": "CreateNewDoc()"},
8 ... {"value": "Open", "onclick": "OpenDoc()"},
9 ... {"value": "Close", "onclick": "CloseDoc()"}
10 ... ]
```
Chapter 34 - How to Parse JSON 327

```
11 ... }
12 ... }}
13 ... """
14 \rightarrow \rightarrow j_0bj = json.loads(j_str)
15 >>> type(j_obj)16 <class 'dict'>
```
Here you recreate the JSON code from earlier as a Python multi-line string. Then you load the JSON string using json.loads(), which converts it to a Python object. In this case, it converts the JSON to a Python dictionary.

Now you are ready to learn how to load JSON from a file!

## **Loading JSON from Disk**

Loading JSON from a file is done using json. load(). Here is an example:

```
1 # load_json_file.py
\mathcal{D}3 import json
4
5 def load_json_file(path):
6 with open(path) as fh:
7 \quad j\_obj = json.load(fh)8 print(type(j_obj))
\circ10
11 if __name__ == '__main__':
12 load_json_file('example.json')
```
In this code, you open the passed in file as you have seen before. Then you pass the file-handler, fh, to json.load(), which will transform the JSON into a Python object.

You can also use Python's json module to validate JSON. You will find out how to do that next.

#### **Validating JSON with json.tool**

Python's json module provides a tool you can run on the command line to check and see if the JSON has the correct syntax. Here are a couple of examples:

Chapter 34 - How to Parse JSON 328

```
1 $ echo '{1.2:3.4}' | python -m json.tool
2 Expecting property name enclosed in double quotes: line 1 column 2 (char 1)
3 $ echo '{"1.2":3.4}' | python -m json.tool
4 {
5 "1.2": 3.4
6 }
```
The first call passes the string, '{1.2:3.4}' to json.tool, which tells you that there is something wrong with the JSON code. The second example shows you how to the fix the issue. When the fixed string is passed in to json.tool, it will "pretty-print" the JSON back out instead of emitting an error.

# **Wrapping Up**

The JSON format is used very often when working with web APIs and web frameworks. The Python language provides a nice tool for you to use to convert JSON to Python objects and back again in the json library.

In this chapter, you learned about the following:

- Encoding a JSON String
- Decoding a JSON String
- Saving JSON to Disk
- Loading JSON from Disk
- Validating JSON with json.tool

You now have another useful tool that you can use Python for. With a little practice, you will be working with JSON in no time!

#### **Review Questions**

- 1. What is JSON?
- 2. How do you decode a JSON string in Python?
- 3. How do you save JSON to disk with Python?

# **Chapter 35 - How to Scrape a Website**

The Internet is the host of much of the world's information, both past and present. You can find history, news, comics, and much more on the Internet. As a software developer, you might want to gain access to the troves of data that exist on the Internet. Some web pages provide a free or paid **Application Programming Interface (API)** that you can use to programmatically access their data. However, most websites do not offer an API, so you must resort to **scraping** them to gain programmatic access to the information they provide.

Scraping a website refers to fetching the HTML content of a page from the Internet, parsing the HTML content, and extracting the bits and pieces that interest you. In this chapter you will learn about the following:

- Rules for Web Scraping
- Preparing to Scrape a Website
- Scraping a Website
- Downloading a File

There are several web scraping packages for Python. The most popular are **Beautiful Soup** and **Scrapy**. This chapter will focus on Beautiful Soup.

Let's get started!

## **Rules for Web Scraping**

Most websites have rules regarding their content. Sometimes it's just copyright information that you will need to abide by, but here are some tips to keep in mind:

- Always check the terms and conditions on a website **before** you scrape from them. Violating the terms can land you in legal trouble!
- Commercial websites usually have limits on how often you can scrape and what you can scrape
- Your application can access a site much faster than a human can, so don't access a site too often in a short amount of time. This can cause a website to slow down or fail and may be illegal
- Websites change constantly, so you can expect your scraper to fail some day too
- When scraping data, you need to realize that you will get a lot of data you don't care about. Be prepared to do a lot of data cleaning to extract the information that is relevant for you.

Now let's get set up so you can start scraping!

#### **Preparing to Scrape a Website**

Beautiful Soup is the most popular web scraping package. It is not included with Python, so you will need to install it with pip:

1 pip install beautifulsoup4

Beautiful Soup needs something to parse, which means you need to have a way to download a web page. You can do that using any of the following:

- urllib comes with Python
- requests a popular 3rd party Python package
- httpx another popular 3rd party Python package

The latter two are easier to use than Python's own library, but that also means that you have to go through an extra step of installing one or more new packages. For the purposes of this chapter, you will use urllib. However, if you need to use authentication with a web page before you can download, then you should look at one of those other packages as they will make that much easier.

There is one crucial tip to keep in mind when it comes to scraping a web page: **Your web browser can help you**. Most web browsers come with developer tools built-in that you can use to inspect websites. The path to open up those tools is slightly different across browsers, though. Let's look at how that works by opening up my blog in Google Chrome:

#### <https://www.blog.pythonlibrary.org>

Then right-click anywhere on the web page and choose the **Inspect** option:

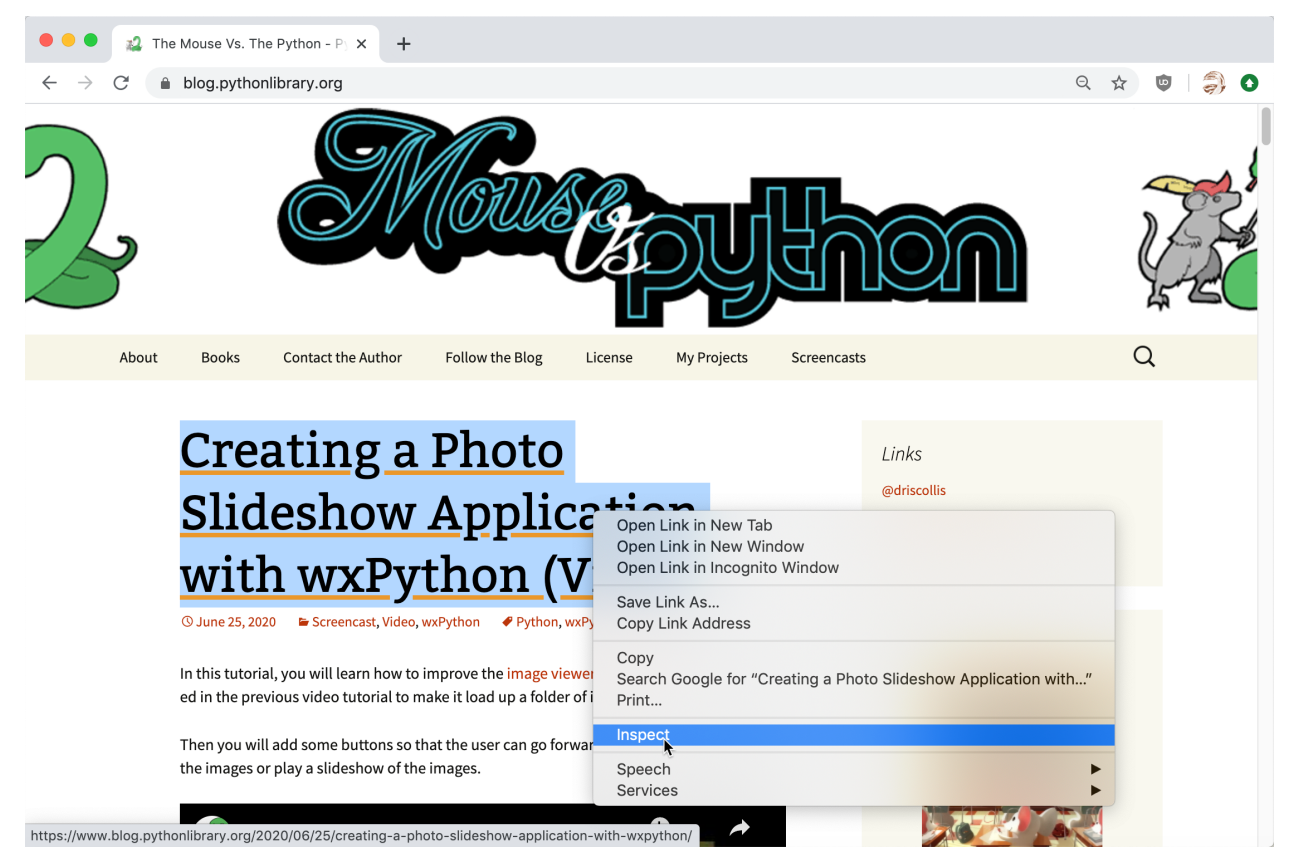

**Fig. 35-1: Inspect with Google Chrome**

Alternatively, you can also open up the developer tools through the menu *View → Developer → Developer Tools*. After choosing to inspect an item on the web page, Google Chrome will open up a sidebar on the right of your browser that will look something like this:

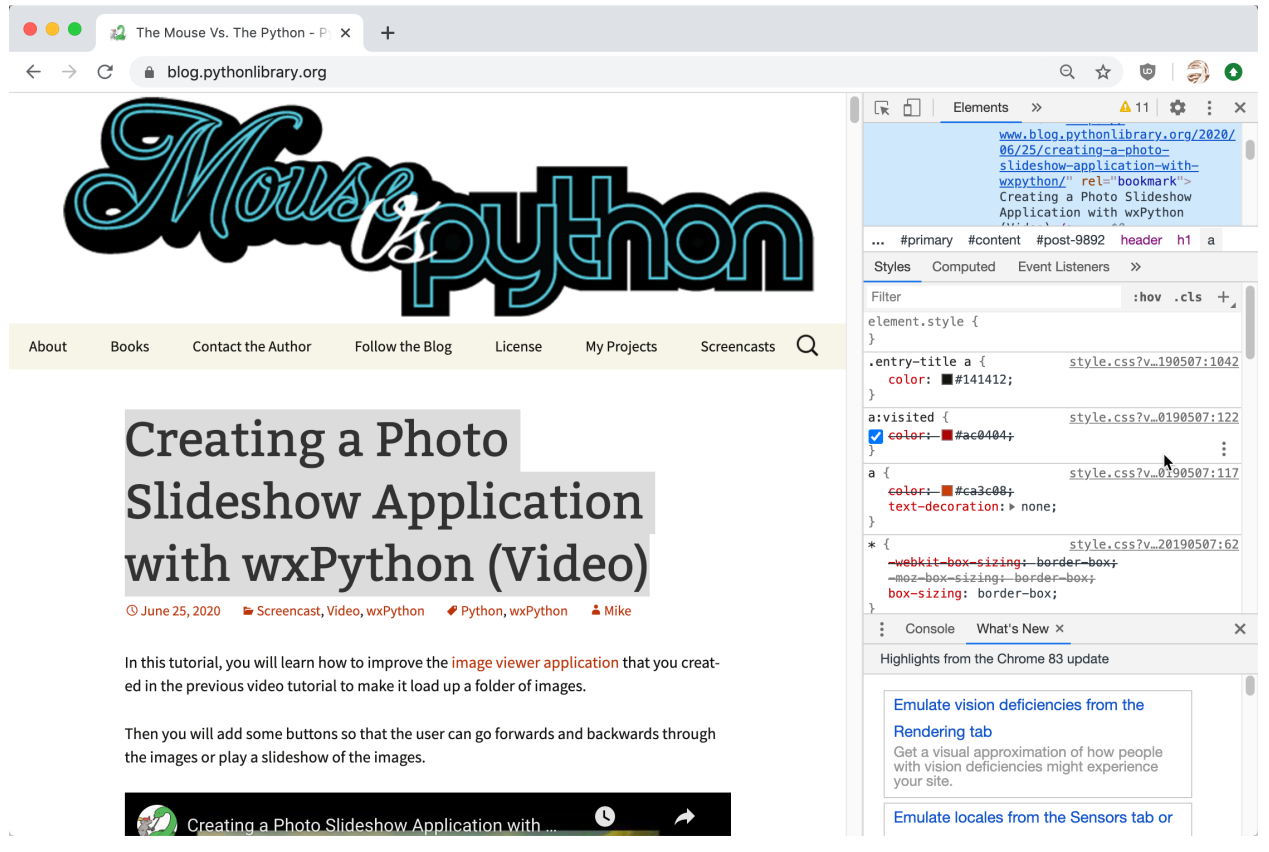

**Fig. 35-2: Inspect Sidebar with Google Chrome**

You can now select elements within the sidebar and your browser will highlight the relevant parts of your site on the left.

Mozilla Firefox has a very similar interface except that instead of a sidebar, it appears along the bottom of your browser. Try both of these tools and familiarize yourself with their functions. You will see that developer tools are very similar to each other, no matter which modern browser you are working with. Once you've gained some understanding of how your browser's developer tools work and what they offer, you'll be able to use them to scrape a website much more effectively.

After understanding what tools you can use to inspect and learn about your website's structure, you are ready to start scraping it.

## **Scraping a Website**

Let's pretend that you have been tasked with getting all the current titles and links to my blog. This is a common task when you are building a website that aggregates data from other sites.

The first step in the process is to figure out how to download the main page's HTML. Here is some example code:

Chapter 35 - How to Scrape a Website 333

```
1 import urllib.request
2
3 url = 'https://www.blog.pythonlibrary.org'
4 with urllib.request.urlopen(url) as response:
5 html = response.read()
```
This short code snippet will make a request to my server, fetch the website's HTML, and store it in the variable, html. This is a nice little script, but not very reusable. You can take this code snippet and turn it into a function. Open up a new file named scraper.py and add the following:

```
1 # scraper.py
2
3 import urllib.request
 4
5 def download_html(url):
6 with urllib.request.urlopen(url) as response:
 7 html = response.read()
8 return html
9
10 if __name__ == '__main__':
11 url = 'https://www.blog.pythonlibrary.org'
12 html = download_html(url)
```
When you run this code, it should return the HTML of the main page of my blog. If you get an SSL: CERTIFICATE\_VERIFY\_FAILED on macOS, then you will need to go where you installed Python and run the Install Certificates.command to fix that issue. You can read more about resolving this issue at the following link:

• <https://stackoverflow.com/q/42098126>

If you use the techniques from the previous section to inspect the title of an article from my blog, you will see that they are contained in "h1" tags. With that in mind, you can update the scraper.py program to import Beauti fulSoup and search for all the "h1" tags:

```
1 # scraper.py
2
3 import urllib.request
4 from bs4 import BeautifulSoup
5
6
7 def download_html(url):
8 with urllib.request.urlopen(url) as response:
9 html = response.read()
10 return html
11
12 def scraper(url):
13 html = download_html(url)
14 soup = BeautifulSoup(html, 'html.parser')
15
16 title_links = soup.findAll('h1')
17 \arities = \{\}18 for link in title_links:
19 if link.a:
20 articles[link.a['href']] = link.text.strip()
21
22 for article in articles:
23 print(f'{articles[article]} - {article}')
24
25
26 if __name__ == '__main__':
27 url = 'https://www.blog.pythonlibrary.org'
28 scraper(url)
```
In this code, you add a new import for BeautifulSoup and a new function: scraper(). You use scraper() to call download\_html() and then parse the HTML with BeautifulSoup(). Next, you use findAll() to search for all the "h1" tags. This returns a ResultSet object, which you can iterate over.

If an item in the result set has the attribute "a", this means that the "h1" title element contains a HTML link element, which looks similar to this: <a href="url">Link Name</a>. Open up your browser's developer tools and verify that you can see these link elements nested in some of the titles. If your code discovers an "a" element in your title, this also means that this HTML element has an HTML attribute called href. This is the **HTML attribute** on a link element that contains the URL value that you are interested in.

You can use that information to grab the hyperlink itself and make it into a key for your articles dictionary. Then set the value to the title of the article. Finally, you loop over the articles and print out the title and corresponding link.

Give it a try and see what the output is. If you would like a challenge, try to figure out how to scrape

all the links on the page instead of only the hyperlinks that are nested in "h1" headings.

Now let's move on and learn how to download a file from the Internet!

#### **Downloading a File**

In the previous section you learned how to download the HTML of a web page. However, web pages host much more than HTML. They can also contain other types of content. For example, they can contain images, PDFs, Excel documents, and much more. If your browser can download a file, then there is some way for Python to do so too!

As you know, the Python programming language comes with a module named urllib. You can use urllib for downloading files. If you need to login to a website before downloading a file, it may be worth looking at a 3rd party module such as **requests** or **httpx** because they make working with credentials much easier. The urllib library works for these too, but it takes significantly more code.

Let's find out how you can use the urllib module to download a binary file:

```
1 import urllib.request
2
3 def download_file(url):
4 urllib.request.urlretrieve(url, "code.zip")
5
6 if __name__ == '__main__':
7 url = 'http://www.blog.pythonlibrary.org/wp-content/uploads/2012/06/wxDbViewer.z\
8 ip'
9 download file(url)
```
In this example, you use urllib.request.urlretrieve() to download the specified URL. This function takes as input the URL to download, as well as the path to save the content. You use code.zip as the name of the output file here.

There is yet another way to download a file using urllib.request.urlopen(). Here's an example:

```
1 import urllib.request
\mathcal{D}_{\mathcal{A}}3 def alternate_download(url):
4 with urllib.request.urlopen(url) as response:
5 data = response.read()
6 with open("code2.zip", "wb") as code:
7 code.write(data)
8
9 if __name__ == '__main__':
10 url = 'http://www.blog.pythonlibrary.org/wp-content/uploads/2012/06/wxDbViewer.z\
```
Chapter 35 - How to Scrape a Website 336

#### 11 ip' 12 alternate\_download(url)

When you open a URL using urllib.request.urlopen(), it returns a file-like object that you can use to read() the file. Then you can create a file on your computer using Python's open() function and write that file out. Since this is a binary file, you will need to open the file for writing in binary mode (i.e. wb). You can use this method of downloading a file when you want to let the user know the progress of the download.

If you are feeling adventurous, you should try using Beautiful Soup to parse a web page for images or some other binary file type and try downloading one or more of those. Just be careful that you don't overwhelm the target website.

# **Wrapping Up**

Web scraping is a bit of an art. You will need to learn how to navigate a website programmatically to succeed. You will also need to realize up-front that your code will not work forever as websites change often. As with any skill, it comes down to putting in the time and training your web scraping skills in order to get good at it. In this chapter, you learned about the following:

- Rules for Web Scraping
- Preparing to Scrape a Website
- Scraping a Website
- Downloading a File

When you venture deeper into web scraping, you will encounter websites that make scraping more difficult than others. Most websites today contain JavaScript code that dynamically generates the website content through code execution in your browser. This means that straight-up HTTP requests with Python, as you were using above, won't be enough to get the content that you are interested in.

In these scenarios you will need to use other tools than the ones mentioned here. For example, you might find **Selenium** useful for automating interactions on a website, and **phantomJS** for scraping a site that gets dynamically generated with JavaScript. Selenium itself can be used for web scraping too.

This chapter only scratches the surface of what you can do with web scraping and Python. Go out and start practicing some scraping on your own!

# **Review Questions**

1. What are some popular Python web scraping packages?

Chapter 35 - How to Scrape a Website 337

- 2. How do you examine a web page with your browser?
- 3. Which Python module from the standard library do you use to download a file?

# **Chapter 36 - How to Work with CSV files**

There are many common file types that you will need to work with as a software developer. One such format is the CSV file. CSV stands for "Comma-Separated Values" and is a text file format that uses a comma as a delimiter to separate values from one another. Each row is its own record and each value is its own field. Most CSV files have records that are all the same length.

Unfortunately, CSV is not a standardized file format, which makes using them directly more complicated, especially when the data of an individual field itself contains commas or line breaks. Some organizations use quotation marks as an attempt to solve this problem, but then the issue is shifted to what happens when you need quotation marks in that field?

A couple of the benefits of CSV files is that they are human readable, and most spreadsheet software can use them. For example, Microsoft Excel and Libre Office will happily open CSV files for you and format them into rows and columns.

Python has made creating and reading CSV files much easier via its csv library. It works with most CSV files out of the box and allows some customization of its readers and writers. A reader is what the csv module uses to parse the CSV file, while a writer is used to create/update csv files.

In this chapter, you will learn about the following:

- Reading a CSV File
- Reading a CSV File with DictReader
- Writing a CSV File
- Writing a CSV File with DictWriter

If you need more information about the csv module, be sure to check out the documentation here:

• <https://docs.python.org/3/library/csv.html>

Let's start learning how to work with CSV files!

# **Reading a CSV File**

Reading CSV files with Python is pretty straight-forward once you know how to do so. The first piece of the puzzle is to have a CSV file that you want to read. For the purposes of this section, you can create one named books.csv and copy the following text into it:

Chapter 36 - How to Work with CSV files 339

- 1 book\_title,author,publisher,pub\_date,isbn
- Python 101,Mike Driscoll, Mike Driscoll,2020,123456789
- wxPython Recipes,Mike Driscoll,Apress,2018,978-1-4842-3237-8
- Python Interviews,Mike Driscoll,Packt Publishing,2018,9781788399081

The first row of data is known as the *header* record. It explains what each field of data represents. Let's write some code to read this CSV file into Python so you can work with its content. Go ahead and create a file named csv\_reader.py and enter the following code into it:

```
1 # csv_reader.py
2
3 import csv
4
5 def process_csv(path):
6 with open(path) as csvfile:
7 reader = csv.reader(csvfile)
8 for row in reader:
9 print(row)
10
11 if __name__ == '__main__':
12 process_csv('books.csv')
```
Here you import csv and create a function called process\_csv(), which accepts the path to the CSV file as its sole argument. Then you open that file and pass it to csv.reader() to create a reader object. You can then iterate over this object line-by-line and print it out.

Here is the output you will receive when you run the code:

```
1 ['book_title', 'author', 'publisher', 'pub_date', 'isbn']
2 ['Python 101', 'Mike Driscoll', ' Mike Driscoll', '2020', '123456789']
3 ['wxPython Recipes', 'Mike Driscoll', 'Apress', '2018', '978-1-4842-3237-8']
4 ['Python Interviews', 'Mike Driscoll', 'Packt Publishing', '2018', '9781788399081']
```
Most of the time, you probably won't need to process the header row. You can skip that row by updating your code like this:

```
1 # csv_reader_no_header.py
2
3 import csv
4
5 def process_csv(path):
6 with open(path) as csvfile:
7 reader = csv.reader(csvfile)
8 # Skip the header
9 next(reader, None)
10 for row in reader:
11 print(row)
1213 if __name__ == '__main__':
14 process_csv('books.csv')
```
Python's next() function will take an iterable, such as reader, and return the next item from the iterable. This will, in effect, skip the first row. If you run this code, you will see that the output is now missing the header row:

```
1 ['Python 101', 'Mike Driscoll', ' Mike Driscoll', '2020', '123456789']
2 ['wxPython Recipes', 'Mike Driscoll', 'Apress', '2018', '978-1-4842-3237-8']
3 ['Python Interviews', 'Mike Driscoll', 'Packt Publishing', '2018', '9781788399081']
```
The csv.reader() function takes in some other optional arguments that are quite useful. For example, you might have a file that uses a delimiter other than a comma. You can use the delimiter argument to tell the csv module to parse the file based on that information.

Here is an example of how you might parse a file that uses a colon as its delimiter:

```
1 reader = csv.reader(csvfile, delimiter=':')
```
You should try creating a few variations of the original data file and then read them in using the delimiter argument.

Let's learn about another way to read CSV files!

#### **Reading a CSV File with DictReader**

The csy module provides a second "reader" object you can use called the DictReader class. The nice thing about the DictReader is that when you iterate over it, each row is returned as a Python dictionary. Go ahead and create a new file named csv\_dict\_reader.py and enter the following code:

```
1 # csv_dict_reader.py
 2
3 import csv
4
5 def process_csv_dict_reader(file_obj):
6 reader = csv.DictReader(file_obj)
 7 for line in reader:
8 print(f'{line["book_title"]} by {line["author"]}')
9
10 if __name__ == '__main__':
11 with open('books.csv') as csvfile:
12 process_csv_dict_reader(csvfile)
```
In this code you create a process\_csv\_dict\_reader() function that takes in a file object rather than a file path. Then you convert the file object into a Python dictionary using DictReader(). Next, you loop over the reader object and print out a couple fields from each record using Python's dictionary access syntax.

You can see the output from running this code below:

- 1 Python 101 by Mike Driscoll
- 2 wxPython Recipes by Mike Driscoll
- 3 Python Interviews by Mike Driscoll

csv.DictReader() makes accessing fields within records much more intuitive than the regular csv.reader object. Try using it on one of your own CSV files to gain additional practice.

Now, you will learn how to write a CSV file using Python's csv module!

## **Writing a CSV File**

Python's csv module wouldn't be complete without some way to create a CSV file. In fact, Python has two ways. Let's start by looking at the first method below. Go ahead and create a new file named csv\_writer.py and enter the following code:

```
1 # csv_writer.py
2
3 import csv
4
5 def csv_writer(path, data):
6 with open(path, 'w') as csvfile:
7 writer = csv.writer(csvfile, delimiter=',')
8 for row in data:
9 writer.writerow(row)
10
11 if __name__ == '__main__':
12 data = '''book_title,author,publisher,pub_date,isbn
13 Python 101,Mike Driscoll, Mike Driscoll,2020,123456789
14 wxPython Recipes,Mike Driscoll,Apress,2018,978-1-4842-3237-8
15 Python Interviews,Mike Driscoll,Packt Publishing,2018,9781788399081'''
16 records = []17 for line in data.splitlines():
18 records.append(line.strip().split(','))
19 csv_writer('output.csv', records)
```
In this code, you create a csv\_writer() function that takes two arguments:

- The path to the CSV file that you want to create
- The data that you want to write to the file

To write data to a file, you need to create a writer() object. You can set the delimiter to something other than commas if you want to, but to keep things consistent, this example explicitly sets it to a comma. When you are ready to write data to the writer(), you will use writerow(), which takes in a list of strings.

The code that is outside of the csv\_writer() function takes a multiline string and transforms it into a list of lists for you.

If you would like to write all the rows in the list at once, you can use the writerows() function. Here is an example for that:

```
1 # csv_writer_rows.py
 2
3 import csv
4
5 def csv_writer(path, data):
6 with open(path, 'w') as csvfile:
 7 writer = csv.writer(csvfile, delimiter=',')
8 writer.writerows(data)
9
10 if __name__ == '__main__':
11 data = '''book_title,author,publisher,pub_date,isbn
12 Python 101,Mike Driscoll, Mike Driscoll,2020,123456789
13 wxPython Recipes,Mike Driscoll,Apress,2018,978-1-4842-3237-8
14 Python Interviews,Mike Driscoll,Packt Publishing,2018,9781788399081'''
15 records = []
16 for line in data.splitlines():
17 records.append(line.strip().split(','))
18 csv_writer('output2.csv', records)
```
Instead of looping over the data row by row, you can write the entire list of lists to the file all at once.

This was the first method of creating a CSV file. Now let's learn about the second method: the DictWriter!

#### **Writing a CSV File with DictWriter**

The DictWriter is the complement class of the DictReader. It works in a similar manner as well. To learn how to use it, create a file named csv\_dict\_writer.py and enter the following:

```
1 # csv_dict_writer.py
2
3 import csv
4
5 def csv_dict_writer(path, headers, data):
6 with open(path, 'w') as csvfile:
7 writer = csv.DictWriter(
8 csvfile,
9 delimiter=',',
10 fieldnames=headers,
11 )
12 writer.writeheader()
```

```
13 for record in data:
14 writer.writerow(record)
15
16 if __name__ == '__main__':
17 data = '''book_title,author,publisher,pub_date,isbn
18 Python 101,Mike Driscoll, Mike Driscoll,2020,123456789
19 wxPython Recipes,Mike Driscoll,Apress,2018,978-1-4842-3237-8
20 Python Interviews,Mike Driscoll,Packt Publishing,2018,9781788399081'''
21 records = []
22 for line in data.splitlines():
23 records.append(line.strip().split(','))
24 headers = records.pop(0)25
26 list_of_dicts = []
27 for row in records:
28 my_dict = dict(zip(headers, row))29 list_of_dicts.append(my_dict)
30
31 csv_dict_writer('output_dict.csv', headers, list_of_dicts)
```
In this example, you pass in three arguments to csv\_dict\_writer():

- The path to the file that you are creating
- The header row (a list of strings)
- The data argument as a Python list of dictionaries

When you instantiate DictWriter(), you give it a file object, set the delimiter, and, using the headers parameter, tell it what the fieldnames are. Next, you call writeheader() to write that header to the file. Finally, you loop over the data as you did before and use writerow() to write each record to the file. However, the record is now a dictionary instead of a list.

The code outside the csv\_dict\_writer() function is used to create the pieces you need to feed to the function. Once again, you create a list of lists, but this time you extract the first row and save it off in headers. Then you loop over the rest of the records and turn them into a list of dictionaries.

# **Wrapping Up**

Python's csv module is great! You can read and write CSV files with very few lines of code. In this chapter you learned how to do that in the following sections:

- Reading a CSV File
- Reading a CSV File with DictReader
- Writing a CSV File
- Writing a CSV File with DictWriter

There are other ways to work with CSV files in Python. One popular method is to use the pandas package. Pandas is primarily used for data analysis and data science, so using it for working with CSVs seems like using a sledge hammer on a nail. Python's csv module is quite capable all on its own. But you are welcome to check out pandas and see how it might work for this use-case. You can read more about that project here:

• <https://pandas.pydata.org/>

If you don't work as a data scientist, you probably won't be using pandas. In that case, Python's csv module works fine. Go ahead and put in some more practice with Python's csv module to see how nice it is to work with!

#### **Review Questions**

- 1. How do you read a CSV file with Python's standard library?
- 2. If your CSV file doesn't use commas as the delimiter, how do you use the csv module to read it?
- 3. How do you write a row of CSV data using the csv module?
# **Chapter 37 - How to Work with a Database Using sqlite3**

Software developers have to work with data. More often than not, the data that you work with will need to be available to multiple developers as well as multiple users at once. The typical solution for this type of situation is to use a database. Databases hold data in a tabular format, which means that they have labeled columns and rows of data.

Most database software require you to install complex software on your local machine or on a server you have access to. Popular database software includes Microsoft SQL Server, PostgreSQL, and MySQL, among others. For the purposes of this chapter, you will focus on a very simple one known as **SQLite**. The reason you will use SQLite is that it is a file-based database system that is included with Python. You won't need to do any configuration or additional installation. This allows you to focus on the essentials of what a database is and how it functions, while avoiding the danger of getting lost in installation and setup details.

In this chapter, you will learn about the following:

- Creating a SQLite Database
- Adding Data to Your Database
- Searching Your Database
- Editing Data in Your Database
- Deleting Data From Your Database

Let's start learning about how to use Python with a database now!

#### **Creating a SQLite Database**

There are 3rd party SQL connector packages to help you connect your Python code to all major databases. The Python standard library already comes with a sqlite3 library built-in, which is what you will be using. This means that you won't have to install anything extra in order to work through this chapter. You can read the documentation for the sqlite3 library here:

• <https://docs.python.org/3/library/sqlite3.html>

To start working with a database, you need to either connect to a pre-existing one or create a new one. For the purposes of this chapter, you will create a database. However, you will learn enough in this chapter to also load and interact with a pre-existing database if you want to.

SQLite supports the following types of data:

Chapter 37 - How to Work with a Database Using sqlite3 347

- NULL
- INTEGER
- REAL
- TEXT
- BLOB

These are the data types that you can store in this type of database. If you want to read more about how Python data types translate to SQLite data types and vice-versa, see the following link:

• <https://docs.python.org/3/library/sqlite3.html#sqlite-and-python-types>

Now it is time for you to create a database! Here is how you would create a SQLite database with Python:

1 **import sqlite3**

 $2^{1}$ 

```
3 sqlite3.connect("library.db")
```
First, you import sqlite3 and then you use the connect() function, which takes the path to the database file as an argument. If the file does not exist, the sqlite3 module will create an empty database. Once the database file has been created, you need to add a table to be able to work with it. The basic SQL command you use for doing this is as follows:

#### 1 **CREATE TABLE table\_name**

2 (column\_one TEXT, column\_two TEXT, column\_three TEXT)

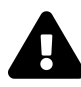

Keywords in SQL are case-insensitive – so  $CREATE = = Create$  == create. Identifiers, however, might be case-sensitive – it depends on the SQL engine being used and possibly what configuration settings are being used by that engine or by the database. If using a preexisting database, either check its documentation or just use the same case as it uses for table and field names.

You will be following the convention of KEYWORDS in UPPER-case, and identifiers in Mixed- or lower-case.

The CREATE TABLE command will create a table using the name specified. You follow that command with the name of each column as well as the column type. Columns can also be thought of as fields and column types as field types. The SQL code snippet above creates a three-column table where all the columns contain text. If you call this command and the table already exists in the database, you will receive an error.

You can create as many tables as the database allows. The number of rows and columns may have a limit from the database software, but most of the time you won't run into this limit.

If you combine the information you learned in the last two examples, you can create a database for storing information about books. Create a new file named create\_database.py and enter the following code:

```
1 # create_database.py
2
3 import sqlite3
4
5 conn = sqlite3.connect("library.db")
6
7 cursor = conn.cursor()
8
9 # create a table
10 cursor.execute("""CREATE TABLE books
11 (title TEXT, author TEXT, release_date TEXT,
12 publisher TEXT, book_type TEXT)
13 """)
```
To work with a SQLite database, you need to connect() to it and then create a cursor() object from that connection. The cursor is what you use to send SQL commands to your database via its execute() function. The last line of code above will use the SQL syntax you saw earlier to create a books table with five fields:

- title The title of the book as text
- author The author of the book as text
- release\_date The date the book was released as text
- publisher The publisher of the book as text
- book\_type The type of book (print, epub, PDF, etc)

Now you have a database that you can use, but it has no data. You will discover how to add data to your table in the next section!

#### **Adding Data to Your Database**

Adding data to a database is done using the INSERT INTO SQL commands. You use this command in combination with the name of the table that you wish to insert data into. This process will become clearer by looking at some code, so go ahead and create a file named add\_data.py. Then add this code to it:

```
1 # add_data.py
2
3 import sqlite3
4
5 conn = sqlite3.connect("library.db")
6 cursor = conn.cursor()
7
8 # insert a record into the books table in the library database
9 cursor.execute("""INSERT INTO books
10 VALUES ('Python 101', 'Mike Driscoll', '9/01/2020',
11 'Mouse Vs Python', 'epub')"""
12 )
13
14 # save data
15 conn.commit()
16
17 # insert multiple records using the more secure "?" method
18 books = [('Python Interviews', 'Mike Driscoll',
19 '2/1/2018', 'Packt Publishing', 'softcover'),
20 ('Automate the Boring Stuff with Python',
21 'Al Sweigart', '', 'No Starch Press', 'PDF'),
22 ('The Well-Grounded Python Developer',
23 'Doug Farrell', '2020', 'Manning', 'Kindle')]
24 cursor.executemany("INSERT INTO books VALUES (?,?,?,?,?)", books)
25 conn.commit()
```
The first six lines show how to connect to the database and create the cursor as before. Then you use execute() to call INSERT INTO and pass it a series of five VALUES. To save that record to the database table, you need to call commit().

The last few lines of code show how to commit multiple records to the database at once using executemany(). You pass executemany() a SQL statement and a list of items to use with that SQL statement. While there are other ways of inserting data, using the "?" syntax as you did in the example above is the preferred way of passing values to the cursor as it prevents SQL injection attacks.

If you'd like to learn more about SQL Injection, Wikipedia is a good place to start:

• [https://en.wikipedia.org/wiki/SQL\\_injection](https://en.wikipedia.org/wiki/SQL_injection)

Now you have data in your table, but you don't have a way to actually view that data. You will find out how to do that next!

### **Searching Your Database**

Extracting data from a database is done primarily with the SELECT, FROM, and WHERE keywords. You will find that these commands are not too hard to use. You should create a new file named queries.py and enter the following code into it:

```
1 import sqlite3
2
3 def get_cursor():
4 conn = sqlite3.connect("library.db")
5 return conn.cursor()
6
7 def select_all_records_by_author(cursor, author):
8 sql = "SELECT * FROM books WHERE author=?"
9 cursor.execute(sql, [author])
10 print(cursor.fetchall()) # or use fetchone()
11 print("\nHere is a listing of the rows in the table\n")
12 for row in cursor.execute("SELECT rowid, * FROM books ORDER BY author"):
13 print(row)
14
15 def select_using_like(cursor, text):
16 print("\nLIKE query results:\n")
17 \text{sgl} = f''''''18 SELECT * FROM books
19 WHERE title LIKE '{text}%'"""
20 cursor.execute(sql)
21 print(cursor.fetchall())
22
23 if __name__ == '__main__':
24 cursor = get_cursor()
25 select_all_records_by_author(cursor,
26 author='Mike Driscoll')
27 select_using_like(cursor, text='Python')
```
This code is a little long, so we will go over each function individually. Here is the first bit of code:

```
1 import sqlite3
2^{\circ}3 def get_cursor():
4 conn = sqlite3.connect("library.db")
5 return conn.cursor()
```
The get\_cursor() function is a useful function for connecting to the database and returning the cursor object. You could make it more generic by passing it the name of the database you wish to open.

The next function will show you how to get all the records for a particular author in the database table:

```
1 def select_all_records_by_author(cursor, author):
2 sql = "SELECT * FROM books WHERE author=?"
3 cursor.execute(sql, [author])
4 print(cursor.fetchall()) # or use fetchone()
5 print("\nHere is a listing of the rows in the table\n")
6 for row in cursor.execute("SELECT rowid, * FROM books ORDER BY author"):
7 print(row)
```
To get all the records from a database, you would use the following SQL command: SELECT \* FROM books. SELECT, by default, returns the requested fields from every record in the database table. The asterisk is a wildcard character which means "I want all the fields". So SELECT and \* combined will return all the data currently in a table. You usually do not want to do that! Tables can become quite large and trying to pull everything from it at once may adversely affect your database's, or your computer's, performance. Instead, you can use the WHERE clause to filter the SELECT to something more specific, and/or only select the fields you are interested in.

In this example, you filter the SELECT to a specific author. You are still selecting all the records, but it is unlikely for a single author to have contributed to too many rows to negatively affect performance. You then tell the cursor to fetchall(), which will fetch all the results from the SELECT call you made. You could use fetchone() to fetch only the first result from the SELECT.

The last two lines of code fetch all the entries in the books table along with their rowids, and orders the results by the author name. The output from this function looks like this:

```
1 Here is a listing of the rows in the table
\mathcal{D}3 (3, 'Automate the Boring Stuff with Python', 'Al Sweigart', '', 'No Starch Press', '\
4 PDF')
5 (4, 'The Well-Grounded Python Developer', 'Doug Farrell', '2020', 'Manning', 'Kindle\
6 ')
7 (1, 'Python 101', 'Mike Driscoll', '9/01/2020', 'Mouse Vs Python', 'epub')
8 (2, 'Python Interviews', 'Mike Driscoll', '2/1/2018', 'Packt Publishing', 'softcover\
9 ')
```
You can see that when you sort by author, it sorts using the entire string rather than by the last name. If you are looking for a challenge, you can try to figure out how you might store the data to make it possible to sort by the last name. Alternatively, you could write more complex SQL queries or process the results in Python to sort it in a nicer way.

The last function to look at is select using like():

```
1 def select_using_like(cursor, text):
2 print("\nLIKE query results:\n")
3 \text{sgl} = f''''''4 SELECT * FROM books
5 WHERE title LIKE '{text}%'"""
6 cursor.execute(sql)
7 print(cursor.fetchall())
```
This function demonstrates how to use the SQL command LIKE, which is kind of a filtered wildcard search. In this example, you tell it to look for a specific string with a percent sign following it. The percent sign is a wildcard, so it will look for any record that has a title that starts with the passed-in string.

When you run this function with the text set to "Python", you will see the following output:

```
1 LIKE query results:
2
3 [('Python 101', 'Mike Driscoll', '9/01/2020', 'Mouse Vs Python', 'epub'),
4 ('Python Interviews', 'Mike Driscoll', '2/1/2018', 'Packt Publishing', 'softcover')]
```
The last few lines of code are here to demonstrate what the functions do:

```
1 if __name__ == '__main__':
2 cursor = get_cursor()
3 select_all_records_by_author(cursor,
4 author='Mike Driscoll')
5 select_using_like(cursor, text='Python')
```
Here you grab the cursor object and pass it in to the other functions. Remember, you use the cursor to send commands to your database. In this example, you set the author for select\_all\_records\_ by\_author() and the text for select\_using\_like(). These functions are a good way to make your code reusable.

Now you are ready to learn how to update data in your database!

#### **Editing Data in Your Database**

When it comes to editing data in a database, you will almost always be using the following SQL commands:

- UPDATE Used for updating a specific database table
- SET Used to update a specific field in the database table

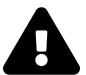

UPDATE, just like SELECT, works on all records in a table by default. Remember to use WHERE to limit the scope of the command!

To see how this works, create a file named update\_record.py and add this code:

```
1 # update_record.py
2
3 import sqlite3
4
5 def update_author(old_name, new_name):
6 conn = sqlite3.connect("library.db")
7 cursor = conn.cursor()
8 \text{sgl} = f^{\text{min}}9 UPDATE books
10 SET author = '{new_name}'
11 WHERE author = '{old_name}'
12 " """
13 cursor.execute(sql)
14 conn.commit()
15
16 if __name__ == '__main__':
17 update_author(
18 old_name='Mike Driscoll',
19 new_name='Michael Driscoll',
20 )
```
In this example, you create update\_author() which takes in the old author name to look for and the new author name to change it to. Then you connect to the database and create the cursor as you have in the previous examples. The SQL code here tells your database that you want to update the books table and set the author field to the new name where the author name currently equals the old name. Finally, you execute() and commit() the changes.

To test that this code worked, you can re-run the query code from the previous section and examine the output.

Now you're ready to learn how to delete data from your database!

### **Deleting Data From Your Database**

Sometimes data must be removed from a database. For example, if you decide to stop being a customer at a bank, you would expect them to purge your information from their database after a certain period of time had elapsed. To delete from a database, you can use the DELETE command.

Go ahead and create a new file named delete\_record.py and add the following code to see how deleting data works:

```
1 # delete_record.py
2
3 import sqlite3
 \Delta5 def delete_author(author):
 6 conn = sqlite3.connect("library.db")
 7 cursor = conn.cursor()
8
9 \text{sgl} = f''''''10 DELETE FROM books
11 WHERE author = '{author}'
12 """
13 cursor.execute(sql)
14 conn.commit()
15
16 if __name__ == '__main__':
17 delete_author(author='Al Sweigart')
```
Here you create delete\_author() which takes in the name of the author that you wish to remove from the database. The code in this example is nearly identical to the previous example except for the SQL statement itself. In the SQL query, you use DELETE FROM to tell the database which table to delete data from. Then you use the WHERE clause to tell it which field to use to select the target records. In this case, you tell your database to remove any records from the books table that match the author name.

You can verify that this code worked using the SQL query code from earlier in this chapter.

## **Wrapping Up**

Working with databases can be a lot of work. This chapter covered only the basics of working with databases. Here you learned how to do the following:

• Creating a SQLite Database

- Adding Data to Your Database
- Searching Your Database
- Editing Data in Your Database
- Deleting Data From Your Database

If you find SQL code a bit difficult to understand, you might want to check out an "object relational mapper" package, such as **SQLAlchemy** or **SQLObject**. An object relational mapper (ORM) turns Python statements into SQL code for you so that you are only writing Python code. Sometimes you may still need to drop down to bare SQL to get the efficiency you need from the database, but these ORMs can help speed up development and make things easier.

Here are some links for those two projects:

- SQLALchemy <https://www.sqlalchemy.org/>
- SQLObject <http://sqlobject.org/>

#### **Review Questions**

- 1. How do you create a database with the sqlite3 library?
- 2. Which SQL command is used to add data to a table?
- 3. How do you change a field in a database with SQL?
- 4. What are SQL queries used for?
- 5. By default, how many records in a table will DELETE affect? How about UPDATE and SELECT?
- 6. The delete\_author function above is susceptible to an SQL Injection attack. Why, and how would you fix it?

# **Chapter 38 - Working with an Excel Document in Python**

The business world uses **Microsoft Office**. Their spreadsheet software solution, **Microsoft Excel**, is especially popular. Excel is used to store tabular data, create reports, graph trends, and much more. Before diving into working with Excel with Python, let's clarify some special terminology:

- Spreadsheet or Workbook The file itself (.xls or .xlsx).
- Worksheet or Sheet A single sheet of content within a Workbook. Spreadsheets can contain multiple Worksheets.
- Column A vertical line of data that is labeled with letters, starting with "A".
- Row A horizontal line of data labeled with numbers, starting with 1.
- Cell A combination of Column and Row, like "A1".

In this chapter, you will be using Python to work with Excel Spreadsheets. You will learn about the following:

- Python Excel Packages
- Getting Sheets from a Workbook
- Reading Cell Data
- Iterating Over Rows and Columns
- Writing Excel Spreadsheets
- Adding and Removing Sheets
- Adding and Deleting Rows and Columns

Excel is used by most companies and universities. It can be used in many different ways and enhanced using Visual Basic for Applications (VBA). However, VBA is kind of clunky – which is why it's good to learn how to use Excel with Python.

Let's find out how to work with Microsoft Excel spreadsheets using the Python programming language now!

# **Python Excel Packages**

You can use Python to create, read and write Excel spreadsheets. However, Python's standard library does not have support for working with Excel; to do so, you will need to install a 3rd party package. The most popular one is **OpenPyXL**. You can read its documentation here:

• <https://openpyxl.readthedocs.io/en/stable/>

OpenPyXL is not your only choice. There are several other packages that support Microsoft Excel:

- xlrd For reading older Excel (.xls) documents
- xlwt For writing older Excel (.xls) documents
- xlwings Works with new Excel formats and has macro capabilities

A couple years ago, the first two used to be the most popular libraries to use with Excel documents. However, the author of those packages has stopped supporting them. The xlwings package has lots of promise, but does not work on all platforms and requires that Microsoft Excel is installed.

You will be using OpenPyXL in this chapter because it is actively developed and supported. OpenPyXL doesn't require Microsoft Excel to be installed, and it works on all platforms.

You can install OpenPyXL using pip:

```
1 $ python -m pip install openpyxl
```
After the installation has completed, let's find out how to use OpenPyXL to read an Excel spreadsheet!

#### **Getting Sheets from a Workbook**

The first step is to find an Excel file to use with OpenPyXL. There is a books xlsx file that is provided for you in this book's Github repository. You can download it by going to this URL:

• [https://github.com/driscollis/python101code/tree/master/chapter38\\_excel](https://github.com/driscollis/python101code/tree/master/chapter38_excel)

Feel free to use your own file, although the output from your own file won't match the sample output in this book.

The next step is to write some code to open the spreadsheet. To do that, create a new file named open\_workbook.py and add this code to it:

Chapter 38 - Working with an Excel Document in Python 358

```
1 # open_workbook.py
 2
3 from openpyxl import load_workbook
 4
5 def open_workbook(path):
 6 workbook = load_workbook(filename=path)
 7 print(f'Worksheet names: {workbook.sheetnames}')
8 sheet = workbook.active
9 print(sheet)
10 print(f'The title of the Worksheet is: {sheet.title}')
11
12 if name = 'main':
13 open_workbook('books.xlsx')
```
In this example, you import load\_workbook() from openpyxl and then create open\_workbook() which takes in the path to your Excel spreadsheet. Next, you use load\_workbook() to create an openpyxl.workbook.workbook.Workbook object. This object allows you to access the sheets and cells in your spreadsheet. And yes, it really does have the double workbook in its name. That's not a typo!

The rest of the open\_workbook() function demonstrates how to print out all the currently defined sheets in your spreadsheet, get the currently active sheet and print out the title of that sheet.

When you run this code, you will see the following output:

```
1 Worksheet names: ['Sheet 1 - Books']
2 <Worksheet "Sheet 1 - Books">
3 The title of the Worksheet is: Sheet 1 - Books
```
Now that you know how to access the sheets in the spreadsheet, you are ready to move on to accessing cell data!

#### **Reading Cell Data**

When you are working with Microsoft Excel, the data is stored in cells. You need a way to access those cells from Python to be able to extract that data. OpenPyXL makes this process straightforward.

Create a new file named workbook\_cells.py and add this code to it:

```
1 # workbook_cells.py
 2
3 from openpyxl import load_workbook
4
5 def get_cell_info(path):
 6 workbook = load_workbook(filename=path)
 7 sheet = workbook.active
8 print(sheet)
9 print(f'The title of the Worksheet is: {sheet.title}')
10 print(f'The value of {sheet["A2"].value=}')
11 print(f'The value of {sheet["A3"].value=}')
12 cell = sheet['B3']
13 print(f'{cell.value=}')
14
15 if __name__ == '__main__':
16 get_cell_info('books.xlsx')
```
This code will load up the Excel file in an OpenPyXL workbook. You will grab the active sheet and then print out its title and a couple of different cell values. You can access a cell by using the sheet object followed by square brackets with the column name and row number inside of it. For example, sheet["A2"] will get you the cell at column "A", row 2. To get the value of that cell, you use the value attribute.

**Note:** This code is using a new feature that was added to f-strings in Python 3.8. If you run this with an earlier version, you will receive an error.

When you run this code, you will get this output:

```
1 <Worksheet "Sheet 1 - Books">
2 The title of the Worksheet is: Sheet 1 - Books
3 The value of sheet["A2"].value='Title'
4 The value of sheet["A3"].value='Python 101'
5 cell.value='Mike Driscoll'
```

```
You can get additional information about a cell using some of its other attributes. Add the following
function to your file and update the conditional statement at the end to run it:
```

```
1 def get_info_by_coord(path):
2 workbook = load_workbook(filename=path)
3 sheet = workbook.active
4 cell = sheet ['A2']
5 print(f'Row {cell.row}, Col {cell.column} = {cell.value}')
6 print(f'{cell.value=} is at {cell.coordinate=}')
7
8 if __name__ == '__main__':
9 get_info_by_coord('books.xlsx')
```
In this example, you use the row and column attributes of the cell object to get the row and column information. Note that column "A" maps to "1", "B" to "2", etcetera. If you were to iterate over the Excel document, you could use the coordinate attribute to get the cell name.

When you run this code, the output will look like this:

```
1 Row 2, Col 1 = Title
2 cell.value='Title' is at cell.coordinate='A2'
```
Speaking of iterating, let's find out how to do that next!

#### **Iterating Over Rows and Columns**

Sometimes you will need to iterate over the entire Excel spreadsheet or portions of the spreadsheet. OpenPyXL allows you to do that in a few different ways. Create a new file named iterating\_ over\_cells.py and add the following code to it:

```
1 # iterating_over_cells.py
 \mathcal{D}_{\mathcal{A}}3 from openpyxl import load_workbook
 4
5 def iterating_range(path):
 6 workbook = load_workbook(filename=path)
7 sheet = workbook.active
8 for cell in sheet['A']:
9 print(cell)
10
11 if __name__ == '__main__':
12 iterating_range('books.xlsx')
```
Here you load up the spreadsheet and then loop over all the cells in column "A". For each cell, you print out the cell object. You could use some of the cell attributes you learned about in the previous section if you wanted to format the output more granularly.

This what you get from running this code:

```
1 <Cell 'Sheet 1 - Books'.A1>
 2 <Cell 'Sheet 1 - Books'.A2>
 3 <Cell 'Sheet 1 - Books'.A3>
 4 <Cell 'Sheet 1 - Books'.A4>
5 <Cell 'Sheet 1 - Books'.A5>
6 <Cell 'Sheet 1 - Books'.A6>
7 <Cell 'Sheet 1 - Books'.A7>
8 <Cell 'Sheet 1 - Books'.A8>
9 <Cell 'Sheet 1 - Books'.A9>
10 <Cell 'Sheet 1 - Books'.A10>
11 # output truncated for brevity
```
The output is truncated as it will print out quite a few cells by default. OpenPyXL provides other ways to iterate over rows and columns by using the iter\_rows() and iter\_cols() functions. These methods accept several arguments:

- min\_row
- max\_row
- min\_col
- max\_col

You can also add on a values\_only argument that tells OpenPyXL to return the value of the cell instead of the cell object. Go ahead and create a new file named iterating\_over\_cell\_values.py and add this code to it:

```
1 # iterating_over_cell_values.py
2
3 from openpyxl import load_workbook
4
5 def iterating_over_values(path):
6 workbook = load_workbook(filename=path)
7 sheet = workbook.active
8 for value in sheet.iter_rows(
9 min_row=1, max_row=3,
10 min_col=1, max_col=3,
11 values_only=True,
12 ):
13 print(value)
14
15 if __name__ == '__main__':
16 iterating_over_values('books.xlsx')
```
This code demonstrates how you can use the iter\_rows() to iterate over the rows in the Excel spreadsheet and print out the values of those rows. When you run this code, you will get the following output:

```
1 ('Books', None, None)
2 ('Title', 'Author', 'Publisher')
3 ('Python 101', 'Mike Driscoll', 'Mouse vs Python')
```
The output is a Python tuple that contains the data within each column. At this point you have learned how to open spreadsheets and read data – both from specific cells, as well as through iteration. You are now ready to learn how to use OpenPyXL to **create** Excel spreadsheets!

#### **Writing Excel Spreadsheets**

Creating an Excel spreadsheet using OpenPyXL doesn't take a lot of code. You can create a spreadsheet by using the Workbook() class. Go ahead and create a new file named writing\_hello.py and add this code to it:

```
1 # writing_hello.py
 2
3 from openpyxl import Workbook
 4
5 def create_workbook(path):
 6 workbook = Workbook()
 7 sheet = workbook.active
8 sheet['A1'] = 'Hello'
9 sheet['A2'] = 'from'10 sheet['A3'] = 'OpenPyXL'
11 workbook.save(path)
12
13 if __name__ == '__main__':
14 create_workbook('hello.xlsx')
```
Here you instantiate Workbook() and get the active sheet. Then you set the first three rows in column "A" to different strings. Finally, you call save() and pass it the path to save the new document to. Congratulations! You have just created an Excel spreadsheet with Python.

Let's discover how to add and remove sheets in your Workbook next!

### **Adding and Removing Sheets**

Many people like to organize their data across multiple Worksheets within the Workbook. Open-PyXL supports the ability to add new sheets to a Workbook() object via its create\_sheet() method.

Create a new file named creating\_sheets.py and add this code to it:

```
1 # creating_sheets.py
2
3 import openpyxl
4
5 def create_worksheets(path):
6 workbook = openpyxl.Workbook()
7 print(workbook.sheetnames)
8 # Add a new worksheet
9 workbook.create_sheet()
10 print(workbook.sheetnames)
11 # Insert a worksheet
12 workbook.create_sheet(index=1,
13 title='Second sheet')
14 print(workbook.sheetnames)
15 workbook.save(path)
16
17 if __name__ == '__main__':
18 create_worksheets('sheets.xlsx')
```
Here you use create\_sheet() twice to add two new Worksheets to the Workbook. The second example shows you how to set the title of a sheet and at which index to insert the sheet. The argument index=1 means that the worksheet will be added after the first existing worksheet, since they are indexed starting at 0.

When you run this code, you will see the following output:

```
1 ['Sheet']
2 ['Sheet', 'Sheet1']
3 ['Sheet', 'Second sheet', 'Sheet1']
```
You can see that the new sheets have been added step-by-step to your Workbook. After saving the file, you can verify that there are multiple Worksheets by opening Excel or another Excel-compatible application.

After this automated worksheet-creation process, you've suddenly got too many sheets, so let's get rid of some. There are two ways to remove a sheet. Go ahead and create delete\_sheets.py to see how to use Python's del keyword for removing worksheets:

```
1 # delete_sheets.py
2
3 import openpyxl
4
5 def create_worksheets(path):
6 workbook = openpyxl.Workbook()
7 workbook.create_sheet()
8 # Insert a worksheet
9 workbook.create_sheet(index=1,
10 title='Second sheet')
11 print(workbook.sheetnames)
12 del workbook['Second sheet']
13 print(workbook.sheetnames)
14 workbook.save(path)
15
16 if __name__ == '__main__':
17 create_worksheets('del_sheets.xlsx')
```
This code will create a new Workbook and then add two new Worksheets to it. Then it uses Python's del keyword to delete workbook['Second sheet']. You can verify that it worked as expected by looking at the print-out of the sheet list before and after the del command:

```
1 ['Sheet', 'Second sheet', 'Sheet1']
2 ['Sheet', 'Sheet1']
```
The other way to delete a sheet from a Workbook is to use the remove() method. Create a new file called remove\_sheets.py and enter this code to learn how that works:

```
1 # remove_sheets.py
2
3 import openpyxl
4
5 def create_worksheets(path):
6 workbook = openpyxl.Workbook()
7 sheet1 = workbook.create_sheet()
8 # Insert a worksheet
9 workbook.create_sheet(index=1,
10 title='Second sheet')
11 print(workbook.sheetnames)
12 workbook.remove(sheet1)
13 print(workbook.sheetnames)
14 workbook.save(path)
```
Chapter 38 - Working with an Excel Document in Python 365

```
15
16 if __name__ == '__main__':
17 create_worksheets('remove_sheets.xlsx')
```
This time around, you hold onto a reference to the first Worksheet that you create by assigning the result to sheet1. Then you remove it later on in the code. Alternatively, you could also remove that sheet by using the same syntax as before, like this:

```
1 workbook.remove(workbook['Sheet1'])
```
No matter which method you choose for removing the Worksheet, the output will be the same:

```
1 ['Sheet', 'Second sheet', 'Sheet1']
2 ['Sheet', 'Second sheet']
```
Now let's move on and learn how you can add and remove rows and columns.

#### **Adding and Deleting Rows and Columns**

OpenPyXL has several useful methods that you can use for adding and removing rows and columns in your spreadsheet. Here is a list of the four methods you will learn about in this section:

- .insert\_rows()
- .delete\_rows()
- .insert\_cols()
- .delete\_cols()

Each of these methods can take two arguments:

- idx The index to insert the row or column
- amount The number of rows or columns to add

To see how this works, create a file named insert\_demo.py and add the following code to it:

```
1 # insert_demo.py
2
3 from openpyxl import Workbook
4
5 def inserting_cols_rows(path):
6 workbook = Workbook()
7 sheet = workbook.active
8 sheet['A1'] = 'Hello'
9 sheet['A2'] = 'from'
10 sheet['A3'] = 'OpenPyXL'
11 # insert a column before A
12 sheet.insert cols(idx=1)
13 # insert 2 rows starting on the second row
14 sheet.insert_rows(idx=2, amount=2)
15 workbook.save(path)
16
17 if __name__ == '__main__':
18 inserting_cols_rows('inserting.xlsx')
```
Here you create a Worksheet and insert a new column before column "A". Columns are indexed started at 1 while in contrast, worksheets start at 0. This effectively moves all the cells in column A to column B. Then you insert two new rows starting on row 2.

Now that you know how to insert columns and rows, it is time for you to discover how to remove them.

To find out how to remove columns or rows, create a new file named delete\_demo.py and add this code:

```
1 # delete_demo.py
2
3 from openpyxl import Workbook
4
5 def deleting_cols_rows(path):
6 workbook = Workbook()
7 sheet = workbook.active
8 sheet['A1'] = 'Hello'
9 sheet['B1'] = 'from'10 sheet['C1'] = 'OpenPyXL'
11 sheet['A2'] = 'row 2'
12 sheet['A3'] = 'row 3'
13 sheet['A4'] = 'row 4'
14 # Delete column A
15 sheet.delete_cols(idx=1)
```
Chapter 38 - Working with an Excel Document in Python 367

```
16 # delete 2 rows starting on the second row
17 sheet.delete_rows(idx=2, amount=2)
18 workbook.save(path)
19
20 if __name__ == '__main__':
21 deleting_cols_rows('deleting.xlsx')
```
This code creates text in several cells and then removes column A using delete\_cols(). It also removes two rows starting on the 2nd row via delete\_rows(). Being able to add and remove columns and rows can be quite useful when it comes to organizing your data.

# **Wrapping Up**

Due to the widespread use of Excel in many industries, it is an extremely useful skill to be able to interact with Excel files using Python. In this chapter, you learned about the following:

- Python Excel Packages
- Getting Sheets from a Workbook
- Reading Cell Data
- Iterating Over Rows and Columns
- Writing Excel Spreadsheets
- Adding and Removing Sheets
- Adding and Deleting Rows and Columns

OpenPyXL can do even more than what was covered here. For example, you can add formulas to cells, change fonts and apply other types of styling to cells using OpenPyXL. Read the documentation and try using OpenPyXL on some of your own spreadsheets so that you can discover its full power.

#### **Review Questions**

- 1. What Python package can you use to work with Microsoft Excel spreadsheets?
- 2. How do you open an Excel spreadsheet with Python?
- 3. Which class do you use to create an Excel spreadsheet with OpenPyXL?

# **Chapter 39 - How to Generate a PDF**

The **Portable Document Format (PDF)** is a very popular way to share documents across multiple platforms. The goal of the PDF is to create a document that will look the same on multiple platforms and that will print the same (or very similar) on various printers. The format was originally developed by Adobe but has been made open-source.

Python has multiple libraries that you can use to create new PDFs or export portions of pre-existing PDFs. There are currently no Python libraries available for editing a PDF in-place. Here are a few of the packages you can use:

- **ReportLab** used for creating PDFs
- **pdfrw** used for splitting, merging, watermarking and rotating a PDF
- **PyPDF2 / PyPDF4** used for splitting, merging, watermarking and rotating a PDF
- **PDFMiner** used for extracting text from PDFs

There are many other PDF packages for Python. In this chapter, you will learn how to create a PDF using ReportLab. The ReportLab package has been around since the year 2000. It has an open-source version as well as a paid commercial version which has some extra features in it. You will be learning about the open-source version here.

In this chapter, you will learn about the following:

- Installing ReportLab
- Creating a Simple PDF with the Canvas
- Creating Drawings and Adding Images Using the Canvas
- Creating Multi-page Documents with PLATYPUS
- Creating a Table

ReportLab can generate almost any kind of report you can imagine. This chapter will not cover every feature that ReportLab has to offer, but you will learn enough about it to see how useful ReportLab can be.

Let's get started!

## **Installing ReportLab**

You can install ReportLab using pip:

Chapter 39 - How to Generate a PDF 369

```
1 python -m pip install reportlab
```
ReportLab depends on the Pillow package, which is an image manipulation library for Python. It will be installed as well if you do not already have it on your system. Now that you have ReportLab installed, you are ready to learn how to create a simple PDF!

#### **Creating a Simple PDF with the Canvas**

There are two ways to create PDFs using the ReportLab package. The low-level method is drawing on the "canvas". This allows you to draw at specific locations on the page. PDFs measure their size in **points** internally. There are 72 points per inch. A letter-size page is 612 x 792 points. However, the default page size is A4. There are several default page sizes that you can set or you can create your own page size.

It's always easier to see some code so that you can understand how this will work. Create a new file named hello\_reportlab.py and add this code:

```
1 # hello_reportlab.py
\mathcal{D}3 from reportlab.pdfgen import canvas
4
5 my_canvas = canvas. Canvas("hello.pdf")
6 my_canvas.drawString(100, 750, "Welcome to Reportlab!")
7 my_canvas.save()
```
This will create a PDF that is A4 sized. You create a Canvas() object that takes in the path to the PDF that you want to create. To add some text to the PDF, you use drawString(). This code tells ReportLab to start drawing the text 100 points from the left and 750 from the bottom of the page. If you were to start drawing at (0, 0), your text would appear at the bottom left of the page. You can change the location you start drawing by setting the bottomup canvas argument to 0.

The last line saves the PDF to disk. Don't forget to do that or you won't get to see your new creation!

The PDF should look something like this when you open it:

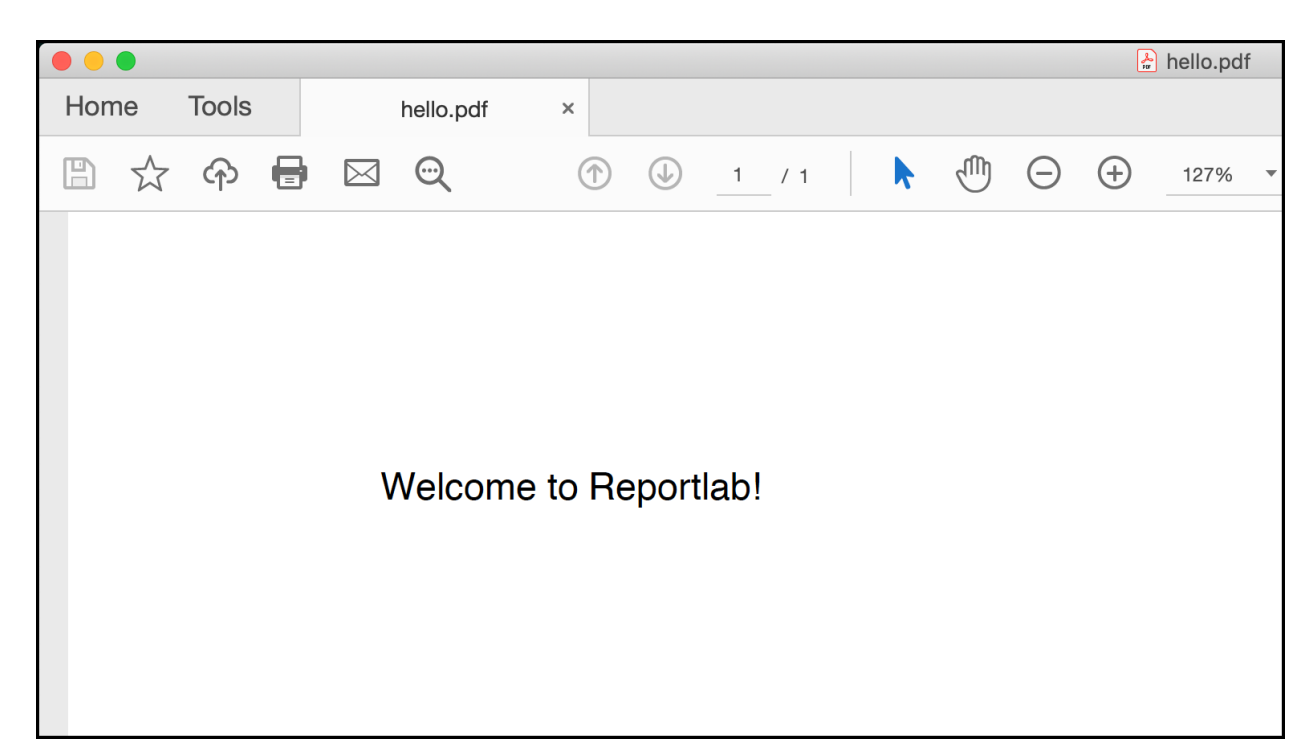

**Fig. 39-1: Hello World on the Canvas**

While this demonstrates how easy it is to create a PDF with ReportLab, it's kind of a boring example. You can use the canvas to draw lines, shapes and different fonts too. To learn how create a new file named canvas\_form.py and enter this code in it:

```
1 # canvas_form.py
2
3 from reportlab.lib.pagesizes import letter
 4 from reportlab.pdfgen import canvas
5
6 def form(path):
7 my_canvas = canvas.Canvas(path, pagesize=letter)
8 my_canvas.setLineWidth(.3)
9 my_canvas.setFont('Helvetica', 12)
10 my_canvas.drawString(30, 750, 'OFFICIAL COMMUNIQUE')
11 my_canvas.drawString(30, 735, 'OF ACME INDUSTRIES')
12 my_canvas.drawString(500, 750, "12/12/2010")
13 my_canvas.line(480, 747, 580, 747)
14 my_canvas.drawString(275, 725, 'AMOUNT OWED:')
15 my_canvas.drawString(500, 725, "$1,000.00")
16 my_canvas.line(378, 723, 580, 723)
17 my_canvas.drawString(30, 703, 'RECEIVED BY:')
18 my_canvas.line(120, 700, 580, 700)
19 my_canvas.drawString(120, 703, "JOHN DOE")
```
Chapter 39 - How to Generate a PDF 371

```
20 my_canvas.save()
21
22 if __name__ == '__main__':
23 form('canvas_form.pdf')
```
Here you import the letter size from reportlab.lib.pagesizes which has several other sizes you could use. Then in the form() function, you set the pagesize when you instantiate Canvas(). Next, you use setLineWidth() to set the line width, which is used when you draw lines. Then you change the font to Helvetica with the font size at 12 points.

The rest of the code is a series of drawing strings at various locations with lines being drawn here and there. When you draw a line(), you pass in the starting coordinate (x/y positions) and the end coordinate (x/y position) and ReportLab will draw the line for you using the line width you set.

When you open the PDF, you will see the following:

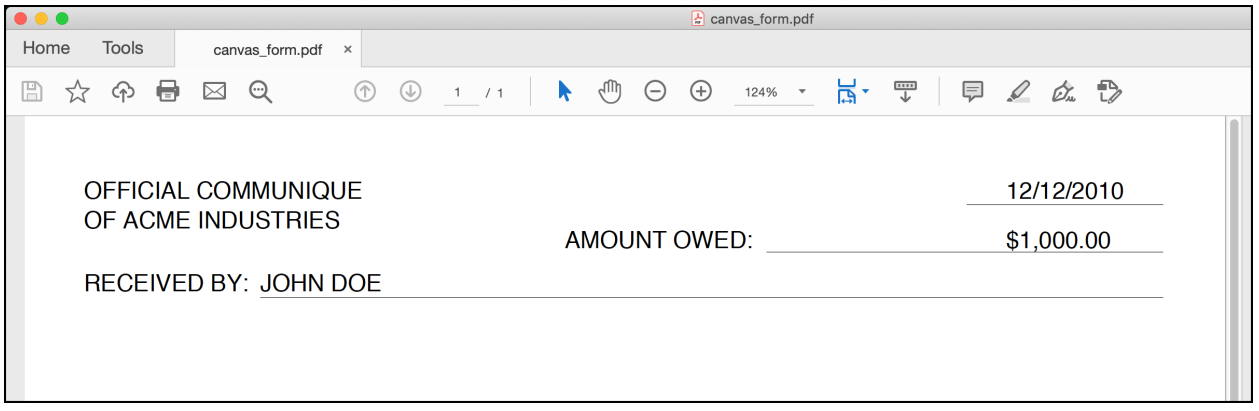

**Fig. 39-2: Creating a form with ReportLab's Canvas**

That looks pretty good. But what if you wanted to draw something or add a logo or some other photo to your report? Let's find out how to do that next!

# **Creating Drawings and Adding Images Using the Canvas**

The ReportLab Canvas() is very flexible. It allows you to draw different shapes, use different colors, change the line widths, and more. To demonstrate some of these features, create a new file named drawing\_polygons.py and add this code to it:

```
1 # drawing_polygons.py
 2
 3 from reportlab.lib.pagesizes import letter
 4 from reportlab.pdfgen import canvas
 5
6 def draw_shapes():
 7 my_canvas = canvas.Canvas("drawing_polygons.pdf")
8 my_canvas.setStrokeColorRGB(0.2, 0.5, 0.3)
9 my_canvas.rect(10, 740, 100, 80, stroke=1, fill=0)
10 my_canvas.ellipse(10, 680, 100, 630, stroke=1, fill=1)
11 my_canvas.wedge(10, 600, 100, 550, 45, 90, stroke=1, fill=0)
12 my_canvas.circle(300, 600, 50)
13 my_canvas.save()
14
15 if __name__ == '__main__':
16 draw_shapes()
```
Here you create a Canvas() object as you have before. You can use setStrokeColorRGB() to change the border color using RGB values between zero and one. The next few lines of code create different shapes. For the rect() function, you specify the x and y start position which is the lower left-hand coordinate of the rectangle. Then you specify the width and height of the shape.

The stroke parameter tells ReportLab whether or not to draw the border while the fill parameter tells ReportLab whether or not to fill the shape with a color. All of the shapes support these two parameters.

According to the documentation for the ellipse(), it takes in the starting  $(x,y)$  and ending  $(x,y)$ coordinates for the enclosing rectangle for the ellipse shape.

The wedge() shape is similar in that you are once again specifying a series of points for an invisible rectangle that encloses the wedge shape. What you need to do is imagine that there is a circle inside of a rectangle and you are describing the size of the rectangle. The 5th argument is startAng, which is the starting angle of the wedge. The 6th argument is for the extent, which tells the wedge how far out the arc can extend.

Lastly, you create a circle(), which takes in the  $(x,y)$  coordinates of its center and then its radius. You skip setting the stroke and fill parameters.

When you run this code, you will end up with a PDF that looks like this:

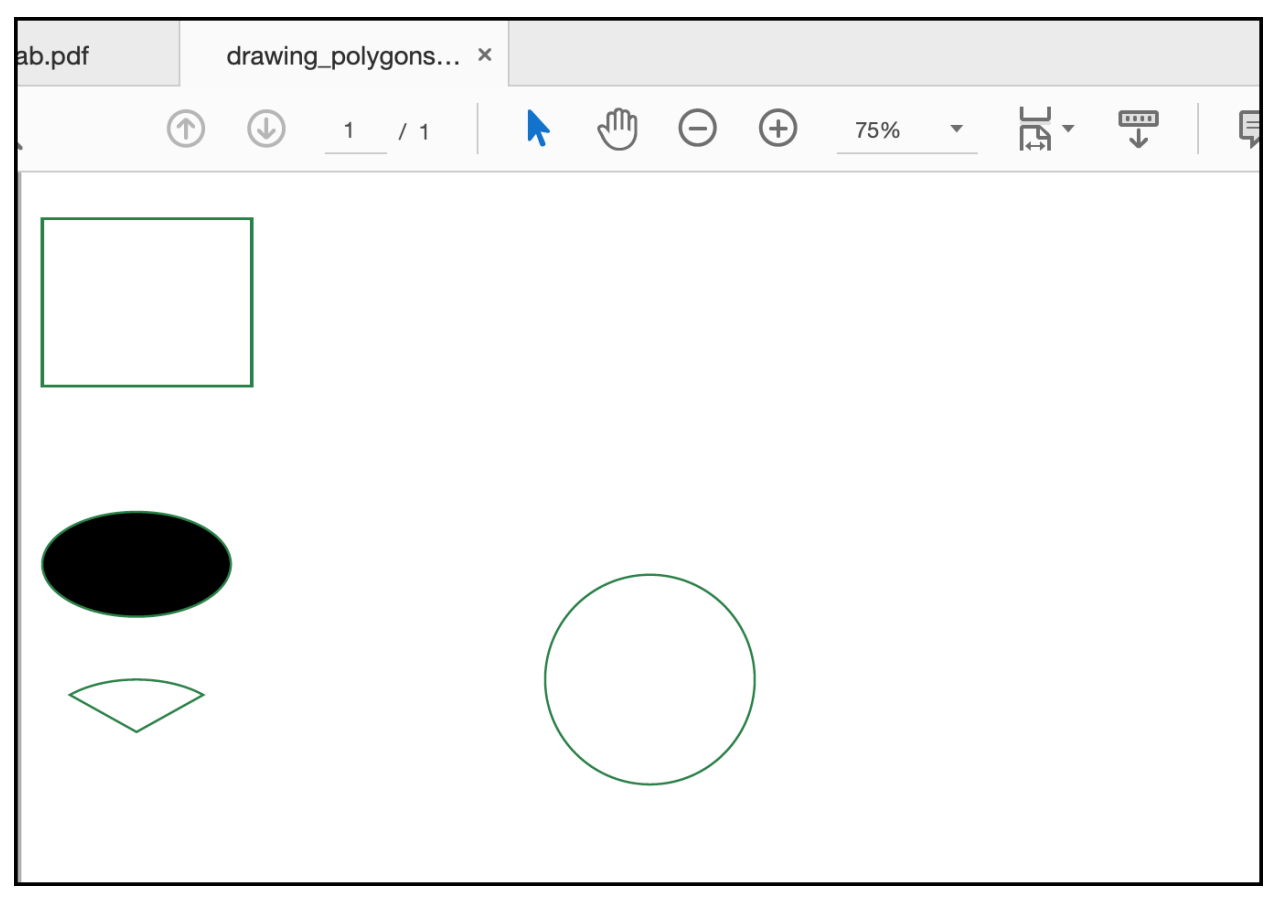

**Fig. 39-3: Creating Polygons with ReportLab's Canvas**

That looks pretty nice. You can play around with the values on your own and see if you can figure out how to change the shapes in different ways.

While these shapes you drew look fun, they wouldn't really look great on any professional company document. What if you want to add a company logo to your PDF report? You can do this with ReportLab by adding an image to your document. To discover how to do that, create a file named image\_on\_canvas.py and add this code to it:

```
1 # image_on_canvas.py
 2
 3 from reportlab.lib.pagesizes import letter
4 from reportlab.pdfgen import canvas
5
6
7 def add_image(image_path):
8 my_canvas = canvas.Canvas("canvas_image.pdf", pagesize=letter)
9 my_canvas.drawImage(image_path, 30, 600, width=100, height=100)
10 my_canvas.save()
11
```
Chapter 39 - How to Generate a PDF 374

```
12 if __name__ == '__main__':
13 image_path = 'snakehead.jpg'
14 add_image(image_path)
```
To draw an image on your canvas, you use the drawImage() method. It takes in the image path, the x and y starting positions, and the width and height you want to use for the image. This method does not maintain the aspect ratio of the image you pass in. If you set the width and height incorrectly, the image will be stretched.

When you run this code, you will end up with a PDF that looks something like this:

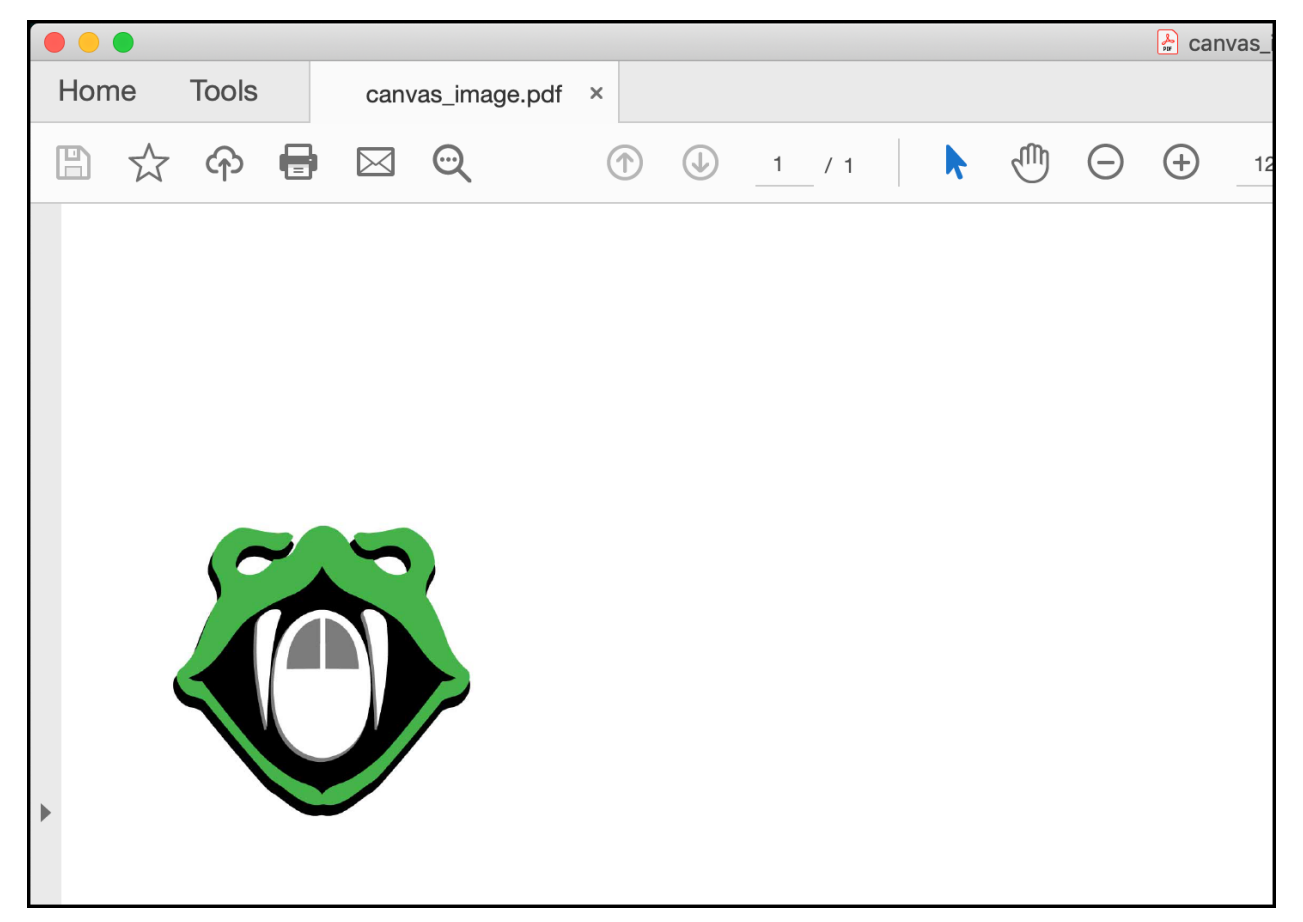

**Fig. 39-4: Adding an image to ReportLab's Canvas**

The Canvas() class is quite powerful. However, you need to keep track of where you are at on a page and tell the canvas when to create a new page. This can be difficult to do without making the code quite complex. Fortunately, there is a better way and you'll find out what that is in the next section!

#### **Creating Multi-page Documents with PLATYPUS**

ReportLab has a neat concept that they call **PLATYPUS**, which stands for "Page Layout and Typography Using Scripts". It is a high-level layout library that ReportLab provides that makes it easier to programmatically create complex layouts with a minimum of code. PLATYPUS basically takes care of page breaking, layout, and styling for you.

There are several classes that you can use within PLATYPUS. These classes are known as **Flowables**. A Flowable has the ability to be added to a document and can break itself intelligently over multiple pages. The Flowables that you will use the most are:

- Paragraph() for adding text
- getSampleStyleSheet() for applying styles to Paragraphs
- Table() for tabular data
- SimpleDocTemplate() a document template used to hold other flowables

To see how these classes can be used, create a file named hello\_platypus.py and add the following code:

```
1 # hello_platypus.py
2
3 from reportlab.lib.pagesizes import letter
4 from reportlab.platypus import SimpleDocTemplate, Paragraph
5 from reportlab.lib.styles import getSampleStyleSheet
6
7 def hello():
8 doc = SimpleDocTemplate(
9 "hello_platypus.pdf",
10 pagesize=letter,
11 rightMargin=72, leftMargin=72,
12 topMargin=72, bottomMargin=18,
13 )
14 styles = getSampleStyleSheet()
15
16 flowables = []
17
18 text = "Hello, I'm a Paragraph"
19 para = Paragraph(text, style=styles["Normal"])
20 flowables.append(para)
21
22 doc.build(flowables)
23
```
Chapter 39 - How to Generate a PDF 376

```
24 if __name__ == '__main__':
25 hello()
```
In this code, you import two new classes from reportlab.platypus: SimpleDocTemplate() and Paragraph(). You also import getSampleStyleSheet() from reportlab.lib.styles. Then in the hello() function, you create a document template object. This is where you pass the file path to the PDF that you want to create. It is analogous to the Canvas() class, but for PLATYPUS. You set the pagesize here as well and you also specify the margins. You aren't required to set up the margins, but you should know that you can, which is why it is shown here.

Then you get the sample style sheet. The styles variable is a reportlab.lib.styles.StyleSheet1 object type. You can access several different styles in that stylesheet. For the purposes of this example, you use the Normal stylesheet.

This code creates a single Flowable using Paragraph(). The Paragraph() can take several different arguments. In this case, you pass in some text and what style you want to apply to the text. If you look at the code for the stylesheet, you see that you can apply various "Heading" styles to the text as well as a "Code" style and an "Italic" style, among others.

To make the document generate properly, you keep a Python list of the Flowables. In this example, you have a list with only one element in it: a Paragraph(). Instead of calling save() to create the PDF, you call build() and pass in the list of Flowables.

The PDF is now generated. It will look like this:

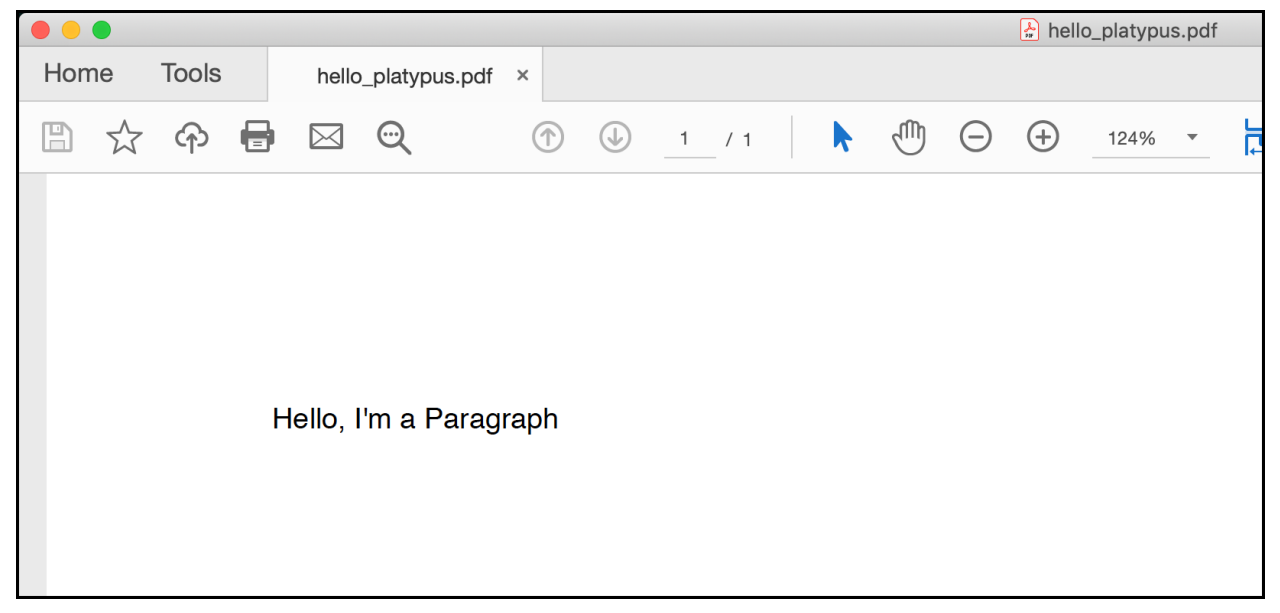

**Fig. 39-5: Adding Text Using PLATYPUS**

That's neat! But it's still kind of boring since it only has one element in it.

To see how useful using the PLATYPUS framework is, you will create a document with dozens of Flowables. Go ahead and create a new file named platypus\_multipage.py and add this code:

```
1 # platypus_multipage.py
2
3 from reportlab.lib.pagesizes import letter
4 from reportlab.lib.styles import getSampleStyleSheet
5 from reportlab.lib.units import inch
6 from reportlab.platypus import SimpleDocTemplate, Paragraph, Spacer
7
8
9 def create_document():
10 doc = SimpleDocTemplate(
11 "platypus_multipage.pdf",
12 pagesize=letter,
13 )
14 styles = getSampleStyleSheet()
15 flowables = []
16 spacer = Space(1, 0.25*inch)17
18 # Create a lot of content to make a multipage PDF
19 for i in range(50):
20 text = 'Paragraph #}'.format(i)
21 para = Paragraph(text, styles["Normal"])
22 flowables.append(para)
23 flowables.append(spacer)
24
25 doc.build(flowables)
26
27 if __name__ == '__main__':
28 create document()
```
In this example, you create 50 Paragraph() objects. You also create a Spacer(), which you use to add space between the flowables. When you create a Paragraph(), you add it and a Spacer() to the list of flowables. You end up with 100 flowables in the list.

When you run this code, you will generate a 3-page document. The first page will begin like the following screenshot:

| $\bullet\bullet\bullet$ |              |                  |                     |                | platypus_multipage.pdf |       |  |                       |           |             |             |   |  |   |               |  |
|-------------------------|--------------|------------------|---------------------|----------------|------------------------|-------|--|-----------------------|-----------|-------------|-------------|---|--|---|---------------|--|
| Home                    | <b>Tools</b> |                  | platypus_multipag × |                |                        |       |  |                       |           |             |             |   |  |   |               |  |
| $\boxplus$<br>☆         | ආ            | $\boxtimes$<br>U | $\Theta$            | $^{\circledR}$ | $\odot$                | 1 / 3 |  | $\epsilon_{\text{L}}$ | $\ominus$ | $\bigoplus$ | 124% $\sim$ | ᄫ |  | 厚 | $\mathscr{Q}$ |  |
|                         |              |                  |                     |                |                        |       |  |                       |           |             |             |   |  |   |               |  |
|                         |              |                  |                     |                |                        |       |  |                       |           |             |             |   |  |   |               |  |
|                         |              |                  |                     |                |                        |       |  |                       |           |             |             |   |  |   |               |  |
| Paragraph #0            |              |                  |                     |                |                        |       |  |                       |           |             |             |   |  |   |               |  |
|                         |              |                  |                     |                |                        |       |  |                       |           |             |             |   |  |   |               |  |
| Paragraph #1            |              |                  |                     |                |                        |       |  |                       |           |             |             |   |  |   |               |  |
|                         |              | Paragraph #2     |                     |                |                        |       |  |                       |           |             |             |   |  |   |               |  |

**Fig. 39-6: Multipage Document with PLATYPUS**

That wasn't too hard! Now let's find out how you might add a table to your PDF!

#### **Creating a Table**

One of the most complex Flowables in ReportLab is the Table(). It allows you to show tabular data with columns and rows. Tables allow you to put other Flowable types in each cell of the table. This allows you to create complex documents.

To get started, create a new file named simple\_table.py and add this code to it:

```
1 # simple_table.py
2
3 from reportlab.lib.pagesizes import letter
4 from reportlab.platypus import SimpleDocTemplate, Table
5
6 def simple_table():
7 doc = SimpleDocTemplate("simple_table.pdf", pagesize=letter)
8 flowables = []
9
10 data = [
11 ['col_{}'.format(x) for x in range(1, 6)],
12 [str(x) for x in range(1, 6)],
13 ['a', 'b', 'c', 'd', 'e'],
14 ]
15
16 tbl = Table(data)
17 flowables.append(tbl)
```

```
18
19 doc.build(flowables)
20
21 if __name__ == '__main__':
22 simple_table()
```
This time you import Table() instead of Paragraph(). The rest of the imports should look familiar. To add some data to the table, you need to have a Python list of lists. The items inside the lists must be strings or Flowables. For this example, you create three rows of strings. The first row is the column row, which labels what will be in the following rows.

Next, you create the Table() and pass in the data, which is your list of lists. Finally, you build() the document as you did before. Your PDF should now have a table in it that looks like this:

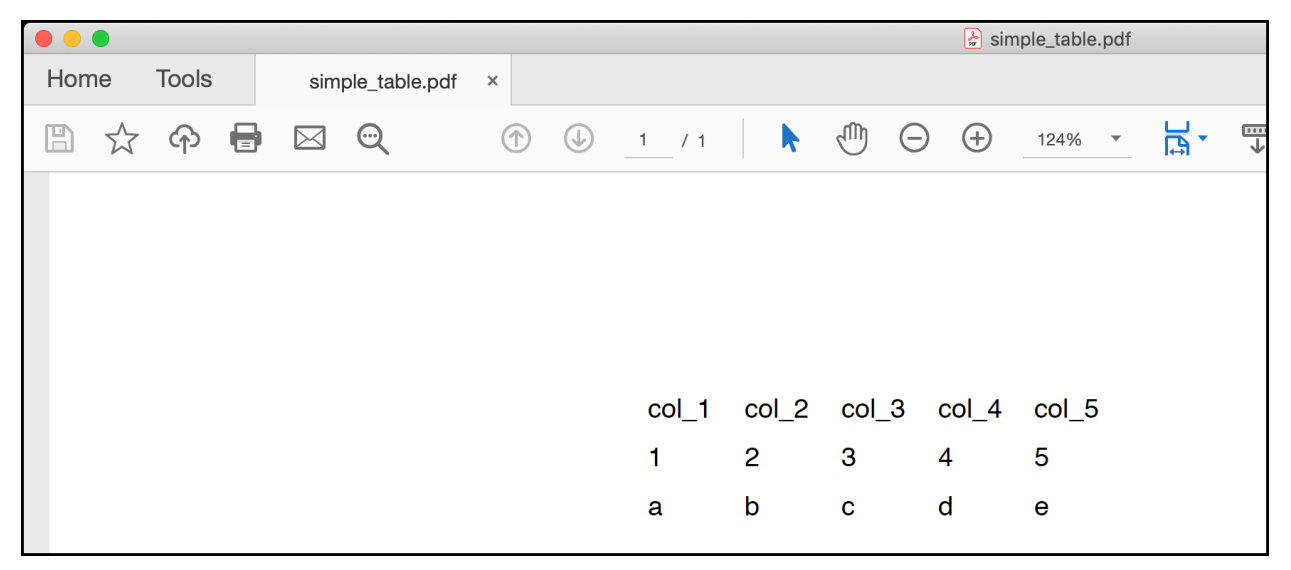

**Fig. 39-7: Creating a Simple Table with PLATYPUS**

A Table() does not have a border or a cell border turned on by default. This Table() has no styling applied to it at all.

Tables can have styles applied to them using a TableStyle(). Table styles are kind of like the stylesheets you can apply to a Paragraph(). To see how they work, you need to create a new file named simple\_table\_with\_style.py and add the following code to it:

```
1 # simple_table_with_style.py
2
3 from reportlab.lib import colors
4 from reportlab.lib.pagesizes import letter
5 from reportlab.platypus import SimpleDocTemplate, Table, TableStyle
6
7 def simple_table_with_style():
8 doc = SimpleDocTemplate(
9 "simple_table_with_style.pdf",
10 pagesize=letter,
11 )
12 flowables = []
13
14 data = \lceil15 ['col_{}'.format(x) for x in range(1, 6)],
16 [str(x) for x in range(1, 6)],
17 ['a', 'b', 'c', 'd', 'e'],
18 ]
19
20 tblstyle = TableStyle([
21 ('BACKGROUND', (0, 0), (-1, 0), colors.red),
22 ('TEXTCOLOR', (0, 1), (-1, 1), colors.blue),
23 ])
24
25 tbl = Table(data)
26 tbl.setStyle(tblstyle)
27 flowables.append(tbl)
28
29 doc.build(flowables)
30
31 if name == ' main ':
32 simple_table_with_style()
```
This time you add a TableStyle(), which is a Python list of tuples. The tuples contain the type of styling you wish to apply and which cells to apply the styling to. The first tuple states that you want to apply a red background color starting on column 0, row 0. This style should be applied through to the last column, which is specified as -1.

The second tuple applies blue color to the text, starting in column 0, row 1 though all the columns on row 1. To add the style to the table, you call setStyle() and pass it the TableStyle() instance that you created.

Note that you needed to import colors from reportlab.lib to get the two colors that you applied.

When you run this code, you will end up with the following table:

| $\bullet\bullet\bullet$                                                                                                    |       |   |                  |             |         |                     |                |             |                |                       |              |          |                         | $\frac{1}{2}$ simple_table_with_style.pdf |                           |   |   |
|----------------------------------------------------------------------------------------------------|-------|---|------------------|-------------|---------|---------------------|----------------|-------------|----------------|-----------------------|--------------|----------|-------------------------|-------------------------------------------|---------------------------|---|---|
| <b>Tools</b><br>Home                                                                                                    |       |   | simple_table.pdf |             |         | simple_table_with × |                |             |                |                       |              |          |                         |                                           |                           |   |   |
| $\mathbb{E}% _{0}\left[ \mathcal{H}_{0}\right] ^{1}\left[ \mathcal{H}_{0}\right] ^{1}\left[ \mathcal{H}_{0}\right] ^{1}\left[ \mathcal{H}_{0}\right] ^{1}\left[ \mathcal{H}_{0}\right] ^{1}\left[ \mathcal{H}_{0}\right] ^{1}\left[ \mathcal{H}_{0}\right] ^{1}\left[ \mathcal{H}_{0}\right] ^{1}\left[ \mathcal{H}_{0}\right] ^{1}\left[ \mathcal{H}_{0}\right] ^{1}\left[ \mathcal{H}_{0}\right] ^{1}\left[ \mathcal{H}_{0}\right] ^{1}\left[ \mathcal{H}_{0}\right] ^{1}\left[$ | $7\%$ | ඇ | 0                | $\boxtimes$ | $\odot$ | $\circ$             | $\circledcirc$ | 1 / 1       |                | $\blacktriangleright$ | $\mathbb{G}$ | $\Theta$ | $\bigoplus$             | 124%                                      | $\boldsymbol{\mathrm{v}}$ | 运 | 电 |
|                                                                                                    |       |   |                  |             |         |                     |                |             |                |                       |              |          |                         |                                           |                           |   |   |
|                                                                                                    |       |   |                  |             |         |                     |                |             |                |                       |              |          |                         |                                           |                           |   |   |
|                                                                                                    |       |   |                  |             |         |                     |                |             |                |                       |              |          |                         |                                           |                           |   |   |
|                                                                                                    |       |   |                  |             |         |                     |                | $col_1$     |                |                       |              |          |                         | col_2 col_3 col_4 col_5                   |                           |   |   |
|                                                                                                    |       |   |                  |             |         |                     |                |             |                |                       |              |          |                         |                                           |                           |   |   |
|                                                                                                    |       |   |                  |             |         |                     |                | 1           | $\overline{2}$ |                       | 3            |          | $\overline{\mathbf{4}}$ | 5                                         |                           |   |   |
|                                                                                                    |       |   |                  |             |         |                     |                | $\mathbf a$ | $\mathsf b$    |                       | $\mathbf{C}$ |          | d                       | $\mathbf e$                               |                           |   |   |
|                                                                                                    |       |   |                  |             |         |                     |                |             |                |                       |              |          |                         |                                           |                           |   |   |
|                                                                                                    |       |   |                  |             |         |                     |                |             |                |                       |              |          |                         |                                           |                           |   |   |

**Fig. 39-8: Creating a Simple Table with a TableStyle**

If you want to apply a border to the table and cells, you would add a tuple using "GRID" as the style command and then tell it which cells to apply it to.

# **Wrapping Up**

ReportLab is the most comprehensive package available for creating PDFs with Python. In this chapter, you learned about the following topics:

- Installing ReportLab
- Creating a Simple PDF with the Canvas
- Creating Drawings and Adding Images Using the Canvas
- Creating Multi-page Documents with PLATYPUS
- Creating a Table

This chapter only scratched the surface of what you can do with ReportLab. You can use ReportLab with different types of fonts, add headers and footers, insert barcodes and much, much more. You can learn about these topics as well as other Python PDF packages in my book, **ReportLab: PDF Processing with Python**:

• <https://leanpub.com/reportlab>
## **Review Questions**

- 1. What class in ReportLab do you use to draw directly on the PDF at a low-level?
- 2. What does PLATYPUS stand for?
- 3. How do you apply a stylesheet to a Paragraph?
- 4. Which method do you use to apply a TableStyle?

# **Chapter 40 - How to Create Graphs**

Data visualizations are an important method of sharing your data with others. Some people refer to visualizations as plots, charts, or graphs. These names are synonymous in this chapter.

Python has many 3rd party packages that do data visualizations. In fact, there are so many that it can be somewhat overwhelming. One of the oldest and most popular is **Matplotlib**. Matplotlib is known for creating static, animated, and interactive visualizations in Python.

You can create many different types of plots and charts with Matplotlib. It also integrates well with other data science and math libraries like **NumPy** and **pandas**. You will also find that Matplotlib works with most of Python's GUI toolkits, such as Tkinter, wxPython and PyQt. Because Matplotlib is so well known, it will be the graphing package that is covered in this chapter.

You will be learning about the following topics:

- Creating a Simple Line Chart with PyPlot
- Creating a Bar Chart
- Creating a Pie Chart
- Adding Labels
- Adding Titles to Plots
- Creating a Legend
- Showing Multiple Figures

Let's start plotting with Matplotlib!

## **Installing Matplotlib**

You will need to install Matplotlib to be able to use it. Fortunately, that is easy to do with pip:

1 python -m pip install matplotlib

This will install Matplotlib as well as any dependencies that it requires. Now you are ready to start graphing!

## **Creating a Simple Line Chart with PyPlot**

Creating charts (or plots) is the primary purpose of using a plotting package. Matplotlib has a submodule called pyplot that you will be using to create a chart. To get started, go ahead and create a new file named line\_plot.py and add the following code:

```
1 # line_plot.py
2
3 import matplotlib.pyplot as plt
4
5 def line_plot(numbers):
6 plt.plot(numbers)
7 plt.ylabel('Random numbers')
8 plt.show()
9
10 if __name__ == '__main__':
11 numbers = [2, 4, 1, 6]
12 line_plot(numbers)
```
Here you import matplotlib.pyplot as plt. Then you create a line\_plot() which takes in a Python list of numbers. To plot the numbers, you use the plot() function. You also add a label to the y-axis. Finally, you call show() to display the plot.

You should now see a window that looks like this:

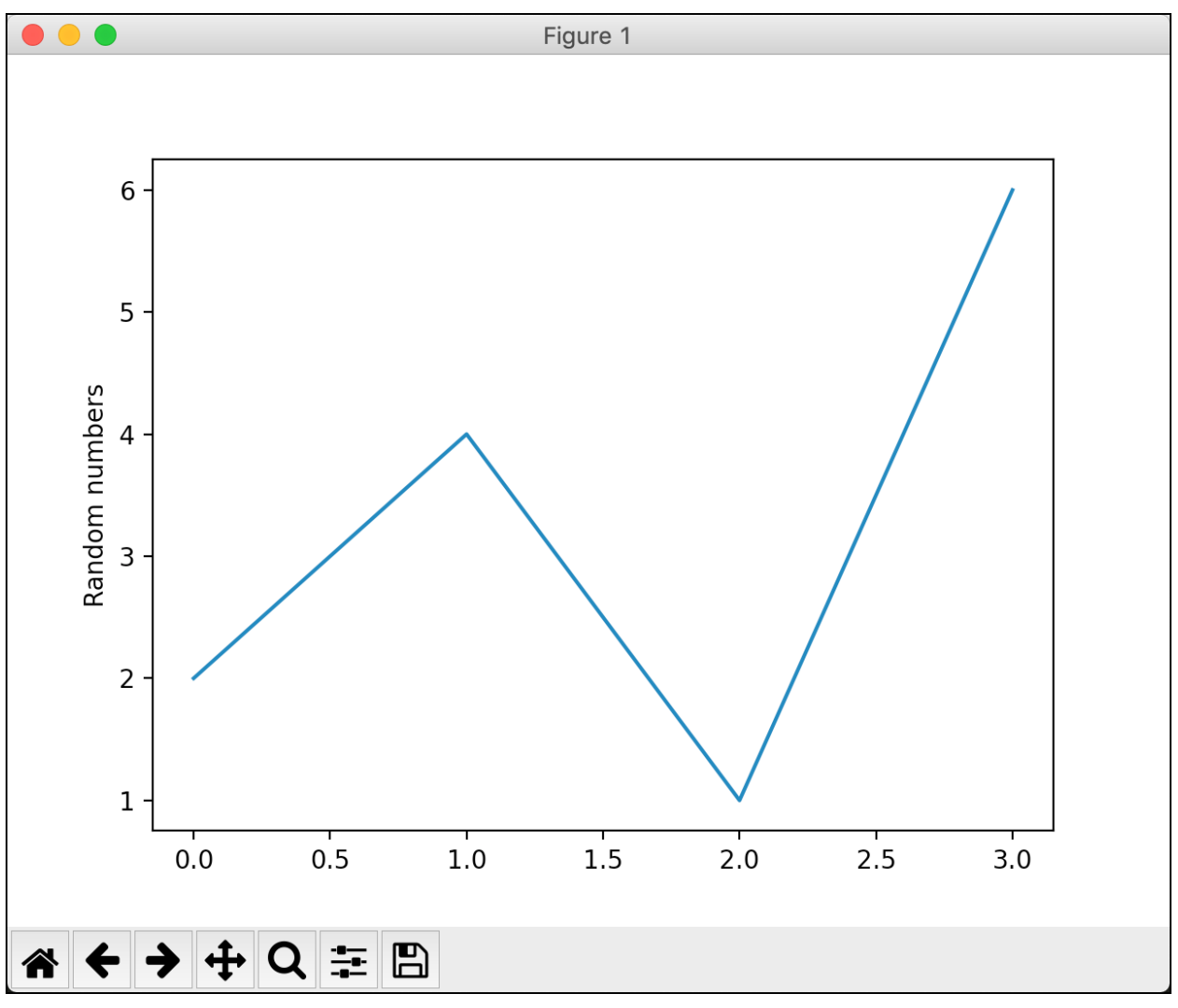

**Fig. 40-1: Matplotlib Line Plot**

Now you know how to create a simple line chart using Matplotlib! Now you will find out how to make a bar chart in the next section.

## **Creating a Bar Chart**

Creating a bar chart with Matplotlib is very similar to how you created a line plot. It just takes a few extra arguments. Go ahead and create a new file named bar\_chart.py and enter the following code into it:

```
1 # bar_chart.py
2
3 import matplotlib.pyplot as plt
4
5 def bar_chart(numbers, labels, pos):
6 plt.bar(pos, numbers, color='blue')
7 plt.xticks(ticks=pos, labels=labels)
8 plt.show()
9
10 if __name__ == '__main__':
11 numbers = [2, 1, 4, 6]
12 labels = ['Electric', 'Solar', 'Diesel', 'Unleaded']
13 pos = list(range(4))14 bar_chart(numbers, labels, pos)
```
When you create a bar chart using  $bar(.)$ , you pass in a list of values for the x-axis. Then you pass in a list of heights for the bars. You can also optionally set a color for the bars. In this case, you set them to "blue". Next, you set the xticks(), which are the tick marks that should appear along the x-axis. You also pass in a list of labels that correspond to the ticks.

Go ahead and run this code and you should see the following graph:

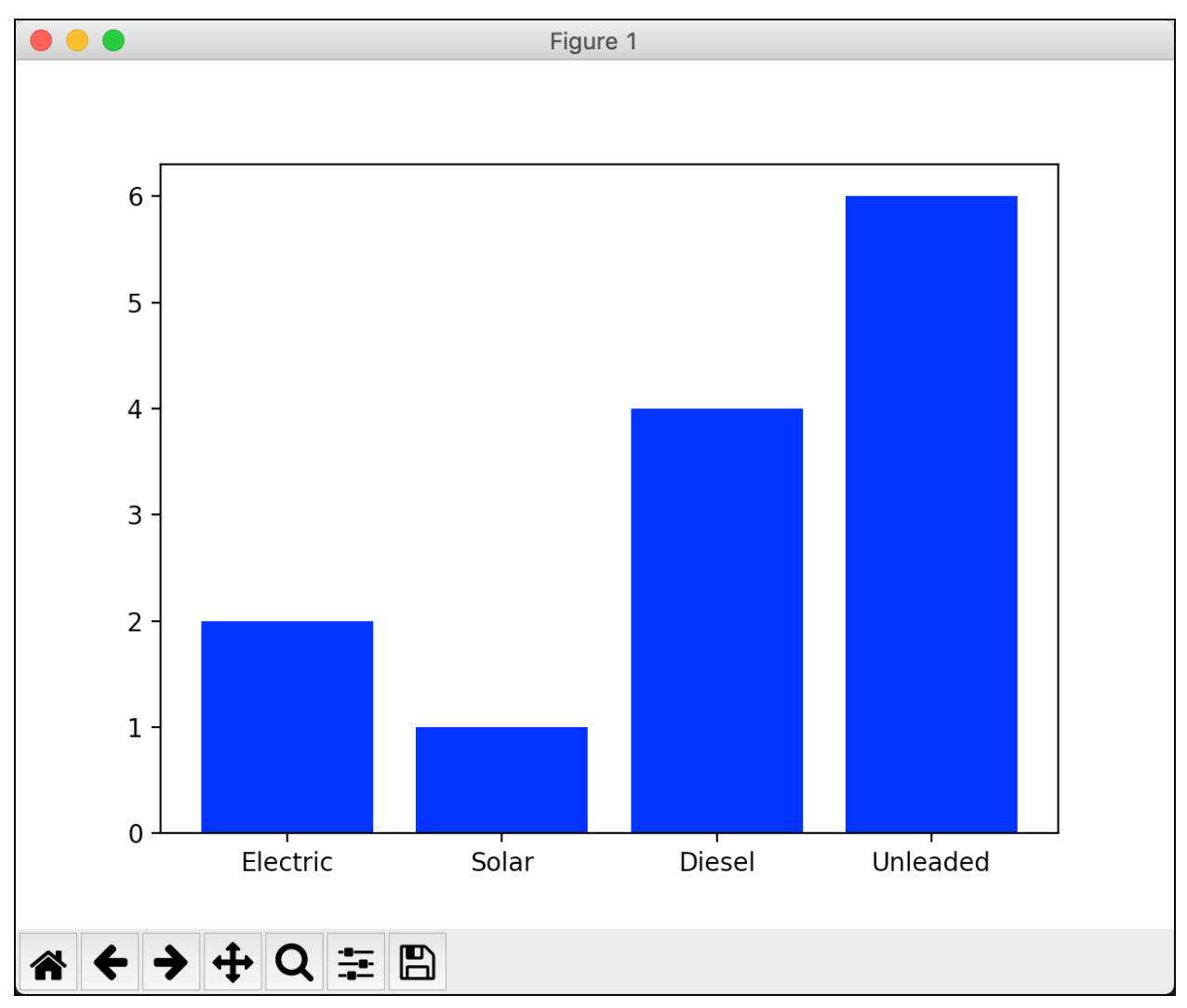

**Fig. 40-2: Matplotlib Bar Chart**

You can also make a horizontal bar chart with Matplotlib. All you need to do is change bar() to barh(). Create a new file named bar\_chartsh.py and add this code:

```
1 # bar_charth.py
2
3 import matplotlib.pyplot as plt
4
5 def bar_charth(numbers, labels, pos):
6 plt.barh(pos, numbers, color='blue')
7 plt.yticks(ticks=pos, labels=labels)
8 plt.show()
9
10 if __name__ == '__main__':
11 numbers = [2, 1, 4, 6]
```
Chapter 40 - How to Create Graphs 388

```
12 labels = ['Electric', 'Solar', 'Diesel', 'Unleaded']
13 pos = list(range(4))14 bar_charth(numbers, labels, pos)
```
There is one other sneaky change here. Can you spot it? The change is that since it is now a horizontal bar chart, you will want to set the yticks() instead of the xticks() or it won't look quite right.

Once you have it all ready to go, run the code and you will see the following:

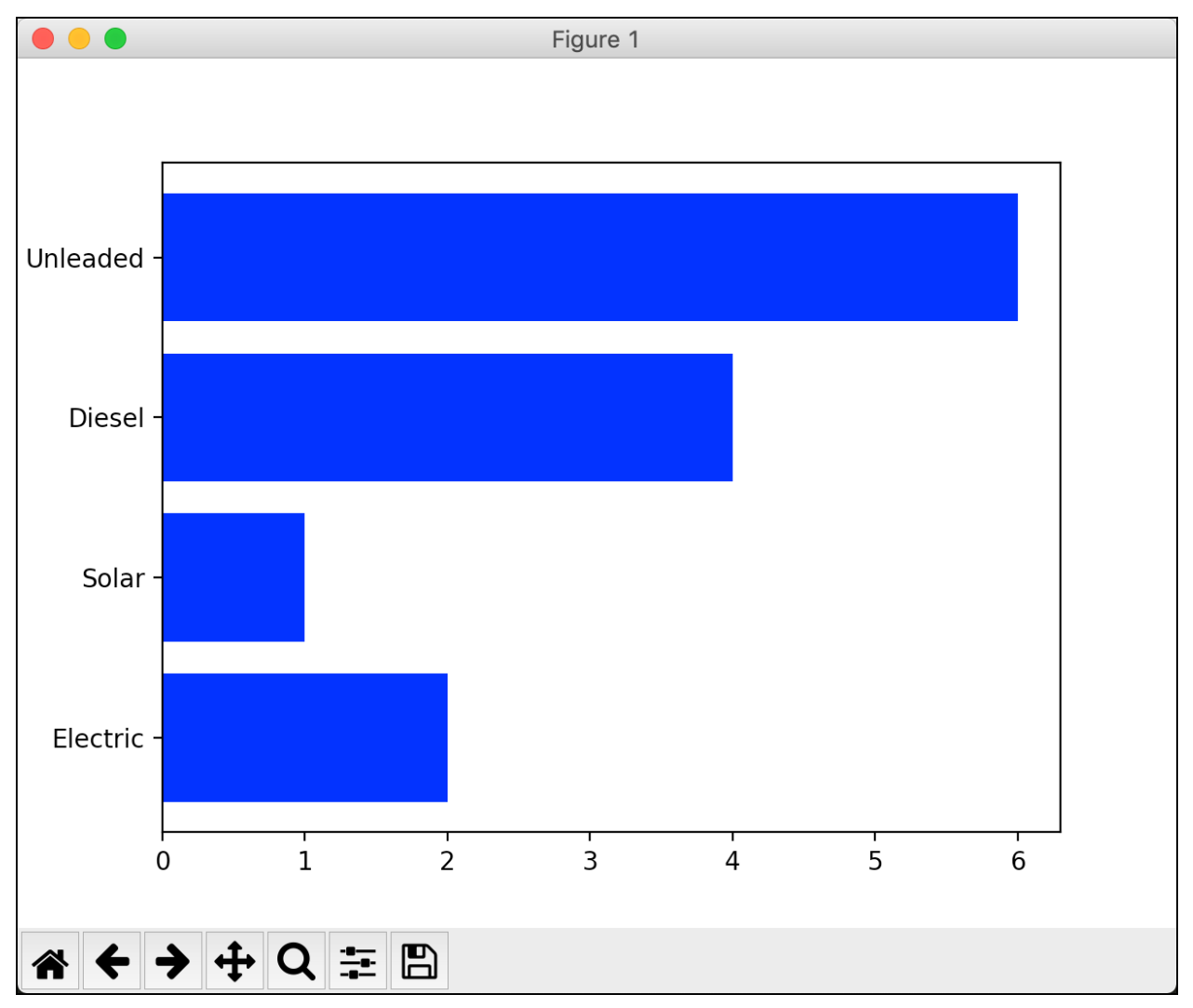

**Fig. 40-3: Matplotlib Horizontal Bar Chart**

That looks great and it didn't take very much code at all! Now let's find out how to create a pie chart with Matplotlib.

Chapter 40 - How to Create Graphs 389

#### **Creating a Pie Chart**

Pie charts are a bit of a different beast. To create a pie chart, you will be using Matplotlib's subplots() function, which returns a Figure and an Axes object. To see how that works, create a new file named pie\_chart\_plain.py and put this code in it:

```
1 # pie_chart_plain.py
2
3 import matplotlib.pyplot as plt
4
5 def pie_chart():
6 numbers = [40, 35, 15, 10]
7 labels = ['Python', 'Ruby', 'C++', 'PHP']
8
9 fig1, ax1 = plt.subplots()10 ax1.pie(numbers, labels=labels)
11 plt.show()
12
13 if __name__ == '__main__':
14 pie_chart()
```
In this code, you create subplots() and then use the pie() method of the Axes object. You pass in a list of numbers as you did before, as well as a list of labels. Then when you run the code, you will see your pie chart:

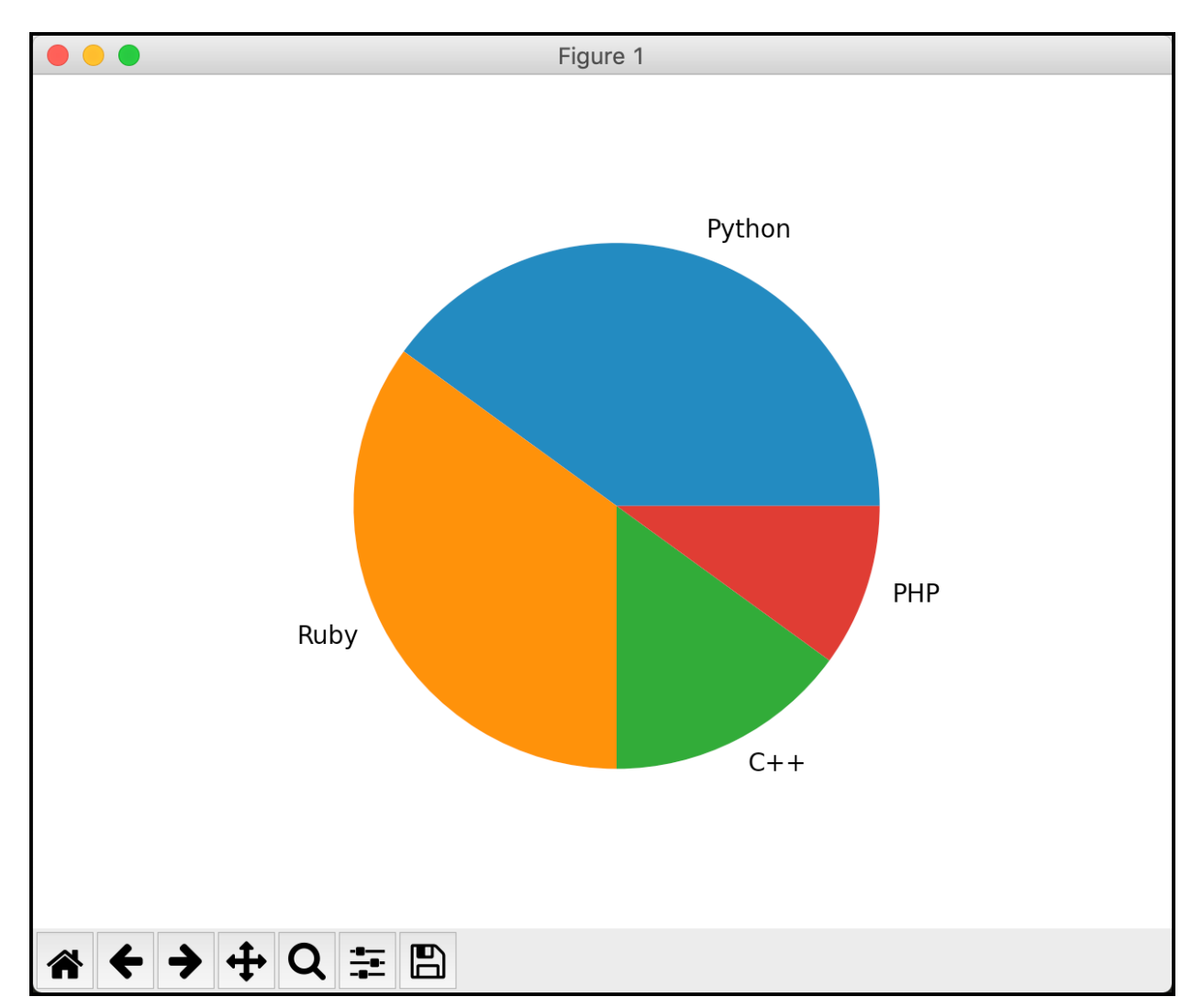

**Fig. 40-4: Matplotlib Pie Chart**

That's pretty nice for such a short piece of code. But you can make your pie charts look even better. Create a new file named pie\_chart\_fancy.py and add this code to see how:

```
1 # pie_chart_fancy.py
2
3 import matplotlib.pyplot as plt
4
5 def pie_chart():
6 numbers = [40, 35, 15, 10]
7 labels = ['Python', 'Ruby', 'C++', 'PHP']
8 # Explode the first slice (Python)
9 explode = (0.1, 0, 0, 0)10
11 fig1, ax1 = plt.subplots()
```

```
12 ax1.pie(numbers, explode=explode, labels=labels,
13 shadow=True, startangle=90,
14 autopct='%1.1f%%')
15 ax1.axis('equal')
16 plt.show()
17
18 if __name__ == '__main__':
19 pie_chart()
```
For this example, you use the explode parameter to tell the pie chart to "explode" or remove a slice from the pie. In this case, you remove the first slice, which corresponds to "Python". You also add a shadow to the pie chart. You can tell your pie chart to rotate a certain number of degrees counterclockwise by setting the startangle. If you'd like to show the slice percentages, you can use autopct, which will use Python's string interpolation syntax.

When you run this code, your pie chart will now look like this:

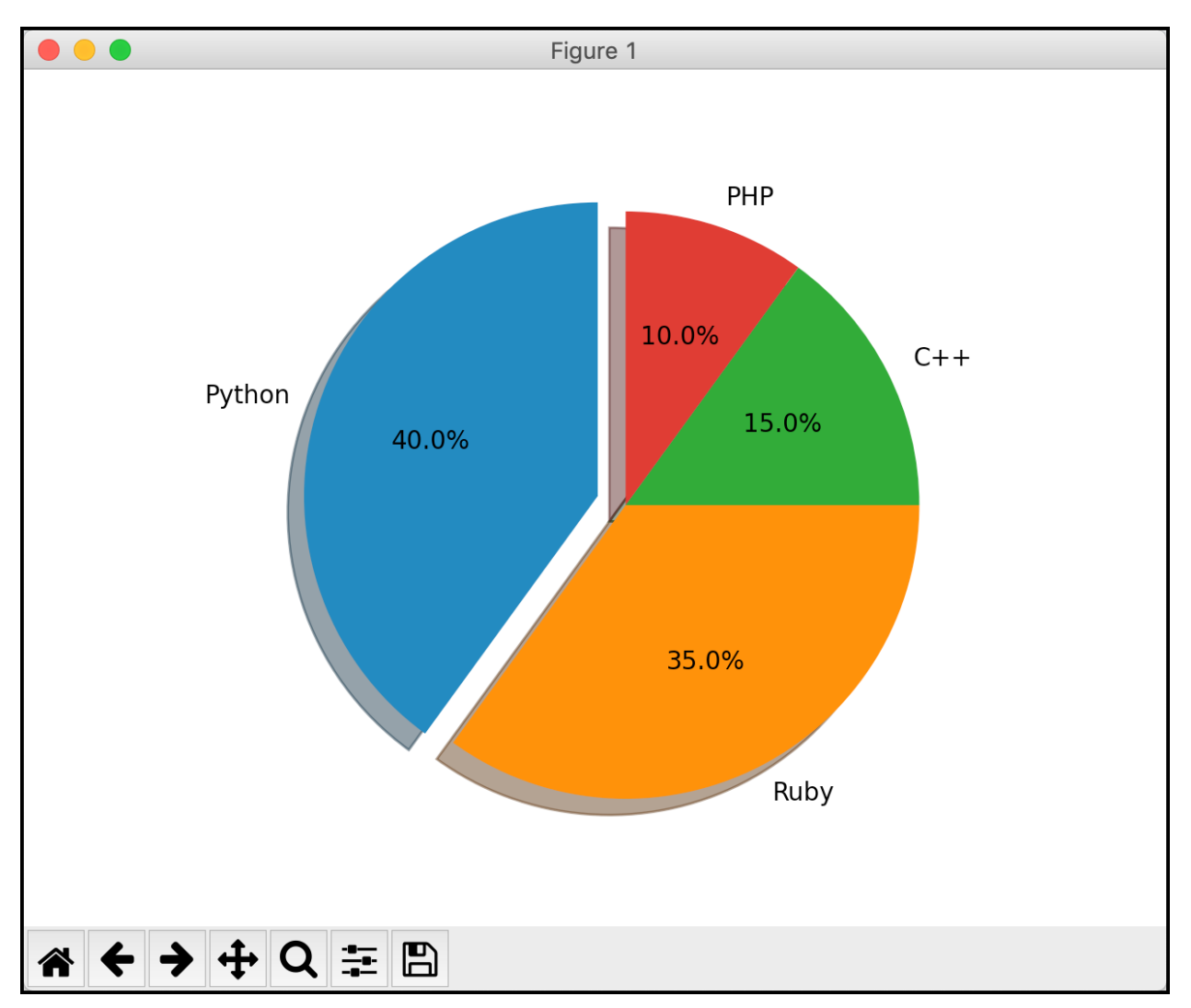

**Fig. 40-5: Matplotlib Fancy Pie Chart**

Isn't that neat? Your pie chart now looks much more polished! Now it's time to learn how to add labels to your other graphs!

## **Adding Labels**

When you are graphing data, you will usually want to label the axes. You can label the x-axis by using the xlabel() function and you can label the y-axis by using the corresponding ylabel() function. To see how this works, create a file named bar\_chart\_labels.py and add this code to it:

```
1 # bar_chart_labels.py
2
3 import matplotlib.pyplot as plt
4
5 def bar_chart(numbers, labels, pos):
6 plt.bar(pos, numbers, color='blue')
7 plt.xticks(ticks=pos, labels=labels)
8 plt.xlabel('Vehicle Types')
9 plt.ylabel('Number of Vehicles')
10 plt.show()
11
12 if __name__ == '__main__':
13 numbers = [2, 1, 4, 6]
14 labels = ['Electric', 'Solar', 'Diesel', 'Unleaded']
15 pos = list(range(4))16 bar_chart(numbers, labels, pos)
```
Here you call both xlabel() and ylabel() and set them to different strings. This adds some explanatory text underneath the graph and to the left of the graph, respectively. Here is what the result looks like:

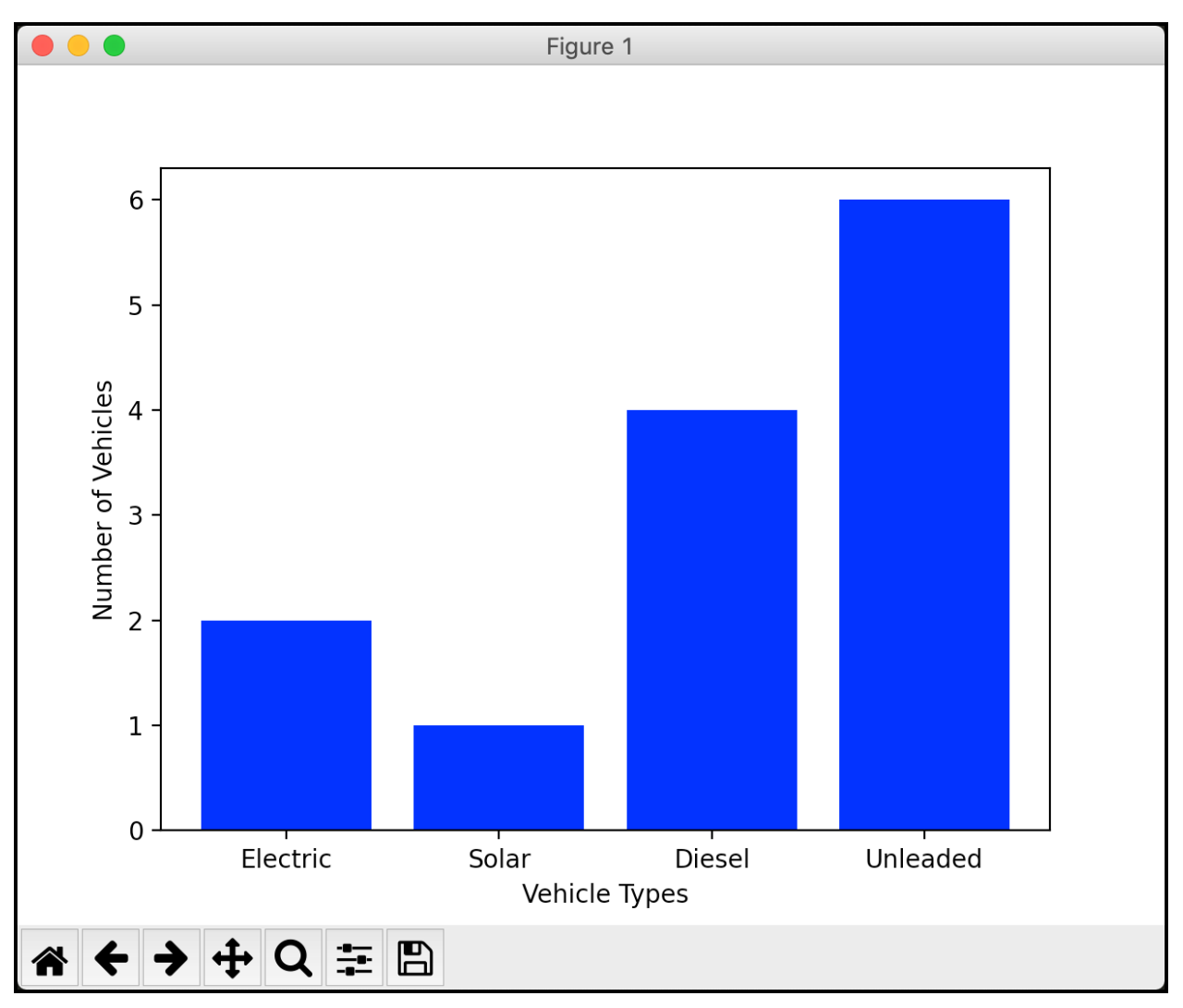

**Fig. 40-6: Matplotlib Bar Chart with Labels**

That looks quite nice. Your graph is easier to understand, but it is missing a title. You will learn how to do that in the next section!

## **Adding Titles to Plots**

Adding titles to your graphs with Matplotlib is quite straightforward. In fact, all you need to do is use the title() function to add one. To find out how, create a new file named bar\_chart\_title.py and add this code to it:

```
1 # bar_chart_title.py
2
3 import matplotlib.pyplot as plt
4
5 def bar_chart(numbers, labels, pos):
6 plt.bar(pos, [4, 5, 6, 3], color='green')
7 plt.bar(pos, numbers, color='blue')
8 plt.xticks(ticks=pos, labels=labels)
9 plt.title('Gas Used in Various Vehicles')
10 plt.xlabel('Vehicle Types')
11 plt.ylabel('Number of Vehicles')
12 plt.show()
13
14 if __name__ == '__main__':
15 numbers = [2, 1, 4, 6]16 labels = ['Electric', 'Solar', 'Diesel', 'Unleaded']
17 pos = list(range(4))18 bar_chart(numbers, labels, pos)
```
The primary change here is on line 9 where you call title() and pass in a string. This sets the title for the graph and centers it along the top by default. You can change the location slightly by setting the loc parameter to "left" or "right", but you can't specify that the title be anywhere but the top. There is also a fontdict parameter that you can use for controlling the appearance of the title font.

You also add a new bar plot to the graph. This helps you see what a stacked bar plot looks like and also prepares you for the next section.

Here is what your graph looks like now:

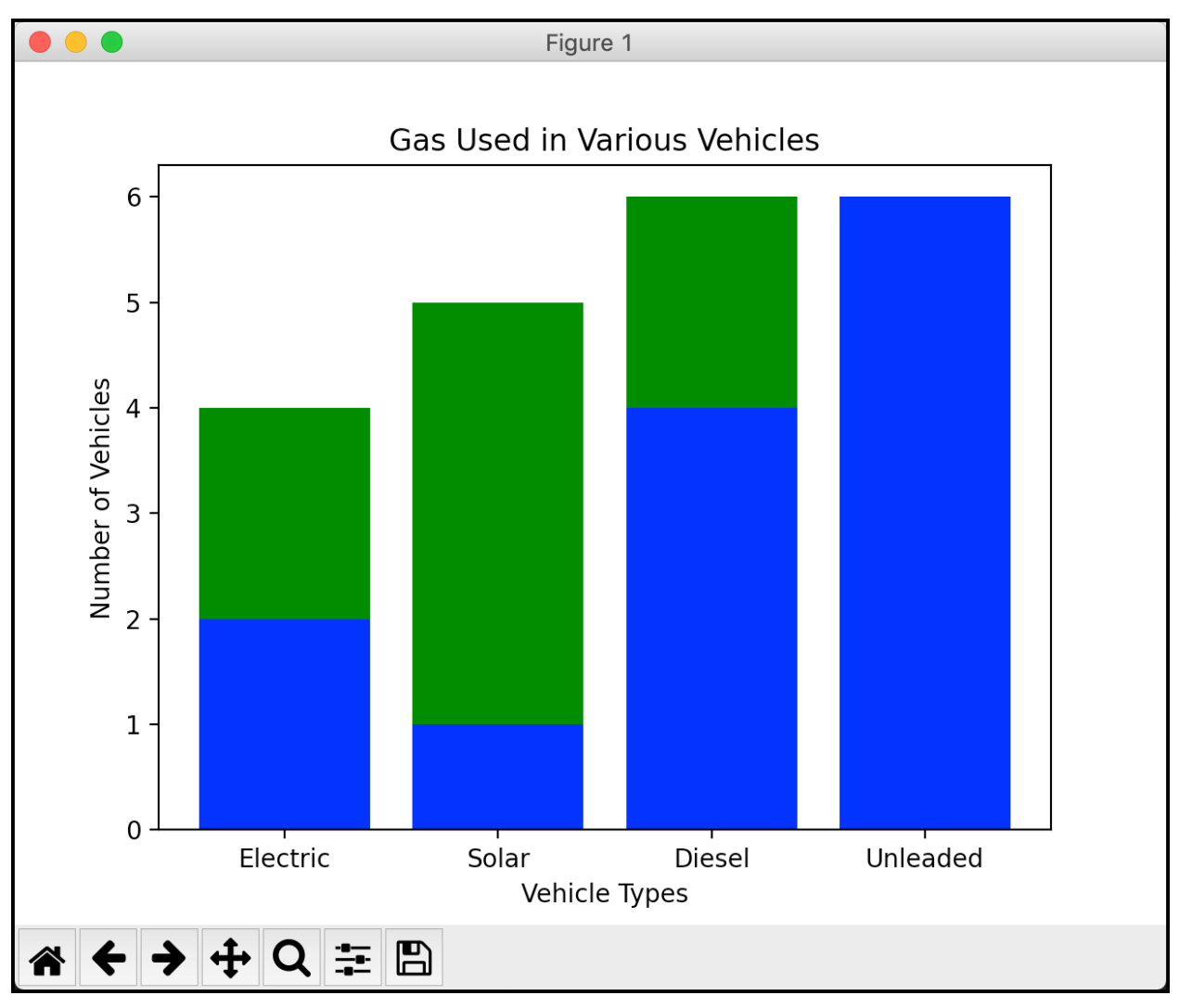

**Fig. 40-7: Matplotlib Bar Chart with Title**

This graph looks even better, but it's still missing something. Oh! You need a legend! Let's find out how to do that next.

## **Creating a Legend**

Adding a legend to your Matplotlib graph is also straightforward. You will use the legend() function to add one. Create a new file named bar\_chart\_legend.py. Then, add this code to it:

```
1 # bar_chart_legend.py
2
3 import matplotlib.pyplot as plt
4
5 def bar_chart(numbers, labels, pos):
6 plt.bar(pos, [4, 5, 6, 3], color='green')
7 plt.bar(pos, numbers, color='blue')
8 plt.xticks(ticks=pos, labels=labels)
9 plt.xlabel('Vehicle Types')
10 plt.ylabel('Number of Vehicles')
11 plt.legend(['First Label', 'Second Label'], loc='upper left')
12 plt.show()
13
14 if __name__ == '__main__':
15 numbers = [2, 1, 4, 6]
16 labels = ['Electric', 'Solar', 'Diesel', 'Unleaded']
17 pos = list(range(4))18 bar_chart(numbers, labels, pos)
```
Here you add a legend() right before you show() the graph. When you create a legend, you can set the labels by passing in a list of strings. The list should match the number of plots in your graph. You can also set the location of the legend by using the loc parameter.

When you run this code, you will see your graph updated to look like this:

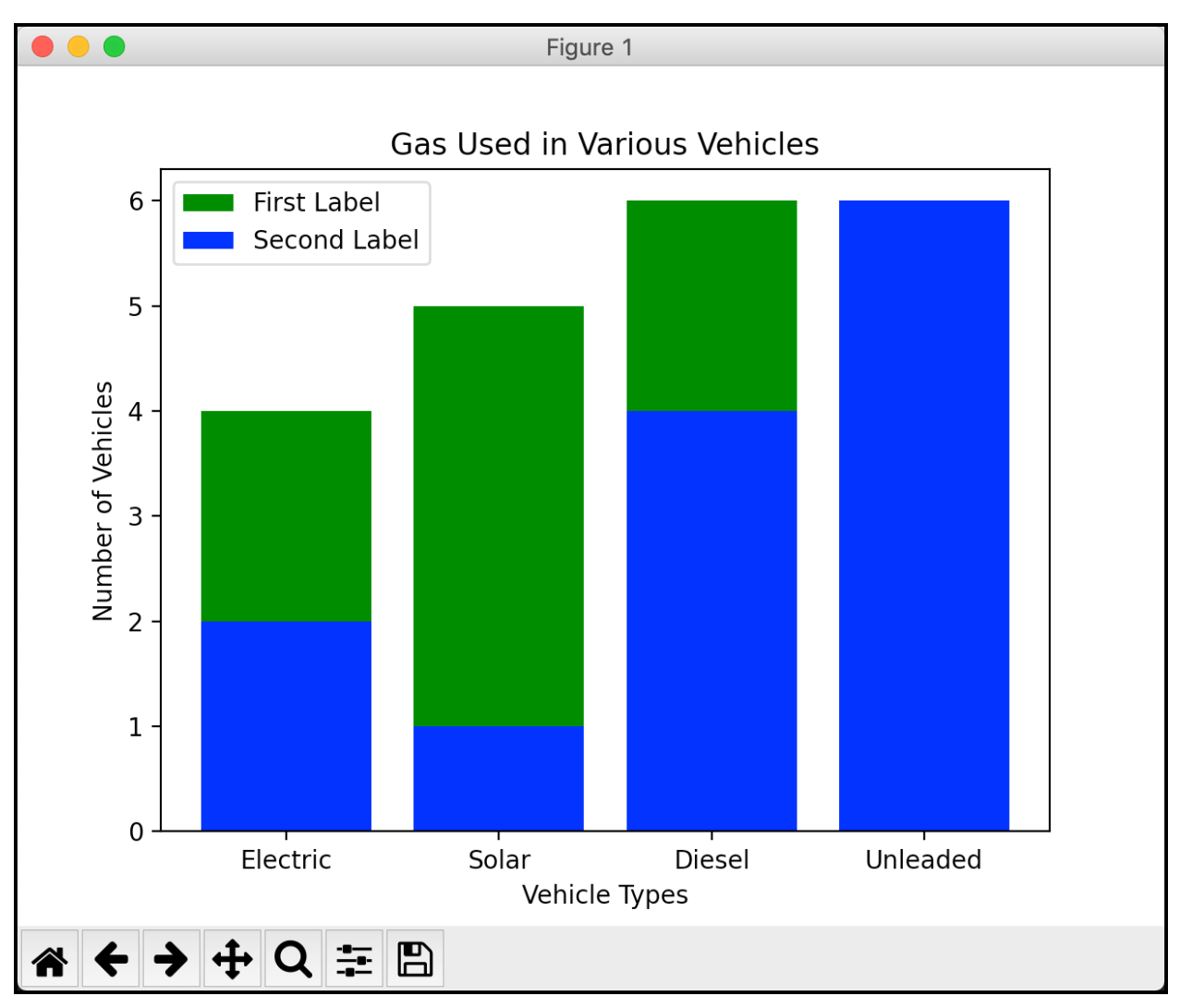

**Fig. 40-8: Matplotlib Bar Chart with Legend**

Now your graph has all the normal components that you would expect to have in a graph. At this point you've already seen a lot of tasks you can accomplish using Matplotlib. The last topic to learn about is how to add multiple figures with Matplotlib.

## **Showing Multiple Figures**

Matplotlib allows you to create several plots before you show them. This lets you work with multiple datasets at once. There are several different ways you can do this. You will look at one of the simplest ways to do so.

Create a new file named multiple\_figures.py and add this code:

```
1 # multiple_figures.py
 2
3 import matplotlib.pyplot as plt
 4
5 def line_plot(numbers, numbers2):
 6 first_plot = plt.figure(1)
 7 plt.plot(numbers)
8
9 second_plot = plt.figure(2)
10 plt.plot(numbers2)
11 plt.show()
12
13 if __name__ == '__main__':
14 numbers = [2, 4, 1, 6]
15 more_numbers = [5, 1, 10, 3]
16 line_plot(numbers, more_numbers)
```
Here you create two line plots. Before you plot, you call figure(), which creates a top-level container for the plots that follow after it is called. Thus the first plot is added to figure one and the second plot it added to figure 2. When you then call show() at the end, Matplotlib will open two windows with each graph shown separately.

Run the code and you will see the following two windows on your machine:

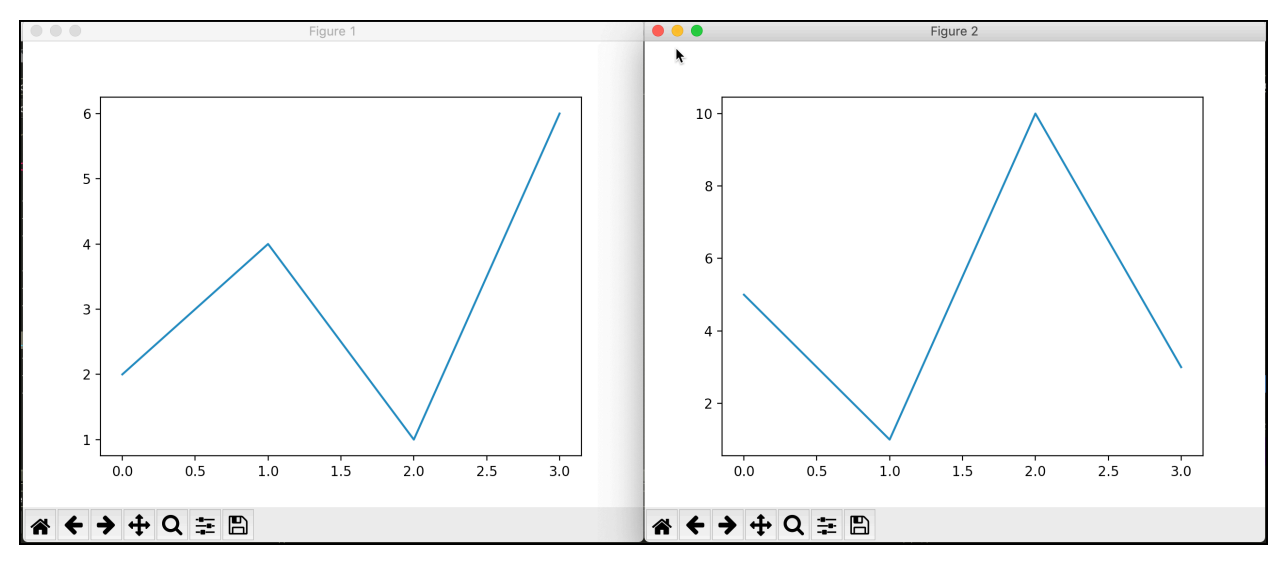

**Fig. 40-10: Matplotlib Multiple Figures**

Matplotlib also supports adding two or more plots to a single window. To see how that works, create another new file and name this one multiple\_plots.py. To make things more interesting, you will use NumPy in this example to create the two plots.

**Note:** If you haven't already, you will need to install NumPy to get this example to work.

This example is based on one from the Matplotlib documentation:

```
1 # multiple_plots.py
2
3 import matplotlib.pyplot as plt
4 import numpy as np
5
6 def multiple_plots():
7 # Some example data to display
8 x = npulinspace(0, 2 * np.pi, 400)
9 y = np \sin(x * * 2)10
11 fig, axis = plt.subplots(2)12 fig.suptitle('Vertically stacked subplots')
13 axs[0].plot(x, y)
14 axs[1].plot(x, -y)15 plt.show()
16
17 if __name__ == '__main__':
18 multiple_plots()
```
Here you create what amounts to two separate sine wave graphs. To make them both show up in the same window, you use a call to subplots(), which is a handy utility for creating multiple figures in a single call. You can then use the Axes object that it returns to plot the data you created with NumPy.

The result ends up looking like this:

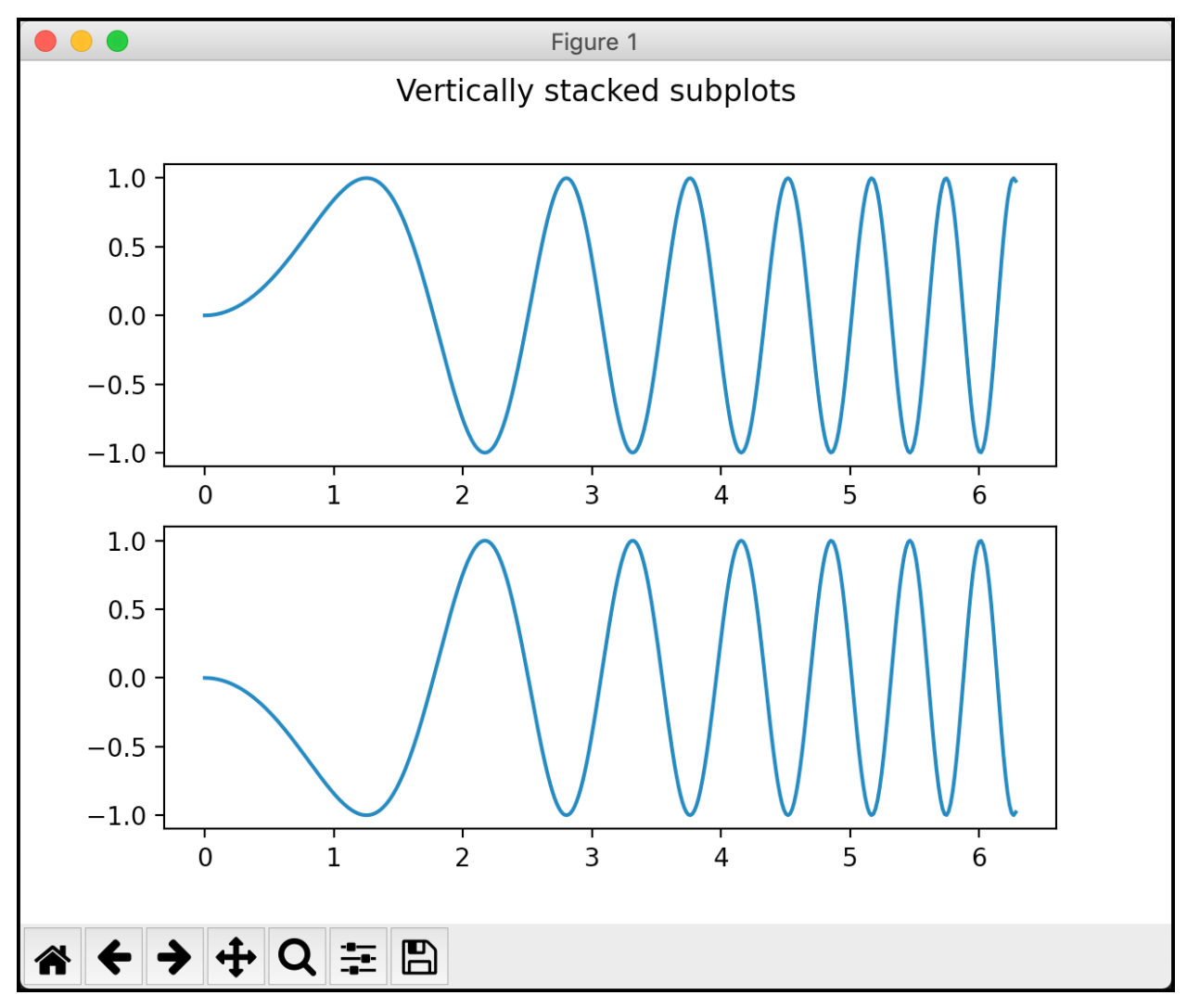

**Fig. 40-10: Matplotlib Stacked Plots**

If you don't want to use NumPy, you could plot the two sets of numbers from the previous example. In fact, you should try that. Go ahead and create a new file named multiple\_plots2.py and add this code:

```
1 # multiple_plots2.py
2
3 import matplotlib.pyplot as plt
4
5 def multiple_plots():
6 numbers = [2, 4, 1, 6]7 more_numbers = [5, 1, 10, 3]
8 fig, axs = plt.subplots(2)
9 fig.suptitle('Vertically stacked subplots')
10 axs[0].plot(numbers)
```
Chapter 40 - How to Create Graphs 402

```
11 axs[1].plot(more_numbers)
12 plt.show()
13
14 if __name__ == '__main__':
15 multiple_plots()
```
In this code, you remove the NumPy code entirely and add the two lists of numbers from the earlier example. Then you plot them using the Axes object.

This results in the following stacked plot:

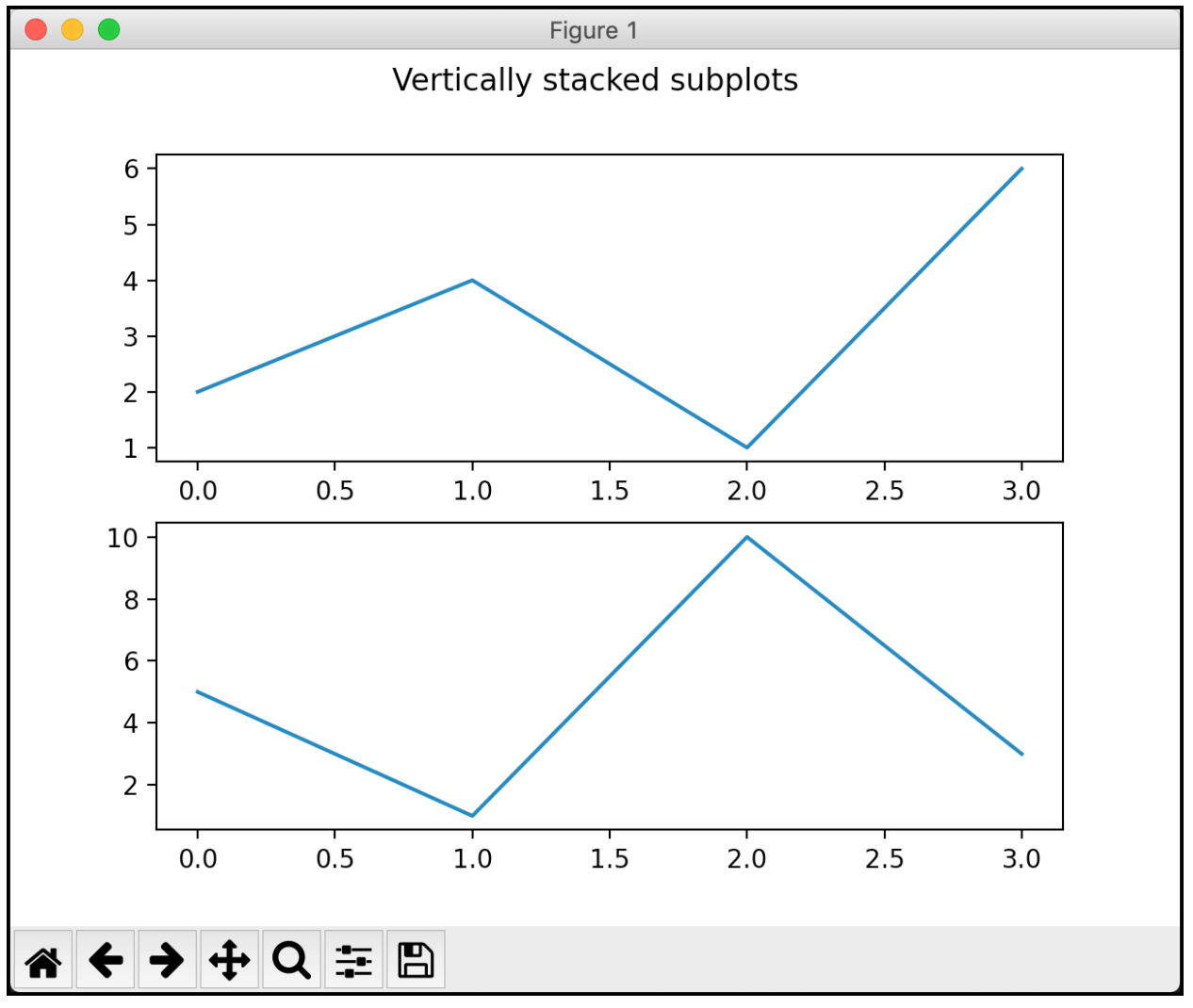

**Fig. 40-11: Matplotlib Stacked Plots without NumPy**

At this point, you should have a pretty good handle on how to create multiple figures and stacked plots with Matplotlib.

## **Wrapping Up**

Matplotlib is a great package that you can use to create all kinds of neat graphs. It's amazing how few lines of code you need to write to create a useful plot from your data. In this chapter, you learned about the following topics:

- Creating a Simple Line Chart with PyPlot
- Creating a Bar Chart
- Creating a Pie Chart
- Adding Labels
- Adding Titles to Plots
- Creating a Legend
- Showing Multiple Figures

Matplotlib is very powerful and has many features that are not covered here. You can create many other types of visualizations with Matplotlib. There is a newer package called **Seaborn** that is built on top of Matplotlib and makes its graphs look even nicer. There are also many other completely separate graphing packages for Python. You will find that Python has support for almost any type of graph you can think of and probably many you didn't know existed.

## **Review Questions**

- 1. Which module in Matplotlib do you use to create plots?
- 2. How do you add a label to the x-axis of a plot?
- 3. Which functions do you use to create titles and legends for plots?

# **Chapter 41 - How to Work with Images in Python**

The **Python Imaging Library** (PIL) is a 3rd party Python package that adds image processing capabilities to your Python interpreter. It allows you to process photos and do many common image file manipulations. The current version of this software is in **Pillow**, which is a fork of the original PIL to support Python 3. Several other Python packages, such as wxPython and ReportLab, use Pillow to support loading many different image file types. You can use Pillow for several use cases including the following:

- Image processing
- Image archiving
- Batch processing
- Image display via Tkinter

In this chapter, you will learn how to do the following with Pillow:

- Opening Images
- Cropping Images
- Using Filters
- Adding Borders
- Resizing Images

As you can see, Pillow can be used for many types of image processing. The images used in this chapter are some that the author has taken himself. They are included with the code examples on Github. See the introduction for more details.

Now let's get started by installing Pillow!

## **Installing Pillow**

Installing Pillow is easy to do with pip. Here is how you would do it after opening a terminal or console window:

```
1 python -m pip install pillow
```
Now that Pillow is installed, you are ready to start using it!

## **Opening Images**

Pillow let's you open and view many different file types. For a full listing of the image file types that Pillow supports, see the following:

• <https://pillow.readthedocs.io/en/stable/handbook/image-file-formats.html>

You can use Pillow to open and view any of the file types mentioned in the "fully supported formats" section at the link above. The viewer is made with Tkinter and works in much the same way as Matplotlib does when it shows a graph.

To see how this works, create a new file named open\_image.py and enter the following code:

```
1 # open_image.py
2
3 from PIL import Image
4
5 image = Image.open('jellyfish.jpg')6 image.show()
```
Here you import Image from the PIL package. Then you use Image open() to open up an image. This will return an PIL.JpegImagePlugin.JpegImageFile object that you can use to learn more about your image. When you run this code, you will see a window similar to the following:

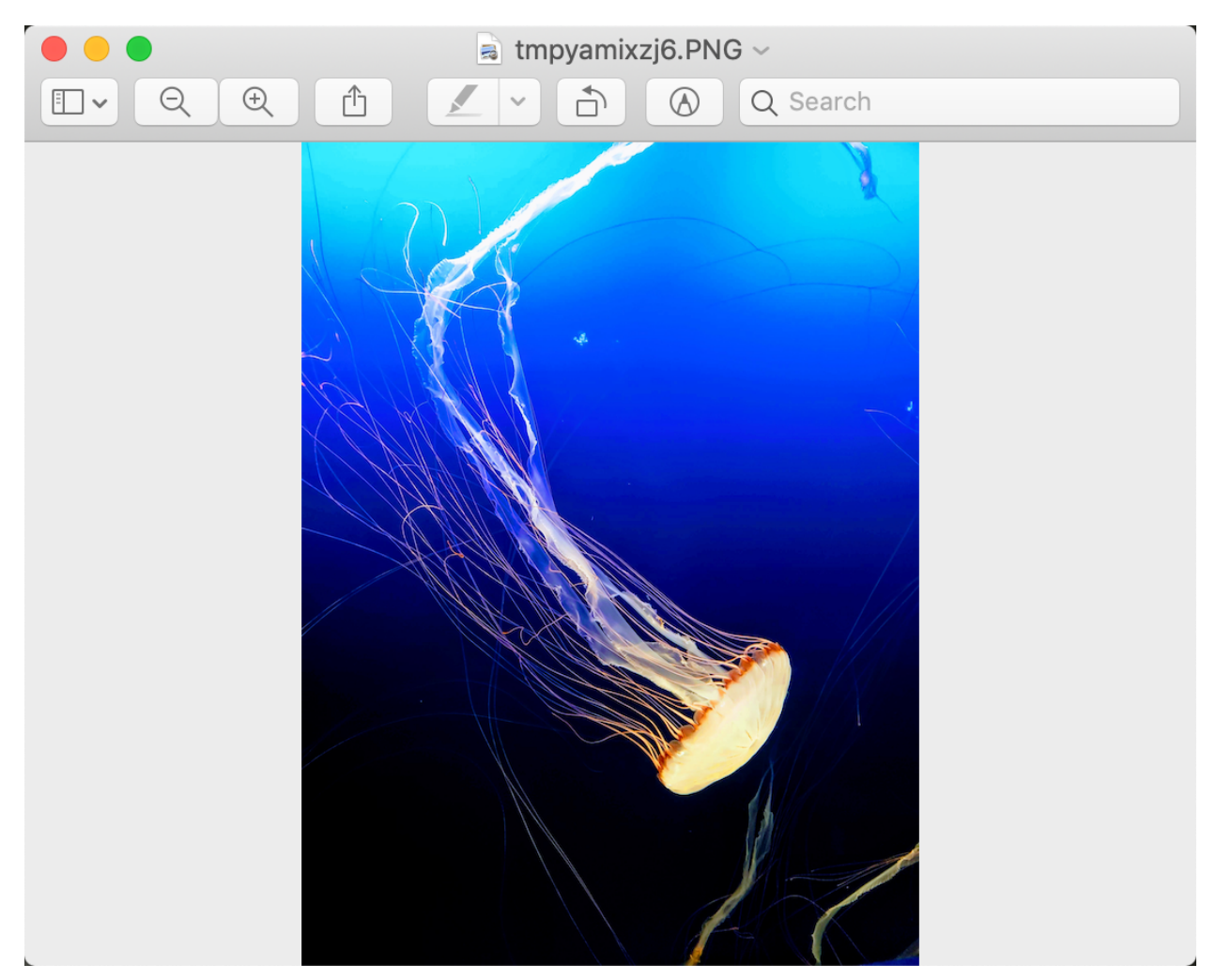

**Fig. 41-1: Displaying an Image with Pillow**

This is pretty handy because now you can view your images with Python without writing an entire graphical user interface. You can use Pillow to learn more about your images as well. Create a new file named get\_image\_info.py and add this code to it:

```
1 # get_image_info.py
2
3 from PIL import Image
4
5 def get_image_info(path):
6 image = Image.open(path)
7 print(f'This image is {image.width} x {image.height}')
8 exif = image._getexif()
9 print(exif)
10
11 if __name__ == '__main__':
```
#### 12 get\_image\_info('ducks.jpg')

Here you get the width and height of the image using the image object. Then you use the \_getexif() method to get metadata about your image. EXIF stands for "Exchangeable image file format" and is a standard that specifies the formats for images, sound, and ancillary tags used by digital cameras. The output is pretty verbose, but you can learn from that data that this particular photo was taken with a Sony 6300 camera with the following settings: "E 18-200mm F3.5-6.3 OSS LE". The timestamp for the photo is also in the Exif information.

However, the Exif data can be altered if you use photo editing software to crop, apply filters or do other types of image manipulation. This can remove part or all of the Exif data. Try running this function on some of your own photos and see what kinds of information you can extract!

Another fun bit of information that you can extract from the image is its histogram data. The histogram of an image is a graphical representation of its tonal values. It shows you the brightness of the photo as a list of values that you could graph. Let's use this image as an example:

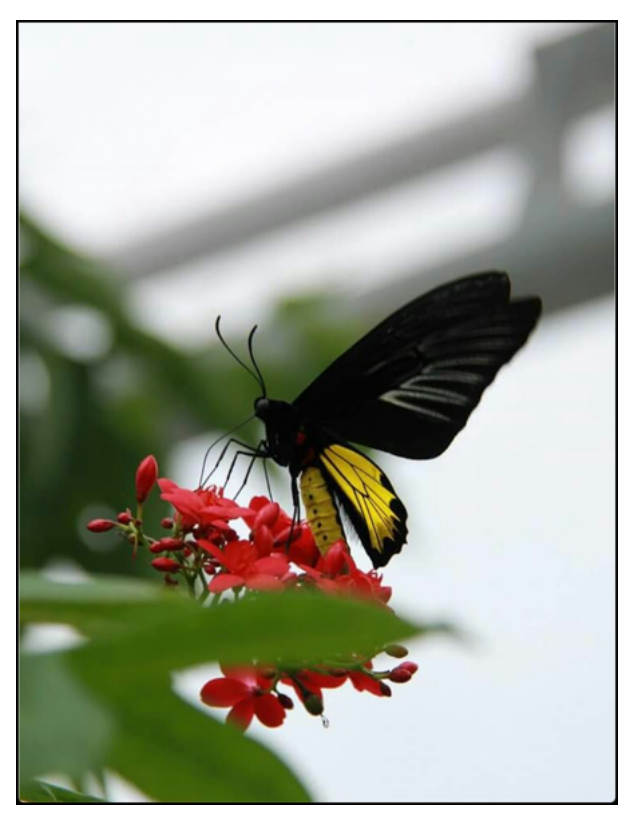

**Fig. 41-2: A fun butterfly**

To get the histogram from this image you will use the image's histogram() method. Then you will use Matplotlib (see last chapter) to graph it out. To see one way that you could do that, create a new file named get\_histrogram.py and add this code to it:

```
1 # get_histrogram.py
2
3 import matplotlib.pyplot as plt
4
5 from PIL import Image
6
7 def get_image_histrogram(path):
8 image = Image.open(path)
9 histogram = image.histogram()
10 plt.hist(histogram, bins=len(histogram))
11 plt.xlabel('Histogram')
12 plt.show()
13
14 if __name__ == '__main__':
15 get_image_histrogram('butterfly.jpg')
```
When you run this code, you open the image as before. Then you extract the histogram from it and pass the list of values to your Matplotlib object where you call the hist() function. The hist() function takes in the list of values and the number of equal width bins in the range of values.

When you run this code, you will see the following graph:

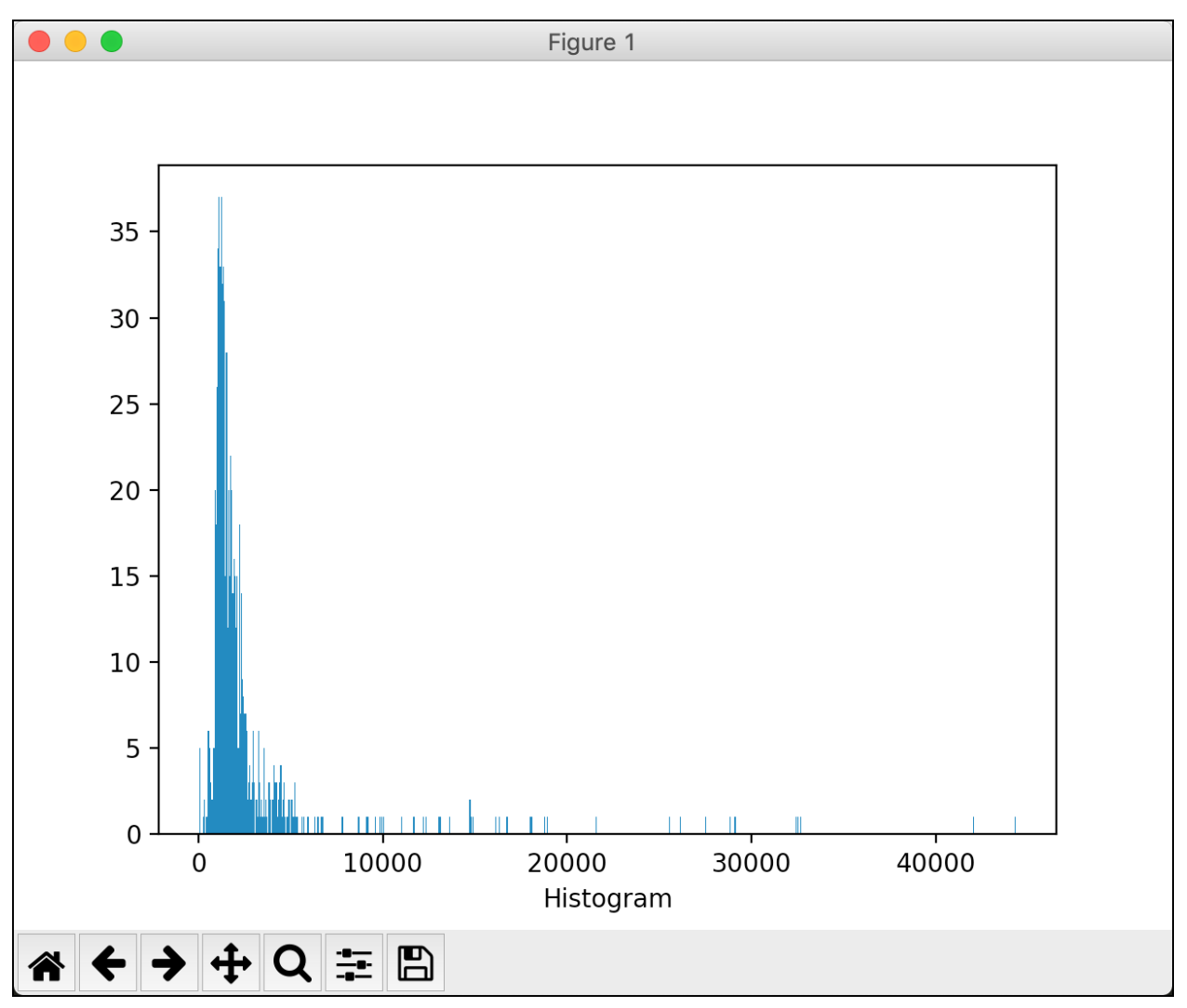

**Fig. 41-3: The histogram of the butterfly**

This graph shows you the tonal values in the image that were mentioned earlier. You can try passing in some of the other images included on Github to see different graphs or swap in some of your own images to see their histograms.

Now let's discover how you can use Pillow to crop images!

## **Cropping Images**

When you are taking photographs, all too often the subject of the photo will move or you didn't zoom in far enough. This results in a photo where the focus of the image isn't really front-and-center. To fix this issue, you can crop the image to that part of the image that you want to highlight.

Pillow has this functionality built-in. To see how it works, create a file named cropping.py and add the following code to it:

```
1 # cropping.py
 2
3 from PIL import Image
4
5 def crop_image(path, cropped_path):
6 image = Image.open(path)
 7 cropped = image.crop((40, 590, 979, 1500))
8 cropped.save(cropped_path)
9
10 if __name__ == '__main__':
11 crop_image('ducks.jpg', 'ducks_cropped.jpg')
```
The crop\_image() function takes in the path of the file that you wish to crop as well as the path to the new cropped file. You then open() the file as before and call crop(). This method takes the beginning and ending x/y coordinates that you are using to crop with. You are creating a box that is used for cropping.

Let's take this fun photo of ducks and try cropping it with the code above:

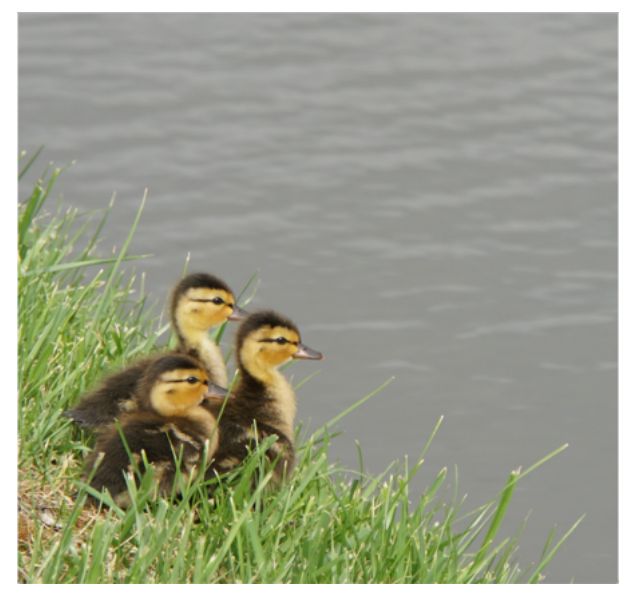

**Fig. 41-4: Baby ducks**

Now when you run the code against this, you will end up with the following cropped image:

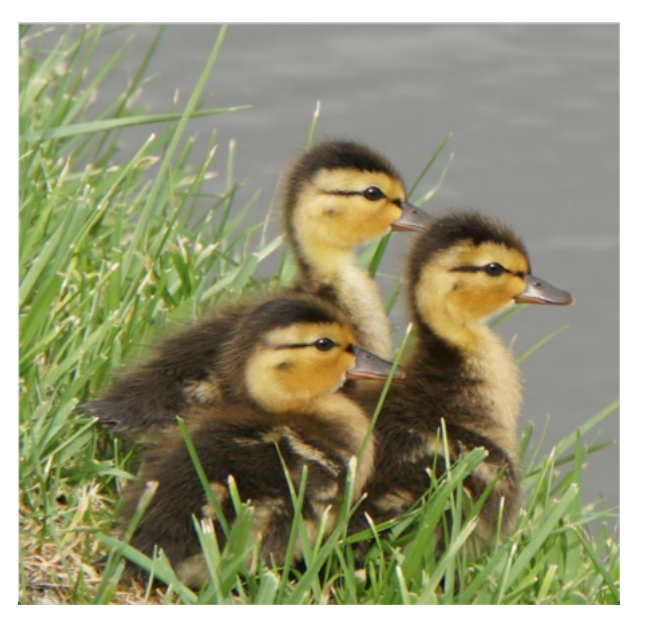

**Fig. 41-5: Cropped baby ducks**

The coordinates you use to crop with will vary with the photo. In fact, you should probably change this code so that it accepts the crop coordinates as arguments. You can do that yourself as a little homework. It takes some trial and error to figure out the crop bounding box to use. You can use a tool like Gimp to help you by drawing a bounding box with Gimp and noting the coordinates it gives you to try with Pillow.

Now let's move on and learn about applying filters to your images!

## **Using Filters**

The Pillow package has several filters that you can apply to your images. These are the current filters that are supported:

- BLUR
- CONTOUR
- DETAIL
- EDGE\_ENHANCE
- EDGE\_ENHANCE\_MORE
- EMBOSS
- FIND\_EDGES
- SHARPEN
- SMOOTH
- SMOOTH\_MORE

Let's use the butterfly image from earlier to test out a couple of these filters. Here is the image you will be using:

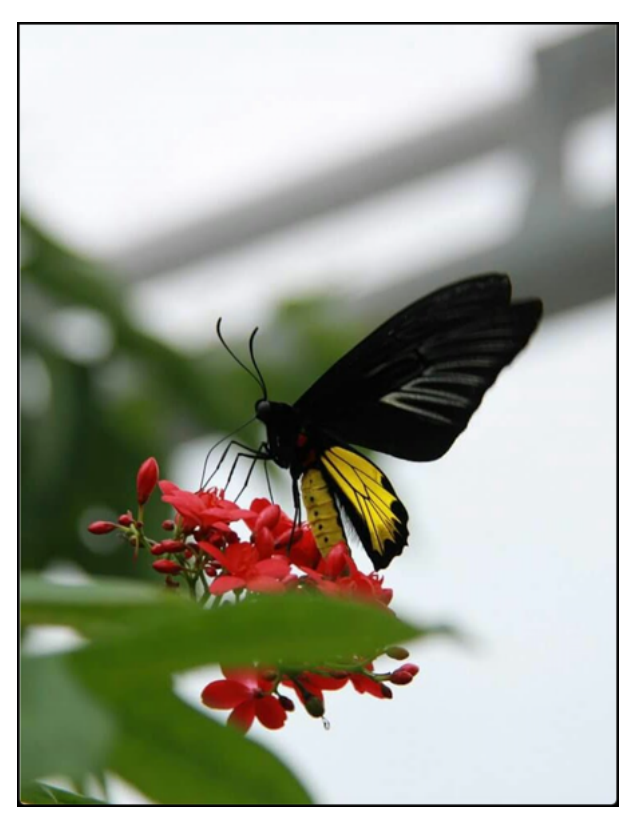

**Fig. 41-6: A fun butterfly**

Now that you have an image to use, go ahead and create a new file named blur.py and add this code to it to try out Pillow's BLUR filter:

```
1 # blur.py
2
3 from PIL import Image
4 from PIL import ImageFilter
5
6 def blur(path, modified_photo):
7 image = Image.open(path)
8 blurred_image = image.filter(ImageFilter.BLUR)
9 blurred_image.save(modified_photo)
10
11 if __name__ == '__main__':
12 blur('butterfly.jpg', 'butterfly_blurred.jpg')
```
To actually use a filter in Pillow, you need to import ImageFilter. Then you pass in the specific filter that you want to use to the filter() method. When you call filter(), it will return a new image object. You then save that file to disk.

This is the image that you will get when you run the code:

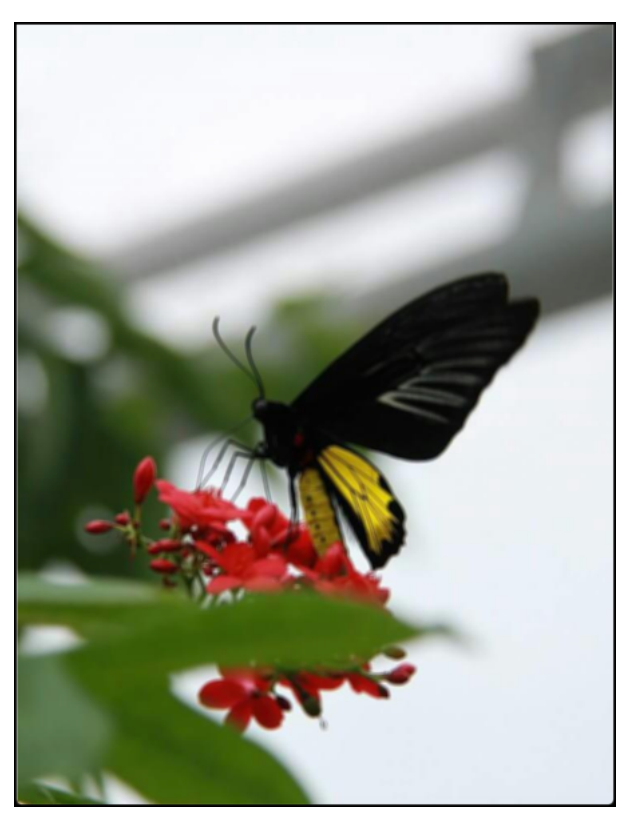

**Fig. 41-7: A blurry butterfly**

That looks kind of blurry, so you can count this as a success! If you want it to be even blurrier, you could run the blurry photo back through your script a second time.

Of course, sometimes you take photos that are slightly blurry and you want to sharpen them up a bit. Pillow includes that as a filter you can apply as well. Create a new file named sharpen.py and add this code:

```
1 # sharpen.py
2
3 from PIL import Image
4 from PIL import ImageFilter
5
6 def sharpen(path, modified_photo):
 7 image = Image.open(path)
8 sharpened_image = image.filter(ImageFilter.SHARPEN)
9 sharpened_image.save(modified_photo)
10
11 if __name__ == '__main__':
```

```
12 sharpen('butterfly.jpg', 'butterfly_sharper.jpg')
```
Here you take the original butterfly photo and apply the SHARPEN filter to it before saving it off. When you run this code, your result will look like this:

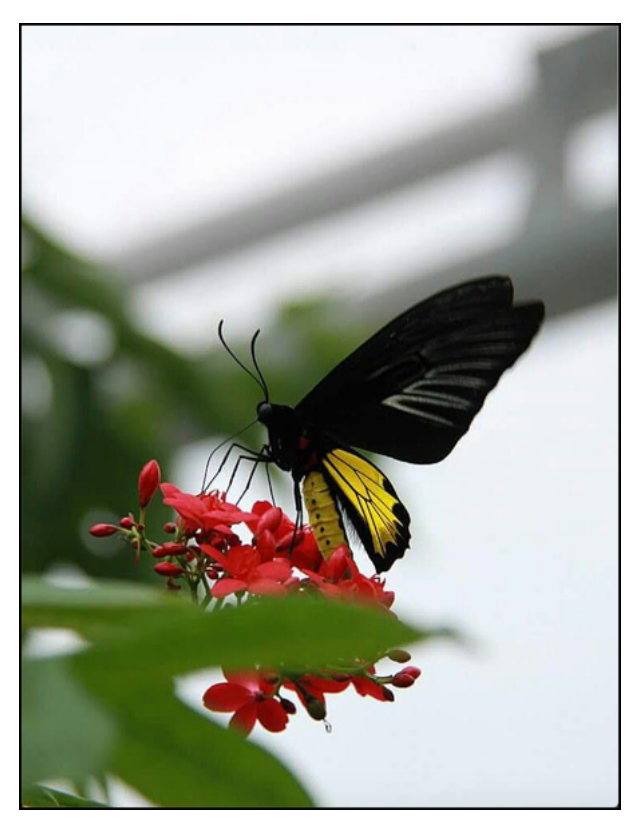

**Fig. 41-8: A sharper butterfly**

Depending on your eyesight and your monitor's quality, you may or may not see much difference here. However, you can rest assured that it is slightly sharper.

Now let's find out how you can add borders to your images!

## **Adding Borders**

One way to make your photos look more professional is to add borders to them. Pillow makes this pretty easy to do via their ImageOps module. But before you can do any borders, you need an image. Here is the one you'll be using:

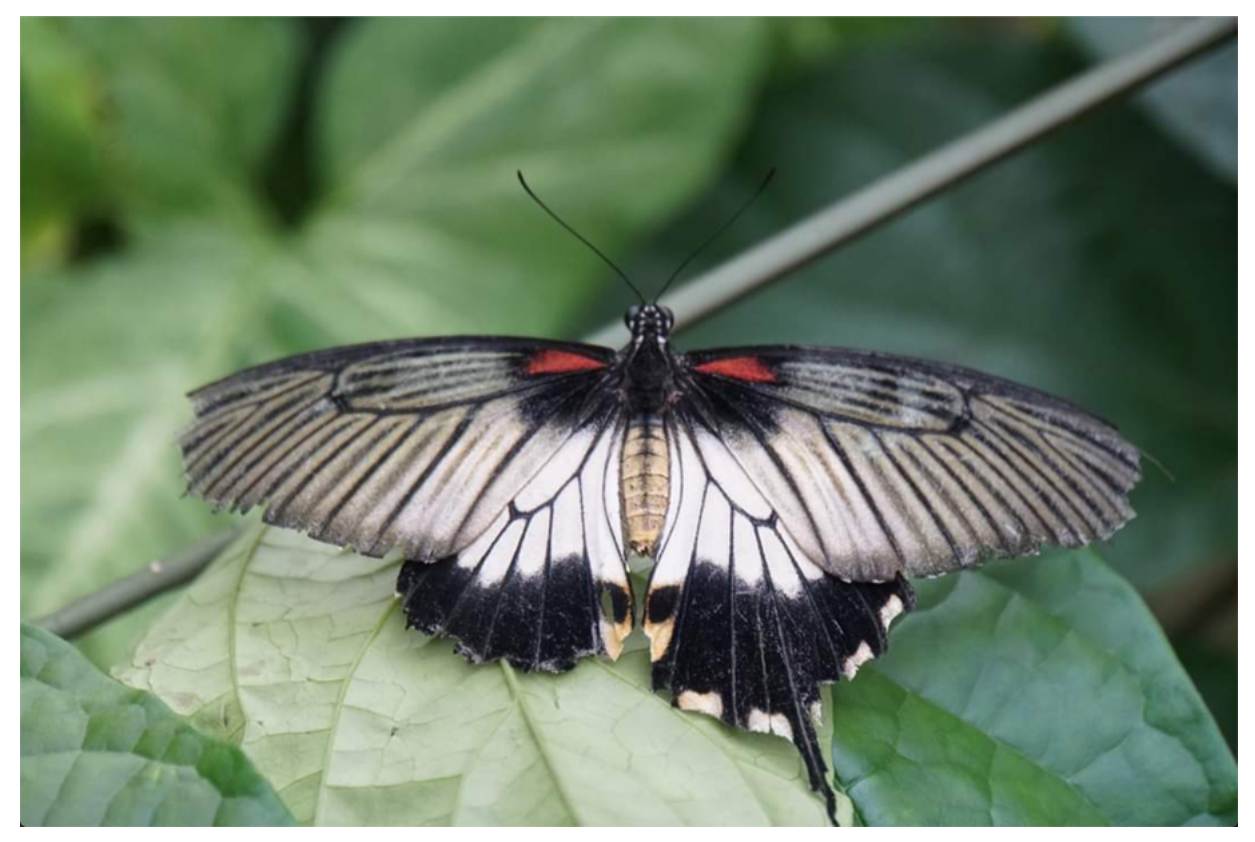

**Fig. 41-9: Another butterfly**

Now that you have a nice image to play around with, go ahead and create a file named border.py and put this code into it:

```
1 # border.py
2
3 from PIL import Image, ImageOps
4
5
6 def add_border(input_image, output_image, border):
 7 img = Image.open(input_image)
8
9 if isinstance(border, int) or isinstance(border, tuple):
10 bimg = ImageOps.expand(img, border=border)
11 else:
12 raise RuntimeError('Border is not an integer or tuple!')
13
14 bimg.save(output_image)
15
16 if __name__ == '__main__':
17 in_img = 'butterfly_grey.jpg'
```
18

```
19 add_border(in_img, output_image='butterfly_border.jpg',
20 border=100)
```
The add\_border() function takes in 3 arguments:

- input\_image the image you want to add a border to
- output\_image the image with the new border applied
- border the amount of border to apply in pixels

In this code, you tell Pillow that you want to add a 100 pixel border to the photo that you pass in. When you pass in an integer, that integer is used for the border on all four sides. The default color of the border is black. The key method here is expand(), which takes in the image object and the border amount.

When you run this code, you will end up with this lovely result:

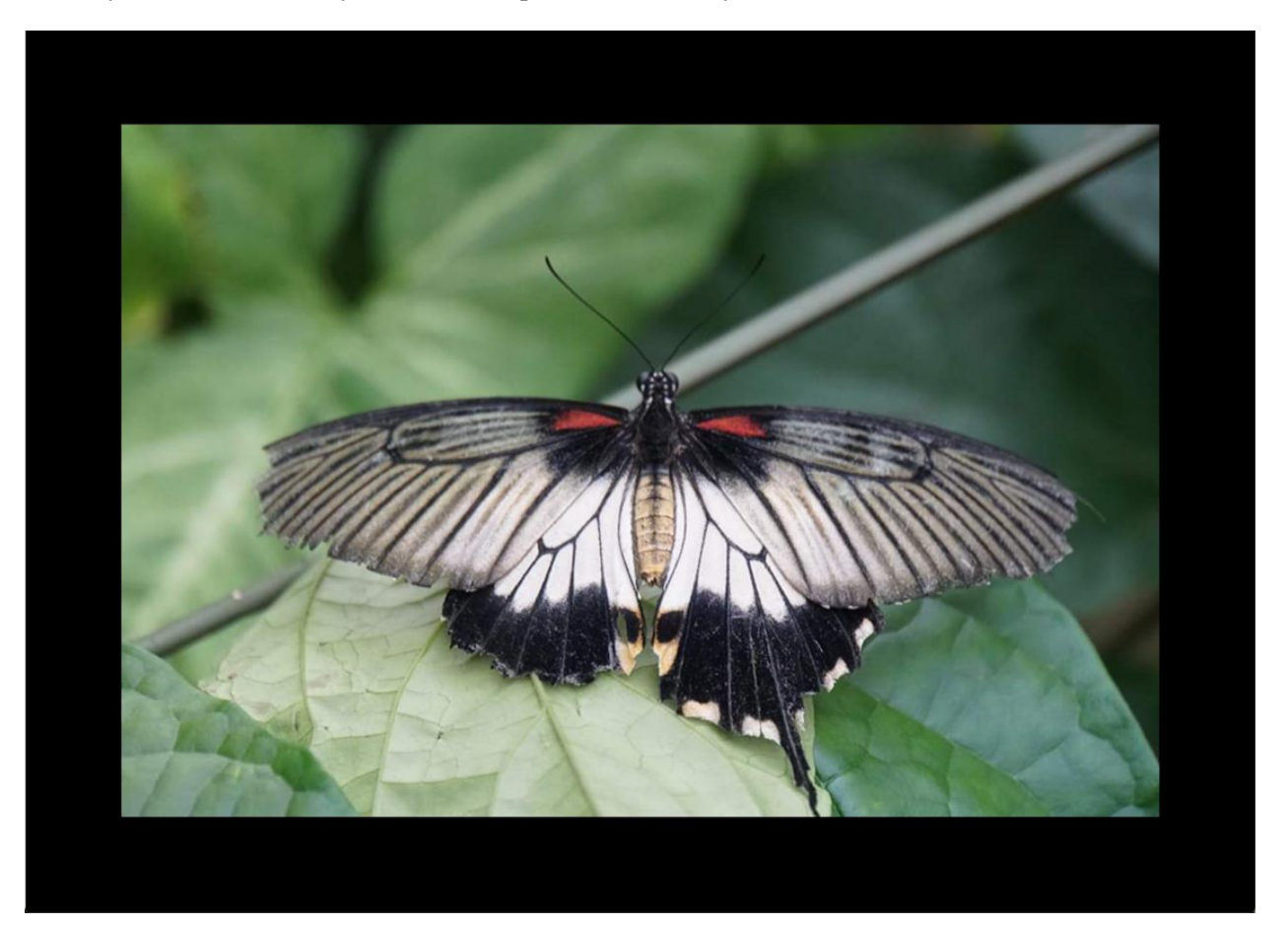

**Fig. 41-10: Butterfly with a Border**

You can pass in a tuple of values to make the border different widths. For example, if you passed in (10, 50), that would add a 10-pixel border on the left and right sides of the images and a 50-pixel border to the top and bottom. Try doing that with the code above and re-running it. If you do, you'll get the following:

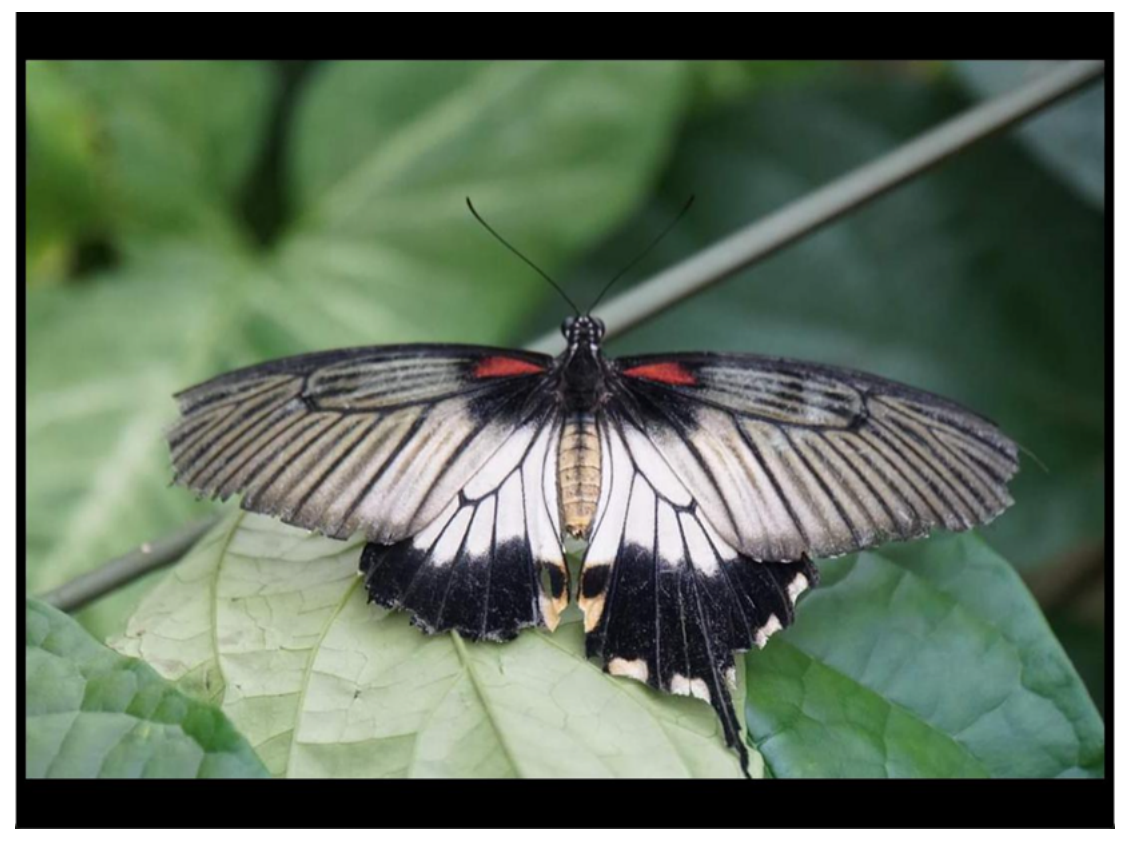

**Fig. 41-11: Butterfly with Border of Varying Widths**

Isn't that nice? If you want to get really fancy, you can pass in different values for all four sides of the image. But there probably aren't very many use-cases where that makes sense.

Having a black border is nice and all, but sometimes you'll want to add a little pizazz to your picture. You can change that border color by passing in the fill argument to expand(). This argument takes in a named color or an RGB color.

Create a new file named colored\_border.py and add this code to it:
```
1 # colored_border.py
2
3 from PIL import Image, ImageOps
4
5 def add_border(input_image, output_image, border, color=0):
6 img = Image.open(input_image)
7
8 if isinstance(border, int) or isinstance(
9 border, tuple):
10 bimg = ImageOps.expand(img,
11 border=border,
12 fill=color)
13 else:
14 msg = 'Border is not an integer or tuple!'
15 raise RuntimeError(msg)
16
17 bimg.save(output_image)
18
19 if __name__ == '__main__':
20 in_img = 'butterfly_grey.jpg'
21
22 add_border(in_img,
23 output_image='butterfly_border_red.jpg',
24 border=100,
25 color='indianred')
```
Now your add\_border() function takes in a color argument, which you pass on to the expand() method. When you run this code, you'll see this for your result:

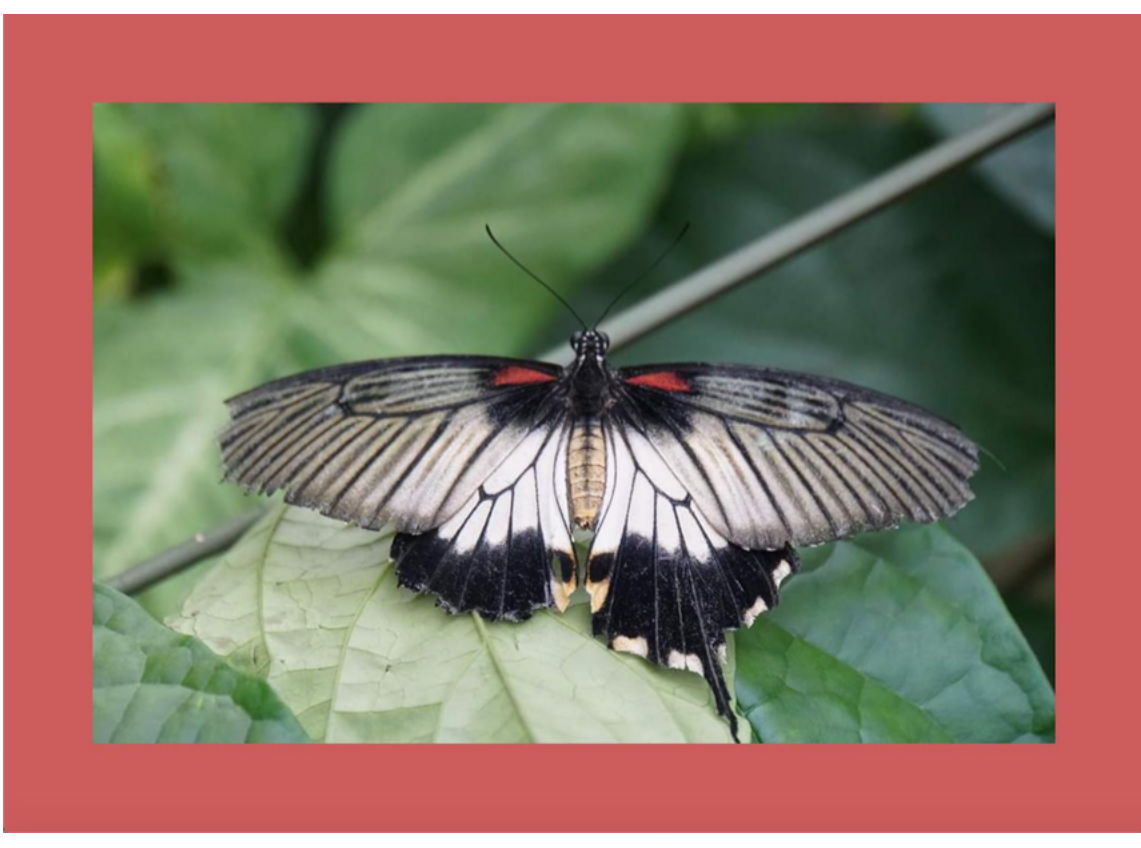

**Fig. 41-12: Butterfly with Colored Border**

That looks pretty nice. You can experiment around with different colors or apply your own favorite color as the border.

The next item on your Pillow tour is to learn how to resize images!

## **Resizing Images**

Resizing images with Pillow is fairly simple. You will be using the resize() method which takes in a tuple of integers that are used to resize the image. To see how this works, you'll be using this lovely shot of a lizard:

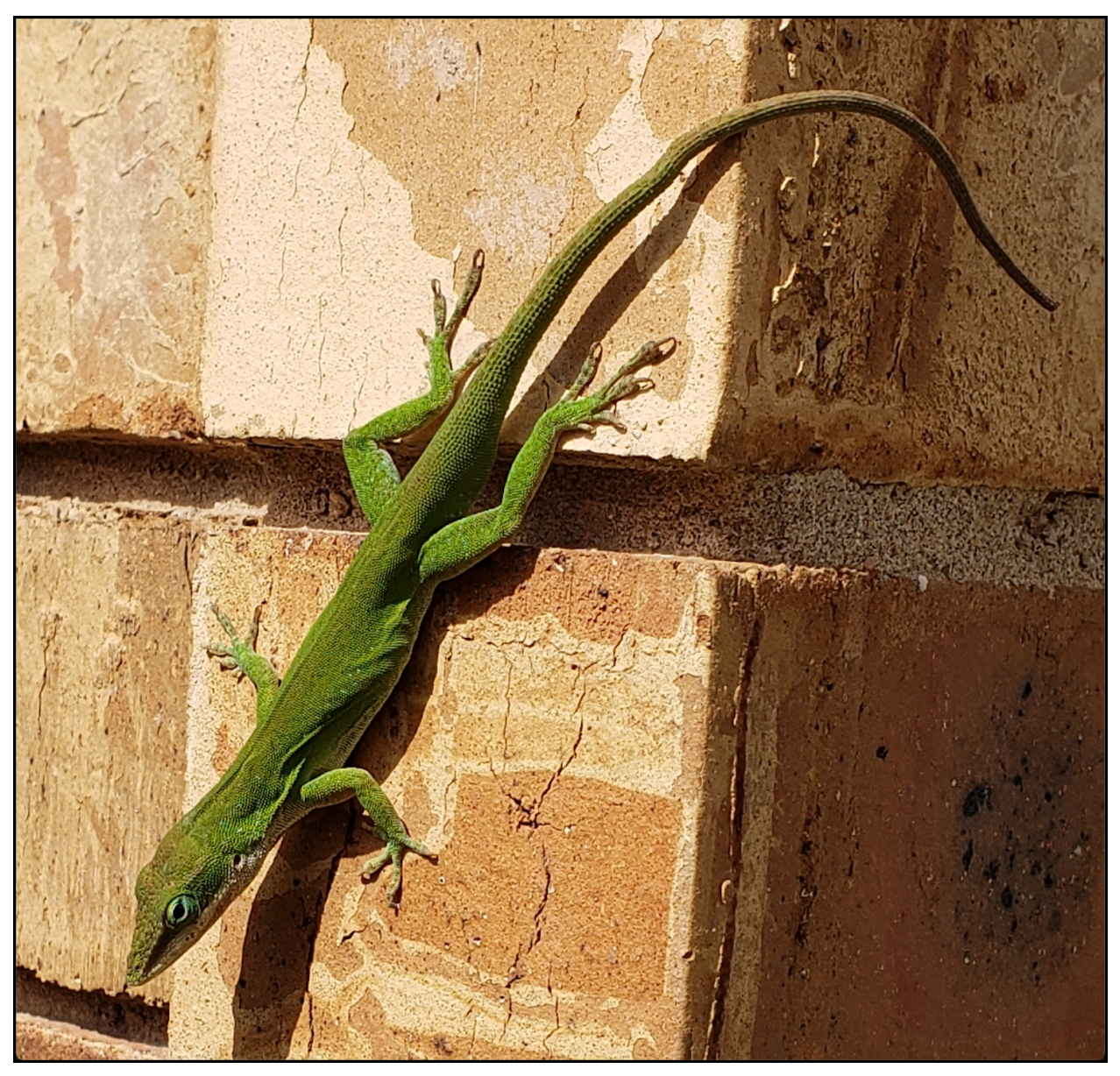

**Fig. 41-13: Lizard on a Wall**

Now that you have a photo, go ahead and create a new file named resize\_image.py and put this code in it:

```
1 # resize_image.py
2
3 from PIL import Image
4
5 def resize_image(input_image_path, output_image_path, size):
6 original_image = Image.open(input_image_path)
7 width, height = original_image.size
8 print(f'The original image size is {width} wide x {height} '
9 f'high')
10
11 resized_image = original_image.resize(size)
12 width, height = resized_image.size
13 print(f'The resized image size is {width} wide x {height} '
14 f'high')
15 resized_image.show()
16 resized_image.save(output_image_path)
17
18 if __name__ == '__main__':
19 resize_image(
20 input_image_path='lizard.jpg',
21 output_image_path='lizard_small.jpg',
22 size=(800, 400),
23 )
```
Here you pass in the lizard photo and tell Pillow to resize it to 600 x 400. When you run this code, the output will tell you that the original photo was 1191 x 1141 pixels before it resizes it for you.

The result of running this code looks like this:

Fig. 41-14: Lizard Resized

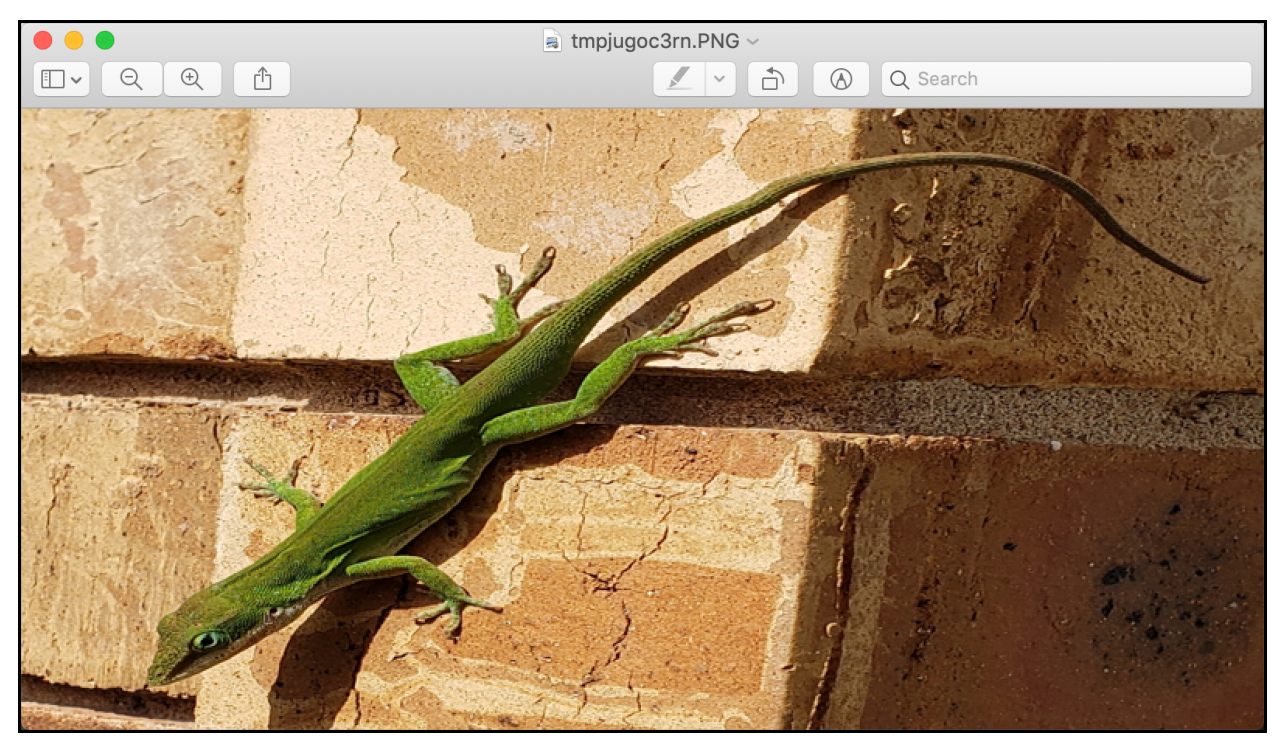

**Fig. 41-14: Lizard Resized**

Well, that looks a bit odd! Pillow doesn't actually do any scaling when it resizes the image. Instead, Pillow will stretch or contort your image to fit the values you tell it to use.

What you want to do is **scale** the image. To make that work, you need to create a new file named scale\_image.py and add some new code to it. Here's the code you need:

```
1 # scale_image.py
2
3 from PIL import Image
4
5 def scale_image(
6 input_image_path,
7 output_image_path,
8 width=None,
9 height=None
10 ):
11 original_image = Image.open(input_image_path)
12 w, h = original_image.size
13 print(f'The original image size is {w} wide x {h} '
14 'high')
15
16 if width and height:
17 max_size = (width, height)
```

```
18 elif width:
19 max\_size = (width, h)20 elif height:
21 maxsize = (w, height)22 else:
23 # No width or height specified
24 raise ValueError('Width or height required!')
25
26 original_image.thumbnail(max_size, Image.ANTIALIAS)
27 original_image.save(output_image_path)
28
29 scaled_image = Image.open(output_image_path)
30 width, height = scaled_image.size
31 print(f'The scaled image size is {width} wide x {height} '
32 'high')
33
34
35 if __name__ == '__main__':
36 scale_image(
37 input_image_path='lizard.jpg',
38 output_image_path='lizard_scaled.jpg',
39 width=800,
40 )
```
This time around, you let the user specify both the width and height. If the user specifies a width, a height, or both, then the conditional statement uses that information to create a max\_size. Once it has the max\_size value calculated, you pass that to thumbnail() and save the result. If the user specifies both values, thumbnail() will maintain the aspect ratio correctly when resizing.

When you run this code, you will find that the result is a smaller version of the original image and that it now maintains its aspect ratio.

# **Wrapping Up**

Pillow is very useful for working with images using Python. In this chapter, you learned how to do the following:

- Open Images
- Crop Images
- Use Filters
- Add Borders
- Resize Images

You can do much more with Pillow than what is shown here. For example, you can do various image enhancements, like changing the contrast or brightness of an image. Or you could composite multiple images together. There are many other applications that you can use Pillow for. You should definitely check the package out and read its documentation to learn more.

#### **Review Questions**

- 1. How do you get the width and height of a photo using Pillow?
- 2. Which method do you use to apply a border to an image?
- 3. How do you resize an image with Pillow while maintaining its aspect ratio?

# **Chapter 42 - How to Create a Graphical User Interface**

When you first get started as a programmer or software developer, you usually start by writing code that prints to your console or standard out. A lot of students are also starting out by writing frontend programs, which are typically websites written with HTML, JavaScript and CSS. However, most beginners do not learn how to create a graphical user interface until much later in their classwork.

Graphical user interfaces (GUI) are programs that are usually defined as created for the desktop. The desktop refers to Windows, Linux and MacOS. It could be argued that GUIs are also created for mobile and web as well though. For the purposes of this chapter, you will learn about creating desktop GUIs. The concepts you learn in this chapter can be applied to mobile and web development to some degree as well.

A graphical user interface is made up of some kind of window that the user interacts with. The window holds other shapes inside it. These consist of buttons, text, pictures, tables, and more. Collectively, these items are known as "widgets".

There are many different GUI toolkits for Python. Here is a list of some of the most popular:

- Tkinter
- wxPython
- PyQt
- Kivy

You will be learning about wxPython in this chapter. The reason that wxPython was chosen is that the author has more experience with it than any other and wxPython has a very friendly and helpful community.

In this chapter, you will be learning:

- Learning About Event Loops
- How to Create Widgets
- How to Lay Out Your Application
- How to Add Events
- How to Create an Application

This chapter does not attempt to cover everything there is to know about wxPython. However, you will learn enough to see the power of wxPython as well as discover how much fun it is to create a desktop GUI of your very own.

**Note:** Some of the examples in this chapter come from my book, **Creating GUI Applications with wxPython**.

Let's get started!

## **Installing wxPython**

Installing wxPython is usually done with pip. If you are installing on Linux, you may need to install some prerequisites before installing wxPython. You can see the most up-to-date set of requirements on the wxPython Github page here:

• <https://github.com/wxWidgets/Phoenix#prerequisites>

On Mac OSX, you may need the XCode compiler to install wxPython. Here is the command you would use to install wxPython using pip:

1 python -m pip install wxpython

Assuming everything worked, you should now be able to use wxPython!

### **Learning About Event Loops**

Before you get started, there is one other item that you need to know about. In the introduction, you learned what widgets are. But when it comes to creating GUI programs, you need to understand that they use **events** to tell the GUI what to do. Unlike a command-line application, a GUI is basically an infinite loop, waiting for the user to do something, like click a button or press a key on the keyboard.

When the user does something like that, the GUI receives an event. Button events are usually connected to wx.EVT\_BUTTON, for example. Some books call this **event-driven programming**. The overarching process is called the **event loop**.

You can think of it like this:

- 1. The GUI waits for the user to do something
- 2. The user does something (clicks a button, etc)
- 3. The GUI responds somehow
- 4. Go back to step 1

The user can stop the event loop by exiting the program.

Now that you have a basic understanding of event loops, it's time to learn how to write a simple prototype application!

#### **How to Create Widgets**

Widgets are the building blocks of your application. You start out with top-level widgets, such as a wx.Frame or a wx.Dialog. These widgets can contain other widgets, like buttons and labels. When you create a frame or dialog, it includes a title bar and the minimize, maximize, and exit buttons. Note that when using wxPython, most widgets and attributes are pre-fixed with wx.

To see how this all works, you should create a little "Hello World" application. Go ahead and create a new file named hello\_wx.py and add this code to it:

```
1 # hello_wx.py
2
3 import wx
4
5 app = wx \nImes False6 frame = wx.Frame(parent=None, title='Hello World')
7 frame.Show()
8 app.MainLoop()
```
Here you import wx, which is how you access wxPython in your code. Then you create an instance of wx.App(), which is your Application object. There can only be one of these in your application. It creates and manages your event loop for you. You pass in False to tell it not to redirect standard out. If you set that to True, then standard out is redirected to a new window. This can be useful when debugging, but should be disabled in production applications.

Next, you create a wx.Frame() where you set its parent to None. This tells wxPython that this frame is a top-level window. If you create all your frames without a parent, then you will need to close all the frames to end the program. The other parameter that you set is the title, which will appear along the top of your application's window.

The next step is to Show() the frame, which makes it visible to the user. Finally, you call MainLoop() which starts the event loop and makes your application work. When you run this code, you should see something like this:

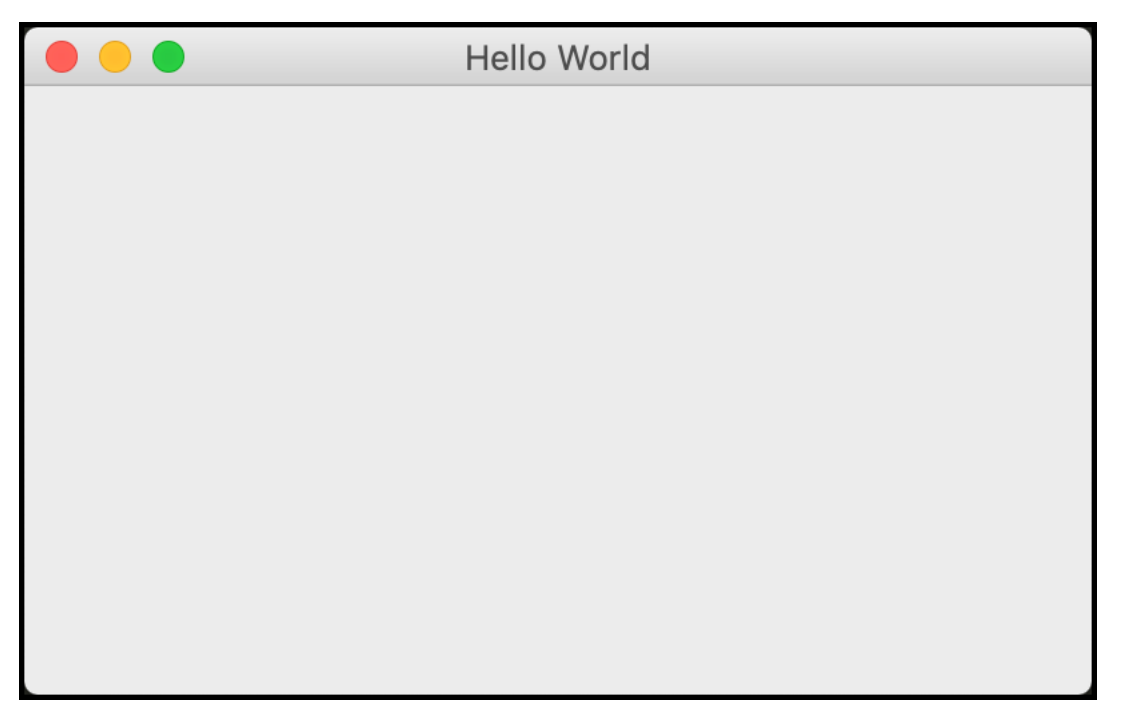

**Fig. 42-1: Hello World in wxPython**

When working with wxPython, you will actually be sub-classing wx. Frame and quite a few of the other widgets. Create a new file named hello\_wx\_class.py and put this code into it:

```
1 # hello_wx_class.py
2
3 import wx
4
5 class MyFrame(wx.Frame):
6
7 def __init__(self):
8 super().__init__(None, title='Hello World')
9 self.Show()
10
11 if __name__ == '__main__':
12 app = wx \nApp(False)13 frame = MyFrame()
14 frame.Show()
15 app.MainLoop()
```
This code does the same thing as the previous example, but this time you are creating your own version of the wx.Frame class.

When you create an application with multiple widgets in it, you will almost always have a wx. Panel as the sole child widget of the wx.Frame. Then the wx.Panel widget is used to contain the other widgets. The reason for this is that wx. Panel provides the ability to tab between the widgets, which is something that does not work if you make all the widget children of wx.Frame.

So, for a final "Hello World" example, you can add a wx.Panel to the mix. Create a file named hello\_with\_panel.py and add this code:

```
1 # hello_with_panel.py
2
3 import wx
4
5 class MyPanel(wx.Panel):
6
7 def __init__(self, parent):
8 super(). __init__(parent)
9 button = wx.Button(self, label='Press Me')
10
11 class MyFrame(wx.Frame):
12
13 def __init__(self):
14 super().__init__(None, title='Hello World')
15 panel = MyPanel(self)
16 self.Show()
17
18 if __name__ == '__main__':
19 app = wx App(redirect=False)20 frame = MyFrame()
21 app.MainLoop()
```
In this code, you create two classes. One sub-classes wx.Panel and adds a button to it using wx.Button. The MyFrame() class is almost the same as the previous example except that you now create an instance of MyPanel() in it. Note that you are passing self to MyPanel(), which is telling wxPython that the frame is now the parent of the panel widget.

When you run this code, you will see the following application appear:

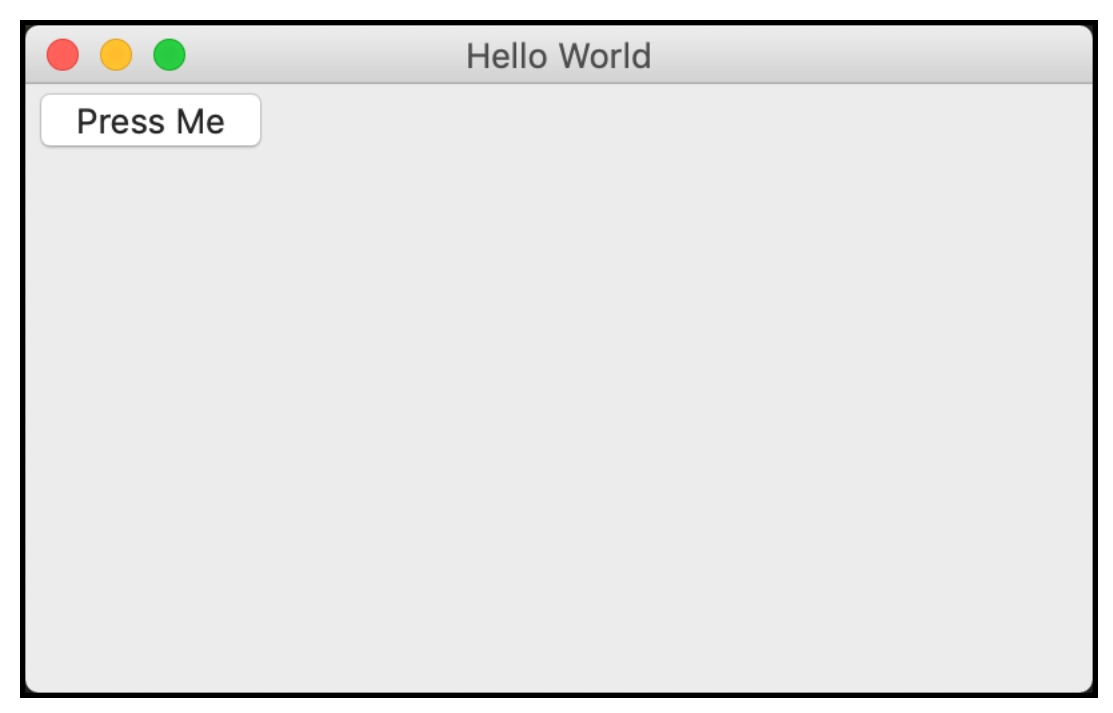

**Fig. 42-2: Hello World in wxPython with wx.Panel**

This example shows that when you add a child widget, like a button, it will automatically appear at the top left of the application. The wx.Panel is an exception when it is the only child widget of a wx.Frame. In that case, the wx.Panel will automatically expand to fill the wx.Frame.

What do you think happens if you add multiple widgets to the panel though? Let's find out! Create a new file named stacked\_buttons.py and add this code:

```
1 # stacked_buttons.py
2
3 import wx
4
5 class MyPanel(wx.Panel):
6
7 def __init__(self, parent):
8 super()._init_(parent)
9 button = wx.Button(self, label='Press Me')
10 button2 = wx.Button(self, label='Press Me too')
11 button3 = wx.Button(self, label='Another button')
12
13 class MyFrame(wx.Frame):
14
15 def __init__(self):
16 super().__init__(None, title='Hello World')
17 panel = MyPanel(self)
```
Chapter 42 - How to Create a Graphical User Interface 431

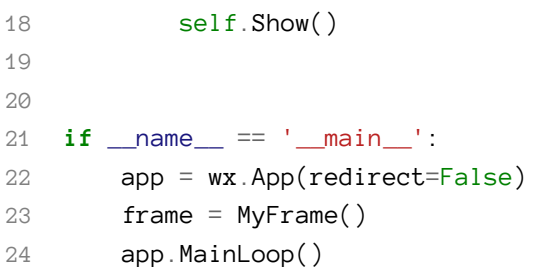

Now you have three buttons as children of the panel. Try running this code to see what happens:

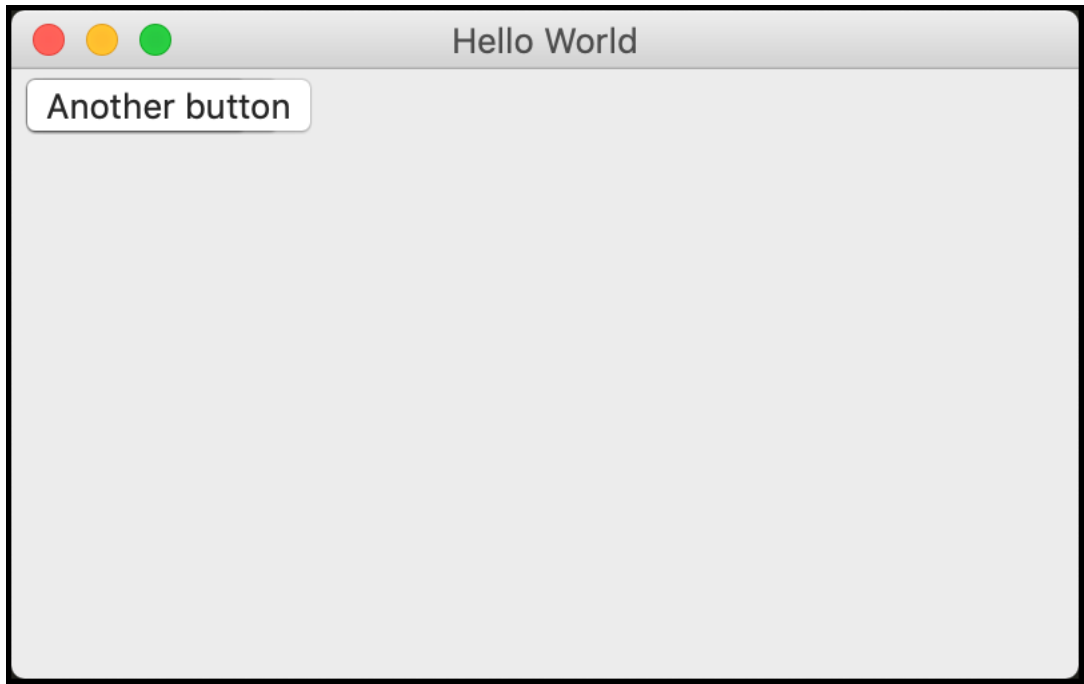

**Fig. 42-3: Stacked Buttons**

Oops! You only see one button, which happens to be the last one you created. What happened here? You didn't tell the buttons where to go, so they all went to the default location, which is the upper left corner of the widget. In essence, the widgets are now stacked on top of each other.

Let's find out how you can fix that issue in the next section!

### **How to Lay Out Your Application**

You have two options when it comes to laying out your application:

- Absolute positioning
- Sizers

In almost all cases, you will want to use **Sizers**. If you want to use absolute positioning, you can use the widget's pos parameter and give it a tuple that specifies the x and y coordinate in which to place the widget. Absolute positioning can be useful when you need pixel perfect positioning of widgets. However, when you use absolute positioning, your widgets cannot resize or move when the window they are in is resized. They are static at that point.

The solution to those issues is to use Sizers. They can handle how your widgets should resize and adjust when the application size is changed. There are several different sizers that you can use, such as wx.BoxSizer, wx.GridSizer, and more.

The wxPython documentation explains how they work in detail here:

• [https://docs.wxpython.org/sizers\\_overview.html](https://docs.wxpython.org/sizers_overview.html)

Let's take that code from before and reduce it down to two buttons and add a Sizer. Create a new file named sizer\_with\_two\_widgets.py and put this code into it:

```
1 # sizer_with_two_widgets.py
2
3 import wx
4
5 class MyPanel(wx.Panel):
6
7 def __init__(self, parent):
8 super(). __init_(parent)
\circ10 button = wx.Button(self, label='Press Me')
11 button2 = wx.Button(self, label='Second button')
1213 main_sizer = wx.BoxSizer(wx.HORIZONTAL)
14 main_sizer.Add(button, proportion=1,
15 flag=wx.ALL | wx.CENTER | wx.EXPAND,
16 border=5)
17 main_sizer.Add(button2, 0, wx.ALL, 5)
18 self.SetSizer(main_sizer)
19
20 class MyFrame(wx.Frame):
21
22 def __init__(self):
23 super().__init__(None, title='Hello World')
24 panel = MyPanel(self)
25 self.Show()
26
27 if __name__ == '__main__':
```
Chapter 42 - How to Create a Graphical User Interface 433

```
28 app = wx App(redirect=False)29 frame = MyFrame()
30 app.MainLoop()
```
In this example, you create a wx.BoxSizer. A wx.BoxSizer can be set to add widgets horizontally (left-to-right) or vertically (top-to-bottom). For your code, you set the sizer to add widgets horizontally by using the wx.HORIZONTAL constant. To add a widget to a sizer, you use the Add() method.

The Add() method takes up to five arguments:

- window the widget to add
- proportion tells wxPython if the widget can change its size in the same orientation as the sizer
- flag one or more flags that affect the sizer's behavior
- border the border width, in pixels
- userData allows adding an extra object to the sizer item, which is used for subclasses of sizers.

The first button that you add to the sizer is set to a proportion of 1, which will make it expand to fill as much space in the sizer as it can. You also give it three flags:

- wx.ALL add a border on all sides
- wx.CENTER center the widget within the sizer
- wx.EXPAND the item will be expanded as much as possible while also maintaining its aspect ratio

Finally, you add a border of five pixels. These pixels are added to the top, bottom, left, and right of the widget because you set the wx.ALL flag.

The second button has a proportion of 0, which means it wont expand at all. Then you tell it to add a five pixel border all around it as well. To apply the sizer to the panel, you need to call the panel's SetSizer() method.

When you run this code, you will see the following applications:

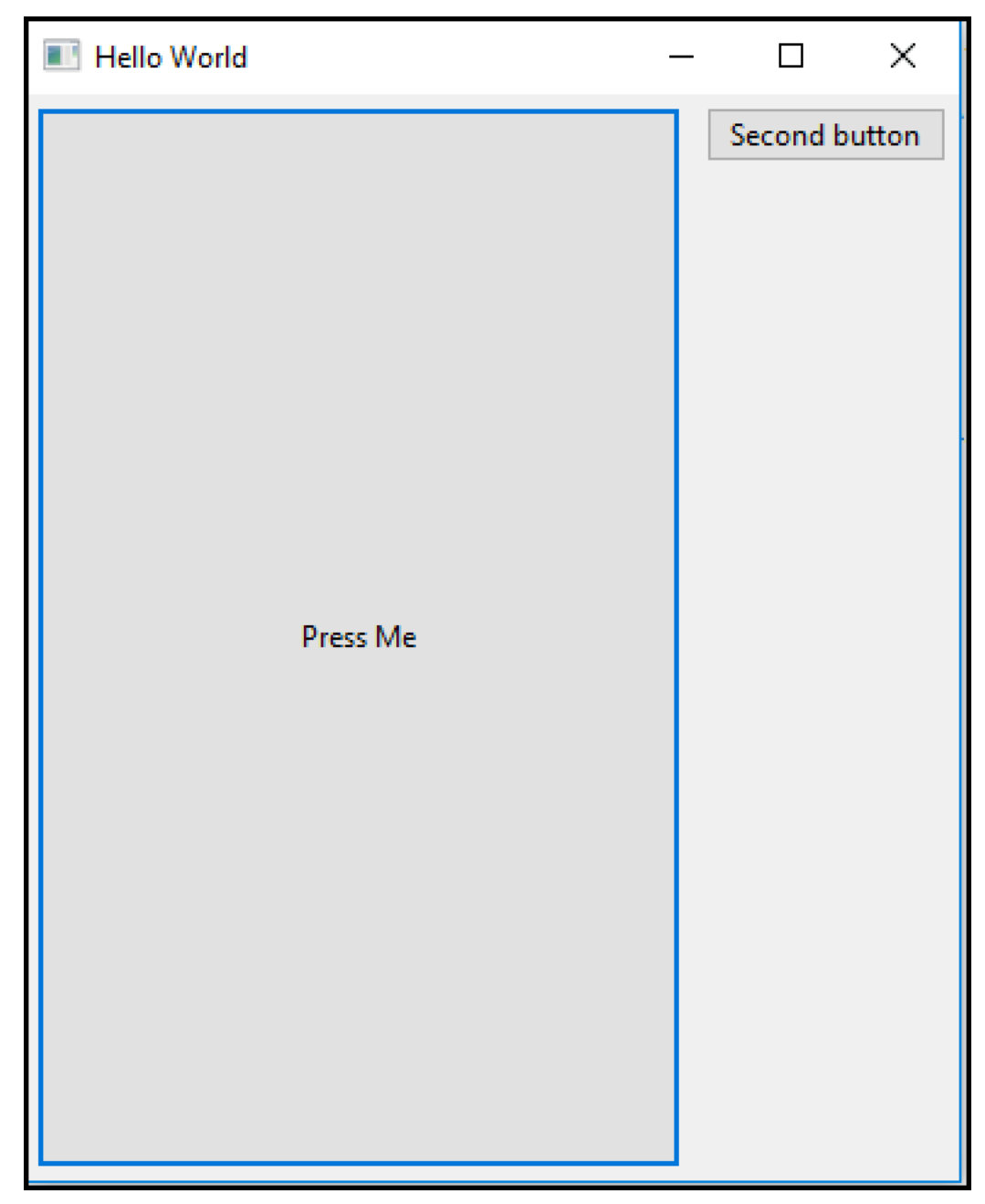

**Fig. 42-4: Putting Buttons in a BoxSizer**

You can see how the various flags have affected the appearance of the buttons. Note that on MacOS, wx.Button cannot be stretched, so if you want to do that on a Mac, you would need to use a generic button from wx.lib.buttons instead. Generic buttons are usually made with Python and do not wrap the native widget.

Now let's move on and learn how events work!

#### **How to Add Events**

So far you have created a couple of neat little applications with buttons, but the buttons don't do anything when you click on them. Why is that? Well, when you are writing a GUI application, you need to tell it what to do when something happens. That "something" that happens is known as an **event**.

To hook an event to a widget, you will need to use the Bind() method. Some widgets have multiple events that can be bound to them while others have only one or two. The wx. Button can be bound to wx.EVT\_BUTTON only.

Let's copy the code from the previous example and paste it into a new file named button\_events.py. Then update it to add events like this:

```
1 # button_events.py
2
3 import wx
4
5 class MyPanel(wx.Panel):
6
7 def __init__(self, parent):
8 super()._init_(parent)
9
10 button = wx.Button(self, label='Press Me')
11 button.Bind(wx.EVT_BUTTON, self.on_button1)
12 button2 = wx.Button(self, label='Second button')
13 button2.Bind(wx.EVT_BUTTON, self.on_button2)
14
15 main_sizer = wx.BoxSizer(wx.HORIZONTAL)
16 main_sizer.Add(button, proportion=1,
17 flag=wx.ALL | wx.CENTER | wx.EXPAND,
18 border=5)
19 main_sizer.Add(button2, 0, wx.ALL, 5)
20 self.SetSizer(main_sizer)
21
22 def on_button1(self, event):
23 print('You clicked the first button')
24
25 def on_button2(self, event):
26 print('You clicked the second button')
27
28 class MyFrame(wx.Frame):
29
```
Chapter 42 - How to Create a Graphical User Interface 436

```
30 def __init__(self):
31 super().__init__(None, title='Hello World')
32 panel = MyPanel(self)
33 self.Show()
34
35 if __name__ == '__main__':
36 app = wx.App(redirect=False)
37 frame = MyFrame()
38 app.MainLoop()
```
Here you call Bind() for each of the buttons in turn. You bind the button to wx. EVT\_BUTTON, which will fire when the user presses a button. The second argument to Bind() is the method that should be called when you click the button.

If you run this code, the GUI will still look the same. However, when you press the buttons, you should see different messages printed to stdout (i.e. your terminal or console window). Give it a try and see how it works.

Now let's go ahead and write a simple application!

### **How to Create an Application**

The first step in creating an application is to come up with an idea. You could try to copy something simple like Microsoft Paint or Notepad. You will quickly find that they aren't so easy to emulate as you would think, though! So instead, you will create a simple application that can load and display a photo.

When it comes to creating a GUI application, it is a good idea to think about what it will look like. If you enjoy working with pencil and paper, you could draw a sketch of what your application will look like. There are many software applications you can use to draw with or create simple mock-ups. To simulate a Sizer, you can draw a box.

Here is a mockup of what the finished application should look like:

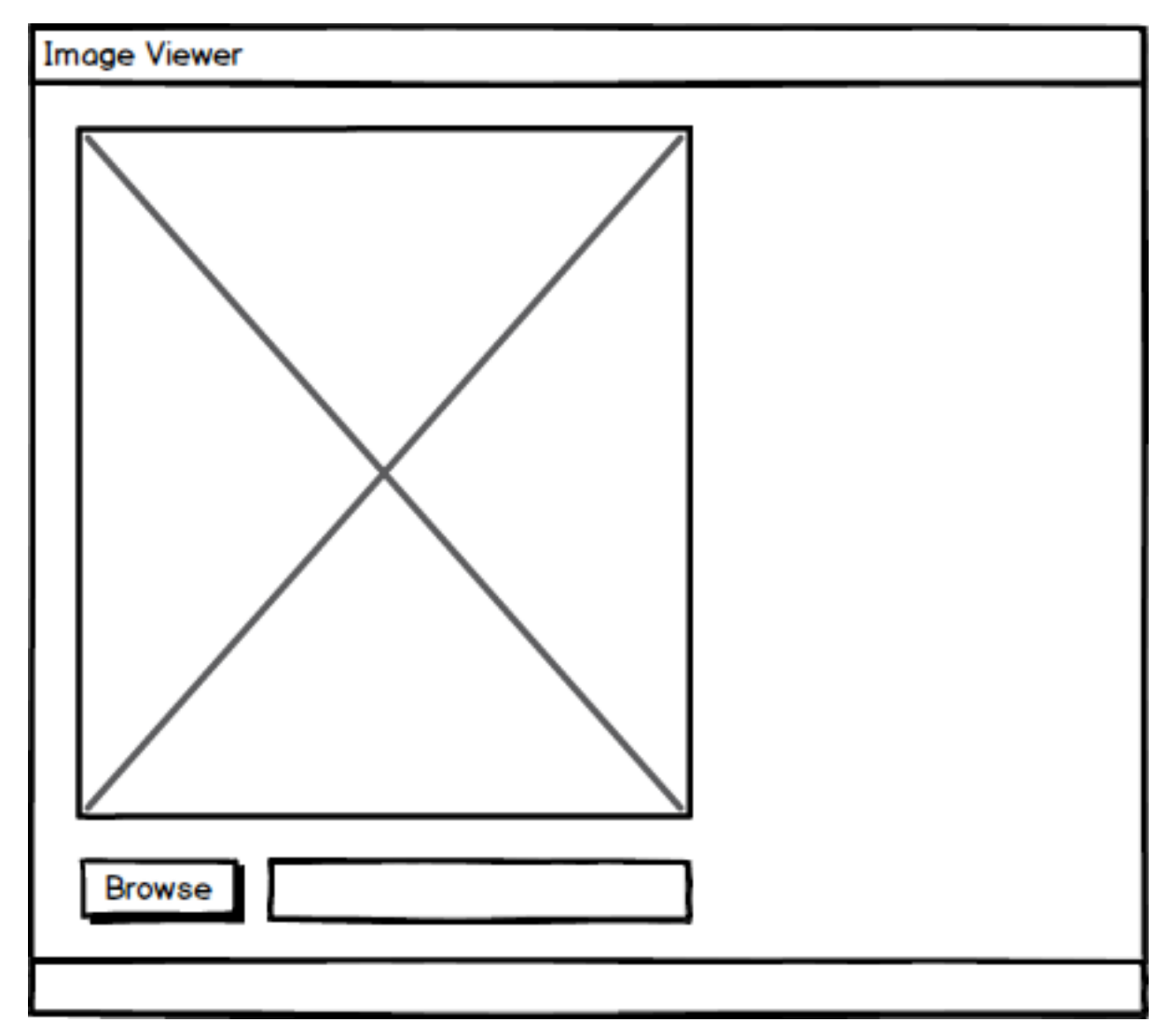

**Fig. 42-5: Image Viewer Mockup**

Now you have a goal in mind. This allows you to think about how you might lay out the widgets. Go ahead and create a new file named image\_viewer.py and add the following code to it:

```
1 # image_viewer.py
2
3 import wx
4
5 class ImagePanel(wx.Panel):
6
7 def __init__(self, parent, image_size):
8 super()._init_(parent)
9
10 img = wx.Image(*image_size)
```

```
11 self.image ctrl = wx.StaticBitmap(self,12 bitmap=wx.Bitmap(img))
13 browse_btn = wx.Button(self, label='Browse')
14
15 main_sizer = wx.BoxSizer(wx.VERTICAL)
16 main_sizer.Add(self.image_ctrl, 0, wx.ALL, 5)
17 main_sizer.Add(browse_btn)
18 self.SetSizer(main_sizer)
19 main_sizer.Fit(parent)
20 self.Layout()
21
22 class MainFrame(wx.Frame):
23
24 def __init__(self):
25 super().__init__(None, title='Image Viewer')
26 panel = ImagePanel(self, image_size=(240, 240))
27 self.Show()
28
29 if __name__ == '__main__':
30 app = wx.App(redirect=False)
31 frame = MainFrame()
32 app.MainLoop()
```
Here you create a new class named ImagePanel() that will hold all your widgets. Inside it, you have a wx.Image, which you will use to hold the photo in memory in an object that wxPython can work with. To display that photo to the user, you use wx. StaticBitmap. The other widget you need is the familiar wx. Button, which you will use to browse to the photo to load.

The rest of the code lays out the widgets using a vertically oriented wx. BoxSizer. You use the sizer's Fit() method to try to make the frame "fit" the widgets. What that means is that you want the application to not have a lot of white space around the widgets.

When you run this code, you will end up with the following user interface:

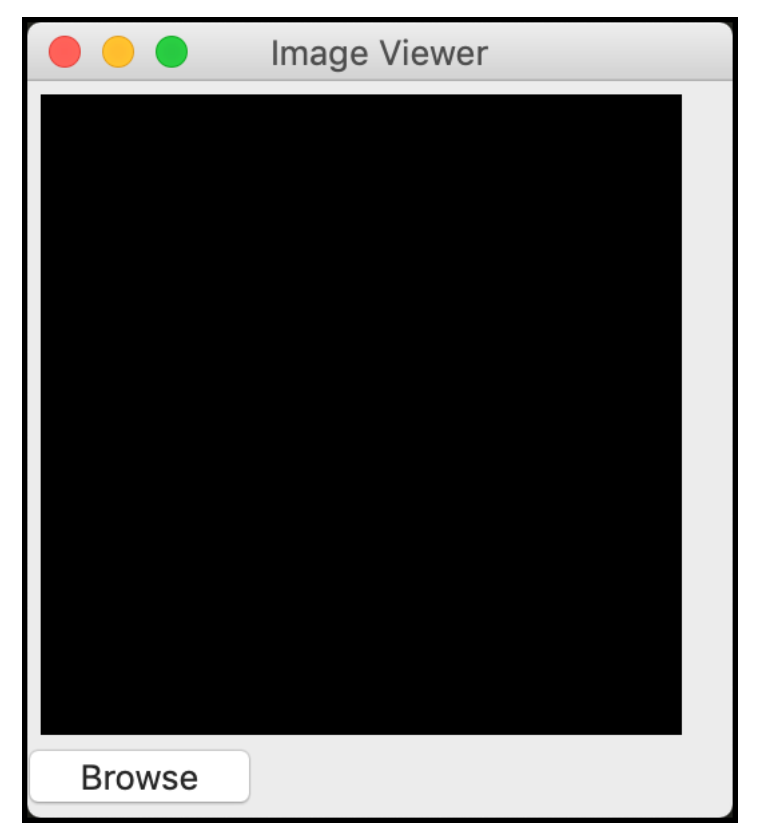

**Fig. 42-6: Image Viewer Demo**

That looks almost right. It looks like you forgot to add the text entry widget to the right of the browse button, but that's okay. The objective was to try and get a close approximation to what the application would look like in the end, and this looks pretty good. Of course, none of the widgets actually do anything yet.

Your next step is to update the code so it works. Copy the code from the previous example and make a new file named image\_viewer\_working.py. There will be significant updates to the code, which you will learn about soon. But first, here is the full change in its entirety:

```
1 # image_viewer_working.py
2
3 import wx
4
5 class ImagePanel(wx.Panel):
6
7 def __init__(self, parent, image_size):
8 super()._init_(parent)
9 self.max_size = 240
10
11 img = wx.Image(*image_size)
12 self.image_ctrl = wx.StaticBitmap(self,
```

```
13 bitmap=wx.Bitmap(img))
14
15 browse_btn = wx.Button(self, label='Browse')
16 browse_btn.Bind(wx.EVT_BUTTON, self.on_browse)
17
18 self. photo\_txt = wx.TextCtrl(self, size=(200, -1))19
20 main_sizer = wx.BoxSizer(wx.VERTICAL)
21 hsizer = wx.BoxSizer(wx.HORIZONTAL)
22
23 main_sizer.Add(self.image_ctrl, 0, wx.ALL, 5)
24 hsizer.Add(browse_btn, 0, wx.ALL, 5)
25 hsizer.Add(self.photo_txt, 0, wx.ALL, 5)
26 main_sizer.Add(hsizer, 0, wx.ALL, 5)
27
28 self.SetSizer(main_sizer)
29 main_sizer.Fit(parent)
30 self.Layout()
31
32 def on_browse(self, event):
33 """
34 Browse for an image file
35 @param event: The event object
36 """
37 wildcard = "JPEG files (*.jpg)|*.jpg"
38 with wx.FileDialog(None, "Choose a file",
39 wildcard=wildcard,
40 style=wx.ID_OPEN) as dialog:
41 if dialog.ShowModal() == wx.ID_OK:
42 self.photo_txt.SetValue(dialog.GetPath())
43 self.load_image()
44
45 def load_image(self):
46 """
47 Load the image and display it to the user
48 """
49 filepath = self.photo_txt.GetValue()
50 img = wx.Image(filepath, wx.BITMAP_TYPE_ANY)
51
52 # scale the image, preserving the aspect ratio
53 W = img.GetWidth()
54 H = img. GetHeight()
55 if W > H:
```

```
56 NewW = self.max size
57 NewH = self.max_size * H / W
58 else:
59 NewH = self.max_size
60 NewW = self.max\_size * W / H61 img = img. Scale(NewW, NewH)
62
63 self.image_ctrl.SetBitmap(wx.Bitmap(img))
64 self.Refresh()
65
66 class MainFrame(wx.Frame):
67
68 def __init__(self):
69 super().__init__(None, title='Image Viewer')
70 panel = ImagePanel(self, image_size=(240, 240))
71 self.Show()
72
73 if __name__ == '__main__':
74 app = wx.App(redirect=False)
75 frame = MainFrame()
76 app.MainLoop()
```
This change is pretty long. To make things easier, you will go over each change in its own little chunk. The changes all occurred in the ImagePanel class, so you will go over the changes in each of the methods in turn, starting with the constructor below:

```
1 def __init__(self, parent, image_size):
2 super(). __init_(parent)
3 self.max\_size = 2404
5 img = wx. Image(*image_size)
6 self.image_ctrl = wx. StaticBitmap(self,
7 bitmap=wx.Bitmap(img))
8
9 browse_btn = wx.Button(self, label='Browse')
10 browse_btn.Bind(wx.EVT_BUTTON, self.on_browse)
11
12 self.photo_txt = wx.TextCtrl(self, size=(200, -1))
13
14 main_sizer = wx.BoxSizer(wx.VERTICAL)
15 hsizer = wx.BoxSizer(wx.HORIZONTAL)
16
17 main_sizer.Add(self.image_ctrl, 0, wx.ALL, 5)
```
Chapter 42 - How to Create a Graphical User Interface 442

```
18 hsizer.Add(browse_btn, 0, wx.ALL, 5)
19 hsizer.Add(self.photo_txt, 0, wx.ALL, 5)
20 main_sizer.Add(hsizer, 0, wx.ALL, 5)
21
22 self.SetSizer(main_sizer)
23 main_sizer.Fit(parent)
24 self.Layout()
```
There are a few minor changes here. The first one is that you added a max\_size for the image. Then you hooked up an event to the the browse button. This button will now call on\_browse() when it is clicked.

The next change is that you added a new widget, a wx. TextCtr1 to be precise. You stored a reference to that widget in self.photo\_txt, which will allow you to extract the path to the photo later.

The final change is that you now have two sizers. One is horizontal and the other remains vertical. The horizontal sizer is for holding the browse button and your new text control widgets. This allows your to place them next to each other, left-to-right. Then you add the horizontal sizer itself to the vertical main\_sizer.

Now let's see how on\_browse() works:

```
1 def on_browse(self, event):
2 """
3 Browse for an image file
4 @param event: The event object
5 """
6 wildcard = "JPEG files (*.jpg)|*.jpg"7 with wx.FileDialog(None, "Choose a file",
8 wildcard=wildcard,
9 style=wx.ID_OPEN) as dialog:
10 if dialog.ShowModal() == wx.ID_OK:
11 self.photo_txt.SetValue(dialog.GetPath())
12 self.load_image()
```
Here you create a wildcard which is used by the wx. FileDialog to filter out all the other files types except the JPEG format. Next, you create the wx.FileDialog. When you do that, you set its parent to None and give it a simple title. You also set the wildcard and the style. style is an open file dialog instead of a save file dialog.

Then you show your dialog modally. What that means is that the dialog will appear over your main application and prevent you from interacting with the main application until you have accepted or dismissed the file dialog. If the user presses the OK button, then you will use GetPath() to get the path of the selected file and set the text control to that path. This effectively saves off the photo's path so you can use it later.

Lastly, you call load\_image() which will load the image into wxPython and attempt to show it. You can find out how by reading the following code:

```
1 def load_image(self):
2 """
3 Load the image and display it to the user
4 """
5 filepath = self.photo_txt.GetValue()
6 img = wx.Image(filepath, wx.BITMAP_TYPE_ANY)
7
8 # scale the image, preserving the aspect ratio
9 \qquad W = img.GetWidth()10 H = img. GetHeight()
11 if W > H:
12 NewW = self.max size
13 NewH = self.max_size * H / W14 else:
15 NewH = self.max size
16 NewW = self.max\_size * W / H17 img = img.Scale(NewW,NewH)
18
19 self.image_ctrl.SetBitmap(wx.Bitmap(img))
20 self.Refresh()
```
The first step in this method is to extract the filepath from the text control widget. Then you pass that path along to a new instance of wx.Image. This will load the image into wxPython for you. Next, you get the width and height from the wx.Image object and use the max\_size value to resize the image while maintaining its aspect ratio. You do this for two reasons. The first is because if you don't, the image will get stretched out or warped. The second is that most images at full resolution won't fit on-screen, so they need to be resized.

Once you have the new width and height, you Scale() the image down appropriately. Then you call your wx.StaticBitmap control's SetBitmap() method to update it to the new image that you loaded. Finally, you call Refresh(), which will force the bitmap widget to redraw with the new image in it.

Here it is with a butterfly photo loaded in it:

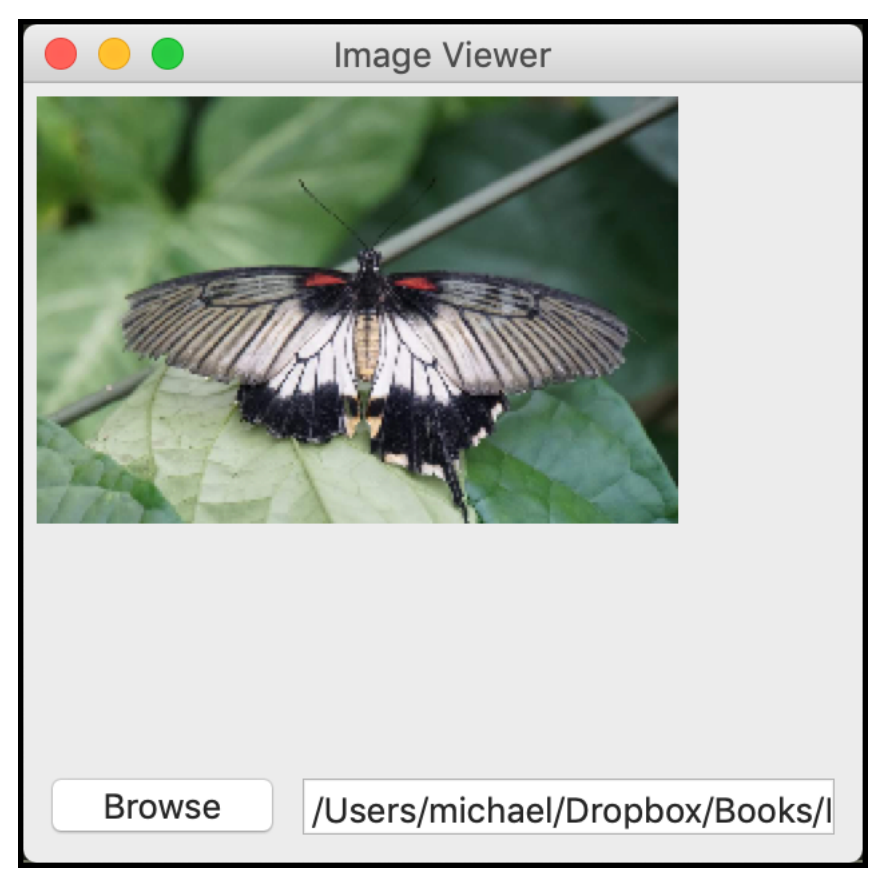

**Fig. 42-7: Image Viewer Working**

Now you have a fully-functional application that can load JPEG photos. You can update the application to load other image types if you'd like. The wxPython toolkit uses Pillow, so it will load the same types of image file types that Pillow itself can load.

### **Wrapping Up**

The wxPython toolkit is extremely versatile. It comes with many, many widgets built-in and also includes a wonderful demo package. The demo package will help you learn how to use the widgets in your own code. You are only limited by your imagination.

In this chapter, you learned about the following topics:

- Learning About Event Loops
- How to Create Widgets
- How to Lay Out Your Application
- How to Add Events
- How to Create an Application

You can take the code and the concepts in this code and add new features or create brand new applications. If you need ideas, you can check out some of the applications on your own computer or phone. You can also check out my book, **Creating GUI Applications with wxPython**, which has lots of fun little applications you can create and expand upon.

#### **Review Questions**

- 1. What is a GUI?
- 2. What is an event loop?
- 3. How do you lay out widgets in your application?

# **Part IV - Distributing Your Code**

If you have reached this part of the book, then you should now have a good understanding of the Python programming language. You may be excited to create an application and share it with your friends. If that is the case, then you are in the right place.

The last section of this book will teach you how to share your code. In it, you will learn how to do the following:

- Chapter 43 How to Create a Python package
- Chapter 44 How to Create an Exe for Windows
- Chapter 45 How to Create an Installer for Windows
- Chapter 46 How to Create an "exe" for Mac

A Python package is a module or group of modules that you install using pip to enhance your code. Windows and Mac have good solutions for creating a distributable file that your friends and family can use to install your program or run your program without installing Python or any other dependencies.

Let's get started!

# **Chapter 43 - How to Create a Python Package**

When you create a Python file, you are creating a Python module. Any Python file that you create can be imported by another Python script. Thus, by definition, it is also a Python module. If you have two or more related Python files, then you may have a Python package.

Some organizations keep all their code to themselves. This is known as **closed-source**. Python is an **open-source** language and most of the Python modules and packages that you can get from the **Python Package Index (PyPI)** are all free and open-source as well. One of the quickest ways to share your package or module is to upload it to the Python Package Index or Github or both.

In this chapter, you will learn about the following topics:

- Creating a Module
- Creating a Package
- Packaging a Project for PyPI
- Creating Project Files
- Creating setup.py
- Uploading to PyPI

The first step in the process is to understand what creating a reusable module looks like. Let's get started!

## **Creating a Module**

Any Python file you create is a module that you can import. You can try it out with some of the examples from this book by adding a new file to any of the chapter's code folders and attempt to import one of the modules in there. For example, if you have a Python file named a.py and then create a new file named  $b.py$ , you can import a into b through the use of import a.

Of course, that's a silly example. Instead, you will create a simple module that has some basic arithmetic functions in it. You can name the file arithmetic.py and add this code to it:

```
1 # arithmetic.py
 2
3 def add(x, y):
4 return x + y
 5
6 def divide(x, y):
7 return x / y
8
9 def multiply(x, y):
10 return x * y
11
12 def subtract(x, y):
13 return x - y
```
This code is very naive. You have no error handling at all, for example. What that means is that you could divide by zero and cause an exception to be thrown. You could also pass incompatible types to these functions, like a string and an integer – that would cause a different kind of exception to be raised.

However, for learning purposes, this code is adequate. You can prove that it is importable by creating a test file using the knowledge you acquired in **chapter 30**. Create a new file named test\_arithmetic.py and add this code to it:

```
1 # test_arithmetic.py
2
3 import arithmetic
4 import unittest
5
6 class TestArithmetic(unittest.TestCase):
7
8 def test_addition(self):
9 self.assertEqual(arithmetic.add(1, 2), 3)
10
11 def test_subtraction(self):
12 self.assertEqual(arithmetic.subtract(2, 1), 1)
13
14 def test_multiplication(self):
15 self.assertEqual(arithmetic.multiply(5, 5), 25)
16
17 def test_division(self):
18 self.assertEqual(arithmetic.divide(8, 2), 4)
19
20 if __name__ == '__main__':
21 unittest.main()
```
Now you can run this code using the following command:

```
1 $ python test_arithmetic.py
2 ....
3 ----------------------------------------------------------------------
4 Ran 4 tests in 0.000s
5
6 OK
```
This demonstrates that you can import arithmetic.py as a module. These tests also show the basic functionality of the code works. You can enhance these tests by testing division by zero and mixing strings and integers. Those kinds of tests will currently fail. Once you have a failing test, you can follow the Test Driven Development methodology you learned in **chapter 30** to fix the issues.

Now let's find out how to make a Python package!

#### **Creating a Package**

A Python package is one or more files that you plan on sharing with others, usually by uploading it to the Python Package Index (PyPI). Packages are generally made by naming a directory of files rather than a file itself. Then inside of that directory you will have a special \_\_init\_\_.py file. When Python sees the \_\_init\_\_.py file, it knows that the folder is importable as a package.

There are a couple ways to transform arithmetic.py into a package. The simplest is to move the code from arithmetic.py into arithmetic/\_\_init\_\_.py:

- create the folder arithmetic
- move/copy arithmetic.py to arithmetic/\_\_init\_\_.py
- if you used "copy" in the previous step then delete arithmetic.py
- run test\_arithmetic.py

That last step is extremely important! If your tests still pass then you know your conversion from a module to a package worked. To test out your package, open up a Command Prompt if you're on Windows or a terminal if you're on Mac or Linux. Then navigate to the folder that contains the arithmetic folder, but not inside of it. You should now be in the same folder as your test\_ arithmetic.py file. At this point you can run python test\_arithmetic.py and see if your efforts were successful.

It might seem silly to simply put all your code in a single \_\_init\_\_.py file, but that actually works fine for files up to a few thousand lines.

The second way to transform arithmetic.py into a package is similar to the first, but involves using more files than just \_\_init\_\_.py. In real code the functions/classes/etc. in each file would be grouped somehow – perhaps one file for all your package's custom exceptions, one file for common utilities, and one file for the main functionality.

For our example, you'll just split the four functions in arithmetic.py into their own files. Go ahead and move each function from \_\_init\_\_.py into its own file. Your folder structure should look like this:

```
1 arithmetic/
2 \qquad \qquad \text{unit} \qquad \text{py}3 add.py
4 subtract.py
5 multiply.py
6 divide.py
```
For the \_\_init\_\_.py file, you can add the following code:

```
1 # __init__.py
2 from .add import add
3 from .subtract import subtract
4 from .multiply import multiply
5 from .divide import divide
```
Now that you've made these changes what should be your next step? Hopefully you said, "Run my tests!" If your tests still pass then you haven't broken your API.

Right now your arithmetic package is only available to your other Python code if you happen to be in the same folder as your test\_arithmetic.py file. To make it available in your Python session or in other Python code you can use Python's sys module to add your package to the Python search path. The search path is what Python uses to find modules when you use the import keyword. You can see what paths Python searches by printing out sys.path.

Let's pretend that your arithmetic folder is in this location: /Users/michael/packages/arithmetic. To add that to Python's search path, you can do this:

```
1 import sys
2
3 sys.path.append("/Users/michael/packages/arithmetic")
4 import arithmetic
5
6 print(arithmetic.add(1, 2))
```
This will add arithmetic to Python's path so you can import it and then use the package in your code. However, that's really awkward. It would be nice if you could install your package using pip so you don't have to mess around with the path all the time.

Let's find out how to do that next!

# **Packaging a Project for PyPI**

When it comes to creating a package for the Python Package Index (PyPI), you will need some additional files. There is a good tutorial on the process for creating and uploading a package to PyPI here:

• <https://packaging.python.org/tutorials/packaging-projects/>

The official packaging instructions recommend that you set up a directory structure like this:

```
1 my_package/
2 LICENSE
3 README.md
4 arithmetic/
5 __init__.py
6 add.py
7 subtract.py
8 multiply.py
9 divide.py
10 setup.py
11 tests/
```
The tests folder can be empty. This is the folder where you would include tests for your package. Most developers use Python's unittest or the pytest framework for their tests. For this example, you can leave the folder empty.

Let's move on and learn about the other files you need to create in the next section!

## **Creating Project Files**

The **LICENSE** file is where you mention what license your package has. This tells the users of the package what they can and cannot do with your package. There are a lot of different licenses you can use. The GPL and MIT licenses are just a couple of popular examples.

The **README.md** file is a description of your project, written in Markdown. You will want to write about your project in this file and include any information about dependencies that it might need. You can give instructions for installation as well as example usage of your package. Markdown is quite versatile and even let's you do syntax highlighting!

The other file you need to supply is setup.py. That file is more complex, so you'll learn about that in the next section.

#### **Creating setup.py**

There is a special file named setup. py that is used as a build script for Python distributions. It is used by setuptools, which does the actual building for you. If you'd like to know more about setuptools, then you should check out the following:

• <https://setuptools.readthedocs.io/en/latest/>

You can use the setup.py to create a Python **wheel**. The wheel is a ZIP-format archive with a specially formatted name and a .whl extension. It contains everything necessary to install your package. You can think of it as a zipped version of your code that pip can unzip and install for you. The wheel follows PEP 376, which you can read about here:

• <https://www.python.org/dev/peps/pep-0376/>

Once you're done reading all that documentation (if you wanted to), you can create your setup.py and add this code to it:

```
1 import setuptools
2
3 with open("README.md", "r") as fh:
4 long_description = fh.read()
5
6 setuptools.setup(
7 name="arithmetic-YOUR-USERNAME-HERE", # Replace with your own username
8 version="0.0.1",
9 author="Mike Driscoll",
10 author_email="driscoll@example.com",
11 description="A simple arithmetic package",
12 long_description=long_description,
13 long_description_content_type="text/markdown",
14 url="https://github.com/driscollis/arithmetic",
15 packages=setuptools.find_packages(),
16 classifiers=[
17 "Programming Language :: Python :: 3",
18 "License :: OSI Approved :: MIT License",
19 "Operating System :: OS Independent",
20 ],
21 python_requires='>=3.6',
22 )
```
The first step in this code is to import setuptools. Then you read in your README.md file into a variable that you will use soon. The last bit is the bulk of the code. Here you call setuptools. setup(), which can take in quite a few different arguments. The example above is only a sampling of what you can pass to this function. To see the full listing, you'll need to go here:

• <https://packaging.python.org/guides/distributing-packages-using-setuptools/>

Most of the arguments are self-explanatory. Let's focus on the more obtuse ones. The packages arguments is a list of packages needed for your package. In this case, you use find\_packages() to find the necessary packages for you automatically. The classifiers argument is used for passing additional metadata to pip. For example, this code tells pip that the package is Python 3 compatible.

Now that you have a setup.py, you are ready to create a Python wheel!

#### **Generating a Python Wheel**

The setup.py is used to create Python wheels. It's always a good idea to make sure you have the latest version of setuptools and wheel installed, so before you create your own wheel, you should run the following command:

```
1 python3 -m pip install --user --upgrade setuptools wheel
```
This will update the packages if there is a newer version than the one you currently have installed. Now you are ready to create a wheel yourself. Open up a Command Prompt or terminal application and navigate to the folder that contains your setup. py file. Then run the following command:

1 python3 setup.py sdist bdist\_wheel

This command will output a lot of text, but once it has finished you will find a new folder named dist that contains the following two files:

- arithmetic\_YOUR\_USERNAME\_HERE-0.0.1-py3-none-any.whl
- arithmetic-YOUR-USERNAME-HERE-0.0.1.tar.gz

The tar.gz is a source archive, which means it has the Python source code for your package inside of it. Your users can use the source archive to build the package on their own machines, if they need to. The whl format is an archive that is used by pip to install your package on your user's machine.

You can install the wheel using pip directly, if you want to:
1 python -m pip install arithmetic\_YOUR\_USERNAME\_HERE-0.0.1-py3-none-any.whl

But the normal method would be to upload your package to the Python Package Index (PyPI) and then install it. Let's discover how to get your amazing package on PyPI next!

## **Uploading to PyPI**

The first step to upload a package to PyPI is to create an account on *Test PyPI*. This allows you to test that your package can be uploaded on a test server and installed from that test server. To create an account, go to the following URL and follow the steps on that page:

• <https://test.pypi.org/account/register/>

Now you need to create a PyPI API token. This will allow you to upload the package securely. To get the API token, you'll need to go here:

• <https://test.pypi.org/manage/account/#api-tokens>

You can limit a token's scope. However, you don't need to do that for this token as you are creating it for a new project. Make sure you copy the token and save it off somewhere BEFORE you close the page. Once the page is closed, you cannot retrieve the token again. You will be required to create a new token instead.

Now that you are registered and have an API token, you will need to get the twine package. You will use twine to upload your package to PyPI. To install twine, you can use pip like this:

```
1 python3 -m pip install --user --upgrade twine
```
Once installed, you can upload your package to Test PyPI using the following command:

```
1 python3 -m twine upload --repository testpypi dist/*
```
Note that you will need to run this command from within the folder that contains the setup.py file as it is copying all the files in the dist folder to Test PyPI. When you run this command, it will prompt you for a username and password. For the username, you need to use <u>token</u>... The password is the token value that is prefixed with pypi-.

When this command runs, you should see output similar to the following:

- 1 Uploading distributions to https:*//test.pypi.org/legacy/*
- 2 Enter your username: [your username]
- 3 Enter your password:
- 4 Uploading arithmetic\_YOUR\_USERNAME\_HERE-0.0.1-py3-none-any.whl
- 5 100%|| 4.65k/4.65k [00:01<00:00, 2.88kB/s]
- 6 Uploading arithmetic\_YOUR\_USERNAME\_HERE-0.0.1.tar.gz
- 7 100%|| 4.25k/4.25k [00:01<00:00, 3.05kB/s]

At this point, you should now be able to view your package on Test PyPI at the following URL:

• [https://test.pypi.org/project/arithmetic\\_YOUR\\_USERNAME\\_HERE](https://test.pypi.org/project/arithmetic_YOUR_USERNAME_HERE)

Now you can test installing your package from Test PyPI by using the following command:

```
1 python3 -m pip install --index-url https://test.pypi.org/simple/ --no-deps arithmeti\
```

```
2 c-YOUR-USERNAME-HERE
```
If everything worked correctly, you should now have the arithmetic package installed on your system. Of course, this tutorial showed you how to package things up for Test PyPI. Once you have verified that it works, then you will need to do the following to install to the real PyPI:

- Choose a memorable and unique name for the package
- Register an account at <https://pypi.org>
- Use twine upload dist/\* to upload your package and enter your credentials for the account you registered on the real PyPI. You won't need to use the --repository flag when uploading to the real PyPI as that server is the default
- Install your package from the real PyPI by using pip install your\_unique\_package\_name

Now you know how to distribute a package of your own creation on the Python Package Index!

## **Wrapping Up**

Python modules and packages are what you import in your programs. They are, in many ways, the building blocks of your programs. In this chapter, you learned about the following:

- Creating a Module
- Creating a Package
- Packaging a Project for PyPI
- Creating Project Files
- Creating setup.py
- Uploading to PyPI

At this point, you not only know what modules and packages are, but also how to distribute them via the Python Package Index. Now you and any other Python developer can download and install your packages. Congratulations! You are now a package maintainer!

# **Review Questions**

- 1. What is a module?
- 2. How is a package different from a module?
- 3. What are at least two tools that are required for packaging a project?
- 4. What are some of the files you need to include in a package that are not Python files?

# **Chapter 44 - How to Create an Exe for Windows**

You have just created an awesome new application. Maybe it's a game or maybe it's an image viewer. Whatever your application is, you want to share it with your friend or a family member. However, you know they won't know how to install Python or any of the dependencies. What do you do? You need something that will transform your code into an executable!

Python has many different tools you can use to convert your Python code into a Windows executable. Here are a few different tools you can use:

- PyInstaller
- py2exe
- cx\_freeze
- Nuitka
- Briefcase

These various tools can all be used to create executables for Windows. They work slightly differently, but the end result is that you will have an executable and perhaps some other files that you need to distribute too.

PyInstaller and Briefcase can be used to create Windows and MacOS executables. You will learn more about creating a Mac executable in **chapter 46**. Nuitka is a little different in that it turns your Python code into C code before converting it into an executable. What this means is that the result ends up much smaller than PyInstaller's executable.

However, for this chapter, you will focus on **PyInstaller**. It is one of the most popular packages for this purpose and has a lot of support. PyInstaller also has good documentation and there are many tutorials available for it.

In this chapter, you will learn about:

- Installing PyInstaller
- Creating an Executable for a Command-Line Application
- Creating an Executable for a GUI

Let's transform some code into a Windows executable!

# **Installing PyInstaller**

To get started, you will need to install PyInstaller. Fortunately, PyInstaller is a Python package that can be easily installed using pip:

```
1 python -m pip install pyinstaller
```
This command will install PyInstaller and any dependencies that it needs on your machine. You should now be ready to create an executable with PyInstaller!

## **Creating an Executable for a Command-Line Application**

The next step is to pick some code that you want to turn into an executable. You can grab the **PySearch** utility from **chapter 32** and turn it into a binary. Here is the code again for your convenience:

```
1 # pysearch.py
2
3 import argparse
4 import pathlib
5
6 def search_folder(path, extension, file_size=None):
7 """
8 Search folder for files
9 """
10 folder = pathlib.Path(path)
11 files = list(folder.rglob(f'*.{extension}'))
12
13 if not files:
14 print(f'No files found with {extension=}')
15 return
16
17 if file_size is not None:
18 files = [f for f in files
19 if f.stat().st_size > file_size]
20
21 print(f'{len(files)} *.{extension} files found:')
22 for file_path in files:
23 print(file_path)
24
25
26 def main():
27 parser = argparse.ArgumentParser(
28 'PySearch',
29 description='PySearch - The Python Powered File Searcher')
```

```
30 parser.add_argument('-p', '--path',
31 help='The path to search for files',
32 required=True,
33 dest='path')
34 parser.add_argument('-e', '--ext',
35 help='The extension to search for',
36 required=True,
37 dest='extension')
38 parser.add_argument('-s', '--size',
39 help='The file size to filter on in bytes',
40 type=int,
41 dest='size',
42 default=None)
43
44 args = parser.parse_args()
45 search_folder(args.path, args.extension, args.size)
46
47 if __name__ == '__main__':
48 main()
```
You can go back to chapter 32 if you'd like all the details on how this code works. This chapter isn't going to focus on that. Instead, your objective is to turn this code into an executable.

Open up a Command Prompt (cmd.exe) in Windows and navigate to the folder that has your pysearch.py file in it. To turn the Python code into a binary executable, you need to run the following command:

pyinstaller pysearch.py

If Python isn't on your Windows path, you may need to type out the full path to pyinstaller to get it to run. It will be located in a **Scripts** folder wherever your Python is installed on your system.

When you run that command, you will see some output that will look similar to the following:

```
1 6531 INFO: PyInstaller: 3.6
2 6576 INFO: Python: 3.8.2
3 6707 INFO: Platform: Windows-10-10.0.10586-SP0
4 6828 INFO: wrote C:\Users\mike\AppData\Local\Programs\Python\Python38-32\pysearch.sp\
5 ec
6 6880 INFO: UPX is not available.
7 7110 INFO: Extending PYTHONPATH with paths
8 ['C:\\Users\\mike\\AppData\\Local\\Programs\\Python\\Python38-32',
9 'C:\\Users\\mike\\AppData\\Local\\Programs\\Python\\Python38-32']
10 7120 INFO: checking Analysis
```
Chapter 44 - How to Create an Exe for Windows 460

- 11 7124 INFO: Building Analysis because Analysis-00.toc is non existent
- 12 7128 INFO: Initializing module dependency graph...
- 13 7153 INFO: Caching module graph hooks...
- 14 7172 INFO: Analyzing base\_library.zip ...

PyInstaller is very verbose and will print out a LOT of output. When it is finished, you will have a dist folder with a pysearch folder inside of it. Within the pysearch folder are many other files, including one called pysearch.exe. You can try navigating to the pysearch folder in your Command Prompt and then run pysearch.exe:

```
1 C:\Users\mike\AppData\Local\Programs\Python\Python38-32\dist\pysearch>pysearch.exe
```

```
2 usage: PySearch [-h] -p PATH -e EXTENSION [-s SIZE]
```

```
3 PySearch: error: the following arguments are required: -p/--path, -e/--ext
```
That looks like a pretty successful build! However, if you want to give the executable to your friends, you will have to give them the entire pysearch folder as all those other files in there are also required.

You can fix that issue by passing the --onefile flag, like this:

```
1 pyinstaller pysearch.py --onefile
```
The output from that command is similar to the first command. This time when you go into the dist folder though, you will find a single file in there called pysearch.exe instead of a folder full of files.

## **Creating an Executable for a GUI**

Creating an executable for a GUI is slightly different than it is for a command-line application. The reason is that the GUI is the main interface and PyInstaller's default is that the user will be using a Command Prompt or console window. If you run either of the PyInstaller commands that you learned about in the previous section, it will successfully create your executable. However, when you go to use your executable, you will see a Command Prompt appear in addition to your GUI.

You usually don't want that. To suppress the Command Prompt, you need to use the --noconsole flag.

To test out how this would work, grab the code for the image viewer you created with wxPython in **chapter 42**. Here is the code again for your convenience:

```
1 # image_viewer.py
2
3 import wx
4
5 class ImagePanel(wx.Panel):
6
7 def __init__(self, parent, image_size):
8 super(). __init_(parent)
9 self.max_size = 24010
11 img = wx.Image(*image_size)
12 self.image_ctrl = wx.StaticBitmap(self,
13 bitmap=wx.Bitmap(img))
14
15 browse_btn = wx.Button(self, label='Browse')
16 browse_btn.Bind(wx.EVT_BUTTON, self.on_browse)
17
18 self. photo\_txt = wx.TextCtrl(self, size=(200, -1))19
20 main_sizer = wx.BoxSizer(wx.VERTICAL)
21 hsizer = wx.BoxSizer(wx.HORIZONTAL)
22
23 main_sizer.Add(self.image_ctrl, 0, wx.ALL, 5)
24 hsizer.Add(browse_btn, 0, wx.ALL, 5)
25 hsizer.Add(self.photo_txt, 0, wx.ALL, 5)
26 main_sizer.Add(hsizer, 0, wx.ALL, 5)
27
28 self.SetSizer(main_sizer)
29 main_sizer.Fit(parent)
30 self.Layout()
31
32 def on_browse(self, event):
33 """
34 Browse for an image file
35 @param event: The event object
36 """
37 wildcard = "JPEG files (*.jpg)|*.jpg"
38 with wx.FileDialog(None, "Choose a file",
39 wildcard=wildcard,
40 style=wx.ID_OPEN) as dialog:
41 if dialog.ShowModal() == wx.ID_OK:
42 self.photo_txt.SetValue(dialog.GetPath())
43 self.load_image()
```

```
45 def load_image(self):
46 """
47 Load the image and display it to the user
48 """
49 filepath = self.photo_txt.GetValue()
50 img = wx.Image(filepath, wx.BITMAP_TYPE_ANY)
51
52 # scale the image, preserving the aspect ratio
53 W = img.GetWidth()
54 H = img. GetHeight()
55 if W > H:
56 NewW = self.max_size
57 NewH = self.max_size * H / W
58 else:
59 NewH = self.max_size
60 NewW = self.max\_size * W / H61 img = img.Scale(NewW,NewH)
62
63 self.image_ctrl.SetBitmap(wx.Bitmap(img))
64 self.Refresh()
65
66
67 class MainFrame(wx.Frame):
68
69 def __init__(self):
70 super().__init__(None, title='Image Viewer')
71 panel = ImagePanel(self, image_size=(240,240))
72 self.Show()
73
74
75 if __name__ == '__main__':
76 app = wx.App(redirect=False)
77 frame = MainFrame()
78 app.MainLoop()
```
To turn this into an executable, you would run the following PyInstaller command:

```
1 pyinstaller.exe image_viewer.py --noconsole
```
Note that you are **not** using the --onefile flag here. Windows Defender will flag GUIs that are created with the --onefile as malware and remove it. You can get around that by not using the

--onefile flag or by digitally signing the executable. Starting in Windows 10, all GUI applications need to be signed or they are considered malware.

Microsoft has a **Sign Tool** you can use, but you will need to purchase a digital certificate or create a self-signed certificate with **Makecert**, a .NET tool or something similar.

# **Wrapping Up**

There are lots of different ways to create an executable with Python. In this chapter, you used PyInstaller. You learned about the following topics:

- Installing PyInstaller
- Creating an Executable for a Command-Line Application
- Creating an Executable for a GUI

PyInstaller has many other flags that you can use to modify its behavior when generating executables. If you run into issues with PyInstaller, there is a mailing list that you can turn to. Or you can search with Google and on StackOverflow. Most of the common issues that crop up are covered either in the PyInstaller documentation or are easily discoverable through searching online.

## **Review Questions**

- 1. Name 3 different tools you can use to create a Windows executable out of Python code.
- 2. What command do you use with PyInstaller to create an executable?
- 3. How do you create a single file executable with PyInstaller?
- 4. Which flag do you use with PyInstaller to suppress the console window?

# **Chapter 45 - How to Create an Installer for Windows**

Windows users have certain expectations when it comes to installing software. They typically think that the software should be able to be downloaded and then installed using a wizard-type interface. These wizards are created using "installer software". While there aren't really any Python packages available for creating installers, there are some nice free applications that you can use.

Two of the most popular are:

- NSIS [https://nsis.sourceforge.io/Main\\_Page](https://nsis.sourceforge.io/Main_Page)
- Inno Setup <http://www.jrsoftware.org/isinfo.php>

For this chapter, you will be using Inno Setup. You will also be learning about the following topics:

- Installing Inno Setup
- Creating an Installer
- Testing Your Installer

Let's get started by learning to install the installer!

## **Installing Inno Setup**

Installing Inno Setup is pretty simple. You will need to go to the following URL:

• <http://www.jrsoftware.org/isinfo.php>

Then go to the **Download Inno Setup** link and choose where you want to download the application from. After downloading Inno Setup, you will need to double-click the installer and install it on your system.

Now that you have Inno Setup installed on your Windows machine, you can create your own installer!

## **Creating an Installer**

The first step in creating an installer is to choose what you want to install. For this example, you will use the image viewer executable that you created in the previous chapter.

Inno Setup makes creating an installer really straight-forward. It uses a wizard that will walk you through it step-by-step. To get started, run Inno Setup and you should see a screen that looks like this:

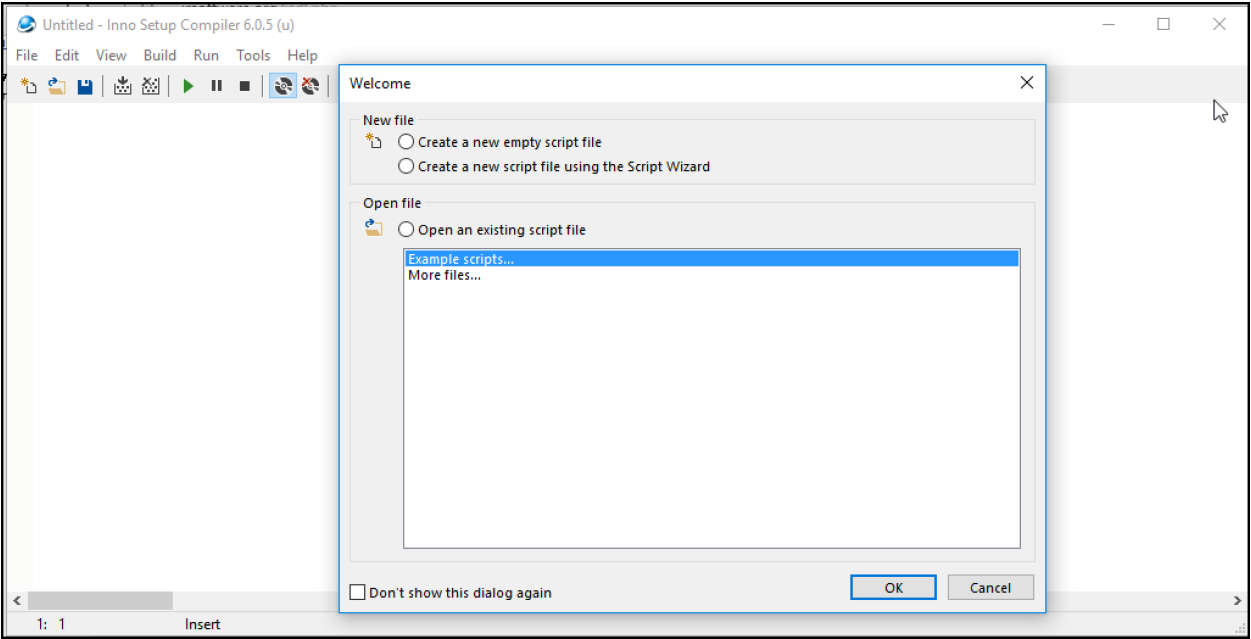

**Fig. 45-1: Inno Setup's Startup Page**

While Inno Setup defaults to opening an existing file, what you want to do is choose the second option from the top: "Create a new script file using the Script Wizard". Then press **OK**.

You should now see the first page of the Inno Setup Script Wizard:

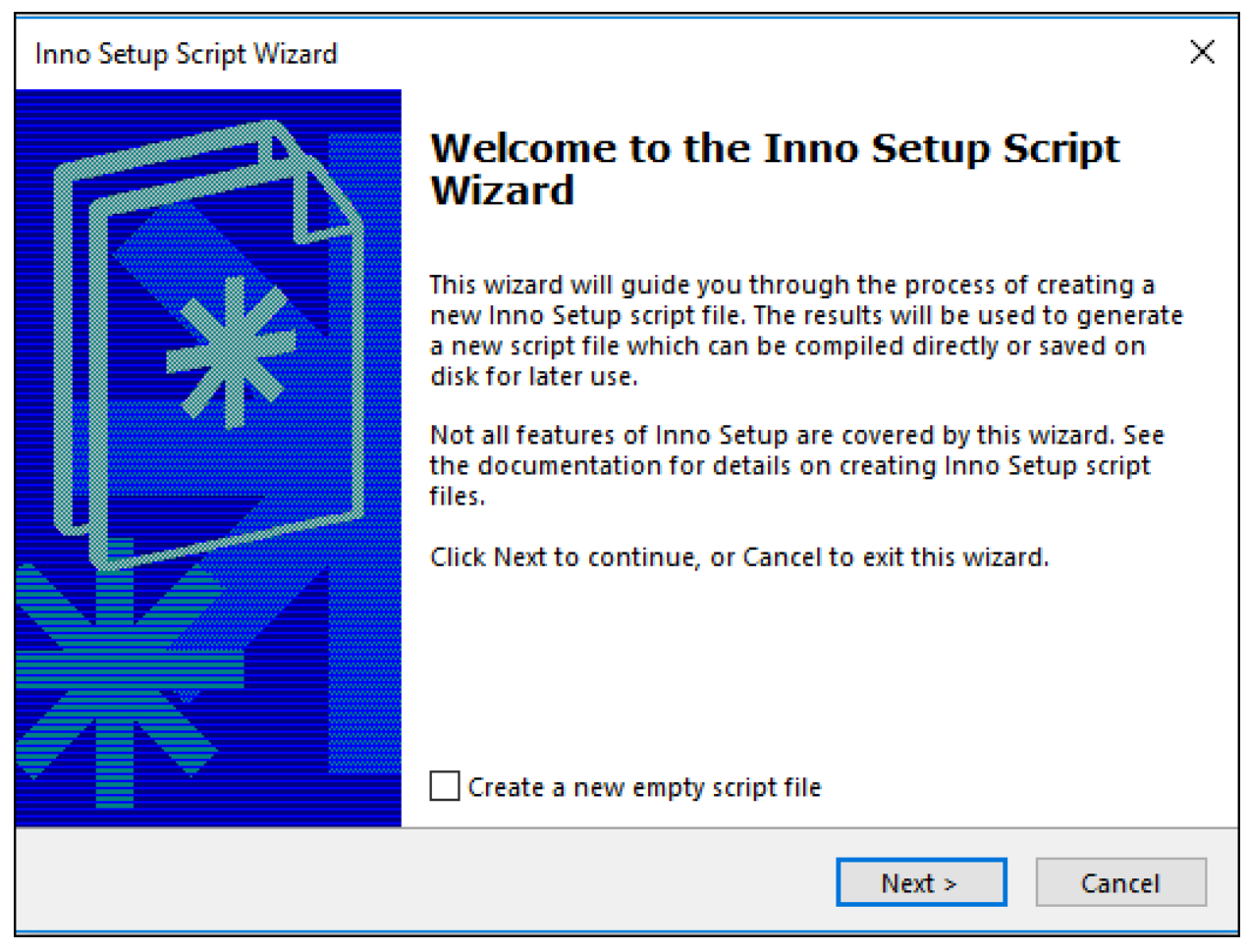

**Fig. 45-2: Inno Setup's Welcome Page**

Go ahead and hit **Next** here. You will now be on the **Application Information** page:

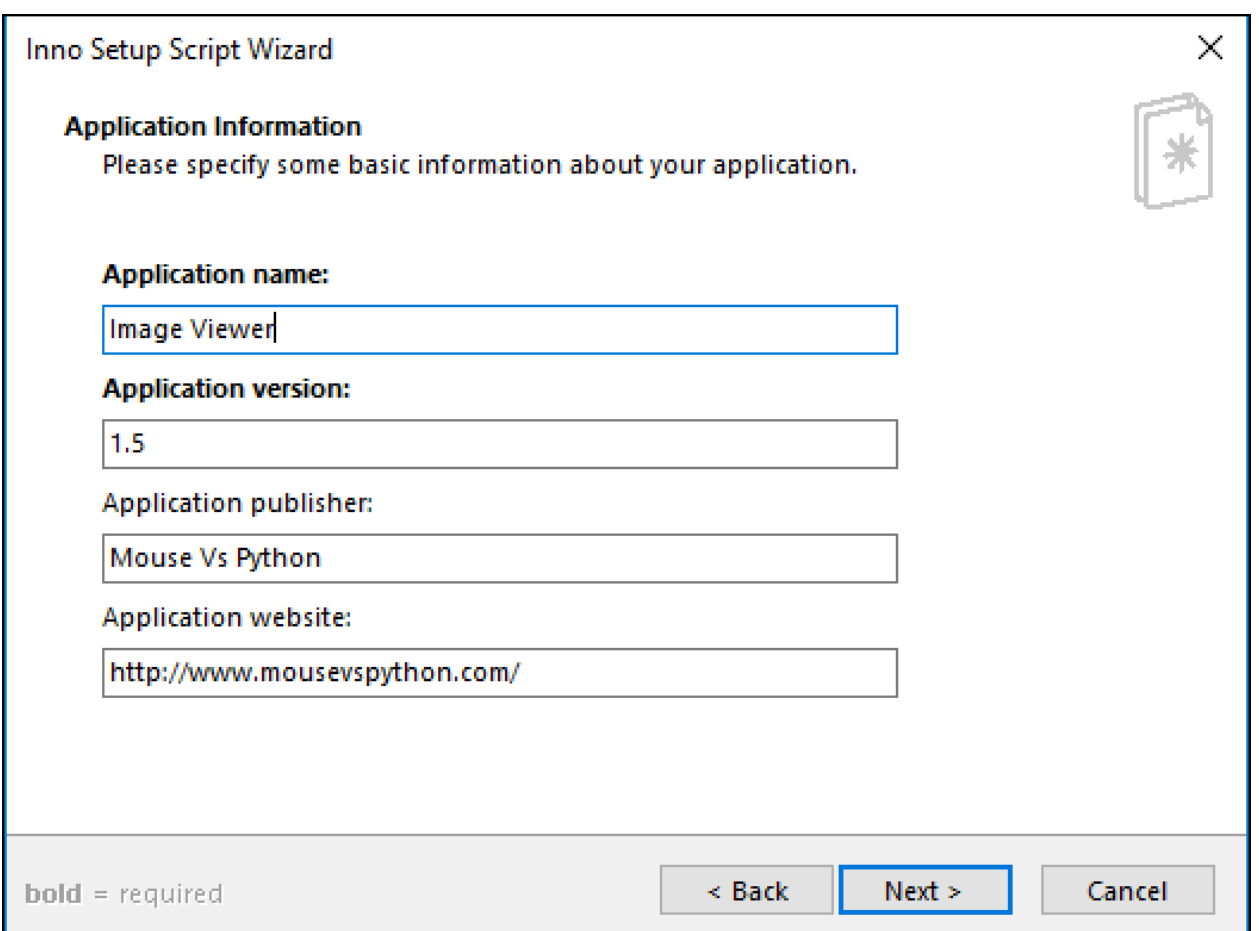

**Fig. 45-3: Inno Setup's Application Information Page**

This is where you enter your application's name, its version information, the publisher's name and the application's website. You can fill it out to match what's in the screenshot or customize it to your own specifications.

Once you are finished, press **Next** and you should see the following:

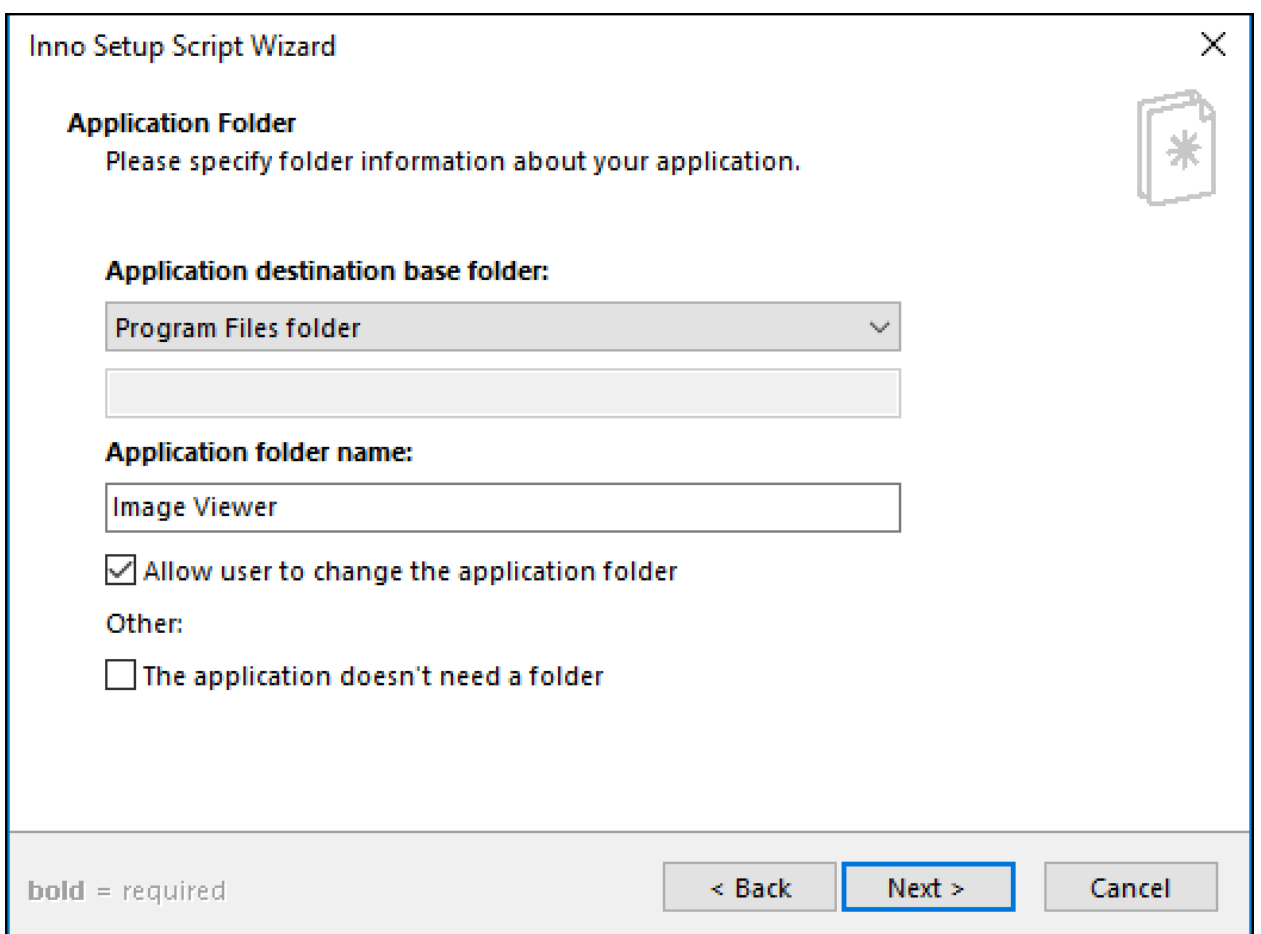

**Fig. 45-4: Inno Setup's Application Folder Page**

This page of the wizard is where you can set the application's install directory. On Windows, most applications install to **Program Files**, which is also the default here. This is also where you set the folder name for your application. This is the name of the folder that will appear in Program Files. Alternatively, you can check the box at the bottom that indicates that your application doesn't need a folder at all.

You can edit this page if you don't like the defaults. Otherwise, press **Next** to continue:

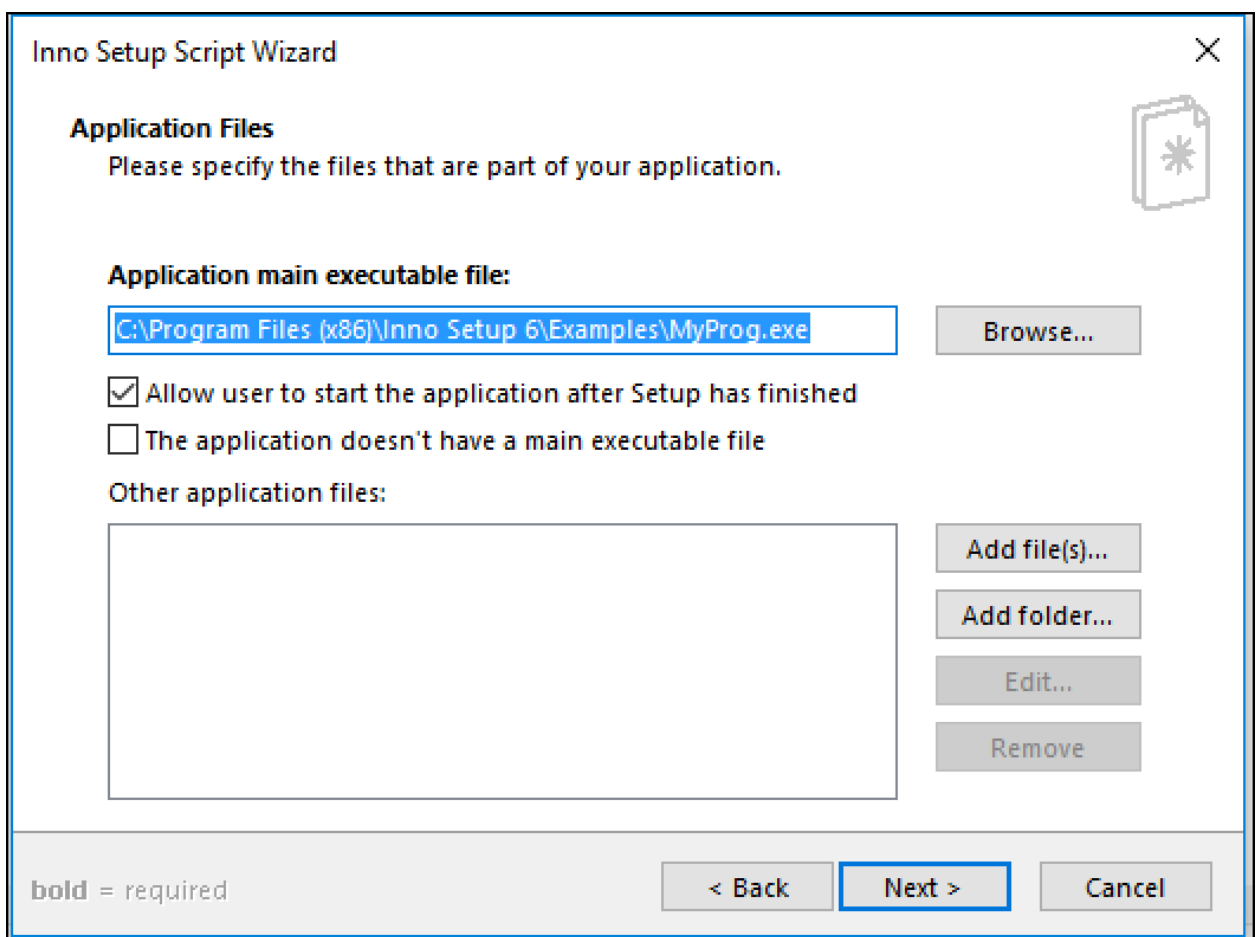

**Fig. 45-5: Inno Setup's Application Files Page**

Here is where you will choose the main executable file. In this case, you want to choose the executable you created with PyInstaller. If you didn't create the executable using the --onefile flag, then you can add the other files using the **Add file(s)…** button. If your application requires any other special files, like a SQLite database file or images, this is also where you would add them.

**Note:** Remember on Windows 10, if you used --onefile, then you also need to sign the file or it will be marked as malware by Windows Defender.

By default, this page will allow the user to run your application when the installer finishes. A lot of installers do this, so it's actually expected by most users.

When you are done, click **Next** to go to the Shortcuts page:

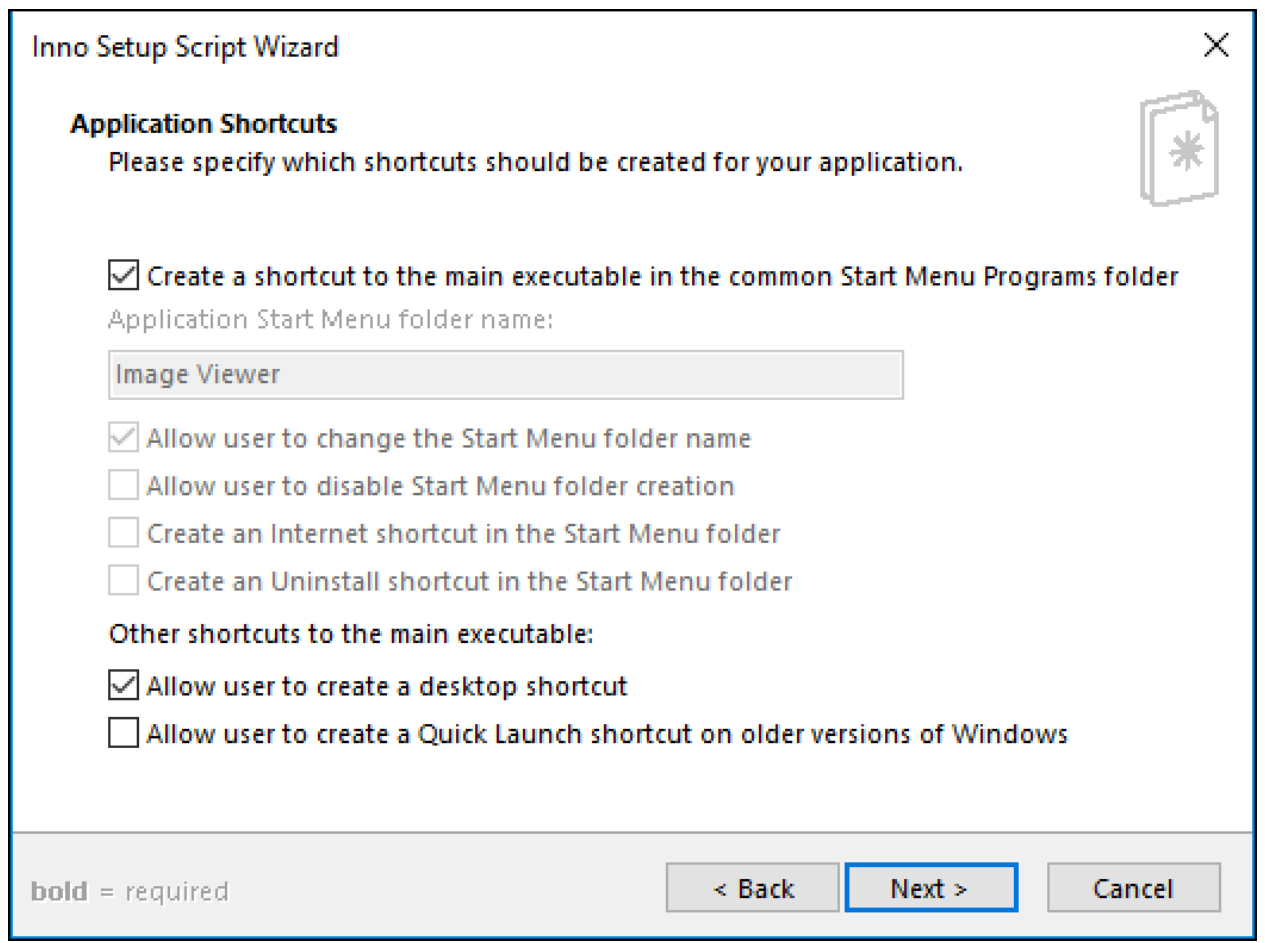

**Fig. 45-6: Inno Setup's Application Shortcuts Page**

This is the **Application Shortcuts** page and it allows you to manage what shortcuts are created for your application and where they should go. The options are pretty self-explanatory. You can usually use the defaults, but you are welcome to change them however you see fit.

Once you are finished configuring the shortcuts, press **Next** to continue:

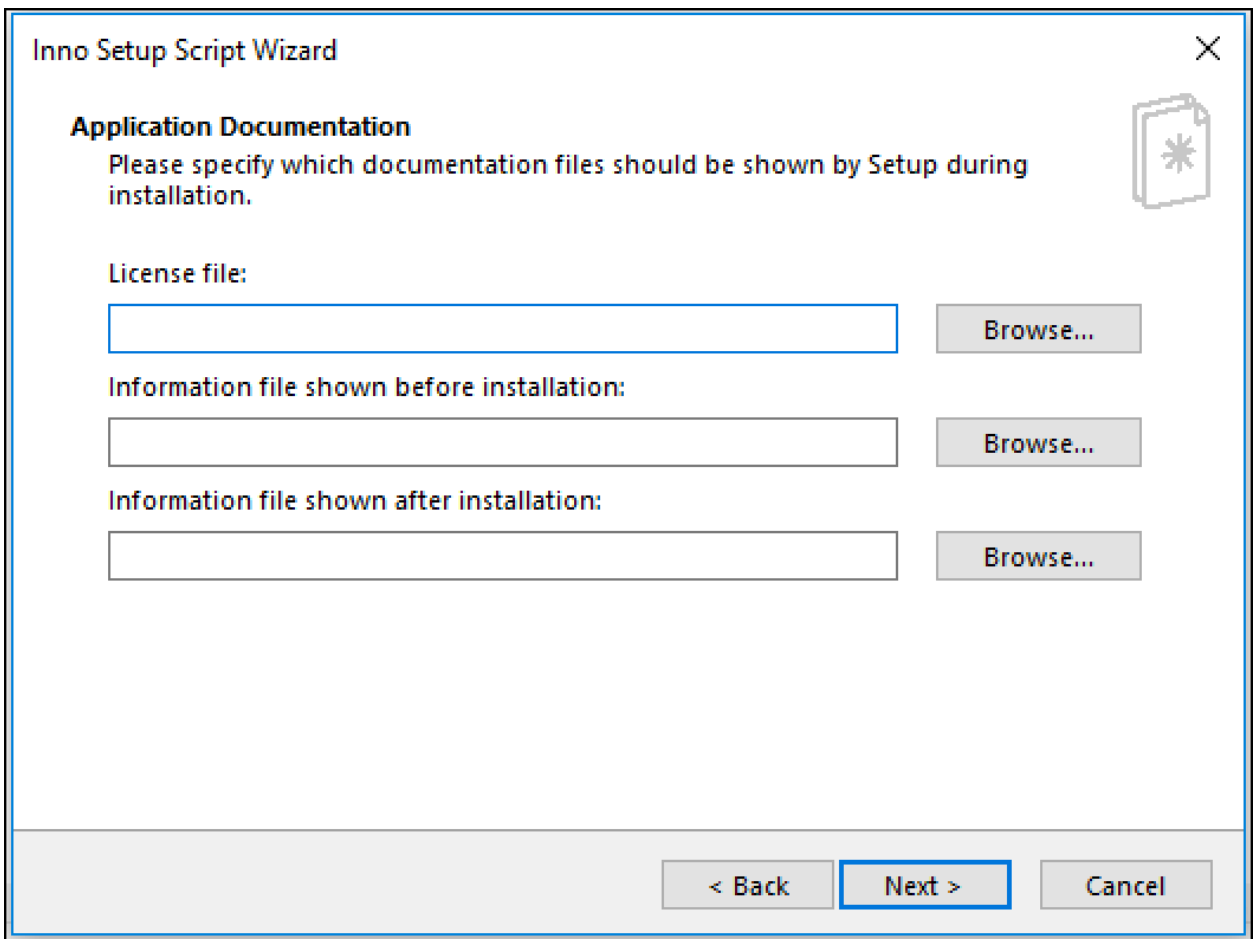

**Fig. 45-7: Inno Setup's Application Documentation Page**

The **Documentation Page** of the wizard is where you can add your application's license file. For example, if you were putting out an open source application, you can add the GPL or MIT or whatever license file you need there. If this were a commercial application, this is where you would add your **End-User License Agreement (EULA)** file. You can also add some extra information before and after the installation here too!

All these files are optional. If you don't want to apply a license or add before and after instructions, then you can just click **Next**.

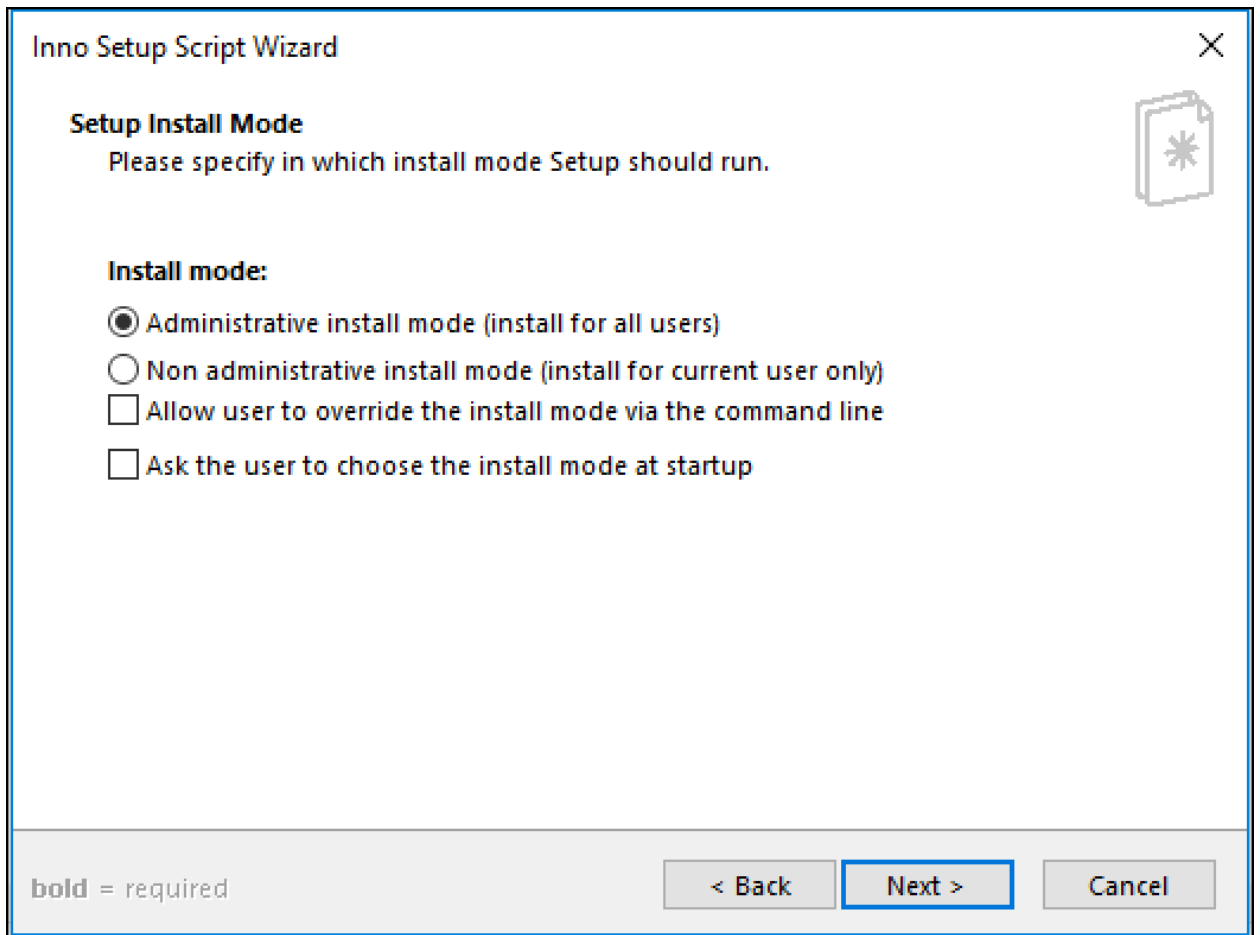

**Fig. 45-8: Inno Setup's Setup Install Mode Page**

This page specifies which install mode to use when installing your application. The default is to install for all users, which is probably what you want. The other options are pretty self-explanatory. You can play around with them or read more about them in Inno Setup's documentation. Once you're done with this page, go on to the next one.

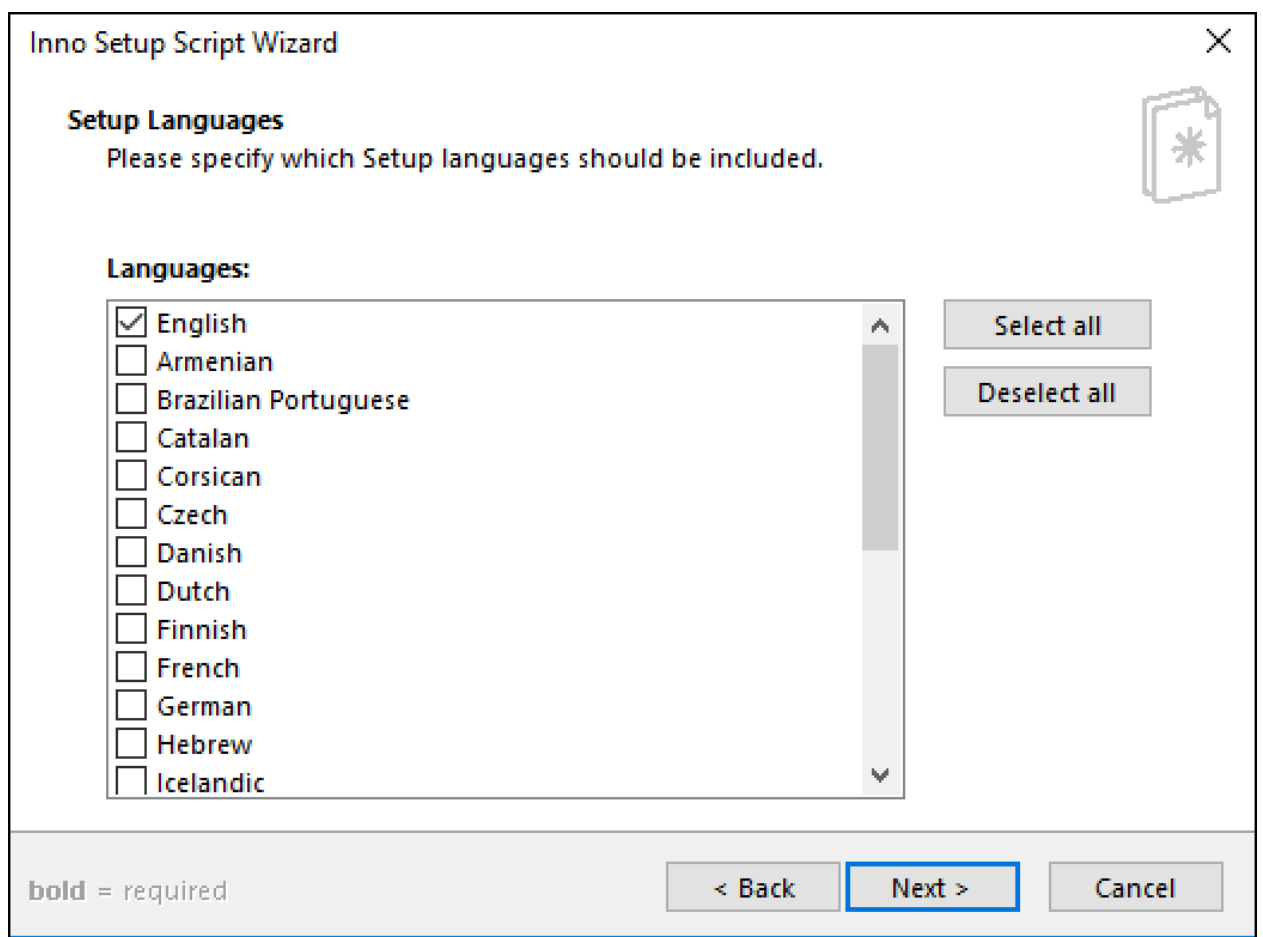

**Fig. 45-9: Inno Setup's Setup Languages Page**

Here you can set up which languages should be included in your installer. The default is **English**, but Inno Setup supports many others. Feel free to modify this as needed before continuing on.

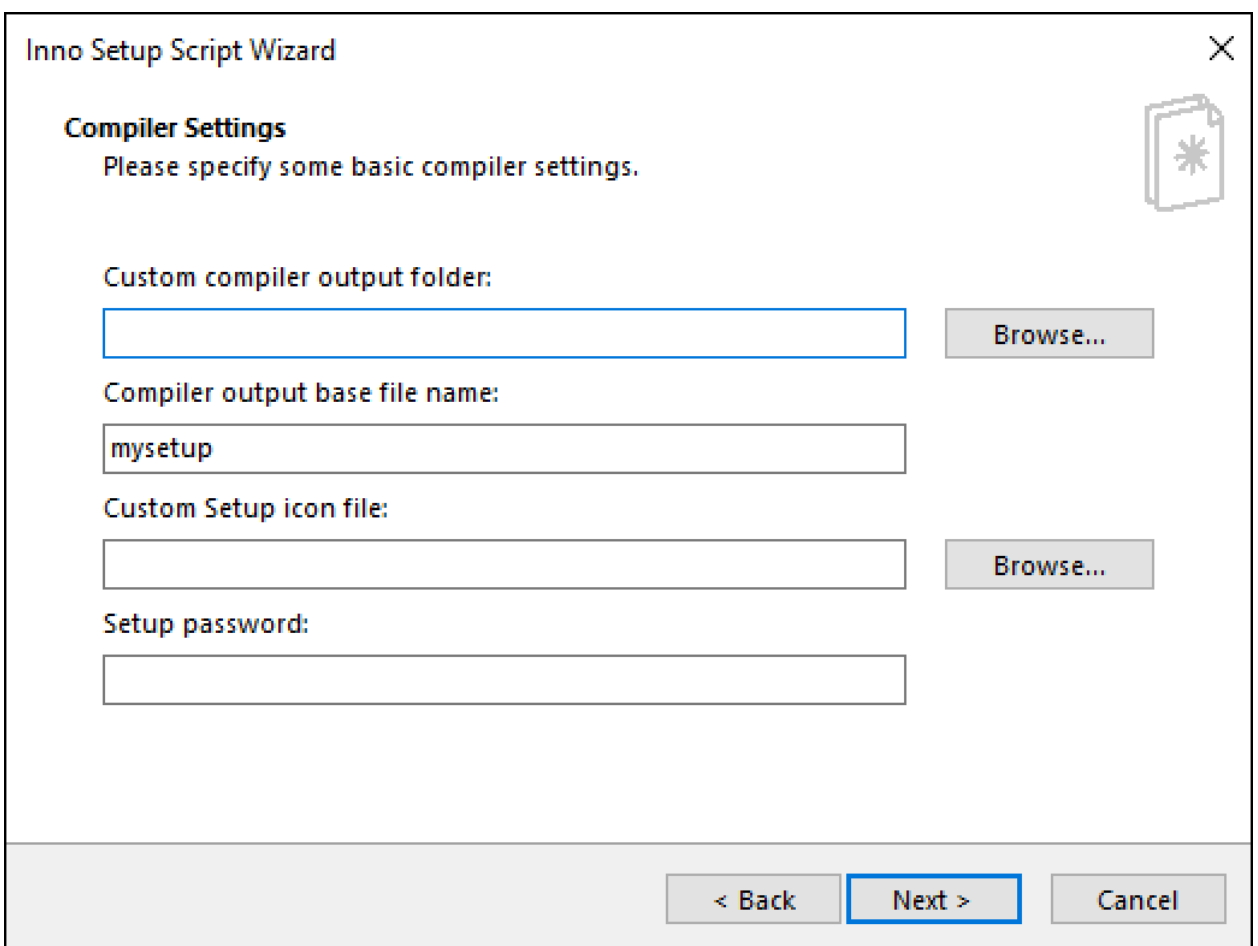

**Fig. 45-10: Inno Setup's Compiler Settings Page**

The **Compiler Settings** page lets you name the output setup file, which defaults to simply **setup**. You can set the output folder here, add a custom setup file icon and even add password protection to the setup file. I usually just leave the defaults alone, but this is an opportunity to add some branding to the setup if you have a nice icon file handy.

The next page is for the preprocessor:

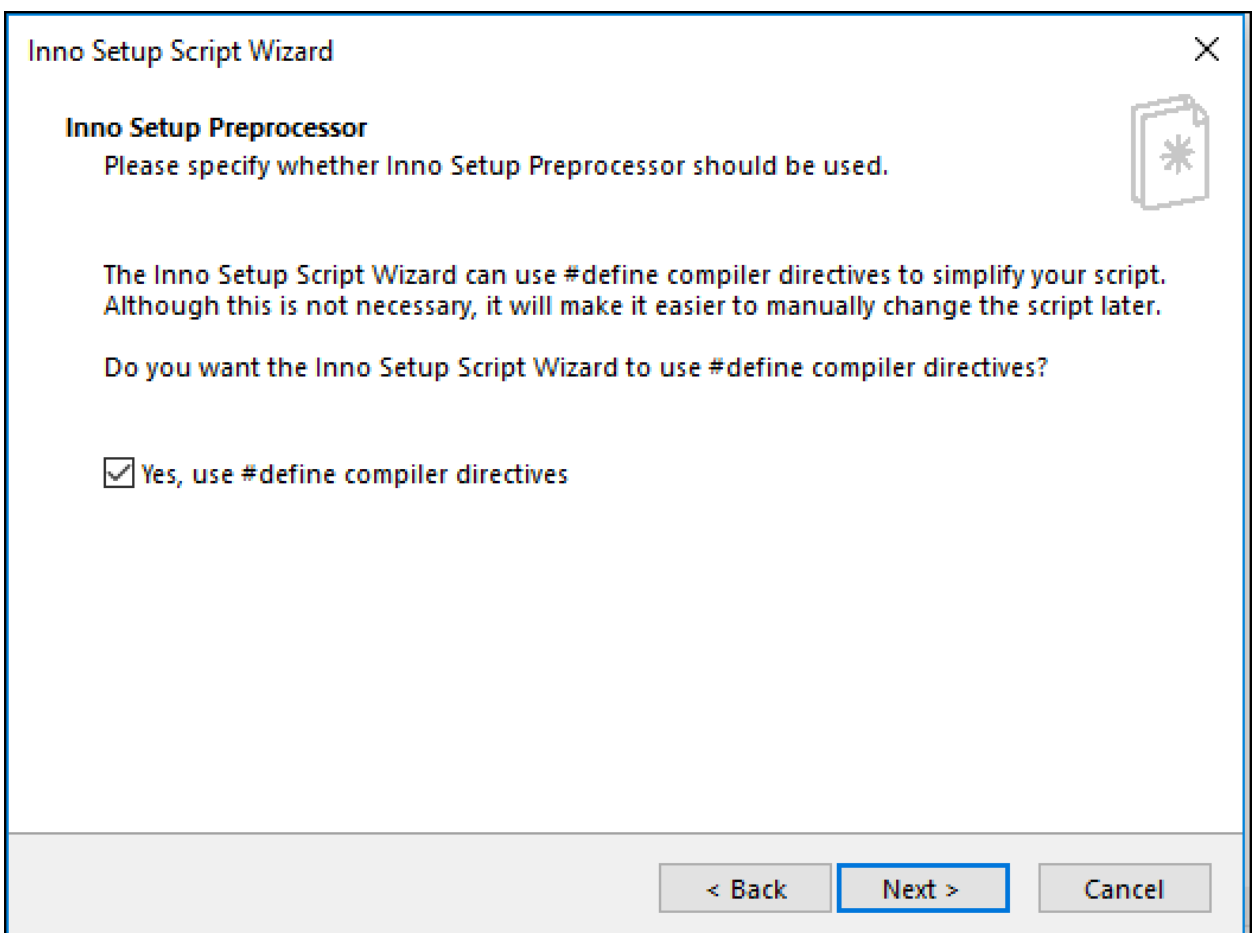

**Fig. 45-11: Inno Setup's Preprocessor Page**

The preprocessor is primarily for catching typos in the Inno Setup script file. It basically adds some helpful options at compile time to your Inno Setup script.

Check out the following URL for full details:

• <http://www.jrsoftware.org/ispphelp/>

When you press **Next** you will reach the final page of the wizard:

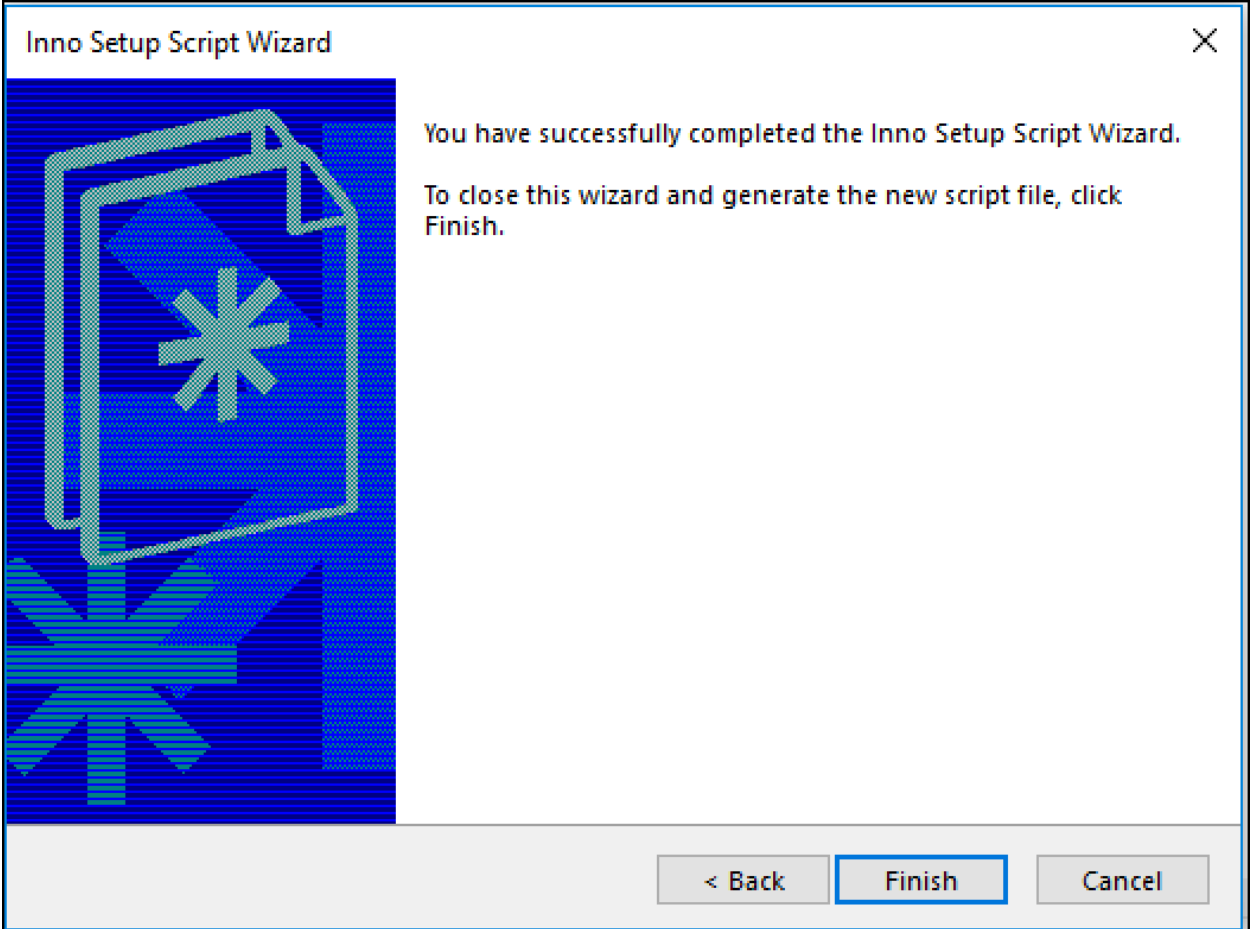

**Fig. 45-12: Inno Setup's Last Wizard Page**

There's nothing to do here but press **Finish**, **Back** or **Cancel**. Go ahead and complete the wizard by pressing **Finish**:

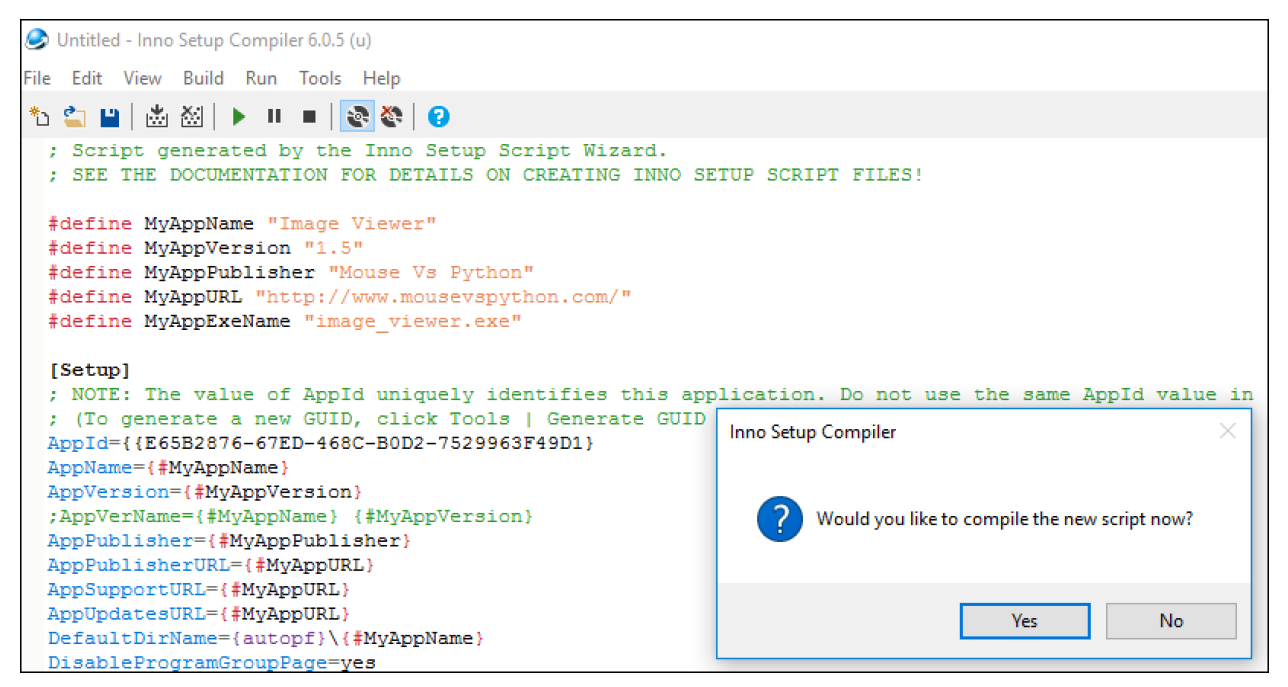

**Fig. 45-13: Inno Setup's Run Compiler Script**

Inno Setup now asks you if you would like to compile the script. This means that Inno Setup has created a build script for your installer and would like your permission to run that script to actually create your installer executable. Press **Yes** to continue.

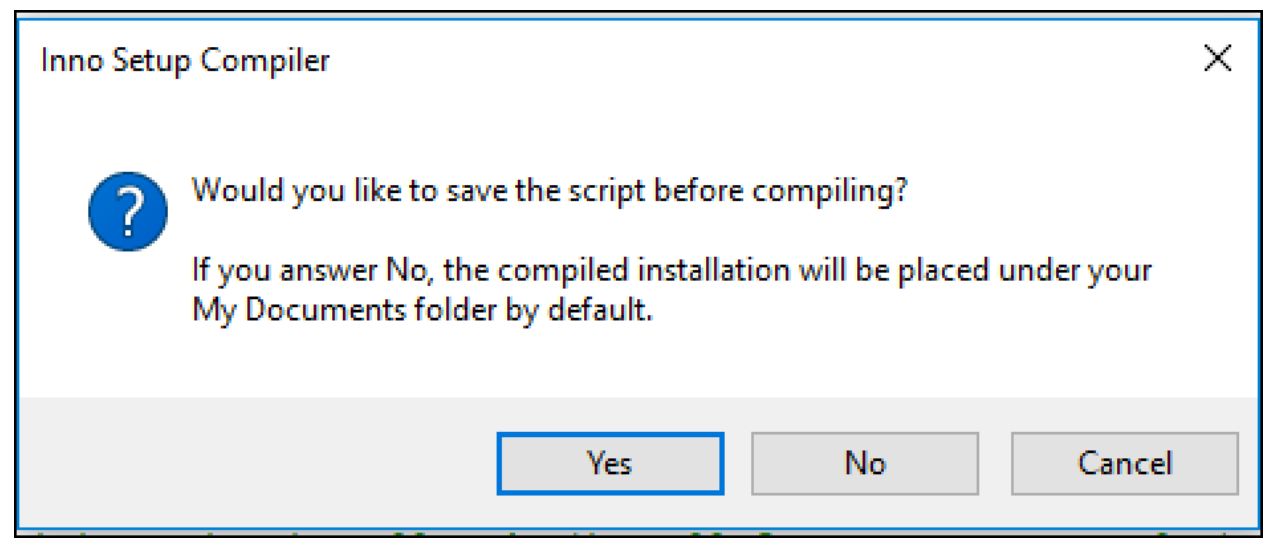

**Fig. 45-14: Inno Setup's Save Compiler Script**

This dialog asks if you would like to save the Inno Setup compiler script before running it. That is certainly a good idea as you don't want to lose any of your changes. Press **Yes** to save it and then choose what to name the script and where to save it.

Once the script is saved, it will create your installer. At this point you should have an installer

created! You can edit the script file in any text editor, although the Inno Setup editor is probably best as it has its own syntax highlighting built-in to it.

## **Testing Your Installer**

Now that you have an installer, it's a good idea to test it. When you finish building the installer with Inno Setup, it will automatically run the installer for you. You can choose to install your application now and verify that it launches correctly.

You may see an error when you attempt to run your application. That usually means that you forgot to include some file or other in your installer. Occasionally you will get errors that are related to permission issues. You can solve the first issue by comparing what files were installed to the ones in your dist folder that you created with PyInstaller. If there are any missing, you can run Inno Setup and go through the wizard again or you can modify the script file yourself directly.

Permission issues are more difficult and will take some trial and error to figure out. You will likely need to research what exactly the problem is to figure out how to solve it.

Of course, occasionally there's something wrong with the executable itself. Then you'll have to debug it before you can repackage it into an installer.

# **Wrapping Up**

Creating an installer for your Windows users is a good idea. Having an installer gives the users confidence in your program. Installers add that extra bit of polish and they make it easier to make sure all the files you need are installed with your application.

In this chapter, you learned about:

- Installing Inno Setup
- Creating an Installer
- Testing Your Installer

You should spend some time reading the documentation for Inno Setup and then trying it out on some of your own creations. You will quickly find that Inno Setup is intuitive and you'll soon have some installers of your own.

## **Review Questions**

- 1. Name two programs you can use to create installers for Windows.
- 2. How do you modify an Inno Setup compiler script?
- 3. Why should you test your installers?

# **Chapter 46 - How to Create an "exe" for Mac**

Each operating system has its own method of installing or running an application. On Windows, you run an executable most of the time. Executables have an extension of .exe. Apple's Mac software has the concept of applications that use the extension .app. These are technically a bundle of files including a runnable binary. They are kind of like a runnable zip-file. All you need to do is doubleclick the .app file to run it.

If you want to distribute a Python application on Mac OSX, you have three options:

- PyInstaller <https://www.pyinstaller.org/>
- Briefcase <https://beeware.org/project/projects/tools/briefcase/>
- py2app <https://py2app.readthedocs.io/en/latest/>

You learned about the PyInstaller package in **chapter 44**. In this chapter you will learn how to use PyInstaller to create an .app bundle.

In this chapter, you will cover the following two topics:

- Installing PyInstaller
- Creating an Executable with PyInstaller

Being able to create .app bundles gives to a way to distribute your application to Mac users. Let's find out how to install the Python packages that you need so you can get started!

## **Installing PyInstaller**

Both PyInstaller and Briefcase can be installed using pip. Here is how you would install PyInstaller:

1 python -m pip install pyinstaller

This is a pretty quick installation because PyInstaller doesn't have a lot of dependencies. Once PyInstaller is installed, you can move on to the next section and create an executable for Mac OSX.

## **Creating an Executable with PyInstaller**

Creating an executable requires you to have some code. You can use the same wxPython GUI examples that you used in **chapter 44**. Here is the image\_viewer program code:

```
1 # image_viewer.py
2
3 import wx
4
5 class ImagePanel(wx.Panel):
6
7 def __init__(self, parent, image_size):
8 super(). __init_(parent)
9 self.max_size = 24010
11 img = wx.Image(*image_size)
12 self.image_ctrl = wx.StaticBitmap(self,
13 bitmap=wx.Bitmap(img))
14
15 browse_btn = wx.Button(self, label='Browse')
16 browse_btn.Bind(wx.EVT_BUTTON, self.on_browse)
17
18 self. photo\_txt = wx.TextCtrl(self, size=(200, -1))19
20 main_sizer = wx.BoxSizer(wx.VERTICAL)
21 hsizer = wx.BoxSizer(wx.HORIZONTAL)
22
23 main_sizer.Add(self.image_ctrl, 0, wx.ALL, 5)
24 hsizer.Add(browse_btn, 0, wx.ALL, 5)
25 hsizer.Add(self.photo_txt, 0, wx.ALL, 5)
26 main_sizer.Add(hsizer, 0, wx.ALL, 5)
27
28 self.SetSizer(main_sizer)
29 main_sizer.Fit(parent)
30 self.Layout()
31
32 def on_browse(self, event):
33 """
34 Browse for an image file
35 @param event: The event object
36 """
37 wildcard = "JPEG files (*.jpg)|*.jpg"
38 with wx.FileDialog(None, "Choose a file",
39 wildcard=wildcard,
40 style=wx.ID_OPEN) as dialog:
41 if dialog.ShowModal() == wx.ID_OK:
42 self.photo_txt.SetValue(dialog.GetPath())
43 self.load_image()
```

```
44
45 def load_image(self):
46 """
47 Load the image and display it to the user
48 """
49 filepath = self.photo_txt.GetValue()
50 img = wx.Image(filepath, wx.BITMAP_TYPE_ANY)
51
52 # scale the image, preserving the aspect ratio
53 W = img.GetWidth()
54 H = img. GetHeight()
55 if W > H:
56 NewW = self.max_size
57 NewH = self.max_size * H / W
58 else:
59 NewH = self.max_size
60 NewW = self.max\_size * W / H61 img = img.Scale(NewW,NewH)
62
63 self.image_ctrl.SetBitmap(wx.Bitmap(img))
64 self.Refresh()
65
66
67 class MainFrame(wx.Frame):
68
69 def __init__(self):
70 super().__init__(None, title='Image Viewer')
71 panel = ImagePanel(self, image_size=(240,240))
72 self.Show()
73
74 if __name__ == '__main__':
75 app = wx.App(redirect=False)
76 frame = MainFrame()
77 app.MainLoop()
```
You can use the same commands for PyInstaller that you use on Windows to create a Mac application bundle. Open up a console window on your Mac and navigate to the folder that contains image\_ viewer.py. Then run the following command:

```
1 pyinstaller image_viewer.py --windowed
```
Running this command will give you this output, which is quite similar to the output you saw on Windows:

- 1 Mikes-MacBook-Pro:chapter46\_mac michael\$ pyinstaller image\_viewer.py
- 2 102 INFO: PyInstaller: 3.6
- 3 102 INFO: Python: 3.8.1
- 4 112 INFO: Platform: macOS-10.14.6-x86\_64-i386-64bit
- 5 112 INFO: wrote /Users/michael/Dropbox/Books/Python101\_2nd\_ed/python101code/chapter4\
- 6 6\_mac/image\_viewer.spec
- 7 121 INFO: UPX is not available.
- 8 123 INFO: Extending PYTHONPATH with paths
- 9 ['/Users/michael/Dropbox/Books/Python101\_2nd\_ed/python101code/chapter46\_mac',
- 10 '/Users/michael/Dropbox/Books/Python101\_2nd\_ed/python101code/chapter46\_mac']
- 11 123 INFO: checking Analysis
- 12 123 INFO: Building Analysis because Analysis-00.toc is non existent
- 13 123 INFO: Initializing module dependency graph...
- 14 126 INFO: Caching module graph hooks...
- 15 133 INFO: Analyzing base\_library.zip ...

Of course, when you run PyInstaller on a Mac, you will see that the platform information reflects that. When this finishes, you will have a dist folder that contains your app bundle. There does seem to be a bug in Python 3.7 and 3.8 that occurs when you try to launch the app bundle:

```
1 FileNotFoundError: Tcl data directory
```
To fix this issue, you will need to run the following commands in your console:

```
1 cd dist/image_viewer.app/Contents/MacOS/
```

```
2 mkdir tcl tk
```
Now when you go to run the application bundle, it will launch your wxPython GUI correctly. Because of this issue, if you use the --onefile option, you won't be able to add those two folders. So the --onefile option won't actually launch. Instead, you will see it attempt to launch and immediately crash. Hopefully PyInstaller or a newer version of Python will resolve this issue.

## **Wrapping Up**

Creating executables on MacOS is a bit more complicated than creating them on Windows. You also have fewer options for creating application bundles. Windows has many Python packages to choose from when it comes to creating binaries. Mac has PyInstaller and Beeware's Briefcase. The latter is designed to work with other Beeware products, but can be used with regular Python too.

Go ahead and give them both a try to see what works best for you. PyInstaller is a much more mature option, but sometimes it's nice to give the newer packaging applications a try.

# **Review Questions**

- 1. What tools can you use to create executables for Python on MacOS?
- 2. What is an executable called on MacOS?

# **Afterword**

This book was really fun to write. Python 101 was the very first book I had ever written and trying to decide what to rewrite took a lot of effort. In the end, I decided to rewrite the entire book. Some parts from the original were cut completely out. Other parts were reordered or absorbed into other chapters.

I had a lot of new help with this version of the book. There were many people who read it and gave me feedback about portions of the book. My intention in writing Python 101 has always been to write the kind of beginner Python book that I always wanted when I was learning Python. I always wanted more than just the syntax of the language. My hope is that this book helps you to learn Python and glimpse the many possibilities that it provides for you.

Thanks so much for checking this book out. I hope you will let me know what you thought.

• Mike

# **Appendix A - Version Control**

Version control, also known as **source control** or **revision control**, is a method for managing changes in documents, programs, websites, and the like. Changes to a file or set of files are identified using a revision number or **changeset**. Each revision is timestamped and associated with the person who made the change. A revision can be compared and restored and they can also be merged.

Software developers use version control to version their software. This makes it easier to change your code as well as roll your code back (AKA reverting your change) if need be. Revision control is used by editors of wiki software to track edits, correct mistakes, and protect against vandalism.

In this chapter, you will learn about the following:

- Version Control Systems
- Distributed vs Centralized Versioning
- Common Terminology
- Python IDE Version Control Support

Let's get started!

## **Version Control Systems**

There are many types of version control systems (VCS). Word processors and spreadsheets even include rudimentary version control. Software developers have several different systems to choose from. Here are but a few of the popular version control systems:

- Git
- Mercurial
- Perforce
- Team Foundation Version Control (Microsoft)
- Apache Subversion

The most popular version control system in open source is Git. However, the other version control systems mentioned here are used by many organizations and for many different reasons. For example, if your company uses Microsoft tooling a lot, then you will be using Team Foundation. On the other hand, if your company is into open source or doesn't want to pay licensing fees, then you may choose to use an open source version control system like Git or Mercurial.

## **Distributed vs Centralized Versioning**

There are two types of version control systems: **centralized** or **distributed**. A centralized system follows the client-server model. Two examples of this are Perforce and Subversion. These tools have a centralized server with a canonical copy of the source code. The clients are the developer's machines. They can check code out from the server to their local machine for editing. When finished, they will save or push their changes back to the server. If the server goes down, you cannot work on the code.

A distributed system, like Git or Mercurial, creates an entire copy of the source code on the developer's machine. This means that every developer has, in effect, a backup copy of the code base and its change history. This protects developers from data loss. Another advantage of distributed systems is that when you save code, it saves locally, which can be much faster.

When you want to share your code, you can push it peer-to-peer. The general method of doing this is to create some kind of cloud location to push your changes to, kind of like the centralized model. One of the most popular cloud providers is **Github**. You can push your changes there and then other developers can check out your code, download it, and edit it as they see fit.

# **Common Terminology**

There is a lot of terminology when it comes to version control. It can be helpful to go over some of the most common terms and what they mean.

#### **Branch**

A set of files under version control may be *branched* or *forked* at a point in time. This allows developers to work on a new feature independently from another branch.

#### **Changelist / Changeset**

A *changelist* describes a change in one or more files that are made in a single *commit*. They are usually identified with a unique ID.

#### **Checkout**

Checking out code is creating a local copy from a remote repository. You can specify a specific revision to check out or check out the latest. If you checkout a file from a centralized system, other users may be disallowed from editing that file while it is checked out.

#### **Clone**

Cloning a repository means that you are creating a copy of the repository. This is analogous to checking out code from a centralized versioning system.

## **Commit**

Commit refers to saving your code to the version control system or repository. Commit is also known as **checkin**.

## **Diff**

A *diff* is a comparison of two versions of a file. This helps you visually compare the files so that you can see what changes were made.

## **Fork**

See *branch*

#### **Head**

Also known as *tip*. This refers to the most recent commit either to the active branch or trunk. The trunk and the branch have their own head, although sometimes "head" is used only to refer to the trunk.

## **Initialize**

Create a new, empty repository in the version control system.

## **Mainline**

Similar to trunk, although there can be a mainline for each branch

## **Merge**

A merge is taking your changes and merging them into a file or files. For example, you might need to sync your changes to the server. The syncing operation is merging your changes. Another common scenario is when you have a branch of files and you need to merge them to mainline or trunk.

## **Pull / Push**

Copy revisions from one repository to another. A *pull* is initiated by the receiving repository while a *push* is initiated at the source.

#### **Pull Request**

A developer creates a pull request (PR) which is how you ask other developers to review your code.

#### **Repository**

The location where the files' current and historical changes are stored.

#### **Resolve**

Resolving a file involves the developer looking at a merge conflict. This happens when two people edit a file at the same time and then the developer has to figure out how to merge both the changes together with the original.

#### **Stream**

A container for branched files that also has a relationship to other containers. Popular in Perforce.

#### **Tag**

A tag or label is an important snapshot of the code at a specific point. Usually the tag has a userfriendly name. Tags can be used for releases of software.

#### **Trunk**

A unique line of development that is not a branch. Also known as *mainline* or *baseline*.

## **Python IDE Version Control Support**

The most popular Python IDEs have version control support built-in. For example, PyCharm supports Git, Mercurial, Perforce and Subversion. WingIDE has similar capabilities.

If the IDE doesn't have built-in support for your version control system, then you will need to use a separate tool or set of tools to check out the code and commit it back to the repository. When you do have full support for your version control system built-in, then you can do all of that from within your editor. This streamlines working on your codebase and makes working on code much nicer.

When choosing a Python IDE, be sure to verify that your IDE works with your version control system. While this is not a deal-breaker, it certainly makes then easier!

Appendix A - Version Control 489

# **Wrapping Up**

Version control will help you keep track of your changes and make your life easier. While it does mean adding another tool to your toolbox, this tool will protect you from yourself. When you make a bad edit, you can always go back to a previous revision and fix the problem. You can also use version control to quickly see what change(s) have occurred in your code.
# **Appendix B - Version Control with Git**

Version control allows you to keep previous versions of your code. This is very useful when you are editing code as you now have a safety net. If you happen to write code that breaks a feature, you can easily rollback to a previous version of your code. Version control allows you to work on bugs or new features without the need to worry that you are going to ruin your work.

There are many different kinds of version control software. The most popular version control software is called **Git**. In this appendix, you will learn about the following:

- Installing Git
- Configuring Git
- Creating a Project
- Ignoring Files
- Initializing a Repository
- Checking the Project Status
- Adding Files to a Repository
- Committing Files
- Viewing the Log
- Changing a File
- Reverting a File
- Checking Out Previous Commits
- Pushing to Github

Let's learn how to use version control with Git!

# **Installing Git**

Git is available for all major platforms, which includes Windows, MacOS, and Linux. Of course, each operating system has its own method for installing software.

### **Installing on Windows**

For Windows users, it is recommended to go to the following website:

• <https://git-scm.com/>

Simply download the Git installer for your version of Windows and then install it.

### **Installing on MacOS**

Depending on which version of the operating system you have on you Mac, you may already have Git installed. You can check by running this command:

```
1 git --version
```
Depending on your version of MacOS, one of three things will happen:

- You receive an error
- You are prompted to install Git
- It works!

If you receive an error, then you'll need to install Git manually. You can download a Git installer for MacOS from the same link you used for Windows:

```
• https://git-scm.com/
```
### **Installing on Linux**

Linux is a little different. Instead of downloading a file, you will usually use a Linux command to install Git. This command will work on Debian and Ubuntu variants:

```
1 apt-get install git
```
If you have another flavor of Linux, then you may want to go to this URL to see how to install Git on your system:

• <https://git-scm.com/download/linux>

Once you have Git installed, you can move on to the next section!

# **Configuring Git**

The whole point of Git is to track file changes, regardless of how many or how few people are on your team. If you are a team of one, you still need to configure Git so it can record who is modifying the files. A username and email address are required. If you are working solo and don't plan on ever uploading your code to something like Github, then you can use whatever username and email you want.

However, if you do use Github or something similar, then you will want to use your Github username and email for this. To set these values up in Git, you would run the following commands in your Command Prompt (Windows) or Terminal (MacOS / Linux):

Appendix B - Version Control with Git

```
1 git config --global user.name "username"
2 git config --global user.email "username@example.com"
```
You can then use this command to list out what Git settings have been saved in your configuration:

git config --list

There is a Git config file that is saved that contains all this information and more. This URL describes the various locations that Git saves this file:

• <https://git-scm.com/book/en/v2/Getting-Started-First-Time-Git-Setup>

Now let's move on and create a project that you want to put under version control!

### **Creating a Project**

A project is a fancy word for whatever it is that you are working on. You can use whatever code you have or you can take the arithmetic module you created in **chapter 43**. Here is the code again for your convenience:

```
1 # arithmetic.py
2
3 def add(x, y):
4 return x + y
5
6 def divide(x, y):
7 return x / y
8
9 def multiply(x, y):
10 return x * y
11
12 def subtract(x, y):
13 return x - y
```
Now you have a simple program that you can use to learn Git with. The first step to learn is how to ignore files that you don't want to track with Git.

# **Ignoring Files**

Git tracks all your program changes. When you run a Python script, it will usually generate a \*.pyc file which is stored in a \_pycache\_ directory, which you don't want to keep in version control. If you are using a Python IDE like PyCharm or WingIDE, they will sometimes create configuration or project files too. These are also not something that is useful to track as they are tied to your computer. They won't help anyone else on your team when they go to edit your project.

To ignore files like this, you can add a special file called .gitignore to your project. This is what your project folder should look like now:

```
1 /my_project
2 .gitignore
3 arithmetic.py
```
Inside of the .gitignore file, you can tell Git what to ignore. Each line is a new file type or folder to ignore. Open up .gitignore and add the following text to it:

- 1 \*.pyc
- 2  $*$ .zip
- 3 \*.pdf

This will ignore pyc files as well as zip and PDF files.

Now you can go ahead and initialize your package to tell Git that you want to start tracking.

# **Initializing a Repository**

To start using Git to version your code, you need to open up a terminal or Command Prompt and navigate to the location of your code file(s). Then run this command:

```
1 git init
```
This will emit the following message: "Initialized empty Git repository in /path/to/your/files/.git". The .git folder is a hidden folder used by Git to track changes. A **repository** is the term used to describe the files that are being tracked by a version control system, like Git. You won't be doing anything at with the .git folder. However, you should not delete this folder as it contains all the history of your code edits.

# **Checking the Project Status**

Now you have an empty Git repository all set up. You can check your project's status by running the following command:

1 git status

When you run this command, you should see the following output:

```
1 On branch master
2^{1}3 No commits yet
4
5 Untracked files:
6 (use "git add <file>..." to include in what will be committed)
7
8 arithmetic.py
9
10 nothing added to commit but untracked files present (use "git add" to track)
```
This tells you a few things about Git. The first is that you are in the **branch master**. A branch is a version of your code. When you check your status, you should be in your master branch unless you have specifically told Git to switch to a different branch. For example, you might make a new branch to add a new feature to your code. By having a new branch, you won't break the currently working code and you can test your changes in this separate branch.

The other bit of information here is that Git has detected that there is an untracked file in this repository called arithmetic.py. It tells you that you don't have anything to **commit**. A commit is a checkpoint or snapshot of your current code. You haven't committed anything to your Git repository though.

Let's find out how to add a file next!

# **Adding Files to a Repository**

The output from git status actually tells you how to add files to your repository. Go back and look at that the last line of output. It mentions using the add command. You can add files by name like this:

```
1 git add arithmetic.py
```
Or if you want to add all the files that Git lists as untracked, you would do this:

1 git add .

The period above tells Git to add all untracked files. Be careful doing that as you may add some files that you didn't intend to. You should always check your status before running the above command to make sure you don't add files that you do not want to add.

Now if you run the status command, you should see this output:

```
1 On branch master
2
3 No commits yet
4
5 Changes to be committed:
6 (use "git rm --cached <file>..." to unstage)
7
8 new file: arithmetic.py
```
Now the add command does not actually take a snapshot of the code. What the output above is telling you is that Git has staged the file and it is ready to save the snapshot. To actually save a snapshot, you need to commit it, which is what you'll do next.

### **Committing Files**

Committing the file saves a snapshot of your code. When you save a snapshot, you are required to add a message. This message tells Git what you are committing and makes it easier for you to figure out what changes are in which commits in your history.

You can run this command to commit the file:

1 git commit

This will open up your default text editor where you can enter the commit message. Alternatively, you can add the commit message on the command line, like this:

```
1 git commit -m "This is my first commit"
```
If you do this, you will see the following output:

```
1 [master (root-commit) 7f76a83] This is my first commit
2 1 file changed, 13 insertions(+)
3 create mode 100644 arithmetic.py
```
Success! Now if you check your status, you will see that there is nothing new to commit.

### **Viewing the Log**

As you know, Git is now tracking your code. You can view the commits you have made by using the log command, like this:

Appendix B - Version Control with Git  $496$ 

1 git log

If you run that command, you will get output that is similar to the following:

```
1 commit 7f76a8347c32c93cb3f47a7ea2bb292e1da386f1 (HEAD -> master)
2 Author: Mike Driscoll <mike@something.org>
3 Date: Mon Aug 17 14:38:44 2020 -0500
4
5 This is my first commit
```
Git tracks who made the commit, when it was committed and also adds a unique 40-character ID to the commit. If you'd like the commit log messages to be printed out on one line, you can run this command instead:

1 git log --pretty=oneline

This command's output is less verbose, but it gives you what you need to know:

```
1 7f76a8347c32c93cb3f47a7ea2bb292e1da386f1 (HEAD -> master) This is my first commit
```
Let's see what happens when you modify a file!

# **Changing a File**

To see how Git really works, you need to do more than one commit. Re-open your arithmetic.py file and add this function to the end:

```
1 def cos(x):
2 print('Not implemented')
```
Now save the file and run the status command again. You should see this output:

```
1 On branch master
2 Changes not staged for commit:
3 (use "git add <file>..." to update what will be committed)
4 (use "git checkout -- <file>..." to discard changes in working directory)
5
6 modified: arithmetic.py
7
8 no changes added to commit (use "git add" and/or "git commit -a")
```
You can add and commit this in a single command by using -am, like this:

git commit -am "added new function"

Now go ahead and re-run the log message like you did before:

```
1 $ git log --pretty=oneline
2 7ea78e14831f077b6ed5489a222b3387146ce39f (HEAD -> master) added new function
3 7f76a8347c32c93cb3f47a7ea2bb292e1da386f1 This is my first commit
```
As you can see, there are now two commits in your code. But what do you do if you decide that your last change was a bad one? Let's find out in the next section!

# **Reverting a File**

When you decide that you saved a bad change, you can recover by reverting that change. To see how this works, go ahead and modify arithmetic.py so that it contains some bad code:

```
1 # arithmetic.py
2
3 def add(x, y):
4 return x + y
5
6 def divide(x, y):
7 return x / y
8
9 def multiply(x, y):
10 return x * y
11
12 def subtract(x, y):
13 return x - y
14
```
Appendix B - Version Control with Git  $498$ 

```
15 def cos(x):
16 print('Not implemented')
17
18 1 / 0
```
That last line will cause an error to be raised if you attempt to run or import the code. Go ahead and save the code, then run git status:

```
1 On branch master
2 Changes not staged for commit:
3 (use "git add <file>..." to update what will be committed)
4 (use "git checkout -- <file>..." to discard changes in working directory)
5
6 modified: arithmetic.py
7
8 no changes added to commit (use "git add" and/or "git commit -a")
```
Git correctly sees that you changed the file, but you haven't committed it yet. You can undo your bad change in your Python editor or you can run this Git command to revert it:

```
1 git checkout .
```
Now if you run status again, the output will be different:

```
1 $ git status
2 On branch master
3 nothing to commit, working tree clean
```
You just reverted a non-committed change! This is most useful when you have many files checked out that you don't want to commit. When it's only one or two files, it may be simpler to use your Python editor. That is really up to you.

What do you do in the case where you have committed some code that is breaking something though? You can't undo that easily with your Python editor. Let's see how Git will help you with that issue next!

# **Checking Out Previous Commits**

Git allows you to check out previous commits. This allows you fix your mistake with the old version of the code. You can check out any previous commit by using the first six characters of the unique ID for the commit.

Here's the current log:

Appendix B - Version Control with Git 499

```
1 $ git log --pretty=oneline
```

```
2 7ea78e14831f077b6ed5489a222b3387146ce39f (HEAD -> master) added new function
```

```
3 7f76a8347c32c93cb3f47a7ea2bb292e1da386f1 This is my first commit
```
If you wanted to checkout the first commit, you would do this:

1 git checkout 7f76a8

When you run this command, you will get the following message:

```
1 Note: checking out '7f76a8'.
2
 3 You are in 'detached HEAD' state. You can look around, make experimental
 4 changes and commit them, and you can discard any commits you make in this
5 state without impacting any branches by performing another checkout.
 6
 7 If you want to create a new branch to retain commits you create, you may
8 do so (now or later) by using -b with the checkout command again. Example:
\circ10 git checkout -b <new-branch-name>
11
12 HEAD is now at 7f76a83... This is my first commit
```
This means that you have left your master branch temporarily. Git calls this a *detached HEAD state*. HEAD refers to the current commit state of your project. But you're not committing anything right now. You are "detached" from HEAD instead because you're no longer in *master*.

When you're done looking around, you can return to the **master** branch by using the following command:

```
1 git checkout master
```
If you want to rollback to a previous commit permanently, you can use the reset command:

1 git reset --hard 7f76a8

You will need to use --hard to make this work correctly. If you were to run this, you would rollback to the very first commit in your repository. Use reset with caution. You don't want to accidentally wipe out your work.

# **Pushing to Github**

Most of the time, software development occurs with more than one developer. You can do your work on your own machine, but then you need to push your work to a central location so that other people on your team can use it. There are many popular websites that specialize in this space. Github is the most popular, but there are others such as GitLab and Bitbucket that are also popular.

To push your code to Github, you will need to go there and create an account:

```
• https://github.com/
```
Next, you will need to create a new repository. Here is the repository for this book's code:

• <https://github.com/driscollis/python101code>

Let's take this piece-by-piece. After the Github address, you see a username: **driscollis**. That is followed by the repository name **python101code**. So if you were adding the arithmetic code to Github, the URL would look something like this:

• <https://github.com/USERNAME/arithmetic>

To tell Git that you want to push your code here, you need to run the following command in your terminal:

1 git remote add origin https://github.com/USERNAME/arithmetic.git

This command will tell Git that you want to push code to this specific repository on Github. However, it doesn't actually send the code there. You need to do that by running the following:

1 git push origin master

This command tells Git to push or upload your code to Github. After that, you should be able to use git push to upload any other changes you make to your code.

# **Wrapping Up**

Git is a very useful tool. Whether or not you choose to work with Git is up to you. However, you should learn how to use at least one of the most popular version control systems. Git is the most popular. Once you have learned how to use it, you can migrate to most other version control software and get up to speed with them quickly.

Using Git will help you become a better programmer. Remember to commit often. It's a lot easier to roll back a small change than it is a large one.

# **Chapter 3 - Documenting Your Code**

### **1) How do you create a comment?**

By using the pound or octothorpe key: #. Here are a couple of examples:

```
1 # This is a comment
2 a = 2 # this is an in-line comment
```
### **2) What do you use a docstring for?**

Docstrings are used for documenting functions, classes or modules. You can learn more about functions and classes in chapters 17 and 18 respectively.

### **3) What is Python's style guide?**

It is a guide to formatting Python code so that it is consistent between authors and easier to read. Python's style guide is defined in PEP8. You can find it here:

• <https://www.python.org/dev/peps/pep-0008/>

### **4) Why is documenting your code important?**

Documenting your code is important because it will help you understand the code better later on. It will also help other developers who need to use or modify your code. This is especially true when you are documenting complex code or algorithms.

# **Chapter 4 - Working with Strings**

### **1) What are 3 ways to create a string?**

Strings are defined by starting and ending a string of characters with a single, double or three single or double quotes:

```
1 >>> string_1 = 'Mike'
2 \rightarrow \rightarrow string 2 = "likes"
3 \rightarrow \rightarrow string 3 = '''Python!'''
```
Triple quotes can be used to create multi-line strings.

### **2) Run dir(""). This lists all the string methods you can use. Which of these methods will capitalize each of the words in a sentence?**

.title() will capitalize every first letter of each word. capitalize() will only capitalize the first letter in a string.

#### **3) Change the following example to use f-strings:**

```
1 \rightarrow \rightarrow name = 'Mike'
2 >>> age = 213 >>> print('Hello %s! You are %i years old.' % (name, age))
4 Hello Mike! You are 21 years old.
```
You can modify the last line of the code above to use f-strings like this:

```
1 >>> print(f'Hello {name}! You are {age} years old.')
```
#### **4) How do you concatenate these two strings together?**

```
1 >>> first_string = 'My name is'
2 \rightarrow \rightarrow second string = 'Mike'
```
You can use the + operator to concatenate strings:

```
1 >>> first_string + second_string
2 'My name isMike'
```
Note that it will join them together without a space between them, so you may need to account for that.

You can also use the string join() method:

```
1 >>> ' '.join([first_string, second_string])
2 'My name is Mike'
3
4 ### 5) Use string slicing to get the substring, "is a", out of the following string:
5
6 ```python
7 >>> 'this is a string'
```
Here are three ways to do this:

```
1 \rightarrow \rightarrow 'this is a string'[5:9]
2 'is a'
3 \rightarrow 'this is a string'[5:-7]
4 'is a'
5 \rightarrow \rightarrow 'this is a string' [-11:-7]
6 'is a'
```
# **Chapter 5 - Numeric Types**

### **1) What 3 numeric types does Python support without importing anything?**

The 3 built-in numeric types are:

- int
- float
- complex

### **2) Which module should you use for money or other precise calculations?**

You should use the decimal module for precise calculations:

• <https://docs.python.org/3/library/decimal.html>

### **3) Give an example of how to use augmented assignment.**

```
1 >>> x = 102 >>> x * = 53 \rightarrow \rightarrow \rightarrow x4 50
```
# **Chapter 6 - Learning About Lists**

#### **1) How do you create a list?**

A list is a sequence enclosed in square braces:

 $1 \rightarrow \rightarrow$  empty\_list =  $[$ ] 2 >>> my\_list = [1, 2, 3] *# list with 3 integers*

### **2) Create a list with 3 items and then use append() to add two more.**

```
1 >>> my\_list = [1, 2, 3]2 \longrightarrow \rightarrow my_list.append(4)
3 >>> my_list
4 [1, 2, 3, 4]
5 \rightarrow \rightarrow my_list.append(7)
6 >>> my_list
7 [1, 2, 3, 4, 7]
```
#### **3) What is wrong with this code?**

```
1 >>> my\_list = [1, 2, 3]2 \rightarrow \rightarrow my_list.remove(4)
```
This will cause a ValueError to be raised because you are trying to remove an item, 4, that does not exist.

#### **4) How do you remove the 2nd item in this list?**

```
1 >>> my_list = [1, 2, 3]
```
The most effective way is to use pop():

```
1 \rightarrow >>> my\_list.pop(1)2 2
3 >>> my_list
4 [1, 3]
```
pop() takes the index of the item that you want to remove. Remember that items in a list start at index zero.

#### **5) Create a list that looks like this: [4, 10, 2, 1, 23]. Use string slicing to get only the middle 3 items.**

Here are two ways to do it:

```
1 >>> my_list = [4, 10, 2, 1, 23]2 >>> my\_list[1:4]3 [10, 2, 1]
4 \rightarrow >> my\_list[1:-1]5 [10, 2, 1]
```
### **Chapter 7 - Learning About Tuples**

#### **1) How do you create a tuple?**

Tuples are sequences of objects (strings, integers, etc) separated by commas and optionally enclosed within parentheses:

1 >>>  $my\_tuple = (1, 2, 3)$ 2 >>> your\_tuple = 4, 5, 6

#### **2) Can you show how to access the 3rd element in this tuple?**

```
1 >>> a_tuple = (1, 2, 3, 4)
```
You can access the 3rd element like this:

```
1 >>> a_tuple = (1, 2, 3, 4)2 \rightarrow \rightarrow a_tuple[2]
3 3
```
Remember, tuples start at index zero.

### **3) Is it possible to modify a tuple after you create it? Why or why not?**

No. Tuples are immutable, which means you cannot change them after they are created.

### **4) How do you create a tuple with a single item?**

```
1 >>> single_tuple = (1, )2 >>> single_tuple
3 (1,)
```
# **Chapter 8 - Learning About Dictionaries**

### **1) How do you create a dictionary?**

Dictionaries are creating using curly braces:  $\{\}$ . They are a series of key: value pairs. Here is an example:

```
1 >>> my\_dict = \{1: 'one', 2: 'two'\}
```
### **2) You have the following dictionary. How do you change the last\_name field to 'Smith'?**

```
1 >>> my_dict = {'first_name': 'James', 'last_name': 'Doe', 'email': 'jdoe@gmail.com'}
```
You can change a dictionary's key mapping by writing out the dictionary variable, followed by square braces with the name of the key inside of it:

```
1 >>> my_dict['last_name'] = 'Smith'
2 \rightarrow \rightarrow my_dict
3 {'email': 'jdoe@gmail.com', 'first_name': 'James', 'last_name': 'Smith'}
```
### **3) Using the dictionary above, how would you remove the email field from the dictionary?**

By using the pop() method:

```
1 >>> my_dict.pop('email')
2 'jdoe@gmail.com'
3 >>> my_dict
4 {'first_name': 'James', 'last_name': 'Smith'}
```
### **4) How do you get just the values from a dictionary?**

You can use the values() method:

```
1 >>> my_dict = {'first_name': 'James', 'last_name': 'Doe', 'email': 'jdoe@gmail.com'}
2 \rightarrow \rightarrow my_dict.values()
3 dict_values(['James', 'Doe', 'jdoe@gmail.com'])
```
# **Chapter 9 - Learning About Sets**

#### **1) How do you create a set?**

Sets are created using curly braces, {}, but instead of key, value pairs, you will use a sequence of objects:

```
1 >>> my_set = \{1, 'two', 3\}
```
#### **2) Using the following set, how would you check to see if it contains the string, "b"?**

```
1 >>> my_set = \{ "a", "b", "c", "c" \}
```
You can use Python's in keyword to test if the set contains something:

```
1 >>> 'b' in my_set
2 True
```
### **3) How do you add an item to a set?**

You can use the set's add() method:

```
1 >>> my_set = \{ "a", "b", "c", "c" \}2 \longrightarrow \longrightarrow my_set.add(1)
3 >>> my_set
4 {1, 'a', 'b', 'c'}
```
### **4) Remove the letter "c" from the following set using a set method:**

```
1 >>> my_set = \{ "a", "b", "c", "c" \}You can use remove() or discard().
    Here is an example using remove():
1 >>> my_set = \{ "a", "b", "c", "c" \}2 \rightarrow \rightarrow my_set.remove('c')
3 \rightarrow \rightarrow my set
4 {'a', 'b'}
```
#### **5) How do you find the common items between two sets?**

You can use the intersection() method to find the common items between two sets:

```
1 >>> first_set = {'one', 'two', 'three'}
2 >>> second_set = {'orange', 'banana', 'peach', 'one'}
3 >>> first_set.intersection(second_set)
4 {'one'}
```
# **Chapter 10 - Boolean Operations and None**

#### **1) What number does True equal?**

The integer value, 1.

### **2) How do you cast other data types to True or False?**

By using Python's bool() function.

#### **3) What is Python's null type?**

None

# **Chapter 11 - Conditional Statements**

### **1) Give a couple of examples of comparison operators:**

 $\lt, \gt, \gt, \gt, \gt, \gt.$ 

### **2) Why does indentation matter in Python?**

Indentation matters because it tells Python where a block of code begins and ends. Also, indentation must be consistent (tabs or spaces, not both).

### **3) How do you create a conditional statement?**

You can create a conditional statement in Python using the keyword if followed by an expression that evaluates to True or False:

```
1 >>> x = 152 >>> if x > 10:
3 ... print(f'{x=}')
4 ...
5 x=15
```
### **4) How do you use logical operators to check more than one thing at once?**

To check multiple things at once, you can use and or or:

1 >>> **if** x > 10 **and** y < 15: 2 **print**('The value falls in range')

### **5) What are some examples of special operators?**

is, is not, in and not in

### **6) What is the difference between these two?**

```
1 \times = [4, 5, 6]2 y = [4, 5, 6]
```
and

```
1 \times = [4, 5, 6]2 y = x
```
The first example creates two separate list objects, which have different ids (or memory addresses). The second example creates a new alias for  $x$  – meaning that x and y both point to the same object with the same id.

### **Chapter 12 - Learning About Loops**

### **1) What two types of loops does Python support?**

You can create while loops or for loops in Python.

#### **2) How do you loop over a string?**

```
1 >>> my_string = 'the fox jumps'
2 >>> for char in my_string:
3 ... print(char)
```
### **3) What keyword do you use to exit a loop?**

break

### **4) How do you "skip" over an item when you are iterating?**

By using the continue keyword.

#### **5) What is the else statement for in loops?**

The else statement only gets executed if break never occurs. You may use it to raise an error if you are looping over something and never finds a match.

### **6) What are the flow control statements in Python?**

- if
- elif
- else
- for
- while
- continue
- break

# **Chapter 13 - Python Comprehensions**

### **1) How do you create a list comprehension?**

You can create a list comprehension by creating a specially formatted for loop inside of square braces with an optional expression.

Here's an example that filters out even integers:

```
1 \rightarrow \rightarrow my_list = [1, 2, 3, 4, 5, 6, 7]
2 \rightarrow >> list_comp = [x for x in my_list if x % 2]3 >>> list_comp
4 [1, 3, 5, 7]
```
### **2) What is a good use case for a list comprehension?**

They are a great way to apply a filter to a list.

### **3) Create a dictionary using a dict comprehension.**

```
1 >>> {key: value for key, value in enumerate('abcde')}
2 {0: 'a', 1: 'b', 2: 'c', 3: 'd', 4: 'e'}
```
### **4) Create a set using a set comprehension.**

```
1 \rightarrow >> my_set = {item for item in range(5)}
2 >>> my_set
3 {0, 1, 2, 3, 4}
4 >>> type(my_set)
5 <class 'set'>
```
# **Chapter 14 - Exception Handling**

### **1) What are a couple of common exceptions?**

ModuleNotFoundError, IndexError, and ValueError are pretty common ones.

### **2) How do you catch an exception in Python?**

By using a try/except statement.

### **3) What do you need to do to raise a run time error?**

You would use the following: raise RuntimeError.

### **4) What is the finally statement for?**

This is where you would put your code for cleaning up after an exception occurs. For example, if you had an exception while working with a database, you would want to close the connection to the database here.

### **5) How is the else statement used with an exception handler?**

The else code executes when no errors occur.

# **Chapter 15 - Working with Files**

### **1) How do you open a file?**

You use Python's open() function and pass in a relative or fully qualified path to a file.

### **2) What do you need to do to read a file?**

```
1 with open('path/to/some/file.txt') as fh:
2 contents = fh.read()
```
#### **3) Write the following sentence to a file named test.txt:**

1 The quick red fox jumped over the python

You will need to open a file in write-mode to write something to it:

```
1 with open('test.txt', 'w') as fh:
2 fh.write('The quick red fox jumped over the python')
```
#### **4) How do you append new data to a pre-existing file?**

```
1 # open the file in append-mode
2 with open('test.txt', 'a') as fh:
3 fh.write('This is some new text')
```
#### **5) What do you need to do to catch a file exception?**

Most of the time, you only need to catch the OSError:

```
1 try:
2 with open('test.txt') as file_handler:
3 for line in file_handler:
4 print(line)
5 except OSError:
6 print('An error has occurred')
```
### **Chapter 16 - Importing**

#### **1) How do you include the math library from Python's standard library in your code?**

You need to use the import keyword followed by the library you wish to import:

1 **import math**

Put the code above at the top of your file.

#### **2) How do you include cos from the math library in your own code?**

If all you need from the math module is cos() function, you can import it like this:

1 **from math import** cos

### **3) How do you import a module/function/etc. with a different name?**

By adding the as keyword and the new name to use:

```
1 from math import cos as cosine
```
### **4) Python has a special syntax you can use to include everything. What is it?**

1 **from math import** \*

You can replace math with whichever library you wish to import everything from. Note that this is **NOT** recommended!

# **Chapter 17 - Functions**

### **1) How do you create a function that accepts two positional arguments?**

```
1 def my_function(a, b):
2 print(a)
3 print(b)
```
### **2) Create a function named address\_builder that accepts the following and add type hints:**

- name (string)
- address (string)
- zip code (integer)

```
1 def address_builder(name: str, address: str, zip_code: int) -> str:
2 return f'{name} - {address} - {zip_code}'
```
### **3) Using the function from question 2, give the zip code a default of 55555**

```
1 def address_builder(name: str, address: str, zip_code: int=55555) -> str:
2 return f'{name} - {address} - {zip_code}'
```
### **4) How do you allow an arbitrary number of keyword arguments to be passed to a function?**

Use \*\*kwargs to allow an arbitrary number of keyword arguments to be passed in:

```
1 def keywords(**kwargs):
2 print(kwargs)
```
#### **5) What syntax do you use to force a function to use positional-only parameters?**

After defining some positional-only parameters, you can add a forward-slash, "/". This makes the parameters that come before it positional-only:

```
1 def positional(a, b, /, c):
2 print(a)
```
In the example above, a and b are positional-only arguments.

### **Chapter 18 - Classes**

#### **1) How do you create a class in Python?**

You can create a class by using the class keyword followed by the name of the class and a colon:

```
1 class MyClass:
2 pass
```
#### **2) What do you name a class initializer?**

Initializers in classes have a special name called \_\_init\_\_(). An initializer is a method inside of a class and is usually the first one defined.

#### **3) Explain the use of self in your own words**

The word self is used internally by the class to keep track of instances.

### **4) What does overriding a method do?**

When you override a method, you are redefining what it does. For example, if the parent class has a jump() method, it's child may redefine it in such a way that its jump() behaves differently. Perhaps the parent is measured in feet while the child uses the Metric system.

### **5) What is a subclass?**

A subclass will inherit all the methods from its parent or base class. You can use it as a simple way to create a new class that is similar to one of your old ones, but has new features.

```
1 class MyBall(Ball):
2 """This class inherits from the Ball class"""
3
4 def roll(self):
5 print('rolling the ball')
```
# **Chapter 19 - Introspection**

### **1) What is introspection?**

Introspection is the ability for code to investigate itself and other code using tools that are built into your programming language. Python lets you do introspection of code easily using dir(), type(), help(), and others.

### **2) What is the type() function used for?**

You can use type() to figure out the type of an object. For example, you might need to know if the type of an object is a string versus a numeric type.

### **3) How is dir() helpful?**

You can use  $\text{dir}()$  to learn what attributes and functions or methods an object has (if any).

# **Chapter 20 - Installing Packages with pip**

### **1) How do you install a package with pip?**

1 python -m pip install <package>

### **2) What command do you use to see the version of the packages you installed?**

1 python -m pip list

### **3) How do you uninstall a package?**

1 python -m pip uninstall <package>

# **Chapter 21 - Python Virtual Environments**

### **1) How do you create a Python virtual environment?**

If you use Python's venv module, you can create one like this:

1 python -m venv env\_name

If you use virtualenv, then the command is:

1 virtualenv env\_name

### **2) What do you need to do after creating a virtual environment to use it?**

You need to activate it. On Mac/Linux, you can activate the environment by running the following inside the folder you created:

```
1 source bin/activate
```
On Windows, you need to run the activate.bat file or the Powershell file equivalent.

### **3) Why would you use a Python virtual environment?**

Python virtual environments are useful for isolating your code. You can test out new packages without installing them to your system Python.

# **Chapter 22 - Type Checking in Python**

### **1) What is type hinting in your own words?**

Type hinting in Python is a special syntax that tells the developer what data type a variable or argument is. Type hints are optional and are not enforced in Python. They can be checked using an IDE or the Mypy tool.

### **2) Why would you use type hinting?**

Type hinting is helpful in large, complex code bases. It can also be helpful if you are planning to create a Python package that you wish to distribute to others on the Python Packaging Index (PyPI). The type hints will make it easier for others to contribute to your code.

### **3) Demonstrate your understanding of type hinting by adding type annotations to the variables as well as the function. Don't forget the return type!**

Here is one way to add type hints:

```
1 from typing import List, Optional
2
3 a: int = 14 b: float = 3.14
5
6 def my_function(x: List[int] = [], y: Optional[int] = None) -> List[int]:
7 if y is not None:
8 result = [i * y for i in x]
9 else:
10 result = x
11 return result
12
13
14 my_function([1, 2, 3], 2)
```
# **Chapter 23 - Creating Multiple Threads**

### **1) What are threads good for?**

Threads are best used for applications that will be doing I/O intensive activities, such as writing files, downloading files, working with databases, etc.

### **2) Which module do you use to create a thread in Python?**

You will use the threading module. Most of the time, you will be using the threading. Thread class.

### **3) What is the Global Interpreter Lock?**

The Global Interpreter Lock is a mutex that protects Python objects. This means that it prevents multiple threads from executing Python bytecode at the same time. So when you use threads, they do **not** run on all the CPUs on your machine.

# **Chapter 24 - Creating Multiple Processes**

### **1) What are processes good for?**

Processes are good for complex mathematical computations, encryption and search.

### **2) How do you create a process in Python?**

You can create a process using the multiprocessing module, specifically the Process class.

### **3) Can you create a process pool in Python? How?**

Yes you can. You can use multiprocessing.Pool to create one.

### **4) What effect, if any, does the Global Interpreter Lock have on processes?**

Using the multiprocessing module avoids the Global Intepreter Lock, so it does not have any effect.

### **5) What happens if you don't use process.join()?**

The point of using join() is to make the main process (your application) wait for the child processes to finish. If you don't call join(), your main process may try to end prematurely.

# **Chapter 25 - Launching Subprocesses with Python**

### **1) How would you launch Microsoft Notepad or your favorite text editor with Python?**

```
1 import subprocess
2
3 cmd = [\n] notepad.exe']
4 subprocess.run(cmd)
```
### **2) Which method do you use to get the result from a process?**

You can use the Popen.communicate() method.

### **3) How do you get subprocess to return strings instead of bytes?**

One way to get subprocess to return strings instead of bytes is to set the encoding argument to utf-8.

# **Chapter 26 - Debugging Your Code**

### **1) What is pdb?**

pdb is Python's built-in debugger. It is also a module that you can import into your code to add debugging directly.

### **2) How do you use pdb to get to a specific location in your code?**

When inside of the Pdb debugger in the terminal or command line, use the jump command followed by the line number that you wish to go to.

### **3) What is a breakpoint?**

A **breakpoint** is a position in a file that is marked in some way that tells the debugger to stop execution there. This allows the developer to tell their debugger or their IDE to stop at a specific point in their code so that they can analyze the variables and state of objects in the hopes of figuring out an issue.

### **4) What is a callstack?**

A call stack is the data structure that Python uses to keep track of function and method calls.

# **Chapter 27 - Learning About Decorators**

### **1) What is a decorator?**

A decorator is a function that accepts another function as its argument. A decorator often adds a wrapper around the function to do pre- or post-processing of the data the function uses.

### **2) What special syntax do you use to apply a decorator?**

To apply a decorator function onto another function, you use the @ sign followed by the name of the decorator.

### **3) Name at least two of Python's built-in decorators**

- property
- classmethod
- staticmethod

### **4) What is a Python property?**

Python properties are a way of adding code to handle attribute lookups and assignments while still using normal attribute access in your code.

# **Chapter 28 - Assignment Expressions**

### **1) What is an assignment expression?**

An assignment expression is a new syntax that allows you to assign to a variable within an expression (such as within a while or if statement).

### **2) How do you create an assignment expression?**

The general syntax is as follows:

```
1 NAME := expr
```
### **3) Why would you use assignment expressions?**

You can use assignment expressions to avoid repeated function calls, attribute lookups, boolean checks, etc.

# **Chapter 29 - Profiling Your Code**

### **1) What does "profiling" mean in a programming context?**

To use a tool to run your code and help you find CPU and memory issues or bottlenecks. The goal is to create a fast and memory efficient program whenever possible.

### **2) Which Python library do you use to profile your code?**

You can use the cProfile module to profile your code.

### **3) How do you extract data from saved profile statistics?**

You can use the pstats module to extract, filter and format profile statistics.

# **Chapter 30 - An Introduction to Testing**

### **1) How do you add tests to be used with doctest?**

You can add the test to a docstring. However, you must use the proper syntax and make it look like a Python session:

```
1 >>> add(1, 2)2 3
```
### **2) Are tests for doctest required to be in the docstring? If not, how would you execute it?**

No, they can also be in a separate file. When you execute them from a separate file, you pass that file to doctest instead of the Python file.

### **3) What is a unit test?**

A unit test is a way to test the smallest piece of code that can be isolated from the rest.

### **4) What is test driven development?**

The idea behind test driven development is that you should write the tests before you write the code. At the very least, you should write your tests while you write the code to be sure that you are testing everything.

# **Chapter 31 - Learning About the Jupyter Notebook**

### **1) What is Jupyter Notebook?**

The Jupyter Notebook is an open-source web application that allows you to create and share documents that contains code, equations, visualizations and formatted text.

### **2) Name two Notebook cell types**

- Code
- Markdown
- Raw NBConvert
- Heading

### **3) What markup language do you use to format text in Jupyter Notebook?**

Markdown

### **4) How do you export a Notebook to another format?**

You can use nbconvert or use the *File* menu with the *Download as* option to convert the Notebook to other formats.

# **Chapter 32 - How to Create a Command Line Application with argparse**

### **1) Which module in the standard library can you use to create a command-line application?**

You can use the argparse module.

### **2) How do you add arguments to the ArgumentParser()?**

By using the add\_argument() method.

### **3) How do you create helpful messages for your users?**

When adding an argument with the add\_argument () method, you can specify what the help message is by setting the help argument.

### **4) Which method do you use to create a mutually exclusive group of commands?**

You will use the add\_mutually\_exclusive\_group() method to create a group that you can add mutually exclusive arguments to.

# **Chapter 33 - How to Parse XML**

### **1) What XML modules are available in Python's standard library?**

- xml.etree.ElementTree
- xml.dom
- xml.dom.minidom
- xml.dom.pulldom
- xml.sax
- xml.parsers.expat

### **2) How do you access an XML tag using ElementTree?**

Usually you will need to do this by looping / iterating over the elements and then accessing its tag property.

### **3) How do you get the root element using the ElementTree API?**

To get to the root element, you need to load the XML file into the ElementTree class and call getroot():

```
1 tree = ElementTree(file=xml_file)
2 root_element = tree.getroot()
```
# **Chapter 34 - How to Parse JSON**

### **1) What is JSON?**

JavaScript Object Notation is a lightweight data interchange format used especially for web applications.

### **2) How do you decode a JSON string in Python?**

You would use json. loads() to decode or deserialize a JSON string in Python.

### **3) How do you save JSON to disk with Python?**

You would use json.dump to save JSON to disk.

# **Chapter 35 - How to Scrape a Website**

### **1) What are some popular Python web scraping packages?**

BeautifulSoup and Scrapy are the most popular.

### **2) How do you examine a web page with your browser?**

Right-click anywhere on a web page and choose the "Inspect Element" (Mozilla Firefox) or "Inspect" (Google Chrome) menu option.

### **3) Which Python module from the standard library do you use to download a file?**

urllib.request

# **Chapter 36 - How to Work with CSV files**

### **1) How do you read a CSV file with Python's standard library?**

You must use the csv module and create a reader object using either reader or DictReader.

### **2) If your CSV file doesn't use commas as the delimiter, how do you use the csv module to read it?**

When you create the reader(), you can set the delimiter argument to something other than comma. Here's an example:

```
1 import csv
2
3 with open(path) as f:
4 reader = \text{csv}.\text{reader}(f, delimiter=':')
```
## **3) How do you write a row of CSV data using the csv module?**

You would need to create a writer object using either writer() or DictWriter(). Then you would use the writerow() function to write data.

## **Chapter 37 - How to Work with a Database Using sqlite**

#### **1) How do you create a database with the sqlite3 library?**

You can use the following code:

```
1 import sqlite3
```
#### 2 sqlite3.connect("/path/to/database.db")

#### **2) Which SQL command is used to add data to a table?**

You would use INSERT

#### **3) How do you change a field in a database with SQL?**

Use SQL's UPDATE command

#### **4) What are SQL queries used for?**

SQL queries are for getting data out of the database. You can extract everything or use filters to narrow it down to just the output you desire.

#### **5) By default, how many records in a table will DELETE affect? How about UPDATE and SELECT?**

All of them.

#### **6) The delete\_author function above is susceptible to an SQL Injection attack. Why, and how would you fix it?**

The delete\_author() function is using Python's string formatting and passed in data to create the query. To avoid the issue, use the ? syntax instead:

Review Question Answer Key 527

```
1 def delete_author(author):
2 conn = sqlite3.connect("library.db")
3 cursor = conn.cursor()
4 sql = "DELETE FROM books WHERE author=?"
5 cursor.execute(sql, [author])
6 conn.commit()
```
# **Chapter 38 - Working with an Excel Document in Python**

## **1) What Python package can you use to work with Microsoft Excel spreadsheets?**

You can use OpenPyXL, xlwings or several other 3rd party Python packages to work with Excel.

### **2) How do you open an Excel spreadsheet with Python?**

You would use something like this:

```
1 import openpyxl
```
 $\mathcal{D}$ 

3 workbook = openpyxl.load\_workbook('/path/to/excel/file.xlsx')

#### **3) Which class do you use to create an Excel spreadsheet with OpenPyXL?**

You would use openpyx1.Workbook() to create a new document.

## **Chapter 39 - How to Generate a PDF**

### **1) What class in ReportLab do you use to draw directly on the PDF at a low-level?**

You use the Canvas() class from reportlab.pdfgen.

## **2) What does PLATYPUS stand for?**

Page Layout and Typography Using Scripts.

### **3) How do you apply a stylesheet to a Paragraph?**

You need to get a stylesheet. One of the most popular ways is to use the sample stylesheet:

Review Question Answer Key 528

```
1 styles = getSampleStyleSheet()
```
Then you apply the style by passing it in to the Paragraph() class via the style flag:

```
1 para = Paragraph(text, style=styles["Normal"])
```
#### **4) Which method do you use to apply a TableStyle?**

You use the Table() object's setStyle() method to apply the TableStyle().

## **Chapter 40 - How to Create Graphs**

### **1) Which module in Matplotlib do you use to create plots?**

You use the pyplot sub-module: import matplotlib.pyplot as plt.

#### **2) How do you add a label to the x-axis of a plot?**

You would use the label() function of the plot module.

#### **3) Which functions do you use to create titles and legends for plots?**

The title() and legend() functions, respectively.

## **Chapter 41 - How to Work with Images in Python**

### **1) How do you get the width and height of a photo using Pillow?**

You can get the width and height by accessing the size attribute of the image object.

#### **2) Which method do you use to apply a border to an image?**

You would use the expand() method.

#### **3) How do you resize an image with Pillow while maintaining its aspect ratio?**

You would want to use the thumbnail() method.

## **Chapter 42 - How to Create a Graphical User Interface**

## **1) What is a GUI?**

A GUI, or Graphical User Interface, is a way for people to interact with your application using buttons or other widgets, their keyboard, and their mouse. This is in contrast to how you would interact with a console-only application where you are working in a terminal using your keyboard almost exclusively.

## **2) What is an event loop?**

The **event loop** is an infinite loop that runs within your GUI application. It waits for the user to "do something", like click a button, press a key on the keyboard or interact with the GUI in some other way. When the user does these things, it generates one or more events that your application can respond to.

## **3) How do you layout widgets in your application?**

You have two choices:

- Absolute positioning using x/y pixel coordinates for each widget
- Sizers A special object in wxPython that contains widgets and lays them out dynamically as you resize the application.

## **Chapter 43 - How to Create a Python Package**

## **1) What is a module?**

A module is a Python file. Any Python file can be imported.

### **2) How is a package different from a module?**

A Python package is a directory with one or more files inside of it. When you import a package, you are basically importing a directory.

#### **3) Name at least two tools that are required for packaging a project?**

You need pip, setuptools and twine to package and upload a package.

#### **4) What are some of the files you need to include in a package that are not Python files?**

The README. md and LICENSE files.

## **Chapter 44 - How to Create an Exe for Windows**

#### **1) Name 3 different tools you can use to create a Windows executable out of Python code.**

PyInstaller, py2exe, Briefcase, Nuitka, cx\_freeze.

#### **2) What command do you use with PyInstaller to create an executable?**

You would use this one:

1 pyinstaller my\_python\_script.py

If PyInstaller is not on your path, then you would need to modify the command to use the full path to PyInstaller:

1 /path/to/pyinstaller my\_python\_script.py

## **3) How do you create a single file executable with PyInstaller?**

You would need to use the --onefile flag:

1 pyinstaller my\_python\_script.py --onefile

#### **4) Which flag do you use with PyInstaller to suppress the console window?**

You would need to use the --noconsole flag:

1 pyinstaller my\_python\_script.py --noconsole

# **Chapter 45 - How to Create an Installer for Windows**

#### **1) Name two programs you can use to create installers for Windows.**

- Inno Setup
- NSIS

## **2) How do you modify an Inno Setup compiler script?**

You can use any text editor to modify the compiler script as it is a text file. Inno Setup itself can be used to edit the file.

## **3) Why should you test your installers?**

You should always test out your installers to make sure they work before giving them to your users. You will get a bad reputation quite quickly if your installers don't work.

# **Chapter 46 - How to Create an "exe" for Mac**

#### **1) What tools can you use to create executables for Python on MacOS?**

- PyInstaller
- Briefcase
- py2app

## **2) What is an executable called on MacOS?**

They are known as "app bundles" on Mac.